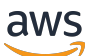

Guida per l'utente

# AWS CodeBuild

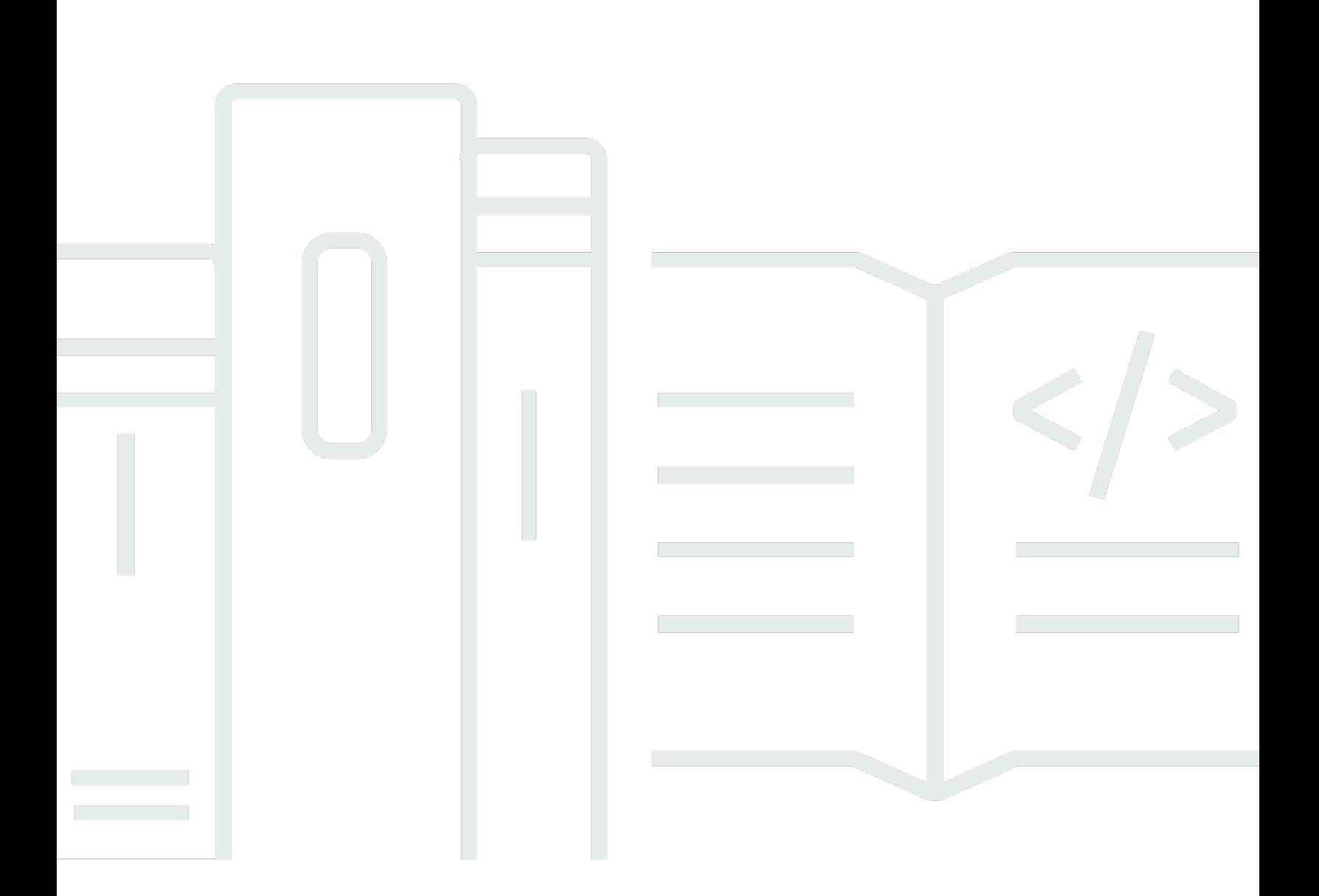

Versione API 2016-10-06

Copyright © 2024 Amazon Web Services, Inc. and/or its affiliates. All rights reserved.

# AWS CodeBuild: Guida per l'utente

Copyright © 2024 Amazon Web Services, Inc. and/or its affiliates. All rights reserved.

I marchi e il trade dress di Amazon non possono essere utilizzati in relazione a prodotti o servizi che non siano di Amazon, in qualsiasi modo che possa causare confusione tra i clienti o in qualsiasi modo che denigri o discrediti Amazon. Tutti gli altri marchi non di proprietà di Amazon sono di proprietà delle rispettive aziende, che possono o meno essere associate, collegate o sponsorizzate da Amazon.

# **Table of Contents**

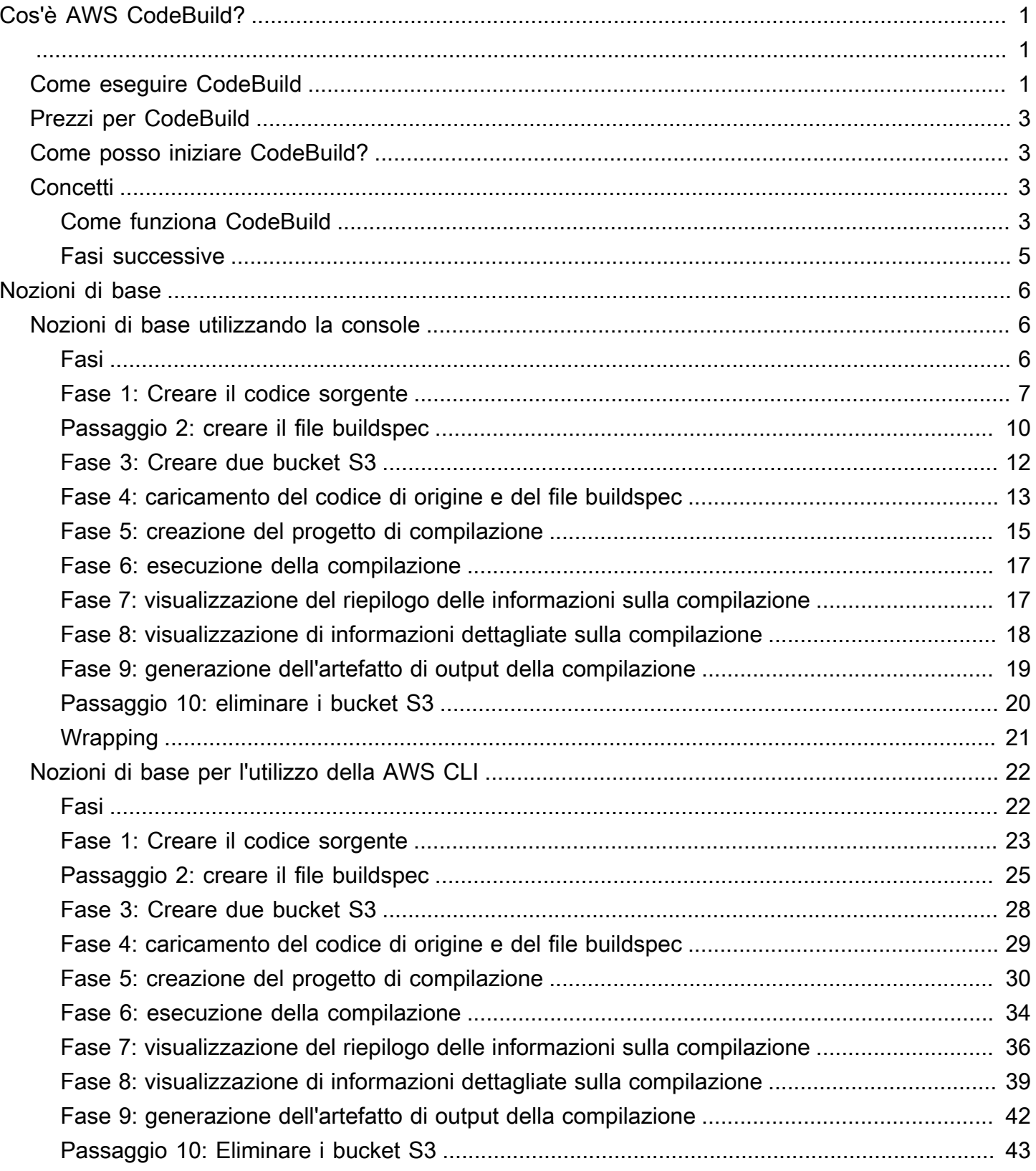

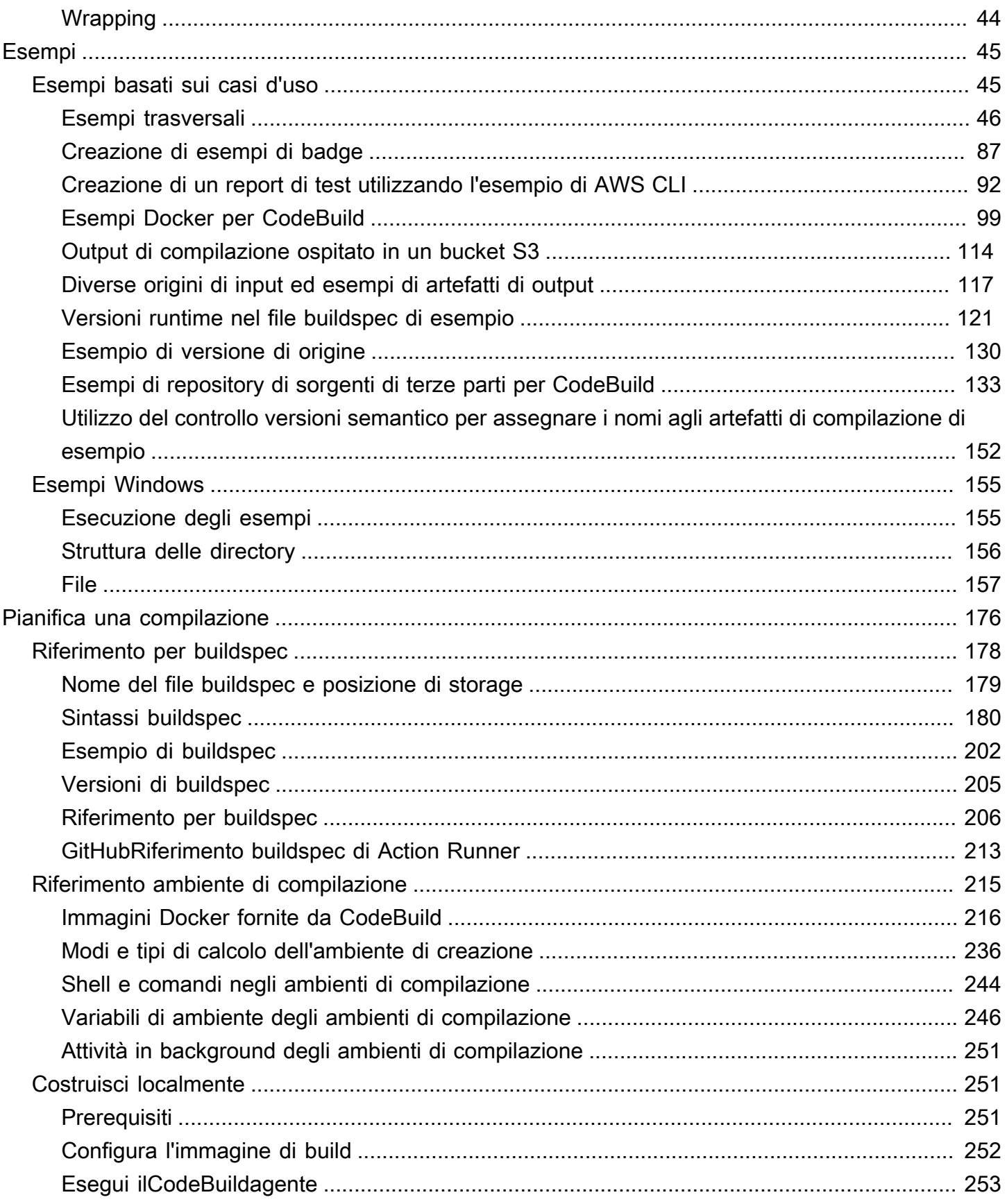

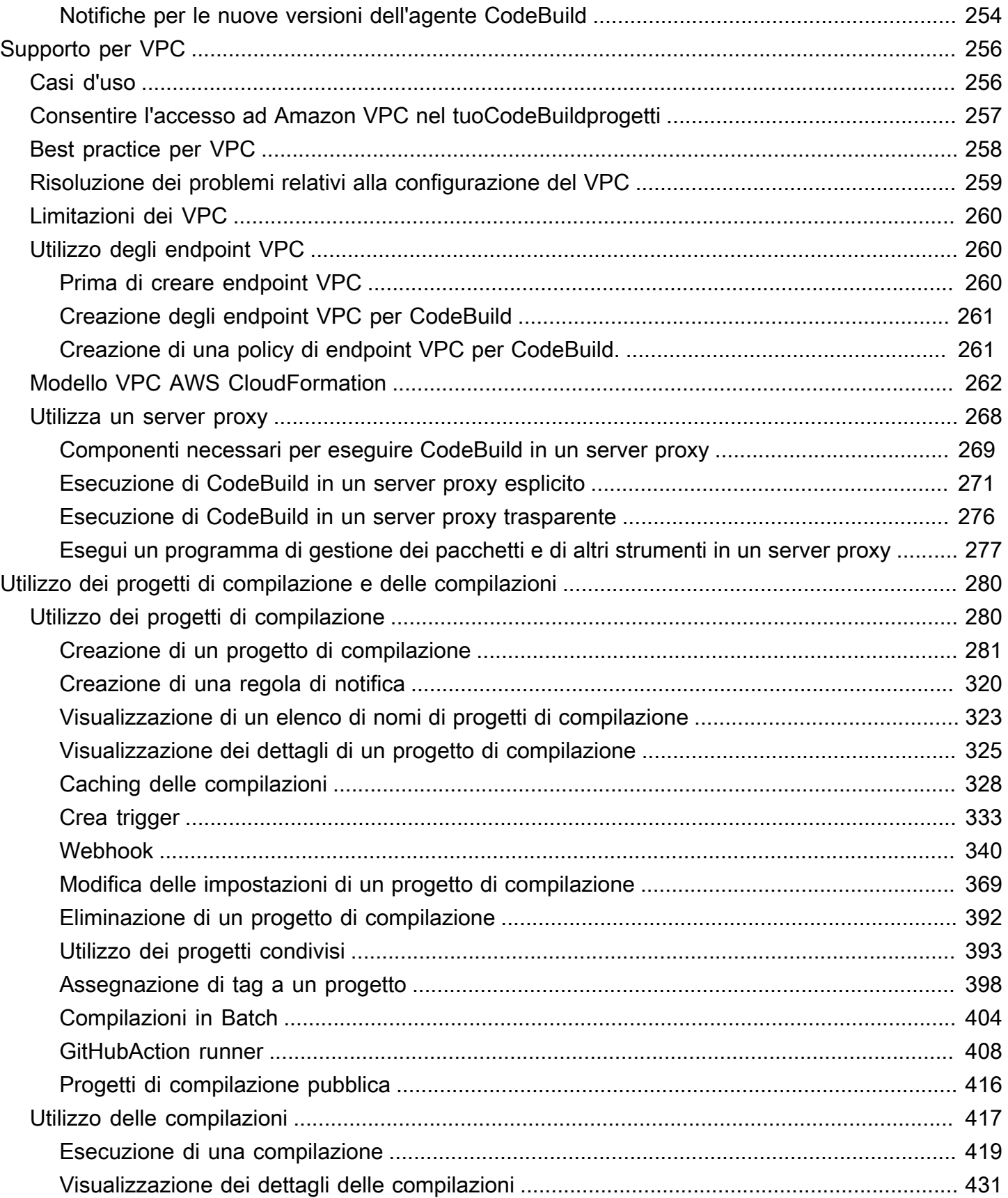

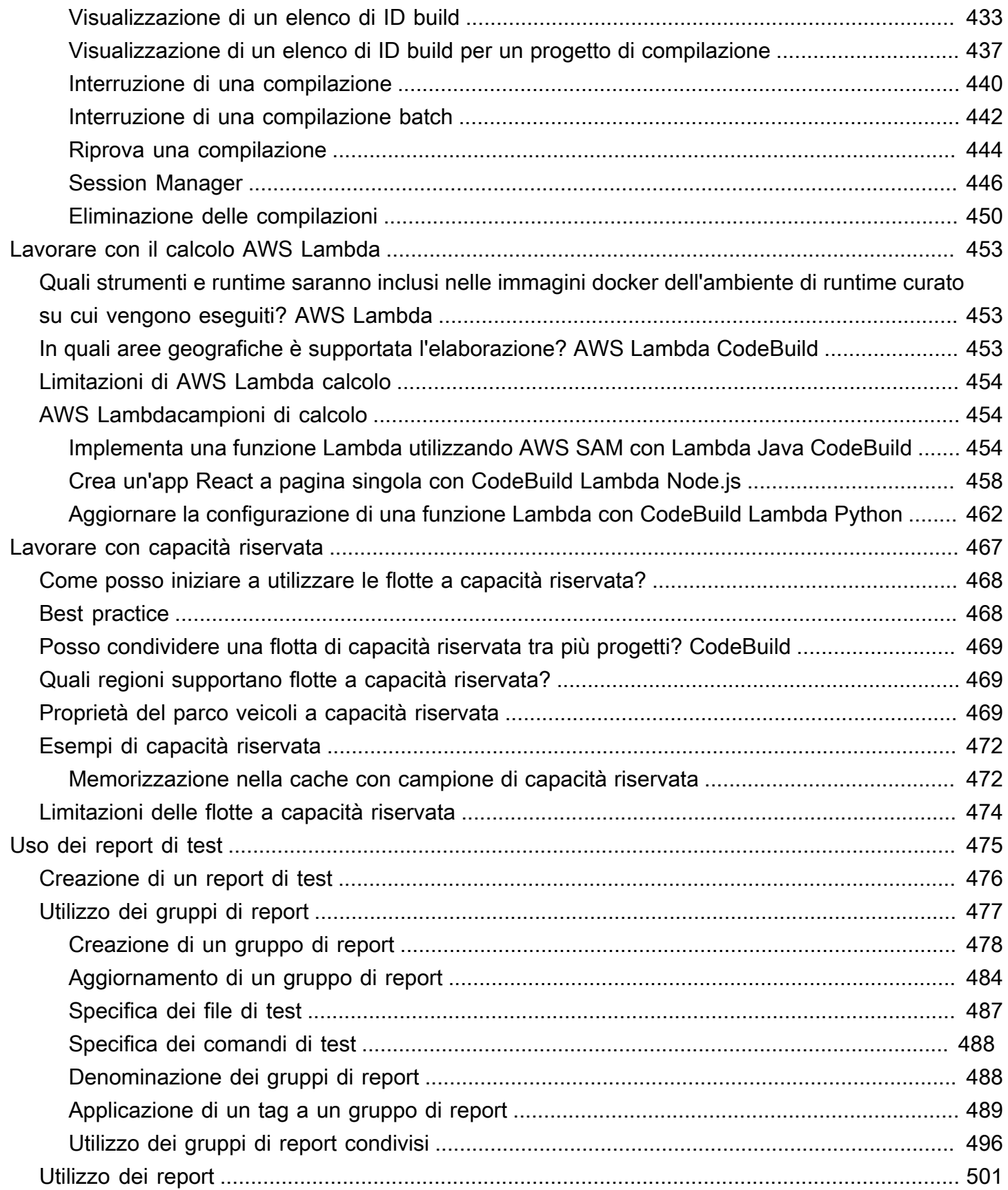

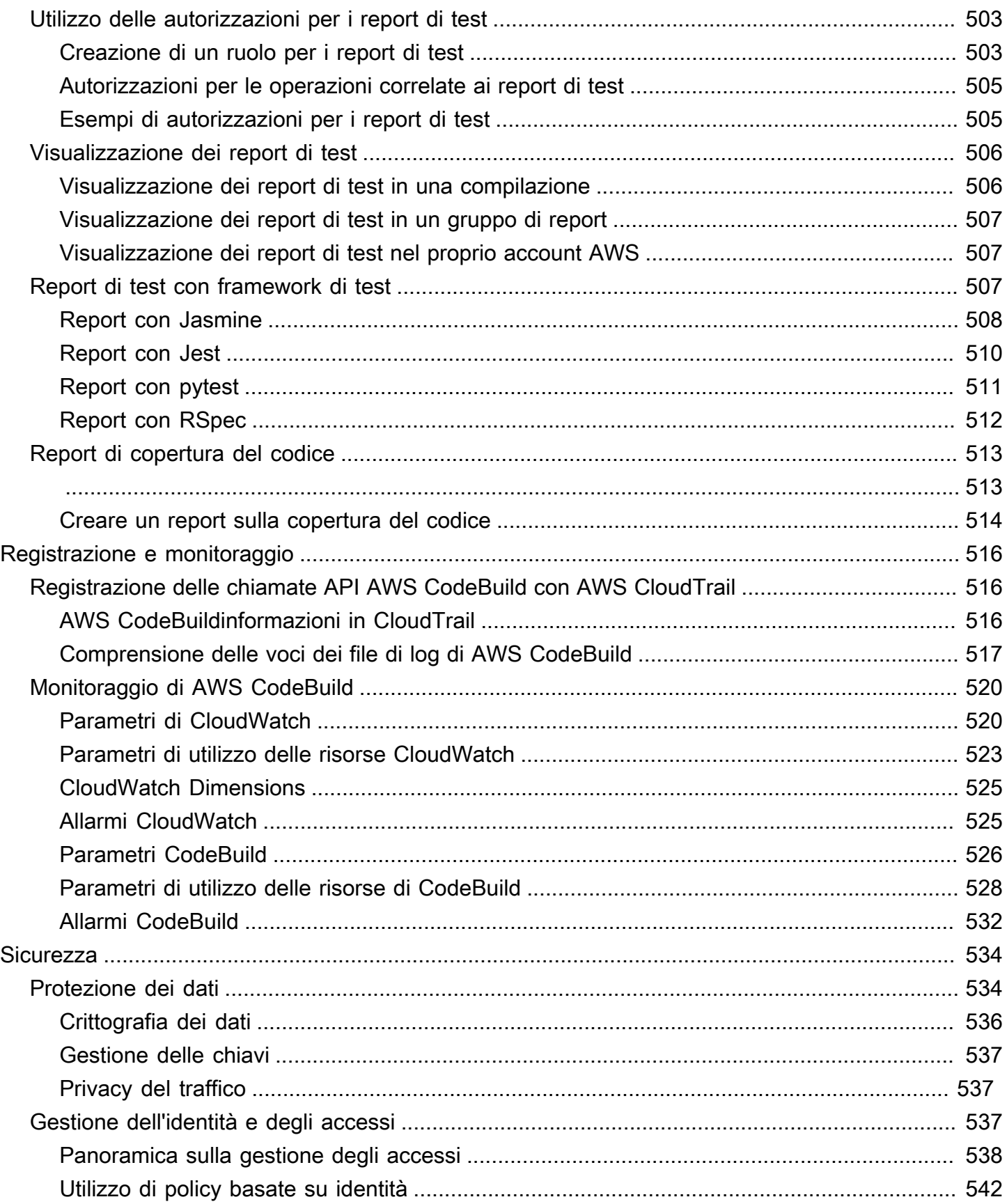

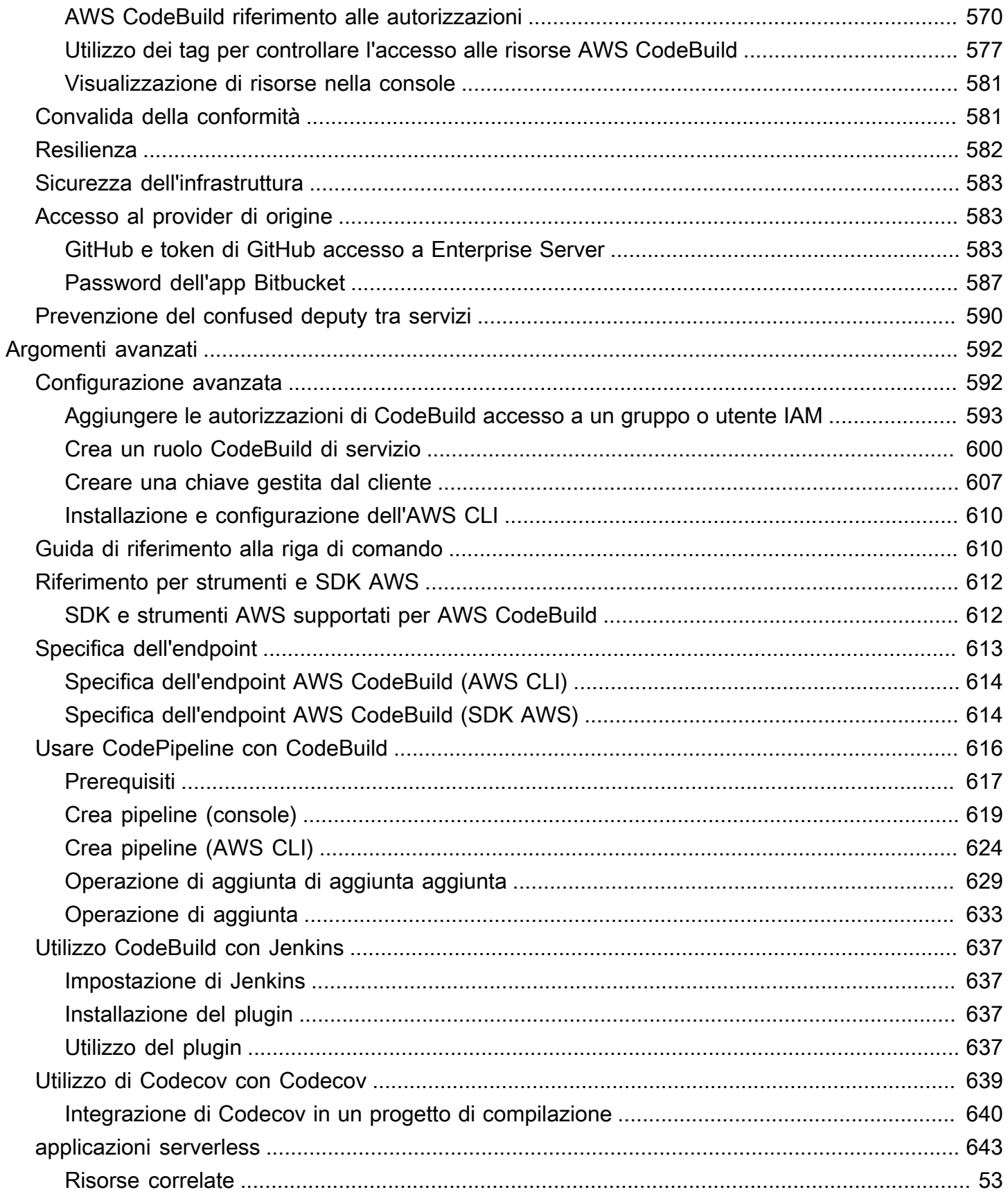

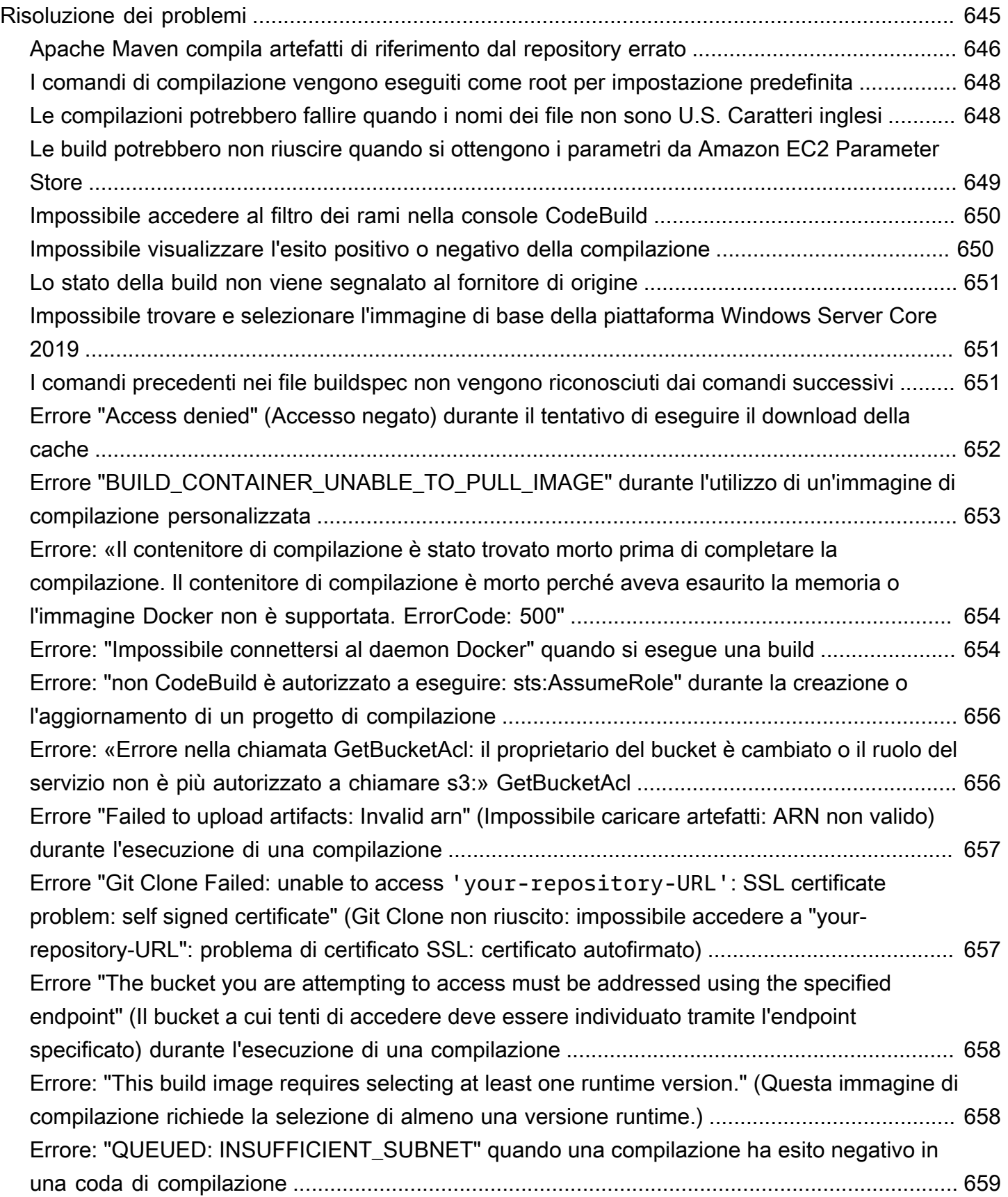

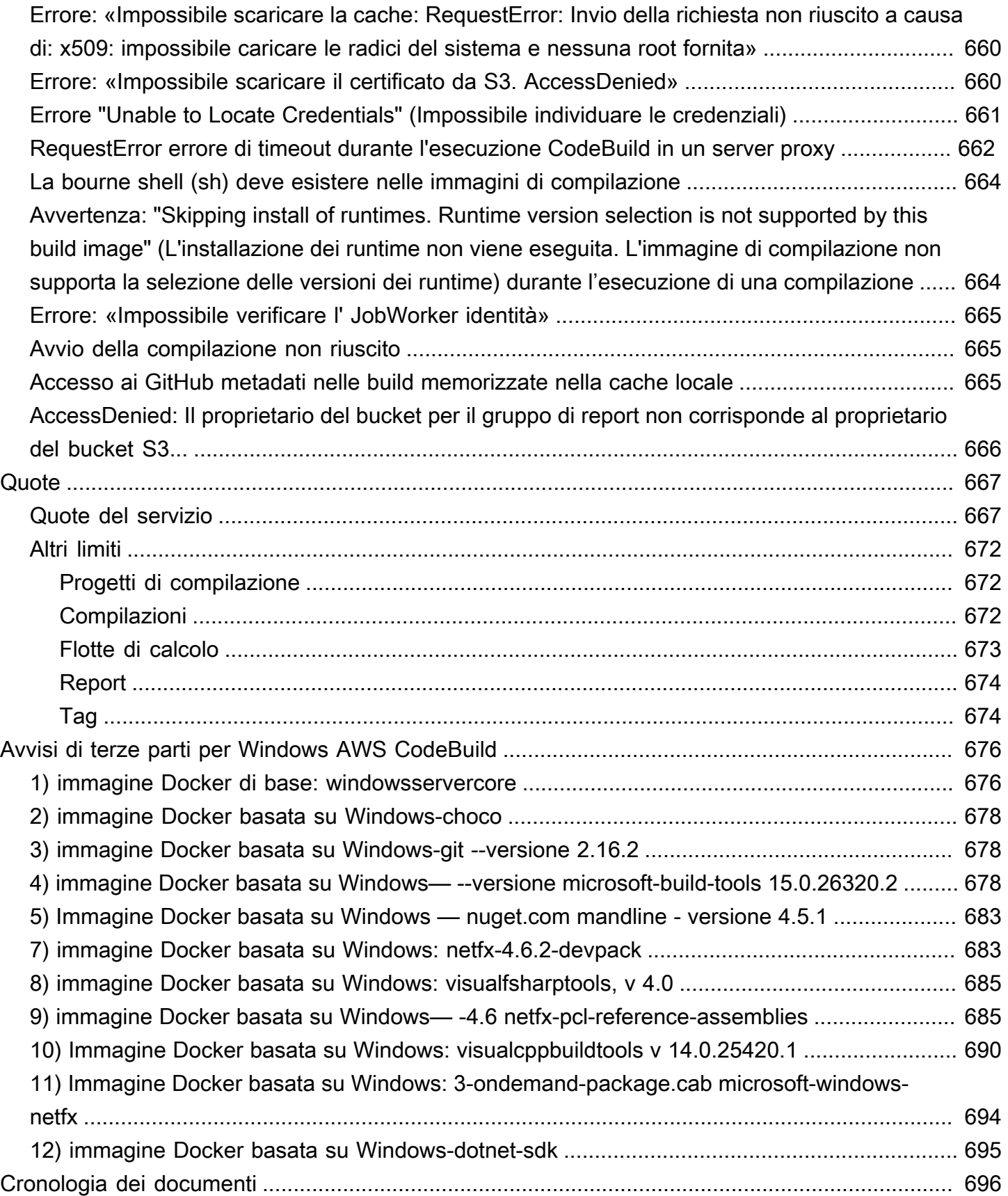

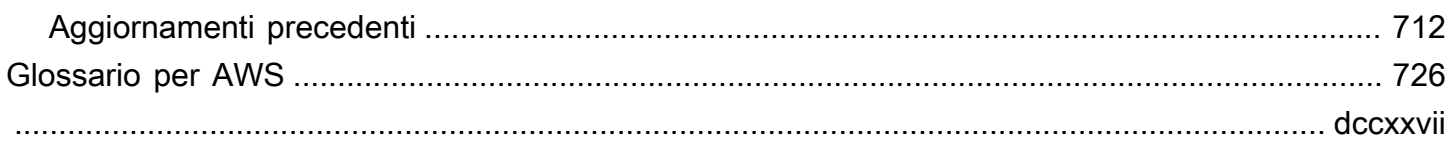

# <span id="page-11-0"></span>Cos'è AWS CodeBuild?

AWS CodeBuildè un servizio di compilazione completamente gestito nel cloud. CodeBuild compila il codice sorgente, esegue test unitari e produce artefatti pronti per l'implementazione. CodeBuild elimina la necessità di fornire, gestire e scalare i propri server di build. Fornisce ambienti di compilazione predefiniti per i linguaggi di programmazione più diffusi e strumenti di compilazione come Apache Maven, Gradle e molti altri. Puoi anche personalizzare gli ambienti di compilazione CodeBuild per utilizzare i tuoi strumenti di compilazione. CodeBuild si ridimensiona automaticamente per soddisfare i picchi di richieste di compilazione.

CodeBuild offre i seguenti vantaggi:

- Completamente gestito: CodeBuild elimina la necessità di configurare, applicare patch, aggiornare e gestire i propri server di build.
- Su richiesta: CodeBuild scalabilità su richiesta per soddisfare le esigenze di costruzione. Paghi soltanto per il tempo di compilazione utilizzato.
- Pronto all'uso: CodeBuild fornisce ambienti di compilazione preconfigurati per i linguaggi di programmazione più diffusi. Devi semplicemente puntare allo script di compilazione per avviare la tua prima build.

<span id="page-11-1"></span>Per ulteriori informazioni, consulta [AWS CodeBuild.](https://aws.amazon.com/codebuild/)

# Come eseguire CodeBuild

Puoi utilizzare la console AWS CodeBuild o AWS CodePipeline per eseguire CodeBuild. Puoi anche automatizzare l'esecuzione di CodeBuild utilizzando AWS Command Line Interface (AWS CLI) o gli AWS SDK.

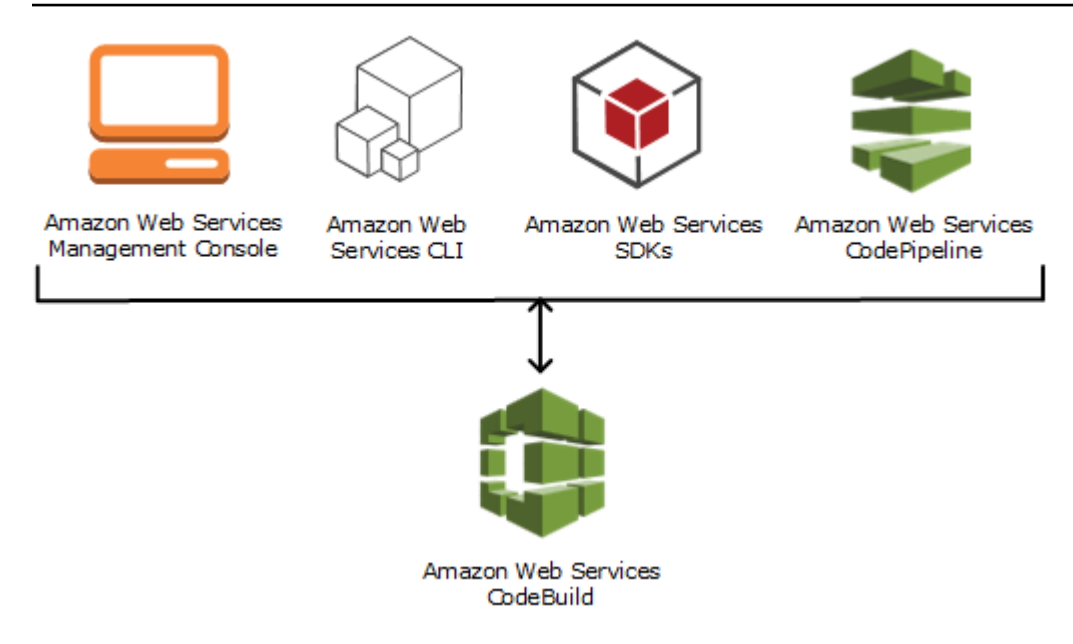

Come illustrato nel diagramma seguente, è possibile aggiungere CodeBuild come azione di compilazione o test alla fase di compilazione o test di una pipeline in. AWS CodePipeline AWS CodePipelineè un servizio di distribuzione continua che puoi utilizzare per modellare, visualizzare e automatizzare i passaggi necessari per rilasciare il codice. Tra le funzionalità è incluso lo sviluppo del codice. Una pipeline è una struttura di flusso di lavoro che descrive in che modo le modifiche di un codice passano attraverso il processo di rilascio.

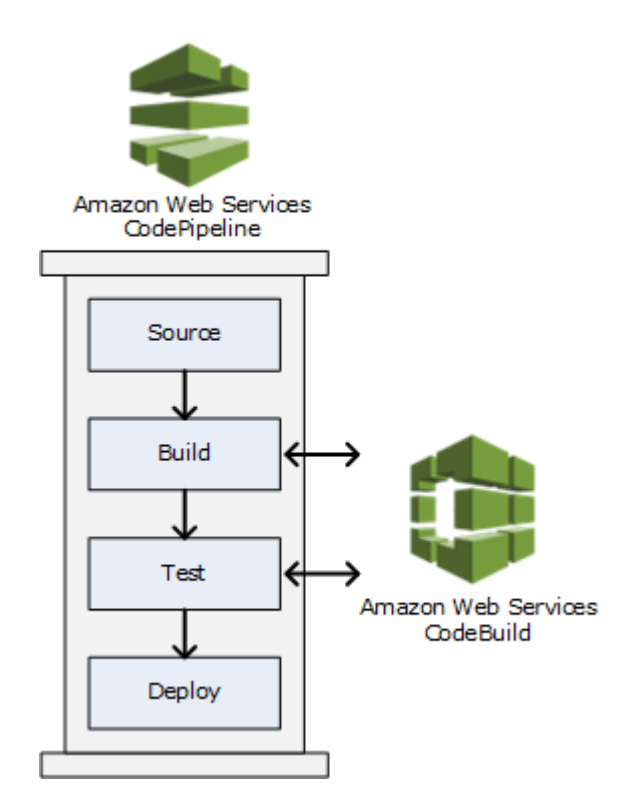

Per CodePipeline utilizzarlo per creare una pipeline e quindi aggiungere un'azione di CodeBuild compilazione o test, consulta. [Usare CodePipeline con CodeBuild](#page-626-0) Per ulteriori informazioni in merito CodePipeline, consulta la [Guida per l'AWS CodePipelineutente.](https://docs.aws.amazon.com/codepipeline/latest/userguide/)

La CodeBuild console offre anche un modo per cercare rapidamente le risorse, come repository, progetti di creazione, applicazioni di distribuzione e pipeline. Scegli Go to resource (Vai alla risorsa) o premi il tasto / e immetti il nome della risorsa. Qualsiasi corrispondenza verrà visualizzata nell'elenco. Le ricerche rispettano la distinzione tra maiuscole e minuscole. Puoi visualizzare solo le risorse per le quali disponi dell'autorizzazione di visualizzazione. Per ulteriori informazioni, consulta [Visualizzazione di risorse nella console](#page-591-0).

# <span id="page-13-0"></span>Prezzi per CodeBuild

<span id="page-13-1"></span>Per informazioni, consulta la pagina [CodeBuild dei prezzi](https://aws.amazon.com/codebuild/pricing).

# Come posso iniziare CodeBuild?

È consigliabile completare la procedura seguente:

- 1. Scopri di più CodeBuild leggendo le informazioni i[nConcetti](#page-13-2).
- 2. Sperimenta CodeBuild in uno scenario di esempio seguendo le istruzioni riportate in[Nozioni di](#page-16-1) [base utilizzando la console.](#page-16-1)
- 3. CodeBuild Utilizzalo nei tuoi scenari seguendo le istruzioni riportate i[nPianifica una compilazione](#page-186-0).

# <span id="page-13-2"></span>Concetti AWS CodeBuild

I seguenti concetti sono importanti per comprendere il funzionamento di CodeBuild.

### Argomenti

- [Come funziona CodeBuild](#page-13-3)
- [Fasi successive](#page-15-0)

# <span id="page-13-3"></span>Come funziona CodeBuild

Il seguente diagramma mostra cosa accade quando esegui una compilazione con CodeBuild:

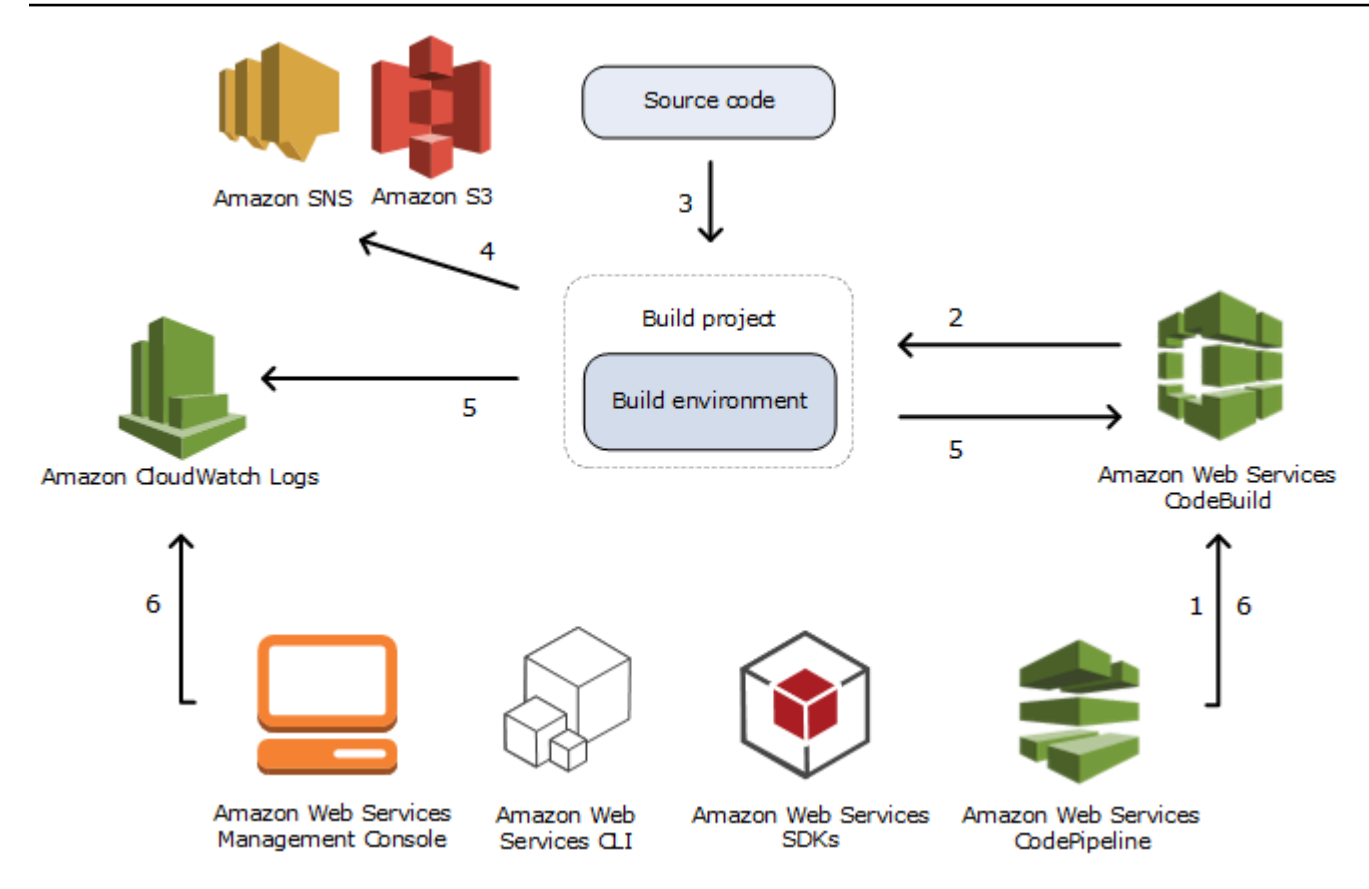

- 1. Come input, devi fornire a CodeBuild un progetto di compilazione. UNprogetto di compilazioneinclude informazioni su come eseguire una compilazione, incluso dove ottenere il codice sorgente, l'ambiente di compilazione da utilizzare, i comandi di compilazione da eseguire e dove archiviare l'output di compilazione. UNambiente di compilazionerappresenta una combinazione di sistema operativo, runtime del linguaggio di programmazione e strumenti utilizzati da CodeBuild per eseguire una compilazione. Per ulteriori informazioni, consulta:
	- [Creazione di un progetto di compilazione](#page-291-0)
	- [Riferimento ambiente di compilazione](#page-225-0)
- 2. CodeBuild utilizza il progetto di compilazione per creare l'ambiente di compilazione.
- 3. CodeBuild scarica il codice sorgente nell'ambiente di compilazione, quindi utilizza la specifica di compilazione (buildspec) come definita nel progetto di compilazione o inclusa direttamente nel codice sorgente. UNBuildspecè una raccolta di comandi di compilazione e impostazioni correlate, in formato YAML, che CodeBuild utilizza per eseguire una compilazione. Per ulteriori informazioni, consultare la [Riferimento per buildspec.](#page-188-0)
- 4. Se esiste un output di compilazione, l'ambiente di compilazione ne carica il risultato in un bucket S3. L'ambiente di compilazione può anche eseguire attività indicate nella specifica di

compilazione (ad esempio, l'invio di notifiche di compilazione a un argomento di Amazon SNS). Per un esempio, consultare [Esempio di notifiche di compilazione.](#page-82-0)

- 5. Durante l'esecuzione della compilazione, l'ambiente di compilazione invia informazioni a CodeBuild e Amazon CloudWatch Logs.
- 6. Durante l'esecuzione della compilazione, puoi utilizzare il fileAWS CodeBuildconsole,AWS CLI, oppureAWSPer ottenere un riepilogo delle informazioni di compilazione da CodeBuild e informazioni di compilazione dettagliate da Amazon CloudWatch Logs. Se utilizziAWS CodePipelineper eseguire compilazioni, puoi ottenere informazioni di compilazione limitate da CodePipeline.

# <span id="page-15-0"></span>Fasi successive

Ora che conosci meglio AWS CodeBuild, ti consigliamo di procedere come segue:

- 1. Esperimentocon CodeBuild in uno scenario di esempio seguendo le istruzioni fornite in.[Nozioni di](#page-16-1) [base utilizzando la console.](#page-16-1)
- 2. UtilizzaCodeBuild nei tuoi scenari seguendo le istruzioni fornite in[:Pianifica una compilazione](#page-186-0).

# <span id="page-16-0"></span>Prizioni di partenza su CodeBuild

Nelle esercitazioni seguenti, è possibile che AWS CodeBuild crei una raccolta di file di input di codice di origine di esempio in una versione distribuibile del codice di origine.

Entrambi i tutorial hanno lo stesso input e risultati, ma uno utilizza la console AWS CodeBuild e l'altro utilizza l'AWS CLI.

### **A** Important

Non è consigliabile utilizzare l'account root AWS per completare questo tutorial.

# <span id="page-16-1"></span>Nozioni di base su AWS CodeBuild utilizzando la console

In questo tutorial utilizzerai AWS CodeBuild per creare una raccolta di esempi di file di input di codice sorgente (elementi di input di compilazione o input di compilazione) in una versione distribuibile del codice sorgente (elemento di output di compilazione o output di compilazione). In particolare, si indica di CodeBuild utilizzare Apache Maven, uno strumento di compilazione comune, per creare un set di file di classe Java in un file Java Archive (JAR). Non è necessario avere familiarità con Apache Maven o Java per completare questa procedura guidata.

Puoi lavorare con CodeBuild la CodeBuild consoleAWS CodePipeline, gli o gli AWS CLI SDK. AWS Questo tutorial illustra come utilizzare la CodeBuild console. Per ulteriori informazioni sull'uso di CodePipeline, consultare [Usare CodePipeline con CodeBuild.](#page-626-0)

### **A** Important

La procedura descritta in questa esercitazione richiede la creazione di risorse (ad esempio un bucket S3) che potrebbero comportare addebiti per l'account AWS. Questi includono eventuali addebiti per CodeBuild e per AWS risorse e azioni relative ad Amazon S3 e AWS KMS CloudWatch Logs. Per ulteriori informazioni, consulta [AWS CodeBuildi prezzi, i prezzi](https://aws.amazon.com/codebuild/pricing) di [Amazon S3, i prezzi](https://aws.amazon.com/s3/pricing) e [AWS Key Management Servicei prezzi](https://aws.amazon.com/kms/pricing) di [Amazon CloudWatch .](https://aws.amazon.com/cloudwatch/pricing)

# <span id="page-16-2"></span>Fasi

• [Fase 1: Creare il codice sorgente](#page-17-0)

- [Passaggio 2: creare il file buildspec](#page-20-0)
- [Fase 3: Creare due bucket S3](#page-22-0)
- [Fase 4: caricamento del codice di origine e del file buildspec](#page-23-0)
- [Fase 5: creazione del progetto di compilazione](#page-25-0)
- [Fase 6: esecuzione della compilazione](#page-27-0)
- [Fase 7: visualizzazione del riepilogo delle informazioni sulla compilazione](#page-27-1)
- [Fase 8: visualizzazione di informazioni dettagliate sulla compilazione](#page-28-0)
- [Fase 9: generazione dell'artefatto di output della compilazione](#page-29-0)
- [Passaggio 10: eliminare i bucket S3](#page-30-0)
- [Wrapping](#page-31-0)

### <span id="page-17-0"></span>Fase 1: Creare il codice sorgente

(Parte di: [Nozioni di base su AWS CodeBuild utilizzando la console\)](#page-16-1)

In questo passaggio, crei il codice sorgente che desideri CodeBuild inserire nel bucket di output. Questo codice sorgente è costituito da due file di classe Java e un Project Object Model (POM) di Apache Maven.

1. In una directory vuota sul tuo computer o istanza locale, creare la struttura della directory.

```
(root directory name)
    \degree-- src
            |-- main 
            | `-- java 
            `-- test 
                   `-- java
```
2. Utilizzando un editor di testo a scelta, creare questo file, nominarlo MessageUtil.java e quindi salvarlo nella directory src/main/java.

```
public class MessageUtil { 
   private String message; 
   public MessageUtil(String message) { 
     this.message = message; 
   }
```

```
 public String printMessage() { 
     System.out.println(message); 
     return message; 
   } 
   public String salutationMessage() { 
     message = "Hi!" + message; 
     System.out.println(message); 
     return message; 
   }
}
```
Questo file di classe crea come output la stringa di caratteri che gli viene trasmessa. Il costruttore MessageUtil imposta la stringa di caratteri. Il metodo printMessage crea l'output. Il metodo salutationMessage restituisce Hi! seguito dalla stringa di caratteri.

3. Creare questo file, nominarlo TestMessageUtil.java e quindi salvarlo nella directory /src/ test/java.

```
import org.junit.Test;
import org.junit.Ignore;
import static org.junit.Assert.assertEquals;
public class TestMessageUtil { 
   String message = "Robert"; 
  MessageUtil messageUtil = new MessageUtil(message);
   @Test 
   public void testPrintMessage() { 
     System.out.println("Inside testPrintMessage()"); 
     assertEquals(message,messageUtil.printMessage()); 
   } 
   @Test 
   public void testSalutationMessage() { 
     System.out.println("Inside testSalutationMessage()"); 
     message = "Hi!" + "Robert"; 
     assertEquals(message,messageUtil.salutationMessage()); 
   }
}
```
Questo file di classe imposta la variabile message nella classe MessageUtil su Robert. Quindi effettua dei test per vedere se l'impostazione della variabile message è riuscita controllando se le stringhe Robert e Hi!Robert sono visualizzate nell'output.

4. Creare questo file, denominarlo pom.xml e salvarlo nella directory radice (primo livello).

```
<project xmlns="http://maven.apache.org/POM/4.0.0" 
     xmlns:xsi="http://www.w3.org/2001/XMLSchema-instance" 
     xsi:schemaLocation="http://maven.apache.org/POM/4.0.0 http://maven.apache.org/
maven-v4_0_0.xsd"> 
   <modelVersion>4.0.0</modelVersion> 
   <groupId>org.example</groupId> 
   <artifactId>messageUtil</artifactId> 
   <version>1.0</version> 
   <packaging>jar</packaging> 
   <name>Message Utility Java Sample App</name> 
   <dependencies> 
     <dependency> 
       <groupId>junit</groupId> 
       <artifactId>junit</artifactId> 
       <version>4.11</version> 
       <scope>test</scope> 
     </dependency> 
   </dependencies> 
   <build> 
     <plugins> 
       <plugin> 
          <groupId>org.apache.maven.plugins</groupId> 
         <artifactId>maven-compiler-plugin</artifactId> 
         <version>3.8.0</version> 
       </plugin> 
     </plugins> 
   </build>
</project>
```
Apache Maven utilizza le istruzioni in questo file per convertire i file MessageUtil.java e TestMessageUtil.java in un file denominato messageUtil-1.0.jar, quindi per eseguire i test specificati.

A questo punto, la tua struttura di directory dovrebbe avere questo aspetto.

```
(root directory name)
     |-- pom.xml 
     `-- src 
          |-- main 
          | `-- java 
          | `-- MessageUtil.java 
          `-- test 
                `-- java 
                       `-- TestMessageUtil.java
```
### Approfondimenti

<span id="page-20-0"></span>[Passaggio 2: creare il file buildspec](#page-20-0)

### Passaggio 2: creare il file buildspec

(Fase precedente: [Fase 1: Creare il codice sorgente](#page-17-0))

In questa fase, crei un file di specifica di compilazione. Un buildspec è una raccolta di comandi di compilazione e impostazioni correlate, in formato YAML, che viene utilizzata per eseguire una build. CodeBuild Senza una specifica di compilazione, CodeBuild non è possibile convertire con successo l'input della build in output della build o individuare l'artefatto di output della build nell'ambiente di compilazione per caricarlo nel bucket di output.

Creare questo file, denominarlo buildspec.yml e salvarlo nella directory radice (primo livello).

```
version: 0.2
phases: 
   install: 
     runtime-versions: 
        java: corretto11 
   pre_build: 
     commands: 
        - echo Nothing to do in the pre_build phase... 
   build: 
     commands: 
        - echo Build started on `date` 
        - mvn install 
   post_build: 
     commands:
```

```
AWS CodeBuild Guida per l'utente
```

```
 - echo Build completed on `date`
artifacts: 
   files: 
     - target/messageUtil-1.0.jar
```
#### **A** Important

Poiché una dichiarazione della specifica di compilazione deve essere uno YAML valido, in una dichiarazione della specifica di compilazione è importante la spaziatura. Se il numero di spazi nella dichiarazione della specifica di compilazione non corrisponde a questo, la compilazione potrebbe non riuscire immediatamente. È possibile usare un convalidatore YAML per verificare se la dichiarazione della specifica di compilazione è uno YAML valido.

#### **a** Note

Invece di includere un file di specifica di compilazione nel codice sorgente, è possibile dichiarare i comandi di compilazione separatamente al momento della creazione di un progetto di compilazione. Questa funzione è utile se si desidera creare il codice sorgente con diversi comandi di compilazione senza aggiornare ogni volta l'archivio del codice sorgente. Per ulteriori informazioni, consulta [Sintassi buildspec.](#page-190-0)

In questa dichiarazione della specifica di compilazione:

- version rappresenta la versione dello standard di specifica di compilazione utilizzata. Questa dichiarazione della specifica di compilazione utilizza la versione più recente, 0.2.
- phases rappresenta le fasi di build durante le quali è possibile fornire istruzioni a CodeBuild per eseguire i comandi. Queste fasi di compilazione sono elencate qui come install, pre\_build, build e post\_build. Non puoi modificare l'ortografia dei nomi di queste fasi di compilazione e non puoi creare ulteriori nomi di fasi di compilazione.

In questo esempio, durante la build fase, CodeBuild esegue il comando. mvn install Questo comando fornisce istruzioni a Apache Maven per compilare, testare e creare pacchetti dei file di classe Java in un artefatto di output della compilazione. Per completezza, in questo esempio alcuni comandi echo sono posizionati in ciascuna fase di build. Quando più avanti in questo tutorial visualizzerai informazioni build dettagliate, l'output di questi comandi echo può aiutarti a comprendere meglio in che modo CodeBuild esegue i comandi e in quale ordine. Anche se tutte

le fasi di compilazione sono incluse in questo esempio, non è necessario includere una fase di compilazione se non prevedi di eseguire comandi durante tale fase. Per ogni fase di compilazione, CodeBuild esegue ogni comando specificato, uno alla volta, nell'ordine elencato, dall'inizio alla fine.

• artifactsrappresenta l'insieme di artefatti di output della build che CodeBuild vengono caricati nel bucket di output. filesrappresenta i file da includere nell'output della build. CodeBuild carica il singolo messageUtil-1.0. jar file trovato nella directory target relativa nell'ambiente di compilazione. Il nome del file messageUtil-1.0.jar e il nome della directory target sono basati sul modo in cui Apache Maven crea e archivia elementi di output di compilazione unicamente per questo esempio. Nelle tue build, questi nomi di file e directory sono differenti.

Per ulteriori informazioni, consulta [Riferimento per buildspec.](#page-188-0)

A questo punto, la tua struttura di directory dovrebbe avere questo aspetto.

```
(root directory name)
     |-- pom.xml 
     |-- buildspec.yml 
     `-- src 
          |-- main 
          | `-- java 
          | `-- MessageUtil.java 
          `-- test 
                 `-- java 
                       `-- TestMessageUtil.java
```
### Approfondimenti

<span id="page-22-0"></span>[Fase 3: Creare due bucket S3](#page-22-0)

# Fase 3: Creare due bucket S3

(Fase precedente: [Passaggio 2: creare il file buildspec\)](#page-20-0)

Anche se è possibile utilizzare un singolo bucket per questo tutorial, due bucket consentono di comprendere più agevolmente la provenienza dell'input della build e la destinazione dell'output della build.

• Uno di questi bucket archivia l'input di compilazione (il bucket di input) archivia l'input della build. In questo tutorial, il nome di questo bucket di input è codebuild-*region-ID*-*account-ID*-

input-bucket, dove *region-ID* è la regione AWS del bucket e *account-ID* è l'ID account AWS.

• L'altro bucket (il bucket di output) archivia l'output di compilazione. In questa esercitazione, il nome di questo bucket di output è codebuild-*region-ID*-*account-ID*-output-bucket.

Se hai scelto nomi diversi per questi bucket, assicurati di usarli in tutto questo tutorial.

Questi due bucket devono essere nella stessa regione AWS in cui si trovano le tue compilazioni. Ad esempio, se si richiede di CodeBuild eseguire una build nella regione Stati Uniti orientali (Ohio), anche questi bucket devono trovarsi nella regione Stati Uniti orientali (Ohio).

Per ulteriori informazioni, consulta [Creazione di un bucket](https://docs.aws.amazon.com/AmazonS3/latest/user-guide/create-bucket.html) nella Guida per l'utente di Amazon Simple Storage Service.

#### **a** Note

Sebbene supporti CodeBuild anche gli input di compilazione memorizzati nei CodeCommit repository e Bitbucket, questo tutorial non mostra come usarli. GitHub Per ulteriori informazioni, consulta [Pianifica una compilazione](#page-186-0).

### Approfondimenti

<span id="page-23-0"></span>[Fase 4: caricamento del codice di origine e del file buildspec](#page-23-0)

### Fase 4: caricamento del codice di origine e del file buildspec

(Fase precedente: [Fase 3: Creare due bucket S3\)](#page-22-0)

In questa fase, aggiungi il codice sorgente e il file di specifica di compilazione al bucket di input.

Utilizzando l'utilità zip del tuo sistema operativo, crea un file denominato MessageUtil.zip che includa MessageUtil.java, TestMessageUtil.java, pom.xml e buildspec.yml.

La struttura di directory del file MessageUtil.zip deve avere il seguente aspetto.

```
MessageUtil.zip 
      |-- pom.xml 
      |-- buildspec.yml
```

```
 `-- src 
      |-- main 
      | `-- java 
                    | `-- MessageUtil.java 
       `-- test 
              `-- java 
                     `-- TestMessageUtil.java
```
#### **A** Important

Non includere la directory *(root directory name)*, ma solo le directory e i file contenuti nella directory *(root directory name)*.

Carica il file MessageUtil.zip nel bucket di input denominato codebuild-*region-ID*-*account-ID*-input-bucket.

#### **A** Important

Per i repository Bitbucket CodeCommit GitHub, per convenzione, è necessario memorizzare un file di specifiche di compilazione denominato buildspec.yml nella radice (livello superiore) di ciascun repository o includere la dichiarazione delle specifiche di compilazione come parte della definizione del progetto di compilazione. Non creare un file ZIP che contiene il codice sorgente dell'archivio e il file della specifica di compilazione. Solo per gli input di compilazione archiviati nei bucket S3, è necessario creare un file ZIP che contiene il codice di origine e, per convenzione, un file della specifica di compilazione denominato buildspec.yml nel root (livello superiore) o includere la dichiarazione della specifica di compilazione come parte della definizione del progetto di compilazione. Se si desidera utilizzare un nome diverso per il file della specifica di compilazione, oppure se si desidera fare riferimento a una specifica di compilazione in un percorso diverso da quello principale, è possibile specificare una sostituzione della specifica di compilazione come parte della definizione del progetto di compilazione. Per ulteriori informazioni, consulta [Nome del](#page-189-0) 

[file buildspec e posizione di storage](#page-189-0).

### Approfondimenti

[Fase 5: creazione del progetto di compilazione](#page-25-0)

# <span id="page-25-0"></span>Fase 5: creazione del progetto di compilazione

### (Fase precedente: [Fase 4: caricamento del codice di origine e del file buildspec\)](#page-23-0)

In questa fase, crei un progetto di compilazione che AWS CodeBuild utilizza per eseguire la compilazione. Un progetto di compilazione include informazioni su come eseguire una build, tra cui dove trovare il codice sorgente, quale ambiente di compilazione utilizzare, quali comandi di build eseguire e dove archiviare l'output della build. Un ambiente di compilazione rappresenta una combinazione di sistema operativo, linguaggio di programmazione, runtime e strumenti CodeBuild utilizzati per eseguire una build. L'ambiente di compilazione è espresso come immagine Docker. Per ulteriori informazioni, consulta l'argomento relativo alla [panoramica del Docker](https://docs.docker.com/get-started/overview/) sul sito web Docker Docs.

Per questo ambiente di compilazione, si richiede di CodeBuild utilizzare un'immagine Docker che contenga una versione del Java Development Kit (JDK) e Apache Maven.

### Per creare il progetto build

- 1. [Accedi e apri la console all'indirizzo https://console.aws.amazon.com/codesuite/codebuild/home.](https://console.aws.amazon.com/codesuite/codebuild/home)  [AWS Management ConsoleAWS CodeBuild](https://console.aws.amazon.com/codesuite/codebuild/home)
- 2. Usa il selettore AWS della regione per scegliere una AWS regione in cui CodeBuild è supportata. Per ulteriori informazioni, consulta [Endpoint e quote AWS CodeBuild](https://docs.aws.amazon.com/general/latest/gr/rande.html#codebuild_region) nella Riferimenti generali di Amazon Web Services.
- 3. Se viene visualizzata una pagina di CodeBuild informazioni, scegli Crea progetto di compilazione. Altrimenti, nel riquadro di navigazione, espandi Crea, scegli Crea progetti, quindi scegli Crea progetto di compilazione.
- 4. Nella pagina Create build project (Crea progetto di compilazione), in Project Configuration (Configurazione progetto), per Project name (Nome progetto), immetti un nome per questo progetto di compilazione (in questo esempio, codebuild-demo-project). I nomi dei progetti di compilazione devono essere univoci per ogni account AWS. Se scegli un nome differente, assicurati di utilizzarlo in tutto il tutorial.

### **a** Note

Nella pagina Create build project (Crea progetto di compilazione), può comparire un messaggio di errore simile al seguente: You are not authorized to perform this operation (Non sei autorizzato a eseguire questa operazione). Ciò è probabilmente dovuto al fatto che hai effettuato l'accesso AWS Management Console come utente che non

dispone delle autorizzazioni per creare un progetto di compilazione. Per risolvere questo problema, esci daAWS Management Console, quindi accedi nuovamente con le credenziali appartenenti a una delle seguenti entità IAM:

- Un utente amministratore nel tuo AWS account. Per ulteriori informazioni, consulta [Creazione del primo utente e gruppo Account AWS root](https://docs.aws.amazon.com/IAM/latest/UserGuide/getting-started_create-admin-group.html) nella Guida per l'utente.
- Un utente del tuo AWS account con le AWSCodeBuildAdminAccess politiche IAMFullAccess gestite collegate a quell'utente o a un gruppo IAM a cui l'utente appartiene. AmazonS3ReadOnlyAccess Se nel tuo AWS account non hai un utente o un gruppo con queste autorizzazioni e non riesci ad aggiungere queste autorizzazioni al tuo utente o gruppo, contatta l'amministratore dell'AWSaccount per ricevere assistenza. Per ulteriori informazioni, consulta [AWS politiche gestite \(predefinite\) per](#page-555-0)  [AWS CodeBuild.](#page-555-0)

Entrambe le opzioni includono le autorizzazioni di amministratore che consentono di creare un progetto di compilazione in modo da poter completare questo tutorial. È consigliabile utilizzare sempre le autorizzazioni minime necessarie per eseguire l'attività. Per ulteriori informazioni, consulta [AWS CodeBuild riferimento alle autorizzazioni.](#page-580-0)

- 5. In Source, come provider di origine, scegli Amazon S3.
- 6. *Per Bucket, scegli codebuild- Region-ID Account-ID -input-bucket.*
- 7. Per S3 object key (Chiave oggetto S3), immettere **MessageUtil.zip**.
- 8. In Environment (Ambiente), per Environment image (Immagine ambiente), lasciare selezionato Managed image (Immagine gestita).
- 9. Per Operating system (Sistema operativo), scegliere Amazon Linux 2.
- 10. In Runtime(s) (Runtime), seleziona Standard.
- 11. Per Image, scegli aws/codebuild/amazonlinux2-x86\_64-standard:4.0.
- 12. Alla voce Service role (Ruolo del servizio), lasciare selezionato New service role (Nuovo ruolo del servizio) e lasciare immutata la voce Role name (Nome ruolo).
- 13. Per Buildspec (Specifica di compilazione), lasciare selezionata l'opzione Use a buildspec file (Utilizza un file buildspec).
- 14. In Artifacts, per Tipo, scegli Amazon S3.
- 15. *Per il nome del bucket, scegli codebuild- Region-ID Account-ID output-bucket.*
- 16. Lasciare vuoti i campi Name (Nome) e Path (Percorso).
- 17. Scegliere Create build project (Crea progetto di compilazione).

### Approfondimenti

[Fase 6: esecuzione della compilazione](#page-27-0)

### <span id="page-27-0"></span>Fase 6: esecuzione della compilazione

(Fase precedente: [Fase 5: creazione del progetto di compilazione\)](#page-25-0)

In questa fase, fornisci a AWS CodeBuild istruzioni per eseguire la compilazione con le impostazioni nel progetto di compilazione.

Per eseguire la build

- 1. AWS CodeBuildApri [la](https://console.aws.amazon.com/codesuite/codebuild/home) console all'indirizzo https://console.aws.amazon.com/codesuite/ codebuild/home.
- 2. Nel riquadro di navigazione, scegliere Build projects (Progetti di compilazione).
- 3. Nell'elenco dei progetti di compilazione, scegli codebuild-demo-project, quindi scegli Avvia compilazione. La compilazione viene avviata immediatamente.

### Approfondimenti

[Fase 7: visualizzazione del riepilogo delle informazioni sulla compilazione](#page-27-1)

### <span id="page-27-1"></span>Fase 7: visualizzazione del riepilogo delle informazioni sulla compilazione

(Fase precedente: [Fase 6: esecuzione della compilazione\)](#page-27-0)

In questa fase, visualizzi un riepilogo delle informazioni sullo stato della compilazione.

Per visualizzare un riepilogo delle informazioni sulla compilazione

1. Se la <build-ID>pagina codebuild-demo-project: non è visualizzata, nella barra di navigazione, scegli Cronologia build. Quindi, nell'elenco dei progetti di compilazione, per Project, scegli il link Build run for codebuild-demo-project. Deve esserci un solo collegamento corrispondente. Se è stata completato questo tutorial in precedenza, scegliere il collegamento con il valore più recente nella colonna Completed (Completato).

- 2. Nella pagina di stato della compilazione, nei dettagli della fase, devono essere visualizzate le seguenti fasi di compilazione, con Succeeded nella colonna Stato:
	- SUBMITTED (INVIATO)
	- IN CODA
	- PROVISIONING
	- DOWNLOAD\_SOURCE
	- INSTALL (INSTALLA)
	- PRE\_BUILD
	- BUILD
	- POST BUILD
	- UPLOAD\_ARTIFACTS (CARICA\_ARTEFATTO)
	- FINALIZING (FINALIZZAZIONE)
	- COMPLETED

In Build Status (Stato della compilazione), deve essere visualizzato Succeeded (Riuscito).

Se invece viene visualizzato In Progress (In corso), scegliere il pulsante di aggiornamento.

3. Accanto a ogni fase di build, il valore Duration (Durata) indica la durata della fase di build. Il valore End time (Ora fine) indica il momento in cui è terminata quella fase di build.

### Approfondimenti

<span id="page-28-0"></span>[Fase 8: visualizzazione di informazioni dettagliate sulla compilazione](#page-28-0)

### Fase 8: visualizzazione di informazioni dettagliate sulla compilazione

(Fase precedente: [Fase 7: visualizzazione del riepilogo delle informazioni sulla compilazione\)](#page-27-1)

In questo passaggio, visualizzi informazioni dettagliate sulla build in CloudWatch Logs.

#### **a** Note

Per proteggere le informazioni riservate, nei CodeBuild log sono nascoste le seguenti informazioni:

- ID chiave di accesso AWS Per ulteriori informazioni, consulta [Managing Access Keys for](https://docs.aws.amazon.com/IAM/latest/UserGuide/id_credentials_access-keys.html)  [IAM Users](https://docs.aws.amazon.com/IAM/latest/UserGuide/id_credentials_access-keys.html) nella Guida per l'AWS Identity and Access Managementutente.
- Stringhe specificate utilizzando l'archivio parametri. Per ulteriori informazioni, consulta la [procedura dettagliata della console di S](https://docs.aws.amazon.com/systems-manager/latest/userguide/sysman-paramstore-walk.html#sysman-paramstore-console)[ystems Manager Parameter Store](https://docs.aws.amazon.com/systems-manager/latest/userguide/systems-manager-paramstore.html) [e Systems](https://docs.aws.amazon.com/systems-manager/latest/userguide/sysman-paramstore-walk.html#sysman-paramstore-console)  [Manager Parameter Store nella Guida](https://docs.aws.amazon.com/systems-manager/latest/userguide/sysman-paramstore-walk.html#sysman-paramstore-console) per l'utente di Amazon EC2 Systems Manager.
- Stringhe specificate utilizzando. AWS Secrets Manager Per ulteriori informazioni, consulta [Gestione delle chiavi.](#page-547-0)

Per visualizzare informazioni dettagliate sulla compilazione

- 1. Con la pagina dei dettagli della compilazione ancora visualizzata dalla fase precedente, le ultime 10.000 righe del log di compilazione vengono visualizzate in Build logs (Log di compilazione). Per visualizzare l'intero registro di compilazione nei CloudWatch registri, scegli il link Visualizza l'intero registro.
- 2. Nel flusso di CloudWatch log di Logs, puoi sfogliare gli eventi di registro. Per impostazione predefinita, viene visualizzato solo l'ultimo set di eventi di log. Per visualizzare gli eventi di log precedenti, scorrere all'inizio dell'elenco.
- 3. In questo tutorial, la maggior parte degli eventi di log contengono informazioni dettagliate su come CodeBuild scarica e installa i file delle dipendenze di compilazione nel proprio ambiente di compilazione, cosa che probabilmente non interessa. È possibile utilizzare la casella Filter events (Filtra eventi) per ridurre le informazioni visualizzate. Ad esempio, se si immette "[INFO]" in Filter events (Filtra eventi) vengono visualizzati solo gli eventi contenenti [INFO]. Per ulteriori informazioni, consulta [Filter and pattern syntax](https://docs.aws.amazon.com/AmazonCloudWatch/latest/DeveloperGuide/FilterAndPatternSyntax.html) nella Amazon CloudWatch User Guide.

### Approfondimenti

[Fase 9: generazione dell'artefatto di output della compilazione](#page-29-0)

# <span id="page-29-0"></span>Fase 9: generazione dell'artefatto di output della compilazione

(Fase precedente: [Fase 8: visualizzazione di informazioni dettagliate sulla compilazione](#page-28-0))

In questo passaggio, ottieni il messageUtil-1.0. jar file CodeBuild creato e caricato nel bucket di output.

Puoi utilizzare la CodeBuild console o la console Amazon S3 per completare questo passaggio.

Per ottenere l'artefatto di output della compilazione (console AWS CodeBuild)

1. Con la CodeBuild console ancora aperta e la pagina dei dettagli della build ancora visualizzata nel passaggio precedente, scegli la scheda Dettagli della build e scorri verso il basso fino alla sezione Artifacts.

#### **a** Note

Se la pagina dei dettagli della build non è visualizzata, nella barra di navigazione, scegli Cronologia build, quindi scegli il link Build run.

2. Il link alla cartella Amazon S3 si trova nella posizione di caricamento degli artefatti. Questo collegamento apre la cartella in Amazon S3 in cui si trova il file degli artefatti di output della messageUtil-1.0.jar build.

Per ottenere l'elemento di output della build (console Amazon S3)

- 1. Apri la console Amazon S3 all'indirizzo <https://console.aws.amazon.com/s3/>.
- 2. Aprire codebuild-*region-ID*-*account-ID*-output-bucket.
- 3. Aprire la cartella codebuild-demo-project.
- 4. Aprire la cartella target, contenente il file dell'artefatto di output di compilazione messageUtil-1.0.jar.

### Approfondimenti

<span id="page-30-0"></span>[Passaggio 10: eliminare i bucket S3](#page-30-0)

# Passaggio 10: eliminare i bucket S3

(Fase precedente: [Fase 9: generazione dell'artefatto di output della compilazione\)](#page-29-0)

Per evitare addebiti continui AWS sul tuo account, puoi eliminare i bucket di input e output utilizzati in questo tutorial. Per istruzioni, consulta [Eliminare o svuotare un bucket nella Guida per l'utente](https://docs.aws.amazon.com/AmazonS3/latest/dev/delete-or-empty-bucket.html) di Amazon Simple Storage Service.

Se utilizzi l'utente IAM o un utente IAM amministratore per eliminare questi bucket, l'utente deve disporre di più autorizzazioni di accesso. Aggiungi tra i contrassegni l'istruzione seguente (*### BEGIN ADDING STATEMENT HERE ###* e *### END ADDING STATEMENTS HERE ###*) a una policy di accesso per l'utente esistente.

Le ellissi (...) in questa affermazione sono usate per brevità. Non rimuovere nessuna istruzione nella policy di accesso esistente. Non immettere queste ellissi nella policy.

```
{ 
   "Version": "2012-10-17", 
   "Id": "...", 
   "Statement": [ 
     ### BEGIN ADDING STATEMENT HERE ###
    \{ "Effect": "Allow", 
        "Action": [ 
          "s3:DeleteBucket", 
          "s3:DeleteObject" 
        ], 
        "Resource": "*" 
     } 
     ### END ADDING STATEMENT HERE ###
   ]
}
```
### Approfondimenti

### <span id="page-31-0"></span>**[Wrapping](#page-31-0)**

### **Wrapping**

In questo tutorial, hai utilizzato AWS CodeBuild per creare un set di file di classe Java in un file JAR. Quindi hai visualizzato i risultati della compilazione.

Ora puoi provare a utilizzarli CodeBuild nei tuoi scenari. Segui le istruzioni in [Pianifica una](#page-186-0) [compilazione](#page-186-0). Se non ti senti ancora pronto, puoi provare a compilare alcuni degli esempi. Per ulteriori informazioni, consulta [Esempi.](#page-55-0)

# <span id="page-32-0"></span>Nozioni di base su AWS CodeBuild utilizzando l'AWS CLI

In questo tutorial utilizzerai AWS CodeBuild per creare una raccolta di esempi di file di input di codice sorgente (denominati elementi di input di compilazione o input di compilazione) in una versione distribuibile del codice sorgente (denominata elemento di output di compilazione o output di compilazione). In particolare, si indica di CodeBuild utilizzare Apache Maven, uno strumento di compilazione comune, per creare un set di file di classe Java in un file Java Archive (JAR). Non è necessario avere familiarità con Apache Maven o Java per completare questa procedura guidata.

Puoi lavorare CodeBuild tramite la CodeBuild consoleAWS CodePipeline, gli o gli AWS CLI SDK. AWS Questo tutorial mostra come utilizzare CodeBuild con. AWS CLI Per informazioni sull'utilizzo CodePipeline, vedere[Usare CodePipeline con CodeBuild.](#page-626-0)

### **A** Important

La procedura descritta in questa esercitazione richiede la creazione di risorse (ad esempio un bucket S3) che potrebbero comportare addebiti per l'account AWS. Questi includono eventuali addebiti per CodeBuild e per AWS risorse e azioni relative ad Amazon S3 e AWS KMS CloudWatch Logs. Per ulteriori informazioni, consulta [CodeBuildi prezzi, i prezzi](https://aws.amazon.com/codebuild/pricing) di [Amazon S3, i prezzi](https://aws.amazon.com/s3/pricing) e [AWS Key Management Servicei prezzi](https://aws.amazon.com/kms/pricing) di [Amazon CloudWatch .](https://aws.amazon.com/cloudwatch/pricing)

### <span id="page-32-1"></span>Fasi

- [Fase 1: Creare il codice sorgente](#page-33-0)
- [Passaggio 2: creare il file buildspec](#page-35-0)
- [Fase 3: Creare due bucket S3](#page-38-0)
- [Fase 4: caricamento del codice di origine e del file buildspec](#page-39-0)
- [Fase 5: creazione del progetto di compilazione](#page-40-0)
- [Fase 6: esecuzione della compilazione](#page-44-0)
- [Fase 7: visualizzazione del riepilogo delle informazioni sulla compilazione](#page-46-0)
- [Fase 8: visualizzazione di informazioni dettagliate sulla compilazione](#page-49-0)
- [Fase 9: generazione dell'artefatto di output della compilazione](#page-52-0)
- [Passaggio 10: Eliminare i bucket S3](#page-53-0)
- **[Wrapping](#page-54-0)**

# <span id="page-33-0"></span>Fase 1: Creare il codice sorgente

(Parte di: [Nozioni di base su AWS CodeBuild utilizzando l'AWS CLI\)](#page-32-0)

In questo passaggio, crei il codice sorgente che desideri CodeBuild inserire nel bucket di output. Questo codice sorgente è costituito da due file di classe Java e un Project Object Model (POM) di Apache Maven.

1. In una directory vuota sul tuo computer o istanza locale, creare la struttura della directory.

```
(root directory name)
     `-- src 
           |-- main 
           | `-- java 
           `-- test 
                  `-- java
```
2. Utilizzando un editor di testo a scelta, creare questo file, nominarlo MessageUtil.java e quindi salvarlo nella directory src/main/java.

```
public class MessageUtil { 
   private String message; 
   public MessageUtil(String message) { 
     this.message = message; 
   } 
   public String printMessage() { 
     System.out.println(message); 
     return message; 
   } 
   public String salutationMessage() { 
     message = "Hi!" + message; 
     System.out.println(message); 
     return message; 
   }
}
```
Questo file di classe crea come output la stringa di caratteri che gli viene trasmessa. Il costruttore MessageUtil imposta la stringa di caratteri. Il metodo printMessage crea l'output. Il metodo salutationMessage restituisce Hi! seguito dalla stringa di caratteri.

3. Creare questo file, nominarlo TestMessageUtil.java e quindi salvarlo nella directory /src/ test/java.

```
import org.junit.Test;
import org.junit.Ignore;
import static org.junit.Assert.assertEquals;
public class TestMessageUtil { 
   String message = "Robert"; 
  MessageUtil messageUtil = new MessageUtil(message);
   @Test 
   public void testPrintMessage() { 
     System.out.println("Inside testPrintMessage()"); 
     assertEquals(message,messageUtil.printMessage()); 
   } 
   @Test 
   public void testSalutationMessage() { 
     System.out.println("Inside testSalutationMessage()"); 
     message = "Hi!" + "Robert"; 
     assertEquals(message,messageUtil.salutationMessage()); 
   }
}
```
Questo file di classe imposta la variabile message nella classe MessageUtil su Robert. Quindi effettua dei test per vedere se l'impostazione della variabile message è riuscita controllando se le stringhe Robert e Hi!Robert sono visualizzate nell'output.

4. Creare questo file, denominarlo pom.xml e salvarlo nella directory radice (primo livello).

```
<project xmlns="http://maven.apache.org/POM/4.0.0" 
     xmlns:xsi="http://www.w3.org/2001/XMLSchema-instance" 
     xsi:schemaLocation="http://maven.apache.org/POM/4.0.0 http://maven.apache.org/
maven-v4_0_0.xsd"> 
   <modelVersion>4.0.0</modelVersion> 
   <groupId>org.example</groupId> 
   <artifactId>messageUtil</artifactId> 
   <version>1.0</version> 
   <packaging>jar</packaging> 
   <name>Message Utility Java Sample App</name> 
   <dependencies>
```
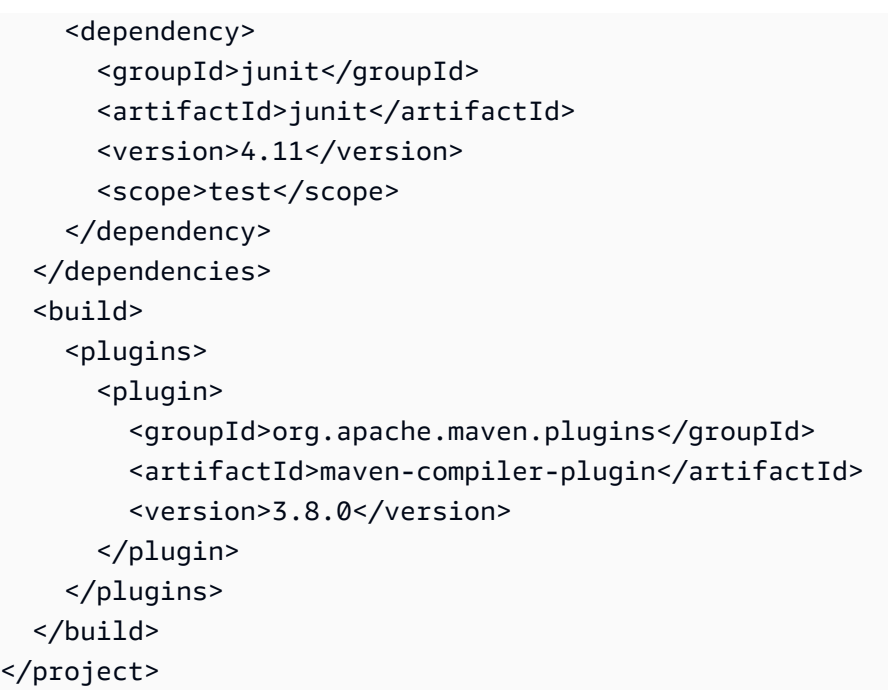

Apache Maven utilizza le istruzioni in questo file per convertire i file MessageUtil.java e TestMessageUtil.java in un file denominato messageUtil-1.0.jar, quindi per eseguire i test specificati.

A questo punto, la tua struttura di directory dovrebbe avere questo aspetto.

```
(root directory name)
     |-- pom.xml 
     `-- src 
           |-- main 
           | `-- java 
                        | `-- MessageUtil.java 
           `-- test 
                  `-- java 
                         `-- TestMessageUtil.java
```
### Approfondimenti

[Passaggio 2: creare il file buildspec](#page-35-0)

# <span id="page-35-0"></span>Passaggio 2: creare il file buildspec

(Fase precedente: [Fase 1: Creare il codice sorgente](#page-33-0))
AWS CodeBuild Guida per l'utente

In questa fase, crei un file di specifica di compilazione. Un buildspec è una raccolta di comandi di compilazione e impostazioni correlate, in formato YAML, che viene utilizzata per eseguire una build. CodeBuild Senza una specifica di compilazione, CodeBuild non è possibile convertire con successo l'input della build in output della build o individuare l'artefatto di output della build nell'ambiente di compilazione per caricarlo nel bucket di output.

Creare questo file, denominarlo buildspec.yml e salvarlo nella directory radice (primo livello).

```
version: 0.2
phases: 
   install: 
     runtime-versions: 
       java: corretto11 
   pre_build: 
     commands: 
        - echo Nothing to do in the pre_build phase... 
   build: 
     commands: 
        - echo Build started on `date` 
        - mvn install 
   post_build: 
     commands: 
        - echo Build completed on `date`
artifacts: 
   files: 
     - target/messageUtil-1.0.jar
```
# **A** Important

Poiché una dichiarazione della specifica di compilazione deve essere uno YAML valido, in una dichiarazione della specifica di compilazione è importante la spaziatura. Se il numero di spazi nella dichiarazione della specifica di compilazione non corrisponde a questo, la compilazione potrebbe non riuscire immediatamente. È possibile usare un convalidatore YAML per verificare se la dichiarazione della specifica di compilazione è uno YAML valido.

## **a** Note

Invece di includere un file di specifica di compilazione nel codice sorgente, è possibile dichiarare i comandi di compilazione separatamente al momento della creazione di un progetto di compilazione. Questa funzione è utile se si desidera creare il codice sorgente con diversi comandi di compilazione senza aggiornare ogni volta l'archivio del codice sorgente. Per ulteriori informazioni, consulta [Sintassi buildspec.](#page-190-0)

In questa dichiarazione della specifica di compilazione:

- version rappresenta la versione dello standard di specifica di compilazione utilizzata. Questa dichiarazione della specifica di compilazione utilizza la versione più recente, 0.2.
- phases rappresenta le fasi di build durante le quali è possibile fornire istruzioni a CodeBuild per eseguire i comandi. Queste fasi di compilazione sono elencate qui come install, pre\_build, build e post\_build. Non puoi modificare l'ortografia dei nomi di queste fasi di compilazione e non puoi creare ulteriori nomi di fasi di compilazione.

In questo esempio, durante la build fase, CodeBuild esegue il comando. mvn install Questo comando fornisce istruzioni a Apache Maven per compilare, testare e creare pacchetti dei file di classe Java in un artefatto di output della compilazione. Per completezza, in questo esempio alcuni comandi echo sono posizionati in ciascuna fase di build. Quando più avanti in questo tutorial visualizzerai informazioni build dettagliate, l'output di questi comandi echo può aiutarti a comprendere meglio in che modo CodeBuild esegue i comandi e in quale ordine. Anche se tutte le fasi di compilazione sono incluse in questo esempio, non è necessario includere una fase di compilazione se non prevedi di eseguire comandi durante tale fase. Per ogni fase di compilazione, CodeBuild esegue ogni comando specificato, uno alla volta, nell'ordine elencato, dall'inizio alla fine.

• artifactsrappresenta l'insieme di artefatti di output della build che CodeBuild vengono caricati nel bucket di output. filesrappresenta i file da includere nell'output della build. CodeBuild carica il singolo messageUtil-1.0. jar file trovato nella directory target relativa nell'ambiente di compilazione. Il nome del file messageUtil-1.0.jar e il nome della directory target sono basati sul modo in cui Apache Maven crea e archivia elementi di output di compilazione unicamente per questo esempio. Nelle tue build, questi nomi di file e directory sono differenti.

Per ulteriori informazioni, consulta [Riferimento per buildspec.](#page-188-0)

A questo punto, la tua struttura di directory dovrebbe avere questo aspetto.

```
(root directory name)
     |-- pom.xml 
     |-- buildspec.yml 
      `-- src 
           |-- main 
                 | `-- java 
                          | `-- MessageUtil.java 
            `-- test 
                   `-- java 
                          `-- TestMessageUtil.java
```
# Approfondimenti

<span id="page-38-0"></span>[Fase 3: Creare due bucket S3](#page-38-0)

# Fase 3: Creare due bucket S3

(Fase precedente: [Passaggio 2: creare il file buildspec\)](#page-35-0)

Anche se è possibile utilizzare un singolo bucket per questo tutorial, due bucket consentono di comprendere più agevolmente la provenienza dell'input della build e la destinazione dell'output della build.

- Uno di questi bucket archivia l'input di compilazione (il bucket di input) archivia l'input della build. In questo tutorial, il nome di questo bucket di input è codebuild-*region-ID*-*account-ID*input-bucket, dove *region-ID* è la regione AWS del bucket e *account-ID* è l'ID account AWS.
- L'altro bucket (il bucket di output) archivia l'output di compilazione. In questa esercitazione, il nome di questo bucket di output è codebuild-*region-ID*-*account-ID*-output-bucket.

Se hai scelto nomi diversi per questi bucket, assicurati di usarli in tutto questo tutorial.

Questi due bucket devono essere nella stessa regione AWS in cui si trovano le tue compilazioni. Ad esempio, se si richiede di CodeBuild eseguire una build nella regione Stati Uniti orientali (Ohio), anche questi bucket devono trovarsi nella regione Stati Uniti orientali (Ohio).

Per ulteriori informazioni, consulta [Creazione di un bucket](https://docs.aws.amazon.com/AmazonS3/latest/user-guide/create-bucket.html) nella Guida per l'utente di Amazon Simple Storage Service.

## **a** Note

Sebbene supporti CodeBuild anche gli input di compilazione memorizzati nei CodeCommit repository e Bitbucket, questo tutorial non mostra come usarli. GitHub Per ulteriori informazioni, consulta [Pianifica una compilazione](#page-186-0).

# Approfondimenti

[Fase 4: caricamento del codice di origine e del file buildspec](#page-39-0)

# <span id="page-39-0"></span>Fase 4: caricamento del codice di origine e del file buildspec

(Fase precedente: [Fase 3: Creare due bucket S3\)](#page-38-0)

In questa fase, aggiungi il codice sorgente e il file di specifica di compilazione al bucket di input.

Utilizzando l'utilità zip del tuo sistema operativo, crea un file denominato MessageUtil.zip che includa MessageUtil.java, TestMessageUtil.java, pom.xml e buildspec.yml.

La struttura di directory del file MessageUtil.zip deve avere il sequente aspetto.

```
MessageUtil.zip 
      |-- pom.xml 
     |-- buildspec.yml 
      `-- src 
           |-- main 
           | `-- java 
                         | `-- MessageUtil.java 
            `-- test 
                   `-- java 
                         `-- TestMessageUtil.java
```
## **A** Important

Non includere la directory *(root directory name)*, ma solo le directory e i file contenuti nella directory *(root directory name)*.

Carica il file MessageUtil.zip nel bucket di input denominato codebuild-*region-ID*-*account-ID*-input-bucket.

## **A** Important

Per i repository Bitbucket CodeCommit GitHub, per convenzione, è necessario memorizzare un file di specifiche di build denominato buildspec.yml nella radice (livello superiore) di ciascun repository o includere la dichiarazione delle specifiche di compilazione come parte della definizione del progetto di compilazione. Non creare un file ZIP che contiene il codice sorgente dell'archivio e il file della specifica di compilazione.

Solo per gli input di compilazione archiviati nei bucket S3, è necessario creare un file ZIP che contiene il codice di origine e, per convenzione, un file della specifica di compilazione denominato buildspec.yml nel root (livello superiore) o includere la dichiarazione della specifica di compilazione come parte della definizione del progetto di compilazione.

Se si desidera utilizzare un nome diverso per il file della specifica di compilazione, oppure se si desidera fare riferimento a una specifica di compilazione in un percorso diverso da quello principale, è possibile specificare una sostituzione della specifica di compilazione come parte della definizione del progetto di compilazione. Per ulteriori informazioni, consulta [Nome del](#page-189-0)  [file buildspec e posizione di storage](#page-189-0).

# Approfondimenti

## <span id="page-40-0"></span>[Fase 5: creazione del progetto di compilazione](#page-40-0)

# Fase 5: creazione del progetto di compilazione

## (Fase precedente: [Fase 4: caricamento del codice di origine e del file buildspec\)](#page-39-0)

In questa fase, crei un progetto di compilazione che AWS CodeBuild utilizza per eseguire la compilazione. Un progetto di compilazione include informazioni su come eseguire una build, tra cui dove trovare il codice sorgente, quale ambiente di compilazione utilizzare, quali comandi di build eseguire e dove archiviare l'output della build. Un ambiente di compilazione rappresenta una combinazione di sistema operativo, linguaggio di programmazione, runtime e strumenti CodeBuild utilizzati per eseguire una build. L'ambiente di compilazione è espresso come immagine Docker. Per ulteriori informazioni, consulta l'argomento relativo alla [panoramica del Docker](https://docs.docker.com/get-started/overview/) sul sito web Docker Docs.

Per questo ambiente di compilazione, si richiede di CodeBuild utilizzare un'immagine Docker che contenga una versione del Java Development Kit (JDK) e Apache Maven.

#### Per creare il progetto build

1. Utilizzare AWS CLI per eseguire il comando create-project:

```
aws codebuild create-project --generate-cli-skeleton
```
Nell'output vengono visualizzati dati in formato JSON. Copiare i dati in un file denominato create-project.json in un percorso nel computer o nell'istanza locale in cui è installata l'AWS CLI. Se si sceglie di utilizzare un nome di file diverso, assicurarsi di utilizzarlo durante tutto il tutorial.

Modificare i dati copiati per seguire questo formato, quindi salvare i risultati:

```
{ 
   "name": "codebuild-demo-project", 
   "source": { 
     "type": "S3", 
     "location": "codebuild-region-ID-account-ID-input-bucket/MessageUtil.zip" 
   }, 
   "artifacts": { 
     "type": "S3", 
     "location": "codebuild-region-ID-account-ID-output-bucket" 
   }, 
   "environment": { 
     "type": "LINUX_CONTAINER", 
     "image": "aws/codebuild/standard:5.0", 
     "computeType": "BUILD_GENERAL1_SMALL" 
   }, 
   "serviceRole": "serviceIAMRole"
}
```
Sostituisci *ServiceiamRole* con l'Amazon Resource Name (ARN) di un ruolo CodeBuild di servizio (ad esempio,). arn:aws:iam::*account-ID*:role/*role-name* Per crearne uno, consulta [Crea un ruolo CodeBuild di servizio.](#page-610-0)

In questi dati:

• name rappresenta un identificatore necessario per questo progetto di compilazione (in questo esempio, codebuild-demo-project). I nomi dei progetti di compilazione devono essere univoci per tutti i progetti di compilazione nel tuo account.

- Forsource, type è un valore obbligatorio che rappresenta il tipo di repository del codice sorgente (in questo esempio, S3 per un bucket Amazon S3).
- Per source, location rappresenta il percorso per il codice sorgente (in questo esempio, il nome del bucket di input seguito dal nome del file ZIP).
- Forartifacts, type è un valore obbligatorio che rappresenta il tipo di repository dell'elemento di output della build (in questo esempio, S3 per un bucket Amazon S3).
- Per artifacts, location rappresenta il nome del bucket di output creato o identificato in precedenza (in questo esempio, codebuild-*region-ID*-*account-ID*-output-bucket).
- Forenvironment, type è un valore obbligatorio che rappresenta il tipo di ambiente di compilazione (in questo esempio,). LINUX\_CONTAINER
- Forenvironment, image è un valore obbligatorio che rappresenta il nome dell'immagine Docker e la combinazione di tag utilizzata da questo progetto di build, come specificato dal tipo di repository di immagini Docker (in questo esempio, aws/codebuild/standard:5.0 per un'immagine Docker nel repository di immagini CodeBuild Docker). aws/codebuild/ standardè il nome dell'immagine Docker. 5.0è il tag dell'immagine Docker.

Per trovare più immagini Docker da utilizzare negli scenari, consulta il [Riferimento ambiente di](#page-225-0) [compilazione](#page-225-0).

• Forenvironment, computeType è un valore obbligatorio che rappresenta le risorse di elaborazione CodeBuild utilizzate (in questo esempio,BUILD\_GENERAL1\_SMALL).

# **a** Note

Altri valori disponibili nel formato JSON originale dei dati, ad esempio description, buildspec, auth (inclusi type e resource), path, namespaceType, name (per artifacts), packaging, environmentVariables (inclusi name e value), timeoutInMinutes, encryptionKey e tags (inclusi key e value) sono facoltativi. Non vengono utilizzati in questo tutorial, perciò non vengono mostrati qui. Per ulteriori informazioni, consulta [Creazione di un progetto di compilazione \(AWS CLI\)](#page-310-0).

2. Passare alla directory contenente il file appena salvato, quindi eseguire nuovamente il comando create-project.

aws codebuild create-project --cli-input-json file://create-project.json

Se l'operazione ha esito positivo, dati simili a questo appaiono nell'output.

```
{ 
   "project": { 
     "name": "codebuild-demo-project", 
     "serviceRole": "serviceIAMRole", 
     "tags": [], 
     "artifacts": { 
       "packaging": "NONE", 
       "type": "S3", 
       "location": "codebuild-region-ID-account-ID-output-bucket", 
       "name": "message-util.zip" 
     }, 
     "lastModified": 1472661575.244, 
     "timeoutInMinutes": 60, 
     "created": 1472661575.244, 
     "environment": { 
       "computeType": "BUILD_GENERAL1_SMALL", 
       "image": "aws/codebuild/standard:5.0", 
       "type": "LINUX_CONTAINER", 
       "environmentVariables": [] 
     }, 
     "source": { 
       "type": "S3", 
       "location": "codebuild-region-ID-account-ID-input-bucket/MessageUtil.zip" 
     }, 
     "encryptionKey": "arn:aws:kms:region-ID:account-ID:alias/aws/s3", 
     "arn": "arn:aws:codebuild:region-ID:account-ID:project/codebuild-demo-project" 
   }
}
```
• project rappresenta le informazioni su questo progetto di compilazione.

- tags rappresenta tutti i tag dichiarati.
- packaging rappresenta il modo in cui l'elemento di output di compilazione viene archiviato nel bucket di output. NONE significa che una cartella viene creata nel bucket di output. L'elemento di output di compilazione viene archiviato in questa cartella.
- lastModified rappresenta l'orario, in formato Unix, in cui le informazioni sul progetto di compilazione sono state modificate l'ultima volta.
- timeoutInMinutesrappresenta il numero di minuti trascorsi i quali CodeBuild interrompe la compilazione se la compilazione non è stata completata. Il valore predefinito è 60 minuti.
- created rappresenta l'orario, in formato Unix, in cui il progetto di compilazione è stato creato.
- environmentVariablesrappresenta tutte le variabili di ambiente dichiarate e disponibili CodeBuild per l'uso durante la compilazione.
- encryptionKeyrappresenta l'ARN della chiave gestita dal cliente CodeBuild utilizzata per crittografare l'artefatto di output della build.
- arn rappresenta l'ARN del progetto di compilazione.

## **a** Note

Dopo aver eseguito il create-project comando, potrebbe essere emesso un messaggio di errore simile al seguente: Utente: *User-ARN* non è autorizzato a eseguire: codebuild:. CreateProject Ciò è probabilmente dovuto al fatto che hai configurato il AWS CLI con le credenziali di un utente che non dispone di autorizzazioni sufficienti da utilizzare CodeBuild per creare progetti di compilazione. Per risolvere questo problema, configura AWS CLI con credenziali appartenenti a una delle seguenti entità IAM:

- Un utente amministratore nel tuo AWS account. Per ulteriori informazioni, consulta [Creazione del primo utente e gruppo Account AWS root](https://docs.aws.amazon.com/IAM/latest/UserGuide/getting-started_create-admin-group.html) nella Guida per l'utente.
- Un utente del tuo AWS account con le AWSCodeBuildAdminAccess politiche IAMFullAccess gestite collegate a quell'utente o a un gruppo IAM a cui l'utente appartiene. AmazonS3ReadOnlyAccess Se nel tuo AWS account non hai un utente o un gruppo con queste autorizzazioni e non riesci ad aggiungere queste autorizzazioni al tuo utente o gruppo, contatta l'amministratore dell'AWSaccount per ricevere assistenza. Per ulteriori informazioni, consulta [AWS politiche gestite \(predefinite\) per AWS CodeBuild.](#page-555-0)

# Approfondimenti

[Fase 6: esecuzione della compilazione](#page-44-0)

# <span id="page-44-0"></span>Fase 6: esecuzione della compilazione

(Fase precedente: [Fase 5: creazione del progetto di compilazione\)](#page-40-0)

In questa fase, fornisci a AWS CodeBuild istruzioni per eseguire la compilazione con le impostazioni nel progetto di compilazione.

Per eseguire la build

1. Utilizzare AWS CLI per eseguire il comando start-build:

```
aws codebuild start-build --project-name project-name
```
Sostituire *project-name* con il nome del progetto di compilazione della fase precedente (ad esempio, codebuild-demo-project).

2. Se eseguito correttamente, nell'output compaiono dei dati simili ai seguenti:

```
{ 
   "build": { 
     "buildComplete": false, 
     "initiator": "user-name", 
     "artifacts": { 
       "location": "arn:aws:s3:::codebuild-region-ID-account-ID-output-bucket/
message-util.zip" 
     }, 
     "projectName": "codebuild-demo-project", 
     "timeoutInMinutes": 60, 
     "buildStatus": "IN_PROGRESS", 
     "environment": { 
       "computeType": "BUILD_GENERAL1_SMALL", 
       "image": "aws/codebuild/standard:5.0", 
       "type": "LINUX_CONTAINER", 
       "environmentVariables": [] 
     }, 
     "source": { 
       "type": "S3", 
       "location": "codebuild-region-ID-account-ID-input-bucket/MessageUtil.zip" 
     }, 
     "currentPhase": "SUBMITTED", 
     "startTime": 1472848787.882, 
     "id": "codebuild-demo-project:0cfbb6ec-3db9-4e8c-992b-1ab28EXAMPLE", 
     "arn": "arn:aws:codebuild:region-ID:account-ID:build/codebuild-demo-
project:0cfbb6ec-3db9-4e8c-992b-1ab28EXAMPLE" 
   }
}
```
- build rappresenta le informazioni su questa compilazione.
	- buildComplete indica se la compilazione è stata completata (true). In caso contrario, false.
	- initiator rappresenta l'entità che ha avviato la compilazione.
	- artifacts rappresenta le informazioni sull'output di compilazione, tra cui la posizione.
	- projectName rappresenta il nome del progetto di compilazione.
	- buildStatus rappresenta l'attuale stato della compilazione nel momento in cui il comando start-build è stato eseguito.
	- currentPhase rappresenta la fase di compilazione attuale nel momento in cui il comando start-build è stato eseguito.
	- startTime rappresenta l'orario, in formato Unix, in cui il processo di compilazione è stato avviato.
	- id rappresenta l'ID della compilazione.
	- arn rappresenta l'ARN della compilazione.

Annotare il valore id. Questo valore servirà nella fase successiva.

# Approfondimenti

<span id="page-46-0"></span>[Fase 7: visualizzazione del riepilogo delle informazioni sulla compilazione](#page-46-0)

# Fase 7: visualizzazione del riepilogo delle informazioni sulla compilazione

(Fase precedente: [Fase 6: esecuzione della compilazione\)](#page-44-0)

In questa fase, visualizzi un riepilogo delle informazioni sullo stato della compilazione.

Per visualizzare un riepilogo delle informazioni sulla compilazione

Utilizza l'AWS CLI per eseguire il comando batch-get-builds.

aws codebuild batch-get-builds --ids *id*

Sostituire *id* con il valore id apparso nell'output della fase precedente.

Se l'operazione ha esito positivo, dati simili a questo appaiono nell'output.

```
{ 
   "buildsNotFound": [], 
   "builds": [ 
     { 
       "buildComplete": true, 
       "phases": [ 
          { 
            "phaseStatus": "SUCCEEDED", 
            "endTime": 1472848788.525, 
            "phaseType": "SUBMITTED", 
            "durationInSeconds": 0, 
            "startTime": 1472848787.882 
         }, 
          ... The full list of build phases has been omitted for brevity ...
         \mathcal{L} "phaseType": "COMPLETED", 
            "startTime": 1472848878.079 
         } 
       ], 
       "logs": { 
          "groupName": "/aws/codebuild/codebuild-demo-project", 
          "deepLink": "https://console.aws.amazon.com/cloudwatch/home?region=region-
ID#logEvent:group=/aws/codebuild/codebuild-demo-project;stream=38ca1c4a-e9ca-4dbc-bef1-
d52bfEXAMPLE", 
          "streamName": "38ca1c4a-e9ca-4dbc-bef1-d52bfEXAMPLE" 
       }, 
       "artifacts": { 
          "md5sum": "MD5-hash", 
          "location": "arn:aws:s3:::codebuild-region-ID-account-ID-output-bucket/message-
util.zip", 
          "sha256sum": "SHA-256-hash" 
       }, 
       "projectName": "codebuild-demo-project", 
       "timeoutInMinutes": 60, 
       "initiator": "user-name", 
       "buildStatus": "SUCCEEDED", 
       "environment": { 
          "computeType": "BUILD_GENERAL1_SMALL", 
          "image": "aws/codebuild/standard:5.0", 
          "type": "LINUX_CONTAINER", 
          "environmentVariables": [] 
       }, 
       "source": {
```

```
 "type": "S3", 
         "location": "codebuild-region-ID-account-ID-input-bucket/MessageUtil.zip" 
       }, 
       "currentPhase": "COMPLETED", 
       "startTime": 1472848787.882, 
       "endTime": 1472848878.079, 
       "id": "codebuild-demo-project:38ca1c4a-e9ca-4dbc-bef1-d52bfEXAMPLE", 
       "arn": "arn:aws:codebuild:region-ID:account-ID:build/codebuild-demo-
project:38ca1c4a-e9ca-4dbc-bef1-d52bfEXAMPLE" 
     } 
   ]
}
```
- buildsNotFound rappresenta gli ID di compilazione per qualsiasi compilazione le cui informazioni non siano disponibili. In questo esempio, deve essere vuoto.
- builds rappresenta le informazioni su ogni build di sono disponibili informazioni. In questo esempio, nell'output appaiono informazioni relative a una sola compilazione.
	- phasesrappresenta l'insieme delle fasi di compilazione CodeBuild eseguite durante il processo di compilazione. Le informazioni su ogni fase di compilazione sono elencate separatamente come startTime, endTime e durationInSeconds (l'orario in cui la fase di compilazione è stata avviata ed è terminata, espresso in formato Unix, e della sua durata in secondi), ma anche phaseType, ad esempio (SUBMITTED, PROVISIONING, DOWNLOAD\_SOURCE, INSTALL, PRE\_BUILD, BUILD, POST\_BUILD, UPLOAD\_ARTIFACTS, FINALIZING o COMPLETED) e phaseStatus (ad esempio, SUCCEEDED, FAILED, FAULT, TIMED\_OUT, IN\_PROGRESS o STOPPED). La prima volta che esegui il comando batch-get-builds, potrebbero esserci poche fasi (o nessuna). Dopo esecuzioni successive del comando batch-get-builds con lo stesso ID di compilazione, nell'output dovrebbero essere visualizzate più fasi di compilazione.
	- logsrappresenta informazioni in Amazon CloudWatch Logs sui log della build.
	- md5sum e sha256sum rappresentano gli hash MD5 e SHA-256 dell'elemento di output della compilazione. Questi appaiono nell'output solo se il valore packaging del progetto di compilazione è impostato su ZIP. Non hai impostato tale valore in questo tutorial. Puoi utilizzare questi hash insieme a uno strumento di checksum per la conferma sia dell'integrità sia dell'autenticità dei file.

## **a** Note

Puoi anche utilizzare la console Amazon S3 per visualizzare questi hash. Seleziona la casella accanto all'artefatto di output della compilazione, scegli Actions (Operazioni),

quindi Properties (Proprietà). Nel riquadro Proprietà, espandi Metadati e visualizza i valori per x-amz-meta-codebuild-content-md5 e -content-sha256. x-amz-meta-codebuild (Nella console Amazon S3, il valore ETag dell'artefatto di output della build non deve essere interpretato come l'hash MD5 o SHA-256.) Se si utilizza lo SDK AWS per ottenere questi hash, i valori vengono denominati codebuild-content-md5 e codebuild-content-sha256.

• endTime rappresenta l'orario, in formato Unix, in cui il processo di compilazione è terminato.

# **a** Note

I metadati di Amazon S3 hanno un' CodeBuild intestazione denominata x-amz-metacodebuild-buildarn che contiene la CodeBuild build che pubblica gli buildArn artefatti su Amazon S3. buildArnViene aggiunto per consentire il tracciamento della fonte per le notifiche e per fare riferimento alla build da cui viene generato l'artefatto.

# Approfondimenti

<span id="page-49-0"></span>[Fase 8: visualizzazione di informazioni dettagliate sulla compilazione](#page-49-0)

# Fase 8: visualizzazione di informazioni dettagliate sulla compilazione

(Fase precedente: [Fase 7: visualizzazione del riepilogo delle informazioni sulla compilazione\)](#page-46-0)

In questo passaggio, visualizzerai informazioni dettagliate sulla tua build in CloudWatch Logs.

# **a** Note

Per proteggere le informazioni riservate, nei CodeBuild log sono nascoste le seguenti informazioni:

- ID chiave di accesso AWS Per ulteriori informazioni, consulta [Managing Access Keys for](https://docs.aws.amazon.com/IAM/latest/UserGuide/id_credentials_access-keys.html)  [IAM Users](https://docs.aws.amazon.com/IAM/latest/UserGuide/id_credentials_access-keys.html) nella Guida per l'AWS Identity and Access Managementutente.
- Stringhe specificate utilizzando l'archivio parametri. Per ulteriori informazioni, consulta la [procedura dettagliata della console di S](https://docs.aws.amazon.com/systems-manager/latest/userguide/sysman-paramstore-walk.html#sysman-paramstore-console)[ystems Manager Parameter Store](https://docs.aws.amazon.com/systems-manager/latest/userguide/systems-manager-paramstore.html) [e Systems](https://docs.aws.amazon.com/systems-manager/latest/userguide/sysman-paramstore-walk.html#sysman-paramstore-console)  [Manager Parameter Store nella Guida](https://docs.aws.amazon.com/systems-manager/latest/userguide/sysman-paramstore-walk.html#sysman-paramstore-console) per l'utente di Amazon EC2 Systems Manager.

• Stringhe specificate utilizzando. AWS Secrets Manager Per ulteriori informazioni, consulta [Gestione delle chiavi.](#page-547-0)

Per visualizzare informazioni dettagliate sulla compilazione

- 1. Utilizzare il browser Web per accedere alla posizione deepLink apparsa nell'output nella fase precedente (ad esempio, https://console.aws.amazon.com/cloudwatch/ home?region=*region-ID*#logEvent:group=/aws/codebuild/codebuild-demoproject;stream=38ca1c4a-e9ca-4dbc-bef1-d52bfEXAMPLE).
- 2. Nel flusso di CloudWatch log dei registri, è possibile sfogliare gli eventi del registro. Per impostazione predefinita, viene visualizzato solo l'ultimo set di eventi di log. Per visualizzare gli eventi di log precedenti, scorrere all'inizio dell'elenco.
- 3. In questo tutorial, la maggior parte degli eventi di log contengono informazioni dettagliate su come CodeBuild scarica e installa i file delle dipendenze di compilazione nel proprio ambiente di compilazione, cosa che probabilmente non interessa. È possibile utilizzare la casella Filter events (Filtra eventi) per ridurre le informazioni visualizzate. Ad esempio, se si immette "[INFO]" in Filter events (Filtra eventi) vengono visualizzati solo gli eventi contenenti [INFO]. Per ulteriori informazioni, consulta [Filter and pattern syntax](https://docs.aws.amazon.com/AmazonCloudWatch/latest/logs/FilterAndPatternSyntax.html) nella Amazon CloudWatch User Guide.

Queste parti di un flusso di log di CloudWatch Logs si riferiscono a questo tutorial.

```
...
[Container] 2016/04/15 17:49:42 Entering phase PRE_BUILD 
[Container] 2016/04/15 17:49:42 Running command echo Entering pre_build phase...
[Container] 2016/04/15 17:49:42 Entering pre_build phase... 
[Container] 2016/04/15 17:49:42 Phase complete: PRE_BUILD Success: true 
[Container] 2016/04/15 17:49:42 Entering phase BUILD 
[Container] 2016/04/15 17:49:42 Running command echo Entering build phase... 
[Container] 2016/04/15 17:49:42 Entering build phase...
[Container] 2016/04/15 17:49:42 Running command mvn install 
[Container] 2016/04/15 17:49:44 [INFO] Scanning for projects... 
[Container] 2016/04/15 17:49:44 [INFO]
[Container] 2016/04/15 17:49:44 [INFO] 
                             ------------------------------------------------------------------------ 
[Container] 2016/04/15 17:49:44 [INFO] Building Message Utility Java Sample App 1.0 
[Container] 2016/04/15 17:49:44 [INFO] 
 ------------------------------------------------------------------------
```

```
... 
[Container] 2016/04/15 17:49:55 
       ------------------------------------------------------- 
[Container] 2016/04/15 17:49:55 T E S T S 
[Container] 2016/04/15 17:49:55 
  ------------------------------------------------------- 
[Container] 2016/04/15 17:49:55 Running TestMessageUtil 
[Container] 2016/04/15 17:49:55 Inside testSalutationMessage() 
[Container] 2016/04/15 17:49:55 Hi!Robert 
[Container] 2016/04/15 17:49:55 Inside testPrintMessage() 
[Container] 2016/04/15 17:49:55 Robert 
[Container] 2016/04/15 17:49:55 Tests run: 2, Failures: 0, Errors: 0, Skipped: 0, Time 
 elapsed: 0.018 sec
[Container] 2016/04/15 17:49:55 
[Container] 2016/04/15 17:49:55 Results : 
[Container] 2016/04/15 17:49:55 
[Container] 2016/04/15 17:49:55 Tests run: 2, Failures: 0, Errors: 0, Skipped: 0 
...
[Container] 2016/04/15 17:49:56 [INFO] 
  ------------------------------------------------------------------------ 
[Container] 2016/04/15 17:49:56 [INFO] BUILD SUCCESS 
[Container] 2016/04/15 17:49:56 [INFO] 
  ------------------------------------------------------------------------ 
[Container] 2016/04/15 17:49:56 [INFO] Total time: 11.845 s 
[Container] 2016/04/15 17:49:56 [INFO] Finished at: 2016-04-15T17:49:56+00:00 
[Container] 2016/04/15 17:49:56 [INFO] Final Memory: 18M/216M 
[Container] 2016/04/15 17:49:56 [INFO] 
      ------------------------------------------------------------------------ 
[Container] 2016/04/15 17:49:56 Phase complete: BUILD Success: true 
[Container] 2016/04/15 17:49:56 Entering phase POST_BUILD 
[Container] 2016/04/15 17:49:56 Running command echo Entering post_build phase... 
[Container] 2016/04/15 17:49:56 Entering post_build phase... 
[Container] 2016/04/15 17:49:56 Phase complete: POST_BUILD Success: true 
[Container] 2016/04/15 17:49:57 Preparing to copy artifacts 
[Container] 2016/04/15 17:49:57 Assembling file list 
[Container] 2016/04/15 17:49:57 Expanding target/messageUtil-1.0.jar 
[Container] 2016/04/15 17:49:57 Found target/messageUtil-1.0.jar 
[Container] 2016/04/15 17:49:57 Creating zip artifact
```
In questo esempio, sono state completate CodeBuild con successo le fasi di precompilazione, compilazione e post-compilazione. Ha eseguito lo unit test e la creazione del file messageUtil-1.0.jar è riuscita.

Fase 8: visualizzazione di informazioni dettagliate sulla compilazione Versione API 2016-10-06 41

# Approfondimenti

[Fase 9: generazione dell'artefatto di output della compilazione](#page-52-0)

# <span id="page-52-0"></span>Fase 9: generazione dell'artefatto di output della compilazione

(Fase precedente: [Fase 8: visualizzazione di informazioni dettagliate sulla compilazione](#page-49-0))

In questo passaggio, si ottiene il messageUtil-1.0. jar file CodeBuild creato e caricato nel bucket di output.

Puoi utilizzare la CodeBuild console o la console Amazon S3 per completare questo passaggio.

Per ottenere l'artefatto di output della compilazione (console AWS CodeBuild)

1. Con la CodeBuild console ancora aperta e la pagina dei dettagli della build ancora visualizzata nel passaggio precedente, scegli la scheda Dettagli della build e scorri verso il basso fino alla sezione Artifacts.

## **a** Note

Se la pagina dei dettagli della build non è visualizzata, nella barra di navigazione, scegli Cronologia build, quindi scegli il link Build run.

2. Il link alla cartella Amazon S3 si trova nella posizione di caricamento degli artefatti. Questo collegamento apre la cartella in Amazon S3 in cui si trova il file degli artefatti di output della messageUtil-1.0.jar build.

Per ottenere l'elemento di output della build (console Amazon S3)

- 1. Apri la console Amazon S3 all'indirizzo <https://console.aws.amazon.com/s3/>.
- 2. Aprire codebuild-*region-ID*-*account-ID*-output-bucket.
- 3. Aprire la cartella codebuild-demo-project.
- 4. Aprire la cartella target, contenente il file dell'artefatto di output di compilazione messageUtil-1.0.jar.

# Approfondimenti

# <span id="page-53-0"></span>[Passaggio 10: Eliminare i bucket S3](#page-53-0)

# Passaggio 10: Eliminare i bucket S3

(Fase precedente: [Fase 9: generazione dell'artefatto di output della compilazione\)](#page-52-0)

Per evitare addebiti continui AWS sul tuo account, puoi eliminare i bucket di input e output utilizzati in questo tutorial. Per istruzioni, consulta [Eliminare o svuotare un bucket nella Guida per l'utente](https://docs.aws.amazon.com/AmazonS3/latest/dev/delete-or-empty-bucket.html) di Amazon Simple Storage Service.

Se utilizzi l'utente IAM o un utente IAM amministratore per eliminare questi bucket, l'utente deve disporre di più autorizzazioni di accesso. Aggiungi tra i contrassegni l'istruzione seguente (*### BEGIN ADDING STATEMENT HERE ### e ### END ADDING STATEMENTS HERE ###*) a una policy di accesso per l'utente esistente.

Le ellissi (...) in questa affermazione sono usate per brevità. Non rimuovere nessuna istruzione nella policy di accesso esistente. Non immettere queste ellissi nella policy.

```
{ 
   "Version": "2012-10-17", 
   "Id": "...", 
   "Statement": [ 
      ### BEGIN ADDING STATEMENT HERE ###
     \mathcal{L} "Effect": "Allow", 
        "Action": [ 
          "s3:DeleteBucket", 
          "s3:DeleteObject" 
        ], 
        "Resource": "*" 
     } 
      ### END ADDING STATEMENT HERE ###
   ]
}
```
# Approfondimenti

#### **[Wrapping](#page-54-0)**

Passaggio 10: Eliminare i bucket S3 Versione API 2016-10-06 43

# <span id="page-54-0"></span>**Wrapping**

In questo tutorial, hai utilizzato AWS CodeBuild per creare un set di file di classe Java in un file JAR. Quindi hai visualizzato i risultati della compilazione.

Ora puoi provare a utilizzarli CodeBuild nei tuoi scenari. Segui le istruzioni in [Pianifica una](#page-186-0) [compilazione](#page-186-0). Se non ti senti ancora pronto, puoi provare a compilare alcuni degli esempi. Per ulteriori informazioni, consulta [Esempi.](#page-55-0)

# <span id="page-55-0"></span>CodeBuild esempi

Questi gruppi di campioni possono essere usati per sperimentare AWS CodeBuild:

## Argomenti

- [Utilizza esempi basati su casi per CodeBuild](#page-55-1)
- [Esempi di Microsoft Windows per CodeBuild](#page-165-0)

# <span id="page-55-1"></span>Utilizza esempi basati su casi per CodeBuild

È possibile utilizzare questi esempi basati su casi d'uso per sperimentare: AWS CodeBuild

## [Esempi trasversali](#page-56-0)

Un elenco di esempi interservizi con cui sperimentare. AWS CodeBuild

[Creazione di esempi di badge](#page-97-0)

Mostra come configurare i badge CodeBuild di costruzione.

[Creazione di un report di test utilizzando l'esempio di AWS CLI](#page-102-0)

Utilizza il AWS CLI per creare, eseguire e visualizzare i risultati di un rapporto di test.

[Esempi Docker per CodeBuild](#page-109-0)

Mostra come utilizzare immagini Docker personalizzate, pubblicare immagini Docker in un repository in Amazon ECR e utilizzare immagini Docker in un registro privato.

[Output di compilazione ospitato in un bucket S3](#page-124-0)

Illustra come creare un sito Web statico in un bucket S3 utilizzando artefatti della compilazione non crittografati.

[Diverse origini di input ed esempi di artefatti di output](#page-127-0)

Mostra come utilizzare diverse origini di input e numerosi artefatti di output in un progetto di compilazione.

[Versioni runtime nel file buildspec di esempio](#page-131-0)

Mostra come specificare i runtime e le relative versioni nel file buildspec.

#### [Esempio di versione di origine](#page-140-0)

Mostra come utilizzare una versione specifica del codice sorgente in un progetto di compilazione. **CodeBuild** 

#### [Esempi di repository di sorgenti di terze parti per CodeBuild](#page-143-0)

Mostra come creare BitBucket, GitHub Enterprise Server ed GitHub estrarre richieste con webhook utilizzando. CodeBuild

[Utilizzo del controllo versioni semantico per assegnare i nomi agli artefatti di compilazione di esempio](#page-162-0)

Mostra come usare il versioning semantico per generare un nome di artefatto in fase di creazione.

# <span id="page-56-0"></span>Esempi trasversali per CodeBuild

È possibile utilizzare questi esempi interservizi per sperimentare con: AWS CodeBuild

## [Esempio di Amazon ECR](#page-57-0)

Utilizza un'immagine Docker in un repository Amazon ECR per utilizzare Apache Maven per produrre un singolo file JAR.

#### [Esempio di Amazon EFS](#page-63-0)

Mostra come configurare un file buildspec in modo che un CodeBuild progetto venga montato e costruito su un file system Amazon EFS.

#### [AWS CodePipeline campioni](#page-70-0)

Mostra come utilizzarlo per AWS CodePipeline creare una build con build in batch, più fonti di input e più artefatti di output.

#### [AWS Config campione](#page-80-0)

Mostra come eseguire la configurazione. AWS Config Elenca CodeBuild le risorse monitorate e descrive come cercare i CodeBuild progetti. AWS Config

#### [Esempio di notifiche di compilazione](#page-82-0)

Utilizza Apache Maven per produrre un singolo file JAR. Invia una notifica di build agli abbonati di un argomento di Amazon SNS.

# <span id="page-57-0"></span>Esempio di Amazon ECR per CodeBuild

Questo esempio utilizza un'immagine Docker in un repository di immagini Amazon Elastic Container Registry (Amazon ECR) per creare un progetto Go di esempio.

## **A** Important

L'esecuzione di questo esempio potrebbe comportare addebiti sul tuo account. AWS Questi includono possibili addebiti per AWS CodeBuild e per AWS risorse e azioni relative ad Amazon S3 AWS KMS, CloudWatch Logs e Amazon ECR. Per ulteriori informazioni, consulta [CodeBuild i prezzi, i prezzi](https://aws.amazon.com/codebuild/pricing) di [Amazon S3, i prezzi, i AWS Key Management Service](https://aws.amazon.com/s3/pricing) [prezzi](https://aws.amazon.com/kms/pricing) di [Amazon e CloudWatch i prezzi](https://aws.amazon.com/cloudwatch/pricing) di [Amazon Elastic Container Registry](https://aws.amazon.com/ecr/pricing).

## Esecuzione dell'esempio

Per eseguire questo esempio

- 1. Per creare e inviare l'immagine Docker al tuo repository di immagini in Amazon ECR, completa i passaggi nella sezione «Esecuzione dell'esempio» di. [Pubblica l'immagine Docker in un esempio](#page-112-0)  [di archivio di immagini Amazon ECR](#page-112-0)
- 2. Creazione di un progetto Go:
	- a. Crea i file come descritto nelle [File di un progetto Go](#page-62-0) sezioni [Struttura di un progetto Go](#page-62-1) e di questo argomento, quindi caricali in un bucket di input S3 o in un repository AWS CodeCommit, GitHub o Bitbucket.

## **A** Important

Non caricare *(root directory name)*, ma solo i file all'interno di *(root directory name)*

Se si sta utilizzando un bucket di input S3, assicurarsi di creare un file ZIP contenente i file, quindi caricarlo nel bucket di input. Non aggiungere *(root directory name)* al file ZIP, ma solo i file all'interno di *(root directory name)*

b. Crea un progetto di compilazione, esegui la build e visualizza le relative informazioni sulla build.

Se usi il AWS CLI per creare il progetto di compilazione, l'input in formato JSON del create-project comando potrebbe avere un aspetto simile a questo. (Sostituire i segnaposto con i propri valori).

```
{ 
   "name": "sample-go-project", 
   "source": { 
     "type": "S3", 
     "location": "codebuild-region-ID-account-ID-input-bucket/GoSample.zip" 
   }, 
   "artifacts": { 
     "type": "S3", 
     "location": "codebuild-region-ID-account-ID-output-bucket", 
     "packaging": "ZIP", 
     "name": "GoOutputArtifact.zip" 
   }, 
   "environment": { 
     "type": "LINUX_CONTAINER", 
     "image": "aws/codebuild/standard:5.0", 
     "computeType": "BUILD_GENERAL1_SMALL" 
   }, 
   "serviceRole": "arn:aws:iam::account-ID:role/role-name", 
   "encryptionKey": "arn:aws:kms:region-ID:account-ID:key/key-ID"
}
```
- c. Per ottenere l'artefatto di output della compilazione, aprire il bucket di output S3.
- d. Scaricare il file *GoOutputArtifact*.zip sul computer locale o sull'istanza, quindi estrarre il contenuto del file. Tra i contenuti estratti, selezionare il file hello.
- 3. Se una delle seguenti condizioni è vera, devi aggiungere le autorizzazioni al tuo repository di immagini in Amazon ECR in modo che AWS CodeBuild possa inserire la sua immagine Docker nell'ambiente di compilazione.
	- Il tuo progetto utilizza CodeBuild le credenziali per estrarre immagini Amazon ECR. Questo è indicato dal valore CODEBUILD nell'attributo imagePullCredentialsType di ProjectEnvironment.
	- Il tuo progetto utilizza un'immagine Amazon ECR per più account. In questo caso, il progetto deve utilizzare il suo ruolo di servizio per estrarre immagini Amazon ECR. Per abilitare questo comportamento, impostare l'attributo imagePullCredentialsType di ProjectEnvironment su SERVICE\_ROLE.
- 1. Apri la console Amazon ECR all'indirizzo <https://console.aws.amazon.com/ecr/>.
- 2. Nella lista dei nomi dei repository, selezionare il nome del repository creato o selezionato.
- 3. Dal riquadro di navigazione scegliere Permissions (Autorizzazioni), Edit (Modifica), quindi scegliere Add statement (Aggiungi istruzione).
- 4. In Nome istruzione, immettere un identificatore (ad esempio, **CodeBuildAccess**).
- 5. Per Effect (Effetto), lasciare selezionato Allow (Abilita). Questo indica che vuoi consentire l'accesso a un altro account AWS .
- 6. Per Principal (Principale), eseguire una delle seguenti operazioni:
	- Se il tuo progetto utilizza CodeBuild le credenziali per estrarre un'immagine Amazon ECR, in Service principal, inserisci. **codebuild.amazonaws.com**
	- Se il tuo progetto utilizza un'immagine Amazon ECR per più account, per gli ID AWS account, inserisci gli ID degli AWS account a cui desideri consentire l'accesso.
- 7. Saltare la lista All IAM entities (Tutte le entità IAM).
- 8. Per Azione, seleziona le azioni di sola estrazione: ecr:GetDownloadUrlForLayer, ecr: ed ecr:. BatchGetImage BatchCheckLayerAvailability
- 9. Per Condizioni, aggiungi quanto segue:

```
{ 
    "StringEquals":{ 
       "aws:SourceAccount":"<AWS-account-ID>", 
       "aws:SourceArn":"arn:aws:codebuild:<region>:<AWS-account-
ID>:project/<project-name>" 
    }
}
```
10.Selezionare Salva.

Questa policy viene visualizzata in Autorizzazioni. L'entità principal è ciò che è stato immesso per Principal (Entità principal) al passaggio 3 di questa procedura:

- Se il tuo progetto utilizza CodeBuild credenziali per estrarre un'immagine Amazon ECR, "codebuild.amazonaws.com" viene visualizzato in Service principals.
- Se il tuo progetto utilizza un'immagine Amazon ECR per più account, l'ID dell' AWS account a cui desideri consentire l'accesso viene visualizzato in AWS Account ID.

La seguente policy di esempio utilizza sia CodeBuild le credenziali che un'immagine Amazon ECR per più account.

```
{ 
    "Version":"2012-10-17", 
    "Statement":[ 
       { 
           "Sid":"CodeBuildAccessPrincipal", 
           "Effect":"Allow", 
           "Principal":{ 
              "Service":"codebuild.amazonaws.com" 
          }, 
           "Action":[ 
              "ecr:GetDownloadUrlForLayer", 
              "ecr:BatchGetImage", 
              "ecr:BatchCheckLayerAvailability" 
          ], 
           "Condition":{ 
              "StringEquals":{ 
                 "aws:SourceArn":"arn:aws:codebuild:<region>:<aws-account-
id>:project/<project-name>", 
                 "aws:SourceAccount":"<aws-account-id>" 
 } 
          } 
       }, 
       { 
           "Sid":"CodeBuildAccessCrossAccount", 
           "Effect":"Allow", 
           "Principal":{ 
              "AWS":"arn:aws:iam::<AWS-account-ID>:root" 
          }, 
           "Action":[ 
              "ecr:GetDownloadUrlForLayer", 
              "ecr:BatchGetImage", 
              "ecr:BatchCheckLayerAvailability" 
          ] 
       } 
    ]
}
```
• Se i tuoi progetti utilizzano CodeBuild credenziali e desideri che abbiano accesso aperto al repository Amazon ECR, puoi omettere Condition le chiavi e aggiungere la seguente politica di esempio. CodeBuild

```
{ 
   "Version":"2012-10-17", 
   "Statement":[ 
     { 
        "Sid":"CodeBuildAccessPrincipal", 
        "Effect":"Allow", 
        "Principal":{ 
          "Service":"codebuild.amazonaws.com" 
       }, 
        "Action":[ 
          "ecr:GetDownloadUrlForLayer", 
          "ecr:BatchGetImage", 
          "ecr:BatchCheckLayerAvailability" 
       ] 
     }, 
     { 
        "Sid":"CodeBuildAccessCrossAccount", 
        "Effect":"Allow", 
        "Principal":{ 
          "AWS":"arn:aws:iam::<AWS-account-ID>:root" 
       }, 
        "Action":[ 
          "ecr:GetDownloadUrlForLayer", 
          "ecr:BatchGetImage", 
          "ecr:BatchCheckLayerAvailability" 
       \mathbf 1 } 
   ]
}
```
4. Crea un progetto di compilazione, esegui la build e visualizza le informazioni sulla build.

Se usi il AWS CLI per creare il progetto di compilazione, l'input in formato JSON del createproject comando potrebbe avere un aspetto simile a questo. (Sostituire i segnaposto con i propri valori).

```
{ 
   "name": "amazon-ecr-sample-project",
```

```
 "source": { 
     "type": "S3", 
     "location": "codebuild-region-ID-account-ID-input-bucket/GoSample.zip" 
   }, 
   "artifacts": { 
     "type": "S3", 
     "location": "codebuild-region-ID-account-ID-output-bucket", 
     "packaging": "ZIP", 
     "name": "GoOutputArtifact.zip" 
   }, 
   "environment": { 
     "type": "LINUX_CONTAINER", 
     "image": "account-ID.dkr.ecr.region-ID.amazonaws.com/your-Amazon-ECR-repo-
name:tag", 
     "computeType": "BUILD_GENERAL1_SMALL" 
   }, 
   "serviceRole": "arn:aws:iam::account-ID:role/role-name", 
   "encryptionKey": "arn:aws:kms:region-ID:account-ID:key/key-ID"
}
```
- 5. Per ottenere l'artefatto di output della compilazione, aprire il bucket di output S3.
- 6. Scaricare il file *GoOutputArtifact*.zip sul computer locale o sull'istanza, quindi estratte il contenuto del file *GoOutputArtifact*.zip. Tra i contenuti estratti, selezionare il file hello.

<span id="page-62-1"></span>Struttura di un progetto Go

Questo esempio assume la seguente struttura delle directory.

```
(root directory name)
### buildspec.yml
### hello.go
```
<span id="page-62-0"></span>File di un progetto Go

Questo esempio utilizza i seguenti file.

buildspec.yml (in *(root directory name)*)

```
version: 0.2
phases: 
   install:
```

```
 runtime-versions: 
      golang: 1.13 
   build: 
     commands: 
        - echo Build started on `date` 
        - echo Compiling the Go code 
        - go build hello.go 
   post_build: 
     commands: 
        - echo Build completed on `date`
artifacts: 
   files: 
     - hello
```
hello.go (in *(root directory name)*)

```
package main
import "fmt"
func main() { 
   fmt.Println("hello world") 
   fmt.Println("1+1 =", 1+1) 
   fmt.Println("7.0/3.0 =", 7.0/3.0) 
   fmt.Println(true && false) 
   fmt.Println(true || false) 
   fmt.Println(!true)
}
```
#### Risorse correlate

- Per informazioni su come iniziare, consulta. AWS CodeBuild[Nozioni di base su AWS CodeBuild](#page-16-0)  [utilizzando la console](#page-16-0)
- Per informazioni sulla risoluzione dei problemi in CodeBuild, vedere[Risoluzione dei problemi AWS](#page-655-0)  [CodeBuild](#page-655-0).
- Per informazioni sulle quote in CodeBuild, vedere[Quote per AWS CodeBuild](#page-677-0).

# <span id="page-63-0"></span>Esempio di Amazon Elastic File System per AWS CodeBuild

Potresti voler creare le tue AWS CodeBuild build su Amazon Elastic File System, un servizio di file scalabile e condiviso per istanze Amazon EC2. La capacità di storage di Amazon EFS è elastica,

quindi aumenta o si riduce man mano che i file vengono aggiunti e rimossi. Ha una semplice interfaccia di servizi Web che ti permette di creare e configurare i file system. Gestisce anche tutta l'infrastruttura di storage dei file, quindi non devi preoccuparti di distribuire, applicare patch o mantenere le configurazioni dei file system. Per ulteriori informazioni, consulta [Cos'è Amazon Elastic](https://docs.aws.amazon.com/efs/latest/ug/whatisefs.html) [File System?](https://docs.aws.amazon.com/efs/latest/ug/whatisefs.html) nella Amazon Elastic File System User Guide.

Questo esempio mostra come configurare un CodeBuild progetto in modo che monti e poi crei un'applicazione Java su un file system Amazon EFS. Prima di iniziare, è necessario disporre di un'applicazione Java pronta per la creazione che venga caricata in un bucket di input S3 o in un AWS CodeCommit repository GitHub Enterprise Server o Bitbucket. GitHub

I dati in transito per il file system sono crittografati. Per crittografare i dati in transito utilizzando un'immagine diversa, consulta [Crittografia dei dati in transito](https://docs.aws.amazon.com/efs/latest/ug/encryption-in-transit.html).

## Fasi di alto livello

Questo esempio copre i tre passaggi di alto livello necessari per utilizzare Amazon EFS con AWS CodeBuild:

- 1. Crea un cloud privato virtuale (VPC) nel tuo AWS account.
- 2. Creare un file system che utilizza questo VPC.
- 3. Crea e crea un CodeBuild progetto che utilizza il VPC. Il CodeBuild progetto utilizza quanto segue per identificare il file system:
	- Un identificatore univoco del file system. Si sceglie l'identificatore quando si specifica il file system nel progetto di compilazione.
	- L'ID del file system. L'ID viene visualizzato quando visualizzi il file system nella console Amazon EFS.
	- Un punto di montaggio. Questa è una directory nel contenitore Docker che monta il file system.
	- Opzioni di montaggio. Includono dettagli su come montare il file system.

## **a** Note

Un file system creato in Amazon EFS è supportato solo su piattaforme Linux.

## Crea un VPC usando AWS CloudFormation

Crea il tuo VPC con un AWS CloudFormation modello.

1. Segui le istruzioni [Modello VPC AWS CloudFormation](#page-272-0) per l'uso AWS CloudFormation per creare un VPC.

## **a** Note

Il VPC creato da questo AWS CloudFormation modello ha due sottoreti private e due sottoreti pubbliche. È necessario utilizzare solo sottoreti private quando si utilizza AWS CodeBuild per montare il file system creato in Amazon EFS. Se si utilizza una delle sottoreti pubblici, la build ha esito negativo.

- 2. [Accedi AWS Management Console e apri la console Amazon VPC all'indirizzo https://](https://console.aws.amazon.com/vpc/) [console.aws.amazon.com/vpc/.](https://console.aws.amazon.com/vpc/)
- 3. Scegli il VPC con cui hai creato. AWS CloudFormation
- 4. Prendere nota del nome del VPC e dell'ID presenti nella scheda Description (Descrizione). Entrambi sono necessari quando crei il AWS CodeBuild progetto più avanti in questo esempio.

Crea un file system Amazon Elastic File System con il tuo VPC

Crea un semplice file system Amazon EFS per questo esempio utilizzando il VPC creato in precedenza.

- 1. Accedi AWS Management Console e apri la console Amazon EFS all'[indirizzo https://](https://console.aws.amazon.com/efs/) [console.aws.amazon.com/efs/.](https://console.aws.amazon.com/efs/)
- 2. Scegliere Create file system (Crea file system).
- 3. In VPC scegliere il nome VPC annotato in precedenza in questo esempio.
- 4. Lasciare le zone di disponibilità associate alle sottoreti selezionate.
- 5. Selezionare Next Step (Fase successiva).
- 6. In Aggiungi tag, per la chiave Name predefinita, in Value, inserisci il nome del tuo file system Amazon EFS.
- 7. Mantenere Bursting e General Purpose (Utilizzo generico) selezionati come performance predefinita e modalità di throughput, quindi scegliere Next Step (Fase successiva).
- 8. Per Configure client access (Configura accesso client), scegliere Next Step (Passaggio successivo).
- 9. Scegliere Create File System (Crea file system).
- 10. (Facoltativo) Ti consigliamo di aggiungere una policy al tuo file system Amazon EFS che applichi la crittografia dei dati in transito. Nella console Amazon EFS, scegli Politica del file system, scegli Modifica, seleziona la casella Applica la crittografia in transito per tutti i client, quindi scegli Salva.

Crea un CodeBuild progetto da utilizzare con Amazon EFS

Crea un AWS CodeBuild progetto che utilizzi il VPC creato in precedenza in questo esempio. Quando la build viene eseguita, monta il file system Amazon EFS creato in precedenza. Successivamente, memorizza il file.jar creato dall'applicazione Java nella directory del punto di montaggio del file system.

- 1. Apri la AWS CodeBuild console all'indirizzo [https://console.aws.amazon.com/codesuite/](https://console.aws.amazon.com/codesuite/codebuild/home)  [codebuild/home.](https://console.aws.amazon.com/codesuite/codebuild/home)
- 2. Nel riquadro di navigazione scegliere Build projects (Progetti di compilazione), quindi Create build project (Crea progetto di compilazione).
- 3. In Nome progetto immetti un nome per il progetto.
- 4. In Source provider (Provider di origine) scegliere il repository contenente l'applicazione Java che si desidera compilare.
- 5. Inserisci le informazioni, ad esempio l'URL del repository, da CodeBuild utilizzare per localizzare l'applicazione. Le opzioni variano a seconda del provider di origine. Per ulteriori informazioni, consulta [Choose source provider](#page-293-0).
- 6. In Environment image (Immagine ambiente) scegliere Managed image (Immagine gestita).
- 7. In Operating system (Sistema operativo), scegliere Amazon Linux 2.
- 8. In Runtime(s) (Runtime), seleziona Standard.
- 9. Da Image, scegli aws/codebuild/amazonlinux2-x86\_64-standard:4.0.
- 10. Da Environment type (Tipo ambiente), seleziona Linux.
- 11. In Service role (Ruolo del servizio) scegliere New service role (Nuovo ruolo del servizio). In Nome ruolo, inserisci un nome per il ruolo creato per te. CodeBuild
- 12. Espandere Additional configuration (Configurazione aggiuntiva).

13. Seleziona Enable this flag if you want to build Docker images or want your builds to get elevated privileges (Abilita questo flag se desideri creare immagini Docker o se desideri che le build ottengano privilegi elevati).

## **a** Note

Per impostazione predefinita, il daemon Docker è abilitato per le build non VPC. Se desideri utilizzare i contenitori Docker per le build VPC, [consulta Runtime Privilege e](https://docs.docker.com/engine/reference/run/#runtime-privilege-and-linux-capabilities) [Linux Capabilities sul sito Web di Docker Docs e](https://docs.docker.com/engine/reference/run/#runtime-privilege-and-linux-capabilities) abilita la modalità privilegiata. Inoltre, Windows non supporta la modalità privilegiata.

- 14. In VPC scegliere l'ID VPC.
- 15. In Subnets (Sottoreti) scegliere una o più sottoreti private associate al VPC. È necessario utilizzare sottoreti private in una build che monta un file system Amazon EFS. Se si utilizza una sottorete pubblica, la build ha esito negativo.
- 16. Da Security Group (Gruppo di sicurezza), scegliere il gruppo di sicurezza predefinito.
- 17. In File Systems (File system), immettere le seguenti informazioni:
	- Per Identifier, immettere un identificatore univoco del file system. Deve contenere meno di 129 caratteri e contenere solo caratteri alfanumerici e caratteri di sottolineatura. CodeBuild utilizza questo identificatore per creare una variabile di ambiente che identifica il file system elastico. Il formato della variabile di ambiente è CODEBUILD\_*<file\_system\_identifier>* in lettere maiuscole. Ad esempio, se si immette my\_efs, la variabile di ambiente è CODEBUILD\_MY\_EFS.
	- Per ID, scegliere l'ID del file system.
	- (Facoltativo) Inserite una directory nel file system. CodeBuild monta questa directory. Se si lascia vuoto il percorso della directory, CodeBuild monta l'intero file system. Il percorso del file è relativo rispetto alla root del file system.
	- Per Mount point, inserisci il percorso assoluto della directory nel contenitore di build in cui è montato il file system. Se questa directory non esiste, la CodeBuild crea durante la compilazione.
	- (Facoltativo) Immettere le opzioni di montaggio. Se lasci vuote le opzioni di montaggio, CodeBuild utilizza le opzioni di montaggio predefinite:

```
nfsvers=4.1
rsize=1048576
```

```
wsize=1048576
hard
timeo=600
retrans=2
```
Per ulteriori informazioni, consulta le [opzioni di montaggio NFS consigliate](https://docs.aws.amazon.com/efs/latest/ug/mounting-fs-nfs-mount-settings.html) nella Amazon Elastic File System User Guide.

- 18. Per Build specification (Specifiche di compilazione) scegliere Insert build commands (Inserisci comandi di compilazione) e selezionare Switch to editor (Passa a editor).
- 19. Inserisci i seguenti comandi build spec nell'editor. Sostituire *<file\_system\_identifier>* con l'identificatore inserito nel passaggio 17. Utilizzare lettere maiuscole (ad esempio, CODEBUILD\_MY\_EFS).

```
version: 0.2
phases: 
   install: 
     runtime-versions: 
       java: corretto11 
   build: 
     commands: 
       - mvn compile -Dgpg.skip=true -Dmaven.repo.local=
$CODEBUILD_<file_system_identifier>
```
- 20. Utilizzare i valori di default per tutte le altre impostazioni, quindi scegliere Create build project (Crea progetto di compilazione). Al termine della compilazione viene visualizzata la pagina della console per il progetto.
- 21. Selezionare Start build (Avvia compilazione).

CodeBuild e riepilogo di esempio di Amazon EFS

Dopo la AWS CodeBuild creazione del progetto:

- Hai un file.jar creato dalla tua applicazione Java che è integrato nel tuo file system Amazon EFS nella tua directory mount point.
- Una variabile di ambiente che identifichi il file system viene creata utilizzando l'identificatore del file system immesso al momento della creazione del progetto.

Per ulteriori informazioni, consulta [Mounting file system](https://docs.aws.amazon.com/efs/latest/ug/mounting-fs.html) nella Amazon Elastic File System User Guide.

Risoluzione dei problemi

Di seguito sono riportati gli errori che potresti riscontrare durante la configurazione di Amazon EFS con CodeBuild.

Argomenti

- [CLIENT\\_ERROR: montaggio di '127.0.0.1: /' non riuscito. Autorizzazione negata](#page-69-0)
- [CLIENT\\_ERROR: montaggio di '127.0.0.1: /' non riuscito. Reimpostazione della connessione da](#page-69-1) [parte di un peer](#page-69-1)
- VPC CLIENT ERROR: errore EC2 imprevisto: UnauthorizedOperation

<span id="page-69-0"></span>CLIENT\_ERROR: montaggio di '127.0.0.1: /' non riuscito. Autorizzazione negata

L'autorizzazione IAM non è supportata per il montaggio di Amazon EFS con CodeBuild. Se utilizzi una policy del file system Amazon EFS personalizzata, dovrai concedere l'accesso in lettura e scrittura a tutti i principali IAM. Per esempio:

```
"Principal": { 
   "AWS": "*"
}
```
<span id="page-69-1"></span>CLIENT\_ERROR: montaggio di '127.0.0.1: /' non riuscito. Reimpostazione della connessione da parte di un peer

Esistono due possibili cause di questo errore:

- La sottorete CodeBuild VPC si trova in una zona di disponibilità diversa rispetto alla destinazione di montaggio di Amazon EFS. Puoi risolvere questo problema aggiungendo una sottorete VPC nella stessa zona di disponibilità del target di montaggio Amazon EFS.
- Il gruppo di sicurezza non dispone delle autorizzazioni per comunicare con Amazon EFS. Puoi risolvere questo problema aggiungendo una regola in entrata per consentire tutto il traffico proveniente dal VPC (aggiungi il blocco CIDR primario per il tuo VPC) o dal gruppo di sicurezza stesso.

# <span id="page-70-1"></span>VPC\_CLIENT\_ERROR: errore EC2 imprevisto: UnauthorizedOperation

Questo errore si verifica quando tutte le sottoreti nella configurazione VPC per il CodeBuild progetto sono sottoreti pubbliche. È necessario disporre di almeno una sottorete privata nel VPC per garantire la connettività di rete.

# <span id="page-70-0"></span>CodePipeline esempi per CodeBuild

Argomenti

- [AWS CodePipeline integrazione CodeBuild e compilazioni in batch](#page-70-2)
- [AWS CodePipeline integrazione con diverse fonti di input CodeBuild e esempio di artefatti di output](#page-77-0)

<span id="page-70-2"></span>AWS CodePipeline integrazione CodeBuild e compilazioni in batch

AWS CodeBuild ora supporta le build in batch. Questo esempio dimostra come utilizzare per creare un progetto AWS CodePipeline di compilazione che utilizza build in batch.

È possibile utilizzare un file in formato JSON che definisce la struttura della pipeline e quindi utilizzarlo con il per creare la pipeline. AWS CLI Per ulteriori informazioni, consulta il riferimento alla struttura della [AWS CodePipeline pipeline](https://docs.aws.amazon.com/codepipeline/latest/userguide/reference-pipeline-structure.html) nella Guida per l'utente.AWS CodePipeline

Creazione in batch con singoli artefatti

Utilizza il seguente file JSON come esempio di struttura di pipeline che crea una build in batch con artefatti separati. Per abilitare la compilazione in batch CodePipeline, impostate il BatchEnabled parametro dell'oggetto su. configuration true

```
{ 
   "pipeline": { 
     "roleArn": "arn:aws:iam::account-id:role/my-AWS-CodePipeline-service-role-name", 
     "stages": [ 
        { 
          "name": "Source", 
          "actions": [ 
\overline{\mathcal{L}} "inputArtifacts": [], 
               "name": "Source1", 
               "actionTypeId": { 
                 "category": "Source", 
                 "owner": "AWS", 
                 "version": "1",
```

```
 "provider": "S3" 
             }, 
             "outputArtifacts": [ 
\overline{a} "name": "source1" 
 } 
             ], 
             "configuration": { 
                "S3Bucket": "<my-input-bucket-name>", 
               "S3ObjectKey": "my-source-code-file-name.zip" 
             }, 
             "runOrder": 1 
           }, 
           { 
             "inputArtifacts": [], 
             "name": "Source2", 
             "actionTypeId": { 
                "category": "Source", 
               "owner": "AWS", 
               "version": "1", 
               "provider": "S3" 
             }, 
             "outputArtifacts": [ 
\overline{a} "name": "source2" 
 } 
             ], 
             "configuration": { 
               "S3Bucket": "<my-other-input-bucket-name>", 
               "S3ObjectKey": "my-other-source-code-file-name.zip" 
             }, 
             "runOrder": 1 
           } 
         ] 
       }, 
       { 
         "name": "Build", 
         "actions": [ 
\overline{a} "inputArtifacts": [ 
\overline{a} "name": "source1" 
               }, 
\overline{a}
```
```
 "name": "source2" 
 } 
             ], 
             "name": "Build", 
             "actionTypeId": { 
                "category": "Build", 
               "owner": "AWS", 
               "version": "1", 
               "provider": "CodeBuild" 
             }, 
             "outputArtifacts": [ 
               { 
                 "name": "build1" 
               }, 
\overline{a} "name": "build1_artifact1" 
               }, 
\overline{a} "name": "build1_artifact2" 
               }, 
\overline{a} "name": "build2_artifact1" 
               }, 
\overline{a} "name": "build2_artifact2" 
 } 
             ], 
             "configuration": { 
               "ProjectName": "my-build-project-name", 
               "PrimarySource": "source1", 
               "BatchEnabled": "true" 
             }, 
             "runOrder": 1 
           } 
         ] 
       } 
     ], 
     "artifactStore": { 
       "type": "S3", 
       "location": "<AWS-CodePipeline-internal-bucket-name>" 
     }, 
     "name": "my-pipeline-name", 
     "version": 1 
  }
```
}

Di seguito è riportato un esempio di file CodeBuild buildspec che funzionerà con questa configurazione della pipeline.

```
version: 0.2
batch: 
   build-list: 
     - identifier: build1 
        env: 
          compute-type: BUILD_GENERAL1_SMALL 
     - identifier: build2 
        env: 
          compute-type: BUILD_GENERAL1_MEDIUM
phases: 
   build: 
     commands: 
        - echo 'file' > output_file
artifacts: 
   files: 
     - output_file 
   secondary-artifacts: 
     artifact1: 
        files: 
          - output_file 
     artifact2: 
        files: 
          - output_file
```
I nomi degli artefatti di output specificati nel file JSON della pipeline devono corrispondere all'identificatore delle build e degli artefatti definiti nel file buildspec. *La sintassi è BuildIdentifier per gli artefatti primari e BuildIdentifier \_ ArtifactIdentifier per gli artefatti secondari.*

Ad esempio, per il nome dell'artefatto di output, caricherà l'artefatto principale di nella posizione di. build1 CodeBuild build1 build1 Per il nome di outputbuild1\_artifact1, CodeBuild caricherà l'artefatto secondario di nella posizione artifact1 build1 di, e così via. build1\_artifact1 Se viene specificata una sola posizione di output, il nome deve essere solo *BuildIdentifier*.

Dopo aver creato il file JSON, puoi creare la tua pipeline. Utilizzate il AWS CLI per eseguire il comando create-pipeline e passate il file al parametro. --cli-input-json Per ulteriori informazioni, consulta [Create a pipeline \(CLI\)](https://docs.aws.amazon.com/codepipeline/latest/userguide/pipelines-create.html#pipelines-create-cli) nella Guida per AWS CodePipeline l'utente.

Creazione in batch con artefatti combinati

Utilizzate il seguente file JSON come esempio di struttura di pipeline che crea una build in batch con artefatti combinati. Per abilitare la compilazione in batch CodePipeline, impostate il BatchEnabled parametro dell'oggetto su. configuration true Per combinare gli elementi di costruzione nella stessa posizione, impostate il CombineArtifacts parametro dell'configurationoggetto su. true

```
{ 
  "pipeline": { 
   "roleArn": "arn:aws:iam::account-id:role/my-AWS-CodePipeline-service-role-name", 
   "stages": [ 
     { 
        "name": "Source", 
        "actions": [ 
          { 
             "inputArtifacts": [], 
            "name": "Source1", 
            "actionTypeId": { 
               "category": "Source", 
               "owner": "AWS", 
               "version": "1", 
               "provider": "S3" 
            }, 
             "outputArtifacts": [ 
               { 
                 "name": "source1" 
              } 
            ], 
            "configuration": { 
               "S3Bucket": "<my-input-bucket-name>", 
               "S3ObjectKey": "my-source-code-file-name.zip" 
            }, 
            "runOrder": 1 
          }, 
          { 
             "inputArtifacts": [], 
             "name": "Source2", 
             "actionTypeId": {
```

```
 "category": "Source", 
              "owner": "AWS", 
              "version": "1", 
              "provider": "S3" 
            }, 
            "outputArtifacts": [ 
              { 
                 "name": "source2" 
 } 
            ], 
            "configuration": { 
              "S3Bucket": "<my-other-input-bucket-name>", 
              "S3ObjectKey": "my-other-source-code-file-name.zip" 
            }, 
            "runOrder": 1 
         } 
       ] 
     }, 
     { 
       "name": "Build", 
       "actions": [ 
         { 
            "inputArtifacts": [ 
\{\hspace{.1cm} \} "name": "source1" 
              }, 
\{\hspace{.1cm} \} "name": "source2" 
              } 
            ], 
            "name": "Build", 
            "actionTypeId": { 
              "category": "Build", 
              "owner": "AWS", 
              "version": "1", 
              "provider": "CodeBuild" 
            }, 
            "outputArtifacts": [ 
              { 
                 "name": "output1 " 
              } 
            ], 
            "configuration": { 
              "ProjectName": "my-build-project-name",
```

```
 "PrimarySource": "source1", 
                "BatchEnabled": "true", 
                "CombineArtifacts": "true" 
            }, 
            "runOrder": 1 
          } 
        ] 
     } 
   ], 
   "artifactStore": { 
     "type": "S3", 
     "location": "<AWS-CodePipeline-internal-bucket-name>" 
   }, 
   "name": "my-pipeline-name", 
   "version": 1 
  }
}
```
Di seguito è riportato un esempio di file CodeBuild buildspec che funzionerà con questa configurazione della pipeline.

```
version: 0.2
batch: 
   build-list: 
     - identifier: build1 
       env: 
          compute-type: BUILD_GENERAL1_SMALL 
     - identifier: build2 
       env: 
          compute-type: BUILD_GENERAL1_MEDIUM
phases: 
   build: 
     commands: 
        - echo 'file' > output_file
artifacts: 
   files: 
     - output_file
```
Se gli artefatti combinati sono abilitati per la compilazione in batch, è consentito un solo output. CodeBuild combinerà gli artefatti principali di tutte le build in un unico file ZIP.

Dopo aver creato il file JSON, puoi creare la tua pipeline. Utilizzate il AWS CLI per eseguire il comando create-pipeline e passare il file al parametro. --cli-input-json Per ulteriori informazioni, consulta [Create a pipeline \(CLI\)](https://docs.aws.amazon.com/codepipeline/latest/userguide/pipelines-create.html#pipelines-create-cli) nella Guida per AWS CodePipeline l'utente.

AWS CodePipeline integrazione con diverse fonti di input CodeBuild e esempio di artefatti di output

Un AWS CodeBuild progetto può richiedere più di una fonte di input. Può anche creare più di un artefatto di output. Questo esempio dimostra come utilizzarlo per AWS CodePipeline creare un progetto di compilazione che utilizzi più fonti di input per creare più artefatti di output. Per ulteriori informazioni, consulta [Diverse origini di input ed esempi di artefatti di output](#page-127-0).

È possibile utilizzare un file in formato JSON che definisce la struttura della pipeline e quindi utilizzarlo con il per creare la pipeline. AWS CLI Utilizzare il seguente file JSON come esempio di una struttura di pipeline che crea una compilazione con più di un'origine di input e più di un artefatto di output. Più avanti in questo esempio viene illustrato come questo file specifica i numerosi input e output. Per ulteriori informazioni, consulta il riferimento alla struttura della [CodePipeline pipeline](https://docs.aws.amazon.com/codepipeline/latest/userguide/reference-pipeline-structure.html) nella Guida per l'utente.AWS CodePipeline

```
{ 
  "pipeline": { 
   "roleArn": "arn:aws:iam::account-id:role/my-AWS-CodePipeline-service-role-name", 
   "stages": [ 
    \{ "name": "Source", 
       "actions": [ 
\overline{\mathcal{L}} "inputArtifacts": [], 
            "name": "Source1", 
            "actionTypeId": { 
              "category": "Source", 
              "owner": "AWS", 
              "version": "1", 
              "provider": "S3" 
            }, 
            "outputArtifacts": [ 
\{\hspace{.1cm} \} "name": "source1" 
 } 
            ], 
            "configuration": { 
              "S3Bucket": "my-input-bucket-name", 
              "S3ObjectKey": "my-source-code-file-name.zip"
```

```
 }, 
            "runOrder": 1 
          }, 
          { 
            "inputArtifacts": [], 
            "name": "Source2", 
            "actionTypeId": { 
               "category": "Source", 
               "owner": "AWS", 
               "version": "1", 
               "provider": "S3" 
            }, 
            "outputArtifacts": [ 
\{\hspace{.1cm} \} "name": "source2" 
               } 
            ], 
            "configuration": { 
               "S3Bucket": "my-other-input-bucket-name", 
               "S3ObjectKey": "my-other-source-code-file-name.zip" 
            }, 
            "runOrder": 1 
          } 
       ] 
     }, 
     { 
       "name": "Build", 
        "actions": [ 
          { 
            "inputArtifacts": [ 
\{\hspace{.1cm} \} "name": "source1" 
               }, 
\{\hspace{.1cm} \} "name": "source2" 
               } 
            ], 
            "name": "Build", 
            "actionTypeId": { 
               "category": "Build", 
               "owner": "AWS", 
               "version": "1", 
               "provider": "AWS CodeBuild" 
            },
```

```
 "outputArtifacts": [ 
\{\hspace{.1cm} \} "name": "artifact1" 
               }, 
\{\hspace{.1cm} \} "name": "artifact2" 
 } 
            ], 
            "configuration": { 
               "ProjectName": "my-build-project-name", 
               "PrimarySource": "source1" 
            }, 
            "runOrder": 1 
          } 
        ] 
     } 
   ], 
   "artifactStore": { 
     "type": "S3", 
     "location": "AWS-CodePipeline-internal-bucket-name" 
   }, 
   "name": "my-pipeline-name", 
   "version": 1 
  }
}
```
In questo file JSON:

- Una delle origini di input deve essere un percorso PrimarySource. Questa fonte è la directory in cui CodeBuild cerca ed esegue il file buildspec. La parola chiave PrimarySource viene utilizzata per specificare la fonte primaria nella configuration sezione dello CodeBuild stage del file JSON.
- Ogni origine di input è installata nella propria directory. Questa directory viene archiviata nella variabile di ambiente integrata \$CODEBUILD\_SRC\_DIR per l'origine principale e in\$CODEBUILD\_SRC\_DIR\_yourInputArtifactName per tutte le altre origini. Per la pipeline di questo esempio, le due directory delle origini di input sono \$CODEBUILD\_SRC\_DIR e \$CODEBUILD\_SRC\_DIR\_source2. Per ulteriori informazioni, consulta [Variabili di ambiente degli](#page-256-0) [ambienti di compilazione](#page-256-0).

• I nomi degli artefatti di output specificati nel file JSON della pipeline devono corrispondere ai nomi degli artefatti secondari definiti nel file buildspec. Questa pipeline utilizza il seguente file buildspec. Per ulteriori informazioni, consulta [Sintassi buildspec.](#page-190-0)

```
version: 0.2
phases: 
   build: 
     commands: 
        - touch source1_file 
        - cd $CODEBUILD_SRC_DIR_source2 
        - touch source2_file
artifacts: 
   files: 
    - '**/*'
   secondary-artifacts: 
     artifact1: 
        base-directory: $CODEBUILD_SRC_DIR 
       files: 
          - source1_file 
     artifact2: 
        base-directory: $CODEBUILD_SRC_DIR_source2 
       files: 
          - source2_file
```
Dopo aver creato il file JSON, puoi creare la tua pipeline. Utilizzate il AWS CLI per eseguire il comando create-pipeline e passate il file al parametro. --cli-input-json Per ulteriori informazioni, consulta [Create a pipeline \(CLI\)](https://docs.aws.amazon.com/codepipeline/latest/userguide/pipelines-create.html#pipelines-create-cli) nella Guida per AWS CodePipeline l'utente.

# Utilizzare AWS Config con un esempio CodeBuild

AWS Config fornisce un inventario delle AWS risorse e una cronologia delle modifiche alla configurazione di tali risorse. AWS Config ora supporta AWS CodeBuild come AWS risorsa, il che significa che il servizio può tracciare i tuoi CodeBuild progetti. Per ulteriori informazioni su AWS Config, consulta [What is AWS Config?](https://docs.aws.amazon.com/config/latest/developerguide/WhatIsConfig.html) nella Guida per gli AWS Config sviluppatori.

Puoi visualizzare le seguenti informazioni sulle CodeBuild risorse nella pagina Inventario delle risorse della AWS Config console:

• Una cronologia delle modifiche alla CodeBuild configurazione.

- Dettagli di configurazione per ogni CodeBuild progetto.
- Rapporti con altre AWS risorse.
- Un elenco di modifiche ai tuoi CodeBuild progetti.

Le procedure descritte in questo argomento mostrano come impostare, cercare AWS Config e visualizzare CodeBuild i progetti.

#### Argomenti

- [Prerequisiti](#page-81-0)
- [Configurare AWS Config](#page-81-1)
- [Cerca i AWS CodeBuild progetti](#page-81-2)
- [Visualizzazione dei dettagli AWS CodeBuild di configurazione nella console AWS Config](#page-82-0)

#### <span id="page-81-0"></span>**Prerequisiti**

Crea il tuo AWS CodeBuild progetto. Per istruzioni, consulta [Creazione di un progetto di](#page-291-0)  [compilazione](#page-291-0).

### <span id="page-81-1"></span>Configurare AWS Config

- [Impostazione di AWS Config \(console\)](https://docs.aws.amazon.com/config/latest/developerguide/gs-console.html)
- [Configurazione AWS Config \(AWS CLI\)](https://docs.aws.amazon.com/config/latest/developerguide/gs-cli.html)

### **a** Note

Dopo aver completato la configurazione, potrebbero essere necessari fino a 10 minuti prima di poter visualizzare AWS CodeBuild i progetti nella AWS Config console.

### <span id="page-81-2"></span>Cerca i AWS CodeBuild progetti

- 1. Accedi alla console di AWS gestione e apri la AWS Config console all'[indirizzo https://](https://console.aws.amazon.com/config) [console.aws.amazon.com/config](https://console.aws.amazon.com/config).
- 2. Nella pagina Inventario delle risorse, seleziona AWS CodeBuild Progetto in Tipo di risorsa. Scorri verso il basso e seleziona la casella di controllo CodeBuild del progetto.
- 3. Scegliere Look up (Cerca).

4. Dopo aver aggiunto l'elenco dei CodeBuild progetti, scegli il link del nome CodeBuild del progetto nella colonna Config timeline.

<span id="page-82-0"></span>Visualizzazione dei dettagli AWS CodeBuild di configurazione nella console AWS Config

Quando cerchi le risorse nella pagina Inventario delle risorse, puoi scegliere la AWS Config sequenza temporale per visualizzare i dettagli CodeBuild del tuo progetto. La pagina dei dettagli per una risorsa fornisce informazioni sulla configurazione, sulle relazioni e sul numero di modifiche apportate a tale risorsa.

I blocchi nella parte superiore della pagina sono complessivamente denominati timeline. La timeline mostra la data e l'ora in cui è stata effettuata la registrazione.

Per ulteriori informazioni, consulta [Visualizzazione dei dettagli di configurazione nella AWS Config](https://docs.aws.amazon.com/config/latest/developerguide/view-manage-resource-console.html) [console](https://docs.aws.amazon.com/config/latest/developerguide/view-manage-resource-console.html) nella Guida per gli AWS Config sviluppatori.

### Crea un esempio di notifiche per CodeBuild

Amazon CloudWatch Events dispone di un supporto integrato per AWS CodeBuild. CloudWatch Events è un flusso di eventi di sistema che descrive i cambiamenti nelle tue AWS risorse. Con CloudWatch Events, scrivi regole dichiarative per associare gli eventi di interesse alle azioni automatiche da intraprendere. Questo esempio utilizza Amazon CloudWatch Events e Amazon Simple Notification Service (Amazon SNS) per inviare notifiche di build agli abbonati ogni volta che le build hanno successo, falliscono, passano da una fase di compilazione all'altra o qualsiasi combinazione di questi eventi.

### A Important

L'esecuzione di questo esempio potrebbe comportare addebiti sul tuo account. AWS Questi includono eventuali addebiti per CodeBuild e per AWS risorse e azioni relative ad Amazon CloudWatch e Amazon SNS. Per ulteriori informazioni, consulta [CodeBuild i prezzi, i](https://aws.amazon.com/codebuild/pricing)  [CloudWatch](https://aws.amazon.com/codebuild/pricing) [prezzi di Amazon](https://aws.amazon.com/cloudwatch/pricing) e i prezzi di [Amazon SNS.](https://aws.amazon.com/sns/pricing)

Esecuzione dell'esempio

Per eseguire questo esempio

1. Se hai già impostato e sottoscritto un argomento in Amazon SNS che desideri utilizzare per questo esempio, vai avanti al passaggio 4. Altrimenti, se utilizzi un utente IAM anziché un

account AWS root o un utente amministratore per lavorare con Amazon SNS, aggiungi la seguente dichiarazione (tra *### BEGIN ADDING STATEMENT HERE ### e ### END ADDING STATEMENT HERE ###*) all'utente (o al gruppo IAM a cui l'utente è associato). L'utilizzo di un account root non è consigliato. AWS Questa dichiarazione consente di visualizzare, creare, sottoscrivere e testare l'invio di notifiche agli argomenti in Amazon SNS. Le ellissi (...) vengono utilizzate per brevità e per aiutare i clienti a individuare il punto in cui aggiungere l'istruzione. Non rimuovere nessuna istruzione e non digitare queste ellissi nella policy esistente.

```
{ 
   "Statement": [ 
     ### BEGIN ADDING STATEMENT HERE ###
     { 
        "Action": [ 
          "sns:CreateTopic", 
          "sns:GetTopicAttributes", 
          "sns:List*", 
          "sns:Publish", 
          "sns:SetTopicAttributes", 
          "sns:Subscribe" 
        ], 
        "Resource": "*", 
        "Effect": "Allow" 
     }, 
     ### END ADDING STATEMENT HERE ###
      ... 
   ], 
   "Version": "2012-10-17"
}
```
### **a** Note

L'entità IAM che modifica questa politica deve disporre dell'autorizzazione in IAM per modificare le politiche.

Per ulteriori informazioni, consulta [Modifica delle politiche gestite dai clienti](https://docs.aws.amazon.com/IAM/latest/UserGuide/access_policies_managed-using.html#edit-managed-policy-console) o la sezione «Modificare o eliminare una politica in linea per un gruppo, un utente o un ruolo» in [Working with inline policies \(console\)](https://docs.aws.amazon.com/IAM/latest/UserGuide/access_policies_inline-using.html#AddingPermissions_Console) nella IAM User Guide.

2. Crea o identifica un argomento in Amazon SNS. AWS CodeBuild utilizza CloudWatch Events per inviare notifiche di build su questo argomento tramite Amazon SNS.

Per creare un argomento:

- 1. [Apri la console Amazon SNS all'indirizzo https://console.aws.amazon.com/sns.](https://console.aws.amazon.com/sns)
- 2. Scegli Create topic (Crea argomento).
- 3. In Create new topic (Crea nuovo argomento) per Topic name (Nome argomento), digitare un nome per l'argomento, ad esempio **CodeBuildDemoTopic**. (Se si sceglie un nome diverso, sostituirlo in tutto il campione).
- 4. Scegli Create topic (Crea argomento).
- 5. Nella CodeBuildDemoTopic pagina Dettagli argomento:, copia il valore Arn dell'argomento. che servirà per la fase successiva.

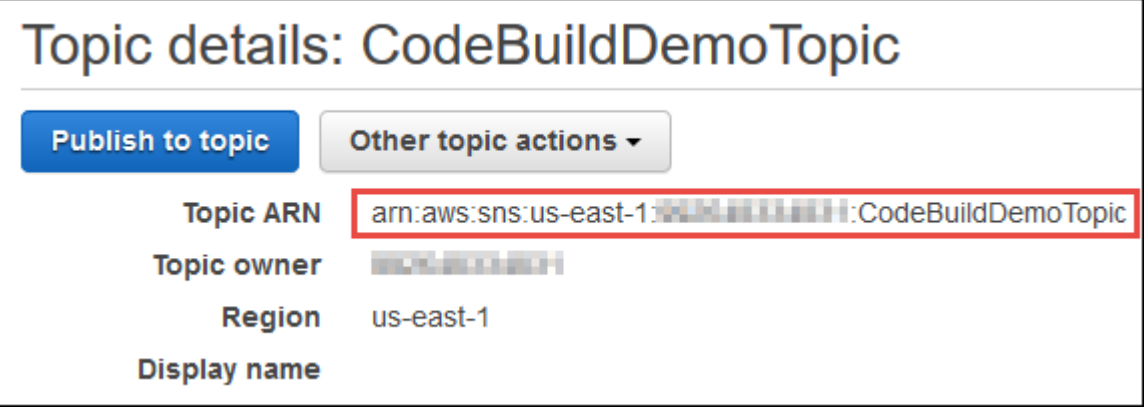

Per ulteriori informazioni, consulta [Creare un argomento](https://docs.aws.amazon.com/sns/latest/dg/CreateTopic.html) nella Amazon SNS Developer Guide.

3. Abbonare uno o più destinatari all'argomento per ricevere notifiche e-mail.

Per sottoscrivere un destinatario a un argomento:

- 1. Con la console Amazon SNS aperta dal passaggio precedente, nel riquadro di navigazione, scegli Abbonamenti, quindi scegli Crea abbonamento.
- 2. In Create subscription (Crea abbonamento), per Topic ARN (ARN argomento), copiare e incollare l'ARN dell'argomento dalla fase precedente.
- 3. Per Protocollo, scegli E-mail.
- 4. Per Endpoint, immettere l'indirizzo e-mail completo del destinatario.

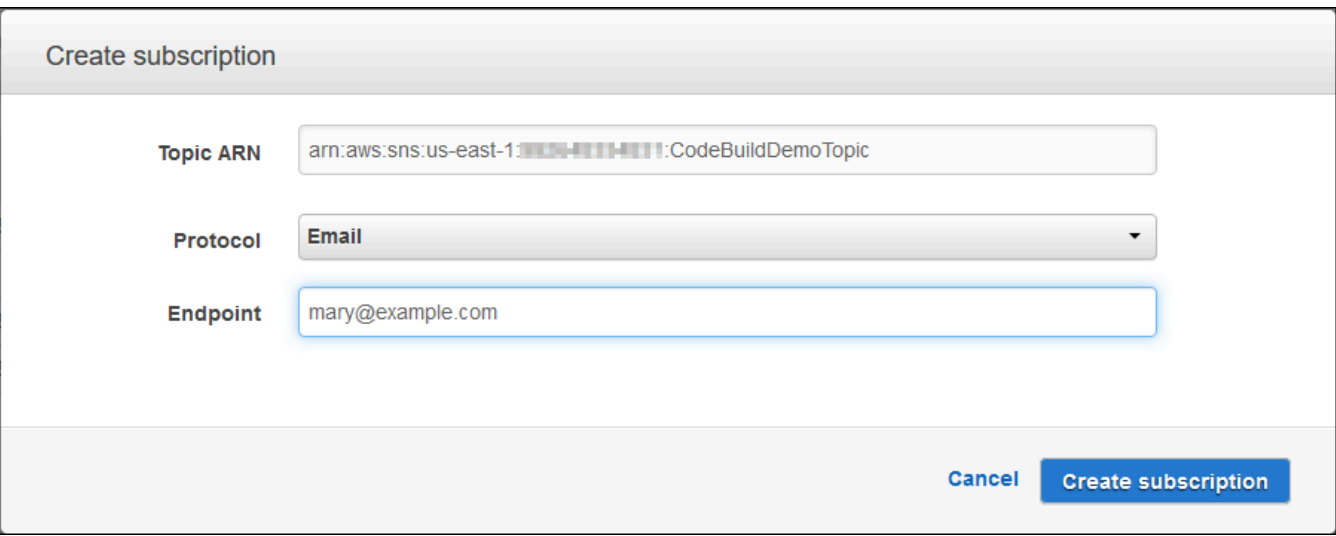

- 5. Scegli Create Subscription (Crea sottoscrizione).
- 6. Amazon SNS invia un'e-mail di conferma dell'abbonamento al destinatario. Per iniziare a ricevere le notifiche e-mail, il destinatario deve selezionare il link Confirm subscription (Conferma abbonamento) nell'e-mail di conferma dell'abbonamento. Dopo che il destinatario ha fatto clic sul link, se l'iscrizione è avvenuta correttamente, Amazon SNS visualizza un messaggio di conferma nel browser Web del destinatario.

Per ulteriori informazioni, consulta [Abbonarsi a un argomento](https://docs.aws.amazon.com/sns/latest/dg/SubscribeTopic.html) nella Amazon SNS Developer Guide.

4. Se utilizzi un utente anziché un account AWS root o un utente amministratore per lavorare con CloudWatch Events, aggiungi la seguente dichiarazione (tra *### BEGIN ADDING STATEMENT HERE ### e ### END ADDING STATEMENT HERE ###) all'utente (o al gruppo IAM* a cui l'utente è associato). L'utilizzo di un account root non è consigliato. AWS Questa istruzione viene utilizzata per consentire all'utente di lavorare con CloudWatch Events. Le ellissi (...) vengono utilizzate per brevità e per aiutare i clienti a individuare il punto in cui aggiungere l'istruzione. Non rimuovere nessuna istruzione e non digitare queste ellissi nella policy esistente.

```
{ 
   "Statement": [ 
     ### BEGIN ADDING STATEMENT HERE ###
      { 
        "Action": [ 
          "events:*", 
          "iam:PassRole" 
        ],
```
}

```
 "Resource": "*", 
       "Effect": "Allow" 
     }, 
     ### END ADDING STATEMENT HERE ###
 ... 
   ], 
   "Version": "2012-10-17"
```
### **a** Note

L'entità IAM che modifica questa politica deve disporre dell'autorizzazione in IAM per modificare le politiche.

Per ulteriori informazioni, consulta [Modifica delle politiche gestite dai clienti](https://docs.aws.amazon.com/IAM/latest/UserGuide/access_policies_managed-using.html#edit-managed-policy-console) o la sezione «Modificare o eliminare una politica in linea per un gruppo, un utente o un ruolo» in [Working with inline policies \(console\)](https://docs.aws.amazon.com/IAM/latest/UserGuide/access_policies_inline-using.html#AddingPermissions_Console) nella IAM User Guide.

- 5. Crea una regola in CloudWatch Events. Per fare ciò, apri la CloudWatch console all'[indirizzo](https://console.aws.amazon.com/cloudwatch)  <https://console.aws.amazon.com/cloudwatch>.
- 6. Nel riquadro di navigazione, in Events (Eventi), selezionare Rules (Regolamento), quindi Create rule (Crea regolamento).
- 7. Nella pagina Step 1: Create rule (Fase 1: Creare regolamento), dovrebbero già essere selezionate le opzioni Event Pattern (Modello evento) e Build event pattern to match events by service (Crea un modello evento da abbinare agli eventi in base al servizio).
- 8. Per Service Name (Nome del servizio), selezionare CodeBuild. Per Event Type (Tipo di evento), All Events (Tutti gli eventi) dovrebbe già essere selezionato.
- 9. Il codice seguente deve essere visualizzato nell'anteprima del modello di evento:

```
{ 
    "source": [ 
       "aws.codebuild" 
   \mathbf 1}
```
10. Scegliete Modifica e sostituite il codice in Event Pattern Preview con uno dei due modelli di regole seguenti.

Il primo modello di regola attiva un evento quando una compilazione viene avviata o completata, per i progetti di compilazione specificati in AWS CodeBuild.

```
{ 
   "source": [ 
     "aws.codebuild" 
   ], 
   "detail-type": [ 
     "CodeBuild Build State Change" 
   ], 
   "detail": { 
     "build-status": [ 
        "IN_PROGRESS", 
        "SUCCEEDED", 
        "FAILED", 
        "STOPPED" 
     ], 
     "project-name": [ 
        "my-demo-project-1", 
        "my-demo-project-2" 
     ] 
   } 
}
```
Nella regola precedente, eseguire le modifiche al codice seguente laddove necessario.

- Per attivare un evento quando una compilazione viene avviata o completata, lasciare tutti i valori come illustrato nell'array build-status oppure rimuovere completamente l'array build-status.
- Per attivare un evento solo quando una compilazione viene completata, rimuovere IN\_PROGRESS dall'array build-status.
- Per attivare un evento solo quando una compilazione viene avviata, rimuovere tutti i valori eccetto IN\_PROGRESS dall'array build-status.
- Per attivare gli eventi per tutti i progetti di compilazione, rimuovere completamente l'array project-name.
- Per attivare gli eventi solo per singoli progetti di compilazione, specificare il nome di ciascun progetto di compilazione nell'array project-name.

Il secondo modello di regola attiva un evento ogni volta che una compilazione si sposta da una fase di compilazione a un'altra, per i progetti di compilazione specificati in AWS CodeBuild.

```
{ 
   "source": [ 
      "aws.codebuild" 
   ], 
   "detail-type": [ 
      "CodeBuild Build Phase Change" 
   ], 
   "detail": { 
      "completed-phase": [ 
        "SUBMITTED", 
        "PROVISIONING", 
        "DOWNLOAD_SOURCE", 
        "INSTALL", 
        "PRE_BUILD", 
        "BUILD", 
        "POST_BUILD", 
        "UPLOAD_ARTIFACTS", 
        "FINALIZING" 
      ], 
      "completed-phase-status": [ 
        "TIMED_OUT", 
        "STOPPED", 
        "FAILED", 
        "SUCCEEDED", 
        "FAULT", 
        "CLIENT_ERROR" 
      ], 
      "project-name": [ 
        "my-demo-project-1", 
        "my-demo-project-2" 
     \mathbf{I} } 
}
```
Nella regola precedente, eseguire le modifiche al codice seguente laddove necessario.

• Per attivare un evento per ogni modifica della fase di compilazione (che può inviare fino a nove notifiche per ogni compilazione), lasciare tutti i valori come illustrato nell'array completedphase oppure rimuovere completamente l'array completed-phase.

- Per attivare gli eventi solo per le singole modifiche della fase di compilazione, rimuovere il nome di ciascun progetto di compilazione nell'array completed-phase per cui non si desidera attivare un evento.
- Per attivare un evento per ogni modifica dello stato della fase di compilazione, lasciare tutti i valori come illustrato nell'array completed-phase-status oppure rimuovere completamente l'array completed-phase-status.
- Per attivare gli eventi solo per le singole modifiche dello stato della fase di compilazione, rimuovere il nome di ciascuno stato della fase di compilazione nell'array completed-phasestatus per cui non si desidera attivare un evento.
- Per attivare gli eventi per tutti i progetti di compilazione, rimuovi l'array project-name.
- Per attivare gli eventi per i singoli progetti di compilazione, specificare il nome di ciascun progetto di compilazione nell'array project-name.

Per ulteriori informazioni sui pattern di eventi, consulta [Event Patterns](https://docs.aws.amazon.com/eventbridge/latest/userguide/filtering-examples-structure.html) nella Amazon EventBridge User Guide.

Per ulteriori informazioni sul filtraggio con pattern di eventi, consulta [Content-based Filtering with](https://docs.aws.amazon.com/eventbridge/latest/userguide/content-filtering-with-event-patterns.html)  [Event Patterns](https://docs.aws.amazon.com/eventbridge/latest/userguide/content-filtering-with-event-patterns.html) nella Amazon EventBridge User Guide.

### **a** Note

Se si desidera attivare gli eventi sia per le modifiche dello stato della compilazione che per le modifiche della fase di compilazione, è necessario creare due regole separate, una per le modifiche dello stato della compilazione e l'altra per le modifiche della fase di compilazione. Se si tenta di combinare entrambe le regole in una singola regola, la regola combinata potrebbe produrre risultati imprevisti o smettere di funzionare del tutto.

Al termine della sostituzione del codice, selezionare Save (Salva).

- 11. In Targets (Destinazioni), seleziona Add target (Aggiungi destinazione).
- 12. Nell'elenco degli obiettivi, selezionare SNS topic (Argomento SNS);
- 13. Per Argomento, selezionare l'argomento identificato o creato in precedenza.
- 14. Espandere Configure input (Configura input), quindi selezionare Input Transformer (Trasformatore di input).
- 15. Nella casella Input Path (Percorso dell'input), immettere uno dei seguenti percorsi di input.

Per una regola con il valore CodeBuild Build State Change per detail-type, immettere quanto segue.

```
{"build-id":"$.detail.build-id","project-name":"$.detail.project-name","build-
status":"$.detail.build-status"}
```
Per una regola con il valore CodeBuild Build Phase Change per detail-type, immettere quanto segue.

```
{"build-id":"$.detail.build-id","project-name":"$.detail.project-name","completed-
phase":"$.detail.completed-phase","completed-phase-status":"$.detail.completed-
phase-status"}
```
Per ottenere altri tipi di informazioni, consultare [Informazioni di riferimento sul formato di input](#page-91-0)  [delle notifiche di compilazione](#page-91-0).

16. Nella casella Input Template (Modello dell'input), immettere uno dei seguenti modelli di input.

Per una regola con il valore CodeBuild Build State Change per detail-type, immettere quanto segue.

"Build '<build-id>' for build project '<project-name>' has reached the build status of '<build-status>'."

Per una regola con il valore CodeBuild Build Phase Change per detail-type, immettere quanto segue.

"Build '<build-id>' for build project '<project-name>' has completed the build phase of '<completed-phase>' with a status of '<completed-phase-status>'."

- 17. Scegli Configure details (Configura dettagli).
- 18. Nella pagina Step 2: Configure rule details (Fase 2: Configurare i dettagli della regola), immettere un nome e una descrizione facoltativa. Per State (Stato), lasciare l'opzione Enabled (Abilitato) selezionata.
- 19. Scegli Crea regola.
- 20. Crea progetti di compilazione, esegui le build e visualizza le informazioni sulle build.
- 21. Conferma che CodeBuild ora le notifiche di build sono state inviate correttamente. Ad esempio, verificare se le e-mail di notifica di compilazione si trovano nella casella di posta.

Per modificare il comportamento di una regola, nella CloudWatch console, scegli la regola che desideri modificare, scegli Azioni e quindi scegli Modifica. Apportare le modifiche alla regola, scegliere Configure details (Configura dettagli) e quindi selezionare Update rule (Aggiorna regola).

Per smettere di usare una regola per inviare notifiche di build, nella CloudWatch console, scegli la regola che vuoi smettere di usare, scegli Azioni e quindi scegli Disabilita.

Per eliminare completamente una regola, nella CloudWatch console, scegli la regola che desideri eliminare, scegli Azioni e quindi scegli Elimina.

### Risorse correlate

- Per informazioni su come iniziare AWS CodeBuild, consulta. [Nozioni di base su AWS CodeBuild](#page-16-0) [utilizzando la console](#page-16-0)
- Per informazioni sulla risoluzione dei problemi in CodeBuild, vedere[Risoluzione dei problemi AWS](#page-655-0)  [CodeBuild](#page-655-0).
- Per informazioni sulle quote in CodeBuild, vedere[Quote per AWS CodeBuild](#page-677-0).

<span id="page-91-0"></span>Informazioni di riferimento sul formato di input delle notifiche di compilazione

CloudWatch fornisce notifiche in formato JSON.

Le notifiche di modifica dello stato di compilazione utilizzano il seguente formato:

```
{ 
   "version": "0", 
   "id": "c030038d-8c4d-6141-9545-00ff7b7153EX", 
   "detail-type": "CodeBuild Build State Change", 
   "source": "aws.codebuild", 
   "account": "123456789012", 
   "time": "2017-09-01T16:14:28Z", 
   "region": "us-west-2", 
   "resources":[ 
     "arn:aws:codebuild:us-west-2:123456789012:build/my-sample-project:8745a7a9-
c340-456a-9166-edf953571bEX" 
   ], 
   "detail":{ 
     "build-status": "SUCCEEDED", 
     "project-name": "my-sample-project", 
     "build-id": "arn:aws:codebuild:us-west-2:123456789012:build/my-sample-
project:8745a7a9-c340-456a-9166-edf953571bEX",
```

```
 "additional-information": { 
       "artifact": { 
         "md5sum": "da9c44c8a9a3cd4b443126e823168fEX", 
         "sha256sum": 
  "6ccc2ae1df9d155ba83c597051611c42d60e09c6329dcb14a312cecc0a8e39EX", 
         "location": "arn:aws:s3:::codebuild-123456789012-output-bucket/my-output-
artifact.zip" 
       }, 
       "environment": { 
         "image": "aws/codebuild/standard:5.0", 
         "privileged-mode": false, 
         "compute-type": "BUILD_GENERAL1_SMALL", 
         "type": "LINUX_CONTAINER", 
         "environment-variables": [] 
       }, 
       "timeout-in-minutes": 60, 
       "build-complete": true, 
       "initiator": "MyCodeBuildDemoUser", 
       "build-start-time": "Sep 1, 2017 4:12:29 PM", 
       "source": { 
         "location": "codebuild-123456789012-input-bucket/my-input-artifact.zip", 
         "type": "S3" 
       }, 
       "logs": { 
         "group-name": "/aws/codebuild/my-sample-project", 
         "stream-name": "8745a7a9-c340-456a-9166-edf953571bEX", 
         "deep-link": "https://console.aws.amazon.com/cloudwatch/home?region=us-
west-2#logEvent:group=/aws/codebuild/my-sample-project;stream=8745a7a9-c340-456a-9166-
edf953571bEX" 
       }, 
       "phases": [ 
         { 
            "phase-context": [], 
            "start-time": "Sep 1, 2017 4:12:29 PM", 
            "end-time": "Sep 1, 2017 4:12:29 PM", 
            "duration-in-seconds": 0, 
            "phase-type": "SUBMITTED", 
           "phase-status": "SUCCEEDED" 
         }, 
         { 
            "phase-context": [], 
            "start-time": "Sep 1, 2017 4:12:29 PM", 
            "end-time": "Sep 1, 2017 4:13:05 PM", 
            "duration-in-seconds": 36,
```

```
 "phase-type": "PROVISIONING", 
   "phase-status": "SUCCEEDED" 
 }, 
 { 
   "phase-context": [], 
   "start-time": "Sep 1, 2017 4:13:05 PM", 
   "end-time": "Sep 1, 2017 4:13:10 PM", 
   "duration-in-seconds": 4, 
   "phase-type": "DOWNLOAD_SOURCE", 
   "phase-status": "SUCCEEDED" 
 }, 
 { 
   "phase-context": [], 
   "start-time": "Sep 1, 2017 4:13:10 PM", 
   "end-time": "Sep 1, 2017 4:13:10 PM", 
   "duration-in-seconds": 0, 
   "phase-type": "INSTALL", 
   "phase-status": "SUCCEEDED" 
 }, 
\mathcal{L} "phase-context": [], 
   "start-time": "Sep 1, 2017 4:13:10 PM", 
   "end-time": "Sep 1, 2017 4:13:10 PM", 
   "duration-in-seconds": 0, 
   "phase-type": "PRE_BUILD", 
   "phase-status": "SUCCEEDED" 
 }, 
 { 
   "phase-context": [], 
   "start-time": "Sep 1, 2017 4:13:10 PM", 
   "end-time": "Sep 1, 2017 4:14:21 PM", 
   "duration-in-seconds": 70, 
   "phase-type": "BUILD", 
   "phase-status": "SUCCEEDED" 
 }, 
 { 
   "phase-context": [], 
   "start-time": "Sep 1, 2017 4:14:21 PM", 
   "end-time": "Sep 1, 2017 4:14:21 PM", 
   "duration-in-seconds": 0, 
   "phase-type": "POST_BUILD", 
   "phase-status": "SUCCEEDED" 
 }, 
 {
```

```
 "phase-context": [], 
            "start-time": "Sep 1, 2017 4:14:21 PM", 
            "end-time": "Sep 1, 2017 4:14:21 PM", 
            "duration-in-seconds": 0, 
            "phase-type": "UPLOAD_ARTIFACTS", 
            "phase-status": "SUCCEEDED" 
         }, 
\overline{\mathcal{L}} "phase-context": [], 
            "start-time": "Sep 1, 2017 4:14:21 PM", 
            "end-time": "Sep 1, 2017 4:14:26 PM", 
            "duration-in-seconds": 4, 
            "phase-type": "FINALIZING", 
            "phase-status": "SUCCEEDED" 
         }, 
          { 
            "start-time": "Sep 1, 2017 4:14:26 PM", 
            "phase-type": "COMPLETED" 
         } 
       ] 
     }, 
     "current-phase": "COMPLETED", 
     "current-phase-context": "[]", 
     "version": "1" 
   }
```
Le notifiche di modifica della fase di compilazione utilizzano il seguente formato:

```
{ 
   "version": "0", 
   "id": "43ddc2bd-af76-9ca5-2dc7-b695e15adeEX", 
   "detail-type": "CodeBuild Build Phase Change", 
   "source": "aws.codebuild", 
   "account": "123456789012", 
   "time": "2017-09-01T16:14:21Z", 
   "region": "us-west-2", 
   "resources":[ 
     "arn:aws:codebuild:us-west-2:123456789012:build/my-sample-project:8745a7a9-
c340-456a-9166-edf953571bEX" 
   ], 
   "detail":{ 
     "completed-phase": "COMPLETED",
```
}

```
 "project-name": "my-sample-project", 
     "build-id": "arn:aws:codebuild:us-west-2:123456789012:build/my-sample-
project:8745a7a9-c340-456a-9166-edf953571bEX", 
     "completed-phase-context": "[]", 
     "additional-information": { 
       "artifact": { 
         "md5sum": "da9c44c8a9a3cd4b443126e823168fEX", 
         "sha256sum": 
  "6ccc2ae1df9d155ba83c597051611c42d60e09c6329dcb14a312cecc0a8e39EX", 
         "location": "arn:aws:s3:::codebuild-123456789012-output-bucket/my-output-
artifact.zip" 
       }, 
       "environment": { 
         "image": "aws/codebuild/standard:5.0", 
         "privileged-mode": false, 
         "compute-type": "BUILD_GENERAL1_SMALL", 
         "type": "LINUX_CONTAINER", 
         "environment-variables": [] 
       }, 
       "timeout-in-minutes": 60, 
       "build-complete": true, 
       "initiator": "MyCodeBuildDemoUser", 
       "build-start-time": "Sep 1, 2017 4:12:29 PM", 
       "source": { 
         "location": "codebuild-123456789012-input-bucket/my-input-artifact.zip", 
         "type": "S3" 
       }, 
       "logs": { 
         "group-name": "/aws/codebuild/my-sample-project", 
         "stream-name": "8745a7a9-c340-456a-9166-edf953571bEX", 
         "deep-link": "https://console.aws.amazon.com/cloudwatch/home?region=us-
west-2#logEvent:group=/aws/codebuild/my-sample-project;stream=8745a7a9-c340-456a-9166-
edf953571bEX" 
       }, 
       "phases": [ 
        \mathcal{L} "phase-context": [], 
            "start-time": "Sep 1, 2017 4:12:29 PM", 
            "end-time": "Sep 1, 2017 4:12:29 PM", 
            "duration-in-seconds": 0, 
            "phase-type": "SUBMITTED", 
            "phase-status": "SUCCEEDED" 
         }, 
         {
```

```
 "phase-context": [], 
   "start-time": "Sep 1, 2017 4:12:29 PM", 
   "end-time": "Sep 1, 2017 4:13:05 PM", 
   "duration-in-seconds": 36, 
   "phase-type": "PROVISIONING", 
   "phase-status": "SUCCEEDED" 
 }, 
 { 
   "phase-context": [], 
   "start-time": "Sep 1, 2017 4:13:05 PM", 
   "end-time": "Sep 1, 2017 4:13:10 PM", 
   "duration-in-seconds": 4, 
   "phase-type": "DOWNLOAD_SOURCE", 
   "phase-status": "SUCCEEDED" 
 }, 
 { 
   "phase-context": [], 
   "start-time": "Sep 1, 2017 4:13:10 PM", 
   "end-time": "Sep 1, 2017 4:13:10 PM", 
   "duration-in-seconds": 0, 
   "phase-type": "INSTALL", 
   "phase-status": "SUCCEEDED" 
 }, 
\mathcal{L} "phase-context": [], 
   "start-time": "Sep 1, 2017 4:13:10 PM", 
   "end-time": "Sep 1, 2017 4:13:10 PM", 
   "duration-in-seconds": 0, 
   "phase-type": "PRE_BUILD", 
   "phase-status": "SUCCEEDED" 
 }, 
\mathcal{L} "phase-context": [], 
   "start-time": "Sep 1, 2017 4:13:10 PM", 
   "end-time": "Sep 1, 2017 4:14:21 PM", 
   "duration-in-seconds": 70, 
   "phase-type": "BUILD", 
   "phase-status": "SUCCEEDED" 
 }, 
 { 
   "phase-context": [], 
   "start-time": "Sep 1, 2017 4:14:21 PM", 
   "end-time": "Sep 1, 2017 4:14:21 PM", 
   "duration-in-seconds": 0,
```

```
 "phase-type": "POST_BUILD", 
            "phase-status": "SUCCEEDED" 
          }, 
          { 
            "phase-context": [], 
            "start-time": "Sep 1, 2017 4:14:21 PM", 
            "end-time": "Sep 1, 2017 4:14:21 PM", 
            "duration-in-seconds": 0, 
            "phase-type": "UPLOAD_ARTIFACTS", 
            "phase-status": "SUCCEEDED" 
          }, 
         \mathcal{L} "phase-context": [], 
            "start-time": "Sep 1, 2017 4:14:21 PM", 
            "end-time": "Sep 1, 2017 4:14:26 PM", 
            "duration-in-seconds": 4, 
            "phase-type": "FINALIZING", 
            "phase-status": "SUCCEEDED" 
          }, 
          { 
            "start-time": "Sep 1, 2017 4:14:26 PM", 
            "phase-type": "COMPLETED" 
          } 
       ] 
     }, 
     "completed-phase-status": "SUCCEEDED", 
     "completed-phase-duration-seconds": 4, 
     "version": "1", 
     "completed-phase-start": "Sep 1, 2017 4:14:21 PM", 
     "completed-phase-end": "Sep 1, 2017 4:14:26 PM" 
   }
}
```
# Crea un esempio di badge con CodeBuild

AWS CodeBuild ora supporta l'uso dei build badge, che forniscono un'immagine incorporabile e generata dinamicamente (badge) che mostra lo stato dell'ultima build di un progetto. Questa immagine è accessibile tramite un URL disponibile pubblicamente generato per il tuo progetto. CodeBuild Ciò consente a chiunque di visualizzare lo stato di un CodeBuild progetto. I badge di compilazione non contengono alcuna informazione di sicurezza, quindi non richiedono l'autenticazione.

# Creazione di un progetto di compilazione con badge di compilazione abilitati (console)

- 1. Apri la AWS CodeBuild console all'[indirizzo https://console.aws.amazon.com/codesuite/](https://console.aws.amazon.com/codesuite/codebuild/home) [codebuild/home.](https://console.aws.amazon.com/codesuite/codebuild/home)
- 2. Se viene visualizzata una pagina di CodeBuild informazioni, scegli Crea progetto di compilazione. Altrimenti, nel riquadro di navigazione, espandi Crea, scegli Crea progetti, quindi scegli Crea progetto di compilazione.
- 3. In Project name (Nome progetto) immettere un nome per questo progetto di compilazione. I nomi dei progetti di compilazione devono essere univoci per ogni AWS account. Puoi anche includere una descrizione opzionale del progetto di compilazione per aiutare gli altri utenti a capire a cosa serve questo progetto.
- 4. In Source (Origine), per Source provider (Provider di origine), selezionare il tipo di provider di codice sorgente ed eseguire una delle operazioni seguenti:

### **a** Note

CodeBuild non supporta i build badge con il provider di sorgenti Amazon S3. Poiché AWS CodePipeline utilizza Amazon S3 per il trasferimento di artefatti, i badge di costruzione non sono supportati per i progetti di compilazione che fanno parte di una pipeline creata in. CodePipeline

- Se si seleziona CodeCommit in seguito per Repository (Archivio), selezionare il nome dell'archivio. Selezionare Enable build badge (Abilita badge di compilazione) per rendere visibile e integrabile lo stato della compilazione del progetto.
- Se lo desideri GitHub, segui le istruzioni per connetterti (o riconnetterti) con. GitHub Nella pagina GitHub Autorizza l'applicazione, per l'accesso all'organizzazione, scegli Richiedi accesso accanto a ciascun repository AWS CodeBuild a cui desideri poter accedere. Dopo aver selezionato Authorize application (Autorizza applicazione), nella console AWS CodeBuild , per Repository (Archivio), selezionare il nome dell'archivio che contiene il codice sorgente. Selezionare Enable build badge (Abilita badge di compilazione) per rendere visibile e integrabile lo stato della compilazione del progetto.
- Se si è selezionato Bitbucket, seguire le istruzioni per connettersi (o riconnettersi) a Bitbucket. Nella pagina Bitbucket Confirm access to your account (Conferma l'accesso all'account), per Organization access (Accesso organizzazione), selezionare Grant access (Concedi accesso). Dopo aver scelto Concedi l'accesso, torna nella AWS CodeBuild console, per Repository,

scegli il nome del repository che contiene il codice sorgente. Selezionare Enable build badge (Abilita badge di compilazione) per rendere visibile e integrabile lo stato della compilazione del progetto.

### **A** Important

Aggiornare il progetto sorgente potrebbe influire sulla precisione dei badge di compilazione del progetto.

5. In Environment (Ambiente):

Per Environment image (Immagine ambiente), procedere in uno dei seguenti modi:

- Per utilizzare un'immagine Docker gestita da AWS CodeBuild, scegli Immagine gestita, quindi effettua le selezioni tra Sistema operativo, Runtime (s), Immagine e Versione dell'immagine. Se disponibile, eseguire una selezione da Environment type (Tipo ambiente).
- Per utilizzare un'altra immagine Docker, selezionare Custom image (Immagine personalizzata). Per il tipo di ambiente, scegli ARM, Linux, Linux GPU o Windows. Se si sceglie Other registry (Altro registro), fin External registry URL (URL registro esterno), inserire il nome e il tag dell'immagine Docker in Docker Hub, utilizzando il formato *docker repository*/*docker image name*. Se scegli Amazon ECR, utilizza il repository Amazon ECR e l'immagine Amazon ECR per scegliere l'immagine Docker nel tuo account. AWS
- Per utilizzare un'immagine Docker privata, scegli Immagine personalizzata. Per il tipo di ambiente, scegli ARM, Linux, Linux GPU o Windows. Per Image registry (Registro immagine), selezionare Other registry (Altro registro), quindi immettere l'ARN delle credenziali per l'immagine Docker privata. Le credenziali devono essere create da Secrets Manager. Per ulteriori informazioni, consulta [Che cos'è AWS Secrets Manager?](https://docs.aws.amazon.com/secretsmanager/latest/userguide/) nella Guida per l'utente di AWS Secrets Manager .
- 6. In Service role (Ruolo del servizio), procedere in uno dei seguenti modi:
	- Se non disponi di un ruolo CodeBuild di servizio, scegli Nuovo ruolo di servizio. In Nome ruolo, inserisci un nome per il nuovo ruolo.
	- Se hai un ruolo CodeBuild di servizio, scegli Ruolo di servizio esistente. In Role ARN, scegli il ruolo di servizio.

# **a** Note

Quando utilizzi la console per creare o aggiornare un progetto di build, puoi creare contemporaneamente un ruolo di CodeBuild servizio. Per impostazione predefinita, il ruolo funziona solo con tale progetto di compilazione. Se si utilizza la console per associare questo ruolo del servizio con un altro progetto di compilazione, il ruolo viene aggiornato per funzionare con l'altro progetto. Un ruolo del servizio può funzionare con un massimo di 10 progetti di compilazione.

- 7. In Buildspec, esegui una delle seguenti operazioni:
	- Scegliete Usa un file buildspec per usare il file buildspec.yml nella directory principale del codice sorgente.
	- Scegli Inserisci comandi di compilazione per utilizzare la console per inserire i comandi di compilazione.

Per ulteriori informazioni, consulta [Riferimento per buildspec.](#page-188-0)

- 8. In Artifacts (Artefatti), per Type (Tipo), procedere in uno dei seguenti modi:
	- Se non si desidera creare artefatti di output di compilazione, scegliere No artifacts (Nessun artefatto).
	- Per archiviare l'output della build in un bucket S3, scegli Amazon S3, quindi procedi come segue:
		- Se desideri utilizzare il tuo nome di progetto per la cartella o il file ZIP di output di compilazione, lascia vuoto il campo Name (Nome). In caso contrario, digitare il nome. Per impostazione predefinita, il nome dell'artefatto è quello del progetto. Se si desidera utilizzare un nome diverso, immetterlo nella casella del nome degli artefatti. Se si desidera eseguire l'output di un file .ZIP, includere l'estensione .zip.
		- Per Bucket name (Nome bucket) selezionare il nome del bucket di output.
		- Se hai scelto Insert build commands (Inserisci comandi di compilazione) in una fase precedente di questa procedura, quindi per Output files (File di output), immetti le posizioni dei file di compilazione che desideri inserire nella cartella o nel file ZIP dell'output di compilazione. Per più posizioni, separarne ognuna con una virgola (per esempio,

appspec.yml, target/my-app.jar). Per ulteriori informazioni, consultare la descrizione di files in [Sintassi buildspec.](#page-190-0)

- 9. Espandere Additional configuration (Configurazione aggiuntiva) e scegliere le opzioni come opportuno.
- 10. Scegliere Create build project (Crea progetto di compilazione). Nella pagina Review (Verifica), selezionare Start build (Avvia compilazione) per eseguire la compilazione.

Creazione di un progetto di compilazione con badge di compilazione abilitati (CLI)

Per informazioni sulla creazione del progetto di compilazione, consultare [Creazione di un progetto](#page-310-0) [di compilazione \(AWS CLI\)](#page-310-0). Per includere badge di compilazione nel progetto AWS CodeBuild , è necessario specificare *badgeEnabled* con un valore di true.

# Accedi ai tuoi badge di costruzione AWS CodeBuild

Puoi utilizzare la AWS CodeBuild console o accedere AWS CLI ai badge di costruzione.

- Nella CodeBuild console, nell'elenco dei progetti di compilazione, nella colonna Nome, scegli il link che corrisponde al progetto di build. Nella pagina Build project: (Progetto di compilazione:) *project-name (nome-progetto)*, in Configuration (Configurazione), selezionare Copy badge URL (Copia URL del badge). Per ulteriori informazioni, consulta [Visualizzazione dei dettagli di un](#page-336-0)  [progetto di compilazione \(console\).](#page-336-0)
- Nella AWS CLI, esegui il batch-get-projects comando. L'URL del badge di compilazione è incluso nella sezione dei dettagli dell'ambiente di progetto dell'output. Per ulteriori informazioni, consulta [Visualizzazione dei dettagli di un progetto di compilazione \(AWS CLI\)](#page-336-1).

L'URL di richiesta del badge di compilazione viene generato con un ramo predefinito comune, ma puoi specificare qualsiasi ramo nel tuo repository di origine che hai utilizzato per eseguire una build. Per esempio:

```
https://codebuild.us-east-1.amazon.com/badges?uuid=...&branch=<branch>
```
Puoi anche specificare un tag dal tuo repository di origine sostituendo il branch parametro con il parametro nell'URL del badgetag. Per esempio:

```
https://codebuild.us-east-1.amazon.com/badges?uuid=...&tag=<tag>
```
# Pubblica i tuoi badge di costruzione CodeBuild

Puoi visualizzare lo stato dell'ultima build in un file markdown usando l'URL del tuo build badge in un'immagine markdown. Ciò è utile per visualizzare lo stato della build più recente nel file readme.md nel repository dei sorgenti (ad esempio, o). GitHub CodeCommit Per esempio:

![](*<build badge URL>*)

# CodeBuild stati dei badge

- PASSING (PASSAGGIO) La più recente compilazione sul ramo determinato è passata.
- FAILING (IN ERRORE) La più recente compilazione sul ramo determinato è scaduta, non è riuscita, ha problemi o è stata interrotta.
- IN\_PROGRESS (IN CORSO) La più recente compilazione nel ramo determinato è in corso.
- UNKNOWN (SCONOSCIUTO) Il progetto non ha ancora eseguito una compilazione per il determinata ramo o per niente. Inoltre, la funzionalità dei badge di compilazione potrebbe essere stata disabilitata.

# Crea un rapporto di prova CodeBuild utilizzando il campione AWS CLI

I test specificati nel file buildspec vengono eseguiti durante la compilazione. Questo esempio mostra come utilizzare il per AWS CLI incorporare i test nelle build in CodeBuild. Per creare test unitari, occorre JUnit, mentre, per impostare dei test di configurazione, bisogna avvalersi di un altro strumento. La successiva valutazione dei risultati dei test consentirà di risolvere eventuali problemi od ottimizzare l'applicazione.

Puoi utilizzare l' CodeBuild API o la AWS CodeBuild console per accedere ai risultati del test. In questo esempio viene illustrato come configurare il report in modo che i risultati dei test vengano esportati in un bucket S3.

### Argomenti

- [Prerequisiti](#page-103-0)
- [Creazione di un gruppo di report](#page-104-0)
- [Configurazione di un progetto con un gruppo di report](#page-105-0)
- [Esecuzione e visualizzazione dei risultati di un report](#page-107-0)

# <span id="page-103-0"></span>**Prerequisiti**

• Crea i casi di test. Questo esempio presuppone l'esistenza di casi di test da includere nel report di test esemplificativo. Ricorda di specificare la posizione dei file di test nel file buildspec.

Sono supportati i seguenti formati di file di report di test:

- Cucumber JSON (.json)
- JUnit XML (.xml)
- XML NUnit (.xml)
- XML nUnit3 (.xml)
- XML TestNg (.xml)
- Visual Studio TRX (.trx)

Puoi creare i casi di test con qualsiasi framework in grado di creare file di test in uno di questi formati (ad esempio, plugin Surefire JUnit, TestNG e Cucumber).

- Crea un bucket S3 e annotane il nome. Per ulteriori informazioni, vedi [Come si crea un bucket S3?](https://docs.aws.amazon.com/AmazonS3/latest/user-guide/create-bucket.html) nella Guida per l'utente di Amazon S3.
- Crea un ruolo IAM e prendi nota del relativo ARN. Ti servirà in procinto di creare il progetto di compilazione.
- Se il ruolo non dispone delle autorizzazioni seguenti, aggiungile.

```
{ 
     "Effect": "Allow", 
     "Resource": [ 
         " ], 
     "Action": [ 
          "codebuild:CreateReportGroup", 
          "codebuild:CreateReport", 
          "codebuild:UpdateReport", 
          "codebuild:BatchPutTestCases" 
    \mathbf{I}}
```
Per ulteriori informazioni, consulta [Autorizzazioni per le operazioni correlate ai report di test](#page-515-0).

### <span id="page-104-0"></span>Creazione di un gruppo di report

- 1. Crea un file denominato CreateReportGroupInput.json.
- 2. Creare una cartella nel bucket S3 in cui vengano esportati i risultati dei test.
- 3. Copiare quanto segue in CreateReportGroupInput.json. Per *<bucket-name>*, utilizzare il nome del bucket S3. Per *<path-to-folder>*, immettere il percorso della cartella nel bucket S3.

```
{ 
   "name": "<report-name>", 
   "type": "TEST", 
   "exportConfig": { 
     "exportConfigType": "S3", 
     "s3Destination": { 
        "bucket": "<bucket-name>", 
        "path": "<path-to-folder>", 
        "packaging": "NONE" 
     } 
   }
}
```
4. Eseguire il comando sottostante nella directory che contiene CreateReportGroupInput.json.

```
aws codebuild create-report-group --cli-input-json file://
CreateReportGroupInput.json
```
L'output sarà simile al seguente. Annota l'ARN per reportGroup, per poterlo utilizzare nel momento in cui verrà creato un progetto a esso correlato.

```
{ 
   "reportGroup": { 
     "arn": "arn:aws:codebuild:us-west-2:123456789012:report-group/<report-name>", 
     "name": "<report-name>", 
     "type": "TEST", 
     "exportConfig": { 
       "exportConfigType": "S3", 
       "s3Destination": { 
         "bucket": "<s3-bucket-name>", 
         "path": "<folder-path>", 
         "packaging": "NONE",
```

```
 "encryptionKey": "arn:aws:kms:us-west-2:123456789012:alias/aws/s3" 
       } 
     }, 
     "created": 1570837165.885, 
     "lastModified": 1570837165.885 
   }
}
```
<span id="page-105-0"></span>Configurazione di un progetto con un gruppo di report

Per eseguire un report, devi prima creare un progetto di CodeBuild compilazione configurato con il tuo gruppo di report. I casi di test specificati per il gruppo di report vengono eseguiti in concomitanza di una compilazione.

- 1. Creare un file buildspec denominato buildspec.yml.
- 2. Utilizzare il seguente YAML come modello per il file buildspec.yml. Bisogna includere i comandi che eseguono i test. Nella sezione reports, vanno specificati i file contenenti i risultati dei casi di test. Questi file memorizzano i risultati dei test a cui puoi accedere CodeBuild. e scadono 30 giorni dopo la creazione. Inoltre, differiscono dai file con i risultati dei casi di test non elaborati che vengono esportati in un bucket S3.

```
version: 0.2 
     phases: 
     install: 
         runtime-versions: 
              java: openjdk8 
     build: 
       commands: 
         - echo Running tests 
         - <enter commands to run your tests>
     reports: 
       <report-name-or-arn>: #test file information 
       files: 
         - '<test-result-files>' 
       base-directory: '<optional-base-directory>' 
       discard-paths: false #do not remove file paths from test result files
```
# **a** Note

Invece dell'ARN di un gruppo di report esistente, è possibile specificare un nome per un gruppo di report non ancora creato. Se specifichi un nome anziché un ARN, CodeBuild crea un gruppo di report quando esegue una build. Il nome comprenderà il nome del progetto e quello specificato nel file buildspec in questo formato: project-namereport-group-name. Per ulteriori informazioni, consultare [Creazione di un report di](#page-486-0)  [test](#page-486-0) e [Denominazione dei gruppi di report](#page-498-0).

- 3. Crea un file denominato project.json. Tale file contiene l'input per il comando create-project.
- 4. Copiare il seguente JSON in project.json. Per source, immettere il tipo e percorso del repository contenente i file di origine. Per serviceRole, specificare l'ARN del ruolo in uso.

```
{ 
   "name": "test-report-project", 
   "description": "sample-test-report-project", 
   "source": { 
     "type": "CODECOMMIT|CODEPIPELINE|GITHUB|S3|BITBUCKET|GITHUB_ENTERPRISE|
NO_SOURCE", 
     "location": "<your-source-url>" 
   }, 
   "artifacts": { 
     "type": "NO_ARTIFACTS" 
   }, 
   "cache": { 
     "type": "NO_CACHE" 
   }, 
   "environment": { 
     "type": "LINUX_CONTAINER", 
     "image": "aws/codebuild/standard:5.0", 
     "computeType": "small" 
   }, 
   "serviceRole": "arn:aws:iam::<your-aws-account-id>:role/service-role/<your-role-
name>"
}
```
5. Eseguire il comando sottostante nella directory che contiene project.json. Viene così creato un progetto denominato test-project.

aws codebuild create-project --cli-input-json file://project.json

<span id="page-107-0"></span>Esecuzione e visualizzazione dei risultati di un report

In questa sezione, viene eseguita una compilazione del progetto creato in precedenza. Durante il processo di compilazione, CodeBuild crea un report con i risultati dei test case. Il report è incluso nel gruppo di report specificato.

1. Per avviare una build, esegui il comando seguente. test-report-projectè il nome del progetto di compilazione creato sopra. prendendo poi nota dell'ID di compilazione visualizzato nell'output.

aws codebuild start-build --project-name test-report-project

2. Per ottenere informazioni sulla compilazione, incluso l'ARN del report, eseguire il comando sottostante. Per *<build-id>*, specificare l'ID di compilazione. Prendi nota del rapporto ARN nella reportArns proprietà dell'output.

aws codebuild batch-get-builds --ids *<build-id>*

3. Esegui il comando seguente per ottenere dettagli sul rapporto. Per *<report-arn>*, specificare l'ARN del report.

aws codebuild batch-get-reports --report-arns *<report-arn>*

L'output sarà simile al seguente. Questo output di esempio mostra quanti dei test hanno avuto esito positivo, non sono riusciti, sono stati ignorati e hanno generato un errore o restituito uno stato sconosciuto.

```
{ 
   "reports": [ 
     { 
        "status": "FAILED", 
        "reportGroupArn": "<report-group-arn>", 
        "name": "<report-group-name>", 
        "created": 1573324770.154, 
        "exportConfig": { 
          "exportConfigType": "S3",
```
```
 "s3Destination": { 
            "bucket": "<your-S3-bucket>", 
            "path": "<path-to-your-report-results>", 
            "packaging": "NONE", 
            "encryptionKey": "<encryption-key>" 
         } 
       }, 
        "expired": 1575916770.0, 
        "truncated": false, 
       "executionId": "arn:aws:codebuild:us-west-2:123456789012:build/<name-of-
build-project>:2c254862-ddf6-4831-a53f-6839a73829c1", 
       "type": "TEST", 
       "arn": "<report-arn>", 
        "testSummary": { 
          "durationInNanoSeconds": 6657770, 
          "total": 11, 
          "statusCounts": { 
            "FAILED": 3, 
            "SKIPPED": 7, 
            "ERROR": 0, 
            "SUCCEEDED": 1, 
            "UNKNOWN": 0 
         } 
       } 
     } 
   ], 
   "reportsNotFound": []
}
```
4. Eseguire il comando sottostante per elencare le informazioni sui casi di test del report. Per *<report-arn>*, specificare l'ARN del report. Per il parametro facoltativo --filter, è possibile specificare un risultato di stato (SUCCEEDED, FAILED, SKIPPED, ERROR o UNKNOWN).

```
aws codebuild describe-test-cases \ 
     --report-arn <report-arn> \ 
     --filter status=SUCCEEDED|FAILED|SKIPPED|ERROR|UNKNOWN
```
L'output sarà simile al seguente.

```
{ 
   "testCases": [ 
\{
```

```
 "status": "FAILED", 
       "name": "Test case 1", 
       "expired": 1575916770.0, 
       "reportArn": "<report-arn>", 
       "prefix": "Cucumber tests for agent", 
       "message": "A test message", 
       "durationInNanoSeconds": 1540540, 
       "testRawDataPath": "<path-to-output-report-files>" 
     }, 
     { 
       "status": "SUCCEEDED", 
       "name": "Test case 2", 
       "expired": 1575916770.0, 
       "reportArn": "<report-arn>", 
       "prefix": "Cucumber tests for agent", 
       "message": "A test message", 
       "durationInNanoSeconds": 1540540, 
       "testRawDataPath": "<path-to-output-report-files>" 
     } 
  \mathbf{I}}
```
# Esempi Docker per CodeBuild

### Argomenti

- [Docker in un esempio di immagine personalizzato per CodeBuild](#page-109-0)
- [Pubblica l'immagine Docker in un esempio di repository di immagini di Amazon Elastic Container](#page-112-0) [Registry per CodeBuild](#page-112-0)
- [Registro privato con AWS Secrets Manager esempio per CodeBuild](#page-121-0)

### <span id="page-109-0"></span>Docker in un esempio di immagine personalizzato per CodeBuild

Questo esempio crea ed esegue un'immagine Docker utilizzando AWS CodeBuild un'immagine di build Docker personalizzata (docker:dindin Docker Hub).

Per scoprire come creare un'immagine Docker utilizzando invece un'immagine di build fornita CodeBuild con il supporto Docker, consulta la nostra. [Pubblica l'immagine Docker in un esempio di](#page-112-0)  [archivio di immagini Amazon ECR](#page-112-0)

### **A** Important

L'esecuzione di questo esempio potrebbe comportare addebiti sul tuo AWS account. Questi includono eventuali addebiti per CodeBuild e per AWS risorse e azioni relative ad Amazon S3 e AWS KMS CloudWatch Logs. Per ulteriori informazioni, consulta [CodeBuild i prezzi, i prezzi](https://aws.amazon.com/codebuild/pricing) di [Amazon S3, i prezzi](https://aws.amazon.com/s3/pricing) e [AWS Key Management Service i prezzi](https://aws.amazon.com/kms/pricing) di [Amazon CloudWatch.](https://aws.amazon.com/cloudwatch/pricing)

### Argomenti

- [Esecuzione dell'esempio](#page-110-0)
- [Struttura delle directory](#page-111-0)
- [File](#page-111-1)
- [Risorse correlate](#page-63-0)

### <span id="page-110-0"></span>Esecuzione dell'esempio

Per eseguire questo esempio

1. Crea i file come descritto nelle sezioni «Struttura delle directory» e «File» di questo argomento, quindi caricali in un bucket di input S3 o in un repository AWS CodeCommit GitHub, o Bitbucket.

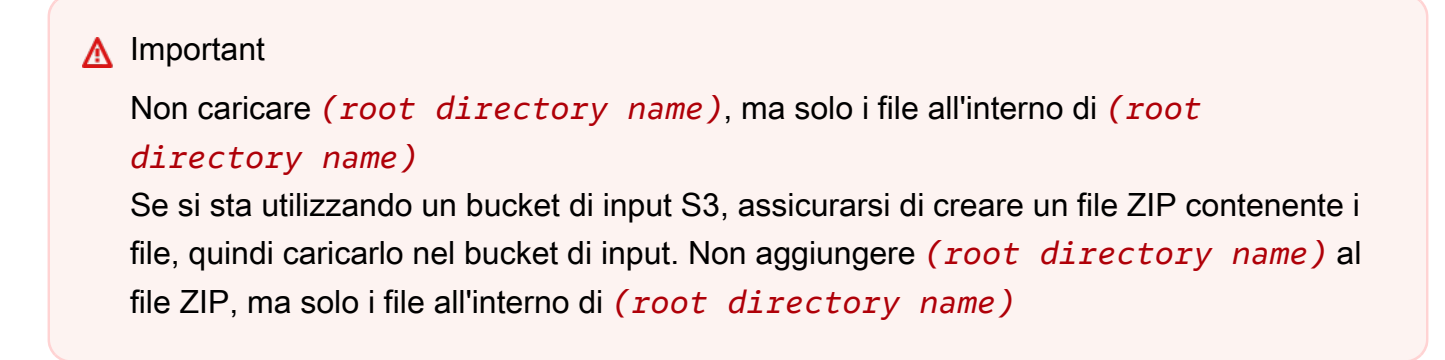

2. Crea un progetto di compilazione, esegui la build e visualizza le relative informazioni sulla build.

Se usi il AWS CLI per creare il progetto di compilazione, l'input in formato JSON del createproject comando potrebbe avere un aspetto simile a questo. (Sostituire i segnaposto con i propri valori).

```
 "name": "sample-docker-custom-image-project",
```
{

```
 "source": { 
     "type": "S3", 
     "location": "codebuild-region-ID-account-ID-input-
bucket/DockerCustomImageSample.zip" 
   }, 
   "artifacts": { 
     "type": "NO_ARTIFACTS" 
   }, 
   "environment": { 
     "type": "LINUX_CONTAINER", 
     "image": "docker:dind", 
     "computeType": "BUILD_GENERAL1_SMALL", 
     "privilegedMode": false 
   }, 
   "serviceRole": "arn:aws:iam::account-ID:role/role-name", 
   "encryptionKey": "arn:aws:kms:region-ID:account-ID:key/key-ID"
}
```
### **a** Note

Per impostazione predefinita, il daemon Docker è abilitato per le build non VPC. Se desideri utilizzare i contenitori Docker per le build VPC, [consulta Runtime Privilege e](https://docs.docker.com/engine/reference/run/#runtime-privilege-and-linux-capabilities) [Linux Capabilities sul sito Web di Docker Docs e](https://docs.docker.com/engine/reference/run/#runtime-privilege-and-linux-capabilities) abilita la modalità privilegiata. Inoltre, Windows non supporta la modalità privilegiata.

3. Per vedere i risultati della compilazione, cercare la stringa Hello, World! nel log di compilazione. Per ulteriori informazioni, consulta [Visualizzazione dei dettagli delle compilazioni.](#page-441-0)

<span id="page-111-0"></span>Struttura delle directory

Questo esempio assume la seguente struttura delle directory.

```
(root directory name)
### buildspec.yml
### Dockerfile
```
### <span id="page-111-1"></span>File

L'immagine di base del sistema operativo utilizzata in questo esempio è di Ubuntu. L'esempio utilizza i seguenti file.

### buildspec.yml (in *(root directory name)*)

```
version: 0.2
phases: 
   pre_build: 
     commands: 
        - docker build -t helloworld . 
   build: 
     commands: 
        - docker images 
        - docker run helloworld echo "Hello, World!"
```
Dockerfile (in *(root directory name)*)

FROM maven:3.3.9-jdk-8 RUN echo "Hello World"

#### Risorse correlate

- Per informazioni su come iniziare AWS CodeBuild, consult[aNozioni di base su AWS CodeBuild](#page-16-0)  [utilizzando la console](#page-16-0).
- Per informazioni sulla risoluzione dei problemi in CodeBuild, vedere[Risoluzione dei problemi AWS](#page-655-0)  [CodeBuild](#page-655-0).
- Per informazioni sulle quote in CodeBuild, vedere[Quote per AWS CodeBuild](#page-677-0).

<span id="page-112-0"></span>Pubblica l'immagine Docker in un esempio di repository di immagini di Amazon Elastic Container Registry per CodeBuild

Questo esempio produce come output di build un'immagine Docker e quindi invia l'immagine Docker a un repository di immagini Amazon Elastic Container Registry (Amazon ECR). Questo esempio può essere modificato per inviare l'immagine Docker a Docker Hub. Per ulteriori informazioni, consulta [Adattamento dell'esempio per eseguire il push dell'immagine in Docker Hub](#page-118-0).

Per imparare a compilare un'immagine Docker utilizzando un'immagine Docker di compilazione personalizzata, (docker:dind in Docker Hub), consulta [Docker in un esempio di immagine](#page-109-0) [personalizzata](#page-109-0).

Questo esempio è stato testato sulla base di golang:1.12.

Questo esempio utilizza la nuova funzione di compilazioni Docker a più fasi, che produce un'immagine Docker come output della compilazione. Quindi invia l'immagine Docker a un repository di immagini Amazon ECR. Le compilazioni di immagini Docker a più fasi aiutano a ridurre la dimensione dell'immagine Docker finale. Per ulteriori informazioni, consultare la pagina relativa all'[utilizzo di compilazioni a più fasi con Docker](https://docs.docker.com/engine/userguide/eng-image/multistage-build/).

### **A** Important

L'esecuzione di questo esempio potrebbe comportare addebiti sul tuo account. AWS Questi includono possibili addebiti per AWS CodeBuild e per AWS risorse e azioni relative ad Amazon S3 AWS KMS, CloudWatch Logs e Amazon ECR. Per ulteriori informazioni, consulta [CodeBuild i prezzi, i prezzi](https://aws.amazon.com/codebuild/pricing) di [Amazon S3, i prezzi, i AWS Key Management Service](https://aws.amazon.com/s3/pricing) [prezzi](https://aws.amazon.com/kms/pricing) di [Amazon e CloudWatch i prezzi](https://aws.amazon.com/cloudwatch/pricing) di [Amazon Elastic Container Registry](https://aws.amazon.com/ecr/pricing).

### Argomenti

- [Esecuzione dell'esempio](#page-113-0)
- [Struttura delle directory](#page-117-0)
- [File](#page-117-1)
- [Adattamento dell'esempio per eseguire il push dell'immagine in Docker Hub](#page-118-0)
- [Risorse correlate](#page-63-0)

<span id="page-113-0"></span>Esecuzione dell'esempio

Per eseguire questo esempio

1. Se disponi già di un repository di immagini in Amazon ECR che desideri utilizzare, vai al passaggio 3. Altrimenti, se utilizzi un utente anziché un account AWS root o un utente amministratore per lavorare con Amazon ECR, aggiungi questa istruzione (tra *### BEGIN ADDING STATEMENT HERE ### e ### END ADDING STATEMENT HERE ###) all'utente (o al gruppo IAM* a cui l'utente è associato). L'utilizzo di un account AWS root non è consigliato. Questa istruzione consente la creazione di repository Amazon ECR per l'archiviazione di immagini Docker. Le ellissi (...) vengono utilizzate per brevità e per aiutare i clienti a individuare il punto in cui aggiungere l'istruzione. Non rimuovere nessuna istruzione

e non digitare queste ellissi nella policy. Per ulteriori informazioni, consulta [Working with inline](https://docs.aws.amazon.com/IAM/latest/UserGuide/access_policies_inline-using.html#AddingPermissions_Console)  [policies](https://docs.aws.amazon.com/IAM/latest/UserGuide/access_policies_inline-using.html#AddingPermissions_Console) using the in the user Guide. AWS Management Console

```
{ 
   "Statement": [ 
     ### BEGIN ADDING STATEMENT HERE ###
    \mathcal{L} "Action": [ 
           "ecr:CreateRepository" 
        ], 
        "Resource": "*", 
        "Effect": "Allow" 
     }, 
     ### END ADDING STATEMENT HERE ###
      ... 
   ], 
   "Version": "2012-10-17"
}
```
### **a** Note

L'entità IAM che modifica questa policy deve avere l'autorizzazione in IAM a modificare le policy.

- 2. Crea un archivio di immagini in Amazon ECR. Assicurati di creare il repository nella stessa AWS regione in cui crei l'ambiente di compilazione ed esegui la build. Per ulteriori informazioni, consulta [Creazione di un repository](https://docs.aws.amazon.com/AmazonECR/latest/userguide/repository-create.html) nella Amazon ECR User Guide. Il nome di questo repository deve essere uguale a quello che viene specificato più avanti in questa procedura, rappresentato dalla variabile di ambiente IMAGE\_REPO\_NAME. Assicurati che la policy del repository Amazon ECR conceda l'accesso tramite push alle immagini per il tuo ruolo IAM di CodeBuild servizio.
- 3. Aggiungi questa dichiarazione (tra *### BEGIN ADDING STATEMENT HERE ### e ### END ADDING STATEMENT HERE ###) alla policy che hai allegato al tuo ruolo di servizio.* AWS CodeBuild Questa dichiarazione consente di CodeBuild caricare immagini Docker negli archivi Amazon ECR. Le ellissi (...) vengono utilizzate per brevità e per aiutare i clienti a individuare il punto in cui aggiungere l'istruzione. Non rimuovere nessuna istruzione e non digitare queste ellissi nella policy.

```
{ 
   "Statement": [
```

```
 ### BEGIN ADDING STATEMENT HERE ###
     { 
        "Action": [ 
          "ecr:BatchCheckLayerAvailability", 
          "ecr:CompleteLayerUpload", 
          "ecr:GetAuthorizationToken", 
          "ecr:InitiateLayerUpload", 
          "ecr:PutImage", 
          "ecr:UploadLayerPart" 
       ], 
        "Resource": "*", 
        "Effect": "Allow" 
     }, 
     ### END ADDING STATEMENT HERE ###
     ... 
   ], 
   "Version": "2012-10-17"
}
```
## **a** Note

L'entità IAM che modifica questa policy deve avere l'autorizzazione in IAM per modificare le policy.

4. Crea i file come descritto nelle sezioni «Struttura delle directory» e «File» di questo argomento, quindi caricali in un bucket di input S3 o in un repository AWS CodeCommit GitHub, o Bitbucket. Per ulteriori informazioni, consulta il [riferimento al file delle definizioni delle immagini](https://docs.aws.amazon.com/codepipeline/latest/userguide/file-reference.html) nella Guida per l'utente.AWS CodePipeline

# **A** Important Non caricare *(root directory name)*, ma solo i file all'interno di *(root directory name)* Se si sta utilizzando un bucket di input S3, assicurarsi di creare un file ZIP contenente i file, quindi caricarlo nel bucket di input. Non aggiungere *(root directory name)* al file ZIP, ma solo i file all'interno di *(root directory name)*

5. Crea un progetto di compilazione, esegui la build e visualizza le informazioni sulla build.

Se utilizzi la console per creare il progetto:

- a. In Operating system (Sistema operativo), seleziona Ubuntu.
- b. In Runtime, seleziona Standard.
- c. Per Immagine, scegli aws/codebuild/standard:5.0.
- d. Aggiungere le seguenti variabili di ambiente:
	- AWS\_DEFAULT\_REGION con un valore di *region-ID*
	- AWS\_ACCOUNT\_ID con un valore di *account-ID*
	- IMAGE TAG con un valore di Latest
	- IMAGE\_REPO\_NAME con un valore di *Amazon-ECR-repo-name*

Se usi il AWS CLI per creare il progetto di compilazione, l'input in formato JSON del createproject comando potrebbe avere un aspetto simile a questo. (Sostituire i segnaposto con i propri valori).

```
{ 
   "name": "sample-docker-project", 
   "source": { 
     "type": "S3", 
     "location": "codebuild-region-ID-account-ID-input-bucket/DockerSample.zip" 
   }, 
   "artifacts": { 
     "type": "NO_ARTIFACTS" 
   }, 
   "environment": { 
     "type": "LINUX_CONTAINER", 
     "image": "aws/codebuild/standard:5.0", 
     "computeType": "BUILD_GENERAL1_SMALL", 
     "environmentVariables": [ 
       { 
          "name": "AWS_DEFAULT_REGION", 
          "value": "region-ID" 
       }, 
       { 
          "name": "AWS_ACCOUNT_ID", 
          "value": "account-ID" 
       }, 
       { 
          "name": "IMAGE_REPO_NAME", 
          "value": "Amazon-ECR-repo-name"
```

```
 }, 
        { 
          "name": "IMAGE_TAG", 
          "value": "latest" 
       } 
     ], 
   }, 
   "serviceRole": "arn:aws:iam::account-ID:role/role-name", 
   "encryptionKey": "arn:aws:kms:region-ID:account-ID:key/key-ID"
}
```
- 6. Conferma di aver CodeBuild inviato correttamente l'immagine Docker al repository:
	- 1. Apri la console Amazon ECR all'indirizzo <https://console.aws.amazon.com/ecr/>.
	- 2. Selezionare il nome del repository L'immagine deve essere elencata nella colonna Tag immagine.

### <span id="page-117-0"></span>Struttura delle directory

Questo esempio assume la seguente struttura delle directory.

```
(root directory name)
### buildspec.yml
### Dockerfile
```
### <span id="page-117-1"></span>File

Questo esempio utilizza i seguenti file.

```
buildspec.yml (in (root directory name))
```

```
version: 0.2
phases: 
   pre_build: 
     commands: 
       - echo Logging in to Amazon ECR... 
       - aws ecr get-login-password --region $AWS_DEFAULT_REGION | docker login --
username AWS --password-stdin $AWS_ACCOUNT_ID.dkr.ecr.$AWS_DEFAULT_REGION.amazonaws.com 
   build: 
     commands: 
       - echo Build started on `date`
```
 - echo Building the Docker image... - docker build -t \$IMAGE REPO NAME: \$IMAGE TAG . - docker tag \$IMAGE REPO NAME:\$IMAGE TAG \$AWS ACCOUNT ID.dkr.ecr. \$AWS\_DEFAULT\_REGION.amazonaws.com/\$IMAGE\_REPO\_NAME:\$IMAGE\_TAG post\_build: commands: - echo Build completed on `date` - echo Pushing the Docker image... - docker push \$AWS\_ACCOUNT\_ID.dkr.ecr.\$AWS\_DEFAULT\_REGION.amazonaws.com/ \$IMAGE REPO NAME: \$IMAGE TAG

Dockerfile (in *(root directory name)*)

```
FROM golang:1.12-alpine AS build
#Install git
RUN apk add --no-cache git
#Get the hello world package from a GitHub repository
RUN go get github.com/golang/example/hello
WORKDIR /go/src/github.com/golang/example/hello
# Build the project and send the output to /bin/HelloWorld 
RUN go build -o /bin/HelloWorld
FROM golang:1.12-alpine
#Copy the build's output binary from the previous build container
```

```
COPY --from=build /bin/HelloWorld /bin/HelloWorld
ENTRYPOINT ["/bin/HelloWorld"]
```
**a** Note

CodeBuild sovrascrive le immagini Docker personalizzateENTRYPOINT.

<span id="page-118-0"></span>Adattamento dell'esempio per eseguire il push dell'immagine in Docker Hub

Per inviare l'immagine Docker a Docker Hub anziché ad Amazon ECR, modifica il codice di questo esempio.

#### **a** Note

Se si utilizza una versione di Docker precedente alla 17.06, rimuovere l'opzione --noinclude-email.

1. Sostituisci queste righe di codice specifiche di Amazon ECRS nel buildspec.yml file:

```
... 
   pre_build: 
     commands: 
       - echo Logging in to Amazon ECR... 
       - aws ecr get-login-password --region $AWS_DEFAULT_REGION | 
 docker login --username AWS --password-stdin $AWS_ACCOUNT_ID.dkr.ecr.
$AWS_DEFAULT_REGION.amazonaws.com 
   build: 
     commands: 
       - echo Build started on `date` 
       - echo Building the Docker image... 
       - docker build -t $IMAGE_REPO_NAME:$IMAGE_TAG . 
       - docker tag $IMAGE_REPO_NAME:$IMAGE_TAG $AWS_ACCOUNT_ID.dkr.ecr.
$AWS_DEFAULT_REGION.amazonaws.com/$IMAGE_REPO_NAME:$IMAGE_TAG 
   post_build: 
     commands: 
       - echo Build completed on `date` 
       - echo Pushing the Docker image... 
       - docker push $AWS_ACCOUNT_ID.dkr.ecr.$AWS_DEFAULT_REGION.amazonaws.com/
$IMAGE_REPO_NAME:$IMAGE_TAG
...
```
con queste righe di codice specifiche di Docker Hub:

```
... 
  pre_build: 
     commands: 
       - echo Logging in to Docker Hub... 
       # Type the command to log in to your Docker Hub account here. 
  build: 
     commands: 
       - echo Build started on `date` 
       - echo Building the Docker image... 
       - docker build -t $IMAGE_REPO_NAME:$IMAGE_TAG . 
       - docker tag $IMAGE_REPO_NAME:$IMAGE_TAG $IMAGE_REPO_NAME:$IMAGE_TAG 
   post_build: 
     commands: 
       - echo Build completed on `date` 
       - echo Pushing the Docker image... 
       - docker push $IMAGE_REPO_NAME:$IMAGE_TAG
```

```
...
```
2. Carica il codice modificato in un bucket di input S3 o in un repository AWS CodeCommit GitHub, o Bitbucket.

### **A** Important

Non caricare *(root directory name)*, ma solo i file all'interno di *(root directory name)*

Se si sta utilizzando un bucket di input S3, assicurarsi di creare un file ZIP contenente i file, quindi caricarlo nel bucket di input. Non aggiungere *(root directory name)* al file ZIP, ma solo i file all'interno di *(root directory name)*

3. Sostituire queste righe di codice dall'input in formato JSON al comando create-project:

```
... 
     "environmentVariables": [ 
       { 
          "name": "AWS_DEFAULT_REGION", 
          "value": "region-ID" 
       }, 
        { 
          "name": "AWS_ACCOUNT_ID", 
          "value": "account-ID" 
       }, 
       \{ "name": "IMAGE_REPO_NAME", 
          "value": "Amazon-ECR-repo-name" 
       }, 
        { 
          "name": "IMAGE_TAG", 
          "value": "latest" 
       } 
     ]
...
```
con queste righe di codice:

```
... 
     "environmentVariables": [ 
        {
```

```
 "name": "IMAGE_REPO_NAME", 
           "value": "your-Docker-Hub-repo-name" 
        }, 
        { 
           "name": "IMAGE_TAG", 
          "value": "latest" 
        } 
    \mathbf{I}...
```
- 4. Crea un ambiente di compilazione, esegui la build e visualizza le informazioni relative alla build.
- 5. Conferma di AWS CodeBuild aver inviato correttamente l'immagine Docker al repository. Accedere a Docker Hub, andare nel repository e selezionare la scheda Tags (Tag). Il tag latest dovrebbe contenere un valore di Last Updated (Ultimo aggiornamento) molto recente.

### Risorse correlate

- Per informazioni su come iniziare, consulta AWS CodeBuild. [Nozioni di base su AWS CodeBuild](#page-16-0) [utilizzando la console](#page-16-0)
- Per informazioni sulla risoluzione dei problemi in CodeBuild, vedere[Risoluzione dei problemi AWS](#page-655-0)  [CodeBuild](#page-655-0).
- Per informazioni sulle quote in CodeBuild, vedere[Quote per AWS CodeBuild](#page-677-0).

# <span id="page-121-0"></span>Registro privato con AWS Secrets Manager esempio per CodeBuild

Questo esempio mostra come utilizzare un'immagine Docker archiviata in un registro privato come ambiente AWS CodeBuild di runtime. Le credenziali del registro privato sono archiviate in AWS Secrets Manager. Qualsiasi registro privato funziona con CodeBuild. Questo esempio si basa su Docker Hub.

### **a** Note

I segreti sono visibili alle azioni e non vengono mascherati quando vengono scritti su un file.

Requisiti per un esempio di registro privato

Per utilizzare un registro privato con AWS CodeBuild, è necessario disporre di quanto segue:

• Un segreto di Secrets Manager che memorizza le credenziali del Docker Hub. Le credenziali vengono utilizzate per accedere al repository privato.

a Note

Ti verranno addebitati i segreti che crei.

- Un repository o un account privato.
- Una policy IAM relativa ai ruoli di CodeBuild servizio che concede l'accesso al segreto di Secrets Manager.

Segui questi passaggi per creare queste risorse e quindi creare un progetto di CodeBuild compilazione utilizzando le immagini Docker archiviate nel tuo registro privato.

Crea un CodeBuild progetto con un registro privato

1. Per informazioni su come creare un repository privato gratuito, consulta la pagina relativa ai [repository su Docker Hub](https://docs.docker.com/docker-hub/repos/). Puoi anche eseguire i seguenti comandi in un terminale per estrarre un'immagine, ottenerne l'ID e inserirla in un nuovo repository.

```
docker pull amazonlinux
docker images amazonlinux --format {{.ID}}
docker tag image-id your-username/repository-name:tag
docker login
docker push your-username/repository-name
```
- 2. Segui la procedura descritta in [Creare un AWS Secrets Manager segreto](https://docs.aws.amazon.com/secretsmanager/latest/userguide/create_secret.html) nella Guida AWS Secrets Manager per l'utente.
	- a. Nel passaggio 3, in Scegli il tipo di segreto, scegli Altro tipo di segreto.
	- b. Nelle coppie chiave/valore, crea una coppia chiave-valore per il nome utente di Docker Hub e una coppia chiave-valore per la password di Docker Hub.
	- c. [Continua a seguire i passaggi descritti in Creare un segreto. AWS Secrets Manager](https://docs.aws.amazon.com/secretsmanager/latest/userguide/create_secret.html)
	- d. Nel passaggio 5, nella pagina Configura rotazione automatica, disattivala perché le chiavi corrispondono alle credenziali del tuo Docker Hub.
	- e. Completa la procedura descritta in [Creare un AWS Secrets Manager segreto.](https://docs.aws.amazon.com/secretsmanager/latest/userguide/create_secret.html)

Per ulteriori informazioni, consulta [Che cos'è AWS Secrets Manager?](https://docs.aws.amazon.com/secretsmanager/latest/userguide/)

3. Quando crei un AWS CodeBuild progetto nella console, CodeBuild assegna l'autorizzazione richiesta. Se si utilizza una AWS KMS chiave diversa daDefaultEncryptionKey, è necessario aggiungerla al ruolo di servizio. Per ulteriori informazioni, consulta [Modificare un ruolo](https://docs.aws.amazon.com/IAM/latest/UserGuide/id_roles_manage_modify.html#roles-managingrole-editing-console)  [\(console\)](https://docs.aws.amazon.com/IAM/latest/UserGuide/id_roles_manage_modify.html#roles-managingrole-editing-console) nella Guida per l'utente IAM.

Affinché il ruolo di servizio funzioni con Secrets Manager, deve disporre almeno dell'secretsmanager:GetSecretValueautorizzazione.

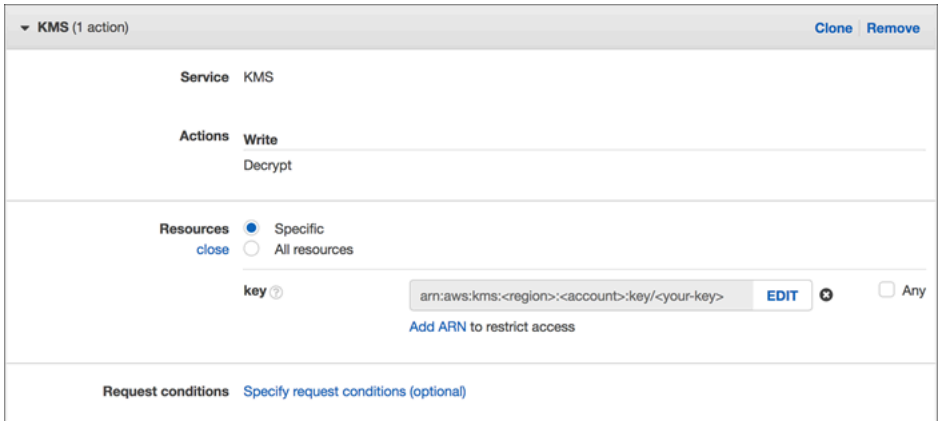

4. Per utilizzare la console per la creazione di un progetto in un ambiente archiviato in un registro privato, esegui la seguente procedura durante l'operazione. Per informazioni, consulta [Creare un](#page-291-0)  [progetto di compilazione \(console\).](#page-291-0)

### **a** Note

Se il registro privato si trova nel tuo VPC, deve disporre di un accesso pubblico a Internet. CodeBuild non è possibile estrarre un'immagine da un indirizzo IP privato in un VPC.

- a. In Immagine dell'ambiente, scegli Immagine personalizzata.
- b. In Environment type (Tipo ambiente), seleziona Linux o Windows.
- c. Per Registro delle immagini, scegli Altro registro.
- d. In URL di registro esterno, inserisci la posizione dell'immagine e in Credenziali di registro (facoltativo) inserisci l'ARN o il nome delle tue credenziali di Secrets Manager.

## **a** Note

Se le credenziali non esistono nella regione corrente, devi utilizzare l'ARN. Non puoi utilizzare il nome delle credenziali se esistono in un'altra regione.

# Creazione di un sito Web statico con output di compilazione ospitato in un bucket S3

È possibile disabilitare la crittografia degli artefatti in una compilazione. Potresti volere eseguire questa operazione per pubblicare gli artefatti in una posizione configurata per l'hosting di un sito Web (non è possibile pubblicare artefatti crittografati). Questo esempio illustra come utilizzare webhook per attivare una compilazione e pubblicare i suoi artefatti in un bucket S3 configurato come sito Web.

- 1. Seguire le istruzioni nell'argomento relativo alla [configurazione di un sito Web statico](https://docs.aws.amazon.com/AmazonS3/latest/dev/HostingWebsiteOnS3Setup.html) per configurare un bucket S3 con funzione di sito Web.
- 2. [Apri la AWS CodeBuild console all'indirizzo https://console.aws.amazon.com/codesuite/](https://console.aws.amazon.com/codesuite/codebuild/home) [codebuild/home.](https://console.aws.amazon.com/codesuite/codebuild/home)
- 3. Se viene visualizzata una pagina di CodeBuild informazioni, scegli Crea progetto di compilazione. Altrimenti, nel riquadro di navigazione, espandi Crea, scegli Crea progetti, quindi scegli Crea progetto di compilazione.
- 4. In Project name (Nome progetto) immettere un nome per questo progetto di compilazione. I nomi dei progetti di compilazione devono essere univoci per ogni AWS account. Puoi anche includere una descrizione opzionale del progetto di compilazione per aiutare gli altri utenti a capire a cosa serve questo progetto.
- 5. In Source (Origine), per Source provider (Fornitore origine), scegliere GitHub. Segui le istruzioni per connetterti (o riconnetterti) con GitHub, quindi scegli Autorizza.

Per Webhook, selezionare Rebuild every time a code change is pushed to this repository (Ricompila ogni volta che viene inviata una modifica del codice a questo repository). È possibile selezionare questa casella solo se si sceglie Use a repository in my account (Usa un repository nel mio account).

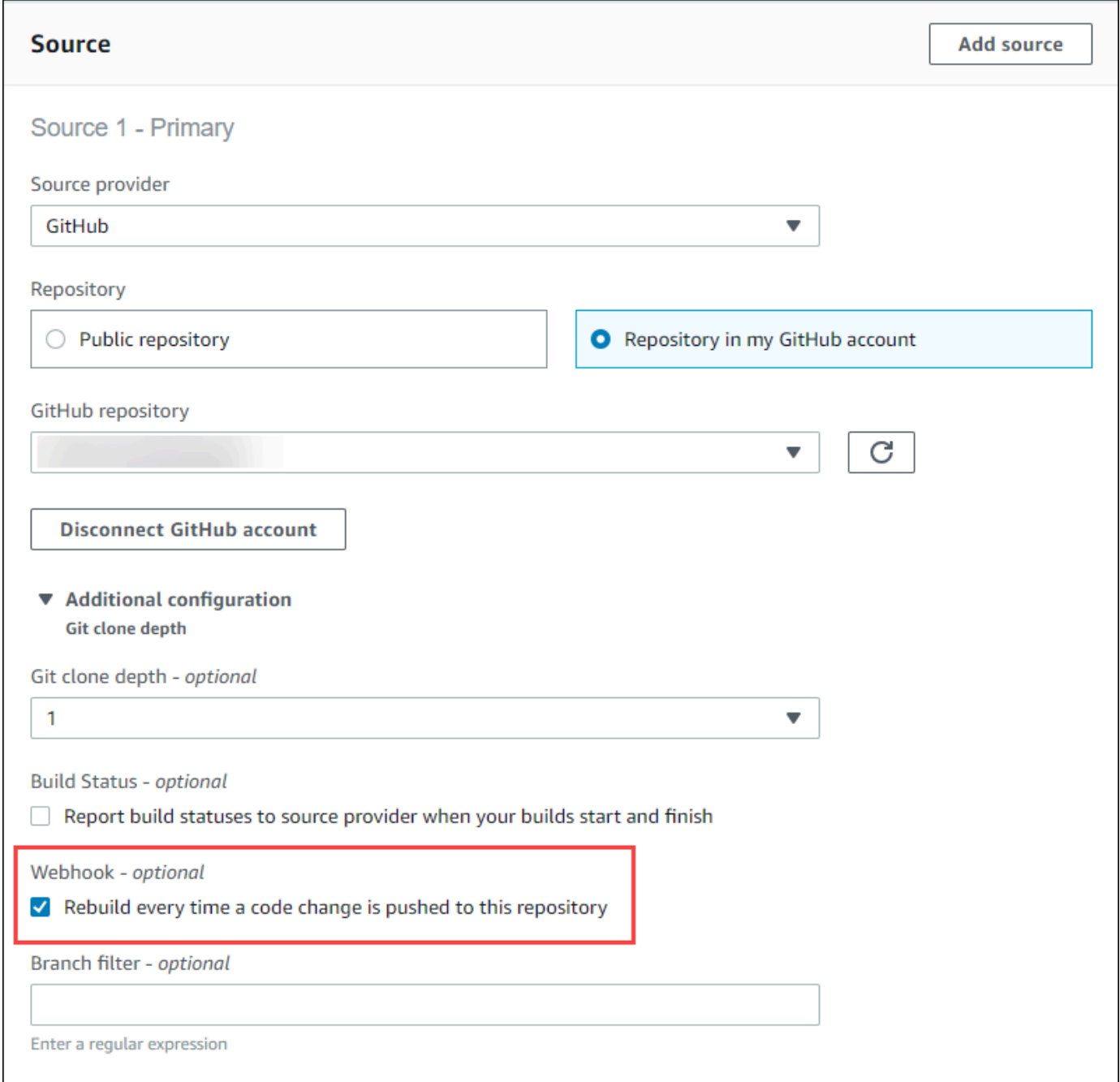

### 6. In Environment (Ambiente):

Per Environment image (Immagine ambiente), procedere in uno dei seguenti modi:

• Per utilizzare un'immagine Docker gestita da AWS CodeBuild, scegli Immagine gestita, quindi effettua le selezioni tra Sistema operativo, Runtime (s), Immagine e Versione dell'immagine. Se disponibile, eseguire una selezione da Environment type (Tipo ambiente).

- Per utilizzare un'altra immagine Docker, selezionare Custom image (Immagine personalizzata). Per il tipo di ambiente, scegli ARM, Linux, Linux GPU o Windows. Se si sceglie Other registry (Altro registro), fin External registry URL (URL registro esterno), inserire il nome e il tag dell'immagine Docker in Docker Hub, utilizzando il formato *docker repository*/*docker image name*. Se scegli Amazon ECR, utilizza il repository Amazon ECR e l'immagine Amazon ECR per scegliere l'immagine Docker nel tuo account. AWS
- Per utilizzare un'immagine Docker privata, scegli Immagine personalizzata. Per il tipo di ambiente, scegli ARM, Linux, Linux GPU o Windows. Per Image registry (Registro immagine), selezionare Other registry (Altro registro), quindi immettere l'ARN delle credenziali per l'immagine Docker privata. Le credenziali devono essere create da Secrets Manager. Per ulteriori informazioni, consulta [Che cos'è AWS Secrets Manager?](https://docs.aws.amazon.com/secretsmanager/latest/userguide/) nella Guida per l'utente di AWS Secrets Manager .
- 7. In Service role (Ruolo del servizio), procedere in uno dei seguenti modi:
	- Se non disponi di un ruolo CodeBuild di servizio, scegli Nuovo ruolo di servizio. In Nome ruolo, inserisci un nome per il nuovo ruolo.
	- Se hai un ruolo CodeBuild di servizio, scegli Ruolo di servizio esistente. In Role ARN, scegli il ruolo di servizio.

### **a** Note

Quando utilizzi la console per creare o aggiornare un progetto di build, puoi creare contemporaneamente un ruolo di CodeBuild servizio. Per impostazione predefinita, il ruolo funziona solo con tale progetto di compilazione. Se si utilizza la console per associare questo ruolo del servizio con un altro progetto di compilazione, il ruolo viene aggiornato per funzionare con l'altro progetto. Un ruolo del servizio può funzionare con un massimo di 10 progetti di compilazione.

- 8. In Buildspec, esegui una delle seguenti operazioni:
	- Scegliete Usa un file buildspec per usare il file buildspec.yml nella directory principale del codice sorgente.
	- Scegli Inserisci comandi di compilazione per utilizzare la console per inserire i comandi di compilazione.

Per ulteriori informazioni, consulta [Riferimento per buildspec.](#page-188-0)

- 9. In Artifacts, per Type, scegli Amazon S3 per archiviare l'output della build in un bucket S3.
- 10. Per Bucket name (Nome del bucket), selezionare il nome del bucket S3 precedentemente configurato come sito Web nella fase 1.
- 11. Se si sceglie Insert build commands (Inserisci comandi di compilazione) in Environment (Ambiente), allora per Output files (File di output) immettere i percorsi dei file della compilazione che si desidera inserire nel bucket di output. Se si dispone di più di un percorso, utilizzare una virgola per separare ogni percorso (ad esempio **appspec.yml, target/my-app.jar**). Per ulteriori informazioni, consulta [Artifacts reference-key in the buildspec file](#page-204-0).
- 12. Selezionare Disable artifacts encryption (Disabilita crittografia artefatti).
- 13. Espandere Additional configuration (Configurazione aggiuntiva) e scegliere le opzioni come opportuno.
- 14. Scegliere Create build project (Crea progetto di compilazione). Nella pagina del progetto di compilazione, nella sezione Build history (Cronologia compilazione), selezionare Start build (Avvia la compilazione) per eseguire la compilazione.
- 15. (Facoltativo) Segui le istruzioni riportate in [Esempio: velocizza il tuo sito Web con Amazon](https://docs.aws.amazon.com/AmazonS3/latest/dev/website-hosting-cloudfront-walkthrough.html) S3 CloudFront nella Amazon S3 Developer Guide.

# Diverse origini di input ed esempi di artefatti di output

Puoi creare un progetto di AWS CodeBuild compilazione con più di una fonte di input e più di un set di artefatti di output. Questo esempio illustra come configurare un progetto di compilazione che:

- Utilizza più origini e repository di tipi diversi.
- Pubblica artefatti di compilazione in più bucket S3 in un'unica compilazione.

In questo esempio è possibile creare un progetto di compilazione e usarlo per eseguire una compilazione. L'esempio utilizza il file buildspec del progetto di compilazione per dimostrare come integrare diverse origini e creare più di un set di artefatti.

- 1. Carica le tue fonti in uno o più bucket S3, CodeCommit GitHub, GitHub Enterprise Server o repository Bitbucket.
- 2. Scegli quale origine è quella principale. Questa è la fonte in cui CodeBuild cerca ed esegue il file buildspec.
- 3. Creare un progetto di compilazione. Per ulteriori informazioni, consulta [Creazione di un progetto](#page-291-1)  [di compilazione in AWS CodeBuild.](#page-291-1)
- 4. Crea il tuo progetto di build, esegui la build e ottieni informazioni sulla build.
- 5. Se usi il AWS CLI per creare il progetto di compilazione, l'input in formato JSON del createproject comando potrebbe essere simile al seguente:

```
{ 
   "name": "sample-project", 
   "source": { 
     "type": "S3", 
     "location": "<bucket/sample.zip>" 
   }, 
   "secondarySources": [ 
     { 
       "type": "CODECOMMIT", 
       "location": "https://git-codecommit.us-west-2.amazonaws.com/v1/repos/repo", 
       "sourceIdentifier": "source1" 
     }, 
     { 
       "type": "GITHUB", 
       "location": "https://github.com/awslabs/aws-codebuild-jenkins-plugin", 
       "sourceIdentifier": "source2" 
     } 
   ], 
   "secondaryArtifacts": [ss 
     { 
       "type": "S3", 
       "location": "<output-bucket>", 
       "artifactIdentifier": "artifact1" 
     }, 
     { 
       "type": "S3", 
       "location": "<other-output-bucket>", 
       "artifactIdentifier": "artifact2" 
     } 
   ], 
   "environment": { 
     "type": "LINUX_CONTAINER", 
     "image": "aws/codebuild/standard:5.0", 
     "computeType": "BUILD_GENERAL1_SMALL" 
   }, 
   "serviceRole": "arn:aws:iam::account-ID:role/role-name", 
   "encryptionKey": "arn:aws:kms:region-ID:account-ID:key/key-ID"
}
```
L'origine primaria viene definita dall'attributo source. Tutte le altre origini sono chiamate origini secondarie e appaiono sotto secondarySources. Tutte le origini secondarie sono installate nella propria directory. Tale directory è archiviata nella variabile di ambiente integrata CODEBUILD\_SRC\_DIR\_*sourceIdentifer*. Per ulteriori informazioni, consulta [Variabili di ambiente](#page-256-0) [degli ambienti di compilazione](#page-256-0).

L'attributo secondaryArtifacts contiene un elenco di definizioni di artefatti. Tali artefatti utilizzano il blocco secondary-artifacts del file buildspec presente all'interno del blocco artifacts.

Gli artefatti secondari nel file buildspec hanno la stessa struttura degli artefatti e sono separati dall'identificatore degli artefatti.

### **a** Note

Nell'[API CodeBuild](https://docs.aws.amazon.com/codebuild/latest/APIReference/) , artifactIdentifier nell'artefatto secondario è un attributo richiesto in CreateProject e UpdateProject. Deve essere utilizzato per fare riferimento a un secondo artefatto.

Se si utilizza l'input precedente in formato JSON, il file buildspec del progetto potrebbe risultare simile a questo:

```
version: 0.2
phases: 
   install: 
     runtime-versions: 
        java: openjdk11 
   build: 
     commands: 
        - cd $CODEBUILD_SRC_DIR_source1 
        - touch file1 
        - cd $CODEBUILD_SRC_DIR_source2 
        - touch file2
artifacts: 
   files: 
    - '**.*'
   secondary-artifacts: 
     artifact1: 
       base-directory: $CODEBUILD_SRC_DIR_source1
```

```
 files: 
     - file1 
 artifact2: 
   base-directory: $CODEBUILD_SRC_DIR_source2 
   files: 
     - file2
```
Puoi sovrascrivere la versione dell'origine primaria utilizzando l'API con l'attributo sourceVersion in StartBuild. Per sovrascrivere una o più versioni sorgente secondarie, utilizzare l'attributo secondarySourceVersionOverride.

L'input in formato JSON per il comando in potrebbe essere simile a: start-build AWS CLI

```
{ 
    "projectName": "sample-project", 
    "secondarySourcesVersionOverride": [ 
        { 
          "sourceIdentifier": "source1", 
          "sourceVersion": "codecommit-branch" 
        }, 
        { 
          "sourceIdentifier": "source2", 
          "sourceVersion": "github-branch" 
        }, 
   \mathbf{I}}
```
Progetto senza un esempio di origine

Puoi configurare un CodeBuild progetto scegliendo il tipo di sorgente quando configuri la tua **NO\_SOURCE** fonte. Quando il tipo di origine è **NO\_SOURCE**, non puoi specificare un file buildspec perché il progetto non possiede un'origine. Al contrario, devi specificare una stringa buildspec in formato YAML nell'attributo buildspec dell'input in formato JSON nel comando dell'interfaccia a riga di comando create-project. Potrebbe essere simile a quanto segue:

```
{ 
   "name": "project-name", 
   "source": { 
     "type": "NO_SOURCE", 
     "buildspec": "version: 0.2\n\nphases:\n build:\n commands:\n - command" 
    }, 
   "environment": {
```

```
 "type": "LINUX_CONTAINER", 
     "image": "aws/codebuild/standard:5.0", 
     "computeType": "BUILD_GENERAL1_SMALL", 
   }, 
   "serviceRole": "arn:aws:iam::account-ID:role/role-name", 
   "encryptionKey": "arn:aws:kms:region-ID:account-ID:key/key-ID"
}
```
Per ulteriori informazioni, consulta [Creazione di un progetto di compilazione \(AWS CLI\).](#page-310-0)

Per informazioni su come creare una pipeline che utilizza più input di origine per creare più CodeBuild artefatti di output, consulta. [AWS CodePipeline integrazione con diverse fonti di input CodeBuild e](#page-77-0) [esempio di artefatti di output](#page-77-0)

# Versioni di runtime nel file buildspec, esempio per CodeBuild

Se usi l'immagine standard di Amazon Linux 2 (AL2) versione 1.0 o successiva o l'immagine standard di Ubuntu versione 2.0 o successiva, puoi specificare uno o più runtime nella runtimeversions sezione del tuo file buildspec. Questo esempio illustra come modificare il runtime del progetto, specificare uno o più runtime e specificare un runtime che dipende da un altro runtime. Per informazioni sui runtime supportati, vedi [Immagini Docker fornite da CodeBuild.](#page-226-0)

**a** Note

Se utilizzi Docker nel container di compilazione, la compilazione deve essere eseguita in modalità con privilegi. Per ulteriori informazioni, consultare [Esecuzione di una compilazione in](#page-429-0) [AWS CodeBuild](#page-429-0) e [Creazione di un progetto di compilazione in AWS CodeBuild.](#page-291-1)

## Aggiornamento della versione runtime

Puoi modificare il runtime utilizzato dal tuo progetto con una nuova versione aggiornando la runtime-versions sezione del tuo file buildspec. I seguenti esempi mostrano come specificare le versioni 8 e 11 di Java:

• Una sezione runtime-versions che specifica la versione 8 di Java:

```
phases: 
   install: 
      runtime-versions:
```

```
 java: corretto8
```
• Una sezione runtime-versions che specifica la versione 11 di Java:

```
phases: 
   install: 
     runtime-versions: 
        java: corretto11
```
I seguenti esempi mostrano come specificare diverse versioni di Python usando l'immagine standard di Ubuntu 5.0 o l'immagine standard di Amazon Linux 2 3.0:

• Una runtime-versions sezione che specifica la versione 3.7 di Python:

```
phases: 
   install: 
     runtime-versions: 
        python: 3.7
```
• Una runtime-versions sezione che specifica la versione 3.8 di Python:

```
phases: 
   install: 
     runtime-versions: 
        python: 3.8
```
Questo esempio illustra un progetto che inizia con il runtime Java versione 8 e viene aggiornato al runtime Java versione 10.

- 1. Scaricare e installare Maven. Per informazioni, consultare le pagine del sito Web di Apache Maven relative al [download di Apache Maven](https://maven.apache.org/download.cgi) e all'[installazione di Apache Maven.](https://maven.apache.org/install.html)
- 2. Passare a una directory vuota sull'istanza o sul computer locale, quindi eseguire il comando Maven.

```
mvn archetype:generate "-DgroupId=com.mycompany.app" "-DartifactId=ROOT" "-
DarchetypeArtifactId=maven-archetype-webapp" "-DinteractiveMode=false"
```
Se il comando è eseguito correttamente, vengono creati la struttura e i file della directory.

```
.
### ROOT 
     ### pom.xml 
     ### src 
          ### main 
               ### resources 
               ### webapp 
                   ### WEB-INF 
                   # ### web.xml 
                   ### index.jsp
```
3. Crea un file denominato buildspec.yml con i seguenti contenuti. Archivia il file nella directory *(root directory name)*/my-web-app.

```
version: 0.2
phases: 
   install: 
     runtime-versions: 
       java: corretto8 
   build: 
     commands: 
        - java -version 
       - mvn package
artifacts: 
   files: 
    - '**/*'
   base-directory: 'target/my-web-app'
```
Nel file buildspec:

- La sezione runtime-versions specifica che il progetto utilizza la versione 8 del runtime Java .
- Il comando java -version visualizza la versione di Java utilizzata dal progetto al momento della compilazione.

La struttura del file dovrebbe avere il seguente aspetto.

```
(root directory name)
### my-web-app
```
Versioni runtime nel file buildspec di esempio Versione API 2016-10-06 123

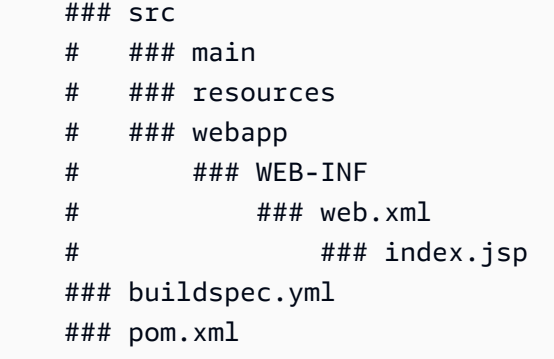

4. Carica il contenuto della my-web-app directory in un bucket di input S3 o in un repository CodeCommit, GitHub o Bitbucket.

### **A** Important

Non caricare *(root directory name)* o *(root directory name)*/my-web-app, ma solo le directory e i file all'interno di *(root directory name)*/my-web-app. Se si sta usando un bucket di input S3, assicurarsi di creare un file ZIP che contenga la struttura e i file della directory, quindi caricarlo nel bucket di input. Non aggiungere *(root directory name)* o *(root directory name)*/my-web-app al file ZIP, ma solo le directory e i file all'interno di *(root directory name)*/my-web-app.

- 5. [Apri la console all'indirizzo https://console.aws.amazon.com/codesuite/codebuild/home. AWS](https://console.aws.amazon.com/codesuite/codebuild/home) **[CodeBuild](https://console.aws.amazon.com/codesuite/codebuild/home)**
- 6. Creare un progetto di compilazione. Per ulteriori informazioni, consultare [Creare un progetto](#page-291-0)  [di compilazione \(console\)](#page-291-0) e [Esecuzione di una compilazione \(console\).](#page-429-1) Lasciare tutte le impostazioni sui valori predefiniti, ad eccezione delle seguenti.
	- In Environment (Ambiente):
		- Per Environment image (Immagine ambiente), scegliere Managed image (Immagine gestita).
		- Per Operating system (Sistema operativo), scegliere Amazon Linux 2.
		- In Runtime(s) (Runtime), seleziona Standard.
		- Per Image, scegli aws/codebuild/amazonlinux2-x86\_64-standard:4.0.
- 7. Selezionare Start build (Avvia compilazione).
- 8. In Build configuration (Configurazione della compilazione) accettare le impostazioni predefinite, quindi scegliere Build configuration (Avvia compilazione).

9. Al termine della compilazione, visualizzare l'output della compilazione nella scheda Build logs (Log di compilazione). Verrà visualizzato un output simile al seguente:

```
[Container] Date Time Phase is DOWNLOAD_SOURCE
[Container] Date Time CODEBUILD_SRC_DIR=/codebuild/output/src460614277/src
[Container] Date Time YAML location is /codebuild/output/src460614277/src/
buildspec.yml
[Container] Date Time Processing environment variables
[Container] Date Time Selecting 'java' runtime version 'corretto8' based on manual 
 selections...
[Container] Date Time Running command echo "Installing Java version 8 ..."
Installing Java version 8 ... 
[Container] Date Time Running command export JAVA_HOME="$JAVA_8_HOME" 
[Container] Date Time Running command export JRE_HOME="$JRE_8_HOME" 
[Container] Date Time Running command export JDK_HOME="$JDK_8_HOME" 
[Container] Date Time Running command for tool_path in "$JAVA_8_HOME"/bin/* 
  "$JRE_8_HOME"/bin/*;
```
10. Aggiorna la sezione runtime-versions con Java versione 11:

```
install: 
     runtime-versions: 
       java: corretto11
```
11. Dopo aver salvato la modifica, esegui nuovamente la compilazione e visualizza l'output di compilazione. La versione di Java installata visualizzata è 11. Verrà visualizzato un output simile al seguente:

```
[Container] Date Time Phase is DOWNLOAD_SOURCE
[Container] Date Time CODEBUILD_SRC_DIR=/codebuild/output/src460614277/src
[Container] Date Time YAML location is /codebuild/output/src460614277/src/
buildspec.yml
[Container] Date Time Processing environment variables
[Container] Date Time Selecting 'java' runtime version 'corretto11' based on manual 
 selections... 
Installing Java version 11 ...
```
[Container] Date Time Running command export JAVA\_HOME="\$JAVA\_11\_HOME"

```
[Container] Date Time Running command export JRE_HOME="$JRE_11_HOME" 
[Container] Date Time Running command export JDK_HOME="$JDK_11_HOME" 
[Container] Date Time Running command for tool_path in "$JAVA_11_HOME"/bin/* 
  "$JRE_11_HOME"/bin/*;
```
## Specifica di due runtime

Puoi specificare più di un runtime nello stesso progetto di build. CodeBuild Questo progetto di esempio utilizza due file di origine: uno che utilizza il comando Vai a runtime e uno che utilizza il runtime Node.js.

- 1. Crea una directory denominata my-source.
- 2. Nella directory my-source, crea una directory denominata golang-app,
- 3. Crea un file denominato hello.go con i seguenti contenuti. Archivia il file nella directory golang-app.

```
package main
import "fmt"
func main() { 
   fmt.Println("hello world from golang") 
   fmt.Println("1+1 =", 1+1) 
   fmt.Println("7.0/3.0 =", 7.0/3.0) 
   fmt.Println(true && false) 
   fmt.Println(true || false) 
   fmt.Println(!true) 
   fmt.Println("good bye from golang")
}
```
- 4. Nella directory my-source, crea una directory denominata nodejs-app, che deve trovarsi allo stesso livello della directory golang-app.
- 5. Crea un file denominato index.js con i seguenti contenuti. Archivia il file nella directory nodejs-app.

```
console.log("hello world from nodejs");
console.log("1+1 =" + (1+1));
console.log("7.0/3.0 =" + 7.0/3.0);
```

```
console.log(true && false);
console.log(true || false);
console.log(!true);
console.log("good bye from nodejs");
```
6. Crea un file denominato package. json con i seguenti contenuti. Archivia il file nella directory nodejs-app.

```
{ 
   "name": "mycompany-app", 
   "version": "1.0.0", 
   "description": "", 
   "main": "index.js", 
   "scripts": { 
     "test": "echo \"run some tests here\"" 
   }, 
   "author": "", 
   "license": "ISC"
}
```
7. Crea un file denominato buildspec.yml con i seguenti contenuti. Archivia il file nella mysource directory, allo stesso livello delle directory nodejs-app e golang-app. La runtimeversions sezione specifica i runtime di Node.js versione 12 e Go versione 1.13.

```
version: 0.2
phases: 
   install: 
     runtime-versions: 
       golang: 1.13 
       nodejs: 12 
   build: 
     commands: 
       - echo Building the Go code... 
       - cd $CODEBUILD_SRC_DIR/golang-app 
       - go build hello.go 
       - echo Building the Node code... 
        - cd $CODEBUILD_SRC_DIR/nodejs-app 
       - npm run test
artifacts: 
   secondary-artifacts: 
     golang_artifacts: 
       base-directory: golang-app
```

```
 files: 
     - hello 
 nodejs_artifacts: 
   base-directory: nodejs-app 
   files: 
     - index.js 
     - package.json
```
8. La struttura del file dovrebbe avere il seguente aspetto.

```
my-source
### golang-app
# ### hello.go
### nodejs.app
# ### index.js
# ### package.json
### buildspec.yml
```
9. Carica il contenuto della my-source directory in un bucket di input S3 o in un repository CodeCommit, GitHub o Bitbucket.

```
A Important
```
Se si sta usando un bucket di input S3, assicurarsi di creare un file ZIP che contenga la struttura e i file della directory, quindi caricarlo nel bucket di input. Non aggiungere mysource al file ZIP, ma solo le directory e i file all'interno di my-source.

- 10. [Apri la console all'indirizzo https://console.aws.amazon.com/codesuite/codebuild/home. AWS](https://console.aws.amazon.com/codesuite/codebuild/home) **[CodeBuild](https://console.aws.amazon.com/codesuite/codebuild/home)**
- 11. Creare un progetto di compilazione. Per ulteriori informazioni, consultare [Creare un progetto](#page-291-0)  [di compilazione \(console\)](#page-291-0) e [Esecuzione di una compilazione \(console\).](#page-429-1) Lasciare tutte le impostazioni sui valori predefiniti, ad eccezione delle seguenti.
	- In Environment (Ambiente):
		- Per Environment image (Immagine ambiente), scegliere Managed image (Immagine gestita).
		- Per Operating system (Sistema operativo), scegliere Amazon Linux 2.
		- In Runtime(s) (Runtime), seleziona Standard.
		- Per Image, scegli aws/codebuild/amazonlinux2-x86\_64-standard:4.0.
- 12. Scegliere Create build project (Crea progetto di compilazione).
- 13. Selezionare Start build (Avvia compilazione).
- 14. In Build configuration (Configurazione della compilazione) accettare le impostazioni predefinite, quindi scegliere Build configuration (Avvia compilazione).
- 15. Al termine della compilazione, visualizzare l'output della compilazione nella scheda Build logs (Log di compilazione). Verrà visualizzato un output simile al seguente. che mostra l'output dei runtime Go e Node.js. Inoltre, mostra l'output alle applicazioni Go e Node.js.

```
[Container] Date Time Processing environment variables
[Container] Date Time Selecting 'golang' runtime version '1.13' based on manual 
 selections...
[Container] Date Time Selecting 'nodejs' runtime version '12' based on manual 
 selections...
[Container] Date Time Running command echo "Installing Go version 1.13 ..."
Installing Go version 1.13 ... 
[Container] Date Time Running command echo "Installing Node.js version 12 ..." 
Installing Node.js version 12 ... 
[Container] Date Time Running command n $NODE_12_VERSION 
    installed : v12.20.1 (with npm 6.14.10)
[Container] Date Time Moving to directory /codebuild/output/src819694850/src
[Container] Date Time Registering with agent
[Container] Date Time Phases found in YAML: 2
[Container] Date Time INSTALL: 0 commands
[Container] Date Time BUILD: 1 commands
[Container] Date Time Phase complete: DOWNLOAD_SOURCE State: SUCCEEDED
[Container] Date Time Phase context status code: Message:
[Container] Date Time Entering phase INSTALL
[Container] Date Time Phase complete: INSTALL State: SUCCEEDED
[Container] Date Time Phase context status code: Message: 
[Container] Date Time Entering phase PRE_BUILD 
[Container] Date Time Phase complete: PRE_BUILD State: SUCCEEDED 
[Container] Date Time Phase context status code: Message: 
[Container] Date Time Entering phase BUILD 
[Container] Date Time Running command echo Building the Go code... 
Building the Go code... 
[Container] Date Time Running command cd $CODEBUILD_SRC_DIR/golang-app 
[Container] Date Time Running command go build hello.go
```
[Container] Date Time Running command echo Building the Node code... Building the Node code... [Container] Date Time Running command cd \$CODEBUILD\_SRC\_DIR/nodejs-app [Container] Date Time Running command npm run test > mycompany-app@1.0.0 test /codebuild/output/src924084119/src/nodejs-app > echo "run some tests here" run some tests here

# Esempio di versione sorgente con AWS CodeBuild

In questo esempio viene illustrato come specificare una versione dell'origine utilizzando un formato diverso da un ID commit (detto anche SHA commit). Puoi specificare la versione dell'origine nei seguenti modi:

- Per un provider di sorgenti Amazon S3, utilizza l'ID di versione dell'oggetto che rappresenta il file ZIP di input della build.
- Per CodeCommit Bitbucket ed GitHub Enterprise Server, utilizza uno dei seguenti: GitHub
	- Richiesta pull come riferimento alla richiesta pull (ad esempio refs/pull/1/head).
	- Ramo come nome del ramo.
	- ID commit
	- Tag.
	- Riferimento e un ID commit. Il riferimento può essere uno dei seguenti:
		- Un tag (ad esempio refs/tags/mytagv1.0^{full-commit-SHA}).
		- Un ramo (ad esempio refs/heads/mydevbranch^{full-commit-SHA}).
		- Una richiesta pull (ad esempio refs/pull/1/head^{full-commit-SHA}).

### **a** Note

Puoi specificare la versione di una sorgente di pull request solo se il tuo repository è GitHub o GitHub Enterprise Server.

Se utilizzi un riferimento e un ID commit per specificare una versione, la fase DOWNLOAD\_SOURCE della compilazione dura meno è più rapida di quando fornisci solo la versione. Questo perché quando si aggiunge un riferimento, CodeBuild non è necessario scaricare l'intero repository per trovare il commit.

- È possibile specificare una versione di origine con solo un ID commit, ad esempio 12345678901234567890123467890123456789. Se lo fai, CodeBuild devi scaricare l'intero repository per trovare la versione.
- È possibile specificare una versione di origine con un riferimento e un ID commit in questo formato: *refs*/*heads*/*branchname*^{*full-commit-SHA*} (ad esempio refs/heads/ main^{12345678901234567890123467890123456789}). Se lo fai, CodeBuild scarica solo il ramo specificato per trovare la versione.

### **a** Note

Per velocizzare la DOWNLOAD\_SOURCE fase di compilazione, puoi anche impostare la profondità del clone di Git su un numero basso. CodeBuild scarica un numero inferiore di versioni del tuo repository.

Per specificare una versione del GitHub repository con un ID di commit

- 1. Apri la AWS CodeBuild console all'indirizzo [https://console.aws.amazon.com/codesuite/](https://console.aws.amazon.com/codesuite/codebuild/home)  [codebuild/home.](https://console.aws.amazon.com/codesuite/codebuild/home)
- 2. Creare un progetto di compilazione. Per informazioni, consulta [Creare un progetto di](#page-291-0)  [compilazione \(console\)](#page-291-0) e [Esecuzione di una compilazione \(console\)](#page-429-1). Lasciare tutte le impostazioni sui valori predefiniti, ad eccezione delle seguenti:
	- In Source (Origine):
		- Per Provider di origine, scegli GitHub. Se non sei connesso a GitHub, segui le istruzioni per connetterti.
		- In Repository, scegliere Public repository (Repository pubblico).
		- Nel campo Repository URL (URL repository), inserire **https://github.com/aws/awssdk-ruby.git**
	- In Environment (Ambiente):
		- Per Environment image (Immagine ambiente), scegliere Managed image (Immagine gestita).
- Per Operating system (Sistema operativo), scegliere Amazon Linux 2.
- In Runtime(s) (Runtime), seleziona Standard.
- Per Image, scegli aws/codebuild/amazonlinux2-x86\_64-standard:4.0.
- 3. Per Build specifications (Specifiche di compilazione), scegliere Insert build commands (Inserisci comandi di compilazione) e selezionare Switch to editor (Passa a editor).
- 4. Per Build commands (Comandi di compilazione), sostituire il testo segnaposto con il seguente:

```
version: 0.2
phases: 
   install: 
     runtime-versions: 
       ruby: 2.6 
   build: 
     commands: 
         - echo $CODEBUILD_RESOLVED_SOURCE_VERSION
```
La sezione runtime-versions è obbligatoria quando si utilizza l'immagine standard di Ubuntu 2.0. Qui viene specifficata la versione 2.6 del runtime di Ruby, ma si può utilizzare qualunque runtime. Il comando echo visualizza la versione del codice sorgente archiviato nella variabile di ambiente CODEBUILD\_RESOLVED\_SOURCE\_VERSION.

- 5. In Build configuration (Configurazione della compilazione) accettare le impostazioni predefinite, quindi scegliere Build configuration (Avvia compilazione).
- 6. Per Source version (Versione origine), inserire **046e8b67481d53bdc86c3f6affdd5d1afae6d369**. Questo è il SHA di un commit nel repository https://github.com/aws/aws-sdk-ruby.git.
- 7. Selezionare Start build (Avvia compilazione).
- 8. Una volta completata la compilazione, si dovrebbe visualizzare quanto segue:
	- Nella scheda Build logs (Log di compilazione), la versione dell'origine del progetto che è stata utilizzata. Ecco un esempio.

[Container] Date Time Running command echo \$CODEBUILD\_RESOLVED\_SOURCE\_VERSION 046e8b67481d53bdc86c3f6affdd5d1afae6d369

[Container] Date Time Phase complete: BUILD State: SUCCEEDED

- Nella scheda Environment variables (Variabili di ambiente), Resolved source version (Versione di origine risolta corrisponde all'ID commit utilizzato per creare la compilazione.
- Nella scheda Phase details (Dettagli di fase), la durata della fase DOWNLOAD\_SOURCE.

Questa procedura illustra come creare una compilazione utilizzando la stessa versione dell'origine. Questa volta la versione dell'origine viene specificata utilizzando un riferimento con l'ID commit.

Per specificare una versione del repository con un ID di commit e un riferimento GitHub

- 1. Dal riquadro di navigazione a sinistra, scegliere Build projects (Progetti di compilazione) e selezionare il progetto creato in precedenza.
- 2. Selezionare Start build (Avvia compilazione).
- 3. In Source version (Versione di origine), inserire **refs/heads/ main^{046e8b67481d53bdc86c3f6affdd5d1afae6d369}**. Questo è lo stesso ID commit e un riferimento a un ramo nel formato *refs*/*heads*/*branchname*^{*full-commit-SHA*}.
- 4. Selezionare Start build (Avvia compilazione).
- 5. Una volta completata la compilazione, si dovrebbe visualizzare quanto segue:
	- Nella scheda Build logs (Log di compilazione), la versione dell'origine del progetto che è stata utilizzata. Ecco un esempio.

[Container] Date Time Running command echo \$CODEBUILD\_RESOLVED\_SOURCE\_VERSION 046e8b67481d53bdc86c3f6affdd5d1afae6d369

[Container] Date Time Phase complete: BUILD State: SUCCEEDED

- Nella scheda Environment variables (Variabili di ambiente), Resolved source version (Versione di origine risolta corrisponde all'ID commit utilizzato per creare la compilazione.
- Nella scheda Phase details (Dettagli di fase), la durata della fase DOWNLOAD SOURCE deve essere più breve di quella in cui si è utilizzato solo l'ID commit per specificare la versione dell'origine.

# Esempi di repository di sorgenti di terze parti per CodeBuild

### Argomenti

• [Esempio di pull request e filtro webhook di Bitbucket per CodeBuild](#page-144-0)
- [GitHub Esempio di Enterprise Server per CodeBuild](#page-149-0)
- [GitHub pull request e esempio di filtro webhook per CodeBuild](#page-158-0)

## Esempio di pull request e filtro webhook di Bitbucket per CodeBuild

AWS CodeBuild supporta i webhook quando il repository di origine è Bitbucket. Ciò significa che per un progetto di CodeBuild compilazione il cui codice sorgente è archiviato in un repository Bitbucket, i webhook possono essere utilizzati per ricostruire il codice sorgente ogni volta che viene inserita una modifica al codice nell'archivio. Per ulteriori informazioni, consulta [Eventi webhook Bitbucket.](#page-351-0)

Questo esempio mostra come creare una richiesta pull tramite un repository Bitbucket. Inoltre, mostra come utilizzare un webhook Bitbucket per attivare la creazione di una build di un progetto. CodeBuild

### **a** Note

Quando si utilizzano i webhook, è possibile che un utente attivi una build inaspettata. Per mitigare questo rischio, vedi. [Procedure consigliate per l'utilizzo dei webhook](#page-350-0)

### Argomenti

- [Prerequisiti](#page-144-0)
- [Creazione di un progetto di compilazione con Bitbucket come repository di origine e abilitazione dei](#page-145-0)  [webhook](#page-145-0)
- [Attivazione di una compilazione con un webhook bitbucket](#page-148-0)

#### <span id="page-144-0"></span>**Prerequisiti**

Per eseguire questo esempio devi connettere il tuo AWS CodeBuild progetto al tuo account Bitbucket.

#### **a** Note

CodeBuild ha aggiornato le sue autorizzazioni con Bitbucket. Se in precedenza hai collegato il tuo progetto a Bitbucket e ora ricevi un errore di connessione Bitbucket, devi riconnetterti per concedere l'autorizzazione a gestire i tuoi webhook. CodeBuild

<span id="page-145-0"></span>Creazione di un progetto di compilazione con Bitbucket come repository di origine e abilitazione dei webhook

I passaggi seguenti descrivono come creare un AWS CodeBuild progetto con Bitbucket come repository di origine e abilitare i webhook.

- 1. [Apri la console all'indirizzo https://console.aws.amazon.com/codesuite/codebuild/home. AWS](https://console.aws.amazon.com/codesuite/codebuild/home) **[CodeBuild](https://console.aws.amazon.com/codesuite/codebuild/home)**
- 2. Se viene visualizzata una pagina di CodeBuild informazioni, scegli Crea progetto di compilazione. Altrimenti, nel riquadro di navigazione, espandi Crea, scegli Crea progetti, quindi scegli Crea progetto di compilazione.
- 3. Scegliere Create build project (Crea progetto di compilazione).
- 4. In Project configuration (Configuratore progetto):

Project name (Nome progetto)

Inserisci un nome per questo progetto di compilazione. I nomi dei progetti di build devono essere univoci per ogni AWS account. Puoi anche includere una descrizione opzionale del progetto di compilazione per aiutare gli altri utenti a capire a cosa serve questo progetto.

5. In Source (Origine):

### Fornitore di origine

Scegli Bitbucket. Segui le istruzioni per connetterti (o riconnetterti) con Bitbucket, quindi scegli Autorizza.

#### **Repository**

Scegli Repository nel mio account Bitbucket.

Se non ti sei mai connesso in precedenza al tuo account Bitbucket, inserisci il nome utente e la password dell'app Bitbucket e seleziona Salva credenziali Bitbucket.

### Repository Bitbucket

Inserisci l'URL del tuo repository Bitbucket.

6. In Primary source webhook events, seleziona quanto segue.

## **a** Note

La sezione Primary source webhook events è visibile solo se hai scelto Repository nel mio account Bitbucket nel passaggio precedente.

- 1. Al momento della creazione di un progetto, selezionare Rebuild every time a code change is pushed to this repository (Ricompila ogni volta che viene inviata una modifica del codice a questo repository).
- 2. Da Event type (Tipo di evento), selezionare uno o più eventi.
- 3. Per applicare un filtro che stabilisce quando un evento avvia una compilazione, in Start a build under these conditions (Avvia una compilazione in queste condizioni) aggiungere uno o più filtri facoltativi.
- 4. Per applicare un filtro che stabilisce quando un evento non avvia una compilazione, in Don't start a build under these conditions (Non avviare una compilazione in queste condizioni) aggiungere uno o più filtri facoltativi.
- 5. Scegli Aggiungi gruppo di filtri per aggiungere un altro gruppo di filtri, se necessario.

Per ulteriori informazioni sui tipi di eventi e sui filtri del webhook di Bitbucket, consulta. [Eventi](#page-351-0) [webhook Bitbucket](#page-351-0)

7. In Environment (Ambiente):

Immagine dell'ambiente

Seleziona una delle seguenti opzioni:

Per utilizzare un'immagine Docker gestita da AWS CodeBuild:

Scegli Immagine gestita, quindi effettua le selezioni tra Sistema operativo, Runtime (s), Immagine e Versione dell'immagine. Se disponibile, eseguire una selezione da Environment type (Tipo ambiente).

Per usare un'altra immagine Docker:

Scegli Immagine personalizzata. Per il tipo di ambiente, scegli ARM, Linux, Linux GPU o Windows. Se si sceglie Other registry (Altro registro), fin External registry URL (URL registro esterno), inserire il nome e il tag dell'immagine Docker in Docker Hub, utilizzando il formato *docker repository*/*docker image name*. Se scegli Amazon ECR, utilizza il repository Amazon ECR e l'immagine Amazon ECR per scegliere l'immagine Docker nel tuo account. AWS

Per utilizzare un'immagine Docker privata:

Scegli Immagine personalizzata. Per il tipo di ambiente, scegli ARM, Linux, Linux GPU o Windows. Per Image registry (Registro immagine), selezionare Other registry (Altro registro), quindi immettere l'ARN delle credenziali per l'immagine Docker privata. Le credenziali devono essere create da Secrets Manager. Per ulteriori informazioni, consulta [What](https://docs.aws.amazon.com/secretsmanager/latest/userguide/) Is? AWS Secrets Manager nella Guida AWS Secrets Manager per l'utente.

#### Ruolo di servizio

Seleziona una delle seguenti opzioni:

- Se non disponi di un ruolo CodeBuild di servizio, scegli Nuovo ruolo di servizio. In Nome ruolo, inserisci un nome per il nuovo ruolo.
- Se hai un ruolo CodeBuild di servizio, scegli Ruolo di servizio esistente. In Role ARN, scegli il ruolo di servizio.

### **G** Note

Quando utilizzi la console per creare o aggiornare un progetto di build, puoi creare contemporaneamente un ruolo di CodeBuild servizio. Per impostazione predefinita, il ruolo funziona solo con tale progetto di compilazione. Se si utilizza la console per associare questo ruolo del servizio con un altro progetto di compilazione, il ruolo viene aggiornato per funzionare con l'altro progetto. Un ruolo del servizio può funzionare con un massimo di 10 progetti di compilazione.

- 8. In Buildspec, esegui una delle seguenti operazioni:
	- Scegliete Usa un file buildspec per usare il file buildspec.yml nella directory principale del codice sorgente.
	- Scegli Inserisci comandi di compilazione per utilizzare la console per inserire i comandi di compilazione.

Per ulteriori informazioni, consulta [Riferimento per buildspec.](#page-188-0)

9. In Artifacts (Artefatti):

#### Type

Seleziona una delle seguenti opzioni:

- Se non si desidera creare artefatti di output di compilazione, scegliere No artifacts (Nessun artefatto).
- Per archiviare l'output della build in un bucket S3, scegli Amazon S3, quindi procedi come segue:
	- Se desideri utilizzare il tuo nome di progetto per la cartella o il file ZIP di output di compilazione, lascia vuoto il campo Name (Nome). In caso contrario, digitare il nome. Per impostazione predefinita, il nome dell'artefatto è quello del progetto. Se si desidera utilizzare un nome diverso, immetterlo nella casella del nome degli artefatti. Se si desidera eseguire l'output di un file .ZIP, includere l'estensione .zip.
	- Per Bucket name (Nome bucket) selezionare il nome del bucket di output.
	- Se hai scelto Insert build commands (Inserisci comandi di compilazione) in una fase precedente di questa procedura, quindi per Output files (File di output), immetti le posizioni dei file di compilazione che desideri inserire nella cartella o nel file ZIP dell'output di compilazione. Per più posizioni, separarne ognuna con una virgola (per esempio, appspec.yml, target/my-app.jar). Per ulteriori informazioni, consultare la descrizione di files in [Sintassi buildspec](#page-190-0).

Configurazione aggiuntiva

Espandere Additional configuration (Configurazione aggiuntiva) e impostare le opzioni come opportuno.

10. Scegliere Create build project (Crea progetto di compilazione). Nella pagina Review (Verifica), selezionare Start build (Avvia compilazione) per eseguire la compilazione.

<span id="page-148-0"></span>Attivazione di una compilazione con un webhook bitbucket

Per un progetto che utilizza webhook Bitbucket, AWS CodeBuild crea una build quando il repository Bitbucket rileva una modifica nel codice sorgente.

- 1. [Apri la console all'indirizzo https://console.aws.amazon.com/codesuite/codebuild/home. AWS](https://console.aws.amazon.com/codesuite/codebuild/home) **[CodeBuild](https://console.aws.amazon.com/codesuite/codebuild/home)**
- 2. Nel riquadro di navigazione, selezionare Build projects (Compilare progetti), quindi selezionare un progetto associato a un repository di Bitbucket con webhook. Per informazioni sulla creazione

di un progetto webhook Bitbucket, consulta. [the section called "Creazione di un progetto di](#page-145-0) [compilazione con Bitbucket come repository di origine e abilitazione dei webhook"](#page-145-0)

- 3. Apportare modifiche al codice nel repository Bitbucket del progetto.
- 4. Creare una richiesta pull nel repository Bitbucket. Per ulteriori informazioni, consultare l'articolo relativo alla [creazione di una richiesta pull.](https://www.atlassian.com/git/tutorials/making-a-pull-request)
- 5. Nella pagina dei webhook Bitbucket, selezionare View request (Visualizzare richiesta) per visualizzare un elenco di eventi recenti.
- 6. Scegli Visualizza dettagli per visualizzare i dettagli sulla risposta restituita da. CodeBuild Potrebbe essere simile al seguente:

```
"response":"Webhook received and build started: https://us-
east-1.console.aws.amazon.com/codebuild/home..."
"statusCode":200
```
7. Navigare alla pagina della richiesta pull Bitbucket per visualizzare lo stato della compilazione.

## <span id="page-149-0"></span>GitHub Esempio di Enterprise Server per CodeBuild

AWS CodeBuild supporta GitHub Enterprise Server come repository di origine. Questo esempio mostra come configurare i CodeBuild progetti quando nel repository di GitHub Enterprise Server è installato un certificato. Mostra anche come abilitare i webhook in modo da CodeBuild ricostruire il codice sorgente ogni volta che una modifica al codice viene inserita nell'archivio di Enterprise Server. **GitHub** 

### **Prerequisiti**

1. Genera un token di accesso personale per il tuo progetto. CodeBuild Ti consigliamo di creare un utente GitHub Enterprise e generare un token di accesso personale per questo utente. Copialo negli appunti in modo che possa essere utilizzato durante la CodeBuild creazione del progetto. Per ulteriori informazioni, consulta [Creazione di un token di accesso personale per la riga di comando](https://help.github.com/articles/creating-a-personal-access-token-for-the-command-line/) [sul sito Web](https://help.github.com/articles/creating-a-personal-access-token-for-the-command-line/) di GitHub Help.

Quando si crea il token di accesso personale, includere l'ambito del repo (repository) nella definizione.

#### **Select scopes**

Scopes define the access for personal tokens. Read more about OAuth scopes.

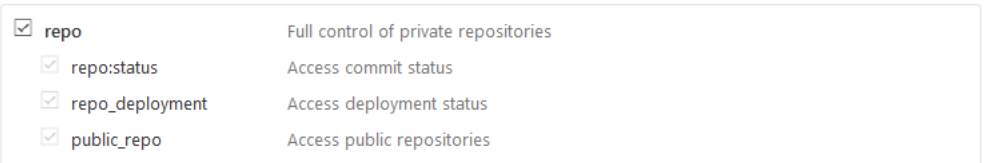

2. Scarica il certificato da GitHub Enterprise Server. CodeBuild utilizza il certificato per stabilire una connessione SSL affidabile al repository.

Client Linux/macOS:

Dalla finestra di un terminale, eseguire il comando riportato qui sotto:

```
echo -n | openssl s_client -connect HOST:PORTNUMBER \ 
     | sed -ne '/-BEGIN CERTIFICATE-/,/-END CERTIFICATE-/p' > /folder/filename.pem
```
Sostituire i segnaposto nel comando con i seguenti valori:

*HOST*. L'indirizzo IP del repository GitHub Enterprise Server.

*PORTNUMBER*. Il numero di porta utilizzato per la connessione (ad esempio, 443).

*folder*. La cartella in cui è stato scaricato il certificato.

*filename*. Il nome del file di certificato.

#### **A** Important

Salva il certificato come file .pem.

#### Client Windows:

Utilizzate il browser per scaricare il certificato da GitHub Enterprise Server. Per visualizzare i dettagli del certificato del sito, selezionare l'icona a forma di lucchetto. Per informazioni su come esportare il certificato, consultare la documentazione del browser.

#### **A** Important

Salva il certificato come file .pem.

3. Caricare il file di certificato in un bucket S3. Per informazioni su come creare un bucket S3, consulta [Come creare un bucket S3?](https://docs.aws.amazon.com/AmazonS3/latest/user-guide/create-bucket.html) Per informazioni sul caricamento di oggetti in un bucket S3, consulta [Come caricare file e cartelle in un bucket](https://docs.aws.amazon.com/AmazonS3/latest/user-guide/upload-objects.html).

**a** Note

Questo bucket deve trovarsi nella stessa AWS regione delle tue build. Ad esempio, se si richiede di CodeBuild eseguire una build nella regione Stati Uniti orientali (Ohio), il bucket deve trovarsi nella regione Stati Uniti orientali (Ohio).

Crea un progetto di compilazione con GitHub Enterprise Server come repository di origine e abilita i webhook (console)

- 1. [Aprire la AWS CodeBuild console all'indirizzo https://console.aws.amazon.com/codesuite/](https://console.aws.amazon.com/codesuite/codebuild/home) [codebuild/home.](https://console.aws.amazon.com/codesuite/codebuild/home)
- 2. Se viene visualizzata una pagina di CodeBuild informazioni, scegli Crea progetto di compilazione. Altrimenti, nel riquadro di navigazione, espandi Crea, scegli Crea progetti, quindi scegli Crea progetto di compilazione.
- 3. In Project name (Nome progetto) immettere un nome per questo progetto di compilazione. I nomi dei progetti di compilazione devono essere univoci per ogni AWS account. Puoi anche includere una descrizione opzionale del progetto di compilazione per aiutare gli altri utenti a capire a cosa serve questo progetto.
- 4. In Source, in Source provider, scegli GitHub Enterprise.
	- Per Personal Access Token (Token di accesso personale), incollare il token che è stato copiato negli appunti e selezionare Save Token (Salva token). In Repository URL, inserisci l'URL per il tuo repository GitHub Enterprise Server.

## **a** Note

Devi entrare e salvare il token per l'accesso personale solo una volta. Tutti i AWS CodeBuild progetti futuri utilizzano questo token.

- In Repository URL (URL Repository), inserire il percorso del repository, compreso il nome del repository.
- Espandere Additional configuration (Configurazione aggiuntiva).
- Selezionare Rebuild every time a code change is pushed to this repository (Ricompila ogni volta che viene inviata una modifica del codice a questo repository) per rieseguire la compilazione ogni volta che viene inviata una modifica del codice a questo repository.
- Seleziona Abilita SSL non sicuro per ignorare gli avvisi SSL durante la connessione all'archivio dei progetti di GitHub Enterprise Server.

## **a** Note

Si consiglia di utilizzare Enable insecure SSL (Abilita SSL non sicuro) solo nella fase di test. Non deve essere utilizzato in un ambiente di produzione.

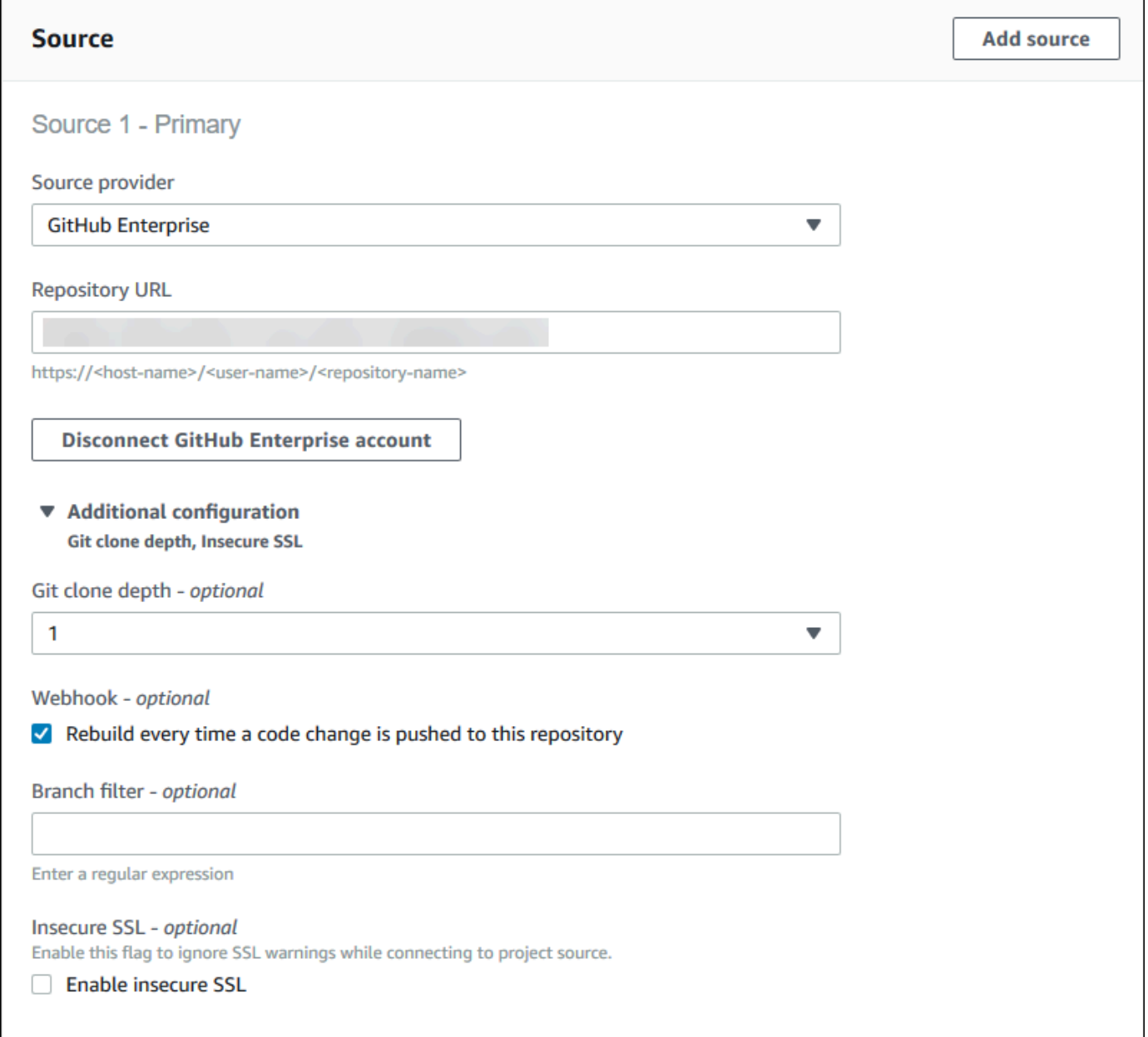

## 5. In Environment (Ambiente):

Per Environment image (Immagine ambiente), procedere in uno dei seguenti modi:

- Per utilizzare un'immagine Docker gestita da AWS CodeBuild, scegli Immagine gestita, quindi effettua le selezioni tra Sistema operativo, Runtime (s), Immagine e Versione dell'immagine. Se disponibile, eseguire una selezione da Environment type (Tipo ambiente).
- Per utilizzare un'altra immagine Docker, selezionare Custom image (Immagine personalizzata). Per il tipo di ambiente, scegli ARM, Linux, Linux GPU o Windows. Se si

sceglie Other registry (Altro registro), fin External registry URL (URL registro esterno), inserire il nome e il tag dell'immagine Docker in Docker Hub, utilizzando il formato *docker repository*/*docker image name*. Se scegli Amazon ECR, utilizza il repository Amazon ECR e l'immagine Amazon ECR per scegliere l'immagine Docker nel tuo account. AWS

- Per utilizzare un'immagine Docker privata, scegli Immagine personalizzata. Per il tipo di ambiente, scegli ARM, Linux, Linux GPU o Windows. Per Image registry (Registro immagine), selezionare Other registry (Altro registro), quindi immettere l'ARN delle credenziali per l'immagine Docker privata. Le credenziali devono essere create da Secrets Manager. Per ulteriori informazioni, consulta [Che cos'è AWS Secrets Manager?](https://docs.aws.amazon.com/secretsmanager/latest/userguide/) nella Guida per l'utente di AWS Secrets Manager .
- 6. In Service role (Ruolo del servizio), procedere in uno dei seguenti modi:
	- Se non disponi di un ruolo CodeBuild di servizio, scegli Nuovo ruolo di servizio. In Nome ruolo, inserisci un nome per il nuovo ruolo.
	- Se hai un ruolo CodeBuild di servizio, scegli Ruolo di servizio esistente. In Role ARN, scegli il ruolo di servizio.

## **a** Note

Quando utilizzi la console per creare o aggiornare un progetto di build, puoi creare contemporaneamente un ruolo di CodeBuild servizio. Per impostazione predefinita, il ruolo funziona solo con tale progetto di compilazione. Se si utilizza la console per associare questo ruolo del servizio con un altro progetto di compilazione, il ruolo viene aggiornato per funzionare con l'altro progetto. Un ruolo del servizio può funzionare con un massimo di 10 progetti di compilazione.

7. Espandere Additional configuration (Configurazione aggiuntiva).

Se vuoi CodeBuild lavorare con il tuo VPC:

- Per VPC, scegli l'ID VPC che utilizza. CodeBuild
- Per le sottoreti VPC, scegli le sottoreti che includono le risorse che utilizza. CodeBuild
- Per i gruppi di sicurezza VPC, scegli i gruppi di sicurezza da CodeBuild utilizzare per consentire l'accesso alle risorse nei VPC.

Per ulteriori informazioni, consulta [UsoAWS CodeBuildcon Amazon Virtual Private Cloud.](#page-266-0)

- 8. In Buildspec, esegui una delle seguenti operazioni:
	- Scegliete Usa un file buildspec per usare il file buildspec.yml nella directory principale del codice sorgente.
	- Scegli Inserisci comandi di compilazione per utilizzare la console per inserire i comandi di compilazione.

Per ulteriori informazioni, consulta [Riferimento per buildspec.](#page-188-0)

- 9. In Artifacts (Artefatti), per Type (Tipo), procedere in uno dei seguenti modi:
	- Se non si desidera creare artefatti di output di compilazione, scegliere No artifacts (Nessun artefatto).
	- Per archiviare l'output della build in un bucket S3, scegli Amazon S3, quindi procedi come segue:
		- Se desideri utilizzare il tuo nome di progetto per la cartella o il file ZIP di output di compilazione, lascia vuoto il campo Name (Nome). In caso contrario, digitare il nome. Per impostazione predefinita, il nome dell'artefatto è quello del progetto. Se si desidera utilizzare un nome diverso, immetterlo nella casella del nome degli artefatti. Se si desidera eseguire l'output di un file .ZIP, includere l'estensione .zip.
		- Per Bucket name (Nome bucket) selezionare il nome del bucket di output.
		- Se hai scelto Insert build commands (Inserisci comandi di compilazione) in una fase precedente di questa procedura, quindi per Output files (File di output), immetti le posizioni dei file di compilazione che desideri inserire nella cartella o nel file ZIP dell'output di compilazione. Per più posizioni, separarne ognuna con una virgola (per esempio, appspec.yml, target/my-app.jar). Per ulteriori informazioni, consultare la descrizione di files in [Sintassi buildspec.](#page-190-0)
- 10. In Cache type (Tipo di cache), procedere in uno dei modi seguenti:
	- Se non si desidera utilizzare una cache, scegliere No cache (Nessuna cache).
	- Se desideri utilizzare una cache Amazon S3, scegli Amazon S3 e procedi come segue:
		- Per Bucket, selezionare il nome del bucket S3 in cui è archiviata la cache.
		- (Facoltativo) Per il prefisso del percorso della cache, inserisci un prefisso del percorso Amazon S3. Il valore Cache path prefix (Prefisso percorso cache) è simile a un nome di directory. Consente di archiviare la cache sotto la stessa directory in un bucket.

#### **A** Important

Non aggiungere una barra finale (/) alla fine del prefisso del percorso.

• Se si desidera utilizzare una cache locale, selezionare Local (Locale), quindi scegliere una o più modalità cache locali.

### **a** Note

La modalità Cache di livello Docker è disponibile solo per Linux. Se la scegli, il progetto deve essere eseguito in modalità privilegiata.

L'utilizzo di una cache consente di risparmiare tempo di compilazione perché alcune parti riutilizzabili dell'ambiente di compilazione vengono memorizzate nella cache e utilizzate in compilazioni diverse. Per informazioni su come specificare una cache nel file di specifiche di compilazione, consulta [Sintassi buildspec](#page-190-0). Per ulteriori informazioni sul caching, consulta [Caching delle compilazioni in AWS CodeBuild.](#page-338-0)

- 11. Scegliere Create build project (Crea progetto di compilazione). Nella pagina di compilazione del progetto, selezionare Start build (Avvia compilazione).
- 12. Se sono stati abilitati i webhook in Source (Origine), viene visualizzata una finestra di dialogo Create webhook (Crea webhook) con i valori per Payload URL (URL payload) e Secret (Segreto).

### **A** Important

La finestra di dialogo Create webhook (Crea webhook) viene visualizzata solo una volta. Copiare l'URL di payload e la chiave segreta. Ne hai bisogno quando aggiungi un webhook in Enterprise Server. GitHub

Se è necessario generare nuovamente un URL di payload e una chiave segreta, è necessario prima eliminare il webhook dal repository di GitHub Enterprise Server. Nel progetto CodeBuild , deselezionare la casella di controllo Webhook, quindi selezionare Save (Salva). È quindi possibile creare o aggiornare un progetto CodeBuild lasciando selezionata la casella di controllo Webhook. Viene visualizzata nuovamente la finestra di dialogo Create webhook (Crea webhook).

- 13. In GitHub Enterprise Server, scegliete il repository in cui è archiviato il CodeBuild progetto.
- 14. Selezionare Settings (Impostazioni), quindi Hooks & services (Hook e servizi) e selezionare Add webhook (Aggiungi webhook).
- 15. Inserire l'URL di payload e della chiave segreta, accettare le impostazioni predefinite per gli altri campi e selezionare Add webhook (Aggiungi webhook).

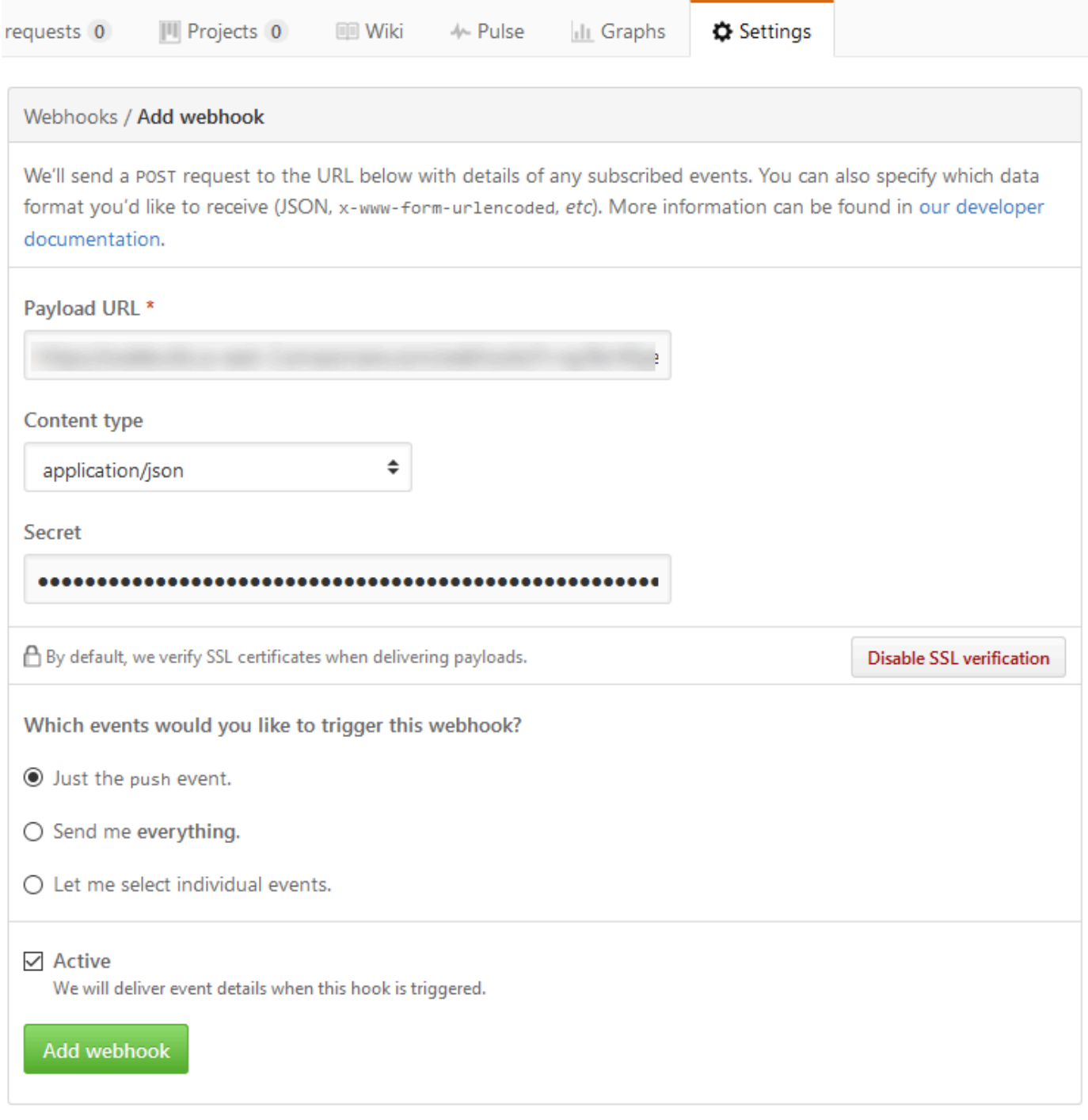

16. Tornate al vostro CodeBuild progetto. Chiudere la finestra di dialogo Create webhook (Crea webhook) e scegliere Start build (Avvia build).

## <span id="page-158-0"></span>GitHub pull request e esempio di filtro webhook per CodeBuild

AWS CodeBuild supporta i webhook quando il repository di origine è. GitHub Ciò significa che per un progetto di CodeBuild compilazione il cui codice sorgente è archiviato in un GitHub repository, i webhook possono essere utilizzati per ricostruire il codice sorgente ogni volta che viene inserita una modifica al codice nel repository. [Per alcuni esempi, consulta Samples. CodeBuild AWS CodeBuild](https://github.com/aws-samples/aws-codebuild-samples)

### **a** Note

Quando si utilizzano i webhook, è possibile che un utente attivi una build inaspettata. Per mitigare questo rischio, vedi. [Procedure consigliate per l'utilizzo dei webhook](#page-350-0)

Crea un progetto di compilazione utilizzando GitHub come repository di origine e abilita i webhook (console)

- 1. Apri la AWS CodeBuild console all'[indirizzo https://console.aws.amazon.com/codesuite/](https://console.aws.amazon.com/codesuite/codebuild/home) [codebuild/home.](https://console.aws.amazon.com/codesuite/codebuild/home)
- 2. Se viene visualizzata una pagina di CodeBuild informazioni, scegli Crea progetto di compilazione. Altrimenti, nel riquadro di navigazione, espandi Crea, scegli Crea progetti, quindi scegli Crea progetto di compilazione.
- 3. Scegliere Create build project (Crea progetto di compilazione).
- 4. In Project configuration (Configuratore progetto):

Project name (Nome progetto)

Inserisci un nome per questo progetto di compilazione. I nomi dei progetti di build devono essere univoci per ogni AWS account. Puoi anche includere una descrizione opzionale del progetto di compilazione per aiutare gli altri utenti a capire a cosa serve questo progetto.

5. In Source (Origine):

Fornitore di origine

Scegli GitHub. Segui le istruzioni per connetterti (o riconnetterti) con GitHub , quindi scegli Autorizza.

#### **Repository**

Scegli Repository nel mio account. GitHub

GitHub deposito

Inserisci l'URL del tuo GitHub repository.

6. In Primary source webhook events, seleziona quanto segue.

#### **a** Note

La sezione Primary source webhook events è visibile solo se hai scelto Repository nel mio GitHub account nel passaggio precedente.

- 1. Al momento della creazione di un progetto, selezionare Rebuild every time a code change is pushed to this repository (Ricompila ogni volta che viene inviata una modifica del codice a questo repository).
- 2. Da Event type (Tipo di evento), selezionare uno o più eventi.
- 3. Per applicare un filtro che stabilisce quando un evento avvia una compilazione, in Start a build under these conditions (Avvia una compilazione in queste condizioni) aggiungere uno o più filtri facoltativi.
- 4. Per applicare un filtro che stabilisce quando un evento non avvia una compilazione, in Don't start a build under these conditions (Non avviare una compilazione in queste condizioni) aggiungere uno o più filtri facoltativi.
- 5. Scegli Aggiungi gruppo di filtri per aggiungere un altro gruppo di filtri, se necessario.

Per ulteriori informazioni sui tipi di eventi e sui filtri dei GitHub webhook, consulta[GitHub eventi](#page-365-0)  [webhook](#page-365-0).

7. In Environment (Ambiente):

Immagine dell'ambiente

Seleziona una delle seguenti opzioni:

Per utilizzare un'immagine Docker gestita da AWS CodeBuild:

Scegli Immagine gestita, quindi effettua le selezioni tra Sistema operativo, Runtime (s), Immagine e Versione dell'immagine. Se disponibile, eseguire una selezione da Environment type (Tipo ambiente).

Per usare un'altra immagine Docker:

Scegli Immagine personalizzata. Per il tipo di ambiente, scegli ARM, Linux, Linux GPU o Windows. Se si sceglie Other registry (Altro registro), fin External registry URL (URL registro esterno), inserire il nome e il tag dell'immagine Docker in Docker Hub, utilizzando il formato *docker repository*/*docker image name*. Se scegli Amazon ECR, utilizza il repository Amazon ECR e l'immagine Amazon ECR per scegliere l'immagine Docker nel tuo account. AWS

Per utilizzare un'immagine Docker privata:

Scegli Immagine personalizzata. Per il tipo di ambiente, scegli ARM, Linux, Linux GPU o Windows. Per Image registry (Registro immagine), selezionare Other registry (Altro registro), quindi immettere l'ARN delle credenziali per l'immagine Docker privata. Le credenziali devono essere create da Secrets Manager. Per ulteriori informazioni, consulta [What](https://docs.aws.amazon.com/secretsmanager/latest/userguide/) Is? AWS Secrets Manager nella Guida AWS Secrets Manager per l'utente.

#### Ruolo di servizio

Seleziona una delle seguenti opzioni:

- Se non disponi di un ruolo CodeBuild di servizio, scegli Nuovo ruolo di servizio. In Nome ruolo, inserisci un nome per il nuovo ruolo.
- Se hai un ruolo CodeBuild di servizio, scegli Ruolo di servizio esistente. In Role ARN, scegli il ruolo di servizio.

### **a** Note

Quando utilizzi la console per creare o aggiornare un progetto di build, puoi creare contemporaneamente un ruolo di CodeBuild servizio. Per impostazione predefinita, il ruolo funziona solo con tale progetto di compilazione. Se si utilizza la console per associare questo ruolo del servizio con un altro progetto di compilazione, il ruolo viene aggiornato per funzionare con l'altro progetto. Un ruolo del servizio può funzionare con un massimo di 10 progetti di compilazione.

- 8. In Buildspec, esegui una delle seguenti operazioni:
	- Scegliete Usa un file buildspec per usare il file buildspec.yml nella directory principale del codice sorgente.
	- Scegli Inserisci comandi di compilazione per utilizzare la console per inserire i comandi di compilazione.

Per ulteriori informazioni, consulta [Riferimento per buildspec.](#page-188-0)

9. In Artifacts (Artefatti):

#### Type

Seleziona una delle seguenti opzioni:

- Se non si desidera creare artefatti di output di compilazione, scegliere No artifacts (Nessun artefatto).
- Per archiviare l'output della build in un bucket S3, scegli Amazon S3, quindi procedi come segue:
	- Se desideri utilizzare il tuo nome di progetto per la cartella o il file ZIP di output di compilazione, lascia vuoto il campo Name (Nome). In caso contrario, digitare il nome. Per impostazione predefinita, il nome dell'artefatto è quello del progetto. Se si desidera utilizzare un nome diverso, immetterlo nella casella del nome degli artefatti. Se si desidera eseguire l'output di un file .ZIP, includere l'estensione .zip.
	- Per Bucket name (Nome bucket) selezionare il nome del bucket di output.
	- Se hai scelto Insert build commands (Inserisci comandi di compilazione) in una fase precedente di questa procedura, quindi per Output files (File di output), immetti le posizioni dei file di compilazione che desideri inserire nella cartella o nel file ZIP dell'output di compilazione. Per più posizioni, separarne ognuna con una virgola (per esempio, appspec.yml, target/my-app.jar). Per ulteriori informazioni, consultare la descrizione di files in [Sintassi buildspec](#page-190-0).

### Configurazione aggiuntiva

Espandere Additional configuration (Configurazione aggiuntiva) e impostare le opzioni come opportuno.

10. Scegliere Create build project (Crea progetto di compilazione). Nella pagina Review (Verifica), selezionare Start build (Avvia compilazione) per eseguire la compilazione.

### Controlli di verifica

- 1. [Apri la AWS CodeBuild console all'indirizzo https://console.aws.amazon.com/codesuite/](https://console.aws.amazon.com/codesuite/codebuild/home) [codebuild/home.](https://console.aws.amazon.com/codesuite/codebuild/home)
- 2. Nel riquadro di navigazione, scegliere Build projects (Progetti di compilazione).
- 3. Esegui una di queste operazioni:
	- Selezionare il collegamento del progetto di compilazione con i webhook da verificare, quindi selezionare Build details (Dettagli compilazione).
	- Scegli il pulsante accanto al progetto di compilazione con i webhook che desideri verificare, scegli Visualizza dettagli, quindi scegli la scheda Dettagli della build.
- 4. In Primary source webhook events, scegli il link URL Webhook.
- 5. Nel tuo GitHub repository, nella pagina Impostazioni, sotto Webhook, verifica che siano selezionate le Pull Requests e Push.
- 6. Nelle impostazioni del tuo GitHub profilo, in Impostazioni personali, Applicazioni, App OAuth autorizzate, dovresti vedere che l'applicazione è stata autorizzata ad accedere alla regione selezionata. AWS

# Utilizzo del controllo versioni semantico per assegnare i nomi agli artefatti di compilazione di esempio

Questo campione contiene esempi di file di specifiche di compilazione che spiegano come specificare il nome di un artefatto che viene creato durante il processo di compilazione. Il nome specificato nel file di specifiche di compilazione può includere comandi Shell e variabili di ambiente al fine di renderlo univoco. Il nome specificato nel file di specifiche di compilazione sostituirà il nome immesso nella console al momento della creazione del progetto.

Se si ripete il processo di compilazione più volte, l'utilizzo di un nome dell'artefatto specificato nel file di specifiche di compilazione farà in modo che i nomi dei file artefatti di output siano univoci. Ad esempio, è possibile utilizzare una data e un timestamp che sono inseriti all'interno del nome dell'artefatto durante il processo di compilazione.

Per sostituire il nome dell'artefatto che si è inserito nella console con il nome presente nel file di specifiche di compilazione, basta seguire questi passaggi:

1. Impostare il progetto di compilazione per sostituire il nome dell'artefatto con il nome presente nel file di specifiche di compilazione.

- Se utilizzi la console per creare il progetto di compilazione, seleziona Enable semantic versioning (Abilita funzione Versioni multiple semantica). Per ulteriori informazioni, consulta [Creare un progetto di compilazione \(console\)](#page-291-0).
- Se usi il AWS CLI, imposta su overrideArtifactName true nel file in formato JSON passato a. create-project Per ulteriori informazioni, consulta [Creazione di un progetto di](#page-310-0)  [compilazione \(AWS CLI\).](#page-310-0)
- Se utilizzi l' AWS CodeBuild API, imposta il overrideArtifactName flag sull'ProjectArtifactsoggetto quando viene creato o aggiornato un progetto o viene avviata una build.
- 2. Specificare il nome nel file di specifiche di compilazione. Utilizza il seguente esempio di file di specifiche di compilazione come guida.

Questo esempio di Linux mostra come specificare il nome di un artefatto che comprende la data di creazione della compilazione.

```
version: 0.2 
phases: 
   build: 
     commands: 
        - rspec HelloWorld_spec.rb
artifacts: 
   files: 
    - '**/*'
   name: myname-$(date +%Y-%m-%d)
```
Questo esempio di Linux mostra come specificare il nome di un artefatto che utilizza una variabile di CodeBuild ambiente. Per ulteriori informazioni, consulta [Variabili di ambiente degli ambienti di](#page-256-0) [compilazione](#page-256-0).

```
version: 0.2 
phases: 
   build: 
     commands: 
       - rspec HelloWorld_spec.rb
artifacts: 
   files: 
    - '**/*'
   name: myname-$AWS_REGION
```
Questo esempio di Windows mostra come specificare il nome di un artefatto che comprende data e ora di creazione della compilazione.

```
version: 0.2
env: 
   variables: 
    TEST ENV VARIABLE: myArtifactName
phases: 
   build: 
     commands: 
       - cd samples/helloworld 
       - dotnet restore 
       - dotnet run
artifacts: 
   files: 
    - '**/*'
   name: $Env:TEST_ENV_VARIABLE-$(Get-Date -UFormat "%Y%m%d-%H%M%S")
```
Questo esempio di Windows mostra come specificare il nome di un artefatto che utilizza una variabile dichiarata nel file buildspec e una variabile di ambiente. CodeBuild Per ulteriori informazioni, consulta [Variabili di ambiente degli ambienti di compilazione](#page-256-0).

```
version: 0.2
env: 
   variables: 
     TEST_ENV_VARIABLE: myArtifactName
phases: 
   build: 
     commands: 
       - cd samples/helloworld 
        - dotnet restore 
       - dotnet run
artifacts: 
   files: 
     - '**/*' 
   name: $Env:TEST_ENV_VARIABLE-$Env:AWS_REGION
```
Per ulteriori informazioni, consultare [Riferimento alle specifiche di costruzione per CodeBuild](#page-188-0).

# Esempi di Microsoft Windows per CodeBuild

Questi esempi utilizzano un ambiente di AWS CodeBuild compilazione che esegue Microsoft Windows Server 2019, .NET Framework e.NET Core SDK per creare file di runtime a partire da codice scritto in F# e Visual Basic.

## **A** Important

L'esecuzione di questi esempi potrebbe comportare addebiti sul tuo AWS account. Questi includono eventuali addebiti per CodeBuild e per AWS risorse e azioni relative ad Amazon S3 e AWS KMS CloudWatch Logs. Per ulteriori informazioni, consulta [CodeBuildi prezzi, i prezzi](https://aws.amazon.com/codebuild/pricing) di [Amazon S3, i prezzi](https://aws.amazon.com/s3/pricing) e [AWS Key Management Service i prezzi](https://aws.amazon.com/kms/pricing) di [Amazon CloudWatch .](https://aws.amazon.com/cloudwatch/pricing)

## Esecuzione degli esempi

Per eseguire questi esempi

1. Crea i file come descritto nelle sezioni «Struttura delle directory» e «File» di questo argomento, quindi caricali in un bucket di input S3 o in un CodeCommit repository or. GitHub

## **A** Important Non caricare *(root directory name)*, ma solo i file all'interno di *(root directory name)* Se si sta utilizzando un bucket di input S3, assicurarsi di creare un file ZIP contenente i

file, quindi caricarlo nel bucket di input. Non aggiungere *(root directory name)* al file ZIP, ma solo i file all'interno di *(root directory name)*

2. Creare un progetto di compilazione. Il progetto di compilazione deve utilizzare l'mcr.microsoft.com/dotnet/framework/sdk:4.8immagine per creare progetti.NET Framework.

Se usi il AWS CLI per creare il progetto di compilazione, l'input in formato JSON del createproject comando potrebbe avere un aspetto simile a questo. (Sostituire i segnaposto con i propri valori).

```
 "name": "sample-windows-build-project", 
   "source": { 
     "type": "S3", 
     "location": "codebuild-region-ID-account-ID-input-bucket/windows-build-input-
artifact.zip" 
   }, 
   "artifacts": { 
     "type": "S3", 
     "location": "codebuild-region-ID-account-ID-output-bucket", 
     "packaging": "ZIP", 
     "name": "windows-build-output-artifact.zip" 
   }, 
   "environment": { 
     "type": "WINDOWS_SERVER_2019_CONTAINER", 
     "image": "mcr.microsoft.com/dotnet/framework/sdk:4.8", 
     "computeType": "BUILD_GENERAL1_MEDIUM" 
   }, 
   "serviceRole": "arn:aws:iam::account-ID:role/role-name", 
   "encryptionKey": "arn:aws:kms:region-ID:account-ID:key/key-ID"
}
```
- 3. Esegui la build e segui i passaggi indicati. [Esecuzione di una compilazione](#page-429-0)
- 4. Per ottenere l'artefatto di output della compilazione nel bucket di output S3 scaricare il file *windows-build-output-artifact*.zip nel computer o nell'istanza locale. Estrai il contenuto per accedere al runtime e ad altri file.
	- Il file di runtime per l'esempio F# che utilizza .NET FrameworkFSharpHelloWorld.exe, si trova nella FSharpHelloWorld\bin\Debug directory.
	- Il file di runtime per l'esempio di Visual Basic che utilizza .NET FrameworkVBHelloWorld.exe,, si trova nella VBHelloWorld\bin\Debug directory.

## Struttura delle directory

Tali esempi assumono le seguenti strutture di directory.

## F# e .NET Framework

```
(root directory name)
### buildspec.yml
### FSharpHelloWorld.sln
### FSharpHelloWorld
```

```
 ### App.config 
 ### AssemblyInfo.fs 
 ### FSharpHelloWorld.fsproj 
 ### Program.fs
```
Visual Basic e .NET Framework

```
(root directory name)
### buildspec.yml
### VBHelloWorld.sln
### VBHelloWorld 
     ### App.config 
     ### HelloWorld.vb 
     ### VBHelloWorld.vbproj 
     ### My Project 
         ### Application.Designer.vb 
         ### Application.myapp 
         ### AssemblyInfo.vb 
         ### Resources.Designer.vb 
         ### Resources.resx 
         ### Settings.Designer.vb 
         ### Settings.settings
```
## File

Questi esempi utilizzano i file seguenti.

F# e .NET Framework

```
buildspec.yml (in (root directory name)):
```

```
version: 0.2
env: 
   variables: 
     SOLUTION: .\FSharpHelloWorld.sln 
     PACKAGE_DIRECTORY: .\packages 
     DOTNET_FRAMEWORK: 4.8
phases: 
   build: 
     commands:
```

```
 - '& nuget restore $env:SOLUTION -PackagesDirectory $env:PACKAGE_DIRECTORY'
```

```
 - '& msbuild -p:FrameworkPathOverride="C:\Program Files (x86)\Reference 
  Assemblies\Microsoft\Framework\.NETFramework\v$env:DOTNET_FRAMEWORK" $env:SOLUTION'
artifacts:
```
files:

```
 - .\FSharpHelloWorld\bin\Debug\*
```
FSharpHelloWorld.sln (in *(root directory name)*):

```
Microsoft Visual Studio Solution File, Format Version 12.00
# Visual Studio 14
VisualStudioVersion = 14.0.25420.1
MinimumVisualStudioVersion = 10.0.40219.1
Project("{F2A71F9B-5D33-465A-A702-920D77279786}") = "FSharpHelloWorld", 
  "FSharpHelloWorld\FSharpHelloWorld.fsproj", "{D60939B6-526D-43F4-9A89-577B2980DF62}"
EndProject
Global 
   GlobalSection(SolutionConfigurationPlatforms) = preSolution 
     Debug|Any CPU = Debug|Any CPU 
     Release|Any CPU = Release|Any CPU 
   EndGlobalSection 
   GlobalSection(ProjectConfigurationPlatforms) = postSolution 
     {D60939B6-526D-43F4-9A89-577B2980DF62}.Debug|Any CPU.ActiveCfg = Debug|Any CPU 
     {D60939B6-526D-43F4-9A89-577B2980DF62}.Debug|Any CPU.Build.0 = Debug|Any CPU 
     {D60939B6-526D-43F4-9A89-577B2980DF62}.Release|Any CPU.ActiveCfg = Release|Any CPU 
     {D60939B6-526D-43F4-9A89-577B2980DF62}.Release|Any CPU.Build.0 = Release|Any CPU 
   EndGlobalSection 
   GlobalSection(SolutionProperties) = preSolution 
     HideSolutionNode = FALSE 
   EndGlobalSection
EndGlobal
```
App.config (in *(root directory name)*\FSharpHelloWorld):

```
<?xml version="1.0" encoding="utf-8" ?>
<configuration> 
   <startup> 
     <supportedRuntime version="v4.0" sku=".NETFramework,Version=v4.8" /> 
   </startup>
</configuration>
```
AssemblyInfo.fs (in *(root directory name)*\FSharpHelloWorld):

```
namespace FSharpHelloWorld.AssemblyInfo
open System.Reflection
open System.Runtime.CompilerServices
open System.Runtime.InteropServices
// General Information about an assembly is controlled through the following 
// set of attributes. Change these attribute values to modify the information
// associated with an assembly.
[<assembly: AssemblyTitle("FSharpHelloWorld")>]
[<assembly: AssemblyDescription("")>]
[<assembly: AssemblyConfiguration("")>]
[<assembly: AssemblyCompany("")>]
[<assembly: AssemblyProduct("FSharpHelloWorld")>]
[<assembly: AssemblyCopyright("Copyright © 2017")>]
[<assembly: AssemblyTrademark("")>]
[<assembly: AssemblyCulture("")>]
// Setting ComVisible to false makes the types in this assembly not visible 
// to COM components. If you need to access a type in this assembly from
// COM, set the ComVisible attribute to true on that type.
[<assembly: ComVisible(false)>]
// The following GUID is for the ID of the typelib if this project is exposed to COM
[<assembly: Guid("d60939b6-526d-43f4-9a89-577b2980df62")>]
// Version information for an assembly consists of the following four values:
// 
// Major Version
// Minor Version 
// Build Number
// Revision
// 
// You can specify all the values or you can default the Build and Revision Numbers 
// by using the '*' as shown below:
// [<assembly: AssemblyVersion("1.0.*")>]
[<assembly: AssemblyVersion("1.0.0.0")>]
[<assembly: AssemblyFileVersion("1.0.0.0")>]
do 
   ()
```
FSharpHelloWorld.fsproj (in *(root directory name)*\FSharpHelloWorld):

```
<?xml version="1.0" encoding="utf-8"?>
<Project ToolsVersion="14.0" DefaultTargets="Build" xmlns="http://
schemas.microsoft.com/developer/msbuild/2003"> 
   <Import Project="$(MSBuildExtensionsPath)\
$(MSBuildToolsVersion)\Microsoft.Common.props" 
  Condition="Exists('$(MSBuildExtensionsPath)\
$(MSBuildToolsVersion)\Microsoft.Common.props')" /> 
   <PropertyGroup> 
     <Configuration Condition=" '$(Configuration)' == '' ">Debug</Configuration> 
     <Platform Condition=" '$(Platform)' == '' ">AnyCPU</Platform> 
     <SchemaVersion>2.0</SchemaVersion> 
     <ProjectGuid>d60939b6-526d-43f4-9a89-577b2980df62</ProjectGuid> 
     <OutputType>Exe</OutputType> 
     <RootNamespace>FSharpHelloWorld</RootNamespace> 
     <AssemblyName>FSharpHelloWorld</AssemblyName> 
     <TargetFrameworkVersion>v4.8</TargetFrameworkVersion> 
     <AutoGenerateBindingRedirects>true</AutoGenerateBindingRedirects> 
     <TargetFSharpCoreVersion>4.4.0.0</TargetFSharpCoreVersion> 
     <Name>FSharpHelloWorld</Name> 
   </PropertyGroup> 
   <PropertyGroup Condition=" '$(Configuration)|$(Platform)' == 'Debug|AnyCPU' "> 
     <DebugSymbols>true</DebugSymbols> 
     <DebugType>full</DebugType> 
     <Optimize>false</Optimize> 
     <Tailcalls>false</Tailcalls> 
     <OutputPath>bin\Debug\</OutputPath> 
     <DefineConstants>DEBUG;TRACE</DefineConstants> 
     <WarningLevel>3</WarningLevel> 
     <PlatformTarget>AnyCPU</PlatformTarget> 
     <DocumentationFile>bin\Debug\FSharpHelloWorld.XML</DocumentationFile> 
     <Prefer32Bit>true</Prefer32Bit> 
   </PropertyGroup> 
   <PropertyGroup Condition=" '$(Configuration)|$(Platform)' == 'Release|AnyCPU' "> 
     <DebugType>pdbonly</DebugType> 
     <Optimize>true</Optimize> 
     <Tailcalls>true</Tailcalls> 
     <OutputPath>bin\Release\</OutputPath> 
     <DefineConstants>TRACE</DefineConstants> 
     <WarningLevel>3</WarningLevel> 
     <PlatformTarget>AnyCPU</PlatformTarget> 
     <DocumentationFile>bin\Release\FSharpHelloWorld.XML</DocumentationFile> 
     <Prefer32Bit>true</Prefer32Bit> 
   </PropertyGroup>
```

```
 <ItemGroup> 
     <Reference Include="mscorlib" /> 
     <Reference Include="FSharp.Core, Version=$(TargetFSharpCoreVersion), 
  Culture=neutral, PublicKeyToken=b03f5f7f11d50a3a"> 
       <Private>True</Private> 
     </Reference> 
     <Reference Include="System" /> 
     <Reference Include="System.Core" /> 
     <Reference Include="System.Numerics" /> 
   </ItemGroup> 
   <ItemGroup> 
     <Compile Include="AssemblyInfo.fs" /> 
     <Compile Include="Program.fs" /> 
     <None Include="App.config" /> 
   </ItemGroup> 
   <PropertyGroup> 
     <MinimumVisualStudioVersion Condition="'$(MinimumVisualStudioVersion)' == ''">11</
MinimumVisualStudioVersion> 
   </PropertyGroup> 
   <Choose> 
     <When Condition="'$(VisualStudioVersion)' == '11.0'"> 
       <PropertyGroup Condition="Exists('$(MSBuildExtensionsPath32)\..\Microsoft SDKs\F#
\3.0\Framework\v4.0\Microsoft.FSharp.Targets')"> 
         <FSharpTargetsPath>$(MSBuildExtensionsPath32)\..\Microsoft SDKs\F#
\3.0\Framework\v4.0\Microsoft.FSharp.Targets</FSharpTargetsPath> 
       </PropertyGroup> 
     </When> 
     <Otherwise> 
       <PropertyGroup Condition="Exists('$(MSBuildExtensionsPath32)\Microsoft
\VisualStudio\v$(VisualStudioVersion)\FSharp\Microsoft.FSharp.Targets')"> 
         <FSharpTargetsPath>$(MSBuildExtensionsPath32)\Microsoft\VisualStudio\v
$(VisualStudioVersion)\FSharp\Microsoft.FSharp.Targets</FSharpTargetsPath> 
       </PropertyGroup> 
     </Otherwise> 
   </Choose> 
   <Import Project="$(FSharpTargetsPath)" /> 
   <!-- To modify your build process, add your task inside one of the targets below and 
  uncomment it. 
        Other similar extension points exist, see Microsoft.Common.targets. 
   <Target Name="BeforeBuild"> 
   </Target> 
   <Target Name="AfterBuild"> 
   </Target> 
   -->
```
</Project>

Program.fs (in *(root directory name)*\FSharpHelloWorld):

```
// Learn more about F# at http://fsharp.org
// See the 'F# Tutorial' project for more help.
[<EntryPoint>]
let main argv = 
   printfn "Hello World" 
   0 // return an integer exit code
```
Visual Basic e .NET Framework

```
buildspec.yml (in (root directory name)):
```

```
version: 0.2
env: 
   variables: 
     SOLUTION: .\VBHelloWorld.sln 
     PACKAGE_DIRECTORY: .\packages 
     DOTNET_FRAMEWORK: 4.8
phases: 
   build: 
     commands: 
       - '& "C:\ProgramData\chocolatey\bin\NuGet.exe" restore $env:SOLUTION -
PackagesDirectory $env:PACKAGE_DIRECTORY' 
       - '& "C:\Program Files (x86)\MSBuild\14.0\Bin\MSBuild.exe" -
p:FrameworkPathOverride="C:\Program Files (x86)\Reference Assemblies\Microsoft
\Framework\.NETFramework\v$env:DOTNET_FRAMEWORK" $env:SOLUTION'
artifacts: 
   files: 
     - .\VBHelloWorld\bin\Debug\*
```
VBHelloWorld.sln (in *(root directory name)*):

```
Microsoft Visual Studio Solution File, Format Version 12.00
# Visual Studio 14
VisualStudioVersion = 14.0.25420.1
```

```
MinimumVisualStudioVersion = 10.0.40219.1
Project("{F184B08F-C81C-45F6-A57F-5ABD9991F28F}") = "VBHelloWorld", "VBHelloWorld
\VBHelloWorld.vbproj", "{4DCEC446-7156-4FE6-8CCC-219E34DD409D}"
EndProject
Global 
   GlobalSection(SolutionConfigurationPlatforms) = preSolution 
     Debug|Any CPU = Debug|Any CPU 
     Release|Any CPU = Release|Any CPU 
   EndGlobalSection 
   GlobalSection(ProjectConfigurationPlatforms) = postSolution 
     {4DCEC446-7156-4FE6-8CCC-219E34DD409D}.Debug|Any CPU.ActiveCfg = Debug|Any CPU 
     {4DCEC446-7156-4FE6-8CCC-219E34DD409D}.Debug|Any CPU.Build.0 = Debug|Any CPU 
     {4DCEC446-7156-4FE6-8CCC-219E34DD409D}.Release|Any CPU.ActiveCfg = Release|Any CPU 
     {4DCEC446-7156-4FE6-8CCC-219E34DD409D}.Release|Any CPU.Build.0 = Release|Any CPU 
   EndGlobalSection 
   GlobalSection(SolutionProperties) = preSolution 
     HideSolutionNode = FALSE 
   EndGlobalSection
EndGlobal
```
App.config (in *(root directory name)*\VBHelloWorld):

```
<?xml version="1.0" encoding="utf-8" ?>
<configuration> 
   <startup> 
     <supportedRuntime version="v4.0" sku=".NETFramework,Version=v4.8" /> 
   </startup>
</configuration>
```
HelloWorld.vb (in *(root directory name)*\VBHelloWorld):

```
 Sub Main() 
   MsgBox("Hello World") 
 End Sub
```
Module HelloWorld

End Module

VBHelloWorld.vbproj (in *(root directory name)*\VBHelloWorld):

```
<?xml version="1.0" encoding="utf-8"?>
```

```
<Project ToolsVersion="14.0" DefaultTargets="Build" xmlns="http://
schemas.microsoft.com/developer/msbuild/2003"> 
   <Import Project="$(MSBuildExtensionsPath)\
$(MSBuildToolsVersion)\Microsoft.Common.props" 
  Condition="Exists('$(MSBuildExtensionsPath)\
$(MSBuildToolsVersion)\Microsoft.Common.props')" /> 
   <PropertyGroup> 
     <Configuration Condition=" '$(Configuration)' == '' ">Debug</Configuration> 
     <Platform Condition=" '$(Platform)' == '' ">AnyCPU</Platform> 
     <ProjectGuid>{4DCEC446-7156-4FE6-8CCC-219E34DD409D}</ProjectGuid> 
     <OutputType>Exe</OutputType> 
     <StartupObject>VBHelloWorld.HelloWorld</StartupObject> 
     <RootNamespace>VBHelloWorld</RootNamespace> 
     <AssemblyName>VBHelloWorld</AssemblyName> 
     <FileAlignment>512</FileAlignment> 
     <MyType>Console</MyType> 
     <TargetFrameworkVersion>v4.8</TargetFrameworkVersion> 
     <AutoGenerateBindingRedirects>true</AutoGenerateBindingRedirects> 
   </PropertyGroup> 
   <PropertyGroup Condition=" '$(Configuration)|$(Platform)' == 'Debug|AnyCPU' "> 
     <PlatformTarget>AnyCPU</PlatformTarget> 
     <DebugSymbols>true</DebugSymbols> 
     <DebugType>full</DebugType> 
     <DefineDebug>true</DefineDebug> 
     <DefineTrace>true</DefineTrace> 
     <OutputPath>bin\Debug\</OutputPath> 
     <DocumentationFile>VBHelloWorld.xml</DocumentationFile> 
     <NoWarn>42016,41999,42017,42018,42019,42032,42036,42020,42021,42022</NoWarn> 
   </PropertyGroup> 
   <PropertyGroup Condition=" '$(Configuration)|$(Platform)' == 'Release|AnyCPU' "> 
     <PlatformTarget>AnyCPU</PlatformTarget> 
     <DebugType>pdbonly</DebugType> 
     <DefineDebug>false</DefineDebug> 
     <DefineTrace>true</DefineTrace> 
     <Optimize>true</Optimize> 
     <OutputPath>bin\Release\</OutputPath> 
     <DocumentationFile>VBHelloWorld.xml</DocumentationFile> 
     <NoWarn>42016,41999,42017,42018,42019,42032,42036,42020,42021,42022</NoWarn> 
   </PropertyGroup> 
   <PropertyGroup> 
     <OptionExplicit>On</OptionExplicit> 
   </PropertyGroup> 
   <PropertyGroup> 
     <OptionCompare>Binary</OptionCompare>
```

```
 </PropertyGroup> 
 <PropertyGroup> 
   <OptionStrict>Off</OptionStrict> 
 </PropertyGroup> 
 <PropertyGroup> 
   <OptionInfer>On</OptionInfer> 
 </PropertyGroup> 
 <ItemGroup> 
   <Reference Include="System" /> 
   <Reference Include="System.Data" /> 
   <Reference Include="System.Deployment" /> 
   <Reference Include="System.Xml" /> 
   <Reference Include="System.Core" /> 
   <Reference Include="System.Xml.Linq" /> 
   <Reference Include="System.Data.DataSetExtensions" /> 
   <Reference Include="System.Net.Http" /> 
 </ItemGroup> 
 <ItemGroup> 
   <Import Include="Microsoft.VisualBasic" /> 
   <Import Include="System" /> 
   <Import Include="System.Collections" /> 
   <Import Include="System.Collections.Generic" /> 
   <Import Include="System.Data" /> 
   <Import Include="System.Diagnostics" /> 
   <Import Include="System.Linq" /> 
   <Import Include="System.Xml.Linq" /> 
   <Import Include="System.Threading.Tasks" /> 
 </ItemGroup> 
 <ItemGroup> 
   <Compile Include="HelloWorld.vb" /> 
   <Compile Include="My Project\AssemblyInfo.vb" /> 
   <Compile Include="My Project\Application.Designer.vb"> 
     <AutoGen>True</AutoGen> 
     <DependentUpon>Application.myapp</DependentUpon> 
   </Compile> 
   <Compile Include="My Project\Resources.Designer.vb"> 
     <AutoGen>True</AutoGen> 
     <DesignTime>True</DesignTime> 
     <DependentUpon>Resources.resx</DependentUpon> 
   </Compile> 
   <Compile Include="My Project\Settings.Designer.vb"> 
     <AutoGen>True</AutoGen> 
     <DependentUpon>Settings.settings</DependentUpon> 
     <DesignTimeSharedInput>True</DesignTimeSharedInput>
```

```
 </Compile> 
   </ItemGroup> 
   <ItemGroup> 
     <EmbeddedResource Include="My Project\Resources.resx"> 
       <Generator>VbMyResourcesResXFileCodeGenerator</Generator> 
       <LastGenOutput>Resources.Designer.vb</LastGenOutput> 
       <CustomToolNamespace>My.Resources</CustomToolNamespace> 
       <SubType>Designer</SubType> 
     </EmbeddedResource> 
   </ItemGroup> 
   <ItemGroup> 
     <None Include="My Project\Application.myapp"> 
       <Generator>MyApplicationCodeGenerator</Generator> 
       <LastGenOutput>Application.Designer.vb</LastGenOutput> 
     </None> 
     <None Include="My Project\Settings.settings"> 
       <Generator>SettingsSingleFileGenerator</Generator> 
       <CustomToolNamespace>My</CustomToolNamespace> 
       <LastGenOutput>Settings.Designer.vb</LastGenOutput> 
     </None> 
     <None Include="App.config" /> 
   </ItemGroup> 
   <Import Project="$(MSBuildToolsPath)\Microsoft.VisualBasic.targets" /> 
   <!-- To modify your build process, add your task inside one of the targets below and 
  uncomment it. 
        Other similar extension points exist, see Microsoft.Common.targets. 
   <Target Name="BeforeBuild"> 
   </Target> 
   <Target Name="AfterBuild"> 
   </Target> 
   -->
</Project>
```
Application.Designer.vb (in *(root directory name)*\VBHelloWorld\My Project):

```
'------------------------------------------------------------------------------
' <auto-generated>
   This code was generated by a tool.
   Runtime Version: 4.0.30319.42000
'Changes to this file may cause incorrect behavior and will be lost if
   the code is regenerated.
 ' </auto-generated>
```
'------------------------------------------------------------------------------

Option Strict On Option Explicit On

Application.myapp (in *(root directory name)*\VBHelloWorld\My Project):

```
<?xml version="1.0" encoding="utf-8"?>
<MyApplicationData xmlns:xsi="http://www.w3.org/2001/XMLSchema-instance" 
 xmlns:xsd="http://www.w3.org/2001/XMLSchema"> 
   <MySubMain>false</MySubMain> 
  <SingleInstance>false</SingleInstance> 
  <ShutdownMode>0</ShutdownMode> 
  <EnableVisualStyles>true</EnableVisualStyles> 
  <AuthenticationMode>0</AuthenticationMode> 
  <ApplicationType>2</ApplicationType> 
  <SaveMySettingsOnExit>true</SaveMySettingsOnExit>
</MyApplicationData>
```
AssemblyInfo.vb (in *(root directory name)*\VBHelloWorld\My Project):

```
Imports System
Imports System.Reflection
Imports System.Runtime.InteropServices
' General Information about an assembly is controlled through the following 
' set of attributes. Change these attribute values to modify the information
' associated with an assembly.
' Review the values of the assembly attributes
<Assembly: AssemblyTitle("VBHelloWorld")>
<Assembly: AssemblyDescription("")>
<Assembly: AssemblyCompany("")>
<Assembly: AssemblyProduct("VBHelloWorld")>
<Assembly: AssemblyCopyright("Copyright © 2017")>
<Assembly: AssemblyTrademark("")>
<Assembly: ComVisible(False)>
'The following GUID is for the ID of the typelib if this project is exposed to COM
<Assembly: Guid("137c362b-36ef-4c3e-84ab-f95082487a5a")>
```

```
' Version information for an assembly consists of the following four values:
'' Major Version
' Minor Version 
' Build Number
' Revision
'' You can specify all the values or you can default the Build and Revision Numbers 
' by using the '*' as shown below:
' <Assembly: AssemblyVersion("1.0.*")> 
<Assembly: AssemblyVersion("1.0.0.0")>
<Assembly: AssemblyFileVersion("1.0.0.0")>
```
Resources.Designer.vb (in *(root directory name)*\VBHelloWorld\My Project):

```
'------------------------------------------------------------------------------
' <auto-generated>
   This code was generated by a tool.
    Runtime Version: 4.0.30319.42000
'Changes to this file may cause incorrect behavior and will be lost if
   the code is regenerated.
' </auto-generated>
'------------------------------------------------------------------------------
Option Strict On
Option Explicit On
Namespace My.Resources 
   'This class was auto-generated by the StronglyTypedResourceBuilder 
   'class via a tool like ResGen or Visual Studio. 
   'To add or remove a member, edit your .ResX file then rerun ResGen 
   'with the /str option, or rebuild your VS project. 
   '''<summary> 
   ''' A strongly-typed resource class, for looking up localized strings, etc. 
   '''</summary> 
  <Global.System.CodeDom.Compiler.GeneratedCodeAttribute("System.Resources.Tools.StronglyTypedResourceBuilder", 
 "4.0.0.0"), _
   Global.System.Diagnostics.DebuggerNonUserCodeAttribute(), _ 
  Global.System.Runtime.CompilerServices.CompilerGeneratedAttribute(), _
```

```
Global.Microsoft.VisualBasic.HideModuleNameAttribute()> _
   Friend Module Resources 
     Private resourceMan As Global.System.Resources.ResourceManager 
     Private resourceCulture As Global.System.Globalization.CultureInfo 
     '''<summary> 
     ''' Returns the cached ResourceManager instance used by this class. 
     '''</summary> 
  <Global.System.ComponentModel.EditorBrowsableAttribute(Global.System.ComponentModel.EditorBrowsableState.Advanced)> 
\mathbf{r} Friend ReadOnly Property ResourceManager() As 
  Global.System.Resources.ResourceManager 
       Get 
          If Object.ReferenceEquals(resourceMan, Nothing) Then 
            Dim temp As Global.System.Resources.ResourceManager = New 
  Global.System.Resources.ResourceManager("VBHelloWorld.Resources", 
  GetType(Resources).Assembly) 
            resourceMan = temp 
         End If 
          Return resourceMan 
       End Get 
     End Property 
     '''<summary> 
     ''' Overrides the current thread's CurrentUICulture property for all 
     ''' resource lookups using this strongly typed resource class. 
     '''</summary> 
  <Global.System.ComponentModel.EditorBrowsableAttribute(Global.System.ComponentModel.EditorBrowsableState.Advanced)> 
\mathbf{r} Friend Property Culture() As Global.System.Globalization.CultureInfo 
       Get 
          Return resourceCulture 
       End Get 
       Set(ByVal value As Global.System.Globalization.CultureInfo) 
          resourceCulture = value 
       End Set 
     End Property 
   End Module
End Namespace
```
Resources.resx (in *(root directory name)*\VBHelloWorld\My Project):

```
<?xml version="1.0" encoding="utf-8"?>
<root> 
  <! -</math> Microsoft ResX Schema 
     Version 2.0 
     The primary goals of this format is to allow a simple XML format 
     that is mostly human readable. The generation and parsing of the 
     various data types are done through the TypeConverter classes 
     associated with the data types. 
     Example: 
     ... ado.net/XML headers & schema ... 
     <resheader name="resmimetype">text/microsoft-resx</resheader> 
     <resheader name="version">2.0</resheader> 
     <resheader name="reader">System.Resources.ResXResourceReader, 
System.Windows.Forms, ...</resheader>
     <resheader name="writer">System.Resources.ResXResourceWriter, 
System.Windows.Forms, ...</resheader>
     <data name="Name1"><value>this is my long string</value><comment>this is a 
 comment</comment></data> 
     <data name="Color1" type="System.Drawing.Color, System.Drawing">Blue</data> 
     <data name="Bitmap1" mimetype="application/x-microsoft.net.object.binary.base64"> 
       <value>[base64 mime encoded serialized .NET Framework object]</value> 
     </data> 
     <data name="Icon1" type="System.Drawing.Icon, System.Drawing" 
 mimetype="application/x-microsoft.net.object.bytearray.base64"> 
       <value>[base64 mime encoded string representing a byte array form of the .NET 
 Framework object]</value> 
       <comment>This is a comment</comment> 
     </data> 
     There are any number of "resheader" rows that contain simple 
     name/value pairs. 
     Each data row contains a name, and value. The row also contains a 
     type or mimetype. Type corresponds to a .NET class that support 
     text/value conversion through the TypeConverter architecture. 
     Classes that don't support this are serialized and stored with the 
     mimetype set.
```

```
 The mimetype is used for serialized objects, and tells the 
    ResXResourceReader how to depersist the object. This is currently not 
    extensible. For a given mimetype the value must be set accordingly: 
    Note - application/x-microsoft.net.object.binary.base64 is the format 
    that the ResXResourceWriter will generate, however the reader can 
    read any of the formats listed below. 
    mimetype: application/x-microsoft.net.object.binary.base64 
    value : The object must be serialized with 
            : System.Serialization.Formatters.Binary.BinaryFormatter 
            : and then encoded with base64 encoding. 
    mimetype: application/x-microsoft.net.object.soap.base64 
    value : The object must be serialized with 
            : System.Runtime.Serialization.Formatters.Soap.SoapFormatter 
            : and then encoded with base64 encoding. 
    mimetype: application/x-microsoft.net.object.bytearray.base64 
    value : The object must be serialized into a byte array 
            : using a System.ComponentModel.TypeConverter 
            : and then encoded with base64 encoding. 
  --> 
  <xsd:schema id="root" xmlns="" xmlns:xsd="http://www.w3.org/2001/XMLSchema" 
 xmlns:msdata="urn:schemas-microsoft-com:xml-msdata"> 
    <xsd:element name="root" msdata:IsDataSet="true"> 
      <xsd:complexType> 
        <xsd:choice maxOccurs="unbounded"> 
          <xsd:element name="metadata"> 
            <xsd:complexType> 
              <xsd:sequence> 
                 <xsd:element name="value" type="xsd:string" minOccurs="0" /> 
              </xsd:sequence> 
              <xsd:attribute name="name" type="xsd:string" /> 
              <xsd:attribute name="type" type="xsd:string" /> 
              <xsd:attribute name="mimetype" type="xsd:string" /> 
            </xsd:complexType> 
          </xsd:element> 
          <xsd:element name="assembly"> 
            <xsd:complexType> 
              <xsd:attribute name="alias" type="xsd:string" /> 
              <xsd:attribute name="name" type="xsd:string" /> 
            </xsd:complexType>
```

```
 </xsd:element> 
           <xsd:element name="data"> 
              <xsd:complexType> 
                <xsd:sequence> 
                  <xsd:element name="value" type="xsd:string" minOccurs="0" 
 msdata:Ordinal="1" /> 
                  <xsd:element name="comment" type="xsd:string" minOccurs="0" 
 msdata:Ordinal="2" /> 
                </xsd:sequence> 
                <xsd:attribute name="name" type="xsd:string" msdata:Ordinal="1" /> 
                <xsd:attribute name="type" type="xsd:string" msdata:Ordinal="3" /> 
                <xsd:attribute name="mimetype" type="xsd:string" msdata:Ordinal="4" /> 
              </xsd:complexType> 
           </xsd:element> 
           <xsd:element name="resheader"> 
              <xsd:complexType> 
                <xsd:sequence> 
                  <xsd:element name="value" type="xsd:string" minOccurs="0" 
 msdata:Ordinal="1" /> 
                </xsd:sequence> 
                <xsd:attribute name="name" type="xsd:string" use="required" /> 
              </xsd:complexType> 
           </xsd:element> 
         </xsd:choice> 
       </xsd:complexType> 
     </xsd:element> 
   </xsd:schema> 
   <resheader name="resmimetype"> 
     <value>text/microsoft-resx</value> 
   </resheader> 
   <resheader name="version"> 
     <value>2.0</value> 
   </resheader> 
   <resheader name="reader"> 
     <value>System.Resources.ResXResourceReader, System.Windows.Forms, Version=2.0.0.0, 
 Culture=neutral, PublicKeyToken=b77a5c561934e089</value> 
   </resheader> 
   <resheader name="writer"> 
     <value>System.Resources.ResXResourceWriter, System.Windows.Forms, Version=2.0.0.0, 
 Culture=neutral, PublicKeyToken=b77a5c561934e089</value> 
   </resheader>
\langleroot\rangle
```
Settings.Designer.vb (in *(root directory name)*\VBHelloWorld\My Project):

```
'------------------------------------------------------------------------------
' <auto-generated>
      This code was generated by a tool.
      Runtime Version: 4.0.30319.42000
'Changes to this file may cause incorrect behavior and will be lost if
      the code is regenerated.
' </auto-generated>
'------------------------------------------------------------------------------
Option Strict On
Option Explicit On
Namespace My 
  \leqGlobal.System.Runtime.CompilerServices.CompilerGeneratedAttribute(), \geqGlobal.System.CodeDom.Compiler.GeneratedCodeAttribute("Microsoft.VisualStudio.Editors.Settings
 "11.0.0.0"), _
 Global.System.ComponentModel.EditorBrowsableAttribute(Global.System.ComponentModel.EditorBrows
\mathbb{Z}^{\mathbb{Z}} Partial Friend NotInheritable Class MySettings 
     Inherits Global.System.Configuration.ApplicationSettingsBase 
     Private Shared defaultInstance As MySettings = 
  CType(Global.System.Configuration.ApplicationSettingsBase.Synchronized(New 
  MySettings), MySettings) 
     #Region "My.Settings Auto-Save Functionality" 
       #If _MyType = "WindowsForms" Then 
         Private Shared addedHandler As Boolean 
         Private Shared addedHandlerLockObject As New Object 
         <Global.System.Diagnostics.DebuggerNonUserCodeAttribute(), 
 Global.System.ComponentModel.EditorBrowsableAttribute(Global.System.ComponentModel.EditorBrows
\mathbb{Z}^{\mathbb{Z}} Private Shared Sub AutoSaveSettings(ByVal sender As Global.System.Object, ByVal 
  e As Global.System.EventArgs) 
           If My.Application.SaveMySettingsOnExit Then 
             My.Settings.Save()
```

```
 End If 
         End Sub 
       #End If 
     #End Region 
     Public Shared ReadOnly Property [Default]() As MySettings 
       Get 
         #If _MyType = "WindowsForms" Then 
           If Not addedHandler Then 
              SyncLock addedHandlerLockObject 
                If Not addedHandler Then 
                  AddHandler My.Application.Shutdown, AddressOf AutoSaveSettings 
                  addedHandler = True 
                End If 
              End SyncLock 
           End If 
         #End If 
         Return defaultInstance 
       End Get 
     End Property 
   End Class
End Namespace
Namespace My 
   <Global.Microsoft.VisualBasic.HideModuleNameAttribute(), _ 
   Global.System.Diagnostics.DebuggerNonUserCodeAttribute(), _ 
  Global.System.Runtime.CompilerServices.CompilerGeneratedAttribute()> _
   Friend Module MySettingsProperty 
     <Global.System.ComponentModel.Design.HelpKeywordAttribute("My.Settings")> _ 
     Friend ReadOnly Property Settings() As Global.VBHelloWorld.My.MySettings 
       Get 
         Return Global.VBHelloWorld.My.MySettings.Default 
       End Get 
     End Property 
   End Module
End Namespace
```
Settings.settings (in *(root directory name)*\VBHelloWorld\My Project):

```
<?xml version='1.0' encoding='utf-8'?>
```

```
<SettingsFile xmlns="http://schemas.microsoft.com/VisualStudio/2004/01/settings" 
  CurrentProfile="(Default)" UseMySettingsClassName="true"> 
   <Profiles> 
     <Profile Name="(Default)" /> 
   </Profiles> 
   <Settings />
</SettingsFile>
```
# Pianificazione di una compilazione in AWS CodeBuild

Prima di utilizzare AWS CodeBuild, è necessario rispondere a queste domande:

1. Dove è memorizzato il codice sorgente? CodeBuild attualmente supporta la compilazione dai seguenti fornitori di repository di codice sorgente. Il codice sorgente deve contenere un file di specifica di compilazione (buildspec). Un buildspec è una raccolta di comandi di compilazione e impostazioni correlate, in formato YAML, che CodeBuild viene utilizzata per eseguire una build. È possibile dichiarare un buildspec nella definizione di un progetto di compilazione.

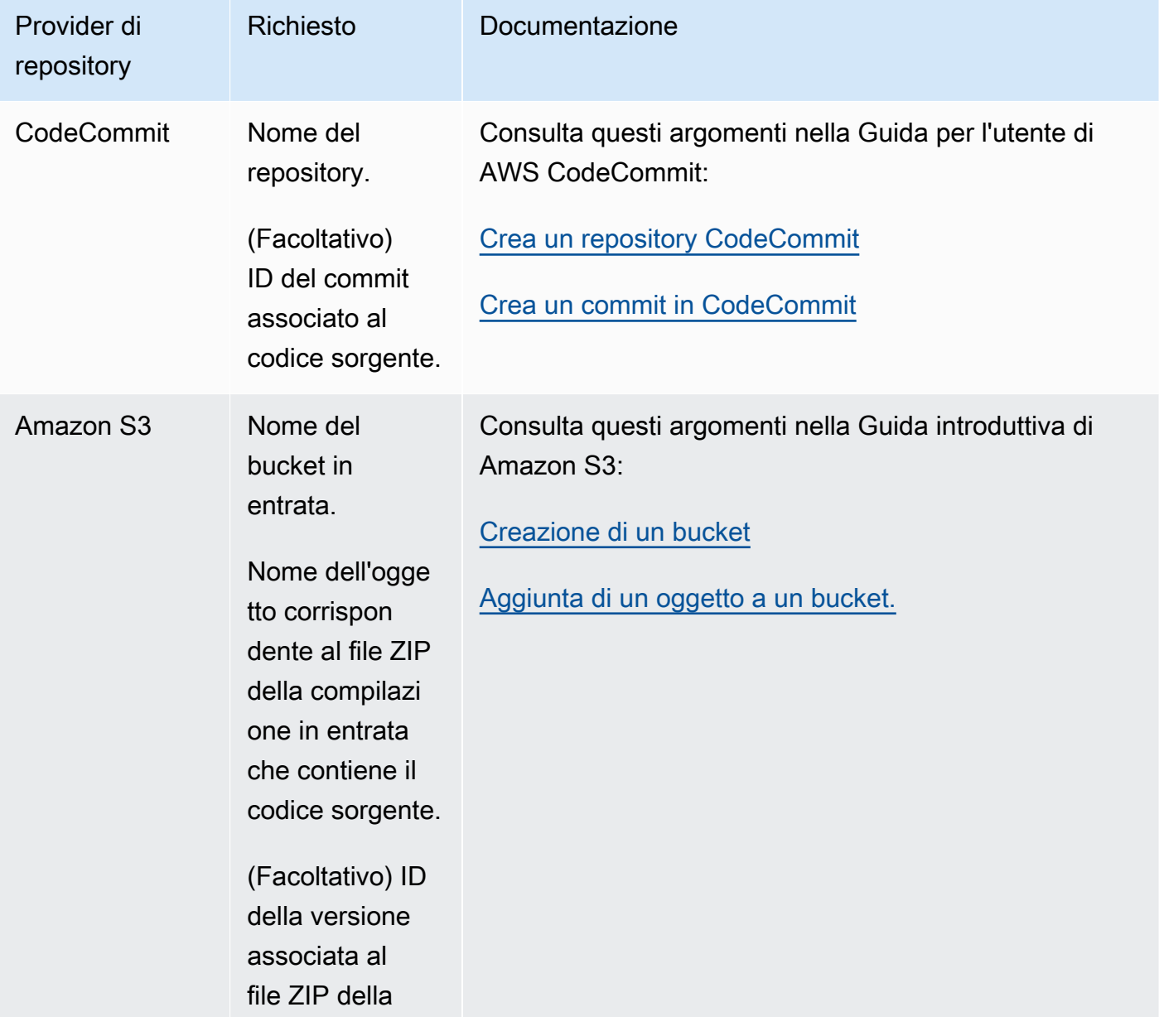

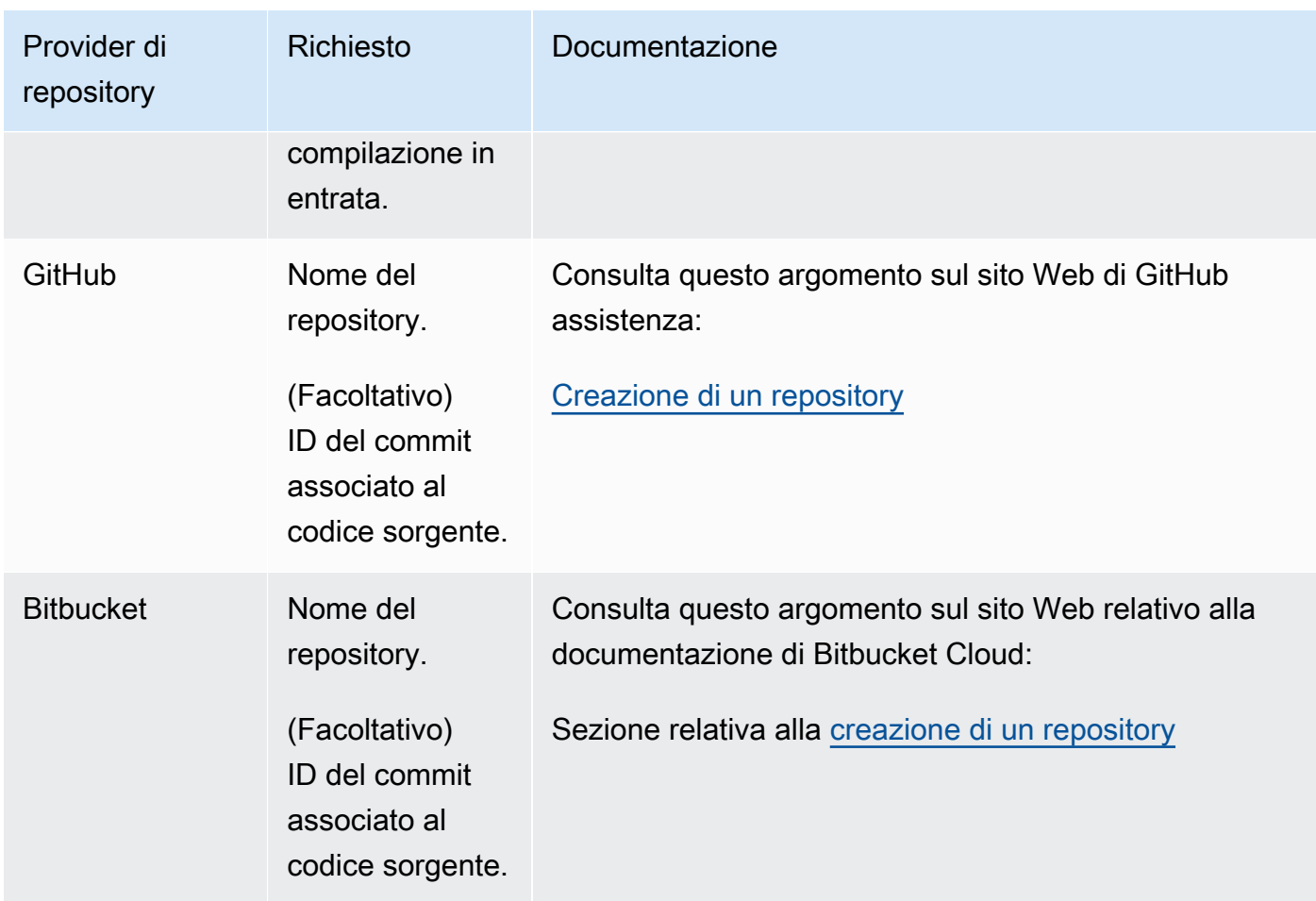

- 2. Quali comandi di compilazione devi eseguire e in quale ordine? Per impostazione predefinita, CodeBuild scarica l'input della build dal provider specificato e carica l'output della build nel bucket specificato. Utilizzare la specifica di compilazione per indicare in che modo si desidera convertire l'input di compilazione scaricato nell'output di compilazione previsto. Per ulteriori informazioni, consulta [Riferimento per buildspec](#page-188-0).
- 3. Quali runtime e quali strumenti sono necessari per eseguire la compilazione? Ad esempio, stai compilando per Java, Ruby, Python, or Node.js? Hai bisogno di Maven, Ant o un compilatore per Java, Ruby o Python per la compilazione? Hai bisogno di Git, AWS CLI, o altri strumenti per la compilazione?

CodeBuild esegue le build in ambienti di compilazione che utilizzano immagini Docker. Queste immagini Docker devono essere archiviate in un tipo di repository supportato da CodeBuild. Questi includono il repository di immagini CodeBuild Docker, Docker Hub e Amazon Elastic Container Registry (Amazon ECR). Per ulteriori informazioni sull'archivio di immagini CodeBuild Docker, consulta. [Immagini Docker fornite da CodeBuild](#page-226-0)

- 4. Hai bisogno di AWS risorse che non vengono fornite automaticamente da? CodeBuild In caso affermativo, di quali politiche di sicurezza hanno bisogno queste risorse? Ad esempio, potrebbe essere necessario modificare il ruolo del CodeBuild servizio CodeBuild per consentire l'utilizzo di tali risorse.
- 5. Vuoi CodeBuild lavorare con il tuo VPC? Se così fosse, avrai bisogno dell'ID del VPC, degli ID della sottorete e del gruppo di sicurezza per la configurazione del VPC. Per ulteriori informazioni, consulta [UsoAWS CodeBuildcon Amazon Virtual Private Cloud.](#page-266-0)

Dopo aver risposto a queste domande, disporrai delle impostazioni e delle risorse necessarie per eseguire con successo una compilazione. Per eseguire la compilazione, è possibile:

- Utilizza la console AWS CodeBuild, l'AWS CLI o gli SDK AWS. Per ulteriori informazioni, consulta [Esecuzione di una compilazione](#page-429-0).
- Crea o identifica una pipeline inAWS CodePipeline, quindi aggiungi un'azione di compilazione o test che indichi di CodeBuild testare automaticamente il codice, eseguire la build o entrambi. Per ulteriori informazioni, consulta [Usare CodePipeline con CodeBuild.](#page-626-0)

# <span id="page-188-0"></span>Riferimento alle specifiche di costruzione per CodeBuild

Questo argomento fornisce importanti informazioni di riferimento sui file di specifiche di compilazione (buildspec). Un buildspec è una raccolta di comandi di compilazione e impostazioni correlate, in formato YAML, che viene CodeBuild utilizzata per eseguire una build. Puoi includere un buildspec come parte del codice sorgente oppure puoi definire un buildspec quando crei un progetto di build. Per informazioni sul funzionamento di una specifica di build, consulta [Come funziona CodeBuild.](#page-13-0)

Argomenti

- [Nome del file buildspec e posizione di storage](#page-189-0)
- [Sintassi buildspec](#page-190-0)
- [Esempio di buildspec](#page-212-0)
- [Versioni di buildspec](#page-215-0)
- [Riferimento buildspec per la compilazione Batch](#page-216-0)
- [GitHubRiferimento buildspec di Action Runner](#page-223-0)

# <span id="page-189-0"></span>Nome del file buildspec e posizione di storage

Se includi una buildspec come parte del codice sorgente, per impostazione predefinita il file deve essere denominato buildspec.yml e deve trovarsi nella root della directory di origine.

È possibile sostituire il nome e la posizione del file buildspec. Ad esempio, puoi:

- Utilizzare un file buildspec diverso per diverse build nello stesso repository, ad esempio buildspec\_debug.yml e buildspec\_release.yml.
- Archiviare un file buildspec in una posizione diversa rispetto alla root della directory di origine, ad esempio config/buildspec.yml o in un bucket S3. Il bucket S3 deve trovarsi nella stessa regione del progetto di build. AWS Specificare il file buildspec utilizzando il relativo ARN (ad esempio, arn:aws:s3:::*<my-codebuild-sample2>*/buildspec.yml).

Puoi specificare solo una buildspec per ogni progetto di compilazione, indipendentemente dal nome del file buildspec.

Per sostituire il nome o la posizione predefiniti del file buildspec o entrambi, eseguire una delle seguenti operazioni:

- Esegui il update-project comando AWS CLI create-project or, impostando il buildspec valore del percorso del file buildspec alternativo relativo al valore della variabile di ambiente integrata. CODEBUILD\_SRC\_DIR Puoi anche fare l'equivalente con l'create projectoperazione negli SDK. AWS Per ulteriori informazioni, consulta [Creazione di un progetto di compilazione](#page-291-0) o [Modifica delle impostazioni di un progetto di compilazione.](#page-379-0)
- Esegui il AWS CLI start-build comando, impostando il buildspecOverride valore sul percorso del file buildspec alternativo relativo al valore della variabile di ambiente integrata. CODEBUILD\_SRC\_DIR Puoi anche fare l'equivalente con l'start buildoperazione negli SDK. AWS Per ulteriori informazioni, consulta [Esecuzione di una compilazione.](#page-429-0)
- In un AWS CloudFormation modello, imposta la BuildSpec proprietà di Source in una risorsa di tipo AWS::CodeBuild::Project sul percorso del file buildspec alternativo relativo al valore della variabile di ambiente integrata. CODEBUILD\_SRC\_DIR Per ulteriori informazioni, consultate la BuildSpec proprietà nel codice [sorgente del AWS CodeBuild progetto nella Guida](https://docs.aws.amazon.com/AWSCloudFormation/latest/UserGuide/aws-properties-codebuild-project-source.html) per l'utente.AWS **CloudFormation**

# <span id="page-190-0"></span>Sintassi buildspec

I file buildspec devono essere espressi in formato [YAML.](http://yaml.org/)

Se un comando contiene un carattere, o una stringa di caratteri, che non è supportato da YAML, è necessario racchiudere il comando tra virgolette (""). Il seguente comando è racchiuso tra virgolette perché un segno di due punti (:) seguito da uno spazio non è consentito in YAML. La virgoletta nel comando è escape (\").

```
"export PACKAGE_NAME=$(cat package.json | grep name | head -1 | awk -F: '{ print $2 }' 
  | sed 's/[\",]//g')"
```
Buildspec presenta la seguente sintassi:

```
version: 0.2
run-as: Linux-user-name
env: 
   shell: shell-tag
   variables: 
     key: "value" 
     key: "value" 
   parameter-store: 
     key: "value" 
     key: "value" 
   exported-variables: 
     - variable
     - variable
   secrets-manager: 
     key: secret-id:json-key:version-stage:version-id
   git-credential-helper: no | yes
proxy: 
   upload-artifacts: no | yes 
   logs: no | yes
batch: 
   fast-fail: false | true 
   # build-list: 
   # build-matrix: 
   # build-graph:
```

```
phases: 
   install: 
     run-as: Linux-user-name
     on-failure: ABORT | CONTINUE 
     runtime-versions: 
       runtime: version
       runtime: version
     commands: 
       - command
       - command
     finally: 
       - command
        - command
     # steps: 
   pre_build: 
     run-as: Linux-user-name
     on-failure: ABORT | CONTINUE 
     commands: 
       - command
        - command
     finally: 
       - command
       - command
     # steps: 
   build: 
     run-as: Linux-user-name
     on-failure: ABORT | CONTINUE 
     commands: 
       - command
       - command
     finally: 
       - command
       - command
     # steps: 
   post_build: 
     run-as: Linux-user-name
     on-failure: ABORT | CONTINUE 
     commands: 
       - command
       - command
     finally: 
        - command
        - command
```

```
 # steps:
reports: 
   report-group-name-or-arn: 
     files: 
       - location
       - location
     base-directory: location
     discard-paths: no | yes 
     file-format: report-format
artifacts: 
   files: 
     - location
     - location
   name: artifact-name
   discard-paths: no | yes 
   base-directory: location
   exclude-paths: excluded paths
   enable-symlinks: no | yes 
   s3-prefix: prefix
   secondary-artifacts: 
     artifactIdentifier: 
       files: 
          - location
          - location
       name: secondary-artifact-name
       discard-paths: no | yes 
       base-directory: location
     artifactIdentifier: 
       files: 
          - location
          - location
       discard-paths: no | yes 
       base-directory: location
cache: 
   paths: 
     - path
     - path
```
<span id="page-192-0"></span>Il file buildspec contiene quanto segue:

# version

Mappatura obbligatoria. Rappresenta la versione buildspec. Ti consigliamo di utilizzare 0.2.

# **a** Note

Anche se la versione 0.1 è ancora supportata, consigliamo di utilizzare la versione 0.2 ogni volta che è possibile. Per ulteriori informazioni, consulta [Versioni di buildspec.](#page-215-0)

#### <span id="page-193-0"></span>run-as

Sequenza opzionale. Disponibile per gli utenti Linux. Speciifica un utente Linux che esegue i comandi in questo file buildspec. run-asconcede all'utente specificato le autorizzazioni di lettura ed esecuzione. Quando specifichi run-as nella parte superiore del file buildspec, viene applicato globalmente a tutti i comandi. Se non vuoi specificare un utente per tutti i comandi del file buildspec, puoi specificarne uno per i comandi di una fase utilizzando run-as in uno dei blocchi phases. Se run-as non è specificato, tutti i comandi vengono eseguiti come utente root.

#### <span id="page-193-1"></span>env

Sequenza opzionale. Rappresenta le informazioni su una o più variabili di ambiente personalizzate.

#### **a** Note

Per proteggere le informazioni riservate, nei log sono nascoste le seguenti informazioni: CodeBuild

- AWS ID delle chiavi di accesso. Per ulteriori informazioni, consulta [la sezione Gestione](https://docs.aws.amazon.com/IAM/latest/UserGuide/id_credentials_access-keys.html) [delle chiavi di accesso per gli utenti IAM](https://docs.aws.amazon.com/IAM/latest/UserGuide/id_credentials_access-keys.html) nella Guida per l'AWS Identity and Access Management utente.
- Stringhe specificate utilizzando l'archivio parametri. Per ulteriori informazioni, consulta la [procedura dettagliata della console di S](https://docs.aws.amazon.com/systems-manager/latest/userguide/sysman-paramstore-walk.html#sysman-paramstore-console)[ystems Manager Parameter Store](https://docs.aws.amazon.com/systems-manager/latest/userguide/systems-manager-paramstore.html) [e Systems](https://docs.aws.amazon.com/systems-manager/latest/userguide/sysman-paramstore-walk.html#sysman-paramstore-console)  [Manager Parameter Store nella Guida](https://docs.aws.amazon.com/systems-manager/latest/userguide/sysman-paramstore-walk.html#sysman-paramstore-console) per l'utente di Amazon EC2 Systems Manager.
- Stringhe specificate utilizzando. AWS Secrets Manager Per ulteriori informazioni, consulta [Gestione delle chiavi.](#page-547-0)

#### <span id="page-193-2"></span>env/ shell

Sequenza opzionale. Speciifica la shell supportata per i sistemi operativi Linux o Windows.

Per i sistemi operativi Linux, i tag shell supportati sono:

- bash
- /bin/sh

Per i sistemi operativi Windows, i tag shell supportati sono:

- powershell.exe
- cmd.exe

#### <span id="page-194-0"></span>env/variables

Obbligatorio se è specificato env e si desidera definire variabili di ambiente personalizzate in testo normale. Contiene una mappatura di scalari *chiave*/*valore*, in cui ogni mappatura rappresenta una sola variabile di ambiente personalizzata in testo normale. *chiave* è il nome della variabile di ambiente personalizzata e *valore* è il valore della variabile.

**A** Important

Sconsigliamo vivamente la memorizzazione di valori sensibili nelle variabili di ambiente. Le variabili di ambiente possono essere visualizzate in testo semplice utilizzando strumenti come la CodeBuild console e il AWS CLI. Per i valori sensibili, consigliamo di utilizzare la mappatura parameter-store o secrets-manager, come descritto più avanti in questa sezione.

Tutte le variabili di ambiente impostate sostituiscono quelle esistenti. Ad esempio, se l'immagine Docker contiene già una variabile di ambiente denominata MY\_VAR con un valore di my\_value, e si imposta una variabile di ambiente denominata MY\_VAR con un valore di other\_value, il valore my\_value viene sostituito da other\_value. Allo stesso modo, se l'immagine Docker contiene già una variabile di ambiente denominata PATH con un valore di /usr/local/sbin:/usr/local/bin, e si imposta una variabile di ambiente denominata PATH con un valore di \$PATH:/usr/share/ant/bin, il valore di /usr/local/sbin:/usr/local/bin viene sostituito dal valore letterale \$PATH:/ usr/share/ant/bin.

Non impostare variabili di ambiente con nomi che iniziano con CODEBUILD\_. Questo prefisso è riservato per l'uso interno .

Se una variabile di ambiente con lo stesso nome viene definita in più luoghi, il valore viene determinato come segue:

• Il valore della chiamata all'operazione di inizio della compilazione ha la massima priorità. Al momento della creazione di una compilazione è possibile aggiungere o sostituire variabili di ambiente. Per ulteriori informazioni, consulta [Esecuzione di una](#page-429-0)  [compilazione in AWS CodeBuild.](#page-429-0)

- Il valore della definizione del progetto di compilazione è il seguente in ordine di priorità. Quando crei o modifichi un progetto, puoi aggiungere variabili di ambiente a livello di progetto. Per ulteriori informazioni, consultare [Creazione di un progetto di compilazione](#page-291-0)  [in AWS CodeBuild](#page-291-0) e [Modifica delle impostazioni di un progetto di compilazione in AWS](#page-379-0) [CodeBuild](#page-379-0).
- Il valore della dichiarazione buildspec ha la minima priorità.

# <span id="page-195-0"></span>env/parameter-store

Obbligatorio se env è specificato e desideri recuperare variabili di ambiente personalizzate archiviate in Amazon EC2 Systems Manager Parameter Store. Contiene una mappatura di scalari *chiave/valore*, in cui ogni mappatura rappresenta una singola variabile di ambiente personalizzata archiviata in Amazon EC2 Systems Manager Parameter Store. *key* è il nome che usi più avanti nei comandi di compilazione per fare riferimento a questa variabile di ambiente personalizzata e *value* è il nome della variabile di ambiente personalizzata memorizzata in Amazon EC2 Systems Manager Parameter Store. Per memorizzare valori sensibili, consulta [Systems Manager Parameter Store](https://docs.aws.amazon.com/systems-manager/latest/userguide/systems-manager-paramstore.html) and [Walkthrough: Create and test a String parameter](https://docs.aws.amazon.com/systems-manager/latest/userguide/sysman-paramstore-console.html) [\(console\)](https://docs.aws.amazon.com/systems-manager/latest/userguide/sysman-paramstore-console.html) nella Amazon EC2 Systems Manager User Guide.

# **A** Important

CodeBuild Per consentire il recupero delle variabili di ambiente personalizzate archiviate in Amazon EC2 Systems Manager Parameter Store, devi aggiungere ssm:GetParameters l'azione al CodeBuild tuo ruolo di servizio. Per ulteriori informazioni, consulta [Crea un ruolo CodeBuild di servizio](#page-610-0).

Tutte le variabili di ambiente recuperate da Amazon EC2 Systems Manager Parameter Store sostituiscono le variabili di ambiente esistenti. Ad esempio, se l'immagine Docker contiene già una variabile di ambiente denominata MY\_VAR con un valore di my\_value e si recupera una variabile di ambiente denominata MY\_VAR con un valore di other\_value, il valore my\_value viene sostituito da other\_value. Allo stesso modo, se l'immagine Docker contiene già una variabile di ambiente denominata PATH con un valore di /usr/local/sbin:/usr/local/bin e si recupera una variabile di ambiente denominata PATH con un valore di \$PATH:/usr/share/ant/bin, il valore di /usr/ local/sbin:/usr/local/bin viene sostituito dal valore letterale \$PATH:/usr/ share/ant/bin.

Non archiviare variabili di ambiente con nomi che iniziano con CODEBUILD\_. Questo prefisso è riservato per l'uso interno .

Se una variabile di ambiente con lo stesso nome viene definita in più luoghi, il valore viene determinato come segue:

- Il valore della chiamata all'operazione di inizio della compilazione ha la massima priorità. Al momento della creazione di una compilazione è possibile aggiungere o sostituire variabili di ambiente. Per ulteriori informazioni, consulta [Esecuzione di una](#page-429-0)  [compilazione in AWS CodeBuild.](#page-429-0)
- Il valore della definizione del progetto di compilazione è il seguente in ordine di priorità. Quando crei o modifichi un progetto, puoi aggiungere variabili di ambiente a livello di progetto. Per ulteriori informazioni, consultare [Creazione di un progetto di compilazione](#page-291-0)  [in AWS CodeBuild](#page-291-0) e [Modifica delle impostazioni di un progetto di compilazione in AWS](#page-379-0) [CodeBuild](#page-379-0).
- Il valore della dichiarazione buildspec ha la minima priorità.

#### <span id="page-196-0"></span>env/secrets-manager

Obbligatorio se desideri recuperare le variabili di ambiente personalizzate archiviate in. AWS Secrets Manager Specificate un Secrets Manager reference-key utilizzando il seguente schema:

# *<key>*: *<secret-id>*:*<json-key>*:*<version-stage>*:*<version-id>*

<key>

(Obbligatorio) Il nome della variabile di ambiente locale. Usa questo nome per accedere alla variabile durante la compilazione.

#### <secret-id>

(Obbligatorio) Il nome o Amazon Resource Name (ARN) che funge da identificatore univoco per il segreto. Per accedere a un segreto nel tuo account AWS , devi semplicemente specificare il nome segreto. Per accedere a un segreto in un altro AWS account, specifica l'ARN segreto.

#### <json-key>

(Facoltativo) Specificate il nome della chiave della coppia chiave-valore di Secrets Manager di cui desiderate recuperare il valore. Se non si specifica ajson-key, CodeBuild recupera l'intero testo segreto.

#### <version-stage>

(Facoltativo) Specificate la versione segreta che desiderate recuperare tramite l'etichetta di gestione temporanea allegata alla versione. Le etichette temporanee sono utilizzate per tenere traccia di differenti versioni durante il processo di rotazione. Se utilizzi version-stage, non specificare version-id. Se non specifichi una fase o un ID di versione, l'impostazione predefinita è recuperare la versione con il valore di fase di versione AWSCURRENT.

#### <version-id>

(Facoltativo) Specificate l'identificatore univoco della versione del segreto che si desidera utilizzare. Se specifichi version-id, non specificare version-stage. Se non specifichi una fase o un ID di versione, l'impostazione predefinita è recuperare la versione con il valore di fase di versione AWSCURRENT.

Nell'esempio seguente, TestSecret è il nome della coppia chiave-valore memorizzata in Secrets Manager. La chiave per TestSecret è. MY\_SECRET\_VAR Si accede alla variabile durante la compilazione utilizzando il LOCAL\_SECRET\_VAR nome.

```
env: 
   secrets-manager: 
     LOCAL_SECRET_VAR: "TestSecret:MY_SECRET_VAR"
```
Per ulteriori informazioni, consulta [Che cos'è AWS Secrets Manager?](https://docs.aws.amazon.com/secretsmanager/latest/userguide/intro.html) nella Guida per l'utente di AWS Secrets Manager .

#### <span id="page-197-0"></span>env/exported-variables

Mappatura opzionale. Utilizzato per elencare le variabili di ambiente che si desidera esportare. Specificare il nome di ogni variabile che si desidera esportare su una riga separata sotto exported-variables. La variabile che si desidera esportare deve essere disponibile nel contenitore durante la compilazione. La variabile esportata può essere una variabile di ambiente.

Le variabili di ambiente esportate vengono utilizzate insieme AWS CodePipeline a per esportare le variabili di ambiente dalla fase di compilazione corrente alle fasi successive della pipeline. Per ulteriori informazioni, consulta [Lavorare con le variabili nella Guida](https://docs.aws.amazon.com/codepipeline/latest/userguide/actions-variables.html) per l'AWS CodePipeline utente.

Durante una compilazione, il valore di una variabile è disponibile a partire dalla fase install. Può essere aggiornato tra l'inizio della fase install e la fine della fase post\_build. Al termine della fase post\_build, il valore delle variabili esportate non può cambiare.

# **a** Note

Non è possibile esportare quanto segue:

- I segreti di Amazon EC2 Systems Manager Parameter Store specificati nel progetto di compilazione.
- Secrets Manager: segreti specificati nel progetto di compilazione
- Variabili di ambiente che iniziano con AWS\_.

# <span id="page-198-0"></span>env/ git-credential-helper

Mappatura opzionale. Usato per indicare se CodeBuild utilizza il suo helper di credenziali Git per fornire le credenziali Git. yesse è usato. In caso contrario, no o non specificato. Per ulteriori informazioni, consulta [gitcredentials](https://git-scm.com/docs/gitcredentials) sul sito Web Git.

# **a** Note

git-credential-helper non è supportato per le compilazioni attivate da un webhook per un repository Git pubblico.

#### <span id="page-198-1"></span>proxy

Sequenza opzionale. Utilizzato per rappresentare le impostazioni se esegui la compilazione in un server proxy esplicito. Per ulteriori informazioni, consulta [Esecuzione di CodeBuild in un server proxy](#page-281-0)  [esplicito](#page-281-0).

#### <span id="page-198-2"></span>proxy/upload-artifacts

Mappatura opzionale. Imposta su yes se desideri che la compilazione in un server proxy esplicito carichi artefatti. Il valore predefinito è no.

#### <span id="page-198-3"></span>proxy/logs

Mappatura opzionale. Imposta su yes per la creazione di un server proxy esplicito per la creazione di CloudWatch registri. Il valore predefinito è no.

# <span id="page-199-0"></span>phases

Sequenza obbligatoria. Rappresenta i comandi CodeBuild eseguiti durante ogni fase della compilazione.

# **a** Note

Nella versione 0.1 di buildspec, CodeBuild esegue ogni comando in un'istanza separata della shell predefinita nell'ambiente di compilazione. Questo significa che ogni comando viene eseguito separatamente da tutti gli altri comandi. Pertanto, come impostazione predefinita, non è possibile eseguire un singolo comando che si basa sullo stato di qualsiasi comando precedente (per esempio, modificare le directory o impostare le variabili di ambiente). Per aggirare questo limite, suggeriamo di utilizzare la versione 0.2, che risolve questo problema. Se devi utilizzare la versione 0.1 di buildspec, ti consigliamo gli approcci indicati in [Shell e](#page-254-0) [comandi negli ambienti di compilazione.](#page-254-0)

# <span id="page-199-1"></span>phases/\*/run-as

Sequenza opzionale. Viene utilizzato in una fase di compilazione per specificare un utente Linux che esegue i comandi. Se run-as è specificato anche a livello globale per tutti i comandi nella parte superiore del file buildspec, l'utente a livello di fase ha la priorità. Ad esempio, se globalmente run-as specifica User-1 e per la fase install solo una istruzione run-as specifica User-2, tutti i comandi nel file buildspec vengono eseguiti come User-1 eccetto i comandi nella fase install che vengono eseguiti come User-2.

# <span id="page-199-2"></span>phases/\*/ in caso di errore

Sequenza opzionale. Speciifica l'azione da intraprendere se si verifica un errore durante la fase. Può essere uno dei seguenti valori:

- ABORT- Interrompi la compilazione.
- CONTINUE- Passa alla fase successiva.

Se questa proprietà non è specificata, il processo di errore segue le fasi di transizione illustrate i[nTransizioni delle fasi della compilazione.](#page-442-0)

# <span id="page-199-3"></span>fasi/\*/ infine

Blocco opzionale. I comandi specificati in un finally blocco vengono eseguiti dopo i comandi nel blocco. commands I comandi in un finally blocco vengono eseguiti anche se un comando nel commands blocco ha esito negativo. Ad esempio, se il commands blocco contiene tre comandi e il primo ha esito negativo, CodeBuild ignora i due comandi rimanenti ed esegue tutti i comandi del finally blocco. La fase va a buon fine quando l'esecuzione di tutti i comandi nei blocchi commands e finally vengono completata. Se uno qualunque dei comandi nella fase non va a buon fine, la fase non va a buon fine:

I nomi delle fasi di build ammessi sono:

#### <span id="page-200-0"></span>phases/install

Sequenza opzionale. Rappresenta gli eventuali comandi che vengono CodeBuild eseguiti durante l'installazione. Ti consigliamo di utilizzare la fase install solo per installare pacchetti nell'ambiente di build. Ad esempio, puoi utilizzare questa fase per installare un framework di test del codice come Mocha o RSpec.

#### <span id="page-200-1"></span>phases/install/runtime-versions

Sequenza opzionale. Una versione runtime è supportata con l'immagine standard di Ubuntu 5.0 o successiva e l'immagine standard Amazon Linux 2 4.0 o successiva. Se specificata, almeno un runtime deve essere incluso in questa sezione. Specificate un runtime utilizzando una versione specifica, una versione principale seguita .x da specificare che CodeBuild utilizza quella versione principale con la versione secondaria più recente o latest per utilizzare la versione principale e secondaria più recente (ad esempioruby: 3.2,nodejs: 18.x, ojava: latest). Puoi specificare il runtime utilizzando un numero o una variabile di ambiente. Ad esempio, se utilizzi l'immagine standard di Amazon Linux 2 4.0, quanto segue specifica che è installata la versione 17 di Java, l'ultima versione secondaria di python versione 3 e una versione contenuta in una variabile di ambiente di Ruby. Per ulteriori informazioni, consulta [Immagini Docker fornite da CodeBuild](#page-226-0).

```
phases: 
   install: 
     runtime-versions: 
        java: corretto8 
        python: 3.x 
        ruby: "$MY_RUBY_VAR"
```
È possibile specificare uno o più runtime nella sezione runtime-versions del file buildspec. Se il runtime dipende da un altro runtime, è anche possibile specificarne il runtime dipendente nel file buildspec. Se non specifichi alcun runtime nel file buildspec, CodeBuild sceglie i

runtime predefiniti disponibili nell'immagine che usi. Se specificate uno o più runtime, utilizza solo tali runtime. CodeBuild Se non viene specificato un runtime dipendente, CodeBuild tenta di scegliere automaticamente il runtime dipendente.

Se due runtime specificati sono in conflitto, la compilazione ha esito negativo. Ad esempio, android: 29 e java: openjdk11 sono in conflitto, perciò, se vengono specificati entrambi, la compilazione non riesce.

Per ulteriori informazioni sui runtime disponibili, vedere[Runtime disponibili](#page-233-0).

# **a** Note

Se specifichi una runtime-versions sezione e usi un'immagine diversa da Ubuntu Standard Image 2.0 o versione successiva o dall'immagine standard Amazon Linux 2 (AL2) 1.0 o successiva, la build emette l'avviso "Skipping install of runtimes. Runtime version selection is not supported by this build image.»

# <span id="page-201-0"></span>phases/install/commands

Sequenza opzionale. Contiene una sequenza di scalari, in cui ogni scalare rappresenta un singolo comando che CodeBuild viene eseguito durante l'installazione. CodeBuild esegue ogni comando, uno alla volta, nell'ordine elencato, dall'inizio alla fine.

# <span id="page-201-1"></span>phases/pre\_build

Sequenza opzionale. Rappresenta gli eventuali comandi CodeBuild eseguiti prima della compilazione. Ad esempio, potresti utilizzare questa fase per accedere ad Amazon ECR o installare npm dependencies.

# <span id="page-201-2"></span>phases/pre\_build/commands

Sequenza obbligatoria se viene specificato pre\_build. Contiene una sequenza di scalari, in cui ogni scalare rappresenta un singolo comando che CodeBuild viene eseguito prima della compilazione. CodeBuildesegue ogni comando, uno alla volta, nell'ordine elencato, dall'inizio alla fine.

#### <span id="page-201-3"></span>phases/build

Sequenza opzionale. Rappresenta gli eventuali comandi CodeBuild eseguiti durante la compilazione. Ad esempio, puoi utilizzare questa fase per eseguire Mocha, RSpec o sbt.

#### <span id="page-202-0"></span>phases/build/commands

Obbligatorio se build specificato. Contiene una sequenza di scalari, in cui ogni scalare rappresenta un singolo comando che CodeBuild viene eseguito durante la compilazione. CodeBuild esegue ogni comando, uno alla volta, nell'ordine elencato, dall'inizio alla fine.

#### <span id="page-202-1"></span>phases/post\_build

Sequenza opzionale. Rappresenta gli eventuali comandi che vengono CodeBuild eseguiti dopo la compilazione. Ad esempio, puoi usare Maven per impacchettare gli artefatti di compilazione in un file JAR o WAR oppure puoi inserire un'immagine Docker in Amazon ECR. Quindi puoi inviare una notifica di build tramite Amazon SNS.

#### <span id="page-202-2"></span>phases/post\_build/commands

Obbligatorio post\_build se specificato. Contiene una sequenza di scalari, in cui ogni scalare rappresenta un singolo comando che CodeBuild viene eseguito dopo la compilazione. CodeBuild esegue ogni comando, uno alla volta, nell'ordine elencato, dall'inizio alla fine.

### <span id="page-202-3"></span>reports

#### report-group-name-or-arn

Sequenza opzionale. Specifica il gruppo di report a cui vengono inviati i report. Un progetto può annoverare al massimo cinque gruppi di report. Specificare l'ARN di un gruppo di report esistente o il nome di un nuovo gruppo di report. Se specificate un nome, CodeBuild crea un gruppo di report utilizzando il nome del progetto e il nome specificato nel formato. <projectname>-<report-group-name> Il nome del gruppo di report può anche essere impostato utilizzando una variabile di ambiente nel buildspec, ad esempio. \$REPORT\_GROUP\_NAME Per ulteriori informazioni, consulta [Denominazione dei gruppi di report.](#page-498-0)

#### <span id="page-202-4"></span>reports/<report-group>/files

Sequenza obbligatoria. Rappresenta le collocazioni dei dati grezzi afferenti ai risultati di test generati dal report. Contiene una sequenza di scalari, con ogni scalare che rappresenta una posizione separata in cui è CodeBuild possibile trovare i file di test, rispetto alla posizione di build originale o, se impostata, a. base-directory Le posizioni possono includere quanto segue:

• Un solo file (ad esempio my-test-report-file.json).

- Un solo file in una sottodirectory (ad esempio *my-subdirectory*/my-test-reportfile.json o *my-parent-subdirectory*/*my-subdirectory*/my-test-reportfile.json).
- '\*\*/\*' rappresenta tutti i file in modo ricorsivo.
- *my-subdirectory*/\* rappresenta tutti i file in una sottodirectory denominata *mysubdirectory*.
- *my-subdirectory/\*\*/\** rappresenta in modo ricorsivo tutti i file a partire da una sottodirectory denominata *my-subdirectory*.

<span id="page-203-0"></span>reports/<report-group>/file-format

Mappatura opzionale. Rappresenta il formato del file di report. In assenza di specifica, viene utilizzato JUNITXML. Questo valore non fa distinzione tra maiuscole e minuscole. I valori possibili sono:

Rapporti sui test

CUCUMBERJSON

Cucumber JSON

JUNITXML

JUnit XML

**NUNTTXML** 

NUnit XML

NUNIT3XML

NUnit 3 XML

**TESTNGXML** 

TestNG XML

VISUALSTUDIOTRX

Visual Studio TRX

Rapporti sulla copertura del codice

CLOVERXML

Clover XML

### COBERTURAXML

Copertura XML

# **JACOCOXML**

JaCoCo XML

### **SIMPLECOV**

SimpleCov JSON

### **a** Note

CodeBuild [accetta i report sulla copertura del codice JSON generati da](https://github.com/vicentllongo/simplecov-json) [simplecov, non](https://github.com/simplecov-ruby/simplecov) [da simplecov-jso](https://github.com/simplecov-ruby/simplecov)[n.](https://github.com/vicentllongo/simplecov-json)

<span id="page-204-0"></span>reports/<report-group>/base-directory

Mappatura opzionale. Rappresenta una o più directory di primo livello, relative alla posizione di build originale, che vengono CodeBuild utilizzate per determinare dove trovare i file di test non elaborati.

<span id="page-204-1"></span>reports/<report-group>/discard-paths

Facoltativo. Specifica se le directory dei file di report vengono appiattite nell'output. Se non è specificato o contiene no, i file di report vengono generati con la loro struttura di directory intatta. Se contiene yes, tutti i file di test vengono inseriti nella stessa directory di output. Ad esempio, se un percorso di un risultato del test è com/myapp/mytests/TestResult.xml, specificando yes questo file verrà posizionato in /TestResult.xml.

# <span id="page-204-2"></span>artefatti

Sequenza opzionale. Rappresenta informazioni su dove CodeBuild è possibile trovare l'output della build e su come CodeBuild prepararlo per il caricamento nel bucket di output S3. Questa sequenza non è necessaria se, ad esempio, stai creando e inviando un'immagine Docker ad Amazon ECR oppure esegui test unitari sul tuo codice sorgente, ma non lo compili.

# **a** Note

I metadati di Amazon S3 hanno un' CodeBuild intestazione denominata x-amz-metacodebuild-buildarn che contiene la CodeBuild build che pubblica gli buildArn artefatti su Amazon S3. buildArnViene aggiunto per consentire il tracciamento della fonte per le notifiche e per fare riferimento alla build da cui viene generato l'artefatto.

# <span id="page-205-0"></span>artifacts/files

Sequenza obbligatoria. Rappresenta le posizioni contenenti gli artefatti di output della build nell'ambiente della build. Contiene una sequenza di scalari, ognuno dei quali rappresenta una posizione diversa dove CodeBuild può trovare gli artefatti dell'output della build rispetto alla posizione della build originale o, se impostata, alla directory di base. Le posizioni possono includere quanto segue:

- Un solo file (ad esempio my-file.jar).
- Un solo file in una sottodirectory (ad esempio *my-subdirectory*/my-file.jar o *myparent-subdirectory*/*my-subdirectory*/my-file.jar).
- '\*\*/\*' rappresenta tutti i file in modo ricorsivo.
- *my-subdirectory*/\* rappresenta tutti i file in una sottodirectory denominata *mysubdirectory*.
- *my-subdirectory*/\*\*/\* rappresenta in modo ricorsivo tutti i file a partire da una sottodirectory denominata *my-subdirectory*.

Quando specificate le posizioni degli artefatti di output della build, CodeBuild potete individuare la posizione di costruzione originale nell'ambiente di compilazione. Non occorre anteporre le posizioni dell'output dell'artefatto della build al percorso verso la posizione della build originale, né specificare ./ o valori simili. Se vuoi conoscere il percorso verso la posizione, puoi eseguire un comando come echo \$CODEBUILD\_SRC\_DIR durante una build. La posizione di ciascun ambiente di build può essere leggermente diversa.

# <span id="page-205-1"></span>artifacts/name

Nome opzionale. Specifica un nome per l'artefatto della build. Questo nome si usa quando una delle seguenti affermazioni è vera.

- Utilizzate l' CodeBuild API per creare le vostre build e il overrideArtifactName flag viene impostato sull'ProjectArtifactsoggetto quando un progetto viene aggiornato, creato un progetto o viene avviata una build.
- Si utilizza la CodeBuild console per creare le build, viene specificato un nome nel file buildspec e si seleziona Abilita il controllo delle versioni semantiche quando si crea o si aggiorna un progetto. Per ulteriori informazioni, consulta [Creare un progetto di compilazione \(console\).](#page-291-1)

Puoi specificare un nome nel file buildspec calcolato in fase di creazione. Il nome specificato nel file buildspec utilizza il linguaggio di comando Shell. Ad esempio, è possibile aggiungere una data e un'ora al nome dell'artefatto in modo che sia sempre univoco. I nomi di artefatto univoci impediscono che gli artefatti vengano sovrascritti. Per ulteriori informazioni, consulta [Linguaggio di](http://pubs.opengroup.org/onlinepubs/9699919799/)  [comando Shell](http://pubs.opengroup.org/onlinepubs/9699919799/).

• Questo è un esempio di un nome di artefatto a cui viene aggiunta la data di creazione dell'artefatto.

```
version: 0.2
phases: 
   build: 
     commands: 
        - rspec HelloWorld_spec.rb
artifacts: 
   files: 
    - '**/*'
   name: myname-$(date +%Y-%m-%d)
```
• Questo è un esempio di nome di artefatto che utilizza una variabile di ambiente. CodeBuild Per ulteriori informazioni, consulta [Variabili di ambiente degli ambienti di compilazione](#page-256-0).

```
version: 0.2
phases: 
   build: 
     commands: 
       - rspec HelloWorld_spec.rb
artifacts: 
   files: 
    - '**/*'
   name: myname-$AWS_REGION
```
• Questo è un esempio di nome di artefatto che utilizza una variabile di CodeBuild ambiente a cui è aggiunta la data di creazione dell'artefatto.

```
version: 0.2
phases: 
   build: 
     commands: 
      - rspec HelloWorld spec.rb
artifacts: 
   files: 
    - '**/*'
   name: $AWS_REGION-$(date +%Y-%m-%d)
```
È possibile aggiungere informazioni sul percorso al nome in modo che gli artefatti denominati vengano inseriti nelle directory in base al percorso contenuto nel nome. In questo esempio, gli artefatti della build vengono inseriti nell'output sotto. builds/<br/>build number>/myartifacts

```
version: 0.2
phases: 
   build: 
     commands: 
       - rspec HelloWorld_spec.rb
artifacts: 
   files: 
    - '**/*'
   name: builds/$CODEBUILD_BUILD_NUMBER/my-artifacts
```
<span id="page-207-0"></span>artifacts/discard-paths

Facoltativo. Specifica se le directory degli artefatti di build vengono appiattite nell'output. Se non è specificato, o contiene no, gli artefatti di build vengono generati con la loro struttura di directory intatta. Se contiene yes, tutti gli artefatti di build vengono inseriti nella stessa directory di output. Ad esempio, se un percorso di un file nell'artefatto di output della build è com/mycompany/app/ HelloWorld.java, specificando yes il file verrà posizionato in /HelloWorld.java.

<span id="page-207-1"></span>artifacts/base-directory

Mappatura opzionale. Rappresenta una o più directory di primo livello, relative alla posizione di compilazione originale, che CodeBuild vengono utilizzate per determinare quali file e sottodirectory includere nell'elemento di output della build. I valori validi includono:

• Una sola directory di primo livello (ad esempio my-directory).

.

• 'my-directory\*' rappresenta tutte le directory di primo livello i cui nomi iniziano con mydirectory.

Le directory di primo livello corrispondenti non sono incluse nell'artefatto dell'output della build, ma solo i file e le sottodirectory.

Puoi utilizzare files e discard-paths per limitare ulteriormente i file e le sottodirectory inclusi. Ad esempio, per la seguente struttura di directory:

```
### my-build-1
# ### my-file-1.txt
### my-build-2 
     ### my-file-2.txt 
     ### my-subdirectory 
         ### my-file-3.txt
```
E per la seguente sequenza artifacts:

```
artifacts: 
   files: 
     - '*/my-file-3.txt' 
   base-directory: my-build-2
```
Nell'artefatto di output della build sarebbero compresi la seguente sottodirectory e il seguente file:

```
.
### my-subdirectory 
     ### my-file-3.txt
```
Mentre per la seguente sequenza artifacts:

```
artifacts: 
   files: 
    - '**/*'
   base-directory: 'my-build*' 
   discard-paths: yes
```
Nell'artefatto di output della build sarebbero compresi i seguenti file:

.

```
### my-file-1.txt
### my-file-2.txt
### my-file-3.txt
```
<span id="page-209-0"></span>artefatti/percorsi di esclusione

Mappatura opzionale. Rappresenta uno o più percorsi, relativi a, che CodeBuild escluderanno gli base-directory artefatti della build. L'asterisco (\*) individua zero o più caratteri di un componente del nome entro i limiti della cartella. Un doppio asterisco (\*\*) corrisponde a zero o più caratteri di un componente del nome in tutte le directory.

Di seguito sono riportati alcuni esempi di percorsi di esclusione:

- Per escludere un file da tutte le directory: "\*\*/*file-name*/\*\*/\*"
- Per escludere tutte le cartelle dot: "\*\*/.\*/\*\*/\*"
- Per escludere tutti i file dot: "\*\*/.\*"

#### <span id="page-209-1"></span>artefatti/ enable-symlinks

Facoltativo. Se il tipo di output èZIP, specifica se i collegamenti simbolici interni vengono conservati nel file ZIP. Se contieneyes, tutti i collegamenti simbolici interni nel codice sorgente verranno conservati nel file ZIP degli artefatti.

#### <span id="page-209-2"></span>artefatti/ prefisso s3

Facoltativo. Speciifica un prefisso utilizzato quando gli artefatti vengono emessi in un bucket Amazon S3 e il tipo di namespace è. BUILD\_ID Quando viene utilizzato, il percorso di output nel bucket è. <s3-prefix>/<build-id>/<name>.zip

#### <span id="page-209-3"></span>artifacts/secondary-artifacts

Sequenza opzionale. Rappresenta una o più definizioni di artefatto come mappatura tra un identificatore dell'artefatto e una sua definizione. Ciascun identificatore di artefatto in questo blocco deve corrispondere a un artefatto definito nell'attributo secondaryArtifacts del progetto. Ogni diversa definizione presenta la stessa sintassi del blocco artifacts illustrato in precedenza.

#### **a** Note

La [artifacts/files](#page-205-0)sequenza è sempre obbligatoria, anche quando sono definiti solo artefatti secondari.

Ad esempio, se un progetto presenta la seguente struttura:

```
{ 
   "name": "sample-project", 
   "secondaryArtifacts": [ 
     { 
        "type": "S3", 
        "location": "<output-bucket1>", 
        "artifactIdentifier": "artifact1", 
       "name": "secondary-artifact-name-1" 
     }, 
     { 
        "type": "S3", 
        "location": "<output-bucket2>", 
        "artifactIdentifier": "artifact2", 
        "name": "secondary-artifact-name-2" 
     } 
   ]
}
```
Il buildspec avrà il seguente aspetto:

```
version: 0.2
phases:
build: 
   commands: 
     - echo Building...
artifacts: 
   files: 
    - '**/*'
   secondary-artifacts: 
     artifact1: 
       files: 
          - directory/file1 
       name: secondary-artifact-name-1 
     artifact2: 
       files: 
          - directory/file2 
       name: secondary-artifact-name-2
```
# <span id="page-211-0"></span>cache

Sequenza opzionale. Rappresenta informazioni su dove CodeBuild è possibile preparare i file per il caricamento della cache in un bucket di cache S3. Questa sequenza non è obbligatoria se il tipo di cache del progetto è No Cache.

# <span id="page-211-1"></span>cache/paths

Sequenza obbligatoria. Rappresenta le posizioni della cache. Contiene una sequenza di scalari, ciascuno dei quali rappresenta una posizione separata in cui CodeBuild trovare gli artefatti di output della build, rispetto alla posizione di build originale o, se impostata, alla directory di base. Le posizioni possono includere quanto segue:

- Un solo file (ad esempio my-file.jar).
- Un solo file in una sottodirectory (ad esempio *my-subdirectory*/my-file.jar o *myparent-subdirectory*/*my-subdirectory*/my-file.jar).
- '\*\*/\*' rappresenta tutti i file in modo ricorsivo.
- *my-subdirectory*/\* rappresenta tutti i file in una sottodirectory denominata *mysubdirectory*.
- *my-subdirectory*/\*\*/\* rappresenta in modo ricorsivo tutti i file a partire da una sottodirectory denominata *my-subdirectory*.

# **A** Important

Poiché una dichiarazione del file buildspec deve essere uno YAML valido, in una dichiarazione buildspec è importante la spaziatura. Se il numero di spazi nella dichiarazione buildspec non è valido, la build potrebbe non andare a buon fine immediatamente. È possibile usare un convalidatore YAML per verificare se le dichiarazioni buildspec sono YAML valide. Se usi o gli AWS CLI AWS SDK per dichiarare una buildspec quando crei o aggiorni un progetto di build, buildspec deve essere una singola stringa espressa in formato YAML, insieme ai caratteri di escape di nuova riga e di spazio bianco richiesti. Un esempio è riportato nella sezione successiva.

Se utilizzi le AWS CodePipeline console CodeBuild or invece di un file buildspec.yml, puoi inserire comandi solo per la fase. build Invece di utilizzare la sintassi precedente, si elencano in una sola riga tutti i comandi da eseguire in fase di build. In caso di più comandi, separa ogni comando con && (ad esempio mvn test && mvn package).

Puoi usare CodeBuild or CodePipeline consoles invece di un file buildspec.yml per specificare le posizioni degli artefatti di output della build nell'ambiente di compilazione. Invece di utilizzare la sintassi precedente, si elencano in una sola riga tutte le posizioni. Per più posizioni, separarne ognuna con una virgola (per esempio, buildspec.yml, target/ my-app.jar).

# <span id="page-212-0"></span>Esempio di buildspec

Ecco un esempio di file buildspec.yml.

```
version: 0.2
env: 
   variables: 
     JAVA_HOME: "/usr/lib/jvm/java-8-openjdk-amd64" 
   parameter-store: 
     LOGIN_PASSWORD: /CodeBuild/dockerLoginPassword
phases: 
   install: 
     commands: 
       - echo Entered the install phase... 
       - apt-get update -y 
       - apt-get install -y maven 
     finally: 
       - echo This always runs even if the update or install command fails 
   pre_build: 
     commands: 
       - echo Entered the pre_build phase... 
       - docker login -u User -p $LOGIN_PASSWORD 
     finally: 
       - echo This always runs even if the login command fails 
   build: 
     commands: 
       - echo Entered the build phase... 
       - echo Build started on `date` 
       - mvn install 
     finally: 
       - echo This always runs even if the install command fails 
   post_build: 
     commands:
```

```
 - echo Entered the post_build phase... 
       - echo Build completed on `date`
reports: 
   arn:aws:codebuild:your-region:your-aws-account-id:report-group/report-group-name-1: 
     files: 
      - "**/*"
     base-directory: 'target/tests/reports' 
     discard-paths: no 
   reportGroupCucumberJson: 
     files: 
       - 'cucumber/target/cucumber-tests.xml' 
     discard-paths: yes 
     file-format: CUCUMBERJSON # default is JUNITXML
artifacts: 
   files: 
     - target/messageUtil-1.0.jar 
   discard-paths: yes 
   secondary-artifacts: 
     artifact1: 
       files: 
          - target/artifact-1.0.jar 
       discard-paths: yes 
     artifact2: 
       files: 
          - target/artifact-2.0.jar 
       discard-paths: yes
cache: 
   paths: 
     - '/root/.m2/**/*'
```
Ecco un esempio del precedente buildspec, espresso come una singola stringa, da utilizzare con o gli SDK. AWS CLI AWS

```
"version: 0.2\n\nenv:\n variables:\n JAVA_HOME: \"/usr/lib/jvm/java-8-openjdk-
amd64\\"\n parameter-store:\n LOGIN_PASSWORD: /CodeBuild/dockerLoginPassword\n 
phases:\n\n install:\n commands:\n - echo Entered the install phase...\n
- apt-get update -y\n  - apt-get install -y maven\n finally:\n  - echo This
always runs even if the update or install command fails \n pre_build:\n commands:
\n - echo Entered the pre_build phase...\n - docker login -u User -p 
 $LOGIN_PASSWORD\n finally:\n - echo This always runs even if the login command 
fails \n\lambda build:\n\lambda commands:\lambdan - echo Entered the build phase...\lambdan - echo
Build started on `date`\n - mvn install\n finally:\n - echo This always
```
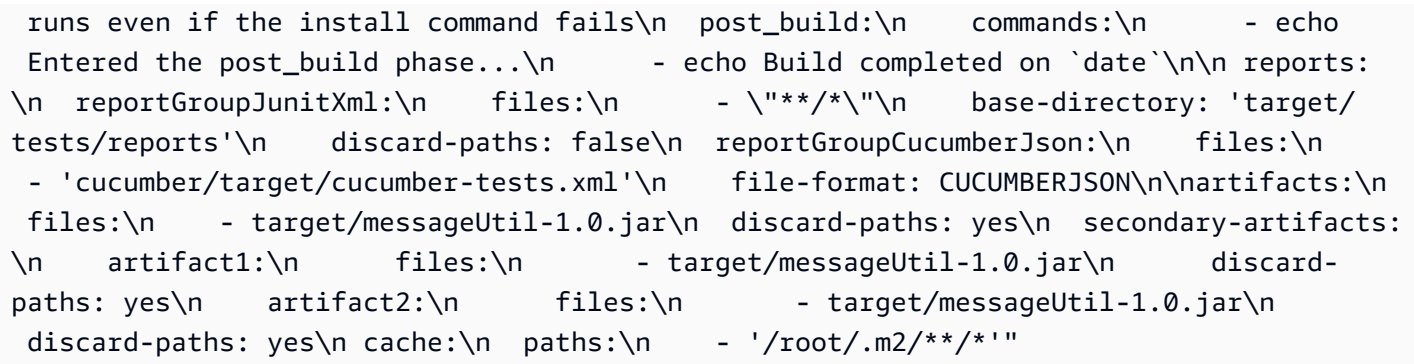

Ecco un esempio dei comandi della build fase, da utilizzare con le console or. CodeBuild **CodePipeline** 

echo Build started on `date` && mvn install

In questi esempi:

- È impostata una variabile di ambiente personalizzata, in testo normale, con chiave JAVA\_HOME e valore /usr/lib/jvm/java-8-openjdk-amd64.
- Una variabile di ambiente personalizzata denominata dockerLoginPassword you memorizzata in Amazon EC2 Systems Manager Parameter Store viene referenziata più avanti nei comandi di compilazione utilizzando la chiave. LOGIN\_PASSWORD
- Non è possibile modificare questi nomi di fase della build. I comandi eseguiti in questo esempio sono apt-get update -y and apt-get install -y maven (per installare Apache Maven), mvn install (per compilare, testare e impacchettare il codice sorgente in un elemento di output di build e installare l'artefatto di output della build nel suo repository interno), docker login (per accedere a Docker con la password che corrisponde al valore della variabile di ambiente personalizzata impostata in Amazon dockerLoginPassword EC2 Systems Manager Parameter Store) e diversi comandi. echo I echo comandi sono inclusi qui per mostrare come vengono CodeBuild eseguiti i comandi e l'ordine in cui vengono eseguiti.
- files rappresenta i file da caricare nella posizione dell'output della build. In questo esempio, CodeBuild carica il singolo filemessageUtil-1.0.jar. Il file messageUtil-1.0.jar si trova nella relativa directory denominata target nell'ambiente di build. Poiché è specificato discardpaths: yes, messageUtil-1.0.jar viene caricato direttamente (non su una directory target intermedia). Il nome del file messageUtil-1.0.jar e il nome della relativa directory target sono basati sul modo in cui Apache Maven crea e archivia artefatti di output della build unicamente per questo esempio. Nei tuoi scenari, questi nomi di file e directory saranno differenti.
- reports rappresenta due gruppi di report che generano report durante la compilazione:
- arn:aws:codebuild:your-region:your-aws-account-id:report-group/reportgroup-name-1 specifica l'ARN di un gruppo di report. I risultati dei test generati dal framework di test si trovano nella directory target/tests/reports. Il formato dei file è JunitXml e il percorso non viene rimosso dai file contenenti i risultati dei test.
- reportGroupCucumberJson specifica un nuovo gruppo di report. Se il nome del progetto è my-project, nel momento in cui si esegue una compilazione viene creato un gruppo di report denominato my-project-reportGroupCucumberJson. I risultati dei test generati dal framework di test si trovano in cucumber/target/cucumber-tests.xml. Il formato dei file di test è CucumberJson e il percorso non viene rimosso dai file contenenti i risultati dei test.

# <span id="page-215-0"></span>Versioni di buildspec

La seguente tabella elenca le versioni delle buildspec e le modifiche tra le versioni.

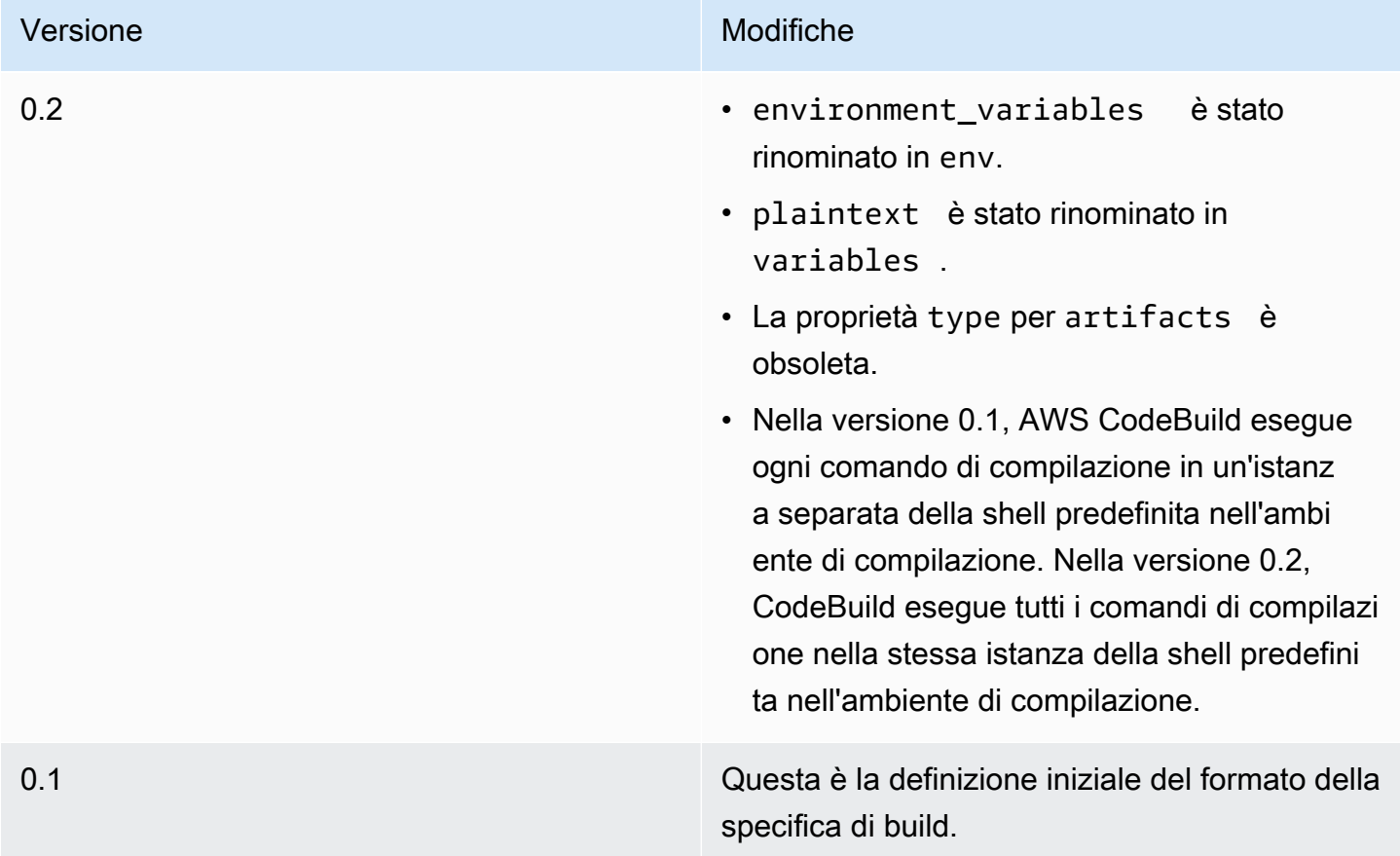
# Riferimento buildspec per la compilazione Batch

Questo argomento contiene il riferimento buildspec per le proprietà di compilazione batch.

# batch

Mappatura opzionale. Le impostazioni di compilazione batch per il progetto.

# batch/fast-fail

Facoltativo. Specifica il comportamento della compilazione batch quando una o più attività di compilazione falliscono.

false

Il valore predefinito. Tutte le build in esecuzione verranno completate.

# true

Tutte le build in esecuzione verranno interrotte quando una delle attività di compilazione fallisce.

Per impostazione predefinita, tutte le attività di compilazione batch vengono eseguite con le impostazioni di compilazione comeenvephases, specificato nel file buildspec. Puoi sovrascrivere le impostazioni di compilazione predefinite specificando diverseenvvalori o un diverso file buildspec nelbatch/*<batch-type>*/buildspecParametro .

Contenuti dibatchLa proprietà varia in base al tipo di compilazione batch specificata. I possibili tipi di compilazione batch sono:

- [batch/build-graph](#page-216-0)
- [batch/build-list](#page-219-0)
- [batch/build-matrix](#page-221-0)

# <span id="page-216-0"></span>**batch/build-graph**

Definisce ungrafico di compilazione. Un grafico di compilazione definisce un insieme di attività che hanno dipendenze da altre attività del batch. Per ulteriori informazioni, consultare [Crea un grafico](#page-415-0).

Questo elemento contiene una vasta gamma di attività di compilazione. Ogni attività di compilazione contiene le seguenti proprietà.

## identificatore

Campo obbligatorio. L'identificatore dell'attività.

buildspec

Facoltativo. Percorso e nome del file buildspec da utilizzare per questa attività. Se questo parametro non è specificato, viene utilizzato il file buildspec corrente.

## sessione di debug

Facoltativo. Un valore booleano che indica se il debug di sessione è abilitato per questa compilazione batch. Per ulteriori informazioni sul debug di sessione, consulta[Visualizza una build](#page-456-0)  [in esecuzione in Session Manager.](#page-456-0)

## false

Il debug della sessione è disabilitato.

## true

Il debug della sessione è abilitato.

## dipend-da

Facoltativo. Un array di identificatori di attività da cui dipende questa attività. Questa attività non verrà eseguita fino al completamento di queste attività.

## env

Facoltativo. L'ambiente di compilazione sostituisce l'attività. Può contenere le seguenti proprietà: tipo di calcolo

Identificatore del tipo di calcolo da utilizzare per l'attività. Consulta .computeTypene[lthe section](#page-246-0) [called "Modi e tipi di calcolo dell'ambiente di creazione"](#page-246-0)per valori possibili.

## image

L'identificatore dell'immagine da utilizzare per l'attività. Consulta .Identificatore dell'immaginenel[the section called "Immagini Docker fornite da CodeBuild"p](#page-226-0)er valori possibili. modalità privilegiata

Un valore booleano che indica se eseguire il demone Docker all'interno di un container Docker. Impostare sutruesolo se il progetto di compilazione viene utilizzato per creare immagini Docker. In caso contrario, una build che tenta di interagire con il daemon Docker fallisce. L'impostazione predefinita è false.

## tipo

Identificatore del tipo di ambiente da utilizzare per l'attività. Consulta .Tipo di ambientene[lthe](#page-246-0)  [section called "Modi e tipi di calcolo dell'ambiente di creazione"p](#page-246-0)er valori possibili.

### variabili

Le variabili di ambiente che saranno presenti nell'ambiente di compilazione. Per ulteriori informazioni, consultare env/[variables](#page-194-0).

## ignorare il fallimento

Facoltativo. Valore booleano che indica se un errore di questa attività di compilazione può essere ignorato.

## false

Il valore predefinito. Se l'attività di compilazione ha esito negativo, la compilazione batch non riuscirà.

## true

Se l'attività di compilazione ha esito negativo, la compilazione batch può comunque avere esito positivo.

Nell'esempio seguente viene mostrata una voce di buildspec del grafico di compilazione:

```
batch: 
   fast-fail: false 
   build-graph: 
     - identifier: build1 
        env: 
          variables: 
            BUILD_ID: build1 
        ignore-failure: false 
     - identifier: build2 
        buildspec: build2.yml 
        env: 
          variables: 
            BUILD_ID: build2 
        depend-on: 
          - build1
```

```
 - identifier: build3 
   env: 
     variables: 
        BUILD_ID: build3 
   depend-on: 
     - build2
```
# <span id="page-219-0"></span>**batch/build-list**

Definisce unlista build. Un elenco di compilazione viene utilizzato per definire una serie di attività eseguite in parallelo. Per ulteriori informazioni, consultare [Crea un elenco](#page-416-0).

Questo elemento contiene una vasta gamma di attività di compilazione. Ogni attività di compilazione contiene le seguenti proprietà.

identificatore

Campo obbligatorio. L'identificatore dell'attività.

buildspec

Facoltativo. Percorso e nome del file buildspec da utilizzare per questa attività. Se questo parametro non è specificato, viene utilizzato il file buildspec corrente.

sessione di debug

Facoltativo. Un valore booleano che indica se il debug di sessione è abilitato per questa compilazione batch. Per ulteriori informazioni sul debug di sessione, consulta[Visualizza una build](#page-456-0)  [in esecuzione in Session Manager.](#page-456-0)

false

Il debug della sessione è disabilitato.

#### true

Il debug della sessione è abilitato.

#### env

Facoltativo. L'ambiente di compilazione sostituisce l'attività. Può contenere le seguenti proprietà: tipo di calcolo

Identificatore del tipo di calcolo da utilizzare per l'attività. Consulta .computeTypene[lthe section](#page-246-0) [called "Modi e tipi di calcolo dell'ambiente di creazione"](#page-246-0)per valori possibili.

#### image

L'identificatore dell'immagine da utilizzare per l'attività. Consulta .Identificatore dell'immaginenel[the section called "Immagini Docker fornite da CodeBuild"p](#page-226-0)er valori possibili. modalità privilegiata

Un valore booleano che indica se eseguire il demone Docker all'interno di un container Docker. Impostare sutruesolo se il progetto di compilazione viene utilizzato per creare immagini Docker. In caso contrario, una build che tenta di interagire con il daemon Docker fallisce. L'impostazione predefinita è false.

#### tipo

Identificatore del tipo di ambiente da utilizzare per l'attività. Consulta .Tipo di ambientene[lthe](#page-246-0)  [section called "Modi e tipi di calcolo dell'ambiente di creazione"p](#page-246-0)er valori possibili.

# variabili

Le variabili di ambiente che saranno presenti nell'ambiente di compilazione. Per ulteriori informazioni, consultare env/[variables](#page-194-0).

## ignorare il fallimento

Facoltativo. Valore booleano che indica se un errore di questa attività di compilazione può essere ignorato.

## false

Il valore predefinito. Se l'attività di compilazione ha esito negativo, la compilazione batch non riuscirà.

#### true

Se l'attività di compilazione ha esito negativo, la compilazione batch può comunque avere esito positivo.

Nell'esempio seguente viene mostrata una voce di build list buildspec:

```
batch: 
   fast-fail: false 
   build-list: 
     - identifier: build1 
        env:
```

```
 variables: 
        BUILD_ID: build1 
   ignore-failure: false 
 - identifier: build2 
   buildspec: build2.yml 
   env: 
     variables: 
        BUILD_ID: build2 
   ignore-failure: true
```
# <span id="page-221-0"></span>**batch/build-matrix**

Definisce unbuild matrix. Una matrice di compilazione definisce le attività con configurazioni diverse che vengono eseguite in parallelo. CodeBuild crea una build separata per ogni possibile combinazione di configurazione. Per ulteriori informazioni, consultare [Costruisci una matrice.](#page-416-1)

statico

Le proprietà statiche si applicano a tutte le attività di compilazione.

ignorare il fallimento

Facoltativo. Valore booleano che indica se un errore di questa attività di compilazione può essere ignorato.

false

Il valore predefinito. Se l'attività di compilazione ha esito negativo, la compilazione batch non riuscirà.

true

Se l'attività di compilazione ha esito negativo, la compilazione batch può comunque avere esito positivo.

env

Facoltativo. L'ambiente di compilazione è sovrascritto per tutte le attività.

modalità privilegiata

Un valore booleano che indica se eseguire il demone Docker all'interno di un container Docker. Impostare sutruesolo se il progetto di compilazione viene utilizzato per creare immagini Docker. In caso contrario, una build che tenta di interagire con il daemon Docker fallisce. L'impostazione predefinita è false.

#### tipo

Identificatore del tipo di ambiente da utilizzare per l'attività. Consulta .Tipo di ambientene[lthe section called "Modi e tipi di calcolo dell'ambiente di creazione"p](#page-246-0)er valori possibili.

# dinamico

Le proprietà dinamiche definiscono la matrice di compilazione.

# buildspec

Facoltativo. Un array che contiene il percorso e i nomi dei file buildspec da utilizzare per queste attività. Se questo parametro non è specificato, viene utilizzato il file buildspec corrente.

## env

Facoltativo. L'ambiente di compilazione ha la precedenza per queste attività.

tipo di calcolo

Un array che contiene gli identificatori dei tipi di calcolo da utilizzare per queste attività. Consulta .computeTypenel[the section called "Modi e tipi di calcolo dell'ambiente di](#page-246-0)  [creazione"](#page-246-0)per valori possibili.

## image

Un array che contiene gli identificatori delle immagini da utilizzare per queste attività. Consulta .Identificatore dell'immaginenel[the section called "Immagini Docker fornite da](#page-226-0) [CodeBuild"](#page-226-0)per valori possibili.

## variabili

Un array che contiene le variabili di ambiente che saranno presenti negli ambienti di compilazione per queste attività. Per ulteriori informazioni, consultare env/[variables](#page-194-0).

Nell'esempio seguente viene mostrata una voce buildspec della matrice di compilazione:

```
batch: 
   build-matrix: 
      static: 
        ignore-failure: false 
     dynamic: 
        buildspec: 
           - matrix1.yml
```

```
 - matrix2.yml 
 env: 
   variables: 
      MY_VAR: 
         - VALUE1 
         - VALUE2
```
- VALUE3

Per ulteriori informazioni, consultare [Costruisci una matrice](#page-416-1).

# GitHubRiferimento buildspec di Action Runner

Questo argomento contiene il riferimento buildspec per le proprietà di GitHub Action runner.

#### steps

Sequenza opzionale. I passaggi vengono utilizzati per eseguire comandi e azioni inCodeBuild. Per ulteriori informazioni, consulta [GitHubAction runner inAWS CodeBuild](#page-418-0).

## **a** Note

Ogni fase di compilazione supporta un elenco commands o un elenco disteps, ma entrambi non possono essere utilizzati nella stessa fase.

Ogni fase di costruzione contiene le seguenti proprietà.

#### id

Facoltativo. L'identificatore della fase che può essere utilizzato per fare riferimento alla fase in altri [contesti](https://docs.github.com/en/actions/learn-github-actions/contexts).

#### if

Facoltativo. Un'istruzione condizionale che può essere utilizzata per impedire l'esecuzione di un passaggio a meno che non sia soddisfatta una condizione. Questa dichiarazione può utilizzare qualsiasi [contesto](https://docs.github.com/en/actions/learn-github-actions/contexts) supportato, ad esempio riferimenti a variabili ambientali daCodeBuild, nonché [un'espressione](https://docs.github.com/en/actions/learn-github-actions/expressions).

#### name

Facoltativo. Il nome della fase. Se il nome non è specificato, il nome sarà predefinito con il testo specificato nel run comando.

#### usi

L'azione che viene eseguita per il passaggio. Alcune azioni richiedono di impostare gli input utilizzandowith. Fai riferimento al file README dell'azione per determinare quali input sono necessari. Per ulteriori informazioni, consulta [QualiGitHubAzioni posso usare?](#page-419-0).

Se uses è specificato nella fase di compilazione, non può essere utilizzato conrun.

# **a** Note

Si consiglia di includere la versione dell'azione che si sta utilizzando. Questo può essere fatto specificando un tag Git ref, SHA o Docker. Per ulteriori informazioni, vedete la [sintassi steps.uses.](https://docs.github.com/en/actions/using-workflows/workflow-syntax-for-github-actions#jobsjob_idstepsuses)

## correre

Comando che esegue programmi da riga di comando. Questi possono essere comandi a riga singola o comandi multilinea. Per impostazione predefinita, questi comandi vengono eseguiti utilizzando shell non connesse all'accesso. Per scegliere un guscio diverso, usashell.

Se run è specificato nella fase di compilazione, non può essere utilizzato conuses.

# guscio

Facoltativo. La shell specificata per questa sequenza. Per i parametri della shell supportati, vedete [steps.shell.](https://docs.github.com/en/actions/using-workflows/workflow-syntax-for-github-actions#jobsjob_idstepsshell) Se non specificata, la shell utilizzata è bash. Se bash non è disponibile, viene usato sh.

## con

Facoltativo. Una mappa dei parametri di input definiti dall'azione. Ogni parametro è una coppia chiave/valore.

## con.args

Facoltativo. Una stringa che definisce gli input per un contenitore Docker.

## con.entrypoint

Facoltativo. Il punto di ingresso Docker specificato per il Dockerfile.

#### env

Facoltativo. Le variabili specificate per i passaggi da utilizzare nell'ambiente.

#### continue-on-error

Facoltativo. Un valore booleano che indica se un errore di questa sequenza di passaggi può essere ignorato.

false

Il valore predefinito. Se questa sequenza di passaggi fallisce, la compilazione avrà esito negativo.

## true

Se questa sequenza di passaggi fallisce, la compilazione può comunque avere successo.

timeout in minuti

Facoltativo. Il numero massimo di minuti per cui il passaggio può essere eseguito prima di terminare. Per impostazione predefinita, non è previsto alcun timeout. Se il timeout della fase supera il timeout di compilazione, il passaggio si interromperà quando viene raggiunto il timeout di compilazione.

Di seguito è riportato un esempio di utilizzo dell'azione [Super-Linter:](https://github.com/marketplace/actions/super-linter) GitHub

```
version: 0.2
phases: 
   build: 
     steps: 
        - name: Lint Code Base 
          uses: github/super-linter@v5 
          env: 
            VALIDATE_ALL_CODEBASE: true 
            USE_FIND_ALGORITHM: true 
            FILTER_REGEX_INCLUDE: '/github/workspace/buildspec.yml'
```
# Riferimento ambiente di compilazione per AWS CodeBuild

Quando chiami AWS CodeBuild per eseguire una compilazione, devi fornire le informazioni relative all'ambiente di compilazione. Un ambiente di compilazione rappresenta una combinazione di sistema operativo, runtime del linguaggio di programmazione e strumentiCodeBuild utilizzati per eseguire una build. Per informazioni sul funzionamento di un ambiente di build, consulta[Come funziona CodeBuild](#page-13-0).

Un ambiente di compilazione contiene un'immagine Docker. Per informazioni, consulta il [glossario](https://docs.docker.com/glossary/?term=image)  [Docker](https://docs.docker.com/glossary/?term=image) sul sito Web Docker Docs.

Quando si forniscono informazioni a CodeBuild sull'ambiente di compilazione, è necessario specificare l'identificatore di un'immagine Docker in un tipo di repository supportato. Questi includono l'archivio di immaginiCodeBuild Docker, le immagini disponibili al pubblico in Docker Hub e i repository Amazon Elastic Container Registry (Amazon ECR) a cui il tuoAWS account dispone delle autorizzazioni di accesso.

- È consigliabile utilizzare immagini Docker memorizzate nel repository di immagini Docker CodeBuild, in quanto sono ottimizzate per l'utilizzo con il servizio. Per ulteriori informazioni, consulta [Immagini Docker fornite da CodeBuild.](#page-226-0)
- Per ottenere l'identificatore di un'immagine Docker disponibile pubblicamente archiviata in Docker Hub, consulta [Ricerca di repository](https://docs.docker.com/docker-hub/repos/#searching-for-repositories) sul sito Web Docker Docs.
- Per scoprire come lavorare con le immagini Docker archiviate nei repository Amazon ECR del tuoAWS account, consulta[Esempio di Amazon ECR.](#page-57-0)

Oltre a un identificatore dell'immagine Docker, è anche possibile specificare un insieme di risorse di elaborazione che l'ambiente di compilazione utilizza. Per ulteriori informazioni, consulta [Modi e tipi di](#page-246-0)  [calcolo dell'ambiente di creazione.](#page-246-0)

# Argomenti

- [Immagini Docker fornite da CodeBuild](#page-226-0)
- [Modi e tipi di calcolo dell'ambiente di creazione](#page-246-0)
- [Shell e comandi negli ambienti di compilazione](#page-254-0)
- [Variabili di ambiente degli ambienti di compilazione](#page-256-0)
- [Attività in background degli ambienti di compilazione](#page-261-0)

# <span id="page-226-0"></span>Immagini Docker fornite da CodeBuild

Un'immagine supportata è l'ultima versione principale di un'immagine disponibile in CodeBuild e viene aggiornata con aggiornamenti secondari e patch. CodeBuild ottimizza la durata del provisioning delle build con immagini supportate memorizzandole nella cache nell'[Amazon Machine Images \(](https://docs.aws.amazon.com/AWSEC2/latest/UserGuide/AMIs.html#ami-using)AMI) della macchina. Se desideri trarre vantaggio dalla memorizzazione nella cache e ridurre al minimo la durata del provisioning della build, seleziona Usa sempre l'immagine più recente per questa versione

di runtime nella sezione Versione immagine della CodeBuild console anziché una versione più granulare, ad esempio. aws/codebuild/amazonlinux2-x86\_64-standard:4.0-1.0.0

CodeBuild aggiorna frequentemente l'elenco delle immagini Docker per aggiungere le immagini più recenti e rendere obsolete le vecchie immagini. Per ottenere l'elenco più aggiornato, procedere in uno dei seguenti modi:

- Nella CodeBuild console, nella procedura guidata Crea progetto di compilazione o nella pagina Modifica progetto di compilazione, per Immagine ambientale, scegli Immagine gestita. Scegliere tra gli elenchi a discesa Operating system (Sistema operativo), Runtime (Runtime) e Runtime version (Versione runtime). Per ulteriori informazioni, consulta [Creare un progetto di compilazione](#page-291-0)  [\(console\)](#page-291-0) o [Modifica delle impostazioni di un progetto di compilazione \(console\)](#page-379-0).
- Per la AWS CLI, esegui il comando list-curated-environment-images:

aws codebuild list-curated-environment-images

• Per gli SDK AWS, chiamare l'operazione ListCuratedEnvironmentImages per il linguaggio di programmazione di destinazione. Per ulteriori informazioni, consulta [Riferimento per strumenti e](#page-622-0)  [SDK AWS](#page-622-0).

L'immagine di base della piattaforma Windows Server Core 2019 è disponibile solo nelle seguenti aree:

- Stati Uniti orientali (Virginia settentrionale)
- Stati Uniti orientali (Ohio)
- US West (Oregon)
- Europa (Irlanda)

# Immagini di calcolo EC2

AWS CodeBuildsupporta le seguenti immagini Docker disponibili per il calcolo EC2 in. CodeBuild

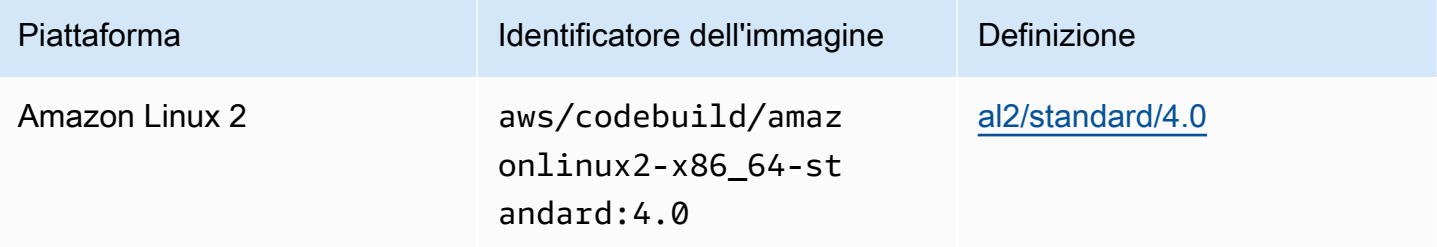

AWS CodeBuild Guida per l'utente

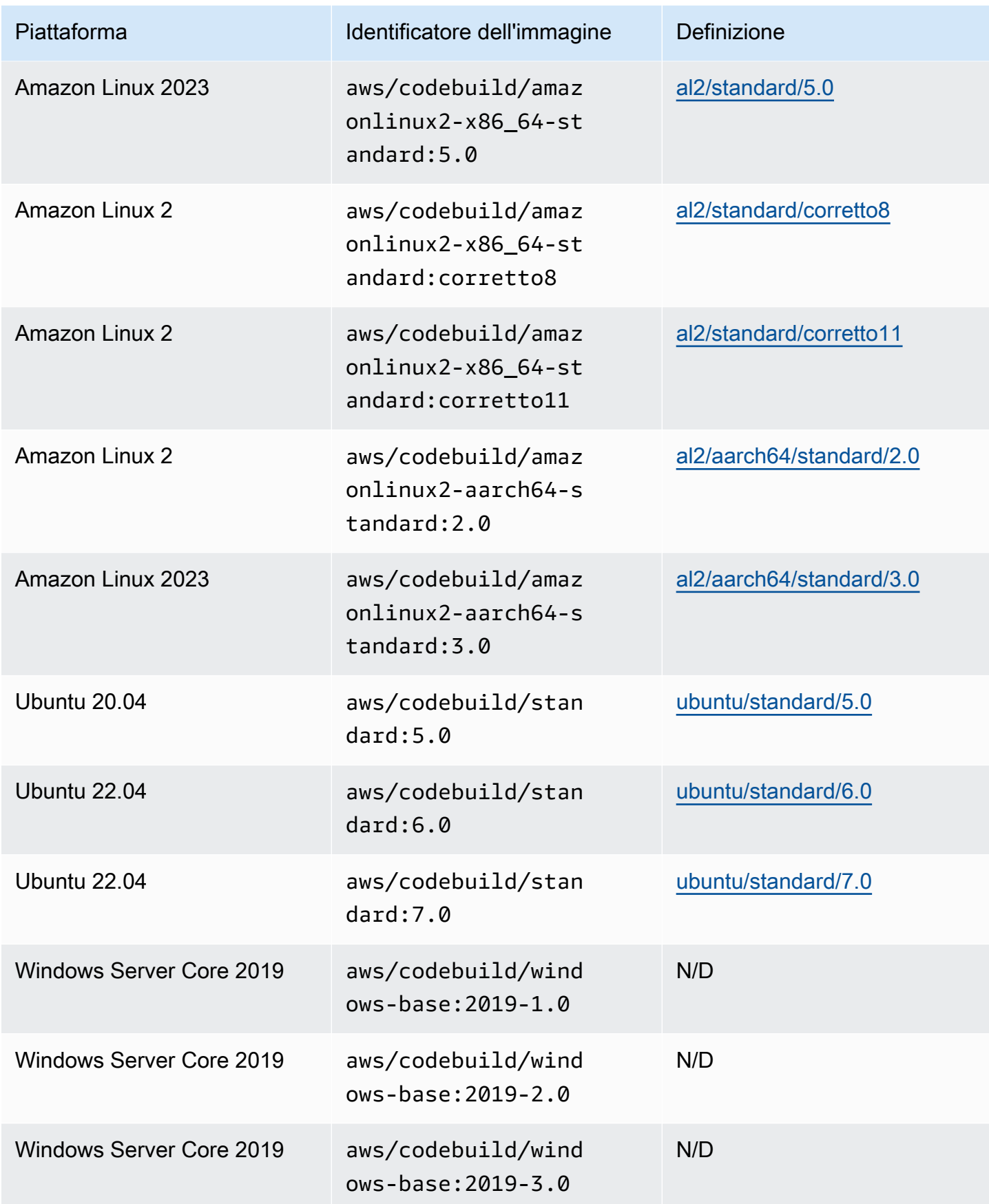

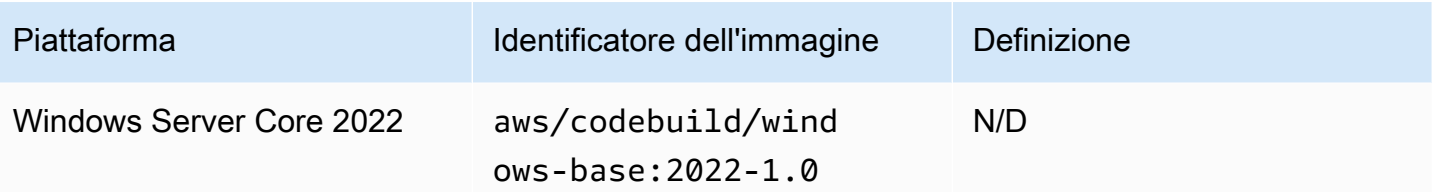

# Immagini di calcolo Lambda

AWS CodeBuildsupporta le seguenti immagini Docker disponibili per AWS Lambda il calcolo in. **CodeBuild** 

# Architettura di **aarch64**

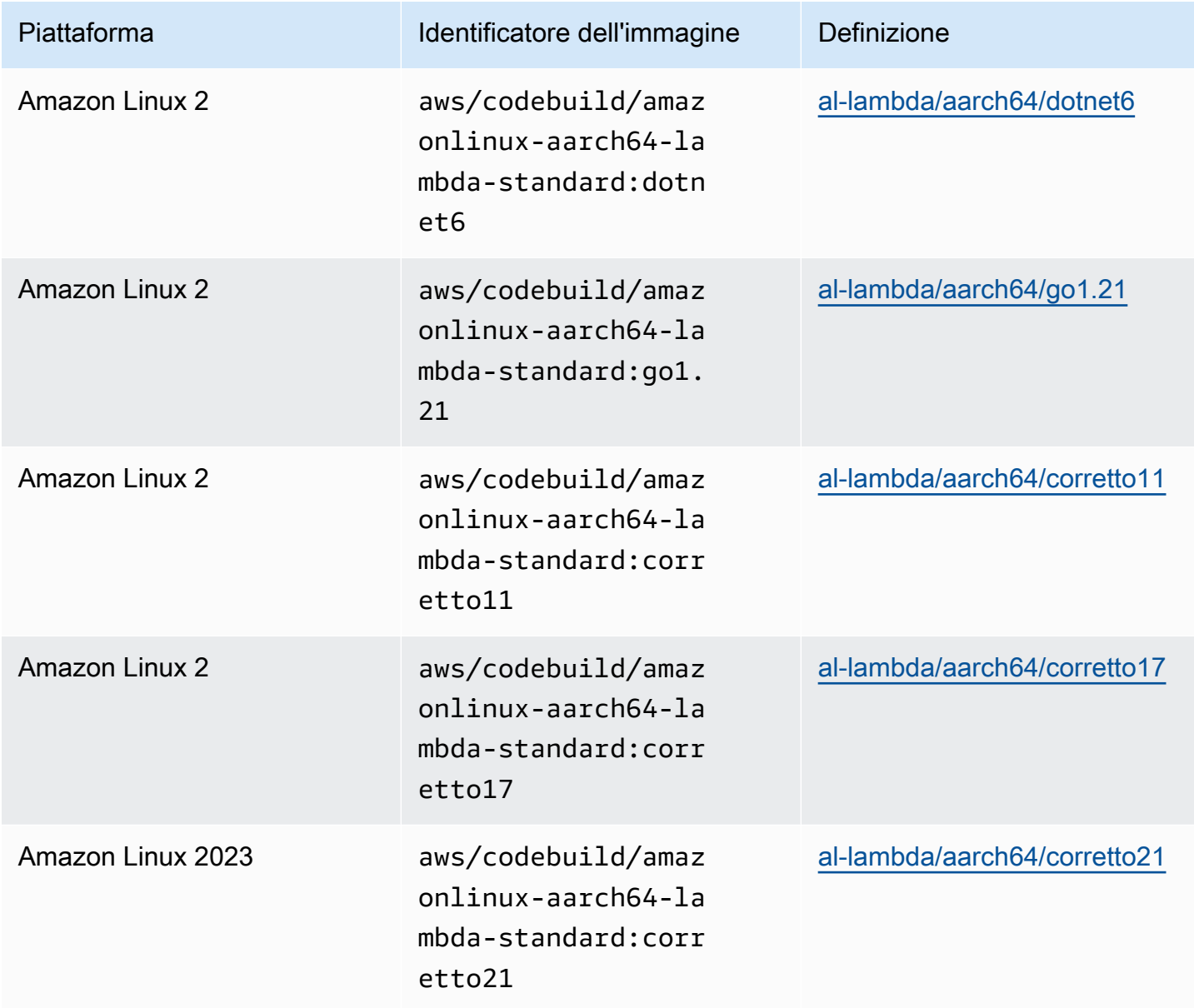

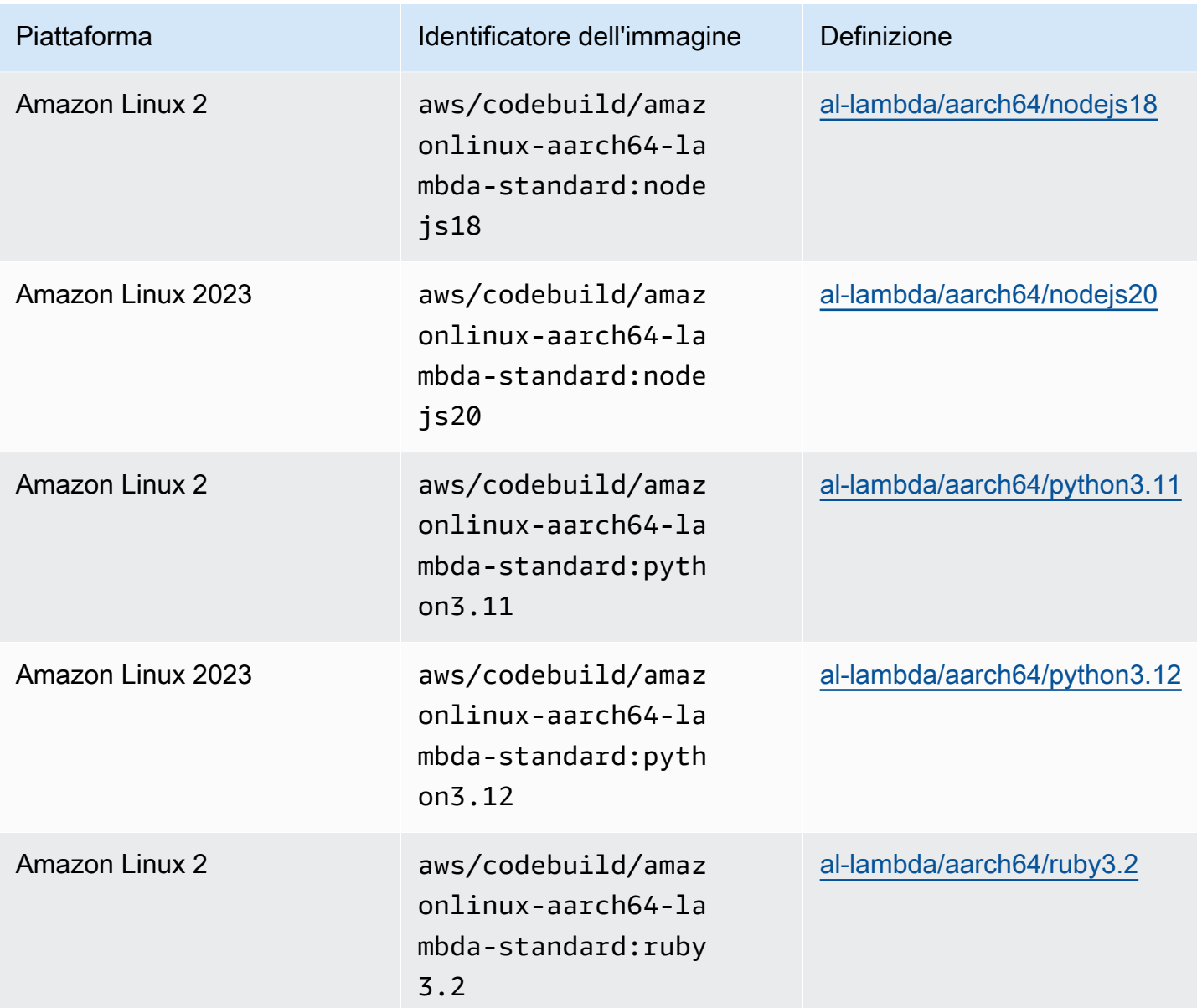

# Architettura di **x86\_64**

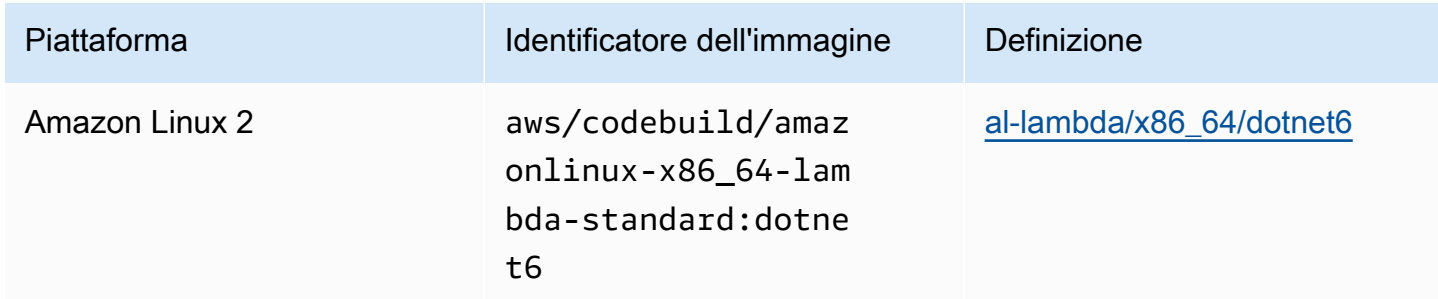

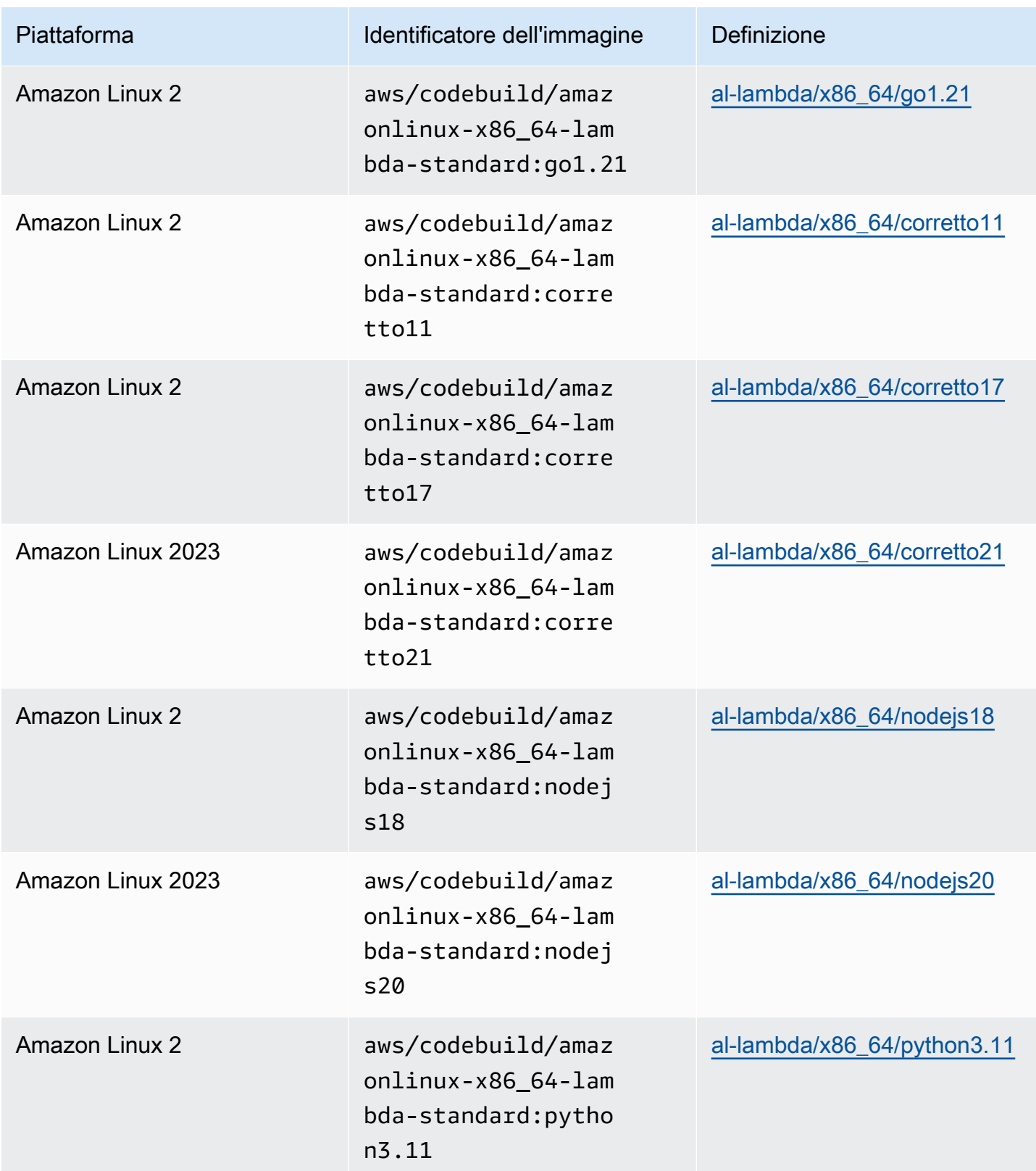

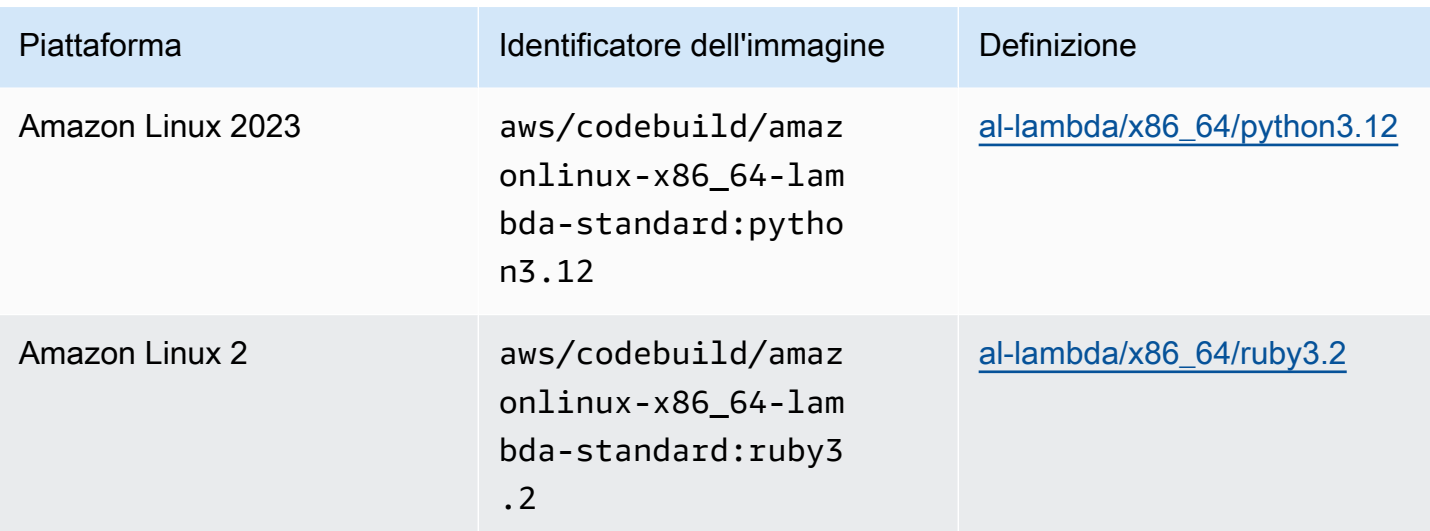

# Immagini obsolete

Un'immagine obsoleta è un'immagine che non viene più memorizzata nella cache o aggiornata da. CodeBuild Un'immagine obsoleta non riceve più aggiornamenti di versione secondari o aggiornamenti delle versioni delle patch e, poiché non sono più aggiornate, il loro utilizzo potrebbe non essere sicuro. Se il CodeBuild progetto è configurato per utilizzare una versione di immagine precedente, il processo di provisioning scaricherà questa immagine docker e la utilizzerà per creare l'ambiente di runtime containerizzato, che può aumentare la durata del provisioning e la durata complessiva della build.

CodeBuild ha reso obsolete le seguenti immagini Docker. Puoi comunque utilizzare queste immagini, ma non verranno memorizzate nella cache dell'host di build e comporteranno tempi di provisioning più lunghi.

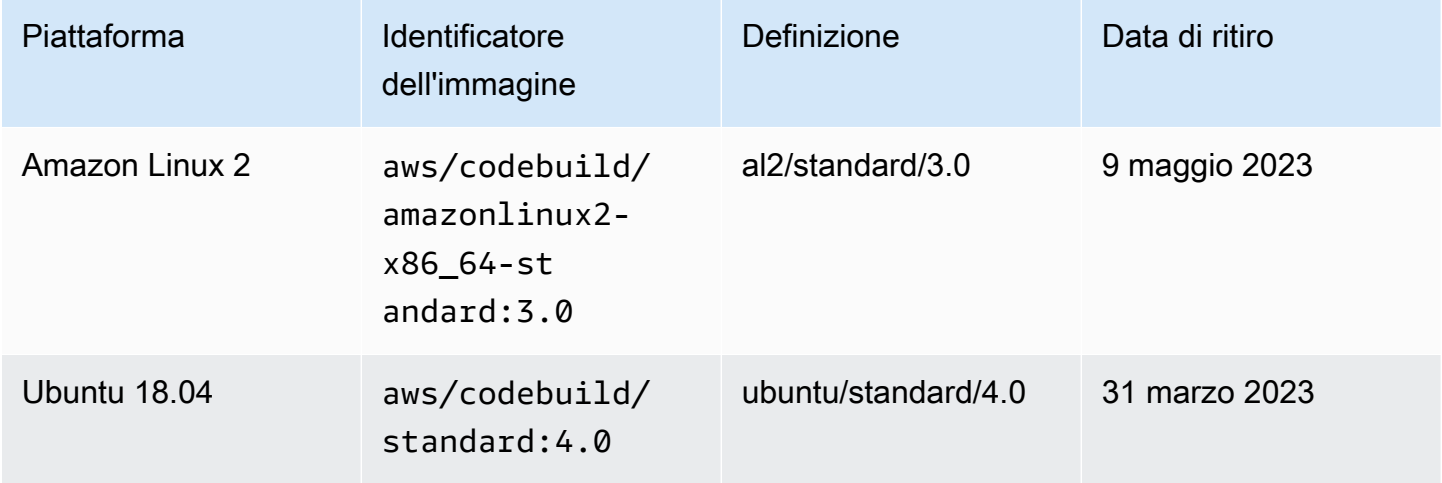

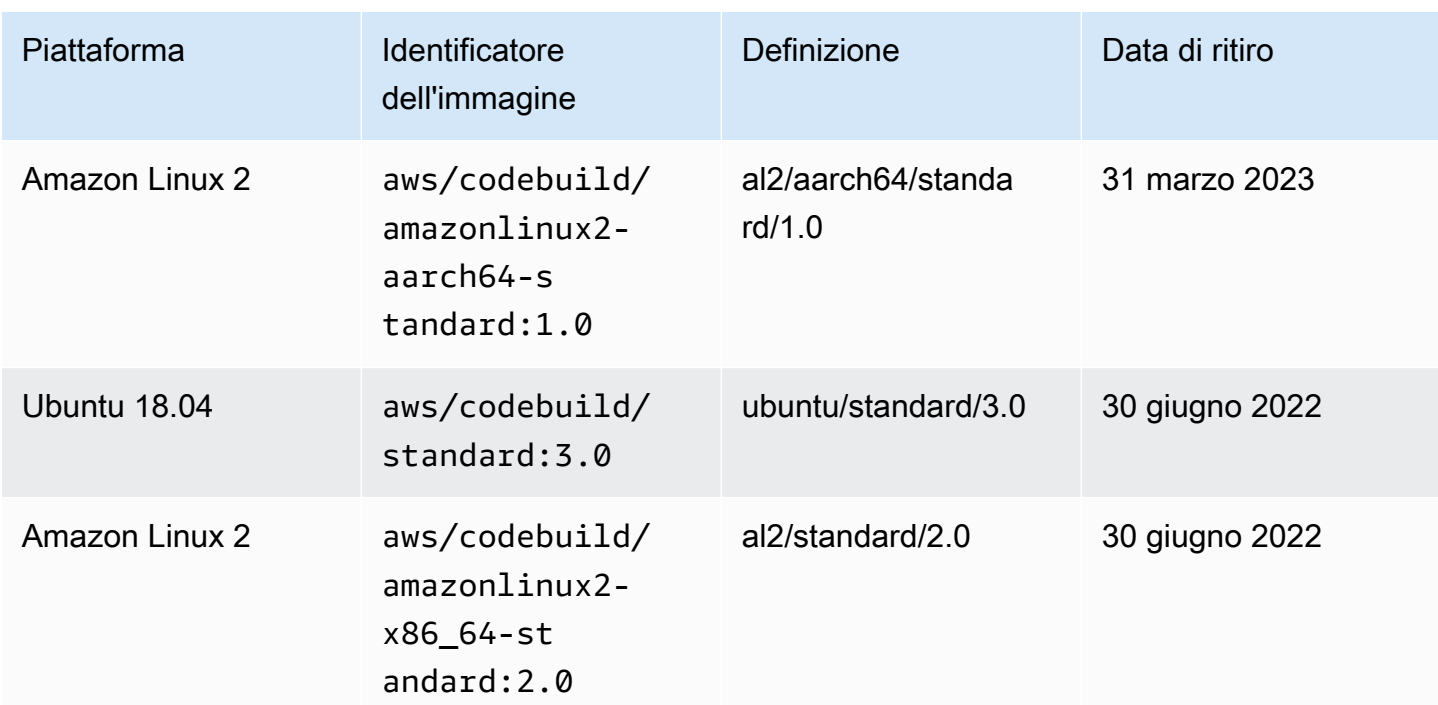

# Argomenti

- [Runtime disponibili](#page-233-0)
- [Versioni di runtime](#page-243-0)

# <span id="page-233-0"></span>Runtime disponibili

È possibile specificare uno o più runtime nella sezione runtime-versions del file buildspec. Se il runtime dipende da un altro runtime, è anche possibile specificarne il runtime dipendente nel file buildspec. Se non specificate alcun runtime nel file buildspec, CodeBuild sceglie i runtime predefiniti disponibili nell'immagine che utilizzate. Se specificate uno o più runtime, utilizza solo tali runtime. CodeBuild Se non viene specificato un runtime dipendente, CodeBuild tenta di scegliere automaticamente il runtime dipendente. Per ulteriori informazioni, consulta [Specify runtime versions](#page-200-0)  [in the buildspec file.](#page-200-0)

# Argomenti

- [Runtime di immagini Linux](#page-234-0)
- [Runtime delle immagini Windows](#page-242-0)

# <span id="page-234-0"></span>Runtime di immagini Linux

La tabella seguente contiene i runtime disponibili e le immagini Linux standard che li supportano.

Runtime delle piattaforme Ubuntu e Amazon Linux

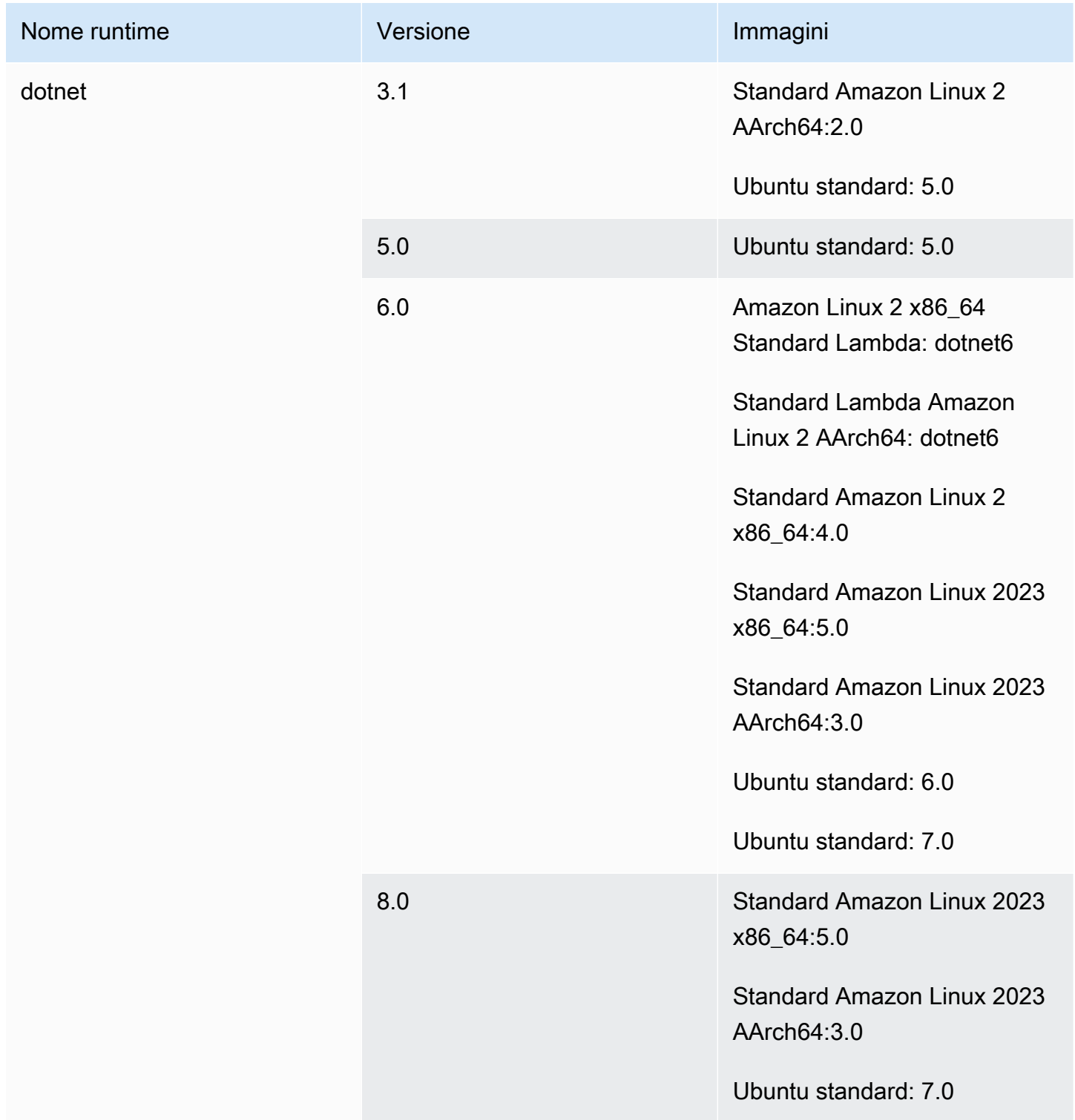

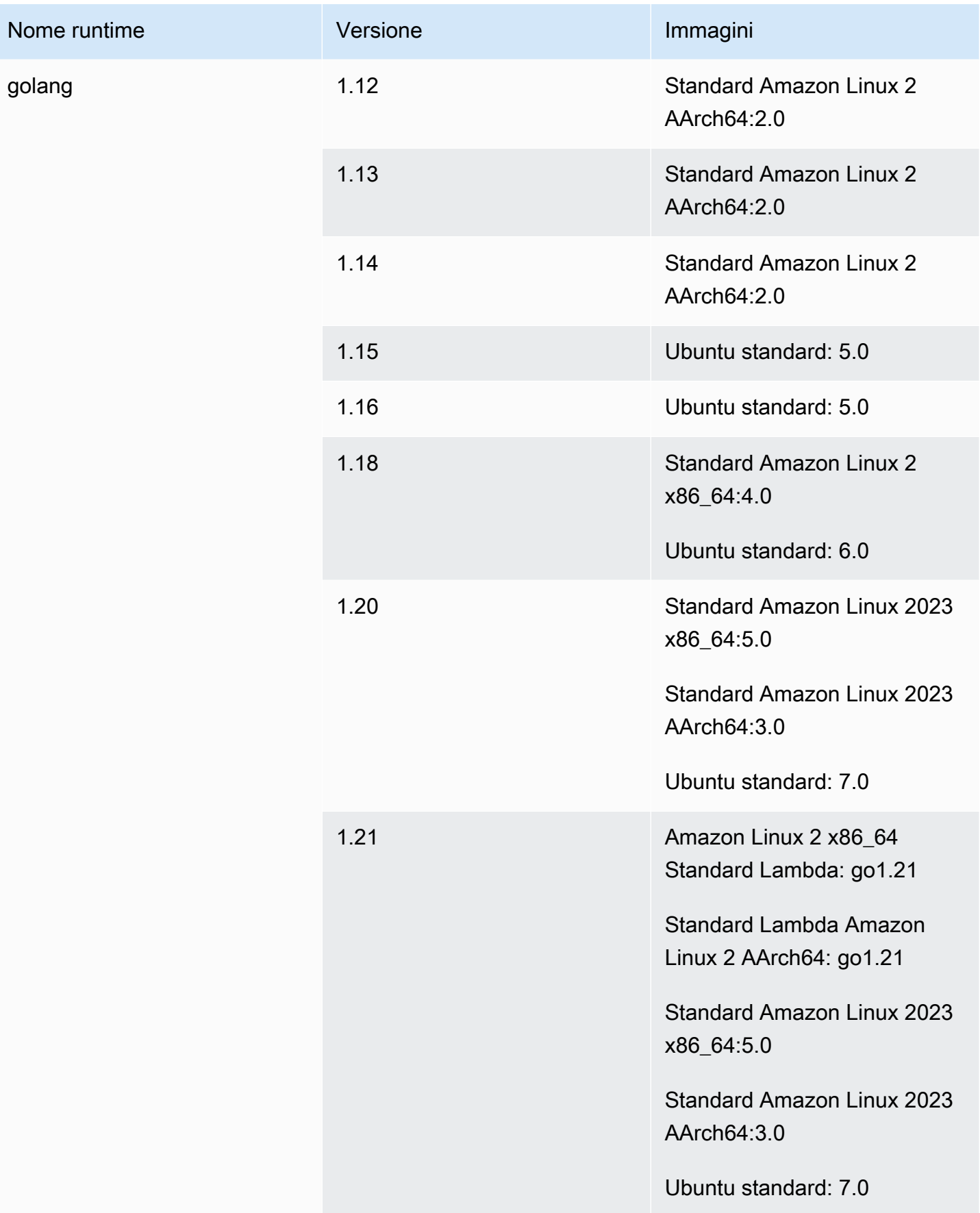

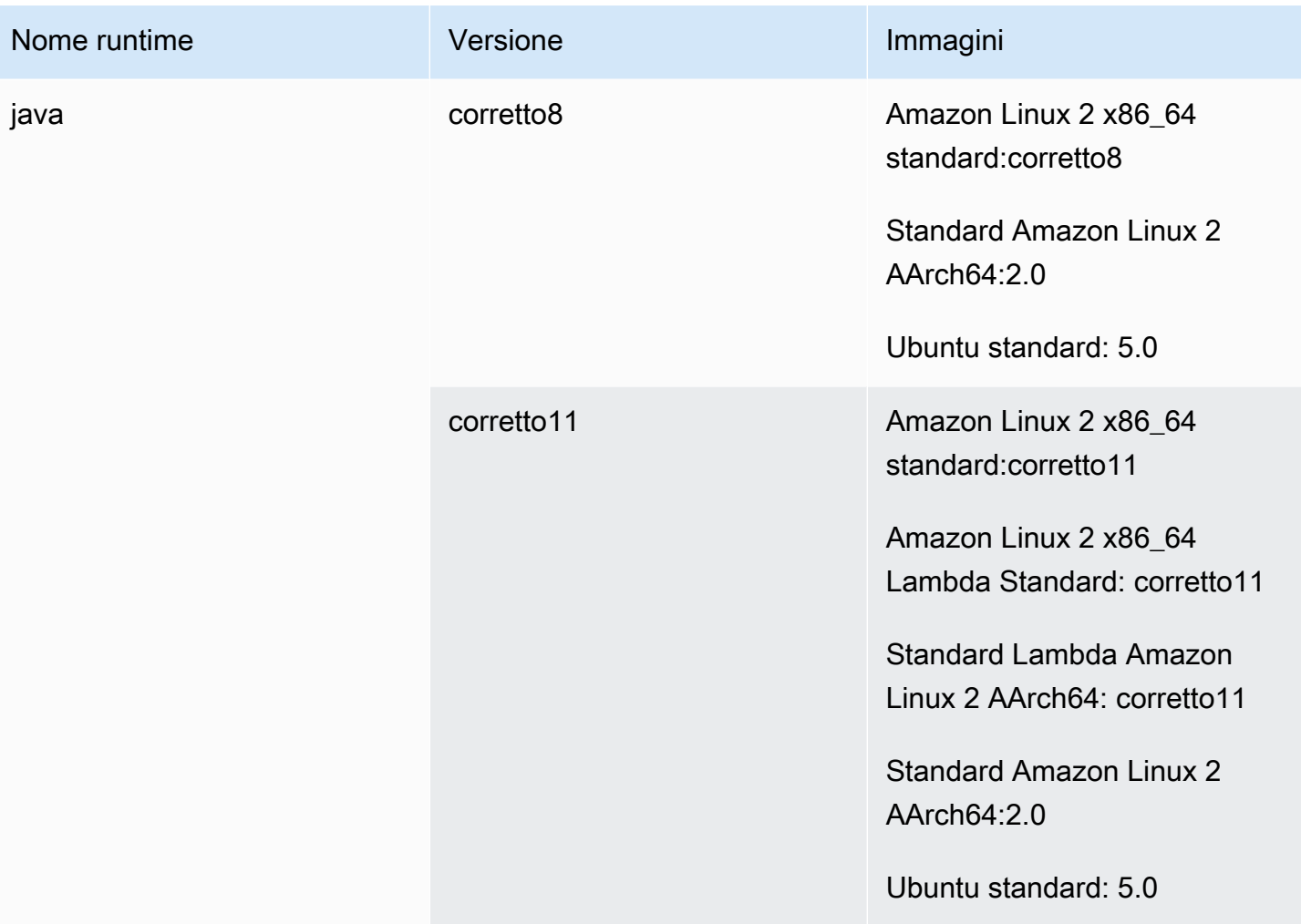

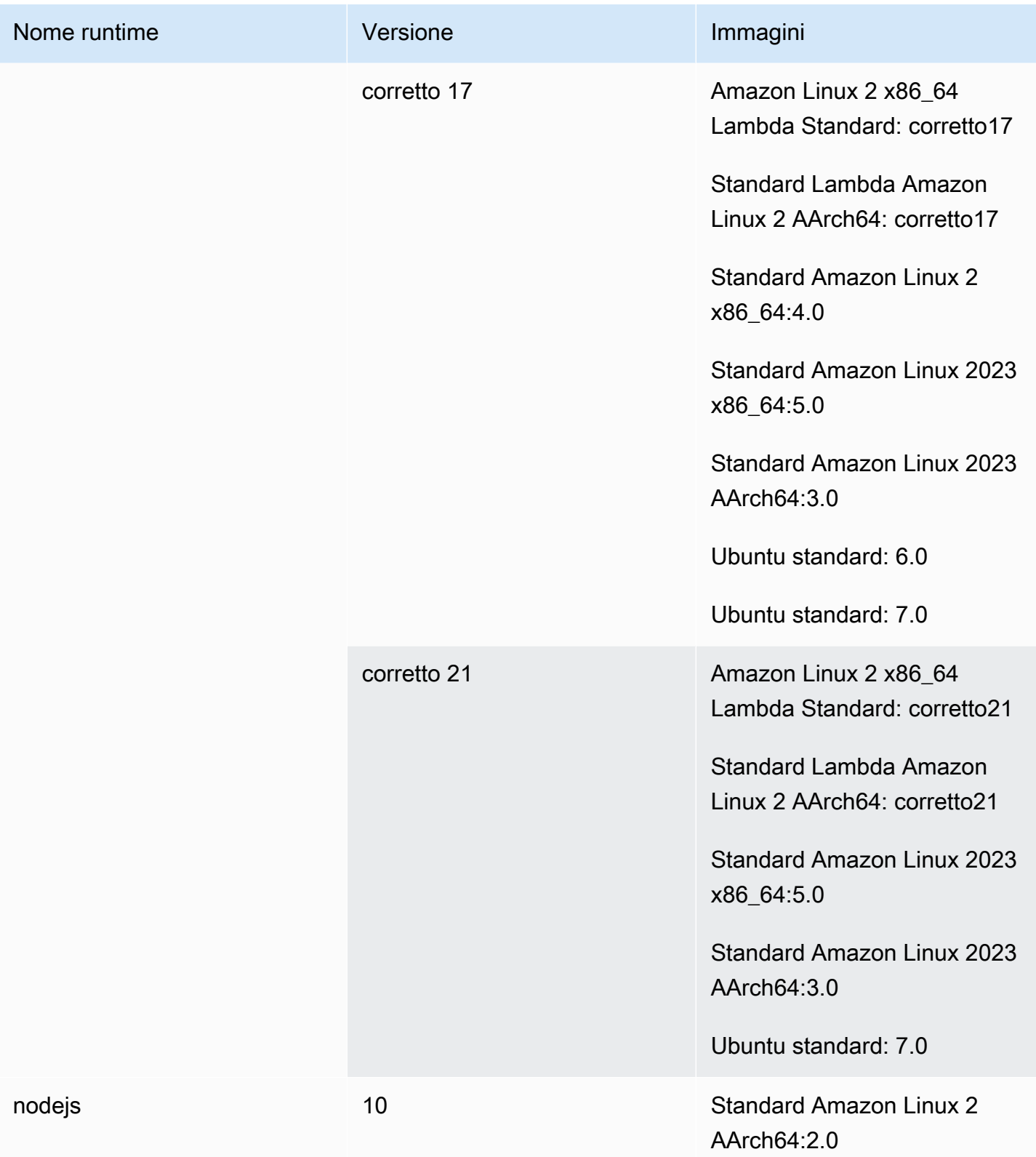

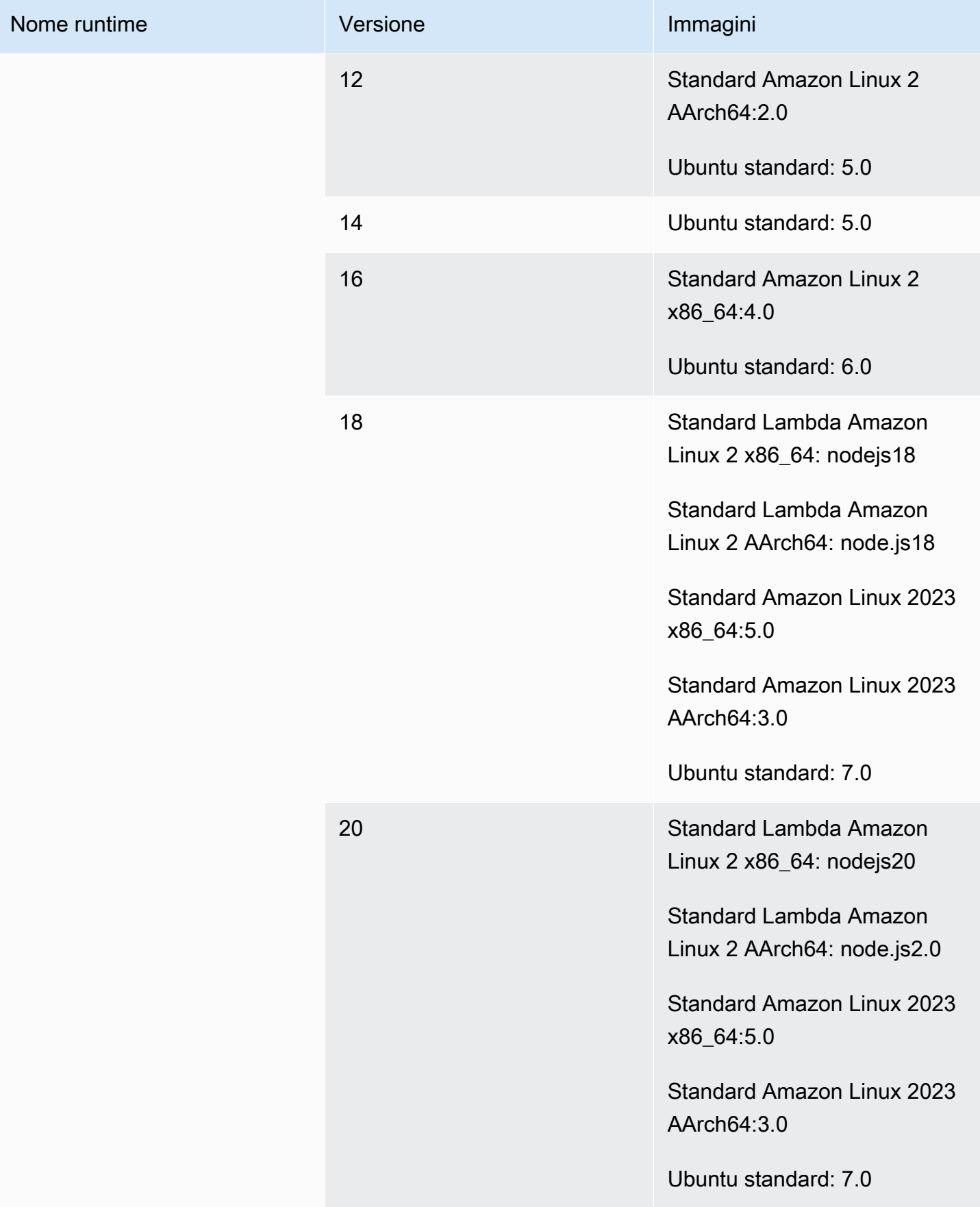

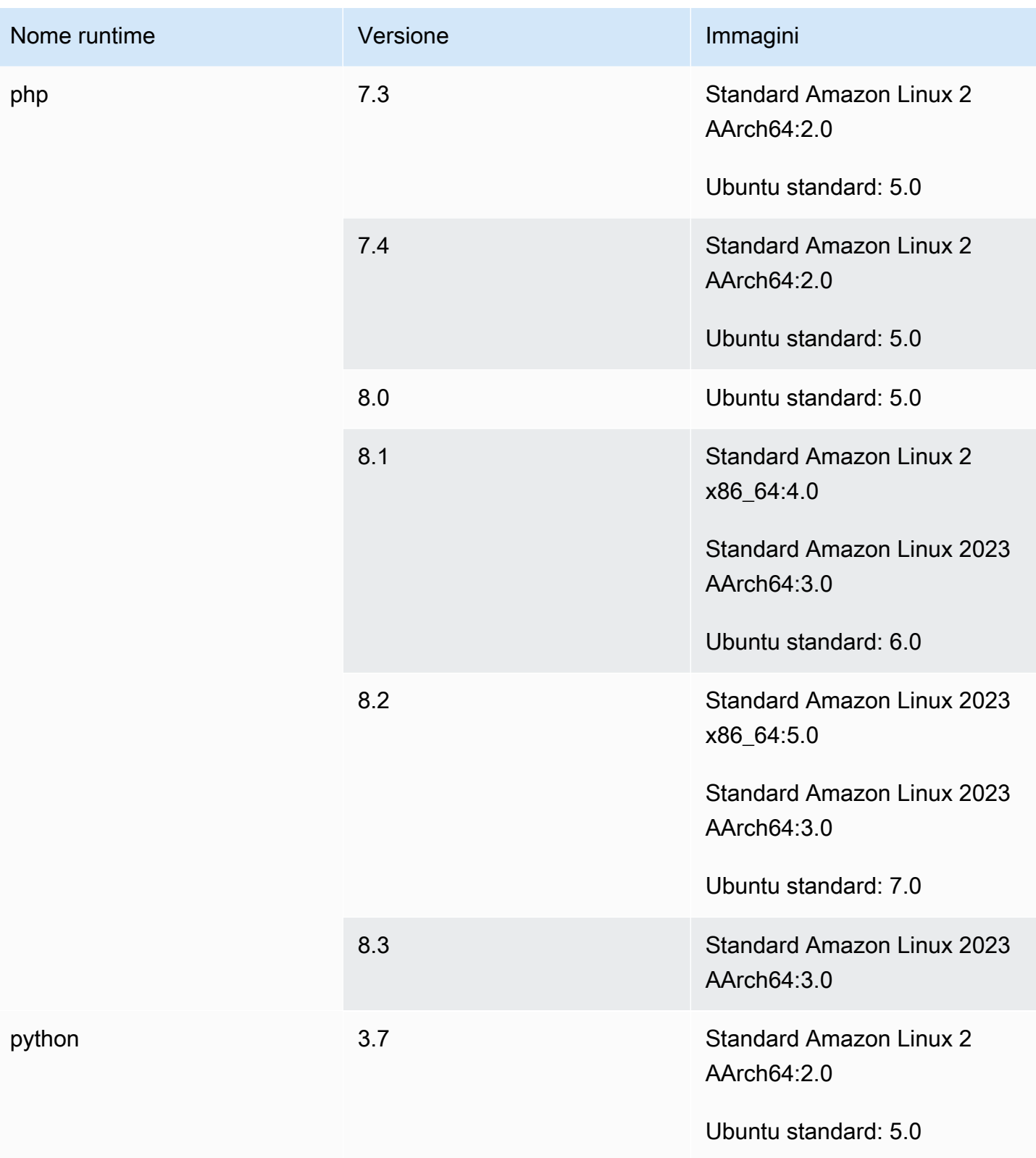

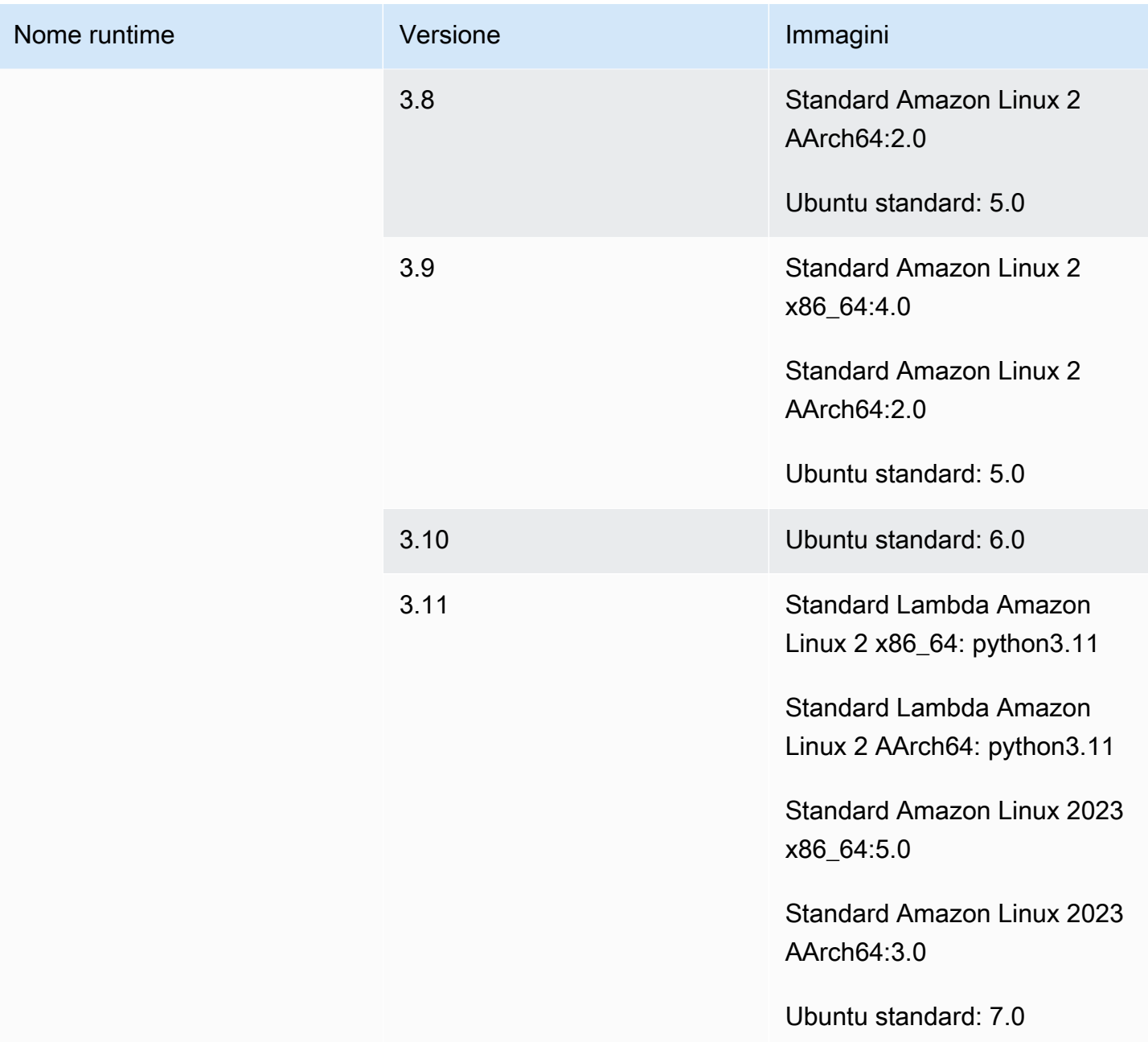

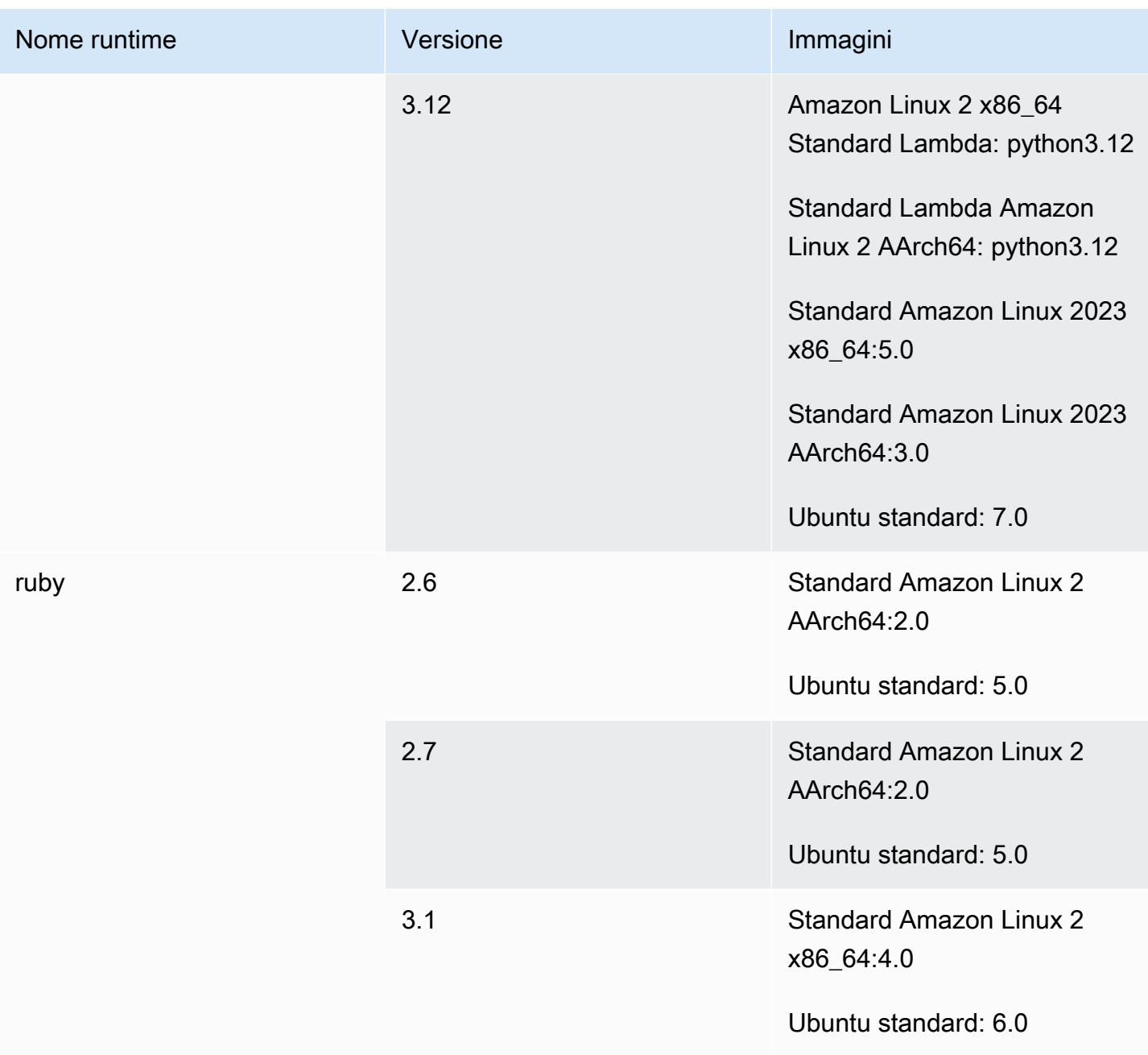

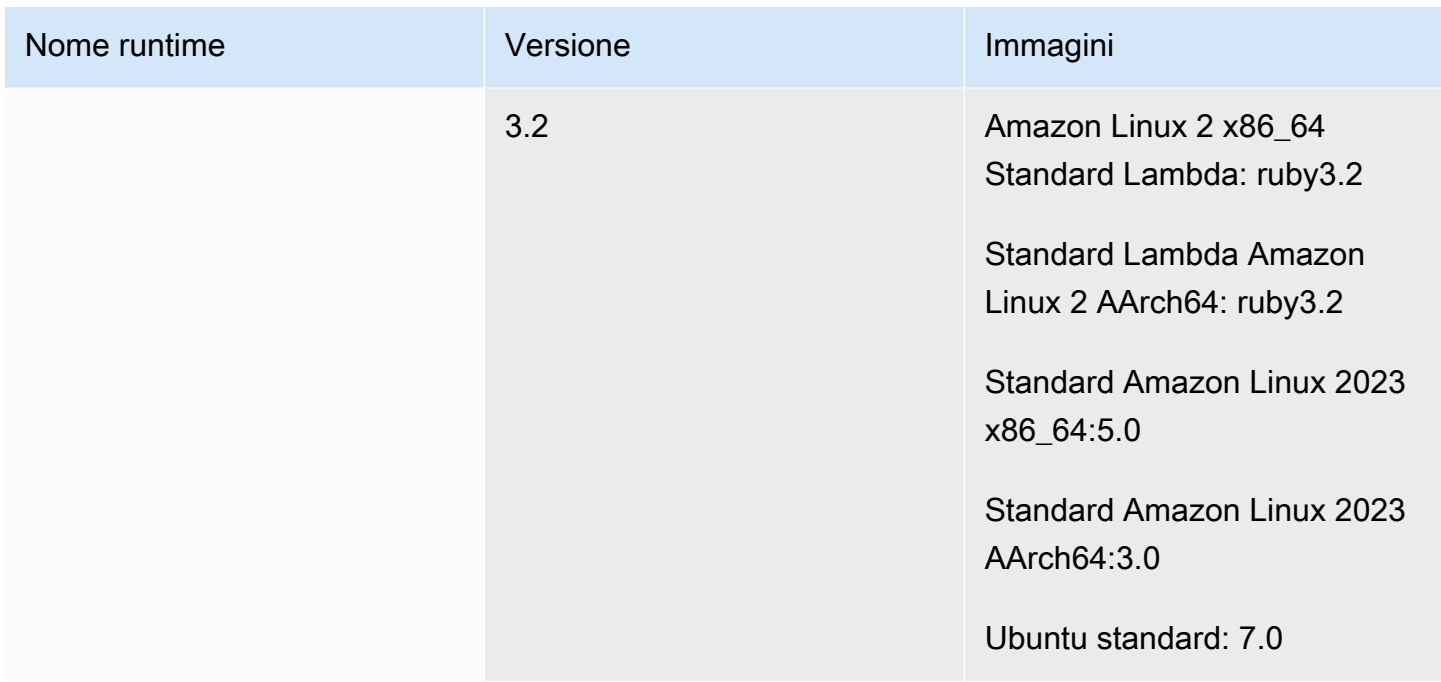

# <span id="page-242-0"></span>Runtime delle immagini Windows

L'immagine di base di Windows Server Core 2019 contiene i seguenti runtime.

# Runtime della piattaforma Windows

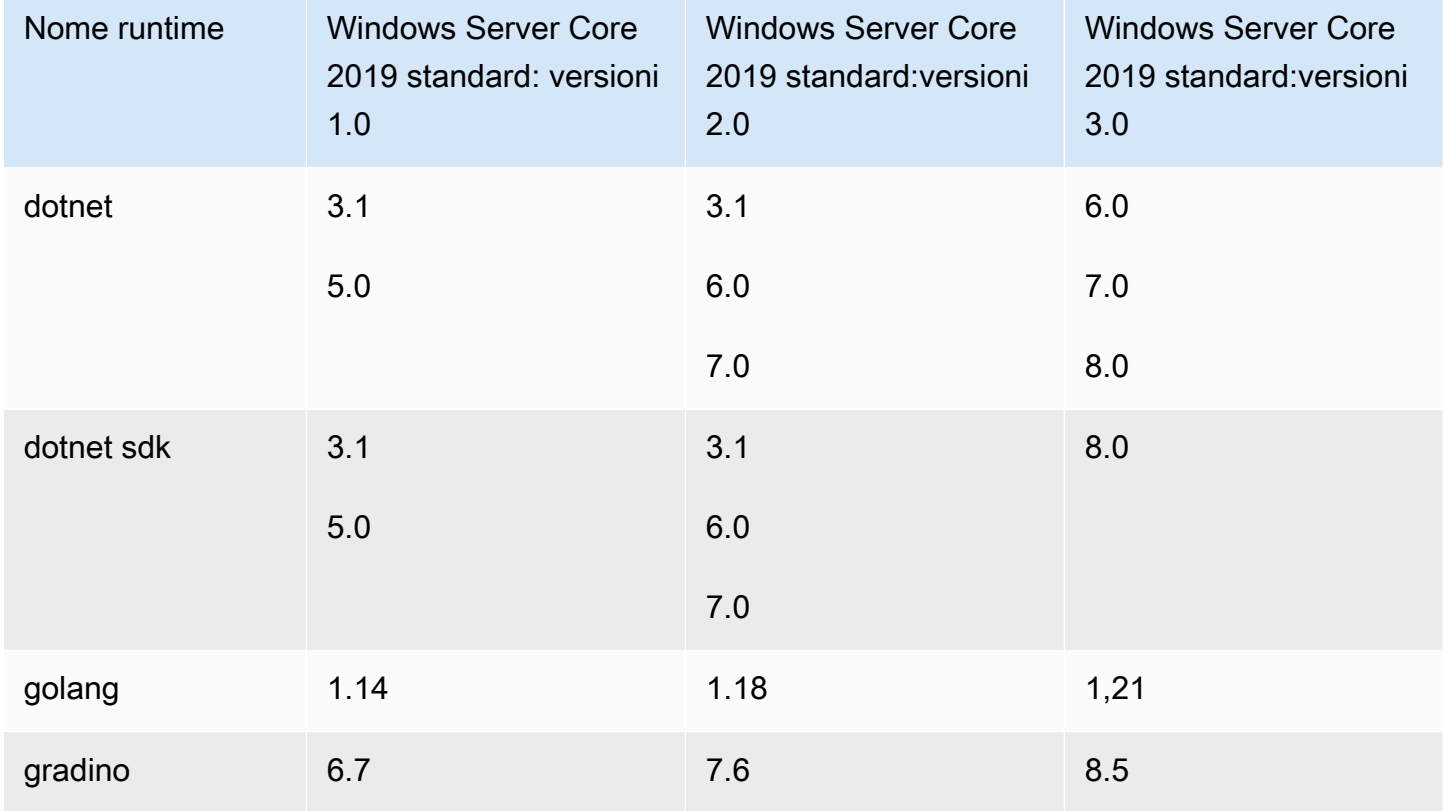

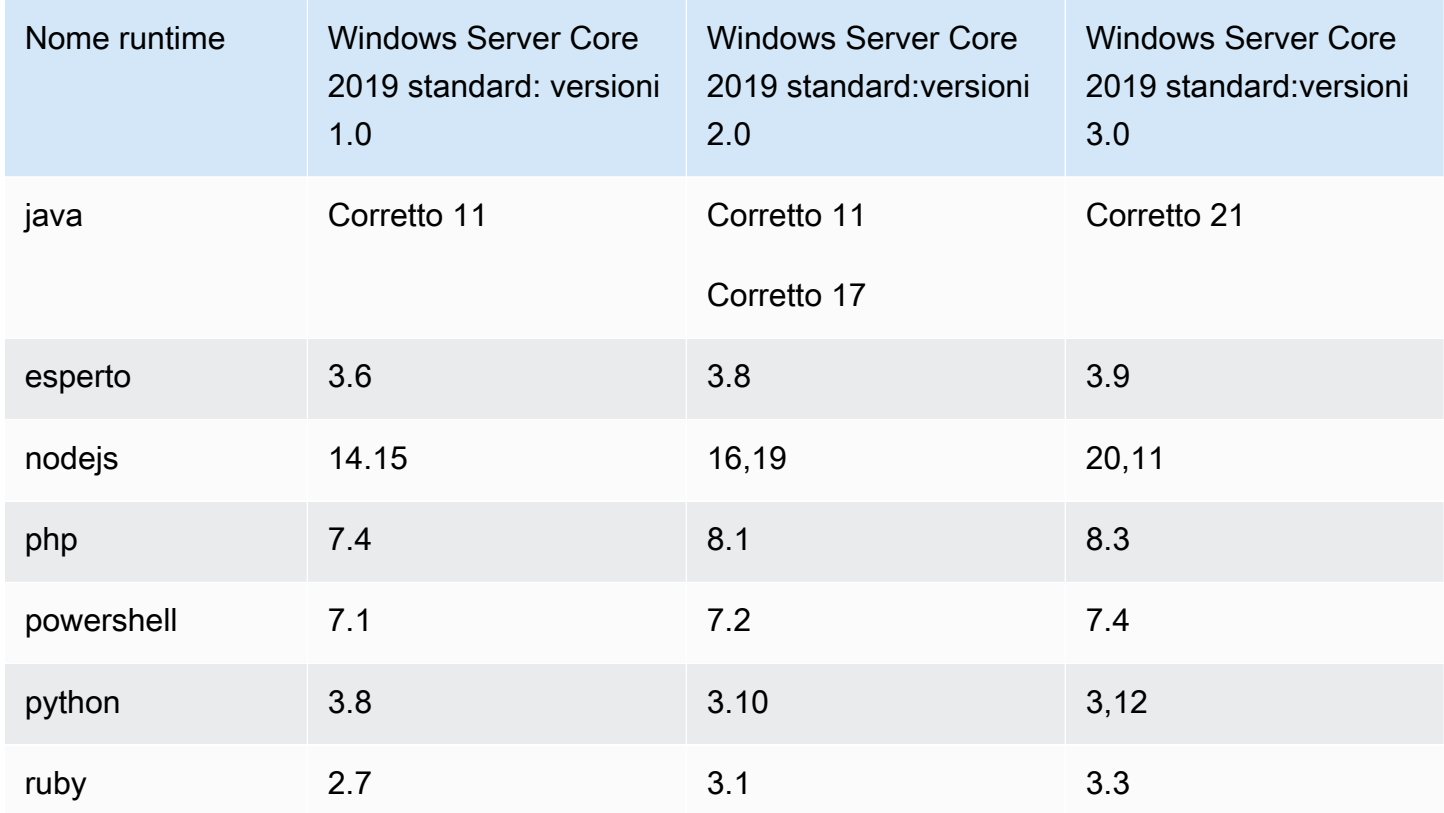

# <span id="page-243-0"></span>Versioni di runtime

Quando si specifica un runtime nella sezione [runtime-versions](#page-200-0) del file buildspec, è possibile specificare una versione specifica, una versione principale specifica e l'ultima versione secondaria o la versione più recente. Nella tabella seguente sono elencati i runtime disponibili e come specificarli. Non tutte le versioni di runtime sono disponibili su tutte le immagini. Inoltre, la selezione della versione di runtime non è supportata per le immagini personalizzate. Per ulteriori informazioni, consulta [Runtime disponibili.](#page-233-0)

Versioni di runtime della piattaforma Ubuntu e Amazon Linux 2

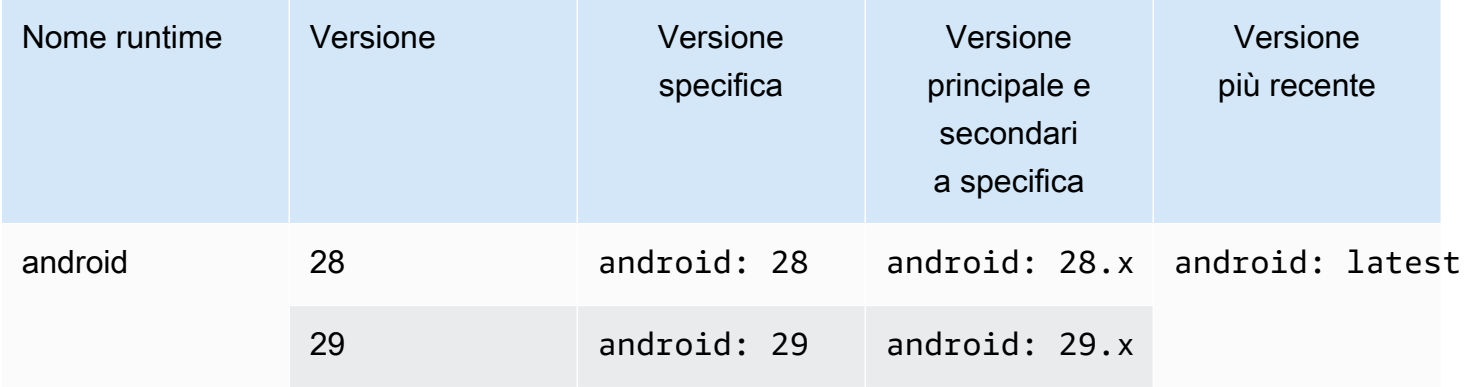

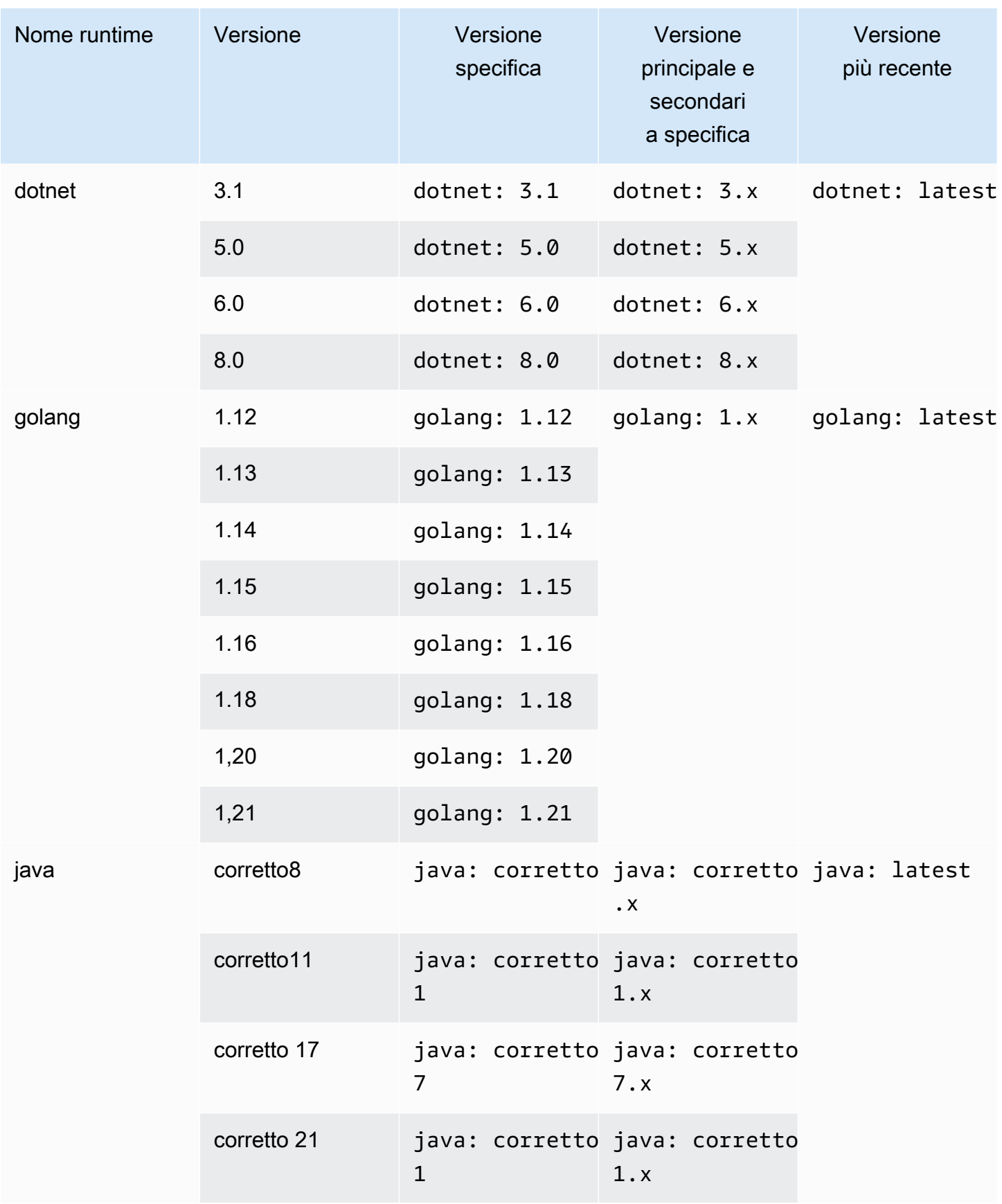

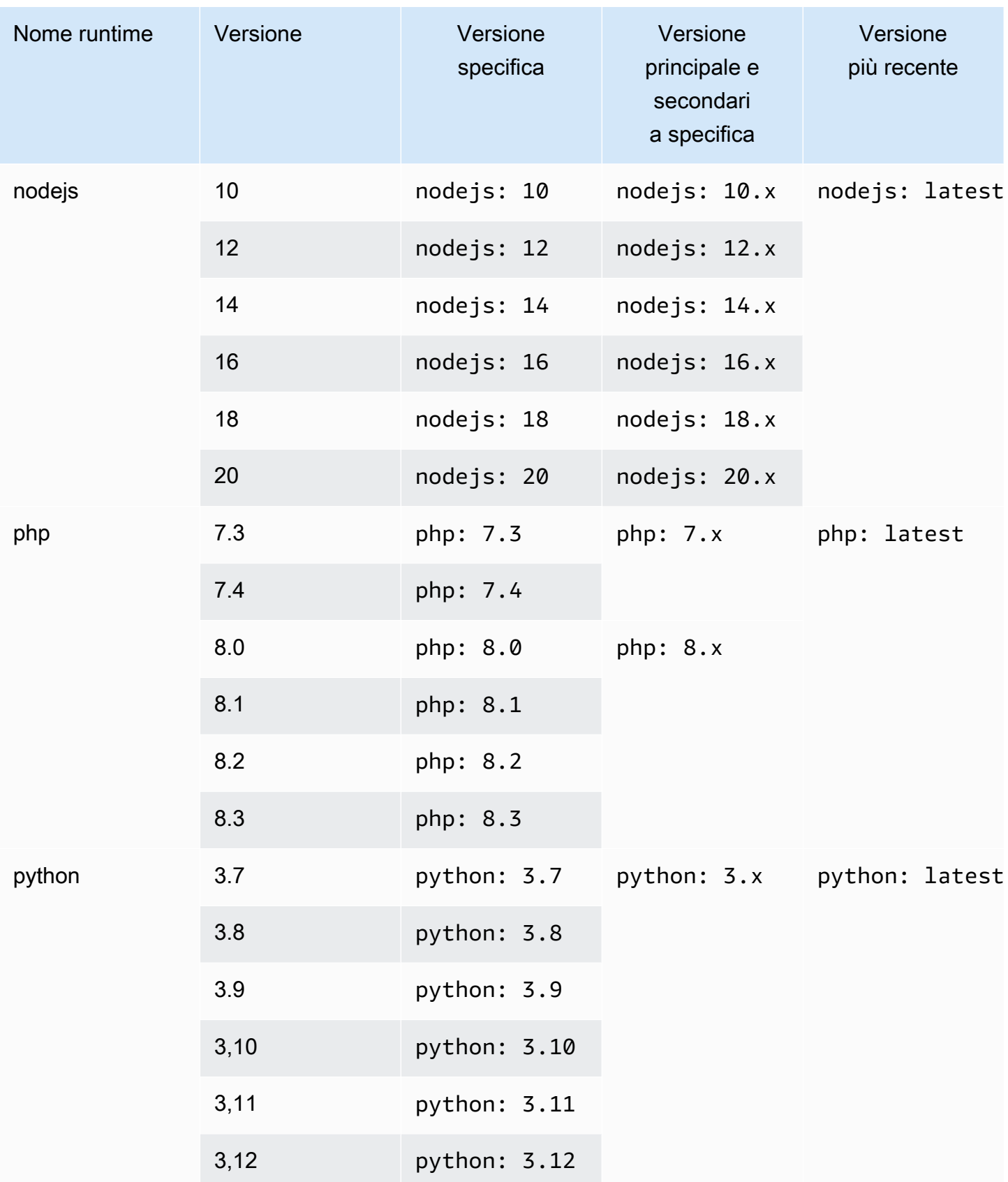

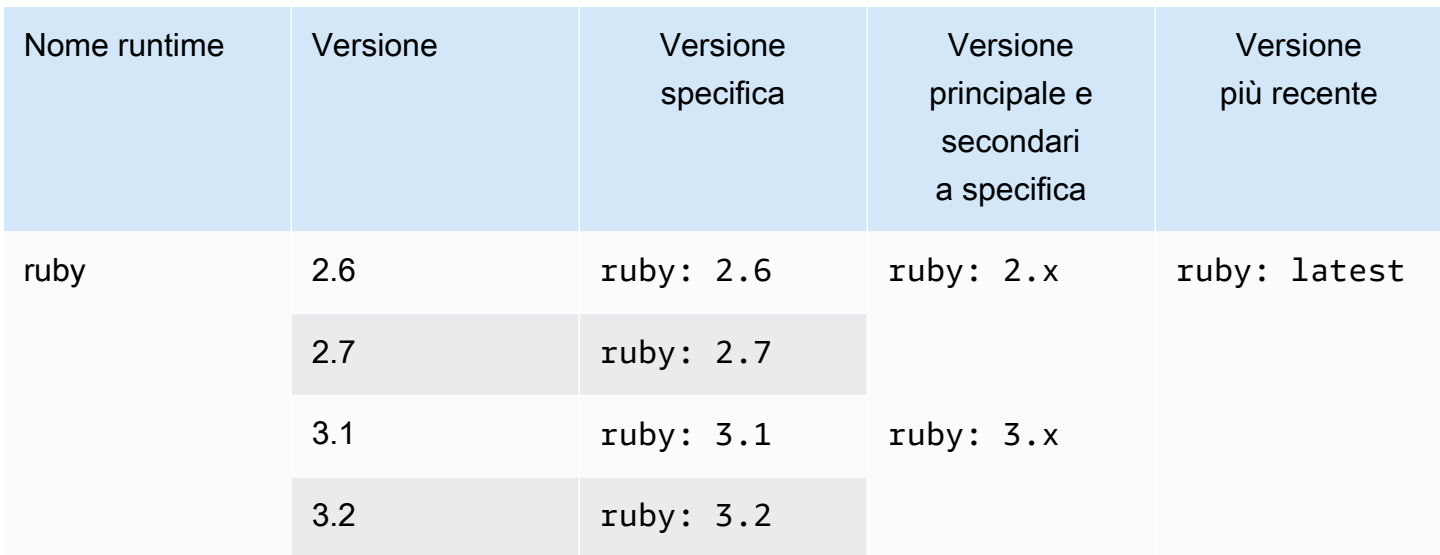

È possibile utilizzare una specifica di compilazione per installare altri componenti (per esempio, la AWS CLI, Apache Maven, Apache Ant, Mocha, RSpec o simili) durante la fase di compilazione install. Per ulteriori informazioni, consulta [Esempio di buildspec](#page-212-0).

# <span id="page-246-0"></span>Modi e tipi di calcolo dell'ambiente di creazione

In CodeBuild, puoi specificare l'immagine dell'ambiente di calcolo e di runtime da CodeBuild utilizzare per eseguire le build. Compute si riferisce al motore di elaborazione (CPU, memoria e sistema operativo) gestito e mantenuto da. CodeBuild Un'immagine dell'ambiente di runtime è un'immagine contenitore che viene eseguita sulla piattaforma di elaborazione scelta e include strumenti aggiuntivi di cui la build potrebbe aver bisogno, come. AWS CLI

# Argomenti

- [Informazioni sulle modalità di calcolo](#page-246-1)
- [Informazioni sui tipi di ambiente](#page-247-0)

# <span id="page-246-1"></span>Informazioni sulle modalità di calcolo

CodeBuild offre le seguenti modalità di calcolo:

- EC2
- AWS Lambda

EC2 offre una flessibilità ottimizzata durante la costruzione e AWS Lambda offre velocità di avvio ottimizzate. AWS Lambda supporta build più veloci grazie a una minore latenza di avvio. AWS Lambda inoltre si ridimensiona automaticamente, quindi le build non attendono in coda per essere eseguite. Per ulteriori informazioni, consulta [Lavorare con il AWS Lambda calcolo in AWS CodeBuild.](#page-463-0)

# <span id="page-247-0"></span>Informazioni sui tipi di ambiente

AWS CodeBuild fornisce ambienti di compilazione con la memoria, le vCPU e lo spazio su disco disponibili per la modalità di calcolo EC2:

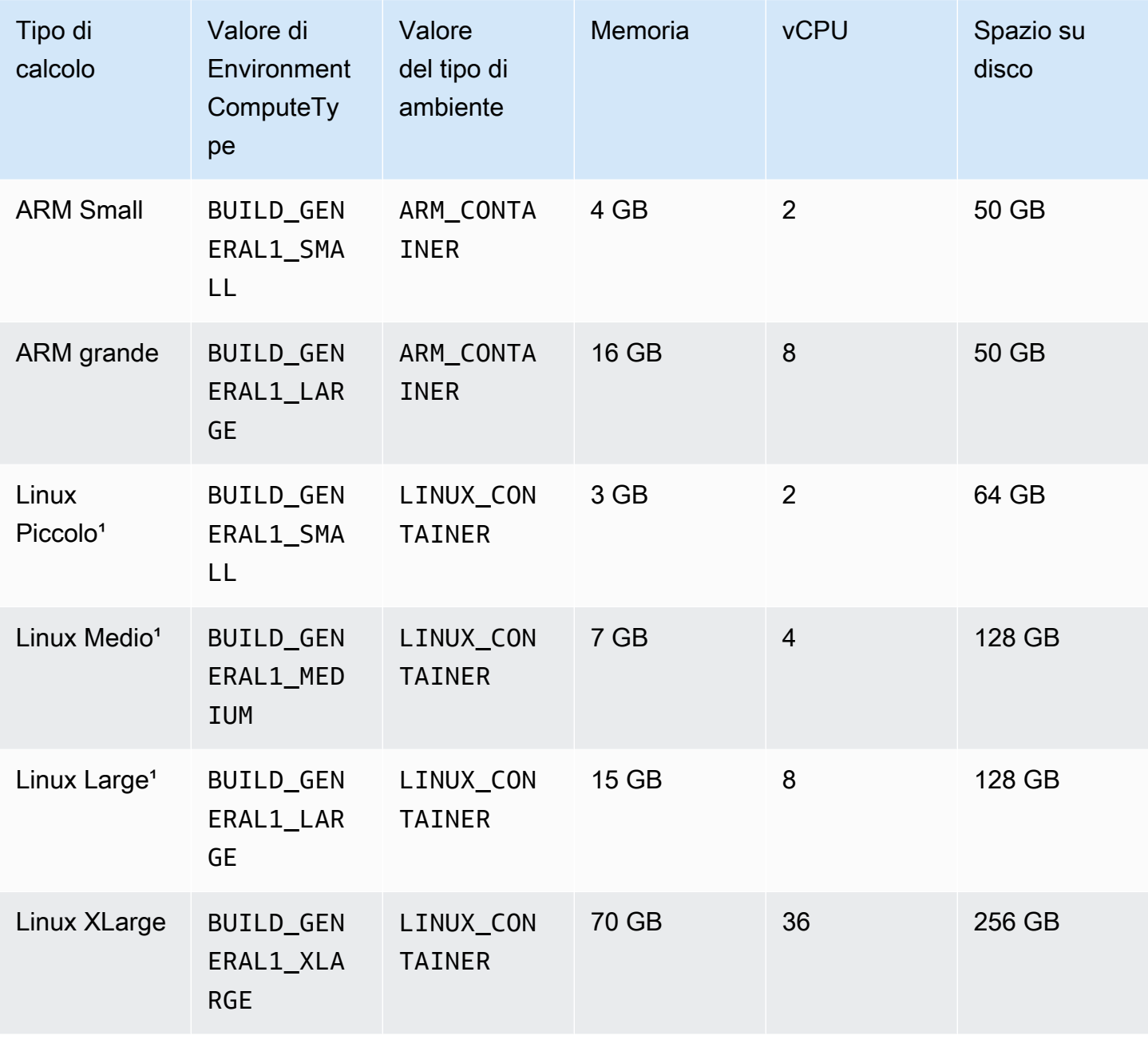

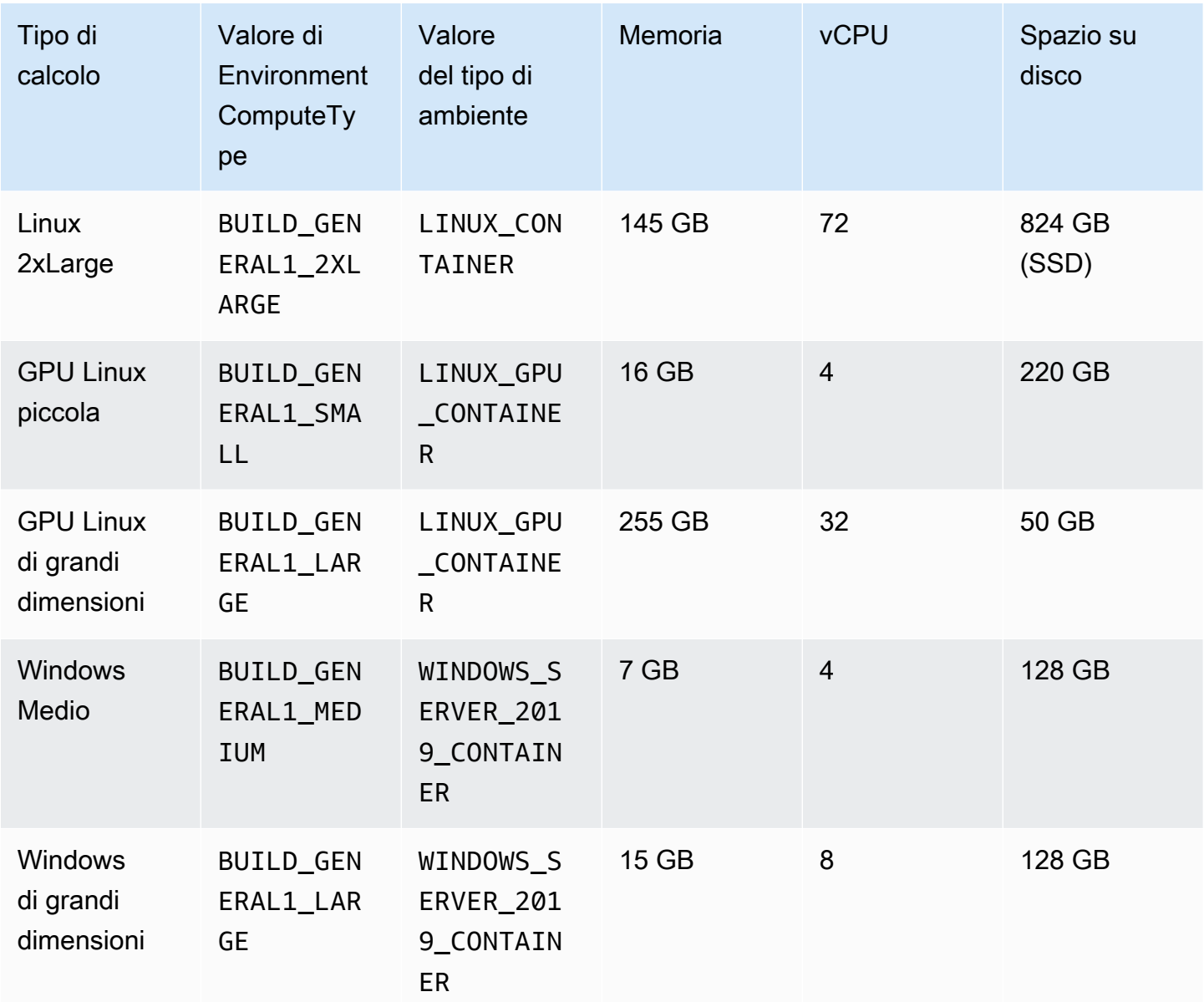

 $^{^{\prime}}$  La versione più recente di questo tipo di immagine è memorizzata nella cache. Se specifichi una versione più specifica, effettua il CodeBuild provisioning di quella versione anziché della versione memorizzata nella cache. Ciò può comportare tempi di build più lunghi. Ad esempio, per beneficiare della memorizzazione nella cache, specificare aws/codebuild/amazonlinux2 x86\_64-standard:5.0 invece di una versione più granulare, ad esempio aws/codebuild/ amazonlinux2-x86\_64-standard:5.0-1.0.0.

AWS CodeBuild fornisce agli ambienti di compilazione la memoria e lo spazio su disco disponibili seguenti per la modalità di AWS Lambda elaborazione:

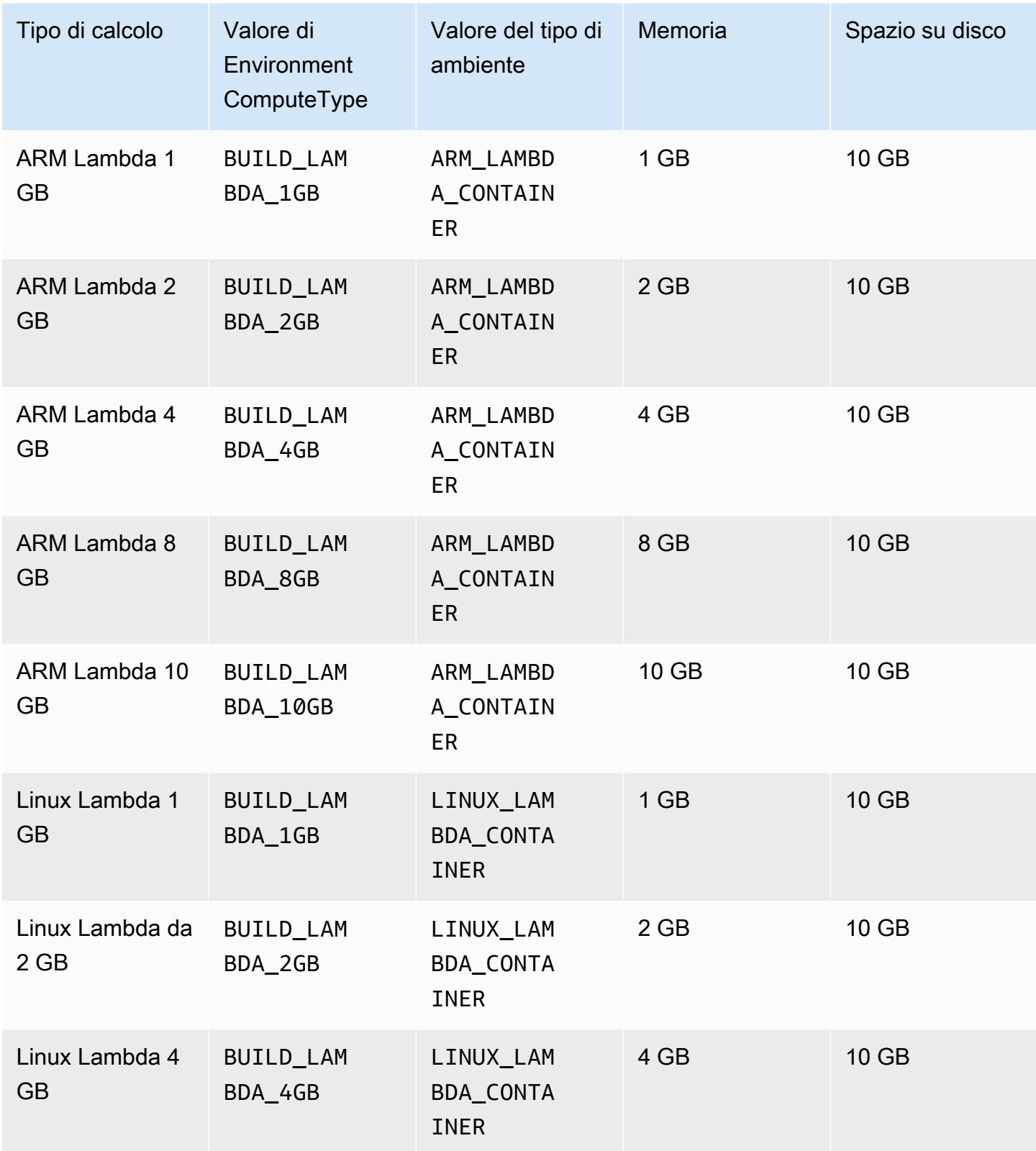

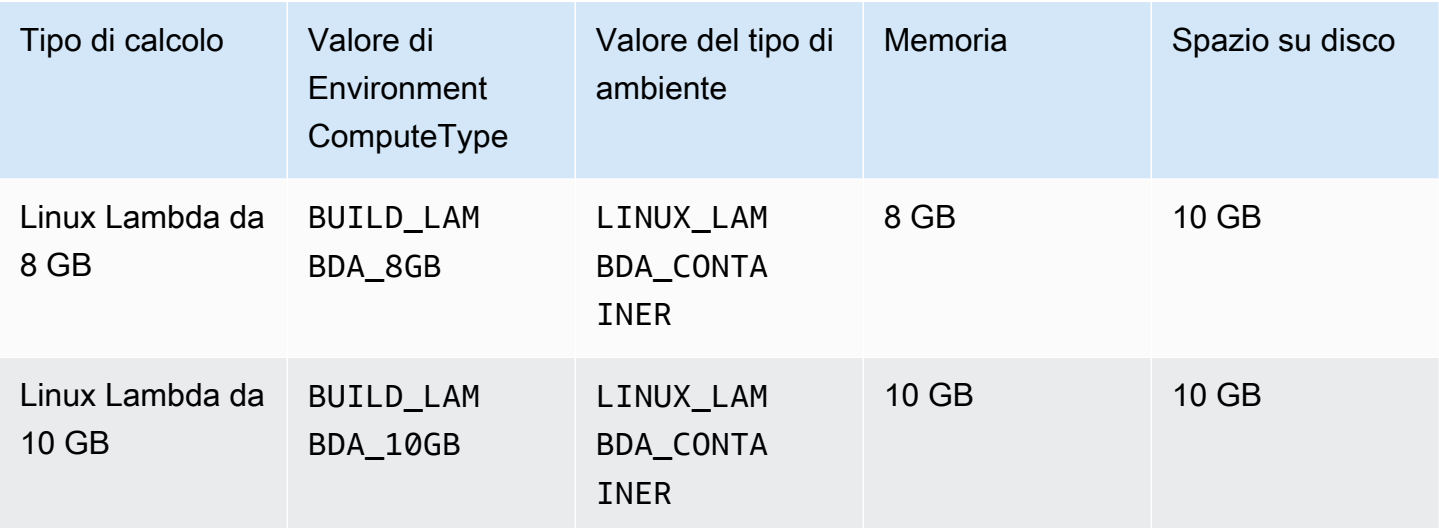

Quando si utilizzano altri tipi di ambiente, si consiglia di utilizzare un'immagine memorizzata nella cache per ridurre i tempi di creazione.

Lo spazio su disco specifico per ciascun ambiente di compilazione è disponibile solo nella directory definita dalla variabile di ambiente CODEBUILD\_SRC\_DIR.

Per scegliere un tipo di calcolo:

- Nella CodeBuild console, nella procedura guidata Crea progetto di compilazione o nella pagina Modifica progetto di compilazione, in Ambiente espandi Configurazione aggiuntiva, quindi scegli una delle opzioni da Tipo di calcolo. Per ulteriori informazioni, consulta [Creare un progetto di](#page-291-0)  [compilazione \(console\)](#page-291-0) o [Modifica delle impostazioni di un progetto di compilazione \(console\).](#page-379-0)
- Per la AWS CLI, esegui il update-project comando create-project or, specificando il computeType valore dell'oggetto. environment Per ulteriori informazioni, consulta [Creazione di](#page-310-0)  [un progetto di compilazione \(AWS CLI\)](#page-310-0) o [Modifica delle impostazioni di un progetto di compilazione](#page-400-0)  [\(AWS CLI\)](#page-400-0).
- Per gli AWS SDK, chiamate l'equivalente dell'UpdateProjectoperazione CreateProject o per il linguaggio di programmazione di destinazione, specificando l'equivalente del computeType valore dell'oggetto. environment Per ulteriori informazioni, consulta [Riferimento per strumenti e](#page-622-0)  [SDK AWS](#page-622-0).

Alcuni tipi di ambiente e di elaborazione presentano limitazioni di disponibilità a livello regionale:

• Il tipo di elaborazione Linux GPU Small (LINUX\_GPU\_CONTAINER) è disponibile solo nelle seguenti regioni:

- Stati Uniti orientali (Virginia settentrionale)
- US West (Oregon)
- Asia Pacifico (Tokyo)
- Canada (Centrale)
- Europa (Francoforte)
- Europa (Irlanda)
- Europa (Londra)
- Il tipo di elaborazione Linux GPU Large (LINUX\_GPU\_CONTAINER) è disponibile solo nelle seguenti regioni:
	- Stati Uniti orientali (Ohio)
	- Stati Uniti orientali (Virginia settentrionale)
	- US West (Oregon)
	- Asia Pacific (Seul)
	- Asia Pacifico (Singapore)
	- Asia Pacifico (Sydney)
	- Asia Pacifico (Tokyo)
	- Canada (Centrale)
	- Cina (Pechino)
	- China (Ningxia)
	- Europa (Francoforte)
	- Europa (Irlanda)
	- Europa (Londra)
- Il tipo di ambiente ARM\_CONTAINER è disponibile solo nelle seguenti regioni:
	- Stati Uniti orientali (Ohio)
	- Stati Uniti orientali (Virginia settentrionale)
	- Stati Uniti occidentali (California settentrionale)
	- US West (Oregon)
	- Asia Pacifico (Hong Kong)
	- Asia Pacifico (Giacarta)

<sup>•</sup> Asia Pacific (Hyderabad) Modi e tipi di calcolo dell'ambiente di creazione Versione API 2016-10-06 241
- Asia Pacifico (Mumbai)
- Asia Pacific (Osaka)
- Asia Pacific (Seul)
- Asia Pacifico (Singapore)
- Asia Pacifico (Sydney)
- Asia Pacifico (Tokyo)
- Canada (Centrale)
- Cina (Pechino)
- China (Ningxia)
- Europa (Francoforte)
- Europa (Irlanda)
- Europa (Londra)
- Europa (Milano)
- Europa (Parigi)
- Europa (Spagna)
- Europa (Stoccolma)
- Israele (Tel Aviv)
- Medio Oriente (Bahrein)
- Medio Oriente (Emirati Arabi Uniti)
- Sud America (San Paolo)
- Il tipo di elaborazione BUILD\_GENERAL1\_2XLARGE è disponibile solo nelle seguenti regioni:
	- Stati Uniti orientali (Ohio)
	- Stati Uniti orientali (Virginia settentrionale)
	- Stati Uniti occidentali (California settentrionale)
	- US West (Oregon)
	- Asia Pacific (Hyderabad)
	- Asia Pacifico (Hong Kong)
	- Asia Pacifico (Giacarta)

### • Asia Pacifico (Melbourne)

- Asia Pacifico (Seoul)
- Asia Pacifico (Singapore)
- Asia Pacifico (Sydney)
- Asia Pacifico (Tokyo)
- Canada (Centrale)
- Cina (Pechino)
- China (Ningxia)
- Europa (Francoforte)
- Europa (Irlanda)
- Europe (London)
- Europa (Parigi)
- Europa (Spagna)
- Europa (Stoccolma)
- Europa (Zurigo)
- Israele (Tel Aviv)
- Medio Oriente (Bahrein)
- Medio Oriente (Emirati Arabi Uniti)
- Sud America (San Paolo)
- La modalità di elaborazione AWS Lambda (ARM\_LAMBDA\_CONTAINEReLINUX\_LAMBDA\_CONTAINER) è disponibile solo nelle seguenti regioni:
	- Stati Uniti orientali (Virginia settentrionale)
	- Stati Uniti orientali (Ohio)
	- US West (Oregon)
	- Asia Pacifico (Mumbai)
	- Asia Pacifico (Singapore)
	- Asia Pacifico (Sydney)
	- Asia Pacifico (Tokyo)
	- Europa (Francoforte)

Mo**di e thui piopla (Irlanda) della cre**azione di creazione versione API 2016-10-06 243 versione API 2016-10-06 243<br>Modi e tipi di creazione di creazione di creazione di creazione di creazione di creazione di creazione di

• Sud America (San Paolo)

Per il tipo di calcolo BUILD GENERAL1 2XLARGE, sono supportate le immagini Docker fino a 100 GB non compresse.

### **a** Note

Per immagini di ambiente di compilazione personalizzate, CodeBuild supporta immagini Docker fino a 50 GB non compresse in Linux e Windows, indipendentemente dal tipo di elaborazione. Per controllare la dimensione dell'immagine di compilazione, utilizzare Docker per eseguire il comando docker images *REPOSITORY*:*TAG*.

Puoi usare Amazon EFS per accedere a più spazio nel tuo contenitore di build. Per ulteriori informazioni, consulta [Esempio di Amazon Elastic File System per AWS CodeBuild.](#page-63-0) Se si desidera manipolare lo spazio su disco del container durante la compilazione, la compilazione deve essere eseguita in modalità privilegiata.

### **a** Note

Per impostazione predefinita, il daemon Docker è abilitato per le build non VPC. Se desideri utilizzare i contenitori Docker per le build VPC, [consulta Runtime Privilege e Linux](https://docs.docker.com/engine/reference/run/#runtime-privilege-and-linux-capabilities) [Capabilities sul sito Web di Docker Docs e](https://docs.docker.com/engine/reference/run/#runtime-privilege-and-linux-capabilities) abilita la modalità privilegiata. Inoltre, Windows non supporta la modalità privilegiata.

# Shell e comandi negli ambienti di compilazione

Puoi fornire un insieme di comandi per l'esecuzione di AWS CodeBuild in un ambiente di compilazione durante il ciclo di vita di una compilazione (ad esempio, l'installazione di dipendenze di compilazione e test e compilazione del codice sorgente). Esistono vari modi per specificare tali comandi:

- Crea un file di specifiche di compilazione e includilo con il codice sorgente. In questo file, specifica i comandi che desideri eseguire in ciascuna fase del ciclo di vita della compilazione. Per ulteriori informazioni, consultare la [Riferimento alle specifiche di costruzione per CodeBuild](#page-188-0).
- Utilizza la console di CodeBuild per creare un progetto di compilazione. In Insert build commands (Inserisci comandi di compilazione), per Build commands (Comandi di compilazione), inserisci i comandi che desideri eseguire nella fase build. Per ulteriori informazioni, consultare [Creare un](#page-291-0) [progetto di compilazione \(console\).](#page-291-0)
- Utilizza la console di CodeBuild per modificare le impostazioni di un progetto di compilazione. In Insert build commands (Inserisci comandi di compilazione), per Build commands (Comandi di compilazione), inserisci i comandi che desideri eseguire nella fase build. Per ulteriori informazioni, consultare [Modifica delle impostazioni di un progetto di compilazione \(console\).](#page-379-0)
- Utilizza la AWS CLI o i kit SDK AWS per creare un progetto di compilazione o modificare le impostazioni di un progetto di compilazione. Fai riferimento al codice sorgente che contiene un file di specifiche di compilazione con i tuoi comandi, oppure specifica una singola stringa che include i contenuti di file di specifiche di compilazione equivalente. Per ulteriori informazioni, consultare [Creazione di un progetto di compilazione](#page-291-1) o [Modifica delle impostazioni di un progetto di](#page-379-1)  [compilazione](#page-379-1).
- Utilizza la AWS CLIo i kit SDK AWS per avviare una compilazione, specificando un file di specifiche di compilazione o una singola stringa che include i contenuti di un file di specifiche di compilazione equivalente. Per ulteriori informazioni, consulta la descrizione del valore buildspecOverride in [Esecuzione di una compilazione](#page-429-0).

È possibile specificare qualsiasi comando di linguaggio di comando Shell (sh). Nella versione 0.1 delle specifiche di CodeBuild, esegue ogni comando Shell in un'istanza separata nell'ambiente di compilazione. Questo significa che ogni comando viene eseguito separatamente da tutti gli altri comandi. Pertanto, come impostazione predefinita, non è possibile eseguire un singolo comando che si basa sullo stato di qualsiasi comando precedente (per esempio, modificare le directory o impostare le variabili di ambiente). Per aggirare questo limite, suggeriamo di utilizzare la versione 0.2, che risolve questo problema. Se è necessario utilizzare la versione 0.1, suggeriamo gli approcci seguenti:

- Includi uno script shell nel codice sorgente che contiene i comandi che desideri eseguire in una singola istanza della shell predefinita. Per esempio, puoi includere un file denominato my-script.sh nel codice sorgente che contiene i comandi, come cd MyDir; mkdir -p mySubDir; cd mySubDir; pwd;. Quindi, nel file di specifiche di compilazione, specifica il comando ./my-script.sh.
- Nel file di specifiche di compilazione o nell'impostazione Build commands (Comandi di compilazione) solo per la fase build, inserisci un singolo comando che include tutti i comandi che desideri eseguire in una singola istanza della shell predefinita (ad esempio, cd MyDir && mkdir -p mySubDir && cd mySubDir && pwd).

Se CodeBuild un errore, l'errore potrebbe essere più difficile da risolvere rispetto all'esecuzione di un singolo comando nella propria istanza della shell predefinita.

Shell e comandi negli ambienti di compilazione Versione API 2016-10-06 245

I comandi che vengono eseguiti in un'immagine di Windows Server Core utilizzano la shell di PowerShell.

# Variabili di ambiente degli ambienti di compilazione

AWS CodeBuild offre diverse variabili di ambiente che puoi utilizzare nei comandi di compilazione:

## AWS\_DEFAULT\_REGION

LaAWS regione in cui è in esecuzione la build (ad esempio,us-east-1). Questa variabile di ambiente è utilizzata principalmente dalla AWS CLI.

### AWS\_REGION

LaAWS regione in cui è in esecuzione la build (ad esempio,us-east-1). Questa variabile di ambiente è utilizzata principalmente dai kit SDK AWS.

## CODEBUILD\_BATCH\_BUILD\_IDENTIFIER

L'identificatore della build in una build batch. Questo è specificato nella specifica di compilazione del batch. Per ulteriori informazioni, consulta [the section called "Riferimento per buildspec"](#page-216-0).

### CODEBUILD\_BUILD\_ARN

L'ARN (Amazon Resource Name) della build (ad esempio,) della build (ad esempio,arn:aws:codebuild:*region-ID*:*account-ID*:build/codebuild-demoproject:b1e6661e-e4f2-4156-9ab9-82a19EXAMPLE).

## CODEBUILD\_BUILD\_ID

L'CodeBuildID della build (ad esempio,codebuild-demo-project:b1e6661ee4f2-4156-9ab9-82a19EXAMPLE).

### CODEBUILD\_BUILD\_IMAGE

L'identificatore dell'immagine diCodeBuild build (ad esempio,aws/codebuild/standard:2.0). CODEBUILD\_BUILD\_NUMBER

L'attuale numero di build per il progetto.

## CODEBUILD\_BUILD\_SUCCESSE

Se la build attuale sta avendo successo. Impostare 0 se la compilazione non sta riuscendo, oppure 1 se la compilazione sta riuscendo.

#### CODEBUILD\_INITIATOR

L'entità che ha iniziato la costruzione. Se CodePipeline ha avviato la compilazione, questo è il nome della pipeline (ad esempio codepipeline/my-demo-pipeline). Se un utente ha avviato la compilazione, questo è il nome dell'utente (ad esempio,MyUserName). Se il plugin Jenkins per CodeBuild ha avviato la compilazione, questa è la stringa CodeBuild-Jenkins-Plugin.

### CODEBUILD\_KMS\_KEY\_ID

L'identificatore dellaAWS KMS chiave utilizzata per crittografare l'elemento di output della build (ad esempio,arn:aws:kms:*region-ID*:*account-ID*:key/*key-ID* oralias/*keyalias*).CodeBuild

#### CODEBUILD\_LOG\_PATH

Il nome del flusso di log inCloudWatch Logs per la build.

#### CODEBUILD\_PUBLIC\_BUILD\_URL

L'URL dei risultati della build per questa build sul sito Web delle build pubbliche. Questa variabile è impostata solo se il progetto di build ha le build pubbliche abilitate. Per ulteriori informazioni, consulta [Progetti di compilazione pubblica inAWS CodeBuild.](#page-426-0)

#### CODEBUILD\_RESOLVED\_SOURCE\_VERSION

L'identificatore di versione del codice sorgente di una build. Il contenuto dipende dal repository del codice sorgente:

CodeCommitGitHub,GitHub Enterprise Server e Bitbucket

Questa variabile contiene l'ID del commit.

#### **CodePipeline**

Questa variabile contiene la revisione del codice sorgente fornita daCodePipeline.

Se nonCodePipeline è in grado di risolvere la revisione del codice sorgente, ad esempio quando l'origine è un bucket Amazon S3 senza il controllo delle versioni abilitato, questa variabile di ambiente non è impostata.

Simple Storage Service (Amazon S3)

Questa variabile non è impostata.

Se applicabile, laCODEBUILD\_RESOLVED\_SOURCE\_VERSION variabile è disponibile solo dopo laDOWNLOAD\_SOURCE fase.

## CODEBUILD\_SOURCE\_REPO\_URL

L'URL dell'artefatto di input o dell'archivio del codice sorgente. Per Amazon S3, questo ès3:// seguito dal nome del bucket e dal percorso dell'elemento di input. PerCodeCommit eGitHub, questo è l'URL clone del repository. Se una build proviene daCodePipeline, questa variabile di ambiente potrebbe essere vuota.

Per le fonti secondarie, la variabile di ambiente per l'URL del repository di origine secondaria èCODEBUILD\_SOURCE\_REPO\_URL\_*<sourceIdentifier>*, dov'è*<sourceIdentifier>* l'identificatore di origine che crei.

### CODEBUILD\_SOURCE\_VERSION

Il formato del valore dipende dal repository di origine.

- Per Amazon S3, è l'ID di versione associato all'elemento di input.
- Per CodeCommit, è l'ID commit o il nome ramo associato alla versione del codice sorgente che deve essere compilato.
- PerGitHubGitHub Enterprise Server e Bitbucket, è l'ID commit, il nome ramo o il nome del tag associato alla versione del codice sorgente da creare.

#### **a** Note

Per una buildGitHub diGitHub Enterprise Server attivata da un evento di pull request di un webhook, lo èpr/*pull-request-number*.

Per le fonti secondarie, la variabile di ambiente per la versione di origine secondaria èCODEBUILD\_SOURCE\_VERSION\_*<sourceIdentifier>*,*<sourceIdentifier>* dov'è l'identificatore di origine che crei. Per ulteriori informazioni, consulta [Diverse origini di input ed](#page-127-0)  [esempi di artefatti di output.](#page-127-0)

#### CODEBUILD\_SRC\_DIR

Il percorso della directoryCodeBuild utilizzato per la compilazione (ad esempio,/tmp/ src123456789/src).

Per le fonti secondarie, la variabile di ambiente per il percorso della directory di origine secondaria èCODEBUILD\_SRC\_DIR\_*<sourceIdentifier>*, dov'è*<sourceIdentifier>* l'identificatore di origine che crei. Per ulteriori informazioni, consulta [Diverse origini di input ed esempi di artefatti di](#page-127-0) [output](#page-127-0).

### CODEBUILD\_START\_TIME

L'ora di inizio della build specificata come timestamp Unix in millisecondi.

### CODEBUILD\_WEBHOOK\_ACTOR\_ACCOUNT\_ID

L'ID dell'account dell'utente che ha attivato l'evento webhook.

### CODEBUILD\_WEBHOOK\_BASE\_REF

Il nome di riferimento di base dell'evento webhook che attiva la build corrente. Per una richiesta pull, questo è il riferimento del ramo.

### CODEBUILD\_WEBHOOK\_EVENT

L'evento webhook che attiva la build corrente.

### CODEBUILD\_WEBHOOK\_MERGE\_COMMIT

L'identificatore del commit di unione utilizzato per la build. Questa variabile viene impostata quando una pull request Bitbucket viene unita alla strategia squash e il ramo della richiesta di pull viene chiuso. In questo caso, il commit originale della pull request non esiste più, quindi questa variabile di ambiente contiene l'identificatore del commit di unione schiacciato.

#### CODEBUILD\_WEBHOOK\_PREV\_COMMIT

L'ID del commit più recente prima dell'evento push del webhook che attiva la build corrente. CODEBUILD\_WEBHOOK\_HEAD\_REF

Il nome di riferimento principale dell'evento webhook che attiva la build corrente. Si tratta di un riferimento ramo o tag.

#### CODEBUILD\_WEBHOOK\_TRIGGER

Mostra l'evento webhook che ha attivato la compilazione. Questa variabile è disponibile solo per build attivate da un webhook. Il valore viene analizzato dal payload inviato aCodeBuild byGitHub,GitHub Enterprise Server o Bitbucket. Il formato del valore dipende dal tipo di evento che ha attivato la build.

- Per le build attivate da una richiesta di pull, è pr/*pull-request-number*.
- Per le build attivate dalla creazione di un nuovo ramo o dal push di un commit a un ramo, è branch/*branch-name*.
- Per le build attivate dal push di un tag a un repository, è tag/*tag-name*.

### **CASA**

Questa variabile di ambiente è sempre impostata su/root.

È anche possibile fornire ambienti di compilazione con le proprie variabili di ambiente. Per ulteriori informazioni, consulta i seguenti argomenti:

- [Usare CodePipeline con CodeBuild](#page-626-0)
- [Creazione di un progetto di compilazione](#page-291-1)
- [Modifica delle impostazioni di un progetto di compilazione](#page-379-1)
- [Esecuzione di una compilazione](#page-429-0)
- [Riferimento per buildspec](#page-188-0)

Per elencare tutte le variabili di ambiente disponibili in un ambiente di compilazione, è possibile eseguire il comando printenv (per un ambiente di compilazione basato su Linux) o "Get-ChildItem Env:" (per ambienti di compilazione basati su Windows) durante una compilazione. Fatta eccezione di quelle elencate in precedenza, le variabili di ambiente che iniziano con CODEBUILD\_ sono per uso interno CodeBuild. Non devono essere utilizzate nei comandi di compilazione.

### **A** Important

Sconsigliamo vivamente l'uso di variabili di ambiente per archiviare valori sensibili, in particolare gli ID delle chiavi diAWS accesso. Le variabili di ambiente possono essere visualizzate come testo normale utilizzando strumenti come la console CodeBuild e la AWS CLI.

Ti consigliamo di archiviare i valori sensibili nel Parameter Store di Amazon EC2 Systems Manager e quindi recuperarli dal tuo buildspec. Per memorizzare valori sensibili, consulta [Systems Manager Parameter Store](https://docs.aws.amazon.com/systems-manager/latest/userguide/systems-manager-paramstore.html) and [Walkthrough: Create and test a String Parameter](https://docs.aws.amazon.com/systems-manager/latest/userguide/sysman-paramstore-console.html)  [\(console\)](https://docs.aws.amazon.com/systems-manager/latest/userguide/sysman-paramstore-console.html) nella Guida per l'utente di Amazon EC2 Systems Manager. Per recuperarli, consultare la mappatura parameter-store in [Sintassi buildspec.](#page-190-0)

# Attività in background degli ambienti di compilazione

È possibile eseguire attività in background negli ambienti di compilazione. Per fare ciò, nelle specifiche di compilazione, utilizzare il comando nohup per eseguire un comando come attività in background, anche se il processo di compilazione esce dalla shell. Utilizza il comando disown per forzare l'arresto dell'esecuzione di un'attività in background.

Esempi:

• Avviare un processo in background e attenderne il completamento in un secondo momento:

```
|
nohup sleep 30 & echo $! > pidfile
…
wait $(cat pidfile)
```
• Avviare un processo in background e non attenderne mai il completamento:

```
|
nohup sleep 30 & disown $!
```
• Avviare un processo in background e terminarlo in un secondo momento:

```
|
nohup sleep 30 & echo $! > pidfile
…
kill $(cat pidfile)
```
# Esegui build localmente conAWS CodeBuildagente

È possibile utilizzareAWS CodeBuildagente da gestireCodeBuildsi basa su un computer locale. Sono disponibili agenti per piattaforme x86\_64 e ARM.

Puoi anche iscriverti per ricevere notifiche quando vengono pubblicate nuove versioni dell'agente.

# **Prerequisiti**

Prima di iniziare, devi fare quanto segue:

• Installa Git sul computer locale.

• Installazione e configurazion[edocker](https://www.docker.com/)sul tuo computer locale.

# Configura l'immagine di build

È necessario configurare l'immagine di build solo la prima volta che si esegue l'agente o quando l'immagine è cambiata.

Per configurare l'immagine di build

1. Se desideri utilizzare un'immagine Amazon Linux 2 curata, puoi estrarla dalCodeBuildarchivio Amazon ECR pubblico all'indirizz[ohttps://gallery.ecr.aws/codebuild/amazonlinux2-x86\\_64](https://gallery.ecr.aws/codebuild/amazonlinux2-x86_64-standard) [standardc](https://gallery.ecr.aws/codebuild/amazonlinux2-x86_64-standard)on il seguente comando:

\$ docker pull public.ecr.aws/codebuild/amazonlinux2-x86\_64-standard:4.0

In alternativa, se desideri utilizzare un'altra immagine Linux, procedi come segue:

a. Clona ilCodeBuildrepository di immagini:

\$ git clone https://github.com/aws/aws-codebuild-docker-images.git

b. Passa alla cartella delle immagini. Per questo esempio, usaaws/codebuild/ standard:5.0immagine:

\$ cd aws-codebuild-docker-images/ubuntu/standard/5.0

c. Costruisci l'immagine. Questo processo può richiedere diversi minuti.

\$ docker build -t aws/codebuild/standard:5.0 .

2. Scarica l'agente di CodeBuild.

Per scaricare la versione x86\_64 dell'agente, esegui il seguente comando:

\$ docker pull public.ecr.aws/codebuild/local-builds:latest

Per scaricare la versione ARM dell'agente, esegui il seguente comando:

\$ docker pull public.ecr.aws/codebuild/local-builds:aarch64

3. LaCodeBuildl'agente è disponibile presso[https://gallery.ecr.aws/codebuild/local-builds.](https://gallery.ecr.aws/codebuild/local-builds)

La firma Secure Hash Algorithm (SHA) per la versione x86\_64 dell'agente è:

sha256:fac17c6d6c3cb500f6e7975887de1e41d29a9e70a86d6f49f76a2beacfcf967e

La firma SHA per la versione ARM dell'agente è:

sha256:57a5dfda63be50edce13dea16dcd5e73e8d8559029658ba08b793c9a7adc68c7

È possibile utilizzare lo SHA per identificare la versione dell'agente. Per visualizzare la firma SHA dell'agente, esegui il seguente comando e cerca lo SHA sottoRepoDigests:

\$ docker inspect public.ecr.aws/codebuild/local-builds:latest

# Esegui ilCodeBuildagente

Per eseguire ilCodeBuildagente

- 1. Passa alla directory che contiene il sorgente del tuo progetto di build.
- 2. Scarica il[codebuild\\_build.sh](https://github.com/aws/aws-codebuild-docker-images/blob/master/local_builds/codebuild_build.sh)sceneggiatura:

```
$ curl -O https://raw.githubusercontent.com/aws/aws-codebuild-docker-images/
master/local_builds/codebuild_build.sh
$ chmod +x codebuild_build.sh
```
3. Esegui ilcodebuild\_build.shcrea uno script e specifica l'immagine del contenitore e la directory di output.

Per eseguire una build x86\_64, esegui il seguente comando:

\$ ./codebuild\_build.sh -i *<container-image>* -a *<output directory>*

Per eseguire una build ARM, esegui il seguente comando:

```
$ ./codebuild_build.sh -i <container-image> -a <output directory> -l 
  public.ecr.aws/codebuild/local-builds:aarch64
```
Sostituisci*<container-image>*con il nome dell'immagine del contenitore, ad esempioaws/ codebuild/standard:5.0opublic.ecr.aws/codebuild/amazonlinux2-x86\_64 standard:4.0.

Lo script avvia l'immagine di build ed esegue la build sul progetto nella directory corrente. Per specificare la posizione del progetto di costruzione, aggiungi-s *<build project directory>*opzione al comando script.

# Notifiche per le nuove versioni dell'agente CodeBuild

Puoi iscriverti alle notifiche di Amazon SNS in modo da ricevere una notifica quando nuove versioni diAWS CodeBuildgli agenti vengono rilasciati.

Per abbonarsi aCodeBuildnotifiche agli agenti

- 1. Apri la console Amazon SNS all'indirizzo <https://console.aws.amazon.com/sns/v3/home>.
- 2. Nella barra di navigazione, se non è già selezionata, modificaAWSRegione daStati Uniti orientali (Virginia settentrionale). Devi selezionare questoAWSRegione perché le notifiche Amazon SNS a cui ti iscrivi vengono create in questa regione.
- 3. Nel riquadro di navigazione scegliere Subscriptions (Iscrizioni).
- 4. Scegliere Create Subscription (Crea iscrizione).
- 5. NelCrea un abbonamento, effettuate le seguenti operazioni:
	- a. Per Topic ARN (ARN argomento), usare il seguente Amazon Resource Name (ARN):

arn:aws:sns:us-east-1:850632864840:AWS-CodeBuild-Local-Agent-Updates

- b. Per Protocol (Protocollo), seleziona Email (E-mail) o SMS.
- c. Per Endpoint, scegli come ricevere le notifiche (e-mail o SMS). Inserisci un indirizzo e-mail o un numero di telefono, incluso il prefisso.
- d. Scegli Create Subscription (Crea sottoscrizione).
- e. ScegliEmailper ricevere un'email in cui ti viene chiesto di confermare l'iscrizione. Segui le istruzioni nell'e-mail per completare l'iscrizione.

Se non desideri più ricevere queste notifiche, segui la procedura seguente per annullare la sottoscrizione.

Per annullare la sottoscrizione alle notifiche dell'agenteCodeBuild

- 1. Apri la console Amazon SNS all'indirizzo <https://console.aws.amazon.com/sns/v3/home>.
- 2. Nel riquadro di navigazione scegli Subscriptions (Sottoscrizioni).
- 3. Seleziona la sottoscrizione e da Actions (Operazioni), seleziona Delete subscriptions (Elimina sottoscrizioni). Quando viene richiesto di confermare, selezionare Delete (Elimina).

# UsoAWS CodeBuildcon Amazon Virtual Private Cloud

In genere, AWS CodeBuild non accede alle risorse in un VPC. Per abilitare l'accesso devi fornire informazioni sulla configurazione aggiuntive specifiche del VPC nella configurazione del progetto CodeBuild. Queste includono l'ID del VPC, gli ID della sottorete VPC e gli ID del gruppo di sicurezza del VPC. Le compilazioni attivate da VPC possono accedere alle risorse all'interno del tuo VPC. Per ulteriori informazioni sulla configurazione di un VPC in Amazon VPC, consulta il[Guida per l'utente di](https://docs.aws.amazon.com/vpc/latest/userguide/VPC_Introduction.html)  [Amazon VPC.](https://docs.aws.amazon.com/vpc/latest/userguide/VPC_Introduction.html)

Argomenti

- [Casi d'uso](#page-266-0)
- [Consentire l'accesso ad Amazon VPC nel tuoCodeBuildprogetti](#page-267-0)
- [Best practice per VPC](#page-268-0)
- [Risoluzione dei problemi relativi alla configurazione del VPC](#page-269-0)
- [Limitazioni dei VPC](#page-270-0)
- [Utilizzo degli endpoint VPC](#page-270-1)
- [Modello VPC AWS CloudFormation](#page-272-0)
- [Utilizzo di AWS CodeBuild con un server proxy](#page-278-0)

# <span id="page-266-0"></span>Casi d'uso

La connettività VPC dalle compilazioni AWS CodeBuild permette di:

- Esegui i test di integrazione della tua build con i dati in un database Amazon RDS isolato su una sottorete privata.
- Interroga i dati in AmazonElastiCacheraggruppamento direttamente dai test.
- Interagisci con i servizi Web interni ospitati su Amazon EC2, Amazon ECS o con servizi che utilizzano Elastic Load Balancing interno.
- Recuperare dipendenze da repository di artefatti interni e autogestiti, come PyPI per Python, Maven per Java e npm per Node.js.
- Accedi agli oggetti in un bucket S3 configurato per consentire l'accesso solo tramite un endpoint Amazon VPC.

• Eseguire una query dei servizi Web esterni che richiedono indirizzi IP fissi attraverso l'indirizzo IP elastico del gateway NAT o dell'istanza NAT associata alla sottorete.

<span id="page-267-0"></span>Le build possono accedere a tutte le risorse ospitate sul tuo VPC.

# Consentire l'accesso ad Amazon VPC nel tuoCodeBuildprogetti

Includi queste impostazioni nella configurazione del VPC:

- Per VPC ID (ID VPC), selezionare l'ID VPC utilizzato da CodeBuild.
- Per Subnets (Sottoreti), selezionare una sottorete con una traduzione NAT che include o dispone di route per le risorse utilizzate da CodeBuild.
- Per Security Groups (Gruppi di sicurezza), selezionare i gruppi di sicurezza che CodeBuild utilizza per consentire l'accesso alle risorse nei VPC.

Per utilizzare la console per creare un progetto di compilazione, consulta [Creare un progetto di](#page-291-0)  [compilazione \(console\).](#page-291-0) Quando crei o modifichi il progetto CodeBuild in VPC, selezionare l'ID, le sottoreti e i gruppi di sicurezza VPC.

Per utilizzare l'AWS CLI per creare un progetto di compilazione, consulta [Creazione di un progetto](#page-310-0)  [di compilazione \(AWS CLI\)](#page-310-0). Se utilizzi l'AWS CLI con CodeBuild, il ruolo di servizio utilizzato da CodeBuild per interagire con i servizi per conto dell'utente IAM deve disporre di una policy associata. Per informazioni, consulta [Consenti CodeBuild l'accesso ai AWS servizi necessari per creare](#page-579-0)  [un'interfaccia di rete VPC.](#page-579-0)

La*Configurazione VPC*l'oggetto dovrebbe includere il tuo*vPCID*,*securityGroupIds*, e*sottoreti*.

• *VPCID*: richiesto. L'ID VPC che CodeBuild utilizza. Esegui questo comando per ottenere un elenco di tutti gli ID Amazon VPC nella tua regione:

aws ec2 describe-vpcs

• *sottorete*: richiesto. Gli ID di sottorete che includono le risorse utilizzate da CodeBuild. Esegui questo comando per ottenere questi ID:

aws ec2 describe-subnets --filters "Name=vpc-id,Values=<vpc-id>" --region us-east-1

#### **a** Note

Sostituisci us-east-1 con la tua regione.

• *securityGroupIds*: richiesto. Gli ID del gruppo di sicurezza utilizzati da CodeBuild per permettere l'accesso alle risorse nei VPC. Esegui questo comando per ottenere questi ID:

```
aws ec2 describe-security-groups --filters "Name=vpc-id,Values=<vpc-id>" --region us-
east-1
```
**a** Note

Sostituisci us-east-1 con la tua regione.

# <span id="page-268-0"></span>Best practice per VPC

Utilizza questo elenco di controllo quando configuri un VPC per utilizzare CodeBuild.

• Configura il tuo VPC con sottoreti pubbliche e private e un gateway NAT. Il gateway NAT deve risiedere in una sottorete pubblica. Per ulteriori informazioni, consulta [VPC con sottoreti pubbliche](https://docs.aws.amazon.com/vpc/latest/userguide/VPC_Scenario2.html)  [e private \(NAT\)](https://docs.aws.amazon.com/vpc/latest/userguide/VPC_Scenario2.html) in Guida per l'utente di Amazon VPC.

#### **A** Important

È necessario un gateway NAT o un'istanza NAT da utilizzareCodeBuildcon il tuo VPC in modo cheCodeBuildpuò raggiungere endpoint pubblici (ad esempio, per eseguire comandi CLI durante l'esecuzione di build). Non è possibile utilizzare il gateway Internet anziché un gateway NAT o un'istanza NAT perchéCodeBuildnon supporta l'assegnazione di indirizzi IP elastici alle interfacce di rete che crea e l'assegnazione automatica di un indirizzo IP pubblico non è supportata da Amazon EC2 per le interfacce di rete create al di fuori dei lanci di istanze Amazon EC2.

• Includere più zone di disponibilità al VPC.

• Assicurarsi che i gruppi di sicurezza non consentano il traffico in entrata sulle build. CodeBuildnon richiede requisiti specifici per il traffico in uscita, ma devi consentire l'accesso a tutte le risorse Internet richieste per la tua build, ad esempioGitHubo Amazon S3.

Per ulteriori informazioni, consulta [Regole del gruppo di sicurezza](https://docs.aws.amazon.com/vpc/latest/userguide/VPC_SecurityGroups.html#SecurityGroupRules) nella Guida per l'utente di Amazon VPC.

- Impostare sottoreti separate per le build.
- Quando si impostano i progetti CodeBuild in modo che possano accedere al VPC, selezionare soltanto le sottoreti private.

Per ulteriori informazioni sulla configurazione di un VPC in Amazon VPC, consulta il[Guida per l'utente](https://docs.aws.amazon.com/vpc/latest/userguide/VPC_Introduction.html) [di Amazon VPC.](https://docs.aws.amazon.com/vpc/latest/userguide/VPC_Introduction.html)

Per ulteriori informazioni sull'utilizzo di AWS CloudFormation per configurare un VPC in modo che utilizzi la funzione VPC CodeBuild, consulta [Modello VPC AWS CloudFormation.](#page-272-0)

# <span id="page-269-0"></span>Risoluzione dei problemi relativi alla configurazione del VPC

Utilizza le informazioni presenti nel messaggio di errore per identificare, diagnosticare e risolvere i problemi.

Di seguito sono riportate alcune linee guida per la risoluzione di un errore VPC CodeBuild comune: Build does not have internet connectivity. Please check subnet network configuration.

- 1. [Assicurarsi che il gateway Internet sia collegato al VPC.](https://docs.aws.amazon.com/vpc/latest/userguide/VPC_Internet_Gateway.html#Add_IGW_Attach_Gateway)
- 2. [Assicurarsi che la tabella di routing della sottorete pubblica punti all'Internet Gateway](https://docs.aws.amazon.com/vpc/latest/userguide/VPC_Route_Tables.html#route-tables-internet-gateway).
- 3. [Assicurarsi che le liste di controllo degli accessi di rete consentano il traffico sul flusso](https://docs.aws.amazon.com/vpc/latest/userguide/VPC_SecurityGroups.html#SecurityGroupRules).
- 4. [Assicurarsi che i gruppi di sicurezza consentano il traffico sul flusso](https://docs.aws.amazon.com/vpc/latest/userguide/VPC_SecurityGroups.html#SecurityGroupRules).
- 5. [Risolvere i problemi del gateway NAT.](https://docs.aws.amazon.com/vpc/latest/userguide/VPC-nat-gateway.html#nat-gateway-troubleshooting)
- 6. [Assicurarsi che la tabella di routing delle sottoreti private punti al gateway NAT.](https://docs.aws.amazon.com/vpc/latest/userguide/VPC_Route_Tables.html#route-tables-nat)
- 7. Assicurarsi che il ruolo di servizio utilizzato da CodeBuild per interagire con i servizi per conto dell'utente IAM disponga delle autorizzazioni in [questa policy.](https://docs.aws.amazon.com/codebuild/latest/userguide/auth-and-access-control-iam-identity-based-access-control.html#customer-managed-policies-example-create-vpc-network-interface) Per ulteriori informazioni, consulta [Crea un ruolo CodeBuild di servizio.](#page-610-0)

Se in CodeBuild mancano le autorizzazioni, è possibile che venga visualizzato un errore indicante Unexpected EC2 error: UnauthorizedOperation. Questo errore può

verificarsi seCodeBuildnon dispone delle autorizzazioni Amazon EC2 necessarie per lavorare con un VPC.

# <span id="page-270-0"></span>Limitazioni dei VPC

- La connettività VPC da CodeBuild non è supportata in Windows.
- Connettività VPC daCodeBuildnon è supportato per i VPC condivisi.
- Se configuri un VPC[,memorizzazione nella cache locale](#page-339-0)non è supportato. A partire dal 28/02/22, la tua build VPC impiegherà più tempo poiché verrà utilizzata una nuova istanza Amazon EC2 per ogni build.

# <span id="page-270-1"></span>Utilizzo degli endpoint VPC

Puoi migliorare la sicurezza delle tue compilazioni configurando AWS CodeBuild in modo che utilizzi un endpoint VPC di interfaccia. Gli endpoint dell'interfaccia sono alimentati daPrivateLink, una tecnologia che puoi usare per accedere in modo privato ad Amazon EC2 eCodeBuildutilizzando indirizzi IP privati. PrivateLinklimita tutto il traffico di rete tra le istanze gestite,CodeBuilde Amazon EC2 alla rete Amazon. Le istanze gestite non hanno accesso a Internet. Inoltre, non hai bisogno di un gateway Internet, di un dispositivo NAT o di un gateway privato virtuale. Non è obbligatorio configurare PrivateLink, ma è consigliato. Per ulteriori informazioni suPrivateLinke endpoint VPC, ved[iChe cos'èAWS PrivateLink?.](https://docs.aws.amazon.com/vpc/latest/privatelink/what-is-privatelink.html)

# Prima di creare endpoint VPC

Prima di configurare gli endpoint VPC di AWS CodeBuild, considera le seguenti limitazioni e restrizioni:

## **a** Note

Usa u[nGateway NATs](https://docs.aws.amazon.com/vpc/latest/userguide/VPC_NAT_Instance.html)e si desidera utilizzareCodeBuildconAWSservizi che non supportano Amazon VPCPrivateLinkconnessioni.

• Gli endpoint VPC supportano il DNS fornito da Amazon solo tramite Amazon Route 53. Se si desidera utilizzare il proprio DNS, è possibile usare l'inoltro condizionale sul DNS. Per ulteriori informazioni, consulta [Set di opzioni DHCP](https://docs.aws.amazon.com/vpc/latest/userguide/VPC_DHCP_Options.html) nella Guida per l'utente di Amazon VPC.

• Gli endpoint VPC attualmente non supportano le richieste tra regioni. Assicurati di creare il tuo endpoint nello stessoAWSLa regione corrisponde a qualsiasi bucket S3 che memorizza l'input e l'output della build. Puoi usare la console Amazon S3 [oget-bucket-locationc](https://docs.aws.amazon.com/cli/latest/reference/s3api/get-bucket-location.html)omando per trovare la posizione del tuo bucket. Usa un endpoint Amazon S3 specifico della regione per accedere al tuo bucket (ad esempio,*<bucket-name>*.s3-us-west-2.amazonaws.com). Per ulteriori informazioni sugli endpoint specifici della regione per Amazon S3, consult[aAmazon Simple Storage](https://docs.aws.amazon.com/general/latest/gr/rande.html#s3_region)  [Servicen](https://docs.aws.amazon.com/general/latest/gr/rande.html#s3_region)elRiferimenti generali di Amazon Web Services. Se si utilizza ilAWS CLIper effettuare richieste ad Amazon S3, imposta la tua regione predefinita sulla stessa regione in cui è stato creato il bucket oppure usa--regionparametro nelle tue richieste.

# Creazione degli endpoint VPC per CodeBuild

Segui le istruzioni contenute in [Creazione di un endpoint dell'interfaccia](https://docs.aws.amazon.com/vpc/latest/userguide/vpce-interface.html#create-interface-endpoint) per creare l'endpoint com.amazonaws.*region*.codebuild. Questo è un endpoint VPC per AWS CodeBuild.

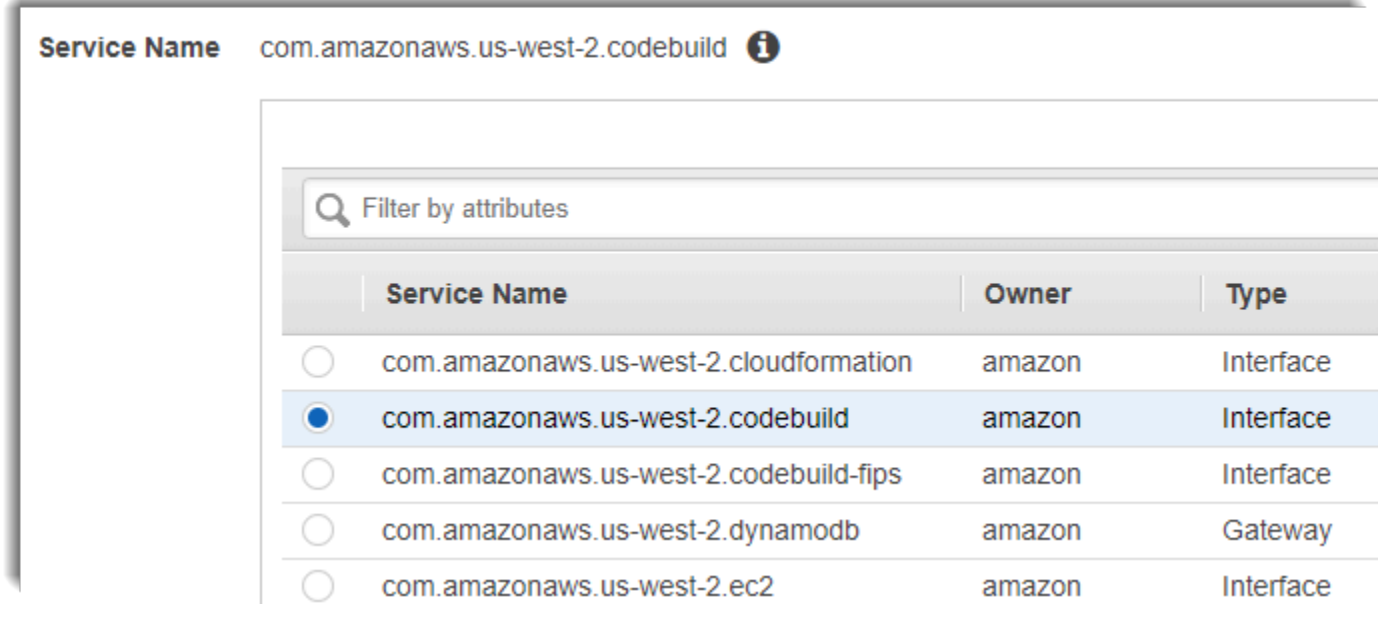

*region* rappresenta l'identificatore di regione per una regione AWS supportata da CodeBuild, ad esempio us-east-2 per la regione Stati Uniti orientali (Ohio). Per un elenco di quelli supportatiAWSRegioni, ved[iCodeBuildn](https://docs.aws.amazon.com/general/latest/gr/rande.html#codebuild_region)el AWSRiferimento generale. L'endpoint è precompilato con la regione specificata al momento dell'accesso ad AWS. Se modifichi la regione, l'endpoint VPC viene aggiornato di conseguenza.

# Creazione di una policy di endpoint VPC per CodeBuild.

Puoi creare una policy per gli endpoint Amazon VPC perAWS CodeBuildin cui puoi specificare:

- Il principale che può eseguire operazioni.
- Le operazioni che possono essere eseguite.
- Le risorse su cui è possibile eseguire le operazioni.

L'esempio di policy seguente specifica che tutti i principali possono solo iniziare e visualizzare le build per il progetto project-name.

```
{ 
     "Statement": [ 
          { 
               "Action": [ 
                   "codebuild:ListBuildsForProject", 
                   "codebuild:StartBuild", 
                   "codebuild:BatchGetBuilds" 
              ], 
               "Effect": "Allow", 
               "Resource": "arn:aws:codebuild:region-ID:account-ID:project/project-name", 
               "Principal": "*" 
          } 
     ]
}
```
Per ulteriori informazioni, consultare [Controllo degli accessi ai servizi con endpoint VPC](https://docs.aws.amazon.com/vpc/latest/userguide/vpc-endpoints-access.html) in Guida per l'utente di Amazon VPC.

# <span id="page-272-0"></span>Modello VPC AWS CloudFormation

AWS CloudFormationti consente di creare ed effettuare il provisioning.AWSimplementazioni dell'infrastruttura in modo prevedibile e ripetuto, utilizzando file di modello per creare ed eliminare una raccolta di risorse come unità singola (a).pila). Per ulteriori informazioni, consulta la [Guida per l'utente](https://docs.aws.amazon.com/AWSCloudFormation/latest/UserGuide/Welcome.html)  [di AWS CloudFormation.](https://docs.aws.amazon.com/AWSCloudFormation/latest/UserGuide/Welcome.html)

Di seguito è riportato un modello YAML di AWS CloudFormation per la configurazione di un VPC per utilizzare AWS CodeBuild. Questo file è disponibile anche nella zona.[samples.zip](./samples/samples.zip).

```
Description: This template deploys a VPC, with a pair of public and private subnets 
  spread 
   across two Availability Zones. It deploys an internet gateway, with a default 
   route on the public subnets. It deploys a pair of NAT gateways (one in each AZ), 
   and default routes for them in the private subnets.
```
Parameters: EnvironmentName: Description: An environment name that is prefixed to resource names Type: String VpcCIDR: Description: Please enter the IP range (CIDR notation) for this VPC Type: String Default: 10.192.0.0/16 PublicSubnet1CIDR: Description: Please enter the IP range (CIDR notation) for the public subnet in the first Availability Zone Type: String Default: 10.192.10.0/24 PublicSubnet2CIDR: Description: Please enter the IP range (CIDR notation) for the public subnet in the second Availability Zone Type: String Default: 10.192.11.0/24 PrivateSubnet1CIDR: Description: Please enter the IP range (CIDR notation) for the private subnet in the first Availability Zone Type: String Default: 10.192.20.0/24 PrivateSubnet2CIDR: Description: Please enter the IP range (CIDR notation) for the private subnet in the second Availability Zone Type: String Default: 10.192.21.0/24 Resources: VPC: Type: AWS::EC2::VPC Properties: CidrBlock: !Ref VpcCIDR EnableDnsSupport: true EnableDnsHostnames: true Tags: - Key: Name

```
 Value: !Ref EnvironmentName 
 InternetGateway: 
   Type: AWS::EC2::InternetGateway 
   Properties: 
     Tags: 
       - Key: Name 
         Value: !Ref EnvironmentName 
 InternetGatewayAttachment: 
   Type: AWS::EC2::VPCGatewayAttachment 
   Properties: 
     InternetGatewayId: !Ref InternetGateway 
     VpcId: !Ref VPC 
 PublicSubnet1: 
   Type: AWS::EC2::Subnet 
   Properties: 
     VpcId: !Ref VPC 
    AvailabilityZone: !Select [ 0, !GetAZs '' ]
     CidrBlock: !Ref PublicSubnet1CIDR 
     MapPublicIpOnLaunch: true 
     Tags: 
       - Key: Name 
         Value: !Sub ${EnvironmentName} Public Subnet (AZ1) 
 PublicSubnet2: 
   Type: AWS::EC2::Subnet 
   Properties: 
     VpcId: !Ref VPC 
    AvailabilityZone: !Select [ 1, !GetAZs '' ]
     CidrBlock: !Ref PublicSubnet2CIDR 
     MapPublicIpOnLaunch: true 
     Tags: 
       - Key: Name 
         Value: !Sub ${EnvironmentName} Public Subnet (AZ2) 
 PrivateSubnet1: 
   Type: AWS::EC2::Subnet 
   Properties: 
     VpcId: !Ref VPC 
    AvailabilityZone: !Select [ 0, !GetAZs '' ]
     CidrBlock: !Ref PrivateSubnet1CIDR 
     MapPublicIpOnLaunch: false
```

```
 Tags: 
       - Key: Name 
         Value: !Sub ${EnvironmentName} Private Subnet (AZ1) 
 PrivateSubnet2: 
   Type: AWS::EC2::Subnet 
   Properties: 
     VpcId: !Ref VPC 
    AvailabilityZone: !Select [ 1, !GetAZs '' ]
     CidrBlock: !Ref PrivateSubnet2CIDR 
     MapPublicIpOnLaunch: false 
     Tags: 
       - Key: Name 
         Value: !Sub ${EnvironmentName} Private Subnet (AZ2) 
 NatGateway1EIP: 
   Type: AWS::EC2::EIP 
   DependsOn: InternetGatewayAttachment 
   Properties: 
     Domain: vpc 
 NatGateway2EIP: 
   Type: AWS::EC2::EIP 
   DependsOn: InternetGatewayAttachment 
   Properties: 
     Domain: vpc 
 NatGateway1: 
   Type: AWS::EC2::NatGateway 
   Properties: 
     AllocationId: !GetAtt NatGateway1EIP.AllocationId 
     SubnetId: !Ref PublicSubnet1 
 NatGateway2: 
   Type: AWS::EC2::NatGateway 
   Properties: 
     AllocationId: !GetAtt NatGateway2EIP.AllocationId 
     SubnetId: !Ref PublicSubnet2 
 PublicRouteTable: 
   Type: AWS::EC2::RouteTable 
   Properties: 
     VpcId: !Ref VPC 
     Tags:
```

```
 - Key: Name 
         Value: !Sub ${EnvironmentName} Public Routes 
 DefaultPublicRoute: 
   Type: AWS::EC2::Route 
   DependsOn: InternetGatewayAttachment 
   Properties: 
     RouteTableId: !Ref PublicRouteTable 
     DestinationCidrBlock: 0.0.0.0/0 
     GatewayId: !Ref InternetGateway 
 PublicSubnet1RouteTableAssociation: 
   Type: AWS::EC2::SubnetRouteTableAssociation 
   Properties: 
     RouteTableId: !Ref PublicRouteTable 
     SubnetId: !Ref PublicSubnet1 
 PublicSubnet2RouteTableAssociation: 
   Type: AWS::EC2::SubnetRouteTableAssociation 
   Properties: 
     RouteTableId: !Ref PublicRouteTable 
     SubnetId: !Ref PublicSubnet2 
 PrivateRouteTable1: 
   Type: AWS::EC2::RouteTable 
   Properties: 
     VpcId: !Ref VPC 
     Tags: 
       - Key: Name 
         Value: !Sub ${EnvironmentName} Private Routes (AZ1) 
 DefaultPrivateRoute1: 
   Type: AWS::EC2::Route 
   Properties: 
     RouteTableId: !Ref PrivateRouteTable1 
     DestinationCidrBlock: 0.0.0.0/0 
     NatGatewayId: !Ref NatGateway1 
 PrivateSubnet1RouteTableAssociation: 
   Type: AWS::EC2::SubnetRouteTableAssociation 
   Properties: 
     RouteTableId: !Ref PrivateRouteTable1 
     SubnetId: !Ref PrivateSubnet1
```

```
 PrivateRouteTable2: 
     Type: AWS::EC2::RouteTable 
     Properties: 
       VpcId: !Ref VPC 
       Tags: 
         - Key: Name 
           Value: !Sub ${EnvironmentName} Private Routes (AZ2) 
   DefaultPrivateRoute2: 
     Type: AWS::EC2::Route 
     Properties: 
       RouteTableId: !Ref PrivateRouteTable2 
       DestinationCidrBlock: 0.0.0.0/0 
       NatGatewayId: !Ref NatGateway2 
   PrivateSubnet2RouteTableAssociation: 
     Type: AWS::EC2::SubnetRouteTableAssociation 
     Properties: 
       RouteTableId: !Ref PrivateRouteTable2 
       SubnetId: !Ref PrivateSubnet2 
   NoIngressSecurityGroup: 
     Type: AWS::EC2::SecurityGroup 
     Properties: 
       GroupName: "no-ingress-sg" 
       GroupDescription: "Security group with no ingress rule" 
       VpcId: !Ref VPC
Outputs: 
   VPC: 
     Description: A reference to the created VPC 
     Value: !Ref VPC 
   PublicSubnets: 
     Description: A list of the public subnets 
     Value: !Join [ ",", [ !Ref PublicSubnet1, !Ref PublicSubnet2 ]] 
   PrivateSubnets: 
     Description: A list of the private subnets 
    Value: !Join [ ",", [ !Ref PrivateSubnet1, !Ref PrivateSubnet2 ]]
   PublicSubnet1: 
     Description: A reference to the public subnet in the 1st Availability Zone
```

```
 Value: !Ref PublicSubnet1 
 PublicSubnet2: 
   Description: A reference to the public subnet in the 2nd Availability Zone 
   Value: !Ref PublicSubnet2 
 PrivateSubnet1: 
   Description: A reference to the private subnet in the 1st Availability Zone 
   Value: !Ref PrivateSubnet1 
 PrivateSubnet2: 
   Description: A reference to the private subnet in the 2nd Availability Zone 
   Value: !Ref PrivateSubnet2 
 NoIngressSecurityGroup: 
   Description: Security group with no ingress rule 
   Value: !Ref NoIngressSecurityGroup
```
# <span id="page-278-0"></span>Utilizzo di AWS CodeBuild con un server proxy

È possibile utilizzare AWS CodeBuild con un server proxy per regolamentare il traffico HTTP e HTTPS per e da Internet. Per eseguire CodeBuild con un server proxy, installa un server proxy in una sottorete pubblica e CodeBuild in una sottorete privata in un VPC.

Esistono due casi d'uso principali per l'esecuzione di CodeBuild in un server proxy:

- Elimina la necessità di utilizzare un gateway NAT o un'istanza NAT nel VPC.
- Consente di specificare gli URL a cui le istanze del server proxy possono accedere e quelli a cui il server proxy nega l'accesso.

È possibile utilizzare CodeBuild con due tipi di server proxy. Per entrambi i casi, il server proxy viene eseguito in una sottorete pubblica e CodeBuild viene eseguito in una sottorete privata.

- Proxy esplicito: Se ricorri a un server proxy esplicito, devi configurareN0\_PROXY, HTTP\_PROXY, eHTTPS\_PROXYvariabili di ambiente in CodeBuild a livello di progetto. Per ulteriori informazioni, consultare [Modifica delle impostazioni di un progetto di compilazione in AWS CodeBuild](#page-379-1) e [Creazione di un progetto di compilazione in AWS CodeBuild](#page-291-1).
- Proxy trasparente: Se ricorri a un server proxy trasparente, non è richiesta alcuna configurazione speciale.

#### Argomenti

- [Componenti necessari per eseguire CodeBuild in un server proxy](#page-279-0)
- [Esecuzione di CodeBuild in un server proxy esplicito](#page-281-0)
- [Esecuzione di CodeBuild in un server proxy trasparente](#page-286-0)
- [Esegui un programma di gestione dei pacchetti e di altri strumenti in un server proxy](#page-287-0)

# <span id="page-279-0"></span>Componenti necessari per eseguire CodeBuild in un server proxy

Per eseguire AWS CodeBuild in un server proxy trasparente o esplicito occorrono questi componenti:

- Un VPC.
- Una sottorete pubblica nel VPC per il server proxy.
- Una sottorete privata nel VPC per CodeBuild.
- Un gateway Internet che consente la comunicazione tra il VPC e Internet.

Il diagramma riportato di seguito illustra l'interazione tra i componenti.

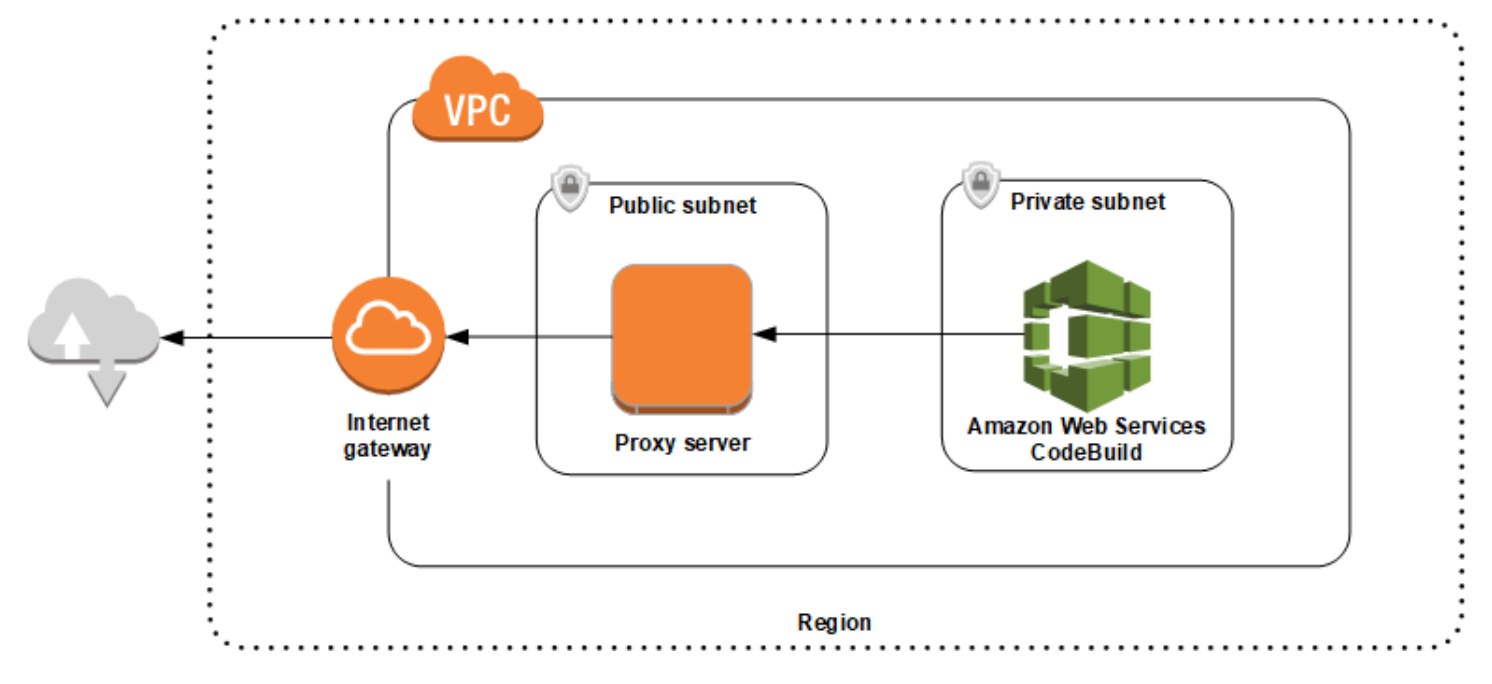

Configura un VPC, sottoreti e un gateway di rete

Per eseguire AWS CodeBuild in un server proxy esplicito o trasparente sono necessari i seguenti passaggi.

- 1. Crea un VPC. Per informazioni, consulta [Creazione di un VPC](https://docs.aws.amazon.com/vpc/latest/userguide/working-with-vpcs.html#Create-VPC) nella Guida per l'utente di Amazon VPC.
- 2. Crea due sottoreti nel VPC. Una è una sottorete pubblica denominata Public Subnet in cui viene eseguito il server proxy. e l'altra è una sottorete privata denominataPrivate Subnetin cui viene eseguito CodeBuild.

Per ulteriori informazioni, consulta [Creazione di una sottorete nel VPC](https://docs.aws.amazon.com/vpc/latest/userguide/working-with-vpcs.html#AddaSubnet).

- 3. Crea e collega un gateway Internet al VPC. Per ulteriori informazioni, consulta l'argomento relativo alla [creazione e all'associazione di un gateway Internet.](https://docs.aws.amazon.com/vpc/latest/userguide/VPC_Internet_Gateway.html#Add_IGW_Attach_Gateway)
- 4. Aggiungi una regola alla tabella di routing predefinita che instrada il traffico in uscita dal VPC (0.0.0.0/0) al gateway Internet. Per ulteriori informazioni, consulta [Aggiunta e rimozione di route da](https://docs.aws.amazon.com/vpc/latest/userguide/VPC_Route_Tables.html#AddRemoveRoutes)  [una tabella di routing.](https://docs.aws.amazon.com/vpc/latest/userguide/VPC_Route_Tables.html#AddRemoveRoutes)
- 5. Aggiungi una regola al gruppo di sicurezza predefinito del VPC che consente l'ingresso del traffico SSH (TCP 22) proveniente dal VPC (0.0.0.0/0).
- 6. Segui le istruzioni riportate i[nAvvio di un'istanza tramite la procedura guidata di lancio](https://docs.aws.amazon.com/AWSEC2/latest/UserGuide/launching-instance.html)nellaGuida per l'utente di Amazon EC2per lanciare un'istanza Amazon Linux Durante la procedura guidata, scegli le seguenti opzioni:
	- Nello statoScegli il tipo di istanza., scegliere un'Amazon Machine Image (AMI) di Amazon Linux.
	- In Subnet (Sottorete), scegli la sottorete pubblica precedentemente creata in questo argomento. Se è stato utilizzato il nome suggerito, è Public Subnet (Sottorete pubblica).
	- In Auto-assign Public IP (Assegna automaticamente IP pubblico), scegli Enable (Abilita).
	- Nella pagina Configure Security Group (Configura il gruppo di sicurezza), in Assign a security group (Assegna un gruppo di sicurezza), scegli Select an existing security group (Seleziona un gruppo di sicurezza esistente). A questo punto, seleziona il gruppo di sicurezza predefinito.
	- Dopo aver selezionato Launch (Avvia), scegli una coppia di chiavi esistente o creane una.

Seleziona le impostazioni predefinite per tutte le altre opzioni.

- 7. Quando l'istanza EC2 è in esecuzione, disabilita i controlli dell'origine/della destinazione. Per informazioni, consulta [Disabilitazione dei controlli dell'origine/della destinazione](https://docs.aws.amazon.com/vpc/latest/userguide/VPC_NAT_Instance.html#EIP_Disable_SrcDestCheck) nella Guida per l'utente di Amazon VPC.
- 8. Crea una tabella di routing nel VPC. Aggiungi alla tabella di routing una regola che consente di instradare il traffico destinato a Internet al server proxy. Associa la tabella di routing alla sottorete privata. Questa operazione garantisce che le richieste in uscita dalle istanze nella sottorete privata, in cui viene eseguito CodeBuild, siano sempre inviate attraverso il server proxy.

## Installa e configura un server proxy

Esistono vari server proxy tra cui scegliere. In questo caso, per dimostrare la modalità di esecuzione di AWS CodeBuild in un server proxy viene utilizzato Squid, un server proxy open-source. Gli stessi concetti sono applicabili ad altri server proxy.

Per installare Squid, utilizza un repository yum eseguendo i seguenti comandi:

```
sudo yum update -y
sudo yum install -y squid
```
Dopo aver installato Squid, modifica il squid.conf utilizzando le istruzioni riportate più avanti in questo argomento.

## Configura Squid per il traffico HTTPS

Per HTTPS, il traffico HTTP viene incapsulato in una connessione Transport Layer Security (TLS). Per recuperare la Server Name Indication (SNI) dall'inizializzazione TLS che contiene l'host Internet richiesto, Squid utilizza una caratteristica chiamata [SslPeekAndSplice.](https://wiki.squid-cache.org/Features/SslPeekAndSplice) In questo modo, Squid non è obbligato a decrittografare il traffico HTTPS. Per abilitare SslPeekAndSplice, Squid richiede un certificato. Crea il certificato utilizzando OpenSSL:

```
sudo mkdir /etc/squid/ssl
cd /etc/squid/ssl
sudo openssl genrsa -out squid.key 2048
sudo openssl req -new -key squid.key -out squid.csr -subj "/C=XX/ST=XX/L=squid/O=squid/
CN=squid"
sudo openssl x509 -req -days 3650 -in squid.csr -signkey squid.key -out squid.crt
sudo cat squid.key squid.crt | sudo tee squid.pem
```
### **a** Note

Per HTTP, la configurazione di Squid non è richiesta. Da tutti i messaggi di richiesta HTTP/1.1 è possibile recuperare il campo dell'intestazione dell'host, che indica l'host Internet richiesto.

# <span id="page-281-0"></span>Esecuzione di CodeBuild in un server proxy esplicito

### Argomenti

Esecuzione di CodeBuild in un server proxy esplicito Versione API 2016-10-06 271

- [Configura Squid come server proxy esplicito](#page-282-0)
- [Creazione di un progetto CodeBuild](#page-284-0)
- [Esempio di file squid.conf del server proxy esplicito](#page-284-1)

Per eseguire AWS CodeBuild in un server proxy esplicito, è necessario configurare il server proxy in modo che consenta o rifiuti il traffico da e verso siti esterni e quindi configurare le variabili di ambiente HTTPS\_PROXY e HTTP\_PROXY.

### <span id="page-282-0"></span>Configura Squid come server proxy esplicito

Per configurare il server proxy Squid in modo che sia esplicito, devi apportare al file /etc/squid/ squid.conf le seguenti modifiche:

• Rimuovi le seguenti regole della lista di controllo accessi (ACL) predefinita.

acl localnet src 10.0.0.0/8 acl localnet src 172.16.0.0/12 acl localnet src 192.168.0.0/16 acl localnet src fc00::/7 acl localnet src fe80::/10

Sostituisci le regole ACL predefinite rimosse con quelle riportate di seguito. La prima riga consente le richieste dal VPC. La due righe successive permettono al server proxy di accedere agli URL di destinazione che potrebbero essere utilizzati da AWS CodeBuild. Per specificare i bucket S3 o un repository CodeCommit, modifica l'espressione regolare nell'ultima rigaAWSRegione . Ad esempio:

- Se l'origine è Amazon S3, utilizza il comandoacl download\_src dstdom\_regex .\*s3\.uswest-1\.amazonaws\.comper concedere l'accesso ai bucket S3 nelus-west-1Regione .
- Se la fonte èAWS CodeCommit, utilizzaregit-codecommit.<*yourregion*>.amazonaws.comper aggiungere unAWSRegione di un elenco consentiti.

```
acl localnet src 10.1.0.0/16 #Only allow requests from within the VPC
acl allowed_sites dstdomain .github.com #Allows to download source from GitHub
acl allowed_sites dstdomain .bitbucket.com #Allows to download source from Bitbucket
acl download_src dstdom_regex .*\.amazonaws\.com #Allows to download source from 
  Amazon S3 or CodeCommit
```
• Sostituisci http\_access allow localnet con i seguenti:

•

```
http access allow localnet allowed sites
http_access allow localnet download_src
```
- Se desideri che la compilazione carichi log e artefatti, esegui una delle operazioni seguenti:
	- 1. Prima dell'istruzione http\_access deny all, inserisci le istruzioni riportate di seguito, Consentono a CodeBuild di accedere a CloudWatch e Amazon S3. L'accesso a CloudWatch è necessario affinché CodeBuild possa creare log di CloudWatch. L'accesso ad Amazon S3 è necessario per il caricamento degli artefatti e il caching di Amazon S3.

```
https_port 3130 cert=/etc/squid/ssl/squid.pem ssl-bump intercept
acl SSL_port port 443
http_access allow SSL_port
acl allowed_https_sites ssl::server_name .amazonaws.com
acl step1 at_step SslBump1
acl step2 at_step SslBump2
acl step3 at_step SslBump3
ssl_bump peek step1 all
ssl_bump peek step2 allowed_https_sites
ssl_bump splice step3 allowed_https_sites
ssl_bump terminate step2 all
```
• Dopo aver salvatosquid.conf, eseguire il comando riportato di seguito:

```
sudo iptables -t nat -A PREROUTING -p tcp --dport 443 -j REDIRECT --to-port 3130
sudo service squid restart
```
2. Aggiungi proxy al file di specifiche di compilazione. Per ulteriori informazioni, consulta [Sintassi](#page-190-0)  [buildspec](#page-190-0).

```
version: 0.2
proxy: 
   upload-artifacts: yes 
   logs: yes
phases: 
   build: 
     commands: 
        - command
```
### **a** Note

Se visualizzi un errore di timeout RequestError, consulta [RequestError errore di timeout](#page-672-0)  [durante l'esecuzione CodeBuild in un server proxy.](#page-672-0)

Per ulteriori informazioni, consultare Esempio di file squid.conf [del server proxy esplicito](#page-284-1) più avanti in questo argomento.

<span id="page-284-0"></span>Creazione di un progetto CodeBuild

Per eseguire AWS CodeBuild con il server proxy esplicito, imposta nelle relative variabili di ambiente HTTP\_PROXY e HTTPS\_PROXY l'indirizzo IP privato dell'istanza di EC2 creata per il server proxy e la porta 3128 a livello di progetto. L'indirizzo IP privato è simile a questo http://*your-ec2 private-ip-address*:3128. Per ulteriori informazioni, consultare [Creazione di un progetto di](#page-291-1)  [compilazione in AWS CodeBuild](#page-291-1) e [Modifica delle impostazioni di un progetto di compilazione in AWS](#page-379-1)  [CodeBuild](#page-379-1).

Per visualizzare il log degli accessi del proxy Squid, utilizza il comando seguente:

sudo tail -f /var/log/squid/access.log

## <span id="page-284-1"></span>Esempio di file **squid.conf** del server proxy esplicito

Di seguito è riportato un esempio di file squid.conf configurato per un server proxy esplicito.

```
 acl localnet src 10.0.0.0/16 #Only allow requests from within the VPC 
  # add all URLS to be whitelisted for download source and commands to be run in build 
 environment 
  acl allowed_sites dstdomain .github.com #Allows to download source from github 
  acl allowed_sites dstdomain .bitbucket.com #Allows to download source from bitbucket 
  acl allowed_sites dstdomain ppa.launchpad.net #Allows to run apt-get in build 
 environment 
  acl download_src dstdom_regex .*\.amazonaws\.com #Allows to download source from S3 
 or CodeCommit 
  acl SSL_ports port 443 
  acl Safe_ports port 80 # http 
  acl Safe_ports port 21 # ftp 
  acl Safe_ports port 443 # https 
  acl Safe_ports port 70 # gopher 
  acl Safe_ports port 210 # wais
```

```
 acl Safe_ports port 1025-65535 # unregistered ports 
  acl Safe_ports port 280 # http-mgmt 
  acl Safe_ports port 488 # gss-http 
  acl Safe_ports port 591 # filemaker 
  acl Safe_ports port 777 # multiling http 
  acl CONNECT method CONNECT 
 # 
  # Recommended minimum Access Permission configuration: 
  # 
  # Deny requests to certain unsafe ports 
  http_access deny !Safe_ports 
  # Deny CONNECT to other than secure SSL ports 
 http access deny CONNECT !SSL ports
  # Only allow cachemgr access from localhost 
 http access allow localhost manager
  http_access deny manager 
  # We strongly recommend the following be uncommented to protect innocent 
  # web applications running on the proxy server who think the only 
  # one who can access services on "localhost" is a local user 
  #http_access deny to_localhost 
  # 
  # INSERT YOUR OWN RULE(S) HERE TO ALLOW ACCESS FROM YOUR CLIENTS 
  # 
  # Example rule allowing access from your local networks. 
  # Adapt localnet in the ACL section to list your (internal) IP networks 
  # from where browsing should be allowed 
  http_access allow localnet allowed_sites 
 http access allow localnet download src
  http_access allow localhost 
  # Add this for CodeBuild to access CWL end point, caching and upload artifacts S3 
 bucket end point 
  https_port 3130 cert=/etc/squid/ssl/squid.pem ssl-bump intercept 
  acl SSL_port port 443 
  http_access allow SSL_port 
  acl allowed_https_sites ssl::server_name .amazonaws.com 
  acl step1 at_step SslBump1 
  acl step2 at_step SslBump2 
  acl step3 at_step SslBump3 
  ssl_bump peek step1 all 
  ssl_bump peek step2 allowed_https_sites 
  ssl_bump splice step3 allowed_https_sites 
  ssl_bump terminate step2 all 
  # And finally deny all other access to this proxy 
  http_access deny all
```

```
 # Squid normally listens to port 3128 
http port 3128
 # Uncomment and adjust the following to add a disk cache directory. 
 #cache_dir ufs /var/spool/squid 100 16 256 
 # Leave coredumps in the first cache dir 
 coredump_dir /var/spool/squid 
 # 
 # Add any of your own refresh_pattern entries above these. 
 # 
 refresh_pattern ^ftp: 1440 20% 10080 
 refresh_pattern ^gopher: 1440 0% 1440 
 refresh_pattern -i (/cgi-bin/|\?) 0 0% 0 
 refresh_pattern . 0 20% 4320
```
# <span id="page-286-0"></span>Esecuzione di CodeBuild in un server proxy trasparente

Per eseguire AWS CodeBuild in un server proxy trasparente, è necessario configurare il server proxy con accesso ai siti Web e ai domini con cui interagisce.

Configura di Squid come server proxy trasparente

Per configurare un server proxy in modo che sia trasparente, deve poter accedere ai domini e ai siti web a cui desideri accedere. Per eseguire AWS CodeBuild con un server proxy trasparente, deve poter accedere ad amazonaws.com. È inoltre necessario concedere l'accesso ad altri siti Web utilizzati da da CodeBuild. Questi variano a seconda di come crei i i progetti CodeBuild. Esempi di siti Web sono quelli per i repository come GitHub, Bitbucket, YUM e Maven. Per concedere a Squid l'accesso a domini e siti Web specifici, aggiorna il file squid.conf utilizzando un comando simile a quello riportato di seguito. Questo comando di esempio consente l'accesso a amazonaws.com, github.com e bitbucket.com e può essere modificato in modo da garantire l'accesso ad altri siti **Web** 

```
cat | sudo tee /etc/squid/squid.conf #EOF
visible_hostname squid
#Handling HTTP requests
http_port 3129 intercept
acl allowed_http_sites dstdomain .amazonaws.com
#acl allowed_http_sites dstdomain domain_name [uncomment this line to add another 
  domain]
http_access allow allowed_http_sites
#Handling HTTPS requests
https_port 3130 cert=/etc/squid/ssl/squid.pem ssl-bump intercept
```
acl SSL\_port port 443 http access allow SSL port acl allowed\_https\_sites ssl::server\_name .amazonaws.com acl allowed\_https\_sites ssl::server\_name .github.com acl allowed\_https\_sites ssl::server\_name .bitbucket.com #acl allowed https sites ssl::*server name* [uncomment this line to add another website] acl step1 at\_step SslBump1 acl step2 at\_step SslBump2 acl step3 at step SslBump3 ssl bump peek step1 all ssl\_bump peek step2 allowed\_https\_sites ssl\_bump splice step3 allowed\_https\_sites ssl\_bump terminate step2 all http\_access deny all EOF

Le richieste in entrata da istanze nella sottorete privata devono essere reindirizzate alle porte di Squid. Squid è in ascolto sulla porta 3129 per il traffico HTTP (anziché 80) e 3130 per il traffico HTTPS (anziché 443). Utilizza il comando iptables per instradare il traffico:

```
sudo iptables -t nat -A PREROUTING -p tcp --dport 80 -j REDIRECT --to-port 3129
sudo iptables -t nat -A PREROUTING -p tcp --dport 443 -j REDIRECT --to-port 3130
sudo service iptables save
sudo service squid start
```
## Creazione di un progetto CodeBuild

Dopo aver configurato il server proxy, puoi utilizzarlo con AWS CodeBuild in una sottorete privata senza ulteriori configurazioni. Ogni richiesta HTTP e HTTPS passa attraverso il server proxy pubblico. Per visualizzare il log degli accessi del proxy Squid, utilizza il comando seguente:

sudo tail -f /var/log/squid/access.log

<span id="page-287-0"></span>Esegui un programma di gestione dei pacchetti e di altri strumenti in un server proxy

Per eseguire uno strumento, ad esempio un programma di gestione dei pacchetti, in un server proxy

1. Aggiungi lo strumento all'elenco di elementi consentiti nel server proxy inserendo le istruzioni nel file squid.conf.
2. Aggiungi una riga al file di specifiche di compilazione in modo che punti all'endpoint privato del server proxy.

Gli esempi riportati di seguito spiegano come eseguire questa operazione per apt-get, curl e maven. Se utilizzi uno strumento diverso, si applicano gli stessi principi. Aggiungilo a un elenco di autorizzazioni nelsquid.confe aggiungere un comando al file buildspec per rendere consapevole di CodeBuild dell'endpoint del server proxy.

Per eseguire **apt-get** in un server proxy

1. Aggiungi le seguenti istruzioni al file squid.conf per inserire apt-get nell'elenco di elementi consentiti nel server proxy. Le prime tre righe consentonoapt-getda eseguire nell'ambiente di compilazione.

```
acl allowed_sites dstdomain ppa.launchpad.net # Required for apt-get to run in the 
 build environment
acl apt_get dstdom_regex .*\.launchpad.net # Required for CodeBuild to run apt-get 
 in the build environment
acl apt_get dstdom_regex .*\.ubuntu.com # Required for CodeBuild to run apt-get 
 in the build environment
http_access allow localnet allowed_sites
http_access allow localnet apt_get
```
2. Aggiungi l'istruzione riportata di seguito al file di specifiche di compilazione, in modo che i comandi apt-get cerchino la configurazione proxy in /etc/apt/apt.conf.d/00proxy.

```
echo 'Acquire::http::Proxy "http://<private-ip-of-proxy-server>:3128"; 
 Acquire::https::Proxy "http://<private-ip-of-proxy-server>:3128"; 
 Acquire::ftp::Proxy "http://<private-ip-of-proxy-server>:3128";' > /etc/apt/
apt.conf.d/00proxy
```
#### Per eseguire **curl** in un server proxy

1. Aggiungi quanto segue al file squid.conf per inserire curl in un elenco di elementi consentiti nell'ambiente di compilazione.

acl allowed\_sites dstdomain ppa.launchpad.net # Required to run apt-get in the build environment

```
acl allowed_sites dstdomain google.com # Required for access to a webiste. This 
 example uses www.google.com.
http access allow localnet allowed sites
http_access allow localnet apt_get
```
2. Aggiungi l'istruzione riportata di seguito al file di specifiche di compilazione, in modo che curl acceda al sito Web aggiunto a squid.conf utilizzando il server proxy privato. In questo esempio, il sito Web è google.com.

curl -x *<private-ip-of-proxy-server>*:3128 https://www.google.com

Per eseguire **maven** in un server proxy

1. Aggiungi quanto segue al file squid.conf per inserire maven in un elenco di elementi consentiti nell'ambiente di compilazione.

```
acl allowed_sites dstdomain ppa.launchpad.net # Required to run apt-get in the 
 build environment
acl maven dstdom_regex .*\.maven.org # Allows access to the maven repository in the 
 build environment
http_access allow localnet allowed_sites
http_access allow localnet maven
```
2. Aggiungi al file di specifiche di compilazione l'istruzione seguente.

```
maven clean install -DproxySet=true -DproxyHost=<private-ip-of-proxy-server> -
DproxyPort=3128
```
# Utilizzo dei progetti di compilazione e delle compilazioni in AWS CodeBuild

Per iniziare, segui la procedura riportata i[nCreazione di un progetto di compilazionee](#page-291-0) quindi segui la procedura riportata in[Esecuzione di una compilazione](#page-429-0). Per ulteriori informazioni sui progetti di compilazione e sulle compilazioni, consulta gli argomenti indicati di seguito:

## Argomenti

- [Utilizzo dei progetti di compilazione](#page-290-0)
- [Utilizzo delle compilazioni in AWS CodeBuild](#page-427-0)

## <span id="page-290-0"></span>Utilizzo dei progetti di compilazione

Un progetto di compilazione include informazioni su come eseguire una build, incluso dove trovare il codice sorgente, quale ambiente di compilazione utilizzare, quali comandi di build eseguire e dove archiviare l'output della build.

Puoi eseguire queste attività durante l'utilizzo di progetti di compilazione:

## Argomenti

- [Creazione di un progetto di compilazione in AWS CodeBuild](#page-291-0)
- [Creazione di una regola di notifica](#page-330-0)
- [Visualizzazione di un elenco di nomi di progetti di compilazione in AWS CodeBuild](#page-333-0)
- [Visualizzazione dei dettagli di un progetto di compilazione in AWS CodeBuild](#page-335-0)
- [Caching delle compilazioni in AWS CodeBuild](#page-338-0)
- [Crea trigger in AWS CodeBuild](#page-343-0)
- [Usare i webhook con AWS CodeBuild](#page-350-0)
- [Modifica delle impostazioni di un progetto di compilazione in AWS CodeBuild](#page-379-0)
- [Eliminazione di un progetto di compilazione in AWS CodeBuild](#page-402-0)
- [Utilizzo dei progetti condivisi](#page-403-0)
- [Tagging di progetti in AWS CodeBuild](#page-408-0)
- [Batch si integra AWS CodeBuild](#page-414-0)
- [GitHubAction runner inAWS CodeBuild](#page-418-0)
- [Progetti di compilazione pubblica inAWS CodeBuild](#page-426-0)

## <span id="page-291-0"></span>Creazione di un progetto di compilazione in AWS CodeBuild

Per creare un progetto di compilazione puoi utilizzare la console AWS CodeBuild, l'AWS CLI o gli SDK AWS.

## **Prerequisiti**

Prima di creare un progetto di costruzione, rispondi alle domande i[nPianifica una compilazione](#page-186-0).

## Argomenti

- [Creare un progetto di compilazione \(console\)](#page-291-1)
- [Creazione di un progetto di compilazione \(AWS CLI\)](#page-310-0)
- [Creazione di un progetto di compilazione \(SDK AWS\)](#page-330-1)
- [Creazione di un progetto di compilazione \(AWS CloudFormation\)](#page-330-2)

## <span id="page-291-1"></span>Creare un progetto di compilazione (console)

Apri la AWS CodeBuild console all'[indirizzo https://console.aws.amazon.com/codesuite/codebuild/](https://console.aws.amazon.com/codesuite/codebuild/home) [home](https://console.aws.amazon.com/codesuite/codebuild/home).

Se viene visualizzata una pagina di CodeBuild informazioni, scegli Crea progetto di compilazione. Altrimenti, nel riquadro di navigazione, espandi Crea, scegli Crea progetti, quindi scegli Crea progetto di compilazione.

Scegliere Create build project (Crea progetto di compilazione).

Compila le seguenti sezioni. Una volta completato, scegli Crea progetto di compilazione nella parte inferiore della pagina.

Sezioni:

- [Configurazione del progetto](#page-292-0)
- **[Origine](#page-293-0)**
- [Ambiente](#page-299-0)
- **[Buildspec](#page-305-0)**
- [Configurazione Batch](#page-305-1)
- **[Artifacts](#page-307-0)**
- [Log](#page-309-0)

<span id="page-292-0"></span>Configurazione del progetto

#### Project name (Nome progetto)

Inserisci un nome per questo progetto di compilazione. I nomi dei progetti di compilazione devono essere univoci per ogni account AWS.

#### Descrizione

Inserisci una descrizione opzionale del progetto di compilazione per aiutare gli altri utenti a capire a cosa serve questo progetto.

#### Costruisci un badge

(Facoltativo) Seleziona Abilita il badge di costruzione per rendere visibile e incorporabile lo stato di costruzione del progetto. Per ulteriori informazioni, consulta [Creazione di esempi di badge](#page-97-0).

**a** Note

Il badge Build non si applica se il tuo provider di origine è Amazon S3.

Abilita il limite di compilazione simultanea

(Facoltativo) Se desideri limitare il numero di build simultanee per questo progetto, esegui i seguenti passaggi:

- 1. Seleziona Limita il numero di build simultanee che questo progetto può avviare.
- 2. In Limite di build simultanee, inserisci il numero massimo di build simultanee consentite per questo progetto. Questo limite non può essere superiore al limite di creazione simultanea impostato per l'account. Se si tenta di inserire un numero superiore al limite dell'account, viene visualizzato un messaggio di errore.

Le nuove compilazione vengono avviate solo se il numero corrente di compilazioni è minore o uguale a questo limite. Se il conteggio delle compilazioni correnti soddisfa questo limite, le nuove compilazioni vengono limitate e non vengono eseguite.

#### Informazioni aggiuntive

(Opzionale) Per Tags (Tag), immettere il nome e il valore di qualsiasi tag che desideri supporti i servizi AWS da utilizzare. Utilizzare Add row (Aggiungi riga) per aggiungere un tag. Puoi aggiungere fino a 50 tag.

#### <span id="page-293-0"></span>**Origine**

#### Provider di origine

Scegli il tipo di provider del codice sorgente. Utilizza i seguenti elenchi per effettuare le selezioni appropriate per il tuo provider di origine:

**a** Note

CodeBuild non supporta Bitbucket Server.

#### Amazon S3

#### Bucket

Scegli il nome del bucket di input che contiene il codice sorgente.

Chiave oggetto S3 o cartella S3

Inserisci il nome del file ZIP o il percorso della cartella che contiene il codice sorgente. Inserisci una barra (/) per scaricare tutti i contenuti del bucket S3.

#### Versione sorgente

Immettete l'ID di versione dell'oggetto che rappresenta la build del file di input. Per ulteriori informazioni, consulta [Esempio di versione sorgente con AWS CodeBuild](#page-140-0).

## CodeCommit

#### Repository

Scegli il repository che desideri utilizzare.

Creazione di un progetto di compilazione Versione API 2016-10-06 283

## Tipo di riferimento

Scegli Branch, Git tag o Commit ID per specificare la versione del codice sorgente. Per ulteriori informazioni, consulta [Esempio di versione sorgente con AWS CodeBuild](#page-140-0).

## **a** Note

Ti consigliamo di scegliere nomi di branch Git che non assomiglino a ID di commit, come 811dd1ba1aba14473856cee38308caed7190c0d o5392f7. Questo ti aiuta a evitare le collisioni tra i checkout di Git e i commit effettivi.

## Profondità del clone Git

Scegli di creare un clone poco profondo con una cronologia troncata al numero di commit specificato. Se si desidera un clone completo, selezionare Full (Completo).

## Sottomoduli Git

Seleziona Use Git submodules (Utilizza i sottomoduli Git) se vuoi includere i sottomoduli Git nel tuo archivio.

#### **Bitbucket**

#### **Repository**

Scegli Connetti tramite OAuth o Connetti con una password dell'app Bitbucket e segui le istruzioni per connetterti (o riconnetterti) a Bitbucket.

Scegli un archivio pubblico o un archivio nel tuo account.

#### Versione sorgente

Inserisci un branch, un ID di commit, un tag o un riferimento e un ID di commit. Per ulteriori informazioni, consultare [Esempio di versione sorgente con AWS CodeBuild](#page-140-0)

#### **a** Note

Ti consigliamo di scegliere nomi di branch Git che non assomiglino a ID di commit, come 811dd1ba1aba14473856cee38308caed7190c0d o5392f7. Questo ti aiuta a evitare le collisioni tra i checkout di Git e i commit effettivi.

## Profondità del clone Git

Seleziona Git clone depth per creare un clone superficiale con una cronologia troncata al numero specifico di commit. Se si desidera un clone completo, selezionare Full (Completo).

#### Sottomoduli Git

Seleziona Use Git submodules (Utilizza i sottomoduli Git) se vuoi includere i sottomoduli Git nel tuo archivio.

## Stato della build

Seleziona Segnala lo stato della compilazione al fornitore di origine all'inizio e alla fine delle build se desideri che lo stato dell'inizio e del completamento della build venga segnalato al tuo fornitore di origine.

Per poter segnalare lo stato della build al provider di origine, l'utente associato al provider di origine deve avere accesso in scrittura al repository. Se l'utente non dispone dell'accesso in scrittura, lo stato della build non può essere aggiornato. Per ulteriori informazioni, consulta [Accesso al provider di origine.](#page-593-0)

Per il contesto Status, inserisci il valore da utilizzare per il name parametro nello stato del commit di Bitbucket. Per ulteriori informazioni, consulta [compilazione](https://developer.atlassian.com/bitbucket/api/2/reference/resource/repositories/%7Bworkspace%7D/%7Brepo_slug%7D/commit/%7Bnode%7D/statuses/build) nella documentazione di riferimento dell'API Bitbucket.

Per Target URL, inserisci il valore da utilizzare per il url parametro nello stato del commit di Bitbucket. Per ulteriori informazioni, consulta [compilazione](https://developer.atlassian.com/bitbucket/api/2/reference/resource/repositories/%7Bworkspace%7D/%7Brepo_slug%7D/commit/%7Bnode%7D/statuses/build) nella documentazione di riferimento dell'API Bitbucket.

Lo stato di una build attivata da un webhook viene sempre segnalato al provider di origine. Per far sì che lo stato di una build avviata dalla console o di una chiamata API venga segnalato al provider di origine, è necessario selezionare questa impostazione.

Se le build del progetto vengono attivate da un webhook, è necessario inviare un nuovo commit al repository affinché una modifica a questa impostazione abbia effetto.

Negli eventi del webhook di origine primaria, seleziona Ricostruisci ogni volta che viene inviata una modifica al codice in questo repository se desideri creare il codice sorgente ogni volta che viene inviata una modifica CodeBuild al codice in questo repository. Per ulteriori informazioni sui webhook e sui gruppi di filtri, consulta. [Eventi webhook Bitbucket](#page-351-0)

## **GitHub**

## **Repository**

Scegli Connetti tramite OAuth o Connetti con un token di accesso GitHub personale e segui le istruzioni per connetterti (o riconnetterti) GitHub e autorizzare l'accesso a. AWS CodeBuild

Scegli un archivio pubblico o un archivio nel tuo account.

## Versione sorgente

Inserisci un branch, un ID di commit, un tag o un riferimento e un ID di commit. Per ulteriori informazioni, consultare [Esempio di versione sorgente con AWS CodeBuild](#page-140-0)

## **a** Note

Ti consigliamo di scegliere nomi di branch Git che non assomiglino a ID di commit, come 811dd1ba1aba14473856cee38308caed7190c0d o5392f7. Questo ti aiuta a evitare le collisioni tra i checkout di Git e i commit effettivi.

## Profondità del clone Git

Seleziona Git clone depth per creare un clone superficiale con una cronologia troncata al numero specifico di commit. Se si desidera un clone completo, selezionare Full (Completo).

## Sottomoduli Git

Seleziona Use Git submodules (Utilizza i sottomoduli Git) se vuoi includere i sottomoduli Git nel tuo archivio.

## Stato della build

Seleziona Segnala lo stato della compilazione al fornitore di origine all'inizio e alla fine delle build se desideri che lo stato dell'inizio e del completamento della build venga segnalato al tuo fornitore di origine.

Per poter segnalare lo stato della build al provider di origine, l'utente associato al provider di origine deve avere accesso in scrittura al repository. Se l'utente non dispone dell'accesso in scrittura, lo stato della build non può essere aggiornato. Per ulteriori informazioni, consulta [Accesso al provider di origine.](#page-593-0)

Per il contesto Status, immettete il valore da utilizzare per il context parametro nel GitHub commit status. Per ulteriori informazioni, consulta [Creare uno stato di commit](https://developer.github.com/v3/repos/statuses/#create-a-commit-status) nella guida per GitHub sviluppatori.

Per Target URL, inserisci il valore da utilizzare per il target\_url parametro nello stato del GitHub commit. Per ulteriori informazioni, consulta [Creare uno stato di commit](https://developer.github.com/v3/repos/statuses/#create-a-commit-status) nella guida per GitHub sviluppatori.

Lo stato di una build attivata da un webhook viene sempre segnalato al provider di origine. Per far sì che lo stato di una build avviata dalla console o di una chiamata API venga segnalato al provider di origine, è necessario selezionare questa impostazione.

Se le build del progetto vengono attivate da un webhook, è necessario inviare un nuovo commit al repository affinché una modifica a questa impostazione abbia effetto.

Negli eventi del webhook di origine primaria, seleziona Ricostruisci ogni volta che viene inviata una modifica al codice in questo repository se desideri creare il codice sorgente ogni volta che viene inviata una modifica CodeBuild al codice in questo repository. Per ulteriori informazioni sui webhook e sui gruppi di filtri, consulta. [GitHub eventi webhook](#page-365-0)

GitHub Enterprise Server

GitHub Token di accesso personale aziendale

[GitHub Esempio di Enterprise ServerP](#page-149-0)er informazioni su come copiare un token di accesso personale negli appunti, consulta la sezione. Incolla il token nel campo testo, quindi seleziona Save Token (Salva token).

## **G** Note

Devi entrare e salvare il token per l'accesso personale solo una volta. CodeBuild utilizza questo token in tutti i progetti futuri.

## Versione sorgente

Inserisci una pull request, un branch, un ID di commit, un tag o un riferimento e un ID di commit. Per ulteriori informazioni, consulta [Esempio di versione sorgente con AWS CodeBuild](#page-140-0).

## **a** Note

Ti consigliamo di scegliere nomi di branch Git che non assomiglino a ID di commit, come 811dd1ba1aba14473856cee38308caed7190c0d o5392f7. Questo ti aiuta a evitare le collisioni tra i checkout di Git e i commit effettivi.

## Profondità del clone Git

Seleziona Git clone depth per creare un clone superficiale con una cronologia troncata al numero specifico di commit. Se si desidera un clone completo, selezionare Full (Completo).

## Sottomoduli Git

Seleziona Use Git submodules (Utilizza i sottomoduli Git) se vuoi includere i sottomoduli Git nel tuo archivio.

## Stato della build

Seleziona Segnala lo stato della compilazione al fornitore di origine all'inizio e alla fine delle build se desideri che lo stato dell'inizio e del completamento della build venga segnalato al tuo fornitore di origine.

Per poter segnalare lo stato della build al provider di origine, l'utente associato al provider di origine deve avere accesso in scrittura al repository. Se l'utente non dispone dell'accesso in scrittura, lo stato della build non può essere aggiornato. Per ulteriori informazioni, consulta [Accesso al provider di origine.](#page-593-0)

Per il contesto Status, immettete il valore da utilizzare per il context parametro nel GitHub commit status. Per ulteriori informazioni, consulta [Creare uno stato di commit](https://developer.github.com/v3/repos/statuses/#create-a-commit-status) nella guida per GitHub sviluppatori.

Per Target URL, inserisci il valore da utilizzare per il target\_url parametro nello stato del GitHub commit. Per ulteriori informazioni, consulta [Creare uno stato di commit](https://developer.github.com/v3/repos/statuses/#create-a-commit-status) nella guida per GitHub sviluppatori.

Lo stato di una build attivata da un webhook viene sempre segnalato al provider di origine. Per far sì che lo stato di una build avviata dalla console o di una chiamata API venga segnalato al provider di origine, è necessario selezionare questa impostazione.

Se le build del progetto vengono attivate da un webhook, è necessario inviare un nuovo commit al repository affinché una modifica a questa impostazione abbia effetto.

## SSL non sicuro

Seleziona Abilita SSL non sicuro per ignorare gli avvisi SSL durante la connessione al repository del tuo progetto Enterprise. GitHub

In Primary source webhook events, seleziona Ricostruisci ogni volta che viene inserita una modifica al codice in questo repository se desideri creare il codice sorgente ogni volta che viene inserita una modifica CodeBuild al codice in questo repository. Per ulteriori informazioni sui webhook e sui gruppi di filtri, consulta. [GitHub eventi webhook](#page-365-0)

## <span id="page-299-0"></span>Ambiente

## Modello di provisioning

Esegui una di queste operazioni:

- Per utilizzare flotte on-demand gestite daAWS CodeBuild, scegli On-demand. Con le flotte on-demand, CodeBuild fornisce elaborazione per le tue build. Le macchine vengono distrutte al termine della costruzione. Le flotte on-demand sono completamente gestite e includono funzionalità di scalabilità automatica per gestire i picchi di domanda.
- Per utilizzare flotte a capacità riservata gestite daAWS CodeBuild, scegli Capacità riservata, quindi seleziona il nome di una flotta. Con le flotte a capacità riservata, puoi configurare un set di istanze dedicate per il tuo ambiente di costruzione. Queste macchine rimangono inattive, pronte per l'elaborazione immediata di build o test e riducono la durata di costruzione. Con flotte a capacità riservata, le macchine sono sempre in funzione e continueranno a sostenere costi finché verranno rifornite.

Per informazioni, consulta [Utilizzo della capacità riservata in AWS CodeBuild.](#page-477-0)

Immagine dell'ambiente

Esegui una di queste operazioni:

- Per utilizzare un'immagine Docker gestita da AWS CodeBuild, selezionare Managed image (Immagine gestita), quindi eseguire le selezioni da Operating system (Sistema operativo), Runtime, Image (Immagine) e Image version (Versione immagine). Se disponibile, eseguire una selezione da Environment type (Tipo ambiente).
- Per utilizzare un'altra immagine Docker, selezionare Custom image (Immagine personalizzata). Per Tipo di ambiente, scegli ARM, Linux, Linux GPU o Windows. Se si sceglie Other registry (Altro registro), fin External registry URL (URL registro esterno), inserire il nome e il tag

dell'immagine Docker in Docker Hub, utilizzando il formato *docker repository*/*docker image name*. Se scegli Amazon ECR, utilizza il repository Amazon ECR e l'immagine Amazon ECR per scegliere l'immagine Docker nel tuo account. AWS

• Per utilizzare un'immagine Docker privata, scegli Immagine personalizzata. Per il tipo di ambiente, scegli ARM, Linux, Linux GPU o Windows. Per Image registry (Registro immagine), selezionare Other registry (Altro registro), quindi immettere l'ARN delle credenziali per l'immagine Docker privata. Le credenziali devono essere create da Secrets Manager. Per ulteriori informazioni, consulta [Che cos'è AWS Secrets Manager?](https://docs.aws.amazon.com/secretsmanager/latest/userguide/) nella Guida per l'utente di AWS Secrets Manager.

## **a** Note

CodeBuild sostituisce le immagini Docker ENTRYPOINT personalizzate.

## Calcolo

Esegui una di queste operazioni:

- Per usare il calcolo EC2, scegli EC2. L'elaborazione EC2 offre una flessibilità ottimizzata durante le operazioni.
- Per usare l'elaborazione Lambda, scegli Lambda. L'elaborazione Lambda offre velocità di avvio ottimizzate per le tue build. Lambda supporta build più veloci grazie a una minore latenza di avvio. Lambda inoltre si ridimensiona automaticamente, quindi le build non devono attendere in coda per essere eseguite. Per informazioni, consulta [Lavorare con il AWS Lambda calcolo in](#page-463-0)  [AWS CodeBuild.](#page-463-0)

## Ruolo di servizio

Esegui una di queste operazioni:

- Se non disponi di un ruolo CodeBuild di servizio, scegli Nuovo ruolo di servizio. In Nome ruolo, inserisci un nome per il nuovo ruolo.
- Se hai un ruolo CodeBuild di servizio, scegli Ruolo di servizio esistente. In Role ARN, scegli il ruolo di servizio.

## **a** Note

Quando si utilizza la console per creare un progetto di compilazione, è possibile creare contemporaneamente un ruolo di CodeBuild servizio. Per impostazione predefinita, il ruolo funziona solo con tale progetto di compilazione. Se si utilizza la console per associare questo ruolo del servizio con un altro progetto di compilazione, il ruolo viene aggiornato per funzionare con l'altro progetto. Un ruolo del servizio può funzionare con un massimo di 10 progetti di compilazione.

## Configurazione aggiuntiva

## Timeout

Specificate un valore, compreso tra 5 minuti e 8 ore, dopo il quale CodeBuild interrompe la compilazione se non è completa. Se hours (ore) e minutes (minuti) vengono lasciati vuoti, viene utilizzato il valore predefinito di 60 minuti.

## **Privilegiato**

(Facoltativo) Seleziona Abilita questo flag se desideri creare immagini Docker o desideri che le tue build ottengano privilegi elevati solo se prevedi di utilizzare questo progetto di compilazione per creare immagini Docker. In caso contrario, tutte le compilazioni associate che tentano di interagire con il daemon Docker avranno esito negativo. È inoltre necessario avviare il daemon Docker in modo che le compilazioni possano interagire con esso. Un modo per fare ciò è inizializzare il daemon Docker nella fase install delle specifiche di compilazione eseguendo i comandi di compilazione seguenti. Non eseguire questi comandi se hai scelto un'immagine dell'ambiente di compilazione fornita dal supporto Docker. CodeBuild

## **a** Note

Per impostazione predefinita, il daemon Docker è abilitato per le build non VPC. Se desideri utilizzare i contenitori Docker per le build VPC, [consulta Runtime Privilege e](https://docs.docker.com/engine/reference/run/#runtime-privilege-and-linux-capabilities) [Linux Capabilities sul sito Web di Docker Docs e](https://docs.docker.com/engine/reference/run/#runtime-privilege-and-linux-capabilities) abilita la modalità privilegiata. Inoltre, Windows non supporta la modalità privilegiata.

```
- nohup /usr/local/bin/dockerd --host=unix:///var/run/docker.sock --
host=tcp://127.0.0.1:2375 --storage-driver=overlay2 &
- timeout 15 sh -c "until docker info; do echo .; sleep 1; done"
```
## VPC

Se vuoi CodeBuild lavorare con il tuo VPC:

- Per VPC, scegli l'ID VPC che utilizza. CodeBuild
- Per le sottoreti VPC, scegli le sottoreti che includono le risorse che utilizza. CodeBuild
- Per i gruppi di sicurezza VPC, scegli i gruppi di sicurezza da CodeBuild utilizzare per consentire l'accesso alle risorse nei VPC.

Per ulteriori informazioni, consulta [UsoAWS CodeBuildcon Amazon Virtual Private Cloud.](#page-266-0)

## Calcolo

Scegli una delle opzioni disponibili.

## Variabili di ambiente

Inserisci il nome e il valore, quindi scegli il tipo di ogni variabile di ambiente da utilizzare per le build.

## a Note

CodeBuild imposta automaticamente la variabile di ambiente per la tua AWS regione. È necessario impostare le seguenti variabili di ambiente se non le hai aggiunte al tuo buildspec.yml:

- AWS ACCOUNT ID
- IMAGE\_REPO\_NAME
- IMAGE\_TAG

Gli utenti della console e dell'AWS CLI possono vedere le variabili di ambiente. Se la visibilità della variabile di ambiente non rappresenta un problema, configurare i campi Name (Nome) e Value (Valore), quindi impostare Type (Tipo) su Plaintext (Testo normale).

Ti consigliamo di memorizzare una variabile di ambiente con un valore sensibile, come un ID di chiave di AWS accesso, una chiave di accesso AWS segreta o una password come parametro in Amazon EC2 Systems Manager Parameter Store AWS Secrets Manager o.

Se utilizzi Amazon EC2 Systems Manager Parameter Store, per Tipo scegli Parameter. Per Nome, inserisci un identificativo a cui CodeBuild fare riferimento. Per Value, inserisci il nome del parametro memorizzato in Amazon EC2 Systems Manager Parameter Store. Utilizzando un parametro esemplificativo denominato /CodeBuild/dockerLoginPassword, per Type (Tipo) selezionare Parameter (Parametro). Per Nome, immetti LOGIN\_PASSWORD. In Valore, specifica /CodeBuild/dockerLoginPassword.

## **A** Important

Se utilizzi Amazon EC2 Systems Manager Parameter Store, ti consigliamo di archiviare i parametri con nomi di parametri che iniziano /CodeBuild/ con (ad esempio/CodeBuild/dockerLoginPassword,). Puoi utilizzare la CodeBuild console per creare un parametro in Amazon EC2 Systems Manager. Selezionare Create a parameter (Crea un parametro), quindi seguire le istruzioni nella finestra di dialogo. (In quella finestra di dialogo, per la chiave KMS, puoi specificare l'ARN di AWS KMS una chiave nel tuo account. Amazon EC2 Systems Manager utilizza questa chiave per crittografare il valore del parametro durante l'archiviazione e decrittografarlo durante il recupero.) Se usi la CodeBuild console per creare un parametro, la console avvia il nome del parametro con /CodeBuild/ il momento in cui viene memorizzato. Per ulteriori informazioni, consulta la [procedura dettagliata della console di S](https://docs.aws.amazon.com/systems-manager/latest/userguide/sysman-paramstore-walk.html#sysman-paramstore-console)[ystems](https://docs.aws.amazon.com/systems-manager/latest/userguide/systems-manager-paramstore.html)  [Manager Parameter Store](https://docs.aws.amazon.com/systems-manager/latest/userguide/systems-manager-paramstore.html) [e Systems Manager Parameter Store nella Guida](https://docs.aws.amazon.com/systems-manager/latest/userguide/sysman-paramstore-walk.html#sysman-paramstore-console) per l'utente di Amazon EC2 Systems Manager.

Se il progetto di compilazione si riferisce a parametri archiviati in Amazon EC2 Systems Manager Parameter Store, il ruolo di servizio del progetto di compilazione deve consentire ssm:GetParameters l'azione. Se in precedenza hai scelto Nuovo ruolo di servizio, CodeBuild include questa azione nel ruolo di servizio predefinito per il tuo progetto di build. Tuttavia, se invece hai scelto Existing service role (Ruolo del servizio esistente), devi includere questa operazione al ruolo del servizio separatamente.

Se il tuo progetto di build si riferisce a parametri archiviati in Amazon EC2 Systems Manager Parameter Store con nomi di parametri che non iniziano /CodeBuild/ con e hai scelto Nuovo ruolo di servizio, devi aggiornare quel ruolo di servizio per consentire l'accesso ai nomi dei parametri che non iniziano /CodeBuild/ con. Ciò dipende dal fatto che tale ruolo consente l'accesso solo a nomi di parametro che iniziano con /CodeBuild/.

Se scegli Nuovo ruolo di servizio, il ruolo di servizio include l'autorizzazione a decrittografare tutti i parametri nello spazio dei /CodeBuild/ nomi in Amazon EC2 Systems Manager Parameter Store.

Le variabili di ambiente impostate sostituiscono quelle esistenti. Ad esempio, se l'immagine Docker contiene già una variabile di ambiente denominata MY\_VAR con un valore di my\_value, e si imposta una variabile di ambiente denominata MY\_VAR con un valore di other\_value, il valore my\_value viene sostituito da other\_value. Allo stesso modo, se l'immagine Docker contiene già una variabile di ambiente denominata

PATH con un valore di /usr/local/sbin:/usr/local/bin, e si imposta una variabile di ambiente denominata PATH con un valore di \$PATH:/usr/share/ant/ bin, il valore di /usr/local/sbin:/usr/local/bin viene sostituito dal valore letterale \$PATH:/usr/share/ant/bin.

Non impostare variabili di ambiente con nomi che iniziano con CODEBUILD\_. Questo prefisso è riservato per l'uso interno .

Se una variabile di ambiente con lo stesso nome viene definita in più luoghi, il valore viene determinato come segue:

- Il valore della chiamata all'operazione di inizio della compilazione ha la massima priorità.
- Il valore della definizione del progetto di compilazione è il seguente in ordine di priorità.
- Il valore della dichiarazione buildspec ha la minima priorità.

Se usi Secrets Manager, per Tipo, scegli Secrets Manager. Per Nome, inserite un identificatore CodeBuild a cui fare riferimento. Per Valore, immettere un referencekey utilizzando il modello *secret-id*:*json-key*:*version-stage*:*version-id*. Per informazioni, consulta [Secrets Manager reference-key in the buildspec file.](#page-196-0)

## **A** Important

Se utilizzi Secrets Manager, ti consigliamo di archiviare i segreti con nomi che iniziano con /CodeBuild/ (ad esempio,/CodeBuild/dockerLoginPassword). Per ulteriori informazioni, consulta [Che cos'è AWS Secrets Manager?](https://docs.aws.amazon.com/secretsmanager/latest/userguide/intro.html) nella Guida per l'utente di AWS Secrets Manager.

Se il tuo progetto di build fa riferimento a segreti archiviati in Secrets Manager, il ruolo di servizio del progetto di build deve consentire l'secretsmanager:GetSecretValueazione. Se in precedenza hai scelto Nuovo ruolo di servizio, CodeBuild include questa azione nel ruolo di servizio predefinito per il tuo progetto di build. Tuttavia, se invece hai scelto Existing service role (Ruolo del servizio esistente), devi includere questa operazione al ruolo del servizio separatamente.

Se il tuo progetto di build fa riferimento a segreti archiviati in Secrets Manager con nomi segreti che non iniziano con /CodeBuild/ e hai scelto Nuovo ruolo di servizio, devi aggiornare il ruolo di servizio per consentire l'accesso ai nomi segreti che non

iniziano con/CodeBuild/. Questo perché il ruolo di servizio consente l'accesso solo ai nomi segreti che iniziano con/CodeBuild/.

Se scegli Nuovo ruolo di servizio, il ruolo di servizio include l'autorizzazione a decrittografare tutti i segreti nello spazio dei /CodeBuild/ nomi in Secrets Manager.

<span id="page-305-0"></span>Buildspec

## Specifiche di costruzione

Esegui una di queste operazioni:

- Se il codice sorgente include un file di specifiche di compilazione, selezionare Use a buildspec file (Utilizza un file buildspec). Per impostazione predefinita, CodeBuild cerca un file denominato buildspec.yml nella directory principale del codice sorgente. Se il tuo file buildspec utilizza un nome o una posizione diversi, inserisci il percorso dalla radice di origine in Buildspec name (ad esempio, o. buildspec-two.yml configuration/buildspec.yml Se il file buildspec si trova in un bucket S3, deve trovarsi nella stessa regione del progetto di build. AWS Specificate il file buildspec utilizzando il relativo ARN (ad esempio,). arn:aws:s3:::*<mycodebuild-sample2>*/buildspec.yml
- Se il codice sorgente non include un file di specifiche di compilazione o se desideri eseguire comandi di compilazione diversi da quelli specificati per la fase build del file buildspec.yml nella directory radice del codice sorgente, scegli Insert build commands (Inserisci comandi di compilazione). Per Build commands (Comandi di compilazione), immetti i comandi che desideri eseguire nella fase build. In caso di più comandi, separa ogni comando con && (ad esempio mvn test && mvn package). Per eseguire comandi in altre fasi, o se disponi di un lungo elenco di comandi per la build fase, aggiungi un buildspec.yml file alla directory principale del codice sorgente, aggiungi i comandi al file e quindi scegli Usa il buildspec.yml nella directory principale del codice sorgente.

Per ulteriori informazioni, consulta [Riferimento per buildspec.](#page-188-0)

## <span id="page-305-1"></span>Configurazione Batch

È possibile eseguire un gruppo di build come singola operazione. Per ulteriori informazioni, consulta [Batch si integra AWS CodeBuild.](#page-414-0)

## Definire la configurazione in batch

Seleziona questa opzione per consentire le compilazioni in batch in questo progetto.

## Ruolo del servizio Batch

Fornisce il ruolo di servizio per le build in batch.

Seleziona una delle seguenti opzioni:

- Se non disponi di un ruolo di servizio batch, scegli Nuovo ruolo di servizio. In Ruolo di servizio, inserisci un nome per il nuovo ruolo.
- Se disponi di un ruolo di servizio batch, scegli Ruolo di servizio esistente. In Ruolo di servizio, scegli il ruolo di servizio.

Le build batch introducono un nuovo ruolo di sicurezza nella configurazione batch. Questo nuovo ruolo è obbligatorio in quanto è CodeBuild necessario poter richiamare StartBuildStopBuild, e RetryBuild le azioni per conto dell'utente per eseguire le build come parte di un batch. I clienti devono utilizzare un nuovo ruolo e non lo stesso ruolo utilizzato nella build, per due motivi:

- L'assegnazione del ruolo StartBuild di build e RetryBuild delle autorizzazioni consentirebbe a una singola build di avviare più build tramite buildspec. StopBuild
- CodeBuild le build in batch forniscono restrizioni che limitano il numero di build e i tipi di calcolo che possono essere utilizzati per le build del batch. Se il ruolo di build dispone di queste autorizzazioni, è possibile che le build stesse possano aggirare queste restrizioni.

Tipi di calcolo consentiti per batch

Seleziona i tipi di calcolo consentiti per il batch. Seleziona tutte le risposte pertinenti.

Numero massimo di build consentite in batch

Immettere il numero massimo di build consentite nel batch. Se un batch supera questo limite, il batch avrà esito negativo.

## Timeout del batch

Immettere il periodo di tempo massimo per il completamento della creazione del batch.

#### Combina artefatti

Seleziona Combina tutti gli artefatti del batch in un'unica posizione per combinare tutti gli artefatti del batch in un'unica posizione.

#### Modalità report Batch

Seleziona la modalità di report sullo stato della build desiderata per le compilazioni in batch.

## **a** Note

Questo campo è disponibile solo quando l'origine del progetto è Bitbucket o GitHub Enterprise e in Origine è selezionato Segnala lo stato della build al fornitore di origine quando le build iniziano e finiscono. GitHub

## Building aggregate

Seleziona questa opzione per combinare gli stati di tutte le build del batch in un unico rapporto sullo stato.

## Building individuali

Seleziona questa opzione per far sì che gli stati di compilazione di tutte le build del batch vengano riportati separatamente.

## <span id="page-307-0"></span>**Artifacts**

## Type

Esegui una di queste operazioni:

- Se non si desidera creare alcun artefatto di output di compilazione, scegliere No artifacts (Nessun artefatto). Questa operazione potrebbe essere utile se esegui solo test di compilazione o desideri inviare un'immagine Docker a un repository Amazon ECR.
- Per archiviare l'output della build in un bucket S3, scegli Amazon S3, quindi procedi come segue:
	- Se desideri utilizzare il tuo nome di progetto per la cartella o il file ZIP di output di compilazione, lascia vuoto il campo Name (Nome). In caso contrario, digitare il nome. Se desideri eseguire l'output di un file ZIP e vuoi che il file ZIP abbia un'estensione di file, assicurati di includerla dopo il nome del file ZIP.
	- Selezionare Enable semantic versioning (Abilita funzione Versioni multiple semantica) se si desidera che un nome specificato nel file buildspec sostituisca qualsiasi nome specificato nella console. Il nome del file di specifiche di compilazione viene calcolato in fase di compilazione e utilizza il linguaggio di comando Shell. Ad esempio, è possibile aggiungere una data e un'ora al nome dell'artefatto in modo che sia sempre univoco. I nomi di artefatto univoci impediscono che gli artefatti vengano sovrascritti. Per ulteriori informazioni, consulta [Sintassi buildspec](#page-190-0).
- Per Bucket name (Nome bucket) selezionare il nome del bucket di output.
- Se hai scelto Insert build commands (Inserisci comandi di compilazione) in una fase precedente di questa procedura, quindi per Output files (File di output), immetti le posizioni dei file di compilazione che desideri inserire nella cartella o nel file ZIP dell'output di compilazione. Per più posizioni, separarne ognuna con una virgola (per esempio, appspec.yml, target/my-app.jar). Per ulteriori informazioni, consultare la descrizione di files in [Sintassi buildspec.](#page-190-0)
- Se desideri crittografare gli artefatti di compilazione, seleziona Remove artifacts encryption (Rimuovi crittografia artefatti).

Per ogni insieme secondario di artefatti desiderato:

- 1. Per Artifact identifier (Identificatore di artefatto), inserire un valore inferiore a 128 caratteri e che contiene solo caratteri alfanumerici e trattini bassi.
- 2. Scegliere Add artifact (Aggiungi artefatto).
- 3. Seguire le fasi precedenti configurare gli artefatti secondari.
- 4. Selezionare Save artifact (Salva elemento).

#### Configurazione aggiuntiva

#### Chiave di crittografia

(Facoltativo) Scegliere una delle seguenti operazioni:

- Per utilizzare la chiave di crittografia Chiave gestita da AWS per Amazon S3 nel tuo account per crittografare gli artefatti di output della build, lascia vuota la chiave di crittografia. Questa è l'impostazione predefinita.
- Per utilizzare una chiave gestita dal cliente per crittografare gli artefatti di output della build, in Chiave di crittografia, inserisci l'ARN della chiave KMS. Utilizzare il formato arn:aws:kms:*region-ID*:*account-ID*:key/*key-ID*.

#### Tipo di cache

In Cache type (Tipo di cache), procedere in uno dei modi seguenti:

- Se non si desidera utilizzare una cache, scegliere No cache (Nessuna cache).
- Se desideri utilizzare una cache Amazon S3, scegli Amazon S3 e procedi come segue:
	- Per Bucket, selezionare il nome del bucket S3 in cui è archiviata la cache.

• (Facoltativo) Per il prefisso del percorso della cache, inserisci un prefisso del percorso Amazon S3. Il valore Cache path prefix (Prefisso percorso cache) è simile a un nome di directory. Consente di archiviare la cache sotto la stessa directory in un bucket.

## **A** Important

Non aggiungere una barra finale (/) alla fine del prefisso del percorso.

• Se si desidera utilizzare una cache locale, selezionare Local (Locale), quindi scegliere una o più modalità cache locali.

## **a** Note

La modalità Cache di livello Docker è disponibile solo per Linux. Se la scegli, il progetto deve essere eseguito in modalità privilegiata.

L'utilizzo di una cache consente di risparmiare tempo di compilazione perché alcune parti riutilizzabili dell'ambiente di compilazione vengono memorizzate nella cache e utilizzate in compilazioni diverse. Per informazioni su come specificare una cache nel file di specifiche di compilazione, consulta [Sintassi buildspec](#page-190-0). Per ulteriori informazioni sul caching, consulta [Caching delle compilazioni in AWS CodeBuild.](#page-338-0)

## <span id="page-309-0"></span>Log

Scegli i log che desideri creare. Puoi creare Amazon CloudWatch Logs, Amazon S3 log o entrambi.

**CloudWatch** 

Se desideri i log di Amazon CloudWatch Logs:

CloudWatch registri

Seleziona i CloudWatch registri.

Group name (Nome gruppo)

Inserisci il nome del tuo gruppo di CloudWatch log Amazon Logs.

Nome dello stream

Inserisci il nome del flusso di CloudWatch log di Amazon Logs.

#### S3

Se desideri i log di Amazon S3:

Registri S3

Selezionare S3 logs (Log S3).

Bucket

Scegli il nome del bucket S3 per i tuoi log.

Prefisso del percorso

Inserisci il prefisso per i tuoi log.

Disattiva la crittografia dei log S3

Seleziona se non desideri che i registri S3 siano crittografati.

<span id="page-310-0"></span>Creazione di un progetto di compilazione (AWS CLI)

Per ulteriori informazioni sull'utilizzo di AWS CLI with CodeBuild, veder[eGuida di riferimento alla riga](#page-620-0) [di comando](#page-620-0).

Per creare un progetto di CodeBuild compilazione utilizzandoAWS CLI, devi creare una struttura di [progetto](https://docs.aws.amazon.com/codebuild/latest/APIReference/API_Project.html) in formato JSON, compilare la struttura e chiamare il [create-project](https://docs.aws.amazon.com/cli/latest/reference/codebuild/create-project.html)comando per creare il progetto.

Crea il file JSON

Crea un file JSON scheletrico con il [create-project](https://docs.aws.amazon.com/cli/latest/reference/codebuild/create-project.html)comando, utilizzando l'opzione: - generate-cli-skeleton

aws codebuild create-project --generate-cli-skeleton > *<json-file>*

<json-file>Questo crea un file JSON con il percorso e il nome del file specificati da.

Compila il file JSON

Modifica i dati JSON come segue e salva i risultati.

```
{ 
   "name": "<project-name>", 
   "description": "<description>",
```

```
 "source": { 
    "type": "CODECOMMIT" | "CODEPIPELINE" | "GITHUB" | "GITHUB_ENTERPRISE" | 
 "BITBUCKET" | "S3" | "NO_SOURCE", 
    "location": "<source-location>", 
    "gitCloneDepth": "<git-clone-depth>", 
    "buildspec": "<buildspec>", 
    "InsecureSsl": "<insecure-ssl>", 
    "reportBuildStatus": "<report-build-status>", 
    "buildStatusConfig": { 
      "context": "<context>", 
      "targetUrl": "<target-url>" 
    }, 
    "gitSubmodulesConfig": { 
      "fetchSubmodules": "<fetch-submodules>" 
    }, 
    "auth": { 
      "type": "<auth-type>", 
      "resource": "<auth-resource>" 
    }, 
    "sourceIdentifier": "<source-identifier>" 
 }, 
  "secondarySources": [ 
    { 
        "type": "CODECOMMIT" | "CODEPIPELINE" | "GITHUB" | "GITHUB_ENTERPRISE" | 
 "BITBUCKET" | "S3" | "NO_SOURCE", 
        "location": "<source-location>", 
        "gitCloneDepth": "<git-clone-depth>", 
        "buildspec": "<buildspec>", 
        "InsecureSsl": "<insecure-ssl>", 
        "reportBuildStatus": "<report-build-status>", 
        "auth": { 
          "type": "<auth-type>", 
          "resource": "<auth-resource>" 
        }, 
        "sourceIdentifier": "<source-identifier>" 
    } 
 ], 
  "secondarySourceVersions": [ 
   \mathcal{L} "sourceIdentifier": "<secondary-source-identifier>", 
      "sourceVersion": "<secondary-source-version>" 
    } 
 ], 
  "sourceVersion": "<source-version>",
```

```
 "artifacts": { 
    "type": "CODEPIPELINE" | "S3" | "NO_ARTIFACTS", 
    "location": "<artifacts-location>", 
    "path": "<artifacts-path>", 
    "namespaceType": "<artifacts-namespacetype>", 
    "name": "<artifacts-name>", 
    "overrideArtifactName": "<override-artifact-name>", 
    "packaging": "<artifacts-packaging>" 
 }, 
  "secondaryArtifacts": [ 
   \sqrt{ } "type": "CODEPIPELINE" | "S3" | "NO_ARTIFACTS", 
      "location": "<secondary-artifact-location>", 
      "path": "<secondary-artifact-path>", 
      "namespaceType": "<secondary-artifact-namespaceType>", 
      "name": "<secondary-artifact-name>", 
      "packaging": "<secondary-artifact-packaging>", 
      "artifactIdentifier": "<secondary-artifact-identifier>" 
    } 
 ], 
  "cache": { 
    "type": "<cache-type>", 
    "location": "<cache-location>", 
   "mode": \Gamma "<cache-mode>" 
    ] 
 }, 
  "environment": { 
    "type": "LINUX_CONTAINER" | "LINUX_GPU_CONTAINER" | "ARM_CONTAINER" | 
 "WINDOWS_SERVER_2019_CONTAINER", 
    "image": "<image>", 
    "computeType": "BUILD_GENERAL1_SMALL" | "BUILD_GENERAL1_MEDIUM" | 
 "BUILD_GENERAL1_LARGE" | "BUILD_GENERAL1_2XLARGE", 
    "certificate": "<certificate>", 
    "environmentVariables": [ 
      { 
        "name": "<environmentVariable-name>", 
        "value": "<environmentVariable-value>", 
        "type": "<environmentVariable-type>" 
      } 
    ], 
    "registryCredential": [ 
     \mathcal{L} "credential": "<credential-arn-or-name>",
```

```
 "credentialProvider": "<credential-provider>" 
     } 
   ], 
   "imagePullCredentialsType": "CODEBUILD" | "SERVICE_ROLE", 
   "privilegedMode": "<privileged-mode>" 
 }, 
 "serviceRole": "<service-role>", 
 "timeoutInMinutes": <timeout>, 
 "queuedTimeoutInMinutes": <queued-timeout>, 
 "encryptionKey": "<encryption-key>", 
 "tags": [ 
   { 
     "key": "<tag-key>", 
     "value": "<tag-value>" 
   } 
 ], 
 "vpcConfig": { 
   "securityGroupIds": [ 
        "<security-group-id>" 
   ], 
   "subnets": [ 
        "<subnet-id>" 
   ], 
   "vpcId": "<vpc-id>" 
 }, 
 "badgeEnabled": "<badge-enabled>", 
 "logsConfig": { 
   "cloudWatchLogs": { 
     "status": "<cloudwatch-logs-status>", 
     "groupName": "<group-name>", 
     "streamName": "<stream-name>" 
   }, 
   "s3Logs": { 
     "status": "<s3-logs-status>", 
     "location": "<s3-logs-location>", 
     "encryptionDisabled": "<s3-logs-encryption-disabled>" 
   } 
 }, 
 "fileSystemLocations": [ 
   { 
     "type": "EFS", 
     "location": "<EFS-DNS-name-1>:/<directory-path>", 
     "mountPoint": "<mount-point>", 
     "identifier": "<efs-identifier>",
```

```
 "mountOptions": "<efs-mount-options>" 
     } 
   ], 
   "buildBatchConfig": { 
     "serviceRole": "<batch-service-role>", 
     "combineArtifacts": <combine-artifacts>, 
     "restrictions": { 
       "maximumBuildsAllowed": <max-builds>, 
       "computeTypesAllowed": [ 
          "<compute-type>" 
       ] 
     }, 
     "timeoutInMins": <batch-timeout>, 
     "batchReportMode": "REPORT_AGGREGATED_BATCH" | "REPORT_INDIVIDUAL_BUILDS" 
   }, 
   "concurrentBuildLimit": <concurrent-build-limit>
}
```
Sostituisci quanto segue:

#### <span id="page-314-0"></span>name

Obbligatorio. Il nome di questo progetto di compilazione. Tale nome deve essere univoco per tutti i progetti di compilazione nel tuo account AWS.

<span id="page-314-1"></span>description

Facoltativo. La descrizione di questo progetto di compilazione.

<span id="page-314-2"></span>source (origine)

Obbligatorio. Un [ProjectSource](https://docs.aws.amazon.com/codebuild/latest/APIReference/API_ProjectSource.html)oggetto che contiene informazioni sulle impostazioni del codice sorgente di questo progetto di build. Dopo aver aggiunto un oggetto source, è possibile aggiungere fino a più di 12 origini utilizzando la . Queste impostazioni includono quanto segue:

<span id="page-314-3"></span>fonte/ tipo

Obbligatorio. Il tipo di repository che contiene il codice sorgente da compilare. I valori validi includono:

- CODECOMMIT
- CODEPIPELINE
- GITHUB
- GITHUB\_ENTERPRISE
- BITBUCKET
- S3
- NO\_SOURCE

Se utilizzi NO\_SOURCE, la specifica di compilazione non può essere un file perché il progetto non ha un'origine. Al contrario, devi utilizzare l'attributo buildspec per specificare una stringa in formato YAML per la tua specifica di compilazione. Per ulteriori informazioni, consulta [Progetto](#page-130-0)  [senza un esempio di origine](#page-130-0).

## <span id="page-315-0"></span>fonte/ ubicazione

<source-type>Obbligatorio a meno che tu non lo imposti. CODEPIPELINE La posizione del codice sorgente per il tipo di repository specificato.

- Per CodeCommit, l'URL del clone HTTPS del repository che contiene il codice sorgente e il file buildspec (ad esempio,). https://git-codecommit.*<region-id>*.amazonaws.com/v1/ repos/*<repo-name>*
- Per Amazon S3, il nome del bucket di input della build, seguito dal percorso e dal nome del file ZIP che contiene il codice sorgente e la buildspec. Per esempio:
	- Per un file ZIP situato nella radice del bucket di input: <br/>bucket-name>/<object*name>*.zip
	- Per un file ZIP che si trova in una sottocartella del bucket di input:. *<bucketname>*/*<subfoler-path>*/*<object-name>*.zip
- Per GitHub, l'URL del clone HTTPS del repository che contiene il codice sorgente e il file buildspec. L'URL deve contenere github.com. Devi connettere il tuo account al tuo account. AWS GitHub Per fare ciò, usa la CodeBuild console per creare un progetto di compilazione.
	- 1. Nella pagina GitHub Autorizza l'applicazione, nella sezione Accesso all'organizzazione, scegli Richiedi accesso accanto a ciascun repository CodeBuild a cui desideri poter accedere in.
	- 2. Selezionare Authorize application (Autorizza applicazione). (Dopo esserti connesso al tuo GitHub account, non è necessario completare la creazione del progetto di compilazione. Puoi chiudere la CodeBuild console.)
- Per GitHub Enterprise Server, l'URL clone HTTP o HTTPS del repository che contiene il codice sorgente e il file buildspec. È inoltre necessario collegare l'AWSaccount all'account Enterprise Server. GitHub A tale scopo, utilizzate la CodeBuild console per creare un progetto di compilazione.
- 1. Crea un token di accesso personale in GitHub Enterprise Server.
- 2. Copia questo token negli appunti in modo da poterlo utilizzare durante la CodeBuild creazione del progetto. Per ulteriori informazioni, consulta [Creazione di un token di accesso](https://help.github.com/articles/creating-a-personal-access-token-for-the-command-line/) [personale per la riga di comando sul sito Web](https://help.github.com/articles/creating-a-personal-access-token-for-the-command-line/) di GitHub Help.
- 3. Quando usi la console per creare il tuo CodeBuild progetto, in Source, for Source provider, scegli GitHubEnterprise.
- 4. Per Personal Access Token (Token di accesso personale), incollare il token che è stato copiato negli Appunti. Selezionare Save Token (Salva token). Il tuo CodeBuild account è ora collegato al tuo account GitHub Enterprise Server.
- Per Bitbucket, l'URL clone HTTPS del repository che contiene il codice sorgente e il file buildspec. L'URL deve contenere bitbucket.org. È necessario anche collegare l'account AWS all'account Bitbucket. A tale scopo, usa la CodeBuild console per creare un progetto di compilazione.
	- 1. Quando utilizzi la console per connetterti (o riconnetterti) a Bitbucket, nella pagina Confirm access to your account (Conferma l'accesso al tuo account) di Bitbucket, scegli Grant access (Concedi accesso). (Dopo esserti connesso al tuo account Bitbucket, non è necessario completare la creazione del progetto di build. Puoi chiudere la CodeBuild console.)
- PerAWS CodePipeline, non specificare un location valore persource. CodePipeline ignora questo valore perché quando create una pipeline in CodePipeline, specificate la posizione del codice sorgente nella fase Source della pipeline.

## <span id="page-316-0"></span>fonte/ gitCloneDepth

Facoltativo. La profondità della cronologia da scaricare. Il valore minimo è 0. Se il valore è pari a 0, maggiore di 25 o non fornito, viene scaricata la cronologia completa con ogni progetto di build. Se il tipo di origine è Amazon S3, questo valore non è supportato.

## <span id="page-316-1"></span>sorgente/ buildspec

Facoltativo. La definizione o il file delle specifiche di compilazione da utilizzare. Se tale valore non è fornito o è impostato su una stringa vuota, il codice di origine deve contenere un file buildspec.yml nella directory radice. Se questo valore è impostato, può essere una definizione buildspec in linea, il percorso di un file buildspec alternativo relativo alla directory principale della fonte primaria o il percorso di un bucket S3. Il bucket deve trovarsi nella stessa regione AWS del progetto build. Specificare il file buildspec utilizzando il relativo ARN (ad esempio, arn:aws:s3:::*<my-codebuild-sample2>*/buildspec.yml). Per ulteriori informazioni, consulta [Nome del file buildspec e posizione di storage.](#page-189-0)

#### <span id="page-317-3"></span>source/ auth

Non usare. Questo oggetto viene utilizzato solo dalla CodeBuild console.

#### <span id="page-317-0"></span>fonte/ reportBuildStatus

Specifica se inviare al provider di origine lo stato di avvio e di completamento di una compilazione. Se lo imposti con un provider di origine diverso GitHub da GitHub Enterprise Server o Bitbucket, viene generato un. invalidInputException

Per poter segnalare lo stato della build al provider di origine, l'utente associato al provider di origine deve disporre dell'accesso in scrittura al repository. Se l'utente non dispone dell'accesso in scrittura, lo stato della build non può essere aggiornato. Per ulteriori informazioni, consulta [Accesso al provider di origine.](#page-593-0)

## fonte/ buildStatusConfig

Contiene informazioni che definiscono il modo in cui il progetto di CodeBuild compilazione riporta lo stato della compilazione al fornitore di origine. Questa opzione viene utilizzata solo quando il tipo di origine è GITHUBGITHUB\_ENTERPRISE, oBITBUCKET.

<span id="page-317-1"></span>contesto source//buildStatusConfig

Per le sorgenti Bitbucket, questo parametro viene utilizzato per il name parametro nello stato del commit di Bitbucket. Per GitHub le fonti, questo parametro viene utilizzato per il context parametro nello stato del commit. GitHub

Ad esempio, puoi fare in modo che context contenga il numero di build e il trigger del webhook utilizzando le variabili di CodeBuild ambiente:

```
AWS CodeBuild sample-project Build #$CODEBUILD_BUILD_NUMBER - 
  $CODEBUILD_WEBHOOK_TRIGGER
```
Il risultato è che il contesto appare così per la build #24 innescato da un evento di pull request del webhook:

```
AWS CodeBuild sample-project Build #24 - pr/8
```
#### <span id="page-317-2"></span>source//targetUrl buildStatusConfig

Per le sorgenti Bitbucket, questo parametro viene utilizzato per il parametro nello stato del url commit di Bitbucket. Per GitHub le fonti, questo parametro viene utilizzato per il target\_url parametro nello stato del commit. GitHub

Ad esempio, puoi impostare targetUrl to https://aws.amazon.com/ codebuild/*<path to build>* e lo stato di commit verrà collegato a questo URL.

Puoi anche includere variabili di CodeBuild ambiente targetUrl per aggiungere ulteriori informazioni all'URL. Ad esempio, per aggiungere l'area di compilazione all'URL, imposta targetUrl su:

"targetUrl": "https://aws.amazon.com/codebuild/*<path to build>*?region= \$AWS\_REGION"

Se l'area di compilazione èus-east-2, questa si espanderà a:

https://aws.amazon.com/codebuild/*<path to build>*?region=us-east-2

fonte/ gitSubmodulesConfig

Facoltativo. Informazioni sulla configurazione dei moduli secondari Git. Utilizzato solo con CodeCommit GitHub, GitHub Enterprise Server e Bitbucket.

<span id="page-318-1"></span>source//gitSubmodulesConfigFetchSubModules

Impostare fetchSubmodules su true se desideri includere i moduli secondari Git nel repository. I moduli secondari Git inclusi devono essere configurati come HTTPS.

<span id="page-318-0"></span>fonte/ InsecureSsl

Facoltativo. Utilizzato solo con GitHub Enterprise Server. Impostate questo valore su per true ignorare gli avvisi TLS durante la connessione al repository del progetto GitHub Enterprise Server. Il valore predefinito è false. InsecureSsl deve essere utilizzato solo a scopo di test. Non deve essere utilizzato in un ambiente di produzione.

<span id="page-318-2"></span>source/ sourceIdentifier

Un identificatore definito dall'utente per l'origine del progetto. Facoltativo per la fonte principale. Obbligatorio per le fonti secondarie.

#### <span id="page-318-3"></span>**SecondarySources**

Facoltativo. Una serie di [ProjectSource](https://docs.aws.amazon.com/codebuild/latest/APIReference/API_ProjectSource.html)oggetti che contengono informazioni sulle fonti secondarie per un progetto di compilazione. Puoi aggiungere fino a 12 fonti secondarie. Gli secondarySources oggetti utilizzano le stesse proprietà utilizzate dall'oggetto. In un oggetto di origine secondario, sourceIdentifier è obbligatorio.

#### <span id="page-319-0"></span>secondarySourceVersions

Facoltativo. Un array di oggetti [ProjectSourceVersion.](https://docs.aws.amazon.com/codebuild/latest/APIReference/API_ProjectSourceVersion.html) Se secondarySourceVersions vengono specificate a livello di compilazione, hanno la precedenza su questo.

#### <span id="page-319-1"></span>SourceVersion

Facoltativo. La versione dell'input di compilazione da creare per questo progetto. Se non è specificato, viene utilizzata la versione più recente. Se specificato, deve essere uno tra:

- Per CodeCommit, l'ID di commit, il ramo o il tag Git da utilizzare.
- Ad GitHub esempio, l'ID di commit, l'ID della richiesta pull, il nome del ramo o il nome del tag che corrisponde alla versione del codice sorgente che desideri creare. Se si specifica l'ID di una richiesta pull, deve utilizzare il formato pr/pull-request-ID (ad esempio pr/25). Se un nome ramo è specificato, viene utilizzato l'ID commit HEAD del ramo. Se non è specificato, viene utilizzato l'ID commit HEAD del ramo predefinito.
- Per Bitbucket, l'ID commit, il nome ramo o il nome del tag che corrisponde alla versione del codice sorgente che si desidera creare. Se un nome ramo è specificato, viene utilizzato l'ID commit HEAD del ramo. Se non è specificato, viene utilizzato l'ID commit HEAD del ramo predefinito.
- Per Amazon S3, l'ID versione dell'oggetto che rappresenta il file ZIP di input della compilazione da utilizzare.

Se sourceVersion è specificata a livello di compilazione, questa versione ha la precedenza rispetto a sourceVersion (a livello di progetto). Per ulteriori informazioni, consulta [Esempio di](#page-140-0) [versione sorgente con AWS CodeBuild](#page-140-0).

#### <span id="page-319-2"></span>artefatti

Obbligatorio. Un [ProjectArtifactso](https://docs.aws.amazon.com/codebuild/latest/APIReference/API_ProjectArtifacts.html)ggetto che contiene informazioni sulle impostazioni degli artefatti di output di questo progetto di build. Dopo aver aggiunto un oggetto artifacts, è possibile aggiungere fino a più di 12 artefatti utilizzando la . Queste impostazioni includono quanto segue:

#### <span id="page-319-3"></span>artefatti/ tipo

Obbligatorio. Tipo di artefatto di output della build. I valori validi sono:

- CODEPIPELINE
- NO\_ARTIFACTS
- S3

## <span id="page-320-0"></span>artefatti/ posizione

Utilizzato solo con il tipo di artefatto. S3 Non utilizzato per altri tipi di artefatti.

Il nome del bucket di output che hai creato o identificato nei prerequisiti.

## <span id="page-320-1"></span>artefatti/ percorso

Utilizzato solo con il tipo di artefatto. S3 Non utilizzato per altri tipi di artefatti.

Il percorso nel bucket di output in cui inserire il file o la cartella ZIP. Se non specificate un valore perpath, CodeBuild utilizza namespaceType (se specificato) e per name determinare il percorso e il nome del file ZIP o della cartella di output della build. Ad esempio, se si specifica MyPath for path e MyArtifact.zip forname, il percorso e il nome sarebberoMyPath/MyArtifact.zip.

## <span id="page-320-2"></span>artefatti/ NamespaceType

Utilizzato solo con il tipo di artefatto. S3 Non utilizzato per altri tipi di artefatti.

Lo spazio dei nomi del file o della cartella ZIP di output della build. I valori validi includono BUILD\_ID e NONE. Utilizzare BUILD\_ID per inserire l'ID di compilazione nel percorso del file o della cartella ZIP di output di compilazione. In caso contrario, utilizzare NONE. Se non si specifica un valore pernamespaceType, CodeBuild utilizza path (se specificato) e per name determinare il percorso e il nome del file ZIP o della cartella ZIP di output della build. Ad esempio, se si specifica MyPath for pathnamespaceType, BUILD\_ID for e MyArtifact.zip forname, il percorso e il nome sarebberoMyPath/*build-ID*/MyArtifact.zip.

#### <span id="page-320-3"></span>artifacts/name

Utilizzato solo con il tipo di S3 artefatto. Non utilizzato per altri tipi di artefatti.

Il nome del file ZIP o della cartella di output della build all'interno di. location Ad esempio, se si specifica MyPath for path e MyArtifact.zip forname, il percorso e il nome sarebberoMyPath/MyArtifact.zip.

<span id="page-320-4"></span>artefatti/ overrideArtifactName

Utilizzato solo con il tipo di artefatto S3. Non utilizzato per altri tipi di artefatti.

Facoltativo. Se impostato sutrue, il nome specificato nel artifacts blocco del file buildspec ha la precedenza. name Per ulteriori informazioni, consulta [Riferimento alle specifiche di costruzione](#page-188-0) [per CodeBuild](#page-188-0).

## <span id="page-321-0"></span>artefatti/ imballaggio

Utilizzato solo con il tipo di artefatto. S3 Non utilizzato per altri tipi di artefatti.

Facoltativo. Specifica come impacchettare gli artefatti. I valori consentiti sono:

## NONE

Crea una cartella che contenga gli artefatti della build. Si tratta del valore di default.

## ZIP

Crea un file ZIP che contenga gli artefatti della build.

## <span id="page-321-1"></span>secondaryArtifacts

Facoltativo. Una serie di [ProjectArtifactso](https://docs.aws.amazon.com/codebuild/latest/APIReference/API_ProjectArtifacts.html)ggetti che contengono informazioni sulle impostazioni degli artefatti secondari per un progetto di compilazione. È possibile aggiungere fino a 12 artefatti secondari. Il secondaryArtifacts utilizza molte delle stesse impostazioni utilizzate dall'oggetto .

## <span id="page-321-2"></span>cache

Obbligatorio. Un [ProjectCacheo](https://docs.aws.amazon.com/codebuild/latest/APIReference/API_ProjectCache.html)ggetto che contiene informazioni sulle impostazioni della cache di questo progetto di build. Per ulteriori informazioni, consulta [Caching delle compilazioni](#page-338-0).

## <span id="page-321-3"></span>ambiente

Obbligatorio. Un [ProjectEnvironmento](https://docs.aws.amazon.com/codebuild/latest/APIReference/API_ProjectEnvironment.html)ggetto che contiene informazioni sulle impostazioni dell'ambiente di compilazione di questo progetto. Queste impostazioni includono:

## <span id="page-321-4"></span>ambiente/ tipo

Obbligatorio. Il tipo di ambiente di compilazione. Per ulteriori informazioni, consulta [type](https://docs.aws.amazon.com/codebuild/latest/APIReference/API_ProjectEnvironment.html#CodeBuild-Type-ProjectEnvironment-type) nel CodeBuild API Reference.

#### <span id="page-321-5"></span>ambiente/ immagine

Obbligatorio. L'identificatore dell'immagine Docker utilizzato da questo ambiente di compilazione. Di solito, questo identificatore viene espresso come *image-name*:*tag*. Ad esempio, nel repository Docker che CodeBuild utilizza per gestire le sue immagini Docker, questo potrebbe essere. aws/codebuild/standard:5.0 In Docker Hub, maven:3.3.9-jdk-8. In Amazon ECR,*account-id*.dkr.ecr.*region-id*.amazonaws.com/*your-Amazon-ECR-reponame*:*tag*. Per ulteriori informazioni, consulta [Immagini Docker fornite da CodeBuild](#page-226-0).

## <span id="page-322-0"></span>ambiente/ ComputeType

Obbligatorio. Specifica le risorse di calcolo utilizzate da questo ambiente di compilazione. Per ulteriori informazioni, consulta [ComputeType](https://docs.aws.amazon.com/codebuild/latest/APIReference/API_ProjectEnvironment.html#CodeBuild-Type-ProjectEnvironment-computeType) nell'CodeBuild API Reference.

## <span id="page-322-1"></span>ambiente/ certificato

Facoltativo. L'ARN del bucket Amazon S3, il prefisso del percorso e la chiave oggetto che contiene il certificato con codifica PEM. La chiave dell'oggetto può essere solo il file .pem o un file .zip contenente il certificato con codifica PEM. Ad esempio, se il nome del bucket Amazon S3 è*<my-bucket>*, il prefisso del percorso è *<cert>* e il nome della chiave dell'oggetto è*<certificate.pem>*, i formati accettabili per sono o. certificate *<my-bucket/cert/ certificate.pem>* arn:aws:s3:::*<my-bucket/cert/certificate.pem>*

#### <span id="page-322-2"></span>Variabili di ambiente/ambiente

Facoltativo. Una matrice di [EnvironmentVariableo](https://docs.aws.amazon.com/codebuild/latest/APIReference/API_EnvironmentVariable.html)ggetti che contiene le variabili di ambiente che desideri specificare per questo ambiente di compilazione. Ogni variabile di ambiente è espressa come un oggetto che contiene un namevalue, e type of namevalue, etype.

La console e AWS CLI gli utenti possono visualizzare tutte le variabili di ambiente. Se non avete dubbi sulla visibilità della variabile di ambiente, impostate name e value impostate type suPLAINTEXT.

Ti consigliamo di archiviare variabili di ambiente con valori sensibili, come un ID di chiave di AWS accesso, una chiave di accesso AWS segreta o una password, come parametro in Amazon EC2 Systems Manager Parameter Store AWS Secrets Manager o. Infattiname, per quel parametro memorizzato, imposta un identificatore a cui CodeBuild fare riferimento.

Se utilizzi Amazon EC2 Systems Manager Parameter Store, value per, imposta il nome del parametro come memorizzato nel Parameter Store. Imposta type su PARAMETER\_STORE. Utilizzando un parametro denominato /CodeBuild/dockerLoginPassword come esempio, imposta suname. LOGIN\_PASSWORD Imposta value su /CodeBuild/dockerLoginPassword. Imposta type su PARAMETER\_STORE.

#### **A** Important

Se utilizzi Amazon EC2 Systems Manager Parameter Store, ti consigliamo di archiviare i parametri con nomi di parametri che iniziano /CodeBuild/ con (ad esempio/ CodeBuild/dockerLoginPassword,). Puoi utilizzare la CodeBuild console per creare un parametro in Amazon EC2 Systems Manager. Selezionare Create a parameter (Crea

un parametro), quindi seguire le istruzioni nella finestra di dialogo. (In quella finestra di dialogo, per la chiave KMS, puoi specificare l'ARN di AWS KMS una chiave nel tuo account. Amazon EC2 Systems Manager utilizza questa chiave per crittografare il valore del parametro durante l'archiviazione e decrittografarlo durante il recupero.) Se usi la CodeBuild console per creare un parametro, la console avvia il nome del parametro con /CodeBuild/ il momento in cui viene memorizzato. Per ulteriori informazioni, consulta la [procedura dettagliata della console di S](https://docs.aws.amazon.com/systems-manager/latest/userguide/sysman-paramstore-walk.html#sysman-paramstore-console)[ystems Manager Parameter Store](https://docs.aws.amazon.com/systems-manager/latest/userguide/systems-manager-paramstore.html) [e Systems](https://docs.aws.amazon.com/systems-manager/latest/userguide/sysman-paramstore-walk.html#sysman-paramstore-console)  [Manager Parameter Store nella Guida](https://docs.aws.amazon.com/systems-manager/latest/userguide/sysman-paramstore-walk.html#sysman-paramstore-console) per l'utente di Amazon EC2 Systems Manager. Se il progetto di compilazione si riferisce a parametri archiviati in Amazon EC2 Systems Manager Parameter Store, il ruolo di servizio del progetto di compilazione deve consentire ssm:GetParameters l'azione. Se in precedenza hai scelto Nuovo ruolo di servizio, CodeBuild include questa azione nel ruolo di servizio predefinito per il tuo progetto di build. Tuttavia, se invece hai scelto Existing service role (Ruolo del servizio esistente), devi includere questa operazione al ruolo del servizio separatamente.

Se il tuo progetto di build si riferisce a parametri archiviati in Amazon EC2 Systems Manager Parameter Store con nomi di parametri che non iniziano /CodeBuild/ con e hai scelto Nuovo ruolo di servizio, devi aggiornare quel ruolo di servizio per consentire l'accesso ai nomi dei parametri che non iniziano /CodeBuild/ con. Ciò dipende dal fatto che tale ruolo consente l'accesso solo a nomi di parametro che iniziano con / CodeBuild/.

Se scegli Nuovo ruolo di servizio, il ruolo di servizio include l'autorizzazione a decrittografare tutti i parametri nello spazio dei /CodeBuild/ nomi in Amazon EC2 Systems Manager Parameter Store.

Le variabili di ambiente impostate sostituiscono quelle esistenti. Ad esempio, se l'immagine Docker contiene già una variabile di ambiente denominata MY\_VAR con un valore di my\_value, e si imposta una variabile di ambiente denominata MY\_VAR con un valore di other value, il valore my value viene sostituito da other value. Allo stesso modo, se l'immagine Docker contiene già una variabile di ambiente denominata PATH con un valore di /usr/local/sbin:/usr/local/bin, e si imposta una variabile di ambiente denominata PATH con un valore di \$PATH:/usr/share/ant/bin, il valore di /usr/local/sbin:/usr/local/bin viene sostituito dal valore letterale \$PATH:/ usr/share/ant/bin.

Non impostare variabili di ambiente con nomi che iniziano con CODEBUILD\_. Questo prefisso è riservato per l'uso interno .

Se una variabile di ambiente con lo stesso nome viene definita in più luoghi, il valore viene determinato come segue:
- Il valore della chiamata all'operazione di inizio della compilazione ha la massima priorità.
- Il valore della definizione del progetto di compilazione è il seguente in ordine di priorità.
- Il valore della dichiarazione buildspec ha la minima priorità.

Se usi Secrets Manager, forvalue, imposta il nome del parametro memorizzato in Secrets Manager. Imposta type su SECRETS\_MANAGER. Utilizzando un segreto denominato /CodeBuild/dockerLoginPassword come esempio, impostate name suLOGIN\_PASSWORD. Imposta value su /CodeBuild/dockerLoginPassword. Imposta type su SECRETS\_MANAGER.

# **A** Important

Se utilizzi Secrets Manager, ti consigliamo di archiviare i segreti con nomi che iniziano con /CodeBuild/ (ad esempio,/CodeBuild/dockerLoginPassword). Per ulteriori informazioni, consulta [Che cos'è AWS Secrets Manager?](https://docs.aws.amazon.com/secretsmanager/latest/userguide/intro.html) nella Guida per l'utente di AWS Secrets Manager.

Se il tuo progetto di build fa riferimento a segreti archiviati in Secrets Manager, il ruolo di servizio del progetto di build deve consentire

l'secretsmanager:GetSecretValueazione. Se in precedenza hai scelto Nuovo ruolo di servizio, CodeBuild include questa azione nel ruolo di servizio predefinito per il tuo progetto di build. Tuttavia, se invece hai scelto Existing service role (Ruolo del servizio esistente), devi includere questa operazione al ruolo del servizio separatamente. Se il tuo progetto di build fa riferimento a segreti archiviati in Secrets Manager con nomi segreti che non iniziano con /CodeBuild/ e hai scelto Nuovo ruolo di servizio, devi aggiornare il ruolo di servizio per consentire l'accesso ai nomi segreti che non iniziano con/CodeBuild/. Questo perché il ruolo di servizio consente l'accesso solo ai nomi segreti che iniziano con/CodeBuild/.

Se scegli Nuovo ruolo di servizio, il ruolo di servizio include l'autorizzazione a decrittografare tutti i segreti nello spazio dei /CodeBuild/ nomi in Secrets Manager.

## ambiente/ RegistryCredential

Facoltativo. Un [RegistryCredentialo](https://docs.aws.amazon.com/codebuild/latest/APIReference/API_RegistryCredential.html)ggetto che specifica le credenziali che forniscono l'accesso a un registro Docker privato.

### Environment/registryCredential/ credential

Speciifica l'ARN o il nome delle credenziali create utilizzando. AWS Managed Services Puoi utilizzare il nome delle credenziali solo se sono presenti nella regione corrente.

Environment/registryCredential/ CredentialProvider

L'unico valore valido è SECRETS\_MANAGER.

Quando questo è impostato:

- imagePullCredentials deve essere impostato su SERVICE\_ROLE.
- L'immagine non può essere un'immagine curata o un'immagine Amazon ECR.

### ambiente/ Tipo imagePullCredentials

Facoltativo. Il tipo di credenziali CodeBuild utilizzate per estrarre le immagini nella build. Esistono due valori validi:

### CODEBUILD

CODEBUILDspecifica che CodeBuild utilizza le proprie credenziali. È necessario modificare la policy del repository Amazon ECR per considerare affidabile il responsabile del CodeBuild servizio.

### SERVICE\_ROLE

Specifica che CodeBuild utilizza il ruolo di servizio del progetto di compilazione.

Quando utilizzi un'immagine di registro condivisa tra account o privata, devi utilizzare le credenziali SERVICE\_ROLE. Quando si utilizza un'immagine CodeBuild curata, è necessario utilizzare CODEBUILD le credenziali.

### ambiente/ PrivilegedMode

Imposta su true solo se prevedi di utilizzare questo progetto di compilazione per creare immagini Docker. In caso contrario, tutte le compilazioni associate che tentano di interagire con il daemon Docker avranno esito negativo. È inoltre necessario avviare il daemon Docker in modo che le compilazioni possano interagire con esso. Un modo per fare ciò è inizializzare il daemon Docker nella fase install del file buildspec eseguendo i comandi di compilazione seguenti. Non eseguire questi comandi se hai specificato un'immagine dell'ambiente di compilazione CodeBuild fornita dal supporto Docker.

# **a** Note

Per impostazione predefinita, il daemon Docker è abilitato per le build non VPC. Se desideri utilizzare i contenitori Docker per le build VPC, [consulta Runtime Privilege e Linux](https://docs.docker.com/engine/reference/run/#runtime-privilege-and-linux-capabilities) [Capabilities sul sito Web di Docker Docs e](https://docs.docker.com/engine/reference/run/#runtime-privilege-and-linux-capabilities) abilita la modalità privilegiata. Inoltre, Windows non supporta la modalità privilegiata.

```
- nohup /usr/local/bin/dockerd --host=unix:///var/run/docker.sock --
host=tcp://127.0.0.1:2375 --storage-driver=overlay2 &
- timeout 15 sh -c "until docker info; do echo .; sleep 1; done"
```
### serviceRole

Obbligatorio. L'ARN del ruolo di servizio CodeBuild viene utilizzato per interagire con i servizi per conto dell'utente (ad esempio,arn:aws:iam::*account-id*:role/*role-name*).

### timeoutInMinutes

Facoltativo. Il numero di minuti, tra 5 e 480 (8 ore), dopo il quale CodeBuild interrompe la compilazione se non è completa. Se non specificato, viene utilizzato il valore predefinito di 60. Per determinare se e quando una build è CodeBuild stata interrotta a causa di un timeout, esegui il batch-get-builds comando. Per determinare se la compilazione si è interrotta, cercare nell'output un valore buildStatus di FAILED. Per determinare quando è scaduta la compilazione, cercare nell'output il valore endTime associato a un valore phaseStatus di TIMED\_OUT.

## queuedTimeoutInMinuti

Facoltativo. Il numero di minuti, compreso tra 5 e 480 (8 ore), dopo i quali CodeBuild interrompe la compilazione se è ancora in coda. Se non specificato, viene utilizzato il valore predefinito di 60.

### encryptionKey

Facoltativo. L'alias o l'ARN utilizzato CodeBuild da per crittografare AWS KMS key l'output della build. Se si specifica un alias, utilizzare il formato arn:aws:kms:*region-ID*:*account-ID*:key/*key-ID* oppure, se un alias esiste, utilizzare il formato alias/*key-alias*. Se non specificato, viene utilizzata la chiave KMS AWS gestita per Amazon S3.

### tags

Facoltativo. Una serie di oggetti [Tag](https://docs.aws.amazon.com/codebuild/latest/APIReference/API_Tag.html) che forniscono i tag da associare a questo progetto di build. È possibile specificare fino a 50 tag. Questi tag possono essere utilizzati da qualsiasi AWS servizio che supporti i tag del progetto di CodeBuild compilazione. Ogni tag è espresso come un oggetto con a key e avalue.

## vpcConfig

Facoltativo. Un [VpcConfigo](https://docs.aws.amazon.com/codebuild/latest/APIReference/API_VpcConfig.html)ggetto che contiene informazioni sulla configurazione VPC per il tuo progetto. Per ulteriori informazioni, consulta [UsoAWS CodeBuildcon Amazon Virtual Private Cloud](#page-266-0).

Queste proprietà includono:

## vpcId

Obbligatorio. L'ID VPC che CodeBuild utilizza. Eseguire questo comando per ottenere l'elenco di tutti gli ID VPC nella regione:

aws ec2 describe-vpcs --region <region-ID>

## sottoreti

Obbligatorio. Una serie di ID di sottorete che includono le risorse utilizzate da. CodeBuild Per ottenere questi ID, eseguire questo comando:

```
aws ec2 describe-subnets --filters "Name=vpc-id,Values=<vpc-id>" --region <region-
ID>
```
## securityGroupIds

Obbligatorio. Una serie di ID di gruppi di sicurezza utilizzati da CodeBuild per consentire l'accesso alle risorse nel VPC. Per ottenere questi ID, eseguire questo comando:

```
aws ec2 describe-security-groups --filters "Name=vpc-id,Values=<vpc-id>" --<region-
ID>
```
### badgeEnabled

Facoltativo. Specificate se includere i badge di costruzione nel progetto. CodeBuild Imposta per true abilitare i badge di costruzione o altro. false Per ulteriori informazioni, consulta [Crea un esempio di](#page-97-0)  [badge con CodeBuild.](#page-97-0)

## **LogsConfig**

Un [LogsConfig](https://docs.aws.amazon.com/codebuild/latest/APIReference/API_LogsConfig.html)oggetto che contiene informazioni su dove si trovano i log di questa build.

# LogsConfig/ cloudWatchLogs

Un [CloudWatchLogsConfigo](https://docs.aws.amazon.com/codebuild/latest/APIReference/API_CloudWatchLogsConfig.html)ggetto che contiene informazioni sull'invio di log a Logs. CloudWatch LogsConfig/ s3Logs

Un LogsConfig oggetto [S3](https://docs.aws.amazon.com/codebuild/latest/APIReference/API_S3LogsConfig.html) che contiene informazioni sull'invio di log ad Amazon S3.

## fileSystemLocations

Facoltativo. Una serie di [ProjectFileSystemsLocationo](https://docs.aws.amazon.com/codebuild/latest/APIReference/API_ProjectFileSystemLocation.html)ggetti che contiene informazioni sulla configurazione di Amazon EFS.

## buildBatchConfig

Facoltativo. L'buildBatchConfigoggetto è una [ProjectBuildBatchConfigs](https://docs.aws.amazon.com/codebuild/latest/APIReference/API_ProjectBuildBatchConfig.html)truttura che contiene le informazioni di configurazione della build in batch per il progetto.

## buildBatchConfig/Servicerole

L'ARN del ruolo di servizio per il progetto di creazione in batch.

## buildBatchConfig/CombineArtifacts

Un valore booleano che specifica se combinare gli elementi di compilazione per la creazione in batch in un'unica posizione degli artefatti.

buildBatchConfig/restrizioni/ maximumBuildsAllowed

Il numero massimo di build consentite.

buildBatchConfig/restrizioni/ computeTypesAllowed

Array di stringhe che specificano i tipi di calcolo consentiti per la compilazione batch. Vedi Tipi di [calcolo dell'ambiente di compilazione](https://docs.aws.amazon.com/codebuild/latest/userguide/build-env-ref-compute-types.html) per questi valori.

### buildBatchConfig/timeoutInMinutes

Il tempo massimo, in minuti, entro il quale la compilazione in batch deve essere completata.

buildBatchConfig/batchReportMode

Specifica la modalità di invio dei rapporti sullo stato di compilazione al provider di origine per la compilazione in batch. I valori validi includono:

REPORT\_AGGREGATED\_BATCH

(Impostazione predefinita) Aggrega tutti gli stati di compilazione in un unico rapporto. REPORT\_INDIVIDUAL\_BUILDS

Invia un rapporto distinto per ogni singola compilazione.

#### concurrentBuildLimit

Il numero massimo di compilazioni simultanee consentite per il progetto.

Le nuove compilazione vengono avviate solo se il numero corrente di compilazioni è minore o uguale a questo limite. Se il conteggio delle compilazioni correnti soddisfa questo limite, le nuove compilazioni vengono limitate e non vengono eseguite.

### Creazione del progetto

Per creare il progetto, esegui nuovamente il **[create-project](https://docs.aws.amazon.com/cli/latest/reference/codebuild/create-project.html)** comando, passando il file JSON:

aws codebuild create-project --cli-input-json file://*<json-file>*

In caso di successo, la rappresentazione JSON di un oggetto [Project](https://docs.aws.amazon.com/codebuild/latest/APIReference/API_Project.html) viene visualizzata nell'output della console. Vedi la [sintassi di CreateProject risposta](https://docs.aws.amazon.com/codebuild/latest/APIReference/API_CreateProject.html#API_CreateProject_ResponseSyntax) per un esempio di questi dati.

A eccezione del nome del progetto di compilazione, è possibile modificare tutte le impostazioni del progetto di compilazione in un secondo momento. Per ulteriori informazioni, consulta [Modifica delle](#page-400-0) [impostazioni di un progetto di compilazione \(AWS CLI\).](#page-400-0)

Per avviare l'esecuzione di una compilazione, consulta [Esecuzione di una compilazione \(AWS CLI\).](#page-430-0)

Se il codice sorgente è archiviato in un GitHub repository e desideri CodeBuild ricostruirlo ogni volta che viene inserita una modifica al codice nel repository, consulta. [Avvio di esecuzioni di compilazione](#page-439-0)  [automaticamente \(AWS CLI\)](#page-439-0)

# Creazione di un progetto di compilazione (SDK AWS)

Per informazioni sull'utilizzo di AWS CodeBuild con gli SDK AWS, consultare il documento [Riferimento per strumenti e SDK AWS](#page-622-0).

# <span id="page-330-0"></span>Creazione di un progetto di compilazione (AWS CloudFormation)

Per ulteriori informazioni sull'uso diAWS CodeBuildconAWS CloudFormation, consulta[loAWS](https://docs.aws.amazon.com/AWSCloudFormation/latest/UserGuide/aws-resource-codebuild-project.html) [CloudFormationmodello per CodeBuildn](https://docs.aws.amazon.com/AWSCloudFormation/latest/UserGuide/aws-resource-codebuild-project.html)ellaAWS CloudFormationGuida per l'utente di.

# Creazione di una regola di notifica

È possibile utilizzare le regole di notifica per notificare agli utenti quando si verificano modifiche importanti, ad esempio compilazioni riuscite o non andate a buon fine. Le regole di notifica specificano sia gli eventi che l'argomento Amazon SNS utilizzato per inviare le notifiche. Per ulteriori informazioni, vedere [Cosa sono le notifiche?](https://docs.aws.amazon.com/codestar-notifications/latest/userguide/welcome.html)

Puoi utilizzare la console o AWS CLI per creare le regole di notifica per AWS CodeBuild.

Per creare una regola di notifica (console)

- 1. [Accedi AWS Management Console e apri la CodeBuild console all'indirizzo https://](https://console.aws.amazon.com/codebuild/) [console.aws.amazon.com/codebuild/.](https://console.aws.amazon.com/codebuild/)
- 2. Scegli Build, quindi Progetti build e poi scegli un progetto di build in cui desideri aggiungere le notifiche.
- 3. Nella pagina del progetto di compilazione, scegliere Notifica, quindi selezionare Crea regola di notifica. Puoi anche andare alla pagina Impostazioni per il progetto di build e scegliere Crea regola di notifica.
- 4. In Notification name (Nome notifica), immettere un nome per la regola.
- 5. In Tipo di dettaglio, scegli Basic se desideri che nella notifica siano EventBridge incluse solo le informazioni fornite ad Amazon. Scegli Completo se desideri includere le informazioni fornite ad Amazon EventBridge e le informazioni che potrebbero essere fornite da CodeBuild o dal gestore delle notifiche.

Per ulteriori informazioni, vedere [Informazioni sul contenuto delle notifiche e sulla sicurezza.](https://docs.aws.amazon.com/codestar-notifications/latest/userguide/security.html#security-notifications)

6. In Events that trigger notifications (Eventi che attivano le notifiche), selezionare gli eventi per i quali si desidera inviare notifiche. Per ulteriori informazioni, consulta l'argomento relativo agli [eventi per le regole di notifica sui progetti di compilazione.](https://docs.aws.amazon.com/codestar-notifications/latest/userguide/concepts.html#events-ref-buildproject)

- 7. In Targets (Destinazioni), procedere in uno dei seguenti modi:
	- Se è già stata configurata una risorsa da utilizzare con le notifiche, in Choose target type (Scegli tipo di destinazione), scegliere AWS Chatbot (Slack) o SNS topic (Argomento SNS). In Scegli destinazione, scegli il nome del client (per un client Slack configurato inAWS Chatbot) o l'Amazon Resource Name (ARN) dell'argomento Amazon SNS (per gli argomenti Amazon SNS già configurati con la politica richiesta per le notifiche).
	- Se non è stata configurata una risorsa da utilizzare con le notifiche, scegliere Create target (Crea destinazione), e quindi scegliere SNS topic (Argomento SNS). Fornire un nome per l'argomento dopo codestar-notifications-, quindi scegliere Create (Crea).

# **a** Note

- Se si crea l'argomento Amazon SNS come parte della creazione della regola di notifica, viene applicata la policy che consente alla funzionalità di notifica di pubblicare eventi nell'argomento. L'utilizzo di un argomento creato per le regole di notifica consente di iscrivere solo gli utenti che si desidera ricevano le notifiche relative a questa risorsa.
- Non è possibile creare un client AWS Chatbot come parte della creazione di una regola di notifica. Se si sceglie AWS Chatbot (Slack), verrà visualizzato un pulsante che indirizza alla configurazione di un client AWS Chatbot. La scelta di tale opzione apre la console AWS Chatbot. Per ulteriori informazioni, consulta l'argomento relativo alla [configurazione delle integrazioni tra le notifiche e AWS Chatbot](https://docs.aws.amazon.com/codestar-notifications/latest/userguide/notifications-chatbot.html).
- Se desideri utilizzare un argomento Amazon SNS esistente come obiettivo, devi aggiungere la politica richiesta per AWS CodeStar le notifiche oltre a qualsiasi altra politica che potrebbe esistere per quell'argomento. Per ulteriori informazioni, consulta l'argomento relativo alla [configurazione degli argomenti Amazon SNS per le notifiche](https://docs.aws.amazon.com/codestar-notifications/latest/userguide/set-up-sns.html) e le [informazioni sulla sicurezza e sui contenuti delle notifiche.](https://docs.aws.amazon.com/codestar-notifications/latest/userguide/security.html#security-notifications)
- 8. Per completare la creazione della regola, scegliere Invia.
- 9. È necessario iscrivere gli utenti all'argomento Amazon SNS relativo alla regola prima che possano ricevere notifiche. Per ulteriori informazioni, consulta [Sottoscrivere gli utenti agli](https://docs.aws.amazon.com/codestar-notifications/latest/userguide/subscribe-users-sns.html)  [argomenti di Amazon SNS relativi agli obiettivi](https://docs.aws.amazon.com/codestar-notifications/latest/userguide/subscribe-users-sns.html). Puoi anche configurare l'integrazione tra le notifiche e inviare notifiche AWS Chatbot alle chat room di Amazon Chime. Per ulteriori informazioni, vedere [Configura l'integrazione tra notifiche e AWS Chatbot](https://docs.aws.amazon.com/codestar-notifications/latest/userguide/notifications-chatbot.html).

### Per creare una regola di notifica (AWS CLI)

1. Da un terminale o dal prompt dei comandi, eseguire il comando create-notification rule per generare lo skeleton JSON:

```
aws codestarnotifications create-notification-rule --generate-cli-skeleton 
  > rule.json
```
È possibile assegnare al file un nome qualsiasi. In questo esempio, il file è denominato *rule.json*.

2. Aprire il file JSON in un editor di testo normale e modificarlo per includere la risorsa, i tipi di evento e la destinazione desiderata per la regola. *L'esempio seguente mostra una regola di notifica denominata MyNotificationRule per un progetto di compilazione denominato MyBuildProjectin un AWS account con l'ID 123456789012.* Le notifiche vengono inviate con il tipo di dettaglio completo a un argomento di Amazon SNS denominato *codestar-notifications, quando le build hanno esito positivo: MyNotificationTopic*

```
{ 
     "Name": "MyNotificationRule", 
     "EventTypeIds": [ 
          "codebuild-project-build-state-succeeded" 
     ], 
     "Resource": "arn:aws:codebuild:us-east-2:123456789012:MyBuildProject", 
     "Targets": [ 
        \{ "TargetType": "SNS", 
              "TargetAddress": "arn:aws:sns:us-east-2:123456789012:codestar-
notifications-MyNotificationTopic" 
         } 
     ], 
     "Status": "ENABLED", 
     "DetailType": "FULL"
}
```
Salva il file.

3. Utilizzando il file appena modificato, dal terminale o dalla riga di comando, eseguire nuovamente il comando create-notification-rule per creare la regola di notifica:

```
aws codestarnotifications create-notification-rule --cli-input-json 
  file://rule.json
```
4. In caso di esito positivo, il comando restituisce l'ARN della regola di notifica, simile al seguente:

```
{ 
     "Arn": "arn:aws:codestar-notifications:us-east-1:123456789012:notificationrule/
dc82df7a-EXAMPLE"
}
```
# Visualizzazione di un elenco di nomi di progetti di compilazione in AWS **CodeBuild**

Puoi utilizzare il pluginAWS CodeBuildconsole,AWS CLI, oppureAWSSDK per visualizzare un elenco di progetti di compilazione in CodeBuild.

## Argomenti

- [Visualizzazione di un elenco di nomi di progetti di compilazione \(console\)](#page-333-0)
- [Visualizzazione di un elenco di nomi di progetti di compilazione \(AWS CLI\)](#page-334-0)
- [Visualizzazione di un elenco di nomi di progetti di compilazione \(SDK AWS\)](#page-335-0)

<span id="page-333-0"></span>Visualizzazione di un elenco di nomi di progetti di compilazione (console)

È possibile visualizzare un elenco di progetti di compilazione in una regione AWS nella console. Le informazioni includono il nome, il provider di origine, il repository, lo stato di compilazione più recente e la descrizione, se presente.

- 1. Apertura dellaAWS CodeBuildConsole i[nhttps://console.aws.amazon.com/codesuite/codebuild/](https://console.aws.amazon.com/codesuite/codebuild/home)  [home](https://console.aws.amazon.com/codesuite/codebuild/home).
- 2. Nel riquadro di navigazione, scegliere Build projects (Progetti di compilazione).

### **a** Note

Per impostazione predefinita, vengono visualizzati solo i 10 progetti di compilazione più recenti. Per visualizzare altri progetti di compilazione, selezionare l'icona a forma di ingranaggio, quindi selezionare un valore diverso per Projects per page (Progetti per pagina) oppure utilizzare le frecce avanti e indietro.

<span id="page-334-0"></span>Visualizzazione di un elenco di nomi di progetti di compilazione (AWS CLI)

Eseguire il comando list-projects:

```
aws codebuild list-projects --sort-by sort-by --sort-order sort-order --next-
token next-token
```
Nel comando precedente, sostituire i seguenti segnaposto:

- *sort-by*: stringa facoltativa utilizzata per indicare il criterio utilizzato per elencare i nomi dei progetti di compilazione. I valori validi includono:
	- CREATED\_TIME: elenca i nomi dei progetti di compilazione in base alla data di creazione di ciascun progetto.
	- LAST MODIFIED TIME: elenca i nomi dei progetti di compilazione in base alle informazioni sull'ultima modifica apportata a ciascun progetto.
	- NAME: elenca i nomi dei progetti di compilazione in base al nome di ciascun progetto.
- *sort-order*: stringa facoltativa utilizzata per indicare l'ordine in cui elencare i progetti di compilazione, in base a*sort-by*. I valori validi includono ASCENDING e DESCENDING.
- *token successivo*: stringa facoltativa. Se durante un'esecuzione precedente c'erano più di 100 voci nell'elenco, vengono restituiti solo i primi 100 elementi, insieme a una stringa univoca denominata token successivo. Per ottenere il gruppo successivo di elementi nell'elenco, eseguire il comando nuovamente, aggiungendo il token successivo alla chiamata. Per ottenere tutti gli elementi dell'elenco, è necessario continuare a eseguire il comando con ogni token successivo restituito, finché non terminano i token successivi restituiti.

Ad esempio, se si esegue questo comando:

aws codebuild list-projects --sort-by NAME --sort-order ASCENDING

Nell'output potrebbe essere visualizzato un risultato come il seguente:

{

Visualizzazione di un elenco di nomi di progetti di compilazione Versione API 2016-10-06 324

```
 "nextToken": "Ci33ACF6...The full token has been omitted for brevity...U+AkMx8=", 
   "projects": [ 
     "codebuild-demo-project", 
     "codebuild-demo-project2", 
     ... The full list of build project names has been omitted for brevity ...
     "codebuild-demo-project99" 
   ]
}
```
Se si esegue nuovamente il comando:

```
aws codebuild list-projects --sort-by NAME --sort-order ASCENDING --next-token 
 Ci33ACF6...The full token has been omitted for brevity...U+AkMx8=
```
Nell'output potrebbe essere visualizzato un risultato come il seguente:

```
{ 
   "projects": [ 
     "codebuild-demo-project100", 
     "codebuild-demo-project101", 
     ... The full list of build project names has been omitted for brevity ...
     "codebuild-demo-project122" 
   ]
}
```
<span id="page-335-0"></span>Visualizzazione di un elenco di nomi di progetti di compilazione (SDK AWS)

Per ulteriori informazioni sull'uso di AWS CodeBuild con lo SDK AWS, consulta la [Riferimento per](#page-622-0) [strumenti e SDK AWS.](#page-622-0)

# Visualizzazione dei dettagli di un progetto di compilazione in AWS **CodeBuild**

Puoi utilizzare il pluginAWS CodeBuildconsole,AWS CLI, oppureAWSgli SDK di cui visualizzare i dettagli di un progetto di compilazione in CodeBuild.

### Argomenti

- [Visualizzazione dei dettagli di un progetto di compilazione \(console\)](#page-336-0)
- [Visualizzazione dei dettagli di un progetto di compilazione \(AWS CLI\)](#page-336-1)
- [Visualizzazione dei dettagli di un progetto di compilazione \(SDK AWS\)](#page-338-0)

# <span id="page-336-0"></span>Visualizzazione dei dettagli di un progetto di compilazione (console)

- 1. Apertura dellaAWS CodeBuildconsole in[https://console.aws.amazon.com/codesuite/codebuild/](https://console.aws.amazon.com/codesuite/codebuild/home) [home](https://console.aws.amazon.com/codesuite/codebuild/home).
- 2. Nel riquadro di navigazione, scegliere Build projects (Progetti di compilazione).

# **a** Note

Per impostazione predefinita, vengono visualizzati solo i 10 progetti di compilazione più recenti. Per visualizzare altri progetti di compilazione, selezionare l'icona a forma di ingranaggio, quindi selezionare un valore diverso per Projects per page (Progetti per pagina) oppure utilizzare le frecce avanti e indietro.

- 3. Nell'elenco dei progetti di compilazione, nella colonna Name (Nome), selezionare il collegamento del progetto di compilazione.
- 4. Nella pagina Build project: *project-name*, selezionare Build details (Dettagli build).

<span id="page-336-1"></span>Visualizzazione dei dettagli di un progetto di compilazione (AWS CLI)

Eseguire il comando batch-get-projects:

aws codebuild batch-get-projects --names *names*

Nel comando precedente, sostituire il seguente segnaposto:

• *nomi*: Stringa richiesta per indicare uno o più nomi di progetti di compilazione di cui visualizzare i dettagli. Per specificare più di un progetto di compilazione, separare ogni nome di progetto con uno spazio. È possibile specificare fino a 100 nomi di progetti di compilazione. Per ottenere un elenco di progetti di compilazione, consulta [Visualizzazione di un elenco di nomi di progetti di compilazione](#page-334-0) [\(AWS CLI\)](#page-334-0).

Ad esempio, se si esegue questo comando:

```
aws codebuild batch-get-projects --names codebuild-demo-project codebuild-demo-project2 
 my-other-demo-project
```
Visualizzazione dei dettagli di un progetto di compilazione Versione API 2016-10-06 326

Nell'output potrebbe essere visualizzato un risultato come il seguente. Per brevità, le ellissi (...) vengono utilizzate per rappresentare i dati omessi.

```
{ 
   "projectsNotFound": [ 
     "my-other-demo-project" 
   ], 
   "projects": [ 
     { 
 ... 
       "name": codebuild-demo-project, 
        ... 
     }, 
     { 
 ... 
       "name": codebuild-demo-project2", 
 ... 
     } 
   ]
}
```
Nell'output precedente, l'array projectsNotFound elenca qualsiasi nome di progetto di compilazione che è stato specificato, ma non trovato. L'array projects elenca i dettagli per ogni progetto di compilazione di cui sono state trovate informazioni. Per brevità, i dettagli del progetto di compilazione sono stati omessi dall'output precedente. Per maggiori informazioni, consultare l'output di [Creazione di un progetto di compilazione \(AWS CLI\).](#page-310-0)

Labatch-get-projectsil comando non supporta il filtraggio per determinati valori di proprietà, ma è possibile scrivere uno script che enumera le proprietà di un progetto. Ad esempio, il seguente script di shell Linux enumera i progetti nella regione corrente per il conto corrente e stampa l'immagine utilizzata da ciascun progetto.

```
#!/usr/bin/sh
# This script enumerates all of the projects for the current account 
# in the current region and prints out the image that each project is using.
imageName=""
function getImageName(){ 
   local environmentValues=(${1//$'\t'/ }) 
   imageName=${environmentValues[1]}
```
}

```
function processProjectInfo() { 
   local projectInfo=$1 
   while IFS=$'\t' read -r section value; do 
     if [[ "$section" == *"ENVIRONMENT"* ]]; then 
       getImageName "$value" 
     fi 
   done <<< "$projectInfo"
}
# Get the list of projects.
projectList=$(aws codebuild list-projects --output=text)
for projectName in $projectList
do 
   if [[ "$projectName" != *"PROJECTS"* ]]; then 
     echo "===============================================" 
     # Get the detailed information for the project. 
     projectInfo=$(aws codebuild batch-get-projects --output=text --names 
  "$projectName") 
     processProjectInfo "$projectInfo" 
     printf 'Project "%s" has image "%s"\n' "$projectName" "$imageName" 
   fi
done
```
Per ulteriori informazioni sull'uso di AWS CLI con AWS CodeBuild, consultare il documento [Guida di](#page-620-0)  [riferimento alla riga di comando](#page-620-0).

<span id="page-338-0"></span>Visualizzazione dei dettagli di un progetto di compilazione (SDK AWS)

Per ulteriori informazioni sull'uso di AWS CodeBuild con lo SDK AWS, consulta la [Riferimento per](#page-622-0) [strumenti e SDK AWS.](#page-622-0)

# Caching delle compilazioni in AWS CodeBuild

Durante la creazione del progetto è possibile risparmiare tempo utilizzando una cache. Una cache memorizza parti riutilizzabili dell'ambiente di compilazione e le utilizza su più compilazioni. Il tuo

progetto di build può utilizzare uno dei due tipi di caching: Amazon S3 o locale. Se utilizzi una cache locale, devi scegliere una o più delle tre modalità di cache disponibili: cache delle origini, cache di livello Docker e cache personalizzata.

# **a** Note

La modalità cache di livello Docker è disponibile solo per l'ambiente Linux. Se scegli questa modalità, devi eseguire la build in modalità privilegiata. CodeBuild ai progetti a cui è stata concessa la modalità privilegiata concede al contenitore l'accesso a tutti i dispositivi. Per ulteriori informazioni, vedere [Privilegi di runtime e funzionalità Linux](https://docs.docker.com/engine/reference/run/#runtime-privilege-and-linux-capabilities) sul sito Docker Docs.

# Argomenti

- [Memorizzazione nella cache di Amazon S3](#page-339-0)
- **[Caching locale](#page-339-1)**

# <span id="page-339-0"></span>Memorizzazione nella cache di Amazon S3

Il caching di Amazon S3 archivia la cache in un bucket Amazon S3 disponibile su più host di build. Questa è una buona opzione per artefatti di build di piccole e medie dimensioni che sono più costosi da creare che da scaricare. Non è invece l'opzione migliore per artefatti di grandi dimensioni, il cui trasferimento sulla rete può richiedere tempi prolungati con un conseguente impatto sulle prestazioni delle build. Inoltre, non è l'opzione migliore se si utilizzano i livelli Docker.

# <span id="page-339-1"></span>Caching locale

Questa modalità archivia la cache in locale su un host di compilazioni disponibile solo per tale host. Questa è una buona opzione per gli artefatti di build di medie e grandi dimensioni perché la cache è immediatamente disponibile sull'host di build. Questa non è l'opzione migliore se le compilazioni avvengono raramente. Ciò significa che il trasferimento su rete non influisce sulle prestazioni delle compilazioni.

Se decidi di optare per il caching locale, devi scegliere una o più delle seguenti modalità cache:

• La modalità cache delle origini memorizza i metadati Git per origini primarie e secondarie. Dopo la creazione della cache, le compilazioni successive estraggono solo le modifiche tra i commit. Questa modalità rappresenta una scelta valida per progetti con una directory di lavoro pulita e

un'origine costituita da un repository Git di grandi dimensioni. Se scegli questa opzione e il tuo progetto non utilizza un repository Git (AWS CodeCommit, GitHub, GitHub Enterprise Server o Bitbucket), l'opzione viene ignorata.

• La modalità cache di livello Docker memorizza i livelli Docker esistenti. Rappresenta la soluzione ideale per progetti che prevedono la creazione o l'estrazione di immagini Docker di grandi dimensioni. Può inoltre prevenire eventuali problemi di prestazioni causati dall'estrazione di immagini Docker di grandi dimensioni dalla rete.

### **a** Note

- La cache di livello Docker può essere utilizzata solo in ambiente Linux.
- È necessario impostare il flag privileged in modo che il progetto disponga delle autorizzazioni Docker richieste.

Per impostazione predefinita, il daemon Docker è abilitato per le build non VPC. Se desideri utilizzare i contenitori Docker per le build VPC, [consulta Runtime Privilege e](https://docs.docker.com/engine/reference/run/#runtime-privilege-and-linux-capabilities) [Linux Capabilities sul sito Web di Docker Docs e](https://docs.docker.com/engine/reference/run/#runtime-privilege-and-linux-capabilities) abilita la modalità privilegiata. Inoltre, Windows non supporta la modalità privilegiata.

- Prima di utilizzare una cache di livello Docker, è consigliabile considerare le implicazioni per la sicurezza.
- La modalità cache personalizzata memorizza le directory specificate nel file di specifiche di compilazione. Rappresenta una buona scelta se lo scenario di compilazione non è idoneo per nessuna delle altre due modalità di cache locale. Se utilizzi una cache personalizzata:
	- Puoi specificare per il caching solo le directory. Non puoi specificare singoli file.
	- Per fare riferimento alle directory memorizzate nella cache si utilizzano i symlink.
	- Le directory memorizzate nella cache vengono collegate alla compilazione prima del download delle origini del progetto. Gli elementi memorizzati nella cache sostituiscono gli elementi di origine se hanno lo stesso nome. Le directory vengono specificate utilizzando i percorsi di cache nel file di specifiche di compilazione. Per ulteriori informazioni, consulta [Sintassi buildspec.](#page-190-0)
	- Evitare nomi di directory uguali nell'origine e nella cache. Le directory memorizzate nella cache locale possono sovrascrivere o eliminare il contenuto delle directory nel repository di origine con lo stesso nome.

# **a** Note

La memorizzazione nella cache locale non è supportata con il tipo di LINUX\_GPU\_CONTAINER ambiente e il tipo di BUILD\_GENERAL1\_2XLARGE elaborazione. Per ulteriori informazioni, consulta [Modi e tipi di calcolo dell'ambiente di creazione.](#page-246-0)

### **a** Note

La memorizzazione nella cache locale non è supportata quando si configura CodeBuild per lavorare con un VPC. Per ulteriori informazioni sull'utilizzo dei VPC con CodeBuild, consulta. [UsoAWS CodeBuildcon Amazon Virtual Private Cloud](#page-266-0)

## Argomenti

- [Specifica del caching locale \(CLI\)](#page-341-0)
- [Specifica del caching locale \(console\)](#page-342-0)
- [Specifica del caching locale \(AWS CloudFormation\)](#page-342-1)

<span id="page-341-0"></span>È possibile utilizzare la consoleAWS CLI, l'SDK o AWS CloudFormation specificare una cache locale.

Specifica del caching locale (CLI)

Per specificare ognuno dei tre tipi di cache locale, è possibile utilizzare il parametro --cache della AWS CLI.

• Per specificare una cache delle origini:

--cache type=LOCAL,mode=[LOCAL\_SOURCE\_CACHE]

• Per specificare una cache di livello Docker:

--cache type=LOCAL,mode=[LOCAL\_DOCKER\_LAYER\_CACHE]

• Per specificare una cache personalizzata:

--cache type=LOCAL,mode=[LOCAL\_CUSTOM\_CACHE]

Per ulteriori informazioni, consulta [Creazione di un progetto di compilazione \(AWS CLI\).](#page-310-0)

<span id="page-342-0"></span>Specifica del caching locale (console)

Puoi specificare una cache nella sezione Artifacts (Artefatti) della console. Per il tipo di cache, scegli Amazon S3 o Local. Se selezioni Local (Locale), scegli una o più delle tre opzioni di cache locale.

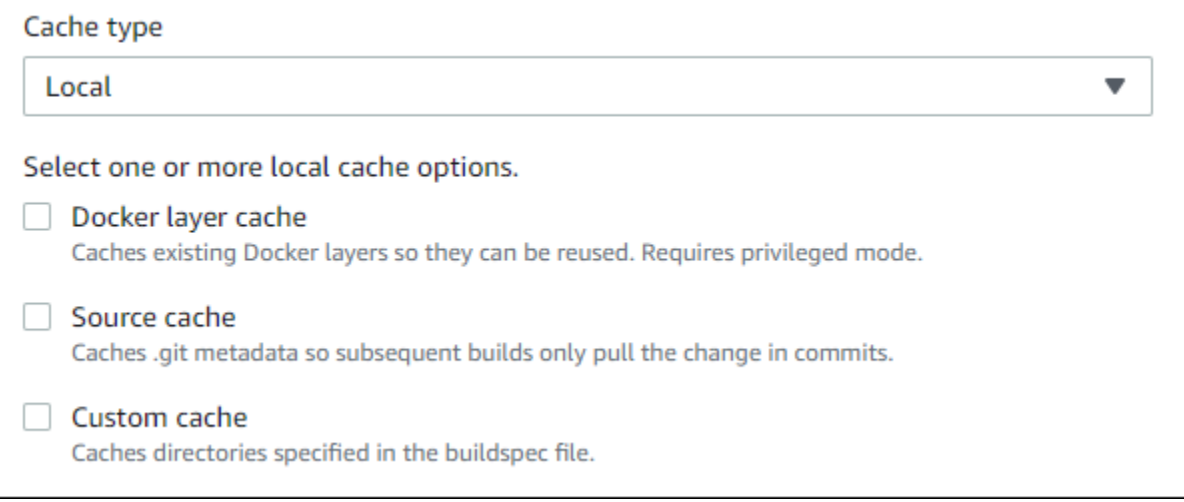

Per ulteriori informazioni, consulta [Creare un progetto di compilazione \(console\)](#page-291-0).

<span id="page-342-1"></span>Specifica del caching locale (AWS CloudFormation)

Se utilizzi AWS CloudFormation per specificare una cache locale, nella proprietà Cache, in Type devi indicare LOCAL. Il seguente codice di esempio AWS CloudFormation in formato YAML specifica tutti e tre i tipi di cache locale. È possibile selezionare i tipi disponibili in qualsiasi combinazione. Se utilizzi una cache di livello Docker, in Environment devi impostare PrivilegedMode su true e Type su LINUX\_CONTAINER.

```
CodeBuildProject: 
     Type: AWS::CodeBuild::Project 
     Properties: 
       Name: MyProject 
       ServiceRole: <service-role>
       Artifacts: 
          Type: S3 
          Location: <bucket-name>
          Name: myArtifact 
          EncryptionDisabled: true 
          OverrideArtifactName: true 
       Environment:
```
 Type: LINUX\_CONTAINER ComputeType: BUILD\_GENERAL1\_SMALL Image: aws/codebuild/standard:5.0 Certificate: *<bucket/cert.zip>* # PrivilegedMode must be true if you specify LOCAL\_DOCKER\_LAYER\_CACHE PrivilegedMode: true Source: Type: GITHUB Location: *<github-location>* InsecureSsl: true GitCloneDepth: 1 ReportBuildStatus: false TimeoutInMinutes: 10 Cache: Type: LOCAL Modes: # You can specify one or more cache mode, - LOCAL\_CUSTOM\_CACHE - LOCAL\_DOCKER\_LAYER\_CACHE - LOCAL\_SOURCE\_CACHE

## **a** Note

Per impostazione predefinita, il daemon Docker è abilitato per le build non VPC. Se desideri utilizzare i contenitori Docker per le build VPC, [consulta Runtime Privilege e Linux](https://docs.docker.com/engine/reference/run/#runtime-privilege-and-linux-capabilities) [Capabilities sul sito Web di Docker Docs e](https://docs.docker.com/engine/reference/run/#runtime-privilege-and-linux-capabilities) abilita la modalità privilegiata. Inoltre, Windows non supporta la modalità privilegiata.

Per ulteriori informazioni, consulta [Creazione di un progetto di compilazione \(AWS CloudFormation\).](#page-330-0)

# Crea trigger in AWS CodeBuild

## Argomenti

- [Creazione di trigger AWS CodeBuild](#page-344-0)
- [Modifica dei trigger AWS CodeBuild](#page-347-0)

# <span id="page-344-0"></span>Creazione di trigger AWS CodeBuild

Crea AWS CodeBuild trigger (console)

Puoi creare un trigger su un progetto per pianificare una build una volta ogni ora, giorno o settimana. Puoi anche creare un trigger utilizzando una regola personalizzata con un'espressione CloudWatch cron di Amazon. Ad esempio, utilizzando un'espressione cron, puoi pianificare una build in un orario specifico ogni giorno feriale.

### **a** Note

Non è possibile avviare una compilazione in batch da un trigger di compilazione, un EventBridge evento Amazon o un'AWS Step Functionsattività.

### Per creare un trigger

- 1. Apri la AWS CodeBuild console all'[indirizzo https://console.aws.amazon.com/codesuite/](https://console.aws.amazon.com/codesuite/codebuild/home) [codebuild/home.](https://console.aws.amazon.com/codesuite/codebuild/home)
- 2. Nel riquadro di navigazione, scegliere Build projects (Progetti di compilazione).
- 3. Selezionare il collegamento del progetto di compilazione a cui si desidera aggiungere un trigger, quindi selezionare la schedaBuild triggers (Trigger della build).

## **a** Note

Per impostazione predefinita, vengono visualizzati i 100 progetti di build più recenti. Per visualizzare altri progetti di compilazione, selezionare l'icona a forma di ingranaggio, quindi selezionare un valore diverso per Projects per page (Progetti per pagina) oppure utilizzare le frecce avanti e indietro.

- 4. Selezionare Create trigger (Crea trigger).
- 5. Alla voce Trigger name (Nome trigger), inserire un nome.
- 6. Dal menu a discesa Frequency (Frequenza), scegli la frequenza per il trigger. Se intendi creare una frequenza utilizzando un'espressione cron, seleziona Custom (Personalizzato).
- 7. Specifica il parametro relativo alla frequenza del tuo trigger. Puoi inserire i primi caratteri delle selezioni nella casella di testo per filtrare le voci del menu a discesa.

# **a** Note

Le ore e i minuti di inizio sono basati su zero. Il minuto di inizio è un numero compreso tra zero e 59. L'ora di inizio è un numero compreso tra zero e 23. Ad esempio, un trigger giornaliero che inizia ogni giorno alle 12:15 ha un'ora di inizio di 12 e un minuto di inizio di 15. Un trigger giornaliero che inizia ogni giorno a mezzanotte ha un'ora di inizio pari a zero e un minuto di inizio pari a zero. Un trigger giornaliero che inizia ogni giorno alle 23:59 ha un'ora di inizio di 23 e un minuto di inizio di 59.

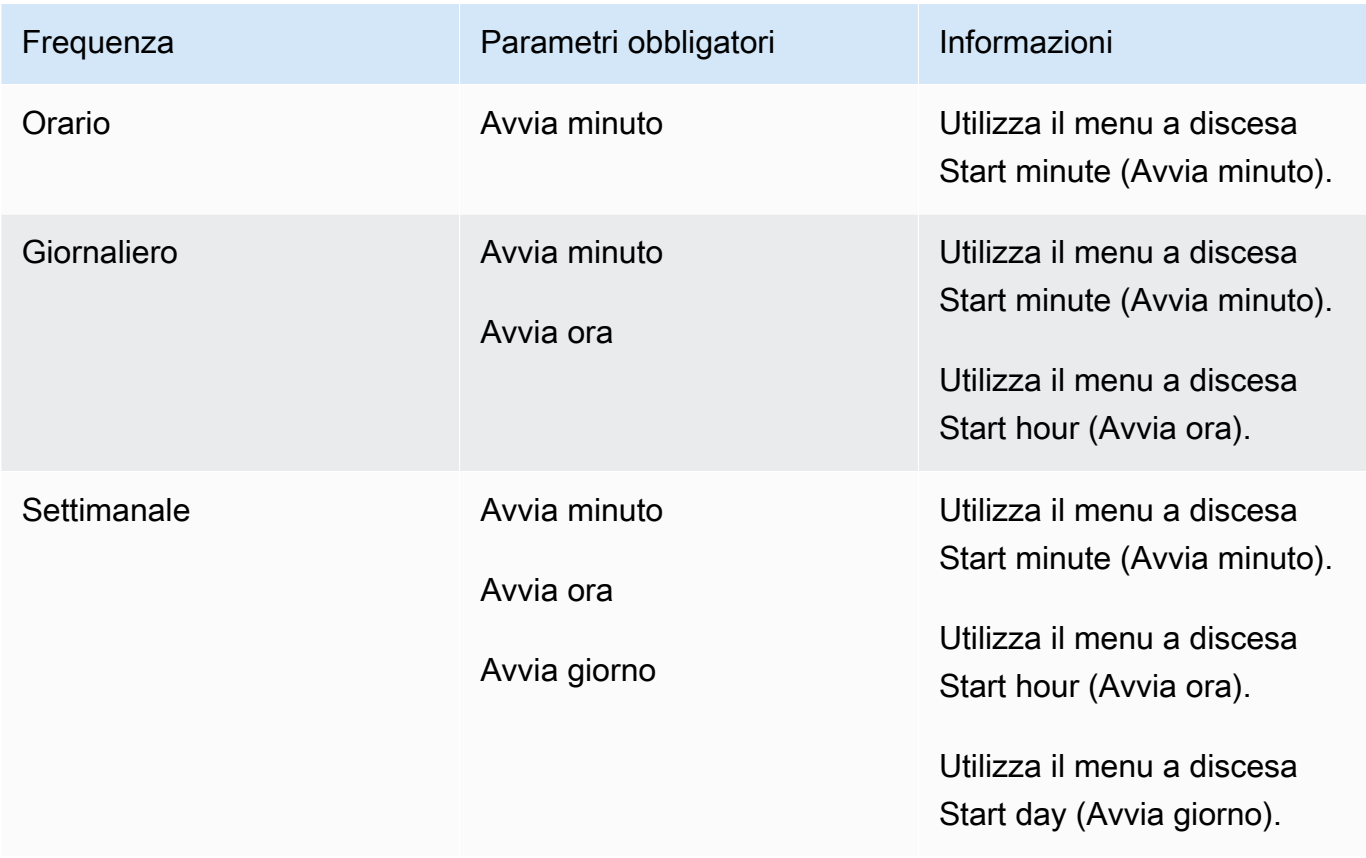

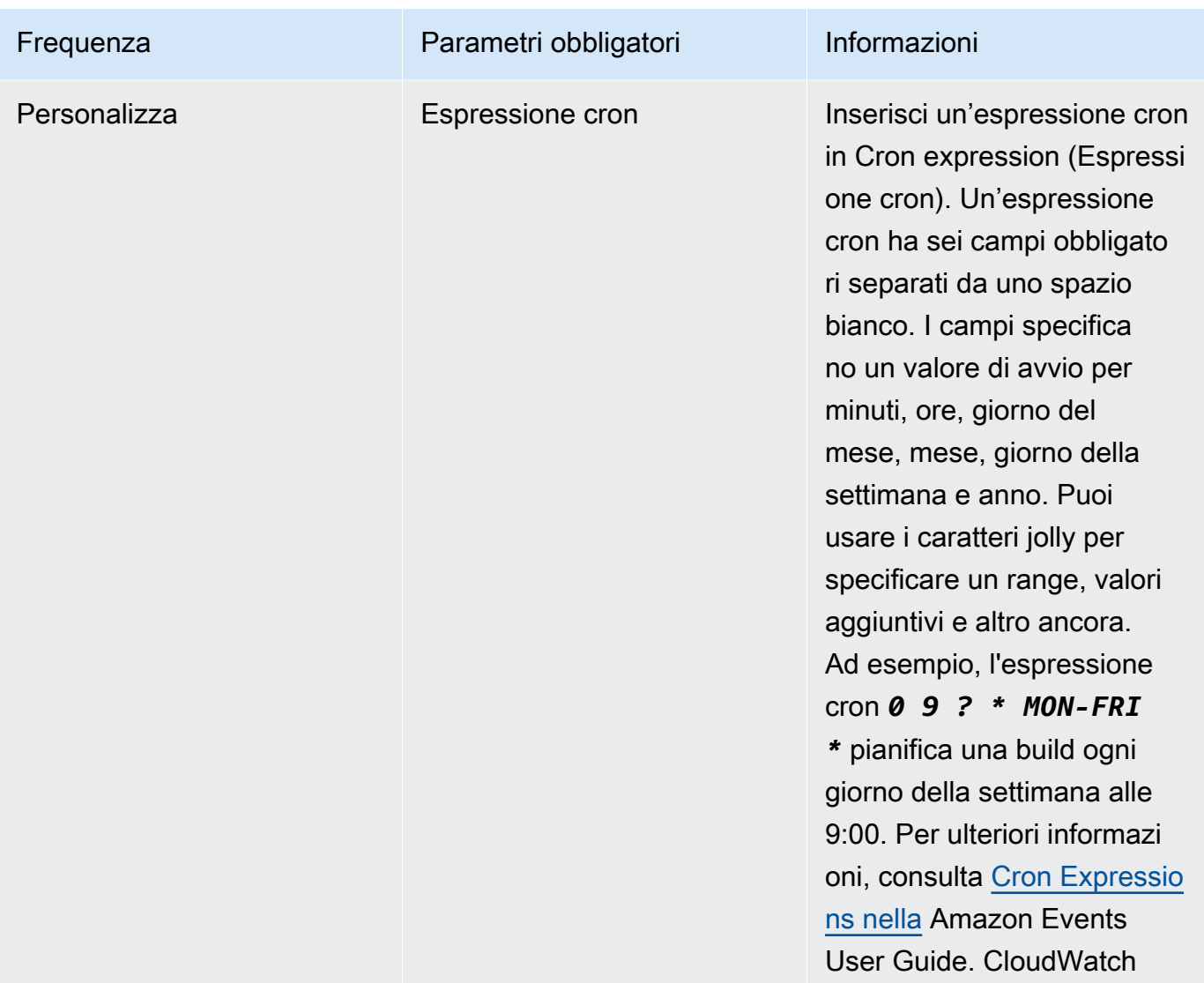

- 8. Seleziona Enable this trigger (Attiva questo trigger).
- 9. (Facoltativo) Espandere Advanced section (Sezione avanzata). Digitare una versione della sorgente in Source version (Versione sorgente).
	- Per Amazon S3, inserisci l'ID della versione che corrisponde alla versione dell'elemento di input che desideri creare. Se il valore Source version (Versione sorgente) non è specificato, viene utilizzata l'ultima versione.
	- Per AWS CodeCommit, digita un ID commit. Se Source version (Versione di origine) non è specificata, viene utilizzato l'ID commit HEAD del ramo predefinito.
	- Per GitHub or GitHub Enterprise, digita un commit ID, un ID pull request, un nome di filiale o un nome di tag che corrisponda alla versione del codice sorgente che desideri creare. Se specifichi l'ID di una richiesta pull, devi utilizzare il formato pr/*pull-request-ID* (ad esempio, pr/25). Se specifichi un nome ramo, viene utilizzato l'ID commit HEAD del ramo. Se

Source version (Versione sorgente) non è specificata, viene utilizzato l'ID commit HEAD del ramo predefinito.

- Per Bitbucket, digita un ID commit, un nome ramo o un nome tag che corrispondono alla versione del codice sorgente che desideri utilizzare. Se specifichi un nome ramo, viene utilizzato l'ID commit HEAD del ramo. Se Source version (Versione sorgente) non è specificata, viene utilizzato l'ID commit HEAD del ramo predefinito.
- 10. (Facoltativo) Specificare un timeout compreso tra 5 e 480 minuti (8 ore). Questo valore specifica per quanto tempo AWS CodeBuild tenta una compilazione prima di arrestarsi. Se Hours (Ore) e Minutes (Minuti) vengono lasciati vuoti, viene utilizzato il valore del timeout predefinito specificato nel progetto.
- 11. Selezionare Create trigger (Crea trigger).

Crea AWS CodeBuild trigger a livello di codice

CodeBuild utilizza EventBridge le regole di Amazon per i trigger di compilazione. Puoi utilizzare l' EventBridge API per creare programmaticamente trigger di compilazione per i tuoi progetti. CodeBuild Per ulteriori informazioni, consulta [Amazon EventBridge API Reference.](https://docs.aws.amazon.com/eventbridge/latest/APIReference/)

# <span id="page-347-0"></span>Modifica dei trigger AWS CodeBuild

Modifica AWS CodeBuild i trigger (console)

Puoi modificare un trigger su un progetto per pianificare una build una volta ogni ora, giorno o settimana. Puoi anche modificare un trigger per utilizzare una regola personalizzata con un'espressione CloudWatch cron di Amazon. Ad esempio, utilizzando un'espressione cron, puoi pianificare una build in un orario specifico ogni giorno feriale. Per informazioni su come creare un trigger , vedi [Creazione di trigger AWS CodeBuild](#page-344-0).

## Per modificare un trigger

- 1. Apri la AWS CodeBuild console all'indirizzo [https://console.aws.amazon.com/codesuite/](https://console.aws.amazon.com/codesuite/codebuild/home)  [codebuild/home.](https://console.aws.amazon.com/codesuite/codebuild/home)
- 2. Nel riquadro di navigazione, scegliere Build projects (Progetti di compilazione).
- 3. Selezionare il collegamento del progetto di compilazione da modificare, quindi selezionare la scheda Build triggers (Trigger della build).

# **a** Note

Per impostazione predefinita, vengono visualizzati i 100 progetti di build più recenti. Per visualizzare altri progetti di compilazione, selezionare l'icona a forma di ingranaggio, quindi selezionare un valore diverso per Projects per page (Progetti per pagina) oppure utilizzare le frecce avanti e indietro.

- 4. Selezionare il pulsante di opzione accanto al trigger da modificare, quindi selezionare Edit (Modifica).
- 5. Dal menu a discesa Frequency (Frequenza), scegli la frequenza per il trigger. Se intendi creare una frequenza utilizzando un'espressione cron, seleziona Custom (Personalizzato).
- 6. Specifica il parametro relativo alla frequenza del tuo trigger. Puoi inserire i primi caratteri delle selezioni nella casella di testo per filtrare le voci del menu a discesa.

# **a** Note

Le ore e i minuti di inizio sono basati su zero. Il minuto di inizio è un numero compreso tra zero e 59. L'ora di inizio è un numero compreso tra zero e 23. Ad esempio, un trigger giornaliero che inizia ogni giorno alle 12:15 ha un'ora di inizio di 12 e un minuto di inizio di 15. Un trigger giornaliero che inizia ogni giorno a mezzanotte ha un'ora di inizio pari a zero e un minuto di inizio pari a zero. Un trigger giornaliero che inizia ogni giorno alle 23:59 ha un'ora di inizio di 23 e un minuto di inizio di 59.

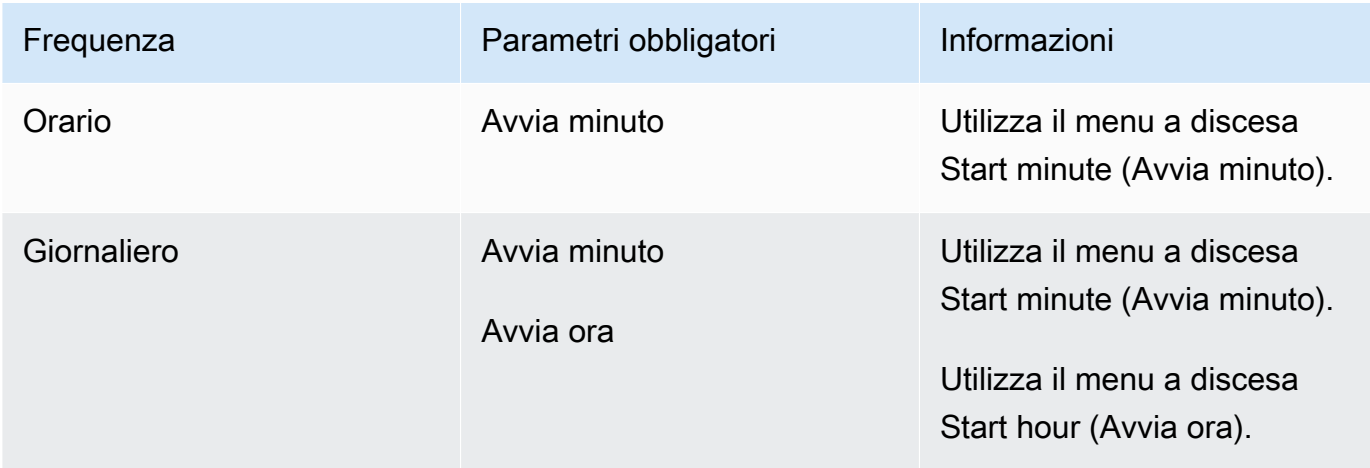

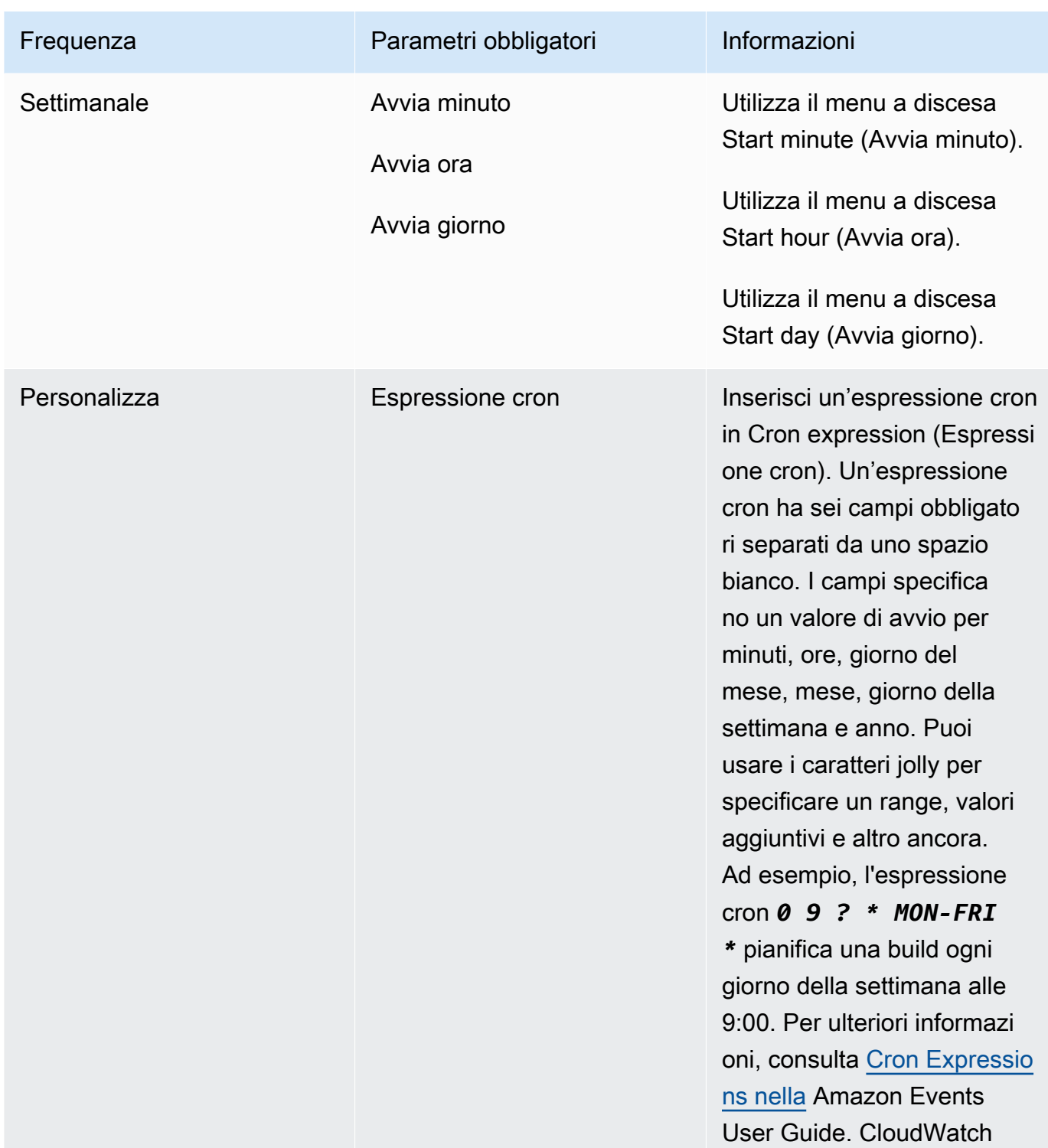

7. Seleziona Enable this trigger (Attiva questo trigger).

# **a** Note

Puoi utilizzare la CloudWatch console Amazon all'[indirizzo https://console.aws.amazon.com/](https://console.aws.amazon.com/cloudwatch/) [cloudwatch/](https://console.aws.amazon.com/cloudwatch/) per modificare la versione sorgente, il timeout e altre opzioni non disponibili inAWS CodeBuild.

Modifica i AWS CodeBuild trigger a livello di codice

CodeBuild utilizza EventBridge le regole di Amazon per i trigger di compilazione. Puoi utilizzare l' EventBridge API per modificare a livello di codice i trigger di compilazione per i tuoi progetti. CodeBuild Per ulteriori informazioni, consulta [Amazon EventBridge API Reference.](https://docs.aws.amazon.com/eventbridge/latest/APIReference/)

# Usare i webhook con AWS CodeBuild

AWS CodeBuild supporta l'integrazione dei webhook con GitHub GitHub Enterprise Server e Bitbucket.

# Argomenti

- [Le migliori pratiche per l'utilizzo di webhook con AWS CodeBuild](#page-350-0)
- [Eventi webhook Bitbucket](#page-351-0)
- [GitHub eventi webhook](#page-365-0)

<span id="page-350-0"></span>Le migliori pratiche per l'utilizzo di webhook con AWS CodeBuild

Per i progetti che utilizzano archivi pubblici per configurare i webhook, consigliamo le seguenti opzioni:

Filtri di configurazione ACTOR\_ACCOUNT\_ID

Aggiungi ACTOR\_ACCOUNT\_ID filtri ai gruppi di filtri webhook del tuo progetto per specificare quali utenti possono attivare una build. Ogni evento webhook inviato a CodeBuild viene fornito con informazioni sul mittente che specificano l'identificatore dell'attore. CodeBuild filtrerà i webhook in base al modello di espressione regolare fornito nei filtri. Puoi specificare gli utenti specifici autorizzati ad attivare le build con questo filtro. Per ulteriori informazioni, consultare [GitHub eventi](#page-365-0) [webhook](#page-365-0) e [Eventi webhook Bitbucket.](#page-351-0)

### Imposta FILE\_PATH i filtri

Aggiungi FILE\_PATH filtri ai gruppi di filtri webhook del tuo progetto per includere o escludere i file che possono attivare una build quando vengono modificati. Ad esempio, puoi negare le richieste di compilazione di modifiche al buildspec.yml file utilizzando un modello di espressione regolare come^buildspec.yml\$, insieme alla excludeMatchedPattern proprietà. Per ulteriori informazioni, consultare [GitHub eventi webhook](#page-365-0) e [Eventi webhook Bitbucket](#page-351-0).

Definisci le autorizzazioni per il tuo ruolo di build IAM

Le build attivate da un webhook utilizzano il ruolo del servizio IAM specificato nel progetto. Ti consigliamo di impostare le autorizzazioni nel ruolo di servizio sul set minimo di autorizzazioni richieste per eseguire la build. Ad esempio, in uno scenario di test e distribuzione, crea un progetto per il test e un altro progetto per la distribuzione. Il progetto di test accetta build di webhook dal repository, ma non fornisce autorizzazioni di scrittura per le tue risorse. Il progetto di distribuzione fornisce autorizzazioni di scrittura per le risorse e il filtro webhook è configurato per consentire solo agli utenti attendibili di attivare le build.

Usa una specifica di build archiviata in linea o Amazon S3

Se definisci il tuo buildspec in linea all'interno del progetto stesso o memorizzi il file buildspec in un bucket Amazon S3, il file buildspec è visibile solo al proprietario del progetto. Ciò impedisce alle pull request di apportare modifiche al codice del file buildspec e di attivare build indesiderate. Per ulteriori informazioni, consulta [ProjectSource.buildspec](https://docs.aws.amazon.com/codebuild/latest/APIReference/API_ProjectSource.html#CodeBuild-Type-ProjectSource-buildspec) nell'API Reference. CodeBuild

## <span id="page-351-0"></span>Eventi webhook Bitbucket

È possibile utilizzare gruppi di filtri di webhook per specificare quali eventi webhook Bitbucket attivano una compilazione. Ad esempio, puoi specificare che una build venga attivata solo per le modifiche a rami specifici.

È possibile creare uno o più gruppi di filtri di webhook per specificare quali eventi webhook attivano una compilazione. Una build viene attivata se un gruppo di filtri restituisce true, il che si verifica quando tutti i filtri del gruppo restituiscono true. Al momento della creazione di un gruppo di filtri sarà necessario indicare:

### Un evento

Per Bitbucket, puoi scegliere uno o più dei seguenti eventi:

• PUSH

- PULL\_REQUEST\_CREATED
- PULL\_REQUEST\_UPDATED
- PULL\_REQUEST\_MERGED
- PULL\_REQUEST\_CLOSED

Il tipo di evento del webhook è nell'intestazione del campo X-Event-Key. La tabella seguente mostra il modo in cui i valori dell'intestazione X-Event-Key sono mappati ai tipi di eventi.

### **a** Note

È necessario abilitare l'evento merged evento nell'impostazione del webhook Bitbucket se viene creato un gruppo di filtri di webkhook che utilizza il tipo di evento PULL\_REQUEST\_MERGED. È inoltre necessario abilitare l'declinedevento nelle impostazioni del webhook di Bitbucket se si crea un gruppo di filtri webhook che utilizza il tipo di evento. PULL\_REQUEST\_CLOSED

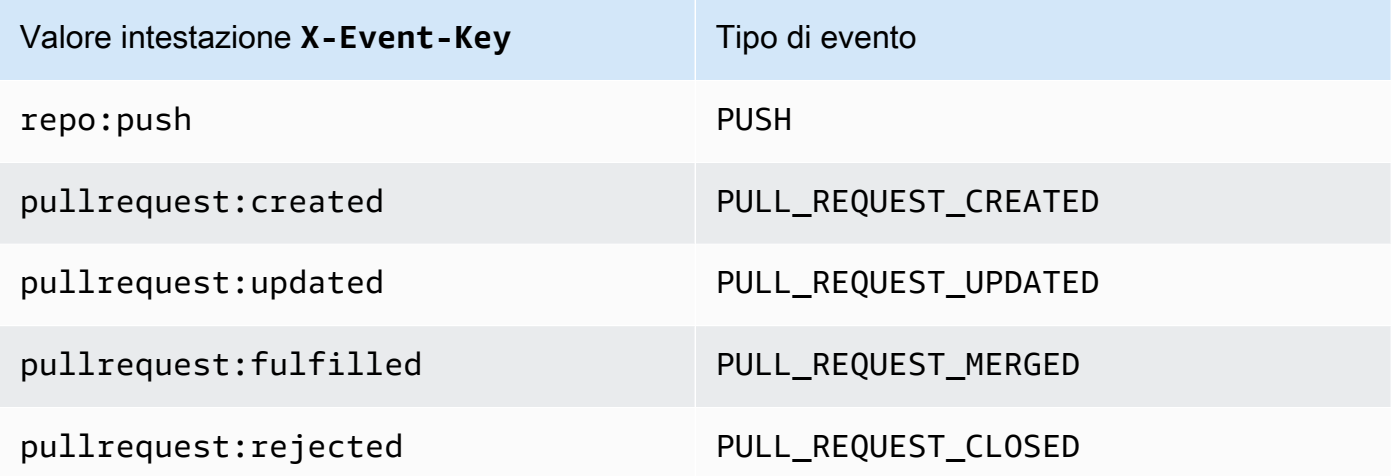

InfattiPULL\_REQUEST\_MERGED, se una pull request viene unita alla strategia squash e il ramo pull request viene chiuso, il commit originale della pull request non esiste più. In questo caso, la variabile di CODEBUILD\_WEBHOOK\_MERGE\_COMMIT ambiente contiene l'identificatore dello squashed merge commit.

Uno o più filtri opzionali

Per specificare un filtro, utilizza un'espressione regolare. Affinché un evento attivi una build, ogni filtro all'interno del gruppo ad esso associato deve restituire true.

## ACTOR\_ACCOUNT\_ID(ACTOR\_IDnella console)

Un evento webhook attiva una build quando l'ID di un account Bitbucket corrisponde al modello di espressione regolare. Questo valore è presente nella proprietà account\_id dell'oggetto actor nel payload del filtro webhook.

### HEAD\_REF

Un evento webhook attiva una build quando il riferimento alla testina corrisponde al modello di espressione regolare (ad esempio, and). refs/heads/branch-name refs/tags/tagname Un filtro HEAD\_REF valuta il nome di riferimento Git per il ramo o il tag. Il nome del ramo o del tag è presente nel campo name dell'oggetto new nell'oggetto push del payload del webhook. Per gli eventi di richiesta pull, il nome del ramo è presente nel campo name dell'oggetto branch dell'oggetto source nel payload del webhook.

### BASE\_REF

Un evento webhook attiva una build quando il riferimento di base corrisponde al modello di espressione regolare. Un filtro BASE\_REF funziona solo con gli eventi di richiesta pull (ad esempio, refs/heads/branch-name). Un filtro BASE\_REF valuta il nome di riferimento Git per il ramo. Il nome del ramo è presente nel campo name dell'oggetto branch nell'oggetto destination nel payload del webhook.

### FILE\_PATH

Un webhook attiva una build quando il percorso di un file modificato corrisponde al modello di espressione regolare.

### COMMIT\_MESSAGE

Un webhook attiva una build quando il messaggio di head commit corrisponde al modello di espressione regolare.

### **a** Note

Puoi trovare il payload del webhook nelle impostazioni del webhook del tuo repository Bitbucket.

### Argomenti

• [Filtro di eventi webhook Bitbucket \(console\)](#page-354-0)

- [Filtro di eventi webhook Bitbucket \(SDK\)](#page-360-0)
- [Filtro di eventi webhook Bitbucket \(AWS CloudFormation\)](#page-364-0)

<span id="page-354-0"></span>Filtro di eventi webhook Bitbucket (console)

Per utilizzare il per AWS Management Console filtrare gli eventi webhook:

- 1. Al momento della creazione di un progetto, selezionare Rebuild every time a code change is pushed to this repository (Ricompila ogni volta che viene inviata una modifica del codice a questo repository).
- 2. Da Event type (Tipo di evento), selezionare uno o più eventi.
- 3. Per applicare un filtro che stabilisce quando un evento avvia una compilazione, in Start a build under these conditions (Avvia una compilazione in queste condizioni) aggiungere uno o più filtri facoltativi.
- 4. Per applicare un filtro che stabilisce quando un evento non avvia una compilazione, in Don't start a build under these conditions (Non avviare una compilazione in queste condizioni) aggiungere uno o più filtri facoltativi.
- 5. Per aggiungere un altro gruppo di filtri, scegliere Add filter group (Aggiungi gruppo di filtri).

Per ulteriori informazioni, consulta le pagine [Creare un progetto di compilazione \(console\)](#page-291-0) e [WebhookFilter](https://docs.aws.amazon.com/codebuild/latest/APIReference/API_WebhookFilter.html) nella Documentazione di riferimento dell'API AWS CodeBuild .

In questo esempio, un gruppo di filtri webhook avvia una compilazione solo per le richieste pull:

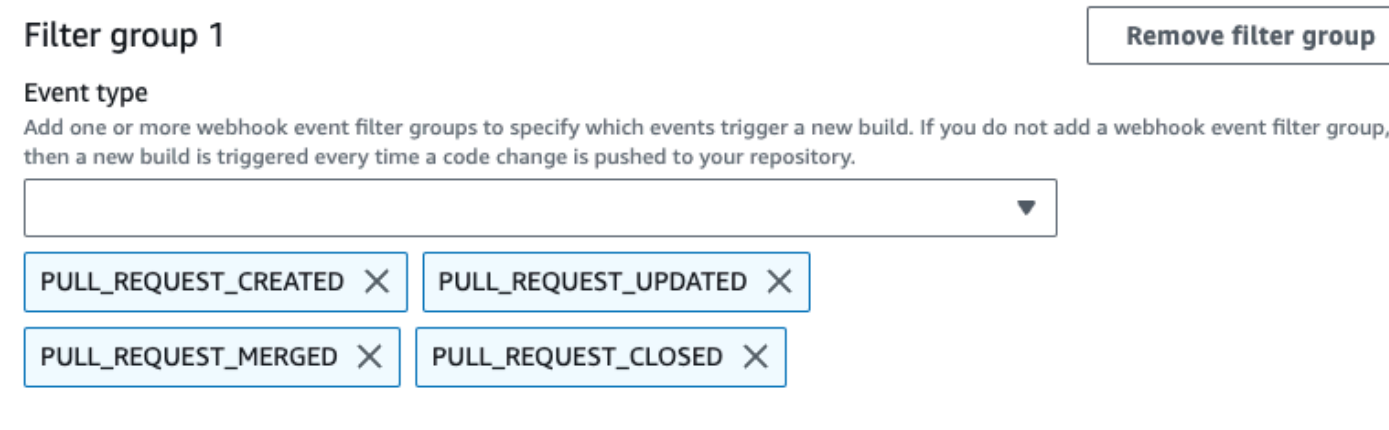

- Start a build under these conditions optional
- Don't start a build under these conditions optional

 $Eilton$  analin 1

In un esempio con due gruppi di filtri, una compilazione si attiva quando uno o entrambi risultano soddisfatti:

- Il primo gruppo di filtri specifica le richieste pull create o aggiornate su rami con nomi di riferimento Git che corrispondono all'espressione regolare ^refs/heads/main\$ e riferimenti head che corrispondono a ^refs/heads/branch1!.
- Il secondo gruppo di filtri specifica le richieste push su rami con nomi di riferimento Git che corrispondono all'espressione regolare ^refs/heads/branch1\$.

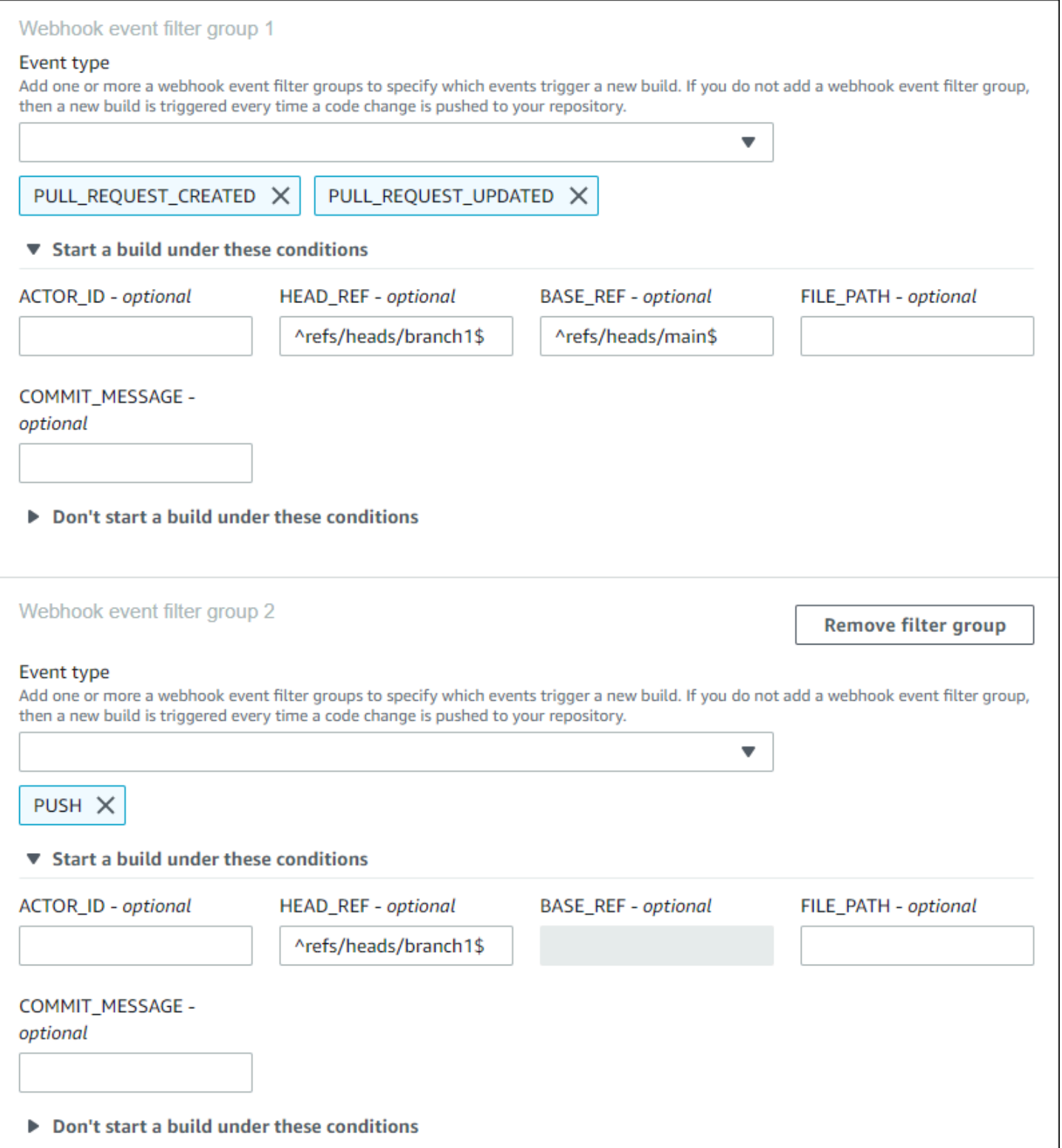

In questo esempio, un gruppo di filtri webhook avvia una compilazione per tutte le richieste pull, tranne gli eventi tag:

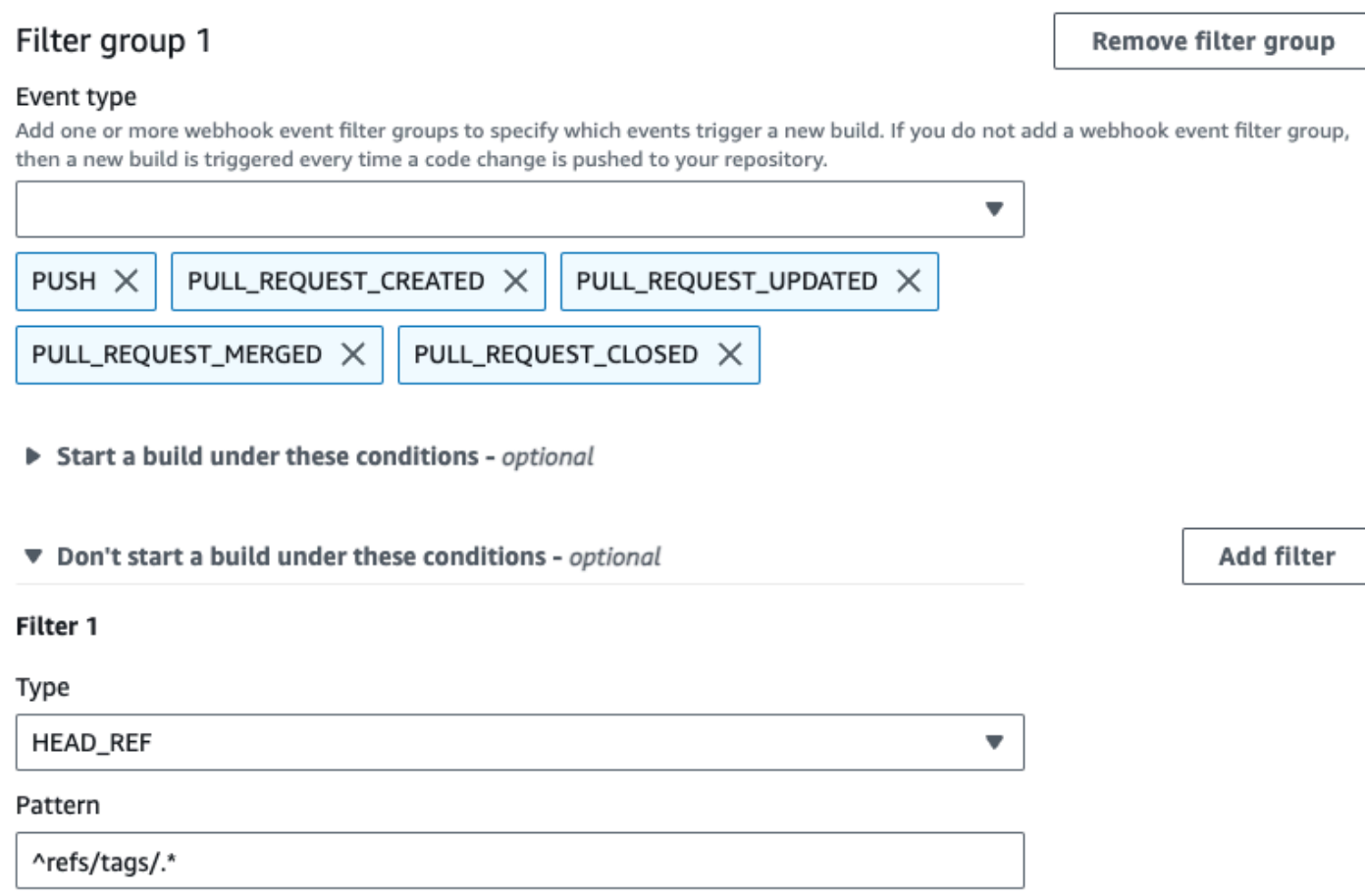

In questo esempio, un gruppo di filtri di webhook attiva una compilazione solo in caso di modifica dei file con nomi che corrispondono all'espressione regolare ^buildspec.\*.

#### Webhook event filter group 1

#### Event type

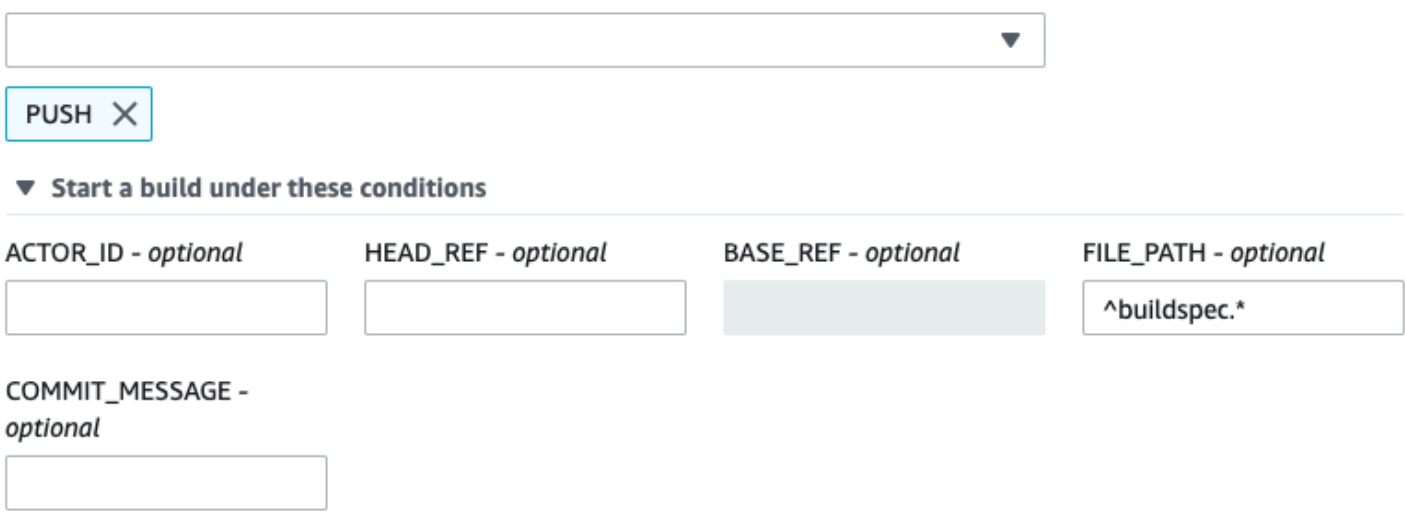

▶ Don't start a build under these conditions

In questo esempio, un gruppo di filtri webhook attiva una build solo quando i file vengono modificati nelle cartelle o nelle src cartelle. test

# Webhook event filter group 1

#### Event type

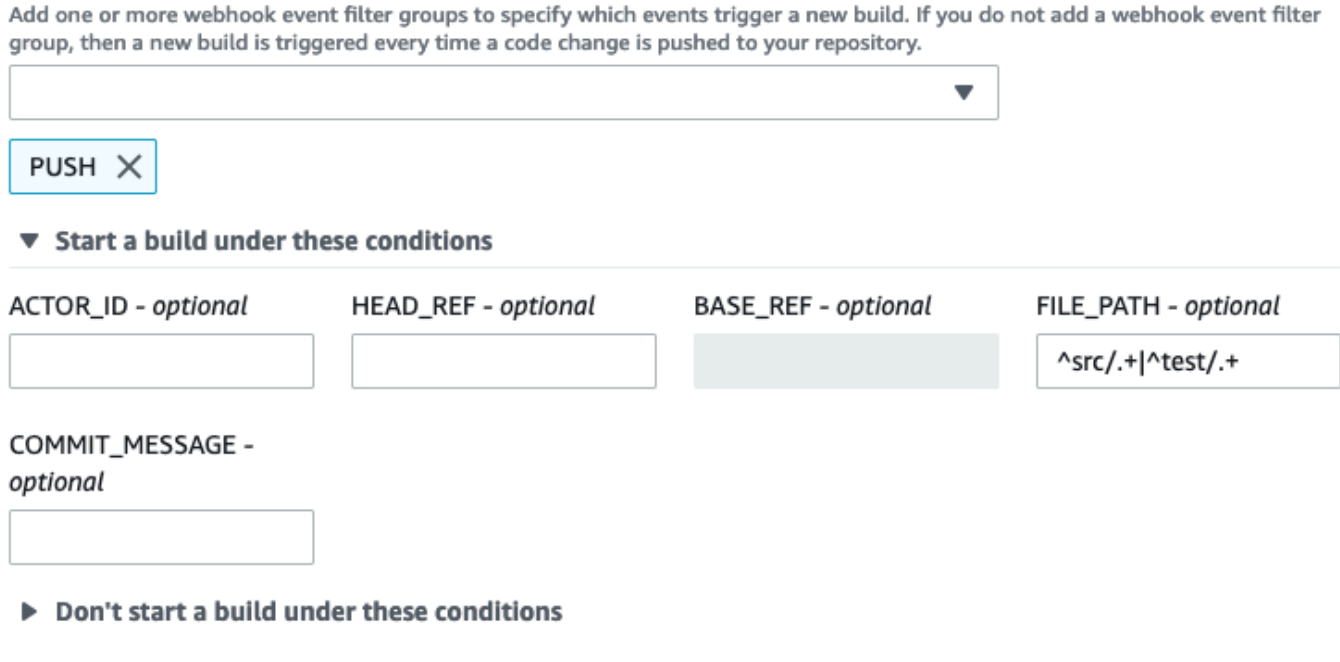

In questo esempio, un gruppo di filtri webhook avvia una compilazione solo quando un utente Bitbucket che non dispone di un ID account corrispondente all'espressione regolare actoraccount-id apporta una modifica.

# **a** Note

Per informazioni su come individuare il tuo ID account Bitbucket, consulta https:// api.bitbucket.org/2.0/users/*nome-utente*, dove *user-name* indica il tuo nome utente Bitbucket.

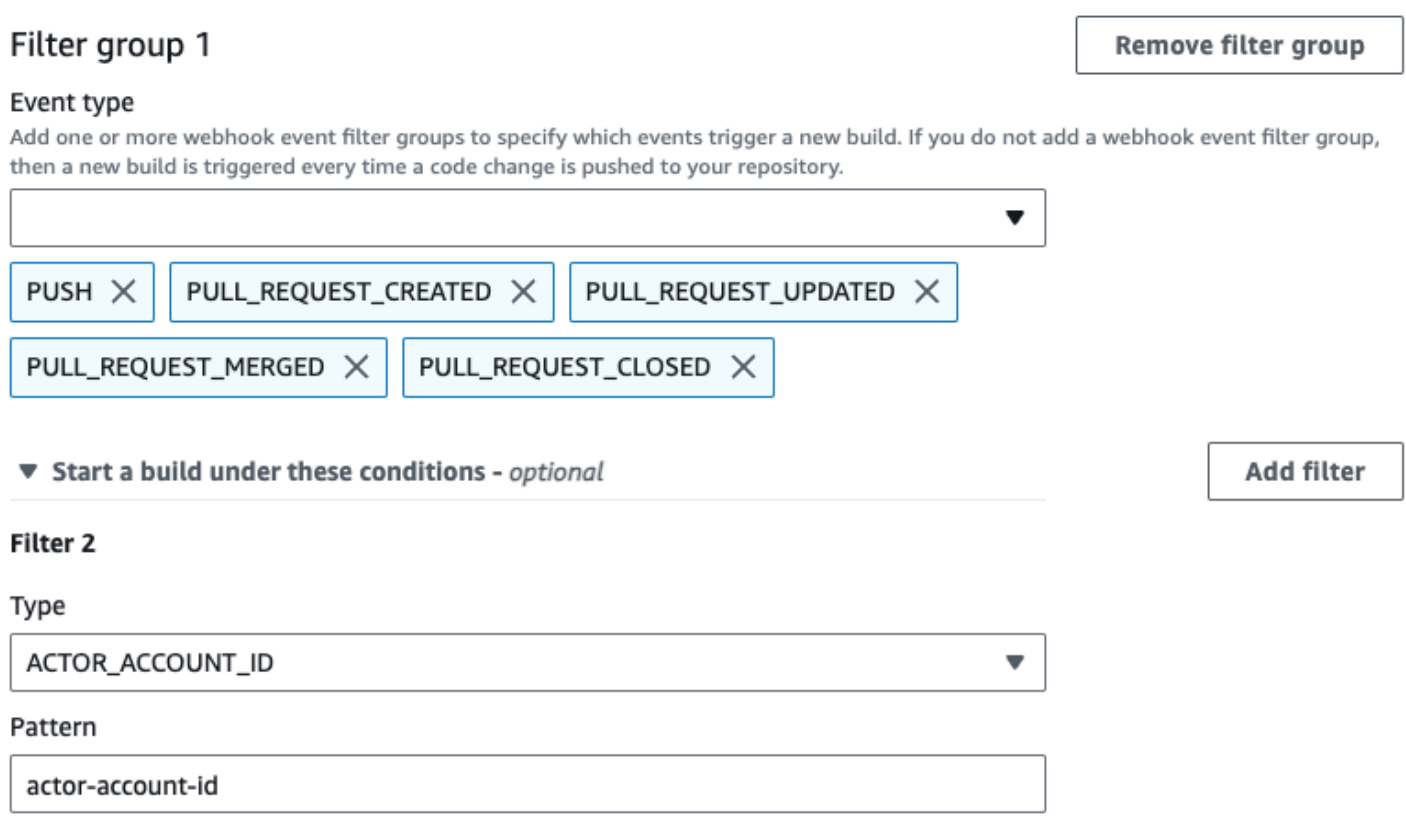

In questo esempio, un gruppo di filtri di webhook attiva una compilazione per un evento push quando il messaggio di commit HEAD corrisponde all'espressione regolare \[CodeBuild\].
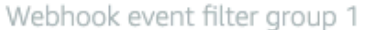

#### Event type

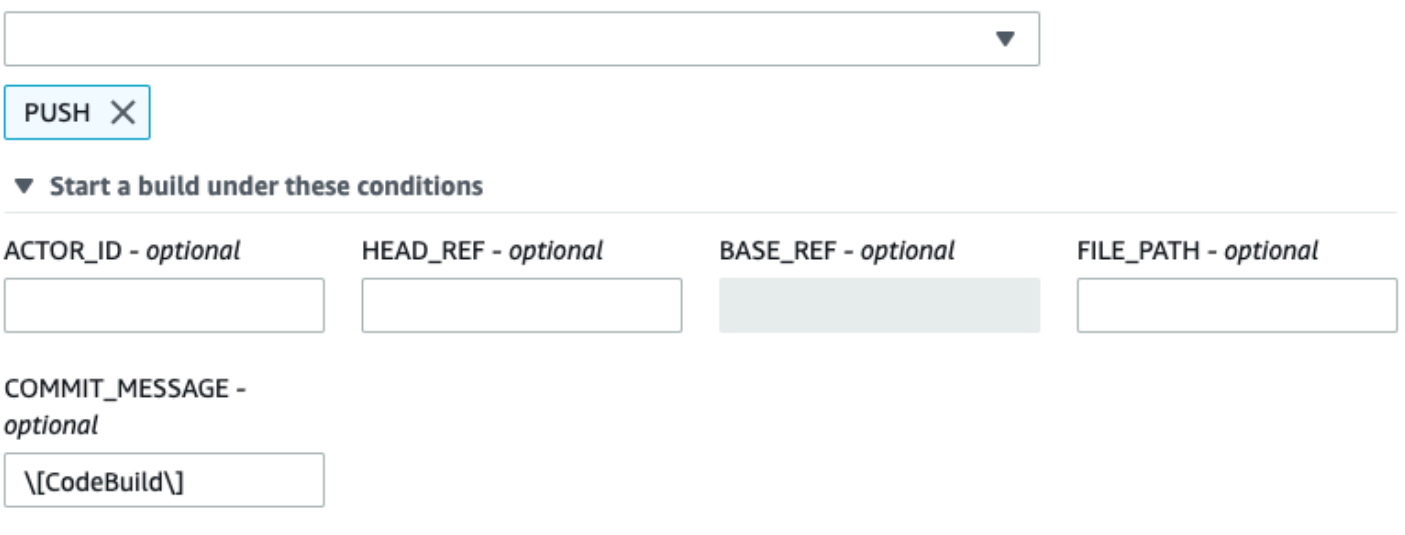

▶ Don't start a build under these conditions

Filtro di eventi webhook Bitbucket (SDK)

Per utilizzare l' AWS CodeBuild SDK per filtrare gli eventi webhook, utilizza il filterGroups campo nella sintassi di richiesta dei metodi o API. CreateWebhook UpdateWebhook Per ulteriori informazioni, consulta [WebhookFilter](https://docs.aws.amazon.com/codebuild/latest/APIReference/API_WebhookFilter.html) nella documentazione di riferimento dell'API CodeBuild .

Per creare un filtro di webhook che attivi una compilazione solo per le richieste pull, inserire nella sintassi di richiesta quanto segue:

```
"filterGroups": [ 
  \Gamma { 
        "type": "EVENT", 
        "pattern": "PULL_REQUEST_CREATED, PULL_REQUEST_UPDATED, PULL_REQUEST_MERGED, 
  PULL_REQUEST_CLOSED" 
     } 
   ]
]
```
Per creare un filtro di webhook che attivi una compilazione solo per determinati rami, utilizzare il parametro pattern per specificare un'espressione regolare che filtri i nomi dei rami. In un esempio con due gruppi di filtri, una compilazione si attiva quando uno o entrambi risultano soddisfatti:

- Il primo gruppo di filtri specifica le richieste pull create o aggiornate su rami con nomi di riferimento Git che corrispondono all'espressione regolare ^refs/heads/main\$ e riferimenti head che corrispondono a ^refs/heads/myBranch\$.
- Il secondo gruppo di filtri specifica le richieste push su rami con nomi di riferimento Git che corrispondono all'espressione regolare ^refs/heads/myBranch\$.

```
"filterGroups": [ 
  \Gamma { 
        "type": "EVENT", 
        "pattern": "PULL_REQUEST_CREATED, PULL_REQUEST_UPDATED, PULL_REQUEST_CLOSED" 
     }, 
     { 
        "type": "HEAD_REF", 
        "pattern": "^refs/heads/myBranch$" 
     }, 
      { 
        "type": "BASE_REF", 
        "pattern": "^refs/heads/main$" 
     } 
   ], 
  \Gamma { 
        "type": "EVENT", 
        "pattern": "PUSH" 
     }, 
      { 
        "type": "HEAD_REF", 
        "pattern": "^refs/heads/myBranch$" 
     } 
   ]
]
```
Il parametro excludeMatchedPattern consente di indicare quali eventi non attivano una compilazione. In questo esempio, viene attivata una compilazione per tutte le richieste, tranne gli eventi tag.

```
"filterGroups": [ 
  \Gamma { 
         "type": "EVENT",
```

```
 "pattern": "PUSH, PULL_REQUEST_CREATED, PULL_REQUEST_UPDATED, 
  PULL_REQUEST_MERGED, PULL_REQUEST_CLOSED" 
     }, 
     { 
       "type": "HEAD_REF", 
       "pattern": "^refs/tags/.*", 
       "excludeMatchedPattern": true 
     } 
   ]
]
```
È possibile creare un filtro che attivi una compilazione solo quando un utente Bitbucket che dispone di un ID account actor-account-id apporta una modifica.

### **a** Note

Per informazioni su come individuare il tuo ID account Bitbucket, consulta https:// api.bitbucket.org/2.0/users/*nome-utente*, dove *user-name* indica il tuo nome utente **Bitbucket** 

```
"filterGroups": [ 
  \Gamma { 
        "type": "EVENT", 
        "pattern": "PUSH, PULL_REQUEST_CREATED, PULL_REQUEST_UPDATED, 
  PULL_REQUEST_MERGED, PULL_REQUEST_CLOSED" 
     }, 
     { 
        "type": "ACTOR_ACCOUNT_ID", 
        "pattern": "actor-account-id" 
     } 
   ]
]
```
È possibile creare un filtro che attivi una compilazione solo in caso di modifica dei file con nomi che corrispondono all'espressione regolare nell'argomento pattern. In questo esempio, il gruppo di filtri indica che una compilazione si attiva solo in caso di modifica dei file con nomi che corrispondono all'espressione regolare ^buildspec.\*.

```
"filterGroups": [
```

```
\Gamma { 
         "type": "EVENT", 
         "pattern": "PUSH" 
      }, 
      { 
         "type": "FILE_PATH", 
         "pattern": "^buildspec.*" 
      } 
   ]
]
```
In questo esempio, il gruppo di filtri specifica che una build viene attivata solo quando i file vengono modificati nelle cartelle o nelle cartelle. src test

```
"filterGroups": [ 
     \Gamma { 
                "type": "EVENT", 
                "pattern": "PUSH" 
           }, 
           { 
                "type": "FILE_PATH", 
                "pattern": "^src/.+|^test/.+" 
           } 
      ]
]
```
È possibile creare un filtro che attiva una compilazione solo quando il messaggio di commit HEAD corrisponde all'espressione regolare nell'argomento del modello. In questo esempio, il gruppo di filtri specifica che viene attivata una compilazione solo quando il messaggio di commit HEAD dell'evento push corrisponde all'espressione regolare \[CodeBuild\].

```
 "filterGroups": [ 
  \Gamma { 
        "type": "EVENT", 
        "pattern": "PUSH" 
     }, 
    \{ "type": "COMMIT_MESSAGE", 
        "pattern": "\[CodeBuild\]"
```
 } ] ]

Filtro di eventi webhook Bitbucket (AWS CloudFormation)

Per utilizzare un AWS CloudFormation modello per filtrare gli eventi webhook, utilizzate la proprietà del AWS CodeBuild progetto. FilterGroups La parte di un modello AWS CloudFormation in formato YAML riportata di seguito crea due gruppi di filtri. Insieme, questi attivano una compilazione quando uno o entrambi risultano soddisfatti:

- Il primo gruppo di filtri specifica le richieste pull create o aggiornate su rami con nomi di riferimento Git che corrispondono all'espressione regolare ^refs/heads/main\$ da un utente Bitbucket che non dispone di un ID account 12345.
- Il secondo gruppo di filtri specifica le richieste push create su rami con nomi di riferimento Git che corrispondono all'espressione regolare ^refs/heads/.\*.
- Il terzo gruppo di filtri specifica una richiesta push con un messaggio di commit HEAD corrispondente all'espressione regolare \[CodeBuild\].

```
CodeBuildProject: 
   Type: AWS::CodeBuild::Project 
   Properties: 
     Name: MyProject 
     ServiceRole: service-role
     Artifacts: 
       Type: NO_ARTIFACTS 
     Environment: 
       Type: LINUX_CONTAINER 
       ComputeType: BUILD_GENERAL1_SMALL 
       Image: aws/codebuild/standard:5.0 
     Source: 
       Type: BITBUCKET 
       Location: source-location
     Triggers: 
       Webhook: true 
       FilterGroups: 
          - - Type: EVENT 
              Pattern: PULL_REQUEST_CREATED,PULL_REQUEST_UPDATED 
            - Type: BASE_REF 
              Pattern: ^refs/heads/main$
```
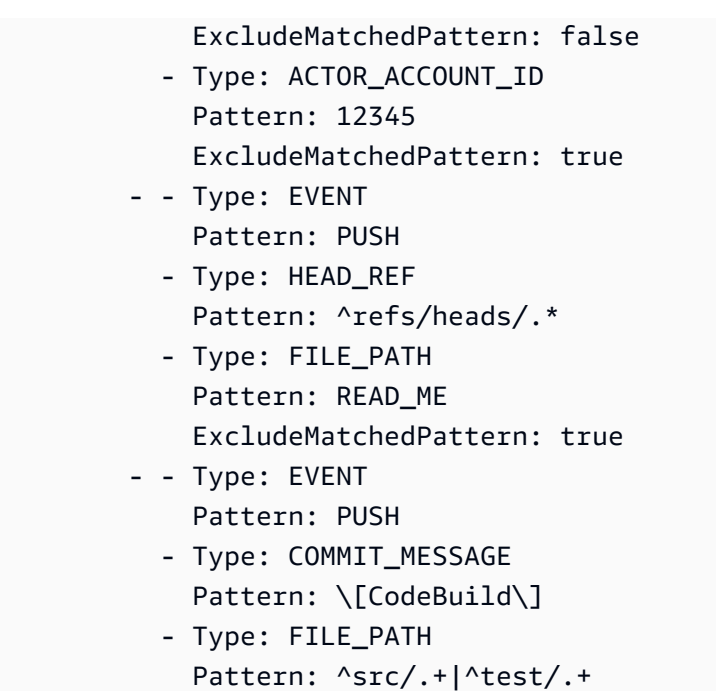

# <span id="page-365-0"></span>GitHub eventi webhook

È possibile utilizzare i gruppi di filtri webhook per specificare quali eventi GitHub webhook attivano una build. Ad esempio, è possibile specificare che una build venga attivata solo per le modifiche a rami specifici.

È possibile creare uno o più gruppi di filtri di webhook per specificare quali eventi webhook attivano una compilazione. Una build viene attivata se un gruppo di filtri restituisce true, il che si verifica quando tutti i filtri del gruppo restituiscono true. Al momento della creazione di un gruppo di filtri sarà necessario indicare:

# Un evento

Infatti GitHub, puoi scegliere uno o più dei seguenti

eventi:PUSH,PULL\_REQUEST\_CREATED,PULL\_REQUEST\_UPDATED,PULL\_REQUEST\_REOPENED, PULL\_REQUEST\_MERGEDPULL\_REQUEST\_CLOSED,RELEASED, ePRERELEASED. Il tipo di evento webhook si trova nell'intestazione X-GitHub-Event nel payload del webhook. Nell'intestazione X-GitHub-Event puoi vedere pull\_request o push. Per un evento di richiesta pull, il tipo si trova nel campo action del payload del webhook. La tabella seguente mostra il modo in cui i valori dell'intestazione X-GitHub-Event e i valori del campo action del payload della richiesta pull del webhook sono mappati ai tipi di eventi disponibili.

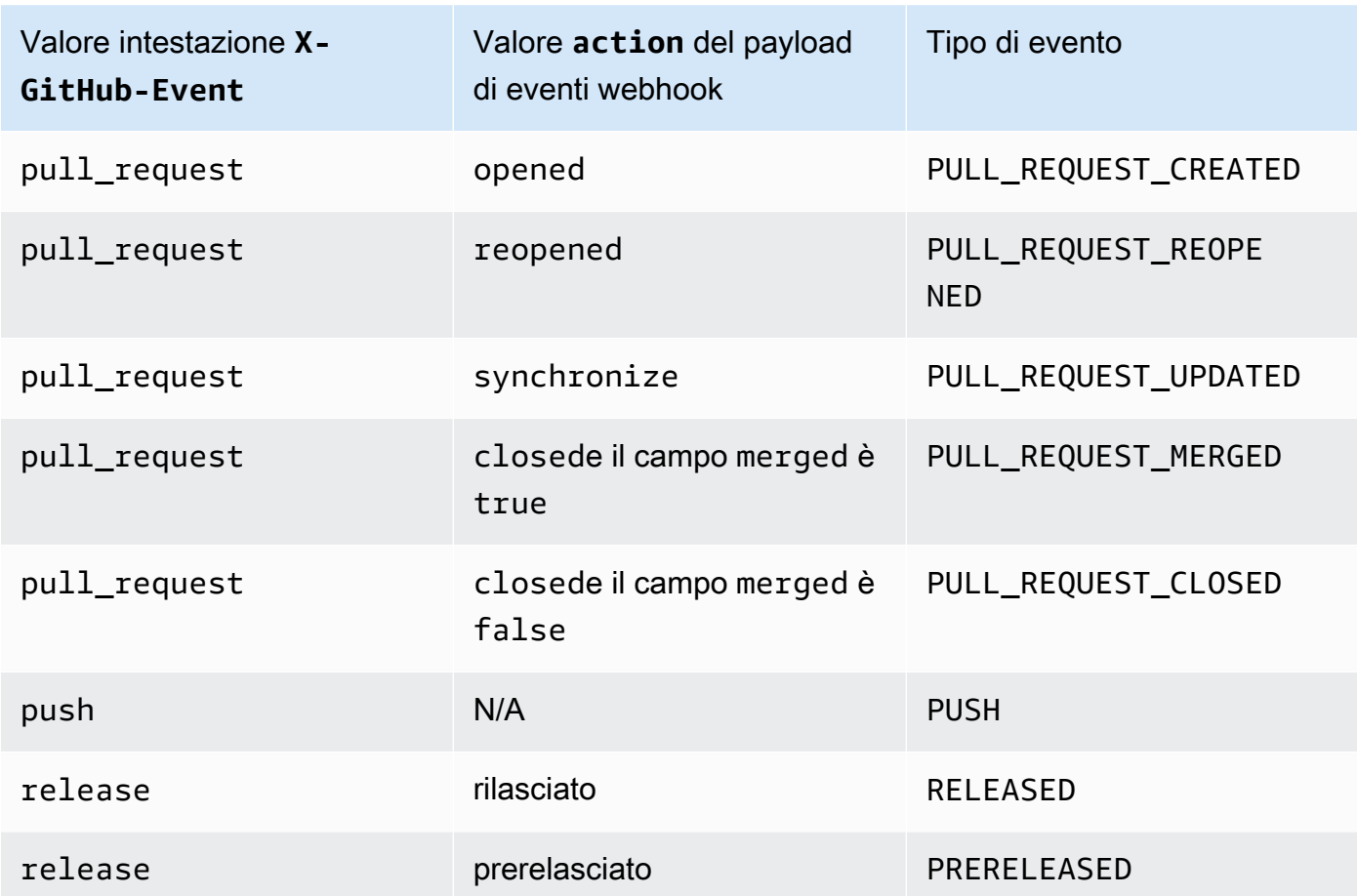

# **a** Note

Il tipo di PULL\_REQUEST\_REOPENED evento può essere utilizzato solo con GitHub Enterprise GitHub Server. Il tipo di PRERELEASED evento RELEASED and può essere utilizzato GitHub solo con.

# Uno o più filtri opzionali

Per specificare un filtro, utilizza un'espressione regolare. Affinché un evento attivi una build, ogni filtro all'interno del gruppo ad esso associato deve restituire true.

```
ACTOR_ACCOUNT_ID(ACTOR_IDnella console)
```
Un evento webhook attiva una build quando l'ID di un account GitHub o di GitHub Enterprise Server corrisponde al modello di espressione regolare. Questo valore si trova nella proprietà id dell'oggetto sender nel payload del webhook.

### HEAD\_REF

Un evento webhook attiva una build quando il riferimento alla testina corrisponde al modello di espressione regolare (ad esempio, o). refs/heads/branch-name refs/tags/tagname Per un evento push, il nome di riferimento si trova nella proprietà ref nel payload del webhook. Per gli eventi di richieste pull, il nome del ramo si trova nella proprietà ref dell'oggetto head nel payload del webhook.

# BASE\_REF

Un evento webhook attiva una build quando il riferimento di base corrisponde al modello di espressione regolare (ad esempio,). refs/heads/branch-name Un filtro BASE\_REF può essere utilizzato solo con gli eventi di richiesta pull. Il nome del ramo si trova nella proprietà ref dell'oggetto base nel payload del webhook.

#### FILE\_PATH

Un webhook attiva una build quando il percorso di un file modificato corrisponde al modello delle espressioni regolari. È possibile utilizzare un FILE\_PATH filtro con eventi di richiesta GitHub push e pull ed eventi push di GitHub Enterprise Server. Non può essere utilizzato con gli eventi di pull request di GitHub Enterprise Server.

#### COMMIT\_MESSAGE

Un webhook attiva una build quando il messaggio head commit corrisponde al modello di espressione regolare. Un COMMIT\_MESSAGE filtro può essere utilizzato con gli eventi di richiesta GitHub push e pull e gli eventi push di GitHub Enterprise Server. Non può essere utilizzato con gli eventi di pull request di GitHub Enterprise Server.

#### TAG\_NAME

Un webhook attiva una build quando il nome del tag della release corrisponde al modello di espressione regolare. È possibile utilizzare un TAG\_NAME filtro con eventi di richiesta GitHub rilasciati e non rilasciati in anteprima.

#### RELEASE\_NAME

Un webhook attiva una build quando il nome della release corrisponde al modello di espressione regolare. È possibile utilizzare un RELEASE\_NAME filtro con eventi di richiesta GitHub rilasciati e non rilasciati in anteprima.

# **a** Note

Puoi trovare il payload del webhook nelle impostazioni del webhook del tuo repository. GitHub

# Argomenti

- [Filtra gli eventi GitHub webhook \(console\)](#page-368-0)
- [Filtra gli eventi GitHub webhook \(SDK\)](#page-374-0)
- [Filtra gli GitHub eventi webhook \(\)AWS CloudFormation](#page-378-0)

<span id="page-368-0"></span>Filtra gli eventi GitHub webhook (console)

In Eventi webhook di origine primaria, seleziona quanto segue. Questa sezione è disponibile solo se hai scelto Repository nel mio GitHub account come repository di origine.

- 1. Al momento della creazione di un progetto, selezionare Rebuild every time a code change is pushed to this repository (Ricompila ogni volta che viene inviata una modifica del codice a questo repository).
- 2. Da Event type (Tipo di evento), selezionare uno o più eventi.
- 3. Per applicare un filtro che stabilisce quando un evento avvia una compilazione, in Start a build under these conditions (Avvia una compilazione in queste condizioni) aggiungere uno o più filtri facoltativi.
- 4. Per applicare un filtro che stabilisce quando un evento non avvia una compilazione, in Don't start a build under these conditions (Non avviare una compilazione in queste condizioni) aggiungere uno o più filtri facoltativi.
- 5. Scegli Aggiungi gruppo di filtri per aggiungere un altro gruppo di filtri, se necessario.

Per ulteriori informazioni, consulta le pagine [Creare un progetto di compilazione \(console\)](#page-291-0) e [WebhookFilter](https://docs.aws.amazon.com/codebuild/latest/APIReference/API_WebhookFilter.html) nella Documentazione di riferimento dell'API AWS CodeBuild .

In questo esempio, un gruppo di filtri webhook avvia una compilazione solo per le richieste pull:

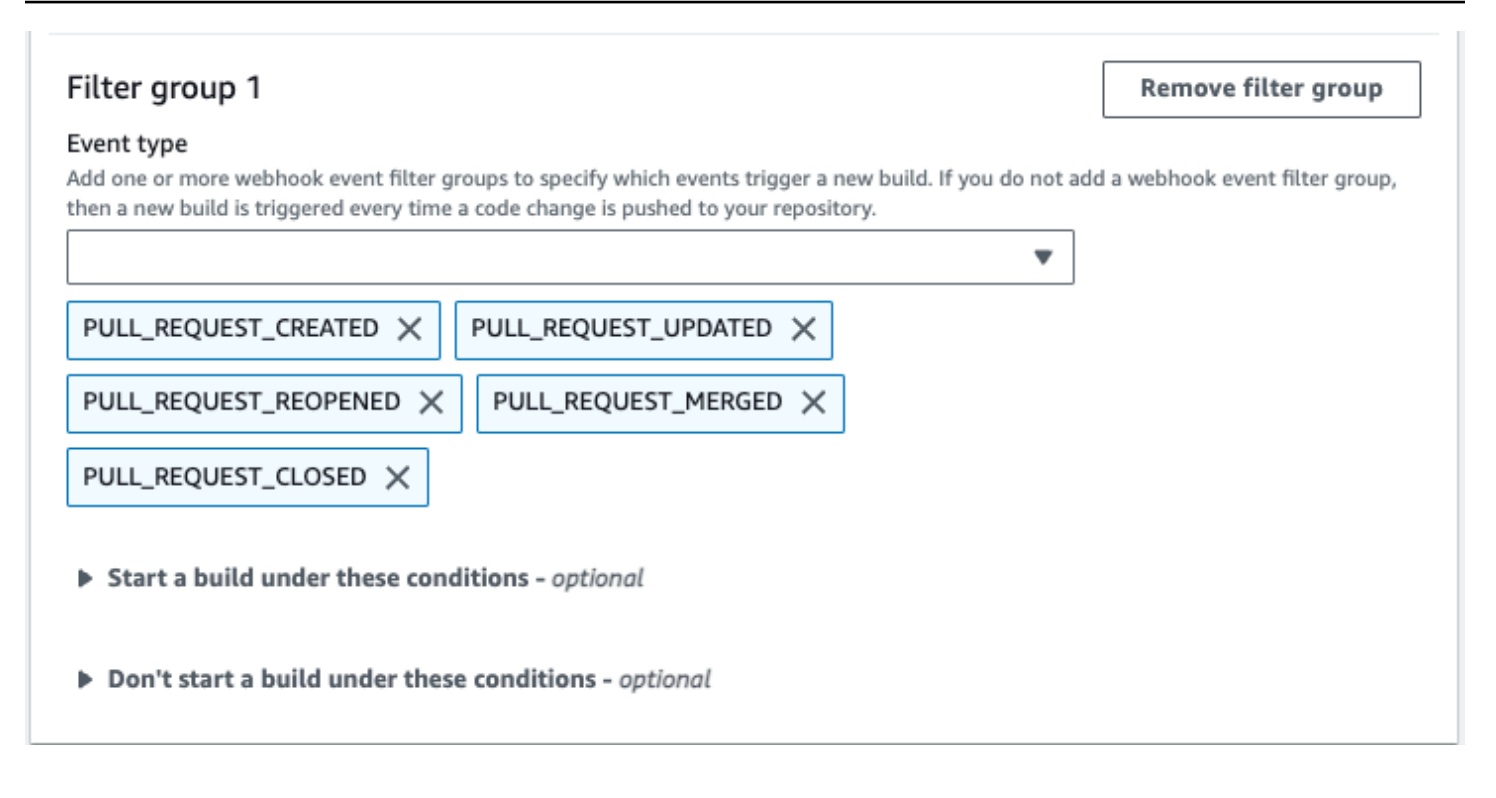

In un esempio con due gruppi di filtri di webhook, una compilazione si attiva quando uno o entrambi risultano soddisfatti:

- Il primo gruppo di filtri specifica le richieste pull create, aggiornate o riaperte su rami con nomi di riferimento Git che corrispondono all'espressione regolare ^refs/heads/main\$ e riferimenti head che corrispondono a ^refs/heads/branch1\$.
- Il secondo gruppo di filtri specifica le richieste push su rami con nomi di riferimento Git che corrispondono all'espressione regolare ^refs/heads/branch1\$.

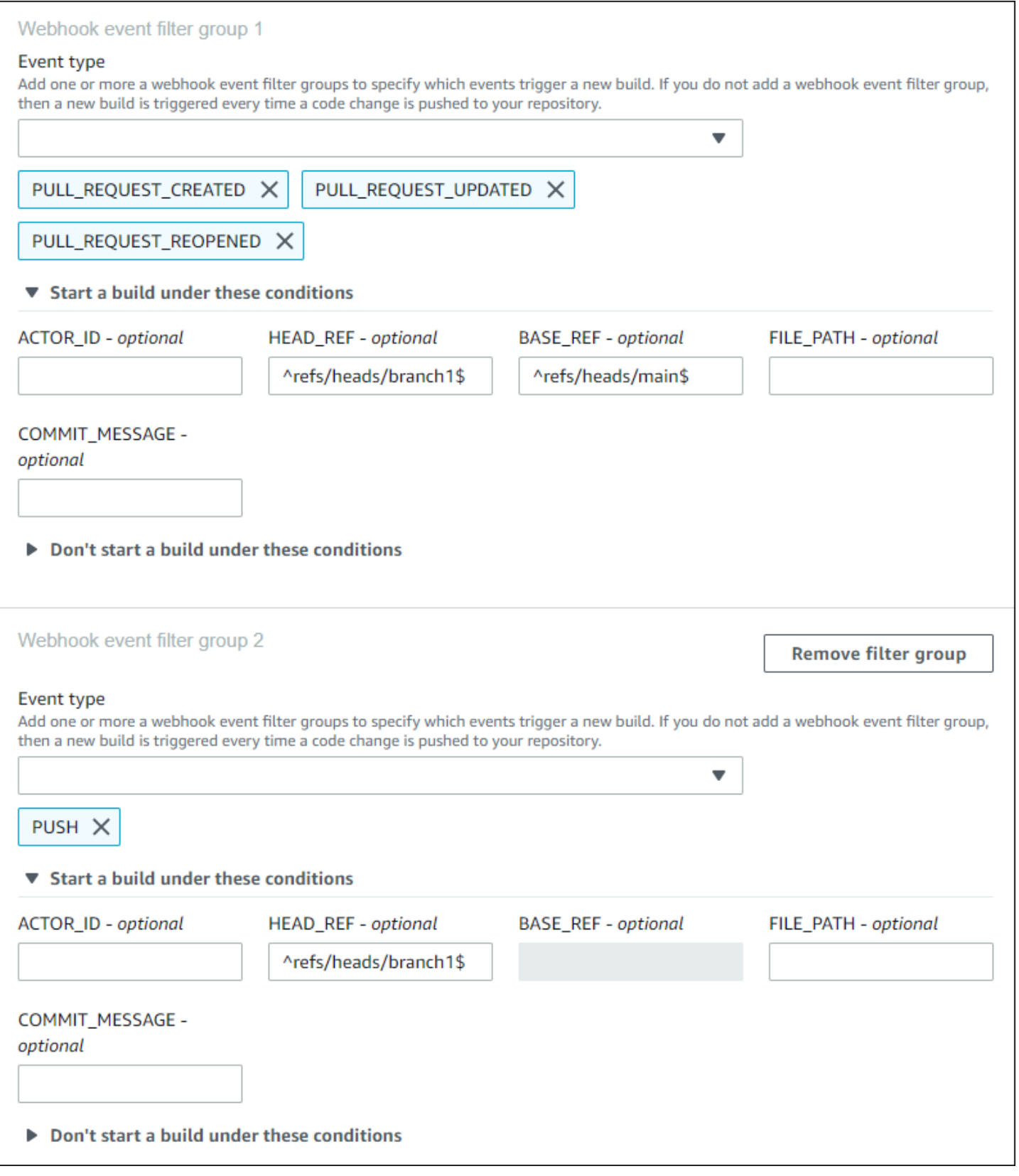

# In questo esempio, un gruppo di filtri webhook avvia una compilazione per tutte le richieste pull, tranne gli eventi tag:

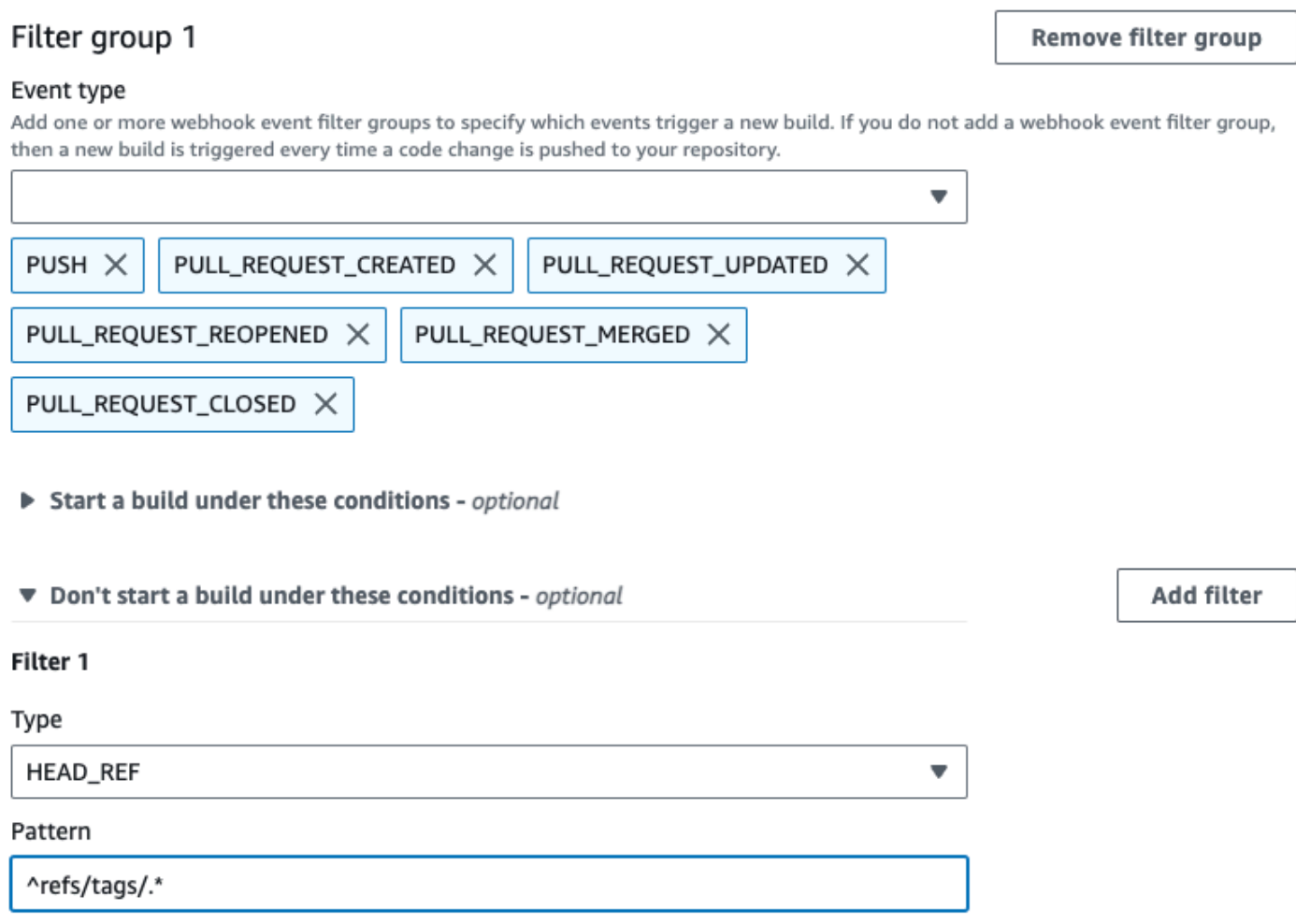

In questo esempio, un gruppo di filtri di webhook attiva una compilazione solo in caso di modifica dei file con nomi che corrispondono all'espressione regolare ^buildspec.\*.

#### Webhook event filter group 1

#### Event type

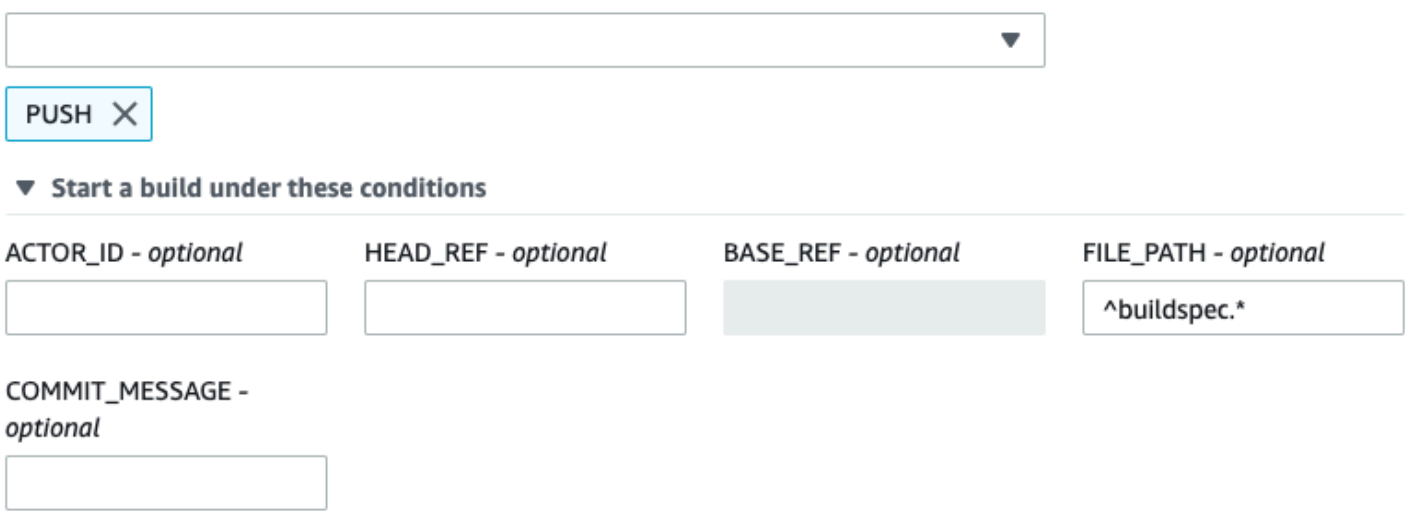

▶ Don't start a build under these conditions

In questo esempio, un gruppo di filtri webhook attiva una build solo quando i file vengono modificati nelle cartelle src o test nelle cartelle.

# Webhook event filter group 1

#### Event type

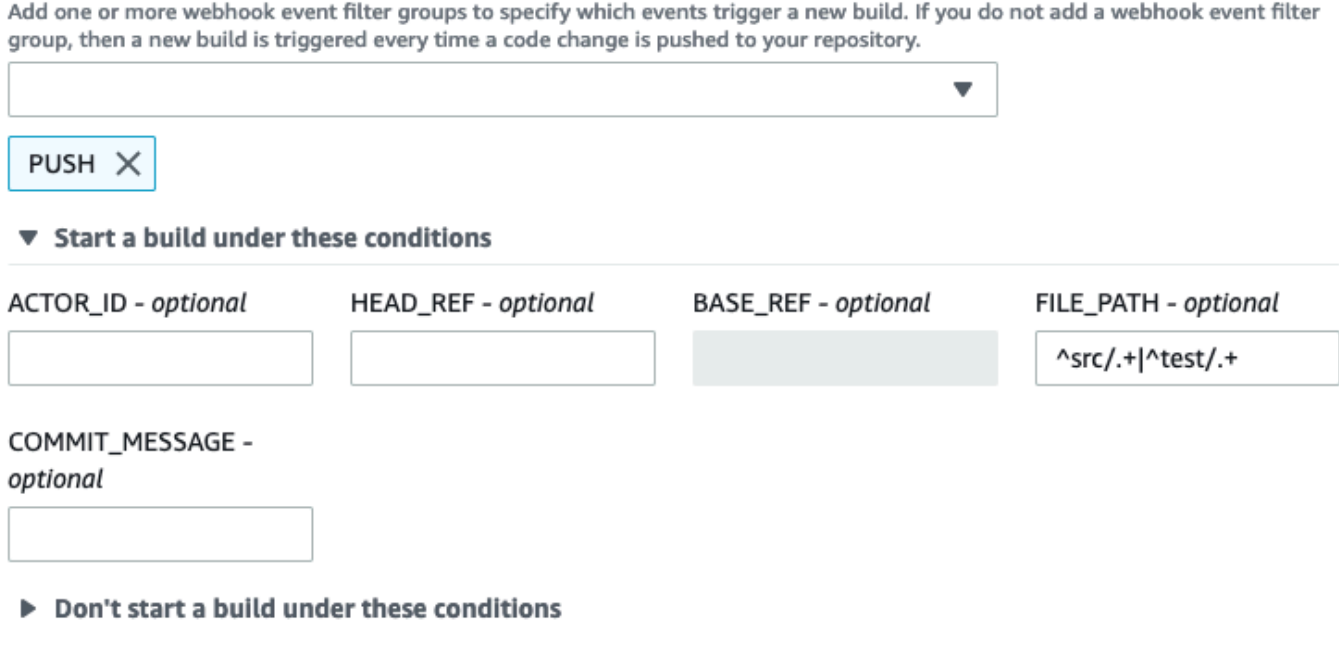

**a** Note

In questo esempio, un gruppo di filtri webhook attiva una build solo quando una modifica viene apportata da un utente specificato GitHub o da un utente di GitHub Enterprise Server con un ID account che corrisponde all'espressione regolare. actor-account-id

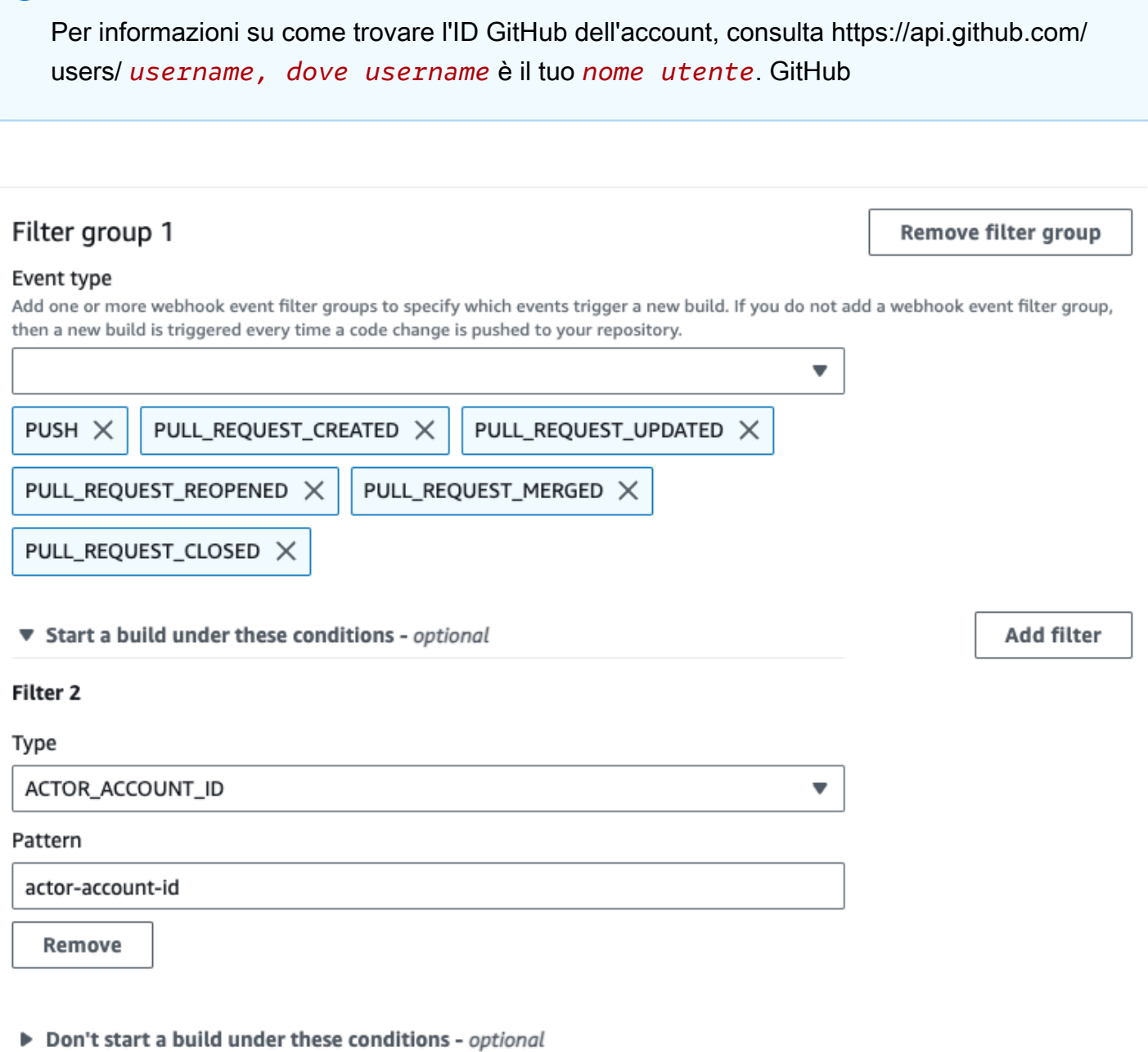

In questo esempio, un gruppo di filtri di webhook attiva una compilazione per un evento push quando il messaggio di commit HEAD corrisponde all'espressione regolare \[CodeBuild\].

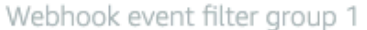

#### Event type

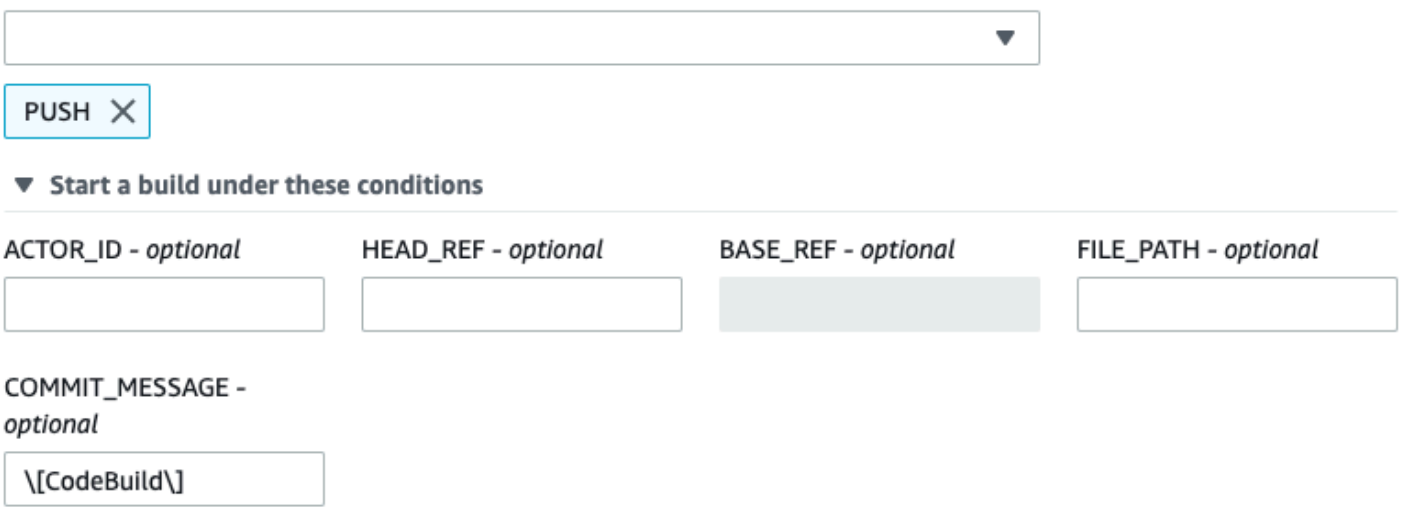

▶ Don't start a build under these conditions

<span id="page-374-0"></span>Filtra gli eventi GitHub webhook (SDK)

Per utilizzare l' AWS CodeBuild SDK per filtrare gli eventi webhook, utilizza il filterGroups campo nella sintassi di richiesta dei metodi o API. CreateWebhook UpdateWebhook Per ulteriori informazioni, consulta [WebhookFilter](https://docs.aws.amazon.com/codebuild/latest/APIReference/API_WebhookFilter.html) nella documentazione di riferimento dell'API CodeBuild .

Per creare un filtro di webhook che attivi una compilazione solo per le richieste pull, inserire nella sintassi di richiesta quanto segue:

```
"filterGroups": [ 
   \Gamma { 
               "type": "EVENT", 
               "pattern": "PULL_REQUEST_CREATED, PULL_REQUEST_UPDATED, 
  PULL_REQUEST_REOPENED, PULL_REQUEST_MERGED, PULL_REQUEST_CLOSED" 
          } 
    \mathbf{I}]
```
Per creare un filtro di webhook che attivi una compilazione solo per determinati rami, utilizzare il parametro pattern per specificare un'espressione regolare che filtri i nomi dei rami. In un esempio con due gruppi di filtri, una compilazione si attiva quando uno o entrambi risultano soddisfatti:

- Il primo gruppo di filtri specifica le richieste pull create, aggiornate o riaperte su rami con nomi di riferimento Git che corrispondono all'espressione regolare ^refs/heads/main\$ e riferimenti head che corrispondono a ^refs/heads/myBranch\$.
- Il secondo gruppo di filtri specifica le richieste push su rami con nomi di riferimento Git che corrispondono all'espressione regolare ^refs/heads/myBranch\$.

```
"filterGroups": [ 
     \Gamma { 
               "type": "EVENT", 
                "pattern": "PULL_REQUEST_CREATED, PULL_REQUEST_UPDATED, 
  PULL_REQUEST_REOPENED" 
           }, 
           { 
               "type": "HEAD_REF", 
               "pattern": "^refs/heads/myBranch$" 
           }, 
           { 
               "type": "BASE_REF", 
               "pattern": "^refs/heads/main$" 
          } 
      ], 
     \Gamma { 
               "type": "EVENT", 
                "pattern": "PUSH" 
           }, 
           { 
               "type": "HEAD_REF", 
                "pattern": "^refs/heads/myBranch$" 
           } 
     ]
]
```
Il parametro excludeMatchedPattern consente di indicare quali eventi non attivano una compilazione. In questo esempio, viene attivata una compilazione per tutte le richieste, tranne gli eventi tag.

```
"filterGroups": [ 
      [ 
            {
```

```
 "type": "EVENT", 
              "pattern": "PUSH, PULL_REQUEST_CREATED, PULL_REQUEST_UPDATED, 
 PULL REQUEST REOPENED, PULL REQUEST MERGED, PULL REQUEST CLOSED"
          }, 
          { 
              "type": "HEAD_REF", 
              "pattern": "^refs/tags/.*", 
              "excludeMatchedPattern": true 
          } 
     ]
]
```
È possibile creare un filtro che attivi una compilazione solo in caso di modifica dei file con nomi che corrispondono all'espressione regolare nell'argomento pattern. In questo esempio, il gruppo di filtri indica che una compilazione si attiva solo in caso di modifica dei file con nomi che corrispondono all'espressione regolare ^buildspec.\*.

```
"filterGroups": [ 
     \Gamma { 
                 "type": "EVENT", 
                 "pattern": "PUSH" 
            }, 
           \mathcal{L} "type": "FILE_PATH", 
                 "pattern": "^buildspec.*" 
            } 
      ]
]
```
In questo esempio, il gruppo di filtri specifica che una build viene attivata solo quando i file vengono modificati nelle cartelle o nelle cartelle. src test

```
"filterGroups": [ 
    \Gamma { 
               "type": "EVENT", 
                "pattern": "PUSH" 
          }, 
          { 
               "type": "FILE_PATH", 
               "pattern": "^src/.+|^test/.+"
```

```
 } 
                   \overline{1}]
```
È possibile creare un filtro che attiva una compilazione solo quando una modifica viene apportata da un utente specificato GitHub o da un utente di GitHub Enterprise Server con ID account. actoraccount-id

# **a** Note

Per informazioni su come trovare l'ID GitHub dell'account, consulta https://api.github.com/ users/ *username, dove username* è *il nome utente*. GitHub

```
"filterGroups": [ 
     \Gamma { 
               "type": "EVENT", 
               "pattern": "PUSH, PULL_REQUEST_CREATED, PULL_REQUEST_UPDATED, 
  PULL_REQUEST_REOPENED, PULL_REQUEST_MERGED, PULL_REQUEST_CLOSED" 
          }, 
          { 
               "type": "ACTOR_ACCOUNT_ID", 
               "pattern": "actor-account-id" 
          } 
    \mathbf{I}\mathbf{I}
```
È possibile creare un filtro che attiva una compilazione solo quando il messaggio di commit HEAD corrisponde all'espressione regolare nell'argomento del modello. In questo esempio, il gruppo di filtri specifica che viene attivata una compilazione solo quando il messaggio di commit HEAD dell'evento push corrisponde all'espressione regolare \[CodeBuild\].

```
"filterGroups": [ 
     \Gamma { 
                "type": "EVENT", 
                "pattern": "PUSH" 
           }, 
           { 
                "type": "COMMIT_MESSAGE",
```

```
 "pattern": "\[CodeBuild\]" 
             } 
      \mathbf{I}]
```
<span id="page-378-0"></span>Filtra gli GitHub eventi webhook ()AWS CloudFormation

Per utilizzare un AWS CloudFormation modello per filtrare gli eventi del webhook, utilizzate la proprietà del AWS CodeBuild FilterGroups progetto. La parte di un modello AWS CloudFormation in formato YAML riportata di seguito crea due gruppi di filtri. Insieme, questi attivano una compilazione quando uno o entrambi risultano soddisfatti:

- Il primo gruppo di filtri specifica che le richieste pull vengono create o aggiornate sui rami con nomi di riferimento Git che corrispondono all'espressione regolare ^refs/heads/main\$ da un GitHub utente che non dispone di un ID 12345 account.
- Il secondo gruppo di filtri specifica le richieste push create su file con nomi che corrispondono all'espressione regolare READ\_ME in rami con nomi di riferimento Git che corrispondono all'espressione regolare ^refs/heads/.\*.
- Il terzo gruppo di filtri specifica una richiesta push con un messaggio di commit HEAD corrispondente all'espressione regolare \[CodeBuild\].

```
CodeBuildProject: 
   Type: AWS::CodeBuild::Project 
   Properties: 
     Name: MyProject 
     ServiceRole: service-role
     Artifacts: 
       Type: NO_ARTIFACTS 
     Environment: 
       Type: LINUX_CONTAINER 
       ComputeType: BUILD_GENERAL1_SMALL 
       Image: aws/codebuild/standard:5.0 
     Source: 
       Type: GITHUB 
       Location: source-location
     Triggers: 
       Webhook: true 
       FilterGroups: 
          - - Type: EVENT 
              Pattern: PULL_REQUEST_CREATED,PULL_REQUEST_UPDATED
```
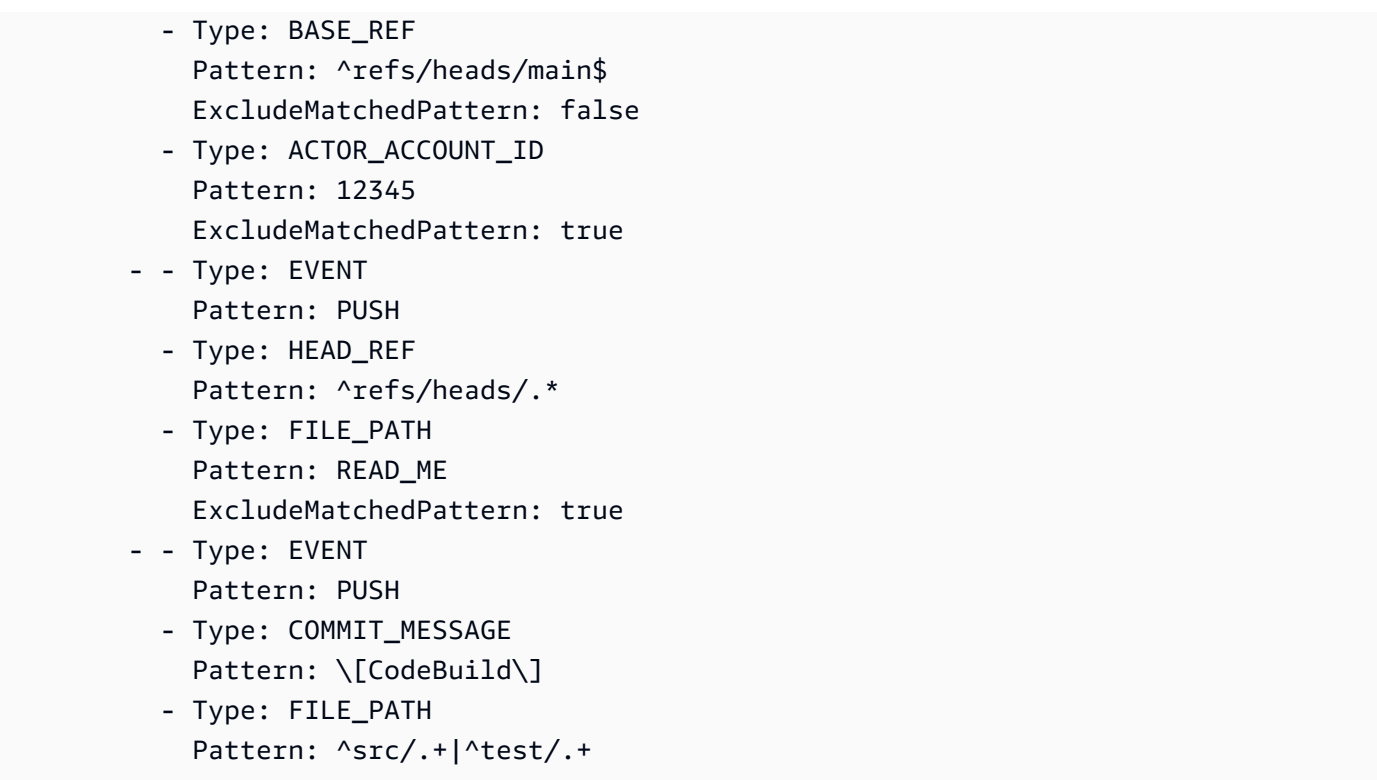

# Modifica delle impostazioni di un progetto di compilazione in AWS **CodeBuild**

Per modificare le impostazioni di un progetto di compilazione, è possibile utilizzare la console AWS CodeBuild, AWS CLI o gli SDK AWS.

Se si intende aggiungere report di test a un progetto di compilazione, devi assicurarsi che il ruolo IAM disponga delle autorizzazioni riportate i[nUtilizzo delle autorizzazioni per i report di test.](#page-513-0)

# Argomenti

- [Modifica delle impostazioni di un progetto di compilazione \(console\)](#page-379-0)
- [Modifica delle impostazioni di un progetto di compilazione \(AWS CLI\)](#page-400-0)
- [Modifica delle impostazioni di un progetto di compilazione \(SDK AWS\)](#page-401-0)

<span id="page-379-0"></span>Modifica delle impostazioni di un progetto di compilazione (console)

Per modificare le impostazioni per un progetto di compilazione, effettuate la seguente procedura:

1. Apri la AWS CodeBuild console all'[indirizzo https://console.aws.amazon.com/codesuite/](https://console.aws.amazon.com/codesuite/codebuild/home) [codebuild/home.](https://console.aws.amazon.com/codesuite/codebuild/home)

- 2. Nel riquadro di navigazione, scegliere Build projects (Progetti di compilazione).
- 3. Esegui una di queste operazioni:
	- Selezionare il collegamento del progetto di compilazione da modificare, quindi selezionare Build details (Dettagli compilazione).
	- Selezionare il pulsante di opzione accanto al progetto di compilazione da modificare, selezionare View details (Visualizza dettagli) e Build details (Dettagli compilazione).

È possibile modificare le seguenti sezioni:

# **Sections**

- [Configurazione del progetto](#page-380-0)
- [Origine](#page-382-0)
- **[Ambiente](#page-389-0)**
- **[Buildspec](#page-394-0)**
- [Configurazione Batch](#page-395-0)
- **[Artifacts](#page-397-0)**
- [Log](#page-399-0)

<span id="page-380-0"></span>Configurazione del progetto

Nella sezione Configurazione del progetto, scegli Modifica. Quando le modifiche sono complete, scegli Aggiorna configurazione per salvare la nuova configurazione.

È possibile modificare le seguenti proprietà.

#### Descrizione

Immettete una descrizione opzionale del progetto di compilazione per aiutare gli altri utenti a capire a cosa serve questo progetto.

#### Costruisci un badge

Selezionare Enable build badge (Abilita badge di compilazione) per rendere visibile e integrabile lo stato della compilazione del progetto. Per ulteriori informazioni, consulta [Creazione di esempi di](#page-97-0)  [badge](#page-97-0).

# **a** Note

Il badge Build non si applica se il tuo provider di origine è Amazon S3.

Abilita il limite di compilazione simultanea

Se desideri limitare il numero di build simultanee per questo progetto, esegui i seguenti passaggi:

- 1. Seleziona Limita il numero di build simultanee che questo progetto può avviare.
- 2. In Limite di build simultanee, inserisci il numero massimo di build simultanee consentite per questo progetto. Questo limite non può essere superiore al limite di creazione simultanea impostato per l'account. Se si tenta di inserire un numero superiore al limite dell'account, viene visualizzato un messaggio di errore.

Le nuove compilazione vengono avviate solo se il numero corrente di compilazioni è minore o uguale a questo limite. Se il conteggio delle compilazioni correnti soddisfa questo limite, le nuove compilazioni vengono limitate e non vengono eseguite.

Abilita l'accesso pubblico alla build

Per rendere disponibili al pubblico i risultati della compilazione del progetto, inclusi gli utenti senza accesso a un AWS account, seleziona Abilita l'accesso pubblico alla build e conferma che desideri rendere pubblici i risultati della build. Le seguenti proprietà vengono utilizzate per i progetti di compilazione pubblica:

Ruolo del servizio di costruzione pubblico

Seleziona Nuovo ruolo di servizio se desideri CodeBuild creare un nuovo ruolo di servizio per te o Ruolo di servizio esistente se desideri utilizzare un ruolo di servizio esistente.

Il ruolo del servizio di compilazione pubblico CodeBuild consente di leggere CloudWatch i log e scaricare gli artefatti di Amazon S3 per le build del progetto. Questo è necessario per rendere disponibili al pubblico i log di compilazione e gli artefatti del progetto.

Ruolo di servizio

Immettere il nome del nuovo ruolo di servizio o di un ruolo di servizio esistente.

Per rendere privati i risultati di compilazione del progetto, deseleziona Abilita l'accesso pubblico alla build.

# Per ulteriori informazioni, consulta [Progetti di compilazione pubblica inAWS CodeBuild.](#page-426-0)

# **A** Warning

Quando rendi pubblici i risultati di compilazione del progetto, tieni presente quanto segue:

- Tutti i risultati di compilazione, i log e gli artefatti di un progetto, incluse le build eseguite quando il progetto era privato, sono disponibili al pubblico.
- Tutti i log e gli artefatti di compilazione sono disponibili al pubblico. Le variabili di ambiente, il codice sorgente e altre informazioni sensibili potrebbero essere state inserite nei log e negli artefatti di compilazione. È necessario prestare attenzione alle informazioni che vengono emesse nei log di compilazione. Alcune best practice sono:
	- Non memorizzate valori sensibili, in particolare gli ID delle chiavi di AWS accesso e le chiavi di accesso segrete, nelle variabili di ambiente. Ti consigliamo di utilizzare un Amazon EC2 Systems Manager Parameter Store AWS Secrets Manager o di archiviare valori sensibili.
	- Limita [Procedure consigliate per l'utilizzo dei webhook](#page-350-0) le entità che possono attivare una build e non memorizzare le specifiche della build nel progetto stesso, per assicurarti che i tuoi webhook siano il più sicuri possibile.
- Un utente malintenzionato può utilizzare build pubbliche per distribuire artefatti dannosi. Consigliamo agli amministratori del progetto di esaminare tutte le pull request per verificare che la pull request sia una modifica legittima. Ti consigliamo inoltre di convalidare tutti gli artefatti con i relativi checksum per assicurarti che vengano scaricati gli artefatti corretti.

# Informazioni aggiuntive

Per Tag, inserisci il nome e il valore di tutti i tag che desideri vengano utilizzati dai servizi di supporto. AWS Utilizzare Add row (Aggiungi riga) per aggiungere un tag. Puoi aggiungere fino a 50 tag.

# <span id="page-382-0"></span>**Origine**

Nella sezione Sorgente, scegli Modifica. Una volta completate le modifiche, scegli Aggiorna configurazione per salvare la nuova configurazione.

È possibile modificare le seguenti proprietà:

### Provider di origine

Scegli il tipo di provider del codice sorgente. Utilizza i seguenti elenchi per effettuare le selezioni appropriate per il tuo provider di origine:

# **a** Note

CodeBuild non supporta Bitbucket Server.

### Amazon S3

#### Bucket

Scegli il nome del bucket di input che contiene il codice sorgente.

# Chiave oggetto S3 o cartella S3

Inserisci il nome del file ZIP o il percorso della cartella che contiene il codice sorgente. Inserisci una barra (/) per scaricare tutti i contenuti del bucket S3.

#### Versione sorgente

Immettete l'ID di versione dell'oggetto che rappresenta la build del file di input. Per ulteriori informazioni, consulta [Esempio di versione sorgente con AWS CodeBuild](#page-140-0).

#### CodeCommit

#### **Repository**

Scegli il repository che desideri utilizzare.

#### Tipo di riferimento

Scegli Branch, Git tag o Commit ID per specificare la versione del codice sorgente. Per ulteriori informazioni, consulta [Esempio di versione sorgente con AWS CodeBuild](#page-140-0).

#### **a** Note

Ti consigliamo di scegliere nomi di branch Git che non assomiglino a ID di commit, come 811dd1ba1aba14473856cee38308caed7190c0d o5392f7. Questo ti aiuta a evitare le collisioni tra i checkout di Git e i commit effettivi.

### Profondità del clone Git

Scegli di creare un clone poco profondo con una cronologia troncata al numero di commit specificato. Se si desidera un clone completo, selezionare Full (Completo).

#### Sottomoduli Git

Seleziona Use Git submodules (Utilizza i sottomoduli Git) se vuoi includere i sottomoduli Git nel tuo archivio.

### **Bitbucket**

### **Repository**

Scegli Connetti tramite OAuth o Connetti con una password dell'app Bitbucket e segui le istruzioni per connetterti (o riconnetterti) a Bitbucket.

Scegli un archivio pubblico o un archivio nel tuo account.

#### Versione sorgente

Inserisci un branch, un ID di commit, un tag o un riferimento e un ID di commit. Per ulteriori informazioni, consultare [Esempio di versione sorgente con AWS CodeBuild](#page-140-0)

# **a** Note

Ti consigliamo di scegliere nomi di branch Git che non assomiglino a ID di commit, come 811dd1ba1aba14473856cee38308caed7190c0d o5392f7. Questo ti aiuta a evitare le collisioni tra i checkout di Git e i commit effettivi.

# Profondità del clone Git

Seleziona Git clone depth per creare un clone superficiale con una cronologia troncata al numero specifico di commit. Se si desidera un clone completo, selezionare Full (Completo).

#### Sottomoduli Git

Seleziona Use Git submodules (Utilizza i sottomoduli Git) se vuoi includere i sottomoduli Git nel tuo archivio.

# Stato della build

Seleziona Segnala lo stato della build al fornitore di origine all'inizio e alla fine delle build se desideri che lo stato dell'inizio e del completamento della build venga segnalato al tuo fornitore di origine.

Per poter segnalare lo stato della build al provider di origine, l'utente associato al provider di origine deve avere accesso in scrittura al repository. Se l'utente non dispone dell'accesso in scrittura, lo stato della build non può essere aggiornato. Per ulteriori informazioni, consulta [Accesso al provider di origine.](#page-593-0)

Per il contesto Status, inserisci il valore da utilizzare per il name parametro nello stato del commit di Bitbucket. Per ulteriori informazioni, consulta [compilazione](https://developer.atlassian.com/bitbucket/api/2/reference/resource/repositories/%7Bworkspace%7D/%7Brepo_slug%7D/commit/%7Bnode%7D/statuses/build) nella documentazione di riferimento dell'API Bitbucket.

Per Target URL, inserisci il valore da utilizzare per il url parametro nello stato del commit di Bitbucket. Per ulteriori informazioni, consulta [compilazione](https://developer.atlassian.com/bitbucket/api/2/reference/resource/repositories/%7Bworkspace%7D/%7Brepo_slug%7D/commit/%7Bnode%7D/statuses/build) nella documentazione di riferimento dell'API Bitbucket.

Lo stato di una build attivata da un webhook viene sempre segnalato al provider di origine. Per far sì che lo stato di una build avviata dalla console o di una chiamata API venga segnalato al provider di origine, è necessario selezionare questa impostazione.

Se le build del progetto vengono attivate da un webhook, è necessario inviare un nuovo commit al repository affinché una modifica a questa impostazione abbia effetto.

Negli eventi del webhook di origine primaria, seleziona Ricostruisci ogni volta che viene inviata una modifica al codice in questo repository se desideri creare il codice sorgente ogni volta che viene inviata una modifica CodeBuild al codice in questo repository. Per ulteriori informazioni sui webhook e sui gruppi di filtri, consulta. [Eventi webhook Bitbucket](#page-351-0)

#### GitHub

# Repository

Scegli Connetti tramite OAuth o Connetti con un token di accesso GitHub personale e segui le istruzioni per connetterti (o riconnetterti) GitHub e autorizzare l'accesso a. AWS CodeBuild

Scegli un archivio pubblico o un archivio nel tuo account.

### Versione sorgente

Inserisci un branch, un ID di commit, un tag o un riferimento e un ID di commit. Per ulteriori informazioni, consultare [Esempio di versione sorgente con AWS CodeBuild](#page-140-0)

# **a** Note

Ti consigliamo di scegliere nomi di branch Git che non assomiglino a ID di commit, come 811dd1ba1aba14473856cee38308caed7190c0d o5392f7. Questo ti aiuta a evitare le collisioni tra i checkout di Git e i commit effettivi.

# Profondità del clone Git

Seleziona Git clone depth per creare un clone superficiale con una cronologia troncata al numero specifico di commit. Se si desidera un clone completo, selezionare Full (Completo).

### Sottomoduli Git

Seleziona Use Git submodules (Utilizza i sottomoduli Git) se vuoi includere i sottomoduli Git nel tuo archivio.

### Stato della build

Seleziona Segnala lo stato della build al fornitore di origine all'inizio e alla fine delle build se desideri che lo stato dell'inizio e del completamento della build venga segnalato al tuo fornitore di origine.

Per poter segnalare lo stato della build al provider di origine, l'utente associato al provider di origine deve avere accesso in scrittura al repository. Se l'utente non dispone dell'accesso in scrittura, lo stato della build non può essere aggiornato. Per ulteriori informazioni, consulta [Accesso al provider di origine.](#page-593-0)

Per il contesto Status, immettete il valore da utilizzare per il context parametro nel GitHub commit status. Per ulteriori informazioni, consulta [Creare uno stato di commit](https://developer.github.com/v3/repos/statuses/#create-a-commit-status) nella guida per GitHub sviluppatori.

Per Target URL, inserisci il valore da utilizzare per il target\_url parametro nello stato del GitHub commit. Per ulteriori informazioni, consulta [Creare uno stato di commit](https://developer.github.com/v3/repos/statuses/#create-a-commit-status) nella guida per GitHub sviluppatori.

Lo stato di una build attivata da un webhook viene sempre segnalato al provider di origine. Per far sì che lo stato di una build avviata dalla console o di una chiamata API venga segnalato al provider di origine, è necessario selezionare questa impostazione.

Se le build del progetto vengono attivate da un webhook, è necessario inviare un nuovo commit al repository affinché una modifica a questa impostazione abbia effetto.

Negli eventi del webhook di origine primaria, seleziona Ricostruisci ogni volta che viene inviata una modifica al codice in questo repository se desideri creare il codice sorgente ogni volta che viene inviata una modifica CodeBuild al codice in questo repository. Per ulteriori informazioni sui webhook e sui gruppi di filtri, consulta. [GitHub eventi webhook](#page-365-0)

#### GitHub Enterprise Server

GitHub Token di accesso personale aziendale

[GitHub Esempio di Enterprise ServerP](#page-149-0)er informazioni su come copiare un token di accesso personale negli appunti, consulta la sezione. Incolla il token nel campo testo, quindi seleziona Save Token (Salva token).

#### **G** Note

Devi entrare e salvare il token per l'accesso personale solo una volta. CodeBuild utilizza questo token in tutti i progetti futuri.

#### Versione sorgente

Inserisci una pull request, un branch, un ID di commit, un tag o un riferimento e un ID di commit. Per ulteriori informazioni, consulta [Esempio di versione sorgente con AWS CodeBuild](#page-140-0).

#### **a** Note

Ti consigliamo di scegliere nomi di branch Git che non assomiglino a ID di commit, come 811dd1ba1aba14473856cee38308caed7190c0d o5392f7. Questo ti aiuta a evitare le collisioni tra i checkout di Git e i commit effettivi.

### Profondità del clone Git

Seleziona Git clone depth per creare un clone superficiale con una cronologia troncata al numero specifico di commit. Se si desidera un clone completo, selezionare Full (Completo).

#### Sottomoduli Git

Seleziona Use Git submodules (Utilizza i sottomoduli Git) se vuoi includere i sottomoduli Git nel tuo archivio.

#### Stato della build

Seleziona Segnala lo stato della build al fornitore di origine all'inizio e alla fine delle build se desideri che lo stato dell'inizio e del completamento della build venga segnalato al tuo fornitore di origine.

Per poter segnalare lo stato della build al provider di origine, l'utente associato al provider di origine deve avere accesso in scrittura al repository. Se l'utente non dispone dell'accesso in scrittura, lo stato della build non può essere aggiornato. Per ulteriori informazioni, consulta [Accesso al provider di origine.](#page-593-0)

Per il contesto Status, immettete il valore da utilizzare per il context parametro nel GitHub commit status. Per ulteriori informazioni, consulta [Creare uno stato di commit](https://developer.github.com/v3/repos/statuses/#create-a-commit-status) nella guida per GitHub sviluppatori.

Per Target URL, inserisci il valore da utilizzare per il target\_url parametro nello stato del GitHub commit. Per ulteriori informazioni, consulta [Creare uno stato di commit](https://developer.github.com/v3/repos/statuses/#create-a-commit-status) nella guida per GitHub sviluppatori.

Lo stato di una build attivata da un webhook viene sempre segnalato al provider di origine. Per far sì che lo stato di una build avviata dalla console o di una chiamata API venga segnalato al provider di origine, è necessario selezionare questa impostazione.

Se le build del progetto vengono attivate da un webhook, è necessario inviare un nuovo commit al repository affinché una modifica a questa impostazione abbia effetto.

# SSL non sicuro

Seleziona Abilita SSL non sicuro per ignorare gli avvisi SSL durante la connessione al repository del tuo progetto Enterprise. GitHub

In Primary source webhook events, seleziona Ricostruisci ogni volta che viene inserita una modifica al codice in questo repository se desideri creare il codice sorgente ogni volta che viene inserita una modifica CodeBuild al codice in questo repository. Per ulteriori informazioni sui webhook e sui gruppi di filtri, consulta. [GitHub eventi webhook](#page-365-0)

# <span id="page-389-0"></span>Ambiente

Nella sezione Ambiente, scegli Modifica. Una volta completate le modifiche, scegli Aggiorna configurazione per salvare la nuova configurazione.

È possibile modificare le seguenti proprietà:

# Modello di provisioning

Per modificare il modello di provisioning, scegli Cambia modello di provisioning ed esegui una delle seguenti operazioni:

- Per utilizzare flotte on-demand gestite daAWS CodeBuild, scegli On-demand. Con le flotte on-demand, CodeBuild fornisce elaborazione per le tue build. Le macchine vengono distrutte al termine della costruzione. Le flotte on-demand sono completamente gestite e includono funzionalità di scalabilità automatica per gestire i picchi di domanda.
- Per utilizzare flotte a capacità riservata gestite daAWS CodeBuild, scegli Capacità riservata, quindi seleziona il nome di una flotta. Con le flotte a capacità riservata, puoi configurare un set di istanze dedicate per il tuo ambiente di costruzione. Queste macchine rimangono inattive, pronte per l'elaborazione immediata di build o test e riducono la durata di costruzione. Con flotte a capacità riservata, le macchine sono sempre in funzione e continueranno a sostenere costi finché verranno rifornite.

Per informazioni, consulta [Utilizzo della capacità riservata in AWS CodeBuild.](#page-477-0)

Immagine dell'ambiente

Per modificare l'immagine di costruzione, scegliete Sostituisci immagine ed effettuate una delle seguenti operazioni:

- Per utilizzare un'immagine Docker gestita da AWS CodeBuild, selezionare Managed image (Immagine gestita), quindi eseguire le selezioni da Operating system (Sistema operativo), Runtime, Image (Immagine) e Image version (Versione immagine). Se disponibile, eseguire una selezione da Environment type (Tipo ambiente).
- Per utilizzare un'altra immagine Docker, selezionare Custom image (Immagine personalizzata). Per Tipo di ambiente, scegli ARM, Linux, Linux GPU o Windows. Se si sceglie Other registry (Altro registro), fin External registry URL (URL registro esterno), inserire il nome e il tag dell'immagine Docker in Docker Hub, utilizzando il formato *docker repository*/*docker*

*image name*. Se scegli Amazon ECR, utilizza il repository Amazon ECR e l'immagine Amazon ECR per scegliere l'immagine Docker nel tuo account. AWS

• Per utilizzare un'immagine Docker privata, scegli Immagine personalizzata. Per il tipo di ambiente, scegli ARM, Linux, Linux GPU o Windows. Per Image registry (Registro immagine), selezionare Other registry (Altro registro), quindi immettere l'ARN delle credenziali per l'immagine Docker privata. Le credenziali devono essere create da Secrets Manager. Per ulteriori informazioni, consulta [Che cos'è AWS Secrets Manager?](https://docs.aws.amazon.com/secretsmanager/latest/userguide/) nella Guida per l'utente di AWS Secrets Manager.

# **a** Note

CodeBuild sostituisce le immagini Docker ENTRYPOINT personalizzate.

# Ruolo di servizio

Esegui una di queste operazioni:

- Se non disponi di un ruolo CodeBuild di servizio, scegli Nuovo ruolo di servizio. In Nome ruolo, inserisci un nome per il nuovo ruolo.
- Se hai un ruolo CodeBuild di servizio, scegli Ruolo di servizio esistente. In Role ARN, scegli il ruolo di servizio.

# **a** Note

Quando usi la console per creare un progetto di build, puoi creare contemporaneamente un ruolo di CodeBuild servizio. Per impostazione predefinita, il ruolo funziona solo con tale progetto di compilazione. Se si utilizza la console per associare questo ruolo del servizio con un altro progetto di compilazione, il ruolo viene aggiornato per funzionare con l'altro progetto. Un ruolo del servizio può funzionare con un massimo di 10 progetti di compilazione.

# Configurazione aggiuntiva

# **Timeout**

Specificate un valore, compreso tra 5 minuti e 8 ore, dopo il quale CodeBuild interrompe la compilazione se non è completa. Se hours (ore) e minutes (minuti) vengono lasciati vuoti, viene utilizzato il valore predefinito di 60 minuti.

### **Privilegiato**

Seleziona Abilita questo flag se desideri creare immagini Docker o desideri che le tue build ottengano privilegi elevati. solo se prevedi di utilizzare questo progetto di compilazione per creare immagini Docker. In caso contrario, tutte le compilazioni associate che tentano di interagire con il daemon Docker avranno esito negativo. È inoltre necessario avviare il daemon Docker in modo che le compilazioni possano interagire con esso. Un modo per fare ciò è inizializzare il daemon Docker nella fase install delle specifiche di compilazione eseguendo i comandi di compilazione seguenti. Non eseguire questi comandi se hai scelto un'immagine dell'ambiente di compilazione CodeBuild fornita dal supporto Docker.

# **a** Note

Per impostazione predefinita, il daemon Docker è abilitato per le build non VPC. Se desideri utilizzare i contenitori Docker per le build VPC, [consulta Runtime Privilege e](https://docs.docker.com/engine/reference/run/#runtime-privilege-and-linux-capabilities) [Linux Capabilities sul sito Web di Docker Docs e](https://docs.docker.com/engine/reference/run/#runtime-privilege-and-linux-capabilities) abilita la modalità privilegiata. Inoltre, Windows non supporta la modalità privilegiata.

```
- nohup /usr/local/bin/dockerd --host=unix:///var/run/docker.sock --
host=tcp://127.0.0.1:2375 --storage-driver=overlay2 &
```

```
- timeout 15 sh -c "until docker info; do echo .; sleep 1; done"
```
# VPC

Se vuoi CodeBuild lavorare con il tuo VPC:

- Per VPC, scegli l'ID VPC che utilizza. CodeBuild
- Per le sottoreti VPC, scegli le sottoreti che includono le risorse che utilizza. CodeBuild
- Per i gruppi di sicurezza VPC, scegli i gruppi di sicurezza da CodeBuild utilizzare per consentire l'accesso alle risorse nei VPC.

Per ulteriori informazioni, consulta [UsoAWS CodeBuildcon Amazon Virtual Private Cloud.](#page-266-0) Calcolo

Scegli una delle opzioni disponibili.

Variabili di ambiente

Inserisci il nome e il valore, quindi scegli il tipo di ogni variabile di ambiente da utilizzare per le build.

# a Note

CodeBuild imposta automaticamente la variabile di ambiente per la tua AWS regione. È necessario impostare le seguenti variabili di ambiente se non le hai aggiunte al tuo buildspec.yml:

- AWS\_ACCOUNT\_ID
- IMAGE\_REPO\_NAME
- IMAGE\_TAG

Gli utenti della console e dell'AWS CLI possono vedere le variabili di ambiente. Se la visibilità della variabile di ambiente non rappresenta un problema, configurare i campi Name (Nome) e Value (Valore), quindi impostare Type (Tipo) su Plaintext (Testo normale).

Ti consigliamo di memorizzare una variabile di ambiente con un valore sensibile, come un ID di chiave di AWS accesso, una chiave di accesso AWS segreta o una password come parametro in Amazon EC2 Systems Manager Parameter Store AWS Secrets Manager o.

Se utilizzi Amazon EC2 Systems Manager Parameter Store, per Tipo scegli Parameter. Per Nome, inserisci un identificativo a cui CodeBuild fare riferimento. Per Value, inserisci il nome del parametro memorizzato in Amazon EC2 Systems Manager Parameter Store. Utilizzando un parametro esemplificativo denominato /CodeBuild/dockerLoginPassword, per Type (Tipo) selezionare Parameter (Parametro). Per Nome, immetti LOGIN\_PASSWORD. In Valore, specifica /CodeBuild/dockerLoginPassword.

# **A** Important

Se utilizzi Amazon EC2 Systems Manager Parameter Store, ti consigliamo di archiviare i parametri con nomi di parametri che iniziano /CodeBuild/ con (ad esempio/CodeBuild/dockerLoginPassword,). Puoi utilizzare la CodeBuild console per creare un parametro in Amazon EC2 Systems Manager. Selezionare Create a parameter (Crea un parametro), quindi seguire le istruzioni nella finestra di dialogo. (In quella finestra di dialogo, per la chiave KMS, puoi specificare l'ARN di AWS KMS una chiave nel tuo account. Amazon EC2 Systems Manager utilizza questa chiave per crittografare il valore del parametro durante l'archiviazione e decrittografarlo durante il recupero.) Se usi la CodeBuild console per creare un parametro, la console avvia il nome del parametro con /CodeBuild/ il momento in cui viene memorizzato.

Per ulteriori informazioni, consulta la [procedura dettagliata della console di S](https://docs.aws.amazon.com/systems-manager/latest/userguide/sysman-paramstore-walk.html#sysman-paramstore-console)[ystems](https://docs.aws.amazon.com/systems-manager/latest/userguide/systems-manager-paramstore.html)  [Manager Parameter Store](https://docs.aws.amazon.com/systems-manager/latest/userguide/systems-manager-paramstore.html) [e Systems Manager Parameter Store nella Guida](https://docs.aws.amazon.com/systems-manager/latest/userguide/sysman-paramstore-walk.html#sysman-paramstore-console) per l'utente di Amazon EC2 Systems Manager.

Se il progetto di compilazione si riferisce a parametri archiviati in Amazon EC2 Systems Manager Parameter Store, il ruolo di servizio del progetto di compilazione deve consentire ssm:GetParameters l'azione. Se in precedenza hai scelto Nuovo ruolo di servizio, CodeBuild include questa azione nel ruolo di servizio predefinito per il tuo progetto di build. Tuttavia, se invece hai scelto Existing service role (Ruolo del servizio esistente), devi includere questa operazione al ruolo del servizio separatamente.

Se il tuo progetto di build si riferisce a parametri archiviati in Amazon EC2 Systems Manager Parameter Store con nomi di parametri che non iniziano /CodeBuild/ con e hai scelto Nuovo ruolo di servizio, devi aggiornare quel ruolo di servizio per consentire l'accesso ai nomi dei parametri che non iniziano /CodeBuild/ con. Ciò dipende dal fatto che tale ruolo consente l'accesso solo a nomi di parametro che iniziano con /CodeBuild/.

Se scegli Nuovo ruolo di servizio, il ruolo di servizio include l'autorizzazione a decrittografare tutti i parametri nello spazio dei /CodeBuild/ nomi in Amazon EC2 Systems Manager Parameter Store.

Le variabili di ambiente impostate sostituiscono quelle esistenti. Ad esempio, se l'immagine Docker contiene già una variabile di ambiente denominata MY\_VAR con un valore di my\_value, e si imposta una variabile di ambiente denominata MY\_VAR con un valore di other\_value, il valore my\_value viene sostituito da other\_value. Allo stesso modo, se l'immagine Docker contiene già una variabile di ambiente denominata PATH con un valore di /usr/local/sbin:/usr/local/bin, e si imposta una variabile di ambiente denominata PATH con un valore di \$PATH:/usr/share/ant/ bin, il valore di /usr/local/sbin:/usr/local/bin viene sostituito dal valore letterale \$PATH:/usr/share/ant/bin.

Non impostare variabili di ambiente con nomi che iniziano con CODEBUILD\_. Questo prefisso è riservato per l'uso interno .

Se una variabile di ambiente con lo stesso nome viene definita in più luoghi, il valore viene determinato come segue:

- Il valore della chiamata all'operazione di inizio della compilazione ha la massima priorità.
- Il valore della definizione del progetto di compilazione è il seguente in ordine di priorità.

• Il valore della dichiarazione buildspec ha la minima priorità.

Se usi Secrets Manager, per Tipo, scegli Secrets Manager. Per Nome, inserite un identificatore CodeBuild a cui fare riferimento. Per Valore, immettere un referencekey utilizzando il modello *secret-id*:*json-key*:*version-stage*:*version-id*. Per informazioni, consulta [Secrets Manager reference-key in the buildspec file.](#page-196-0)

# **A** Important

Se utilizzi Secrets Manager, ti consigliamo di archiviare i segreti con nomi che iniziano con /CodeBuild/ (ad esempio,/CodeBuild/dockerLoginPassword). Per ulteriori informazioni, consulta [Che cos'è AWS Secrets Manager?](https://docs.aws.amazon.com/secretsmanager/latest/userguide/intro.html) nella Guida per l'utente di AWS Secrets Manager.

Se il tuo progetto di build fa riferimento a segreti archiviati in Secrets Manager, il ruolo di servizio del progetto di build deve consentire l'secretsmanager:GetSecretValueazione. Se in precedenza hai scelto Nuovo ruolo di servizio, CodeBuild include questa azione nel ruolo di servizio predefinito per il tuo progetto di build. Tuttavia, se invece hai scelto Existing service role (Ruolo del servizio esistente), devi includere questa operazione al ruolo del servizio separatamente.

Se il tuo progetto di build fa riferimento a segreti archiviati in Secrets Manager con nomi segreti che non iniziano con /CodeBuild/ e hai scelto Nuovo ruolo di servizio, devi aggiornare il ruolo di servizio per consentire l'accesso ai nomi segreti che non iniziano con/CodeBuild/. Questo perché il ruolo di servizio consente l'accesso solo ai nomi segreti che iniziano con/CodeBuild/.

Se scegli Nuovo ruolo di servizio, il ruolo di servizio include l'autorizzazione a decrittografare tutti i segreti nello spazio dei /CodeBuild/ nomi in Secrets Manager.

#### <span id="page-394-0"></span>Buildspec

Nella sezione Buildspec, scegli Modifica. Quando le modifiche sono complete, scegli Aggiorna configurazione per salvare la nuova configurazione.

È possibile modificare le seguenti proprietà:

#### Specifiche di costruzione

Esegui una di queste operazioni:

- Se il codice sorgente include un file di specifiche di compilazione, selezionare Use a buildspec file (Utilizza un file buildspec). Per impostazione predefinita, CodeBuild cerca un file denominato buildspec.yml nella directory principale del codice sorgente. Se il tuo file buildspec utilizza un nome o una posizione diversi, inserisci il percorso dalla radice di origine in Buildspec name (ad esempio, o. buildspec-two.yml configuration/buildspec.yml Se il file buildspec si trova in un bucket S3, deve trovarsi nella stessa regione del progetto di build. AWS Specificate il file buildspec utilizzando il relativo ARN (ad esempio,). arn:aws:s3:::*<mycodebuild-sample2>*/buildspec.yml
- Se il codice sorgente non include un file di specifiche di compilazione o se desideri eseguire comandi di compilazione diversi da quelli specificati per la fase build del file buildspec.yml nella directory radice del codice sorgente, scegli Insert build commands (Inserisci comandi di compilazione). Per Build commands (Comandi di compilazione), immetti i comandi che desideri eseguire nella fase build. In caso di più comandi, separa ogni comando con && (ad esempio mvn test && mvn package). Per eseguire comandi in altre fasi, o se disponi di un lungo elenco di comandi per la build fase, aggiungi un buildspec.yml file alla directory principale del codice sorgente, aggiungi i comandi al file e quindi scegli Usa il buildspec.yml nella directory principale del codice sorgente.

Per ulteriori informazioni, consulta [Riferimento per buildspec.](#page-188-0)

# <span id="page-395-0"></span>Configurazione Batch

Nella sezione Configurazione Batch, scegli Modifica. Una volta completate le modifiche, scegli Aggiorna configurazione per salvare la nuova configurazione. Per ulteriori informazioni, consulta [Batch si integra AWS CodeBuild.](#page-414-0)

È possibile modificare le seguenti proprietà:

#### Ruolo del servizio Batch

Fornisce il ruolo di servizio per le build in batch.

Seleziona una delle seguenti opzioni:

• Se non disponi di un ruolo di servizio batch, scegli Nuovo ruolo di servizio. In Ruolo di servizio, inserisci un nome per il nuovo ruolo.
• Se disponi di un ruolo di servizio batch, scegli Ruolo di servizio esistente. In Ruolo di servizio, scegli il ruolo di servizio.

Le build batch introducono un nuovo ruolo di sicurezza nella configurazione batch. Questo nuovo ruolo è obbligatorio in quanto è CodeBuild necessario poter richiamare StartBuildStopBuild, e RetryBuild le azioni per conto dell'utente per eseguire le build come parte di un batch. I clienti devono utilizzare un nuovo ruolo e non lo stesso ruolo utilizzato nella build, per due motivi:

- L'assegnazione del ruolo StartBuild di build e RetryBuild delle autorizzazioni consentirebbe a una singola build di avviare più build tramite buildspec. StopBuild
- CodeBuild le build in batch forniscono restrizioni che limitano il numero di build e i tipi di calcolo che possono essere utilizzati per le build del batch. Se il ruolo di build dispone di queste autorizzazioni, è possibile che le build stesse possano aggirare queste restrizioni.

Tipi di calcolo consentiti per batch

Seleziona i tipi di calcolo consentiti per il batch. Seleziona tutte le risposte pertinenti.

Numero massimo di build consentite in batch

Immettere il numero massimo di build consentite nel batch. Se un batch supera questo limite, il batch avrà esito negativo.

#### Timeout del batch

Immettere il periodo di tempo massimo per il completamento della creazione del batch.

#### Combina artefatti

Seleziona Combina tutti gli artefatti del batch in un'unica posizione per combinare tutti gli artefatti del batch in un'unica posizione.

#### Modalità report Batch

Seleziona la modalità di report sullo stato della build desiderata per le compilazioni in batch.

#### **a** Note

Questo campo è disponibile solo quando l'origine del progetto è Bitbucket o GitHub Enterprise e in Origine è selezionato Segnala lo stato della build al fornitore di origine quando le build iniziano e finiscono. GitHub

#### Building aggregate

Seleziona questa opzione per combinare gli stati di tutte le build del batch in un unico rapporto sullo stato.

Building individuali

Seleziona questa opzione per far sì che gli stati di compilazione di tutte le build del batch vengano riportati separatamente.

#### **Artifacts**

Nella sezione Artefatti, scegli Modifica. Una volta completate le modifiche, scegliete Aggiorna configurazione per salvare la nuova configurazione.

È possibile modificare le seguenti proprietà:

#### Type

Esegui una di queste operazioni:

- Se non si desidera creare alcun artefatto di output di compilazione, scegliere No artifacts (Nessun artefatto). Questa operazione potrebbe essere utile se esegui solo test di compilazione o desideri inviare un'immagine Docker a un repository Amazon ECR.
- Per archiviare l'output della build in un bucket S3, scegli Amazon S3, quindi procedi come segue:
	- Se desideri utilizzare il tuo nome di progetto per la cartella o il file ZIP di output di compilazione, lascia vuoto il campo Name (Nome). In caso contrario, digitare il nome. Se desideri eseguire l'output di un file ZIP e vuoi che il file ZIP abbia un'estensione di file, assicurati di includerla dopo il nome del file ZIP.
	- Selezionare Enable semantic versioning (Abilita funzione Versioni multiple semantica) se si desidera che un nome specificato nel file buildspec sostituisca qualsiasi nome specificato nella console. Il nome del file di specifiche di compilazione viene calcolato in fase di compilazione e utilizza il linguaggio di comando Shell. Ad esempio, è possibile aggiungere una data e un'ora al nome dell'artefatto in modo che sia sempre univoco. I nomi di artefatto univoci impediscono che gli artefatti vengano sovrascritti. Per ulteriori informazioni, consulta [Sintassi buildspec](#page-190-0).
	- Per Bucket name (Nome bucket) selezionare il nome del bucket di output.
- Se hai scelto Insert build commands (Inserisci comandi di compilazione) in una fase precedente di questa procedura, quindi per Output files (File di output), immetti le posizioni dei file di compilazione che desideri inserire nella cartella o nel file ZIP dell'output di compilazione. Per più posizioni, separarne ognuna con una virgola (per esempio, appspec.yml, target/my-app.jar). Per ulteriori informazioni, consultare la descrizione di files in [Sintassi buildspec.](#page-190-0)
- Se desideri crittografare gli artefatti di compilazione, seleziona Remove artifacts encryption (Rimuovi crittografia artefatti).

Per ogni insieme secondario di artefatti desiderato:

- 1. Per Artifact identifier (Identificatore di artefatto), inserire un valore inferiore a 128 caratteri e che contiene solo caratteri alfanumerici e trattini bassi.
- 2. Scegliere Add artifact (Aggiungi artefatto).
- 3. Seguire le fasi precedenti configurare gli artefatti secondari.
- 4. Selezionare Save artifact (Salva elemento).

#### Configurazione aggiuntiva

Chiave di crittografia

Esegui una di queste operazioni:

- Per utilizzare Chiave gestita da AWS Amazon S3 nel tuo account per crittografare gli artefatti di output della build, lascia vuota la chiave di crittografia. Questa è l'impostazione predefinita.
- Per utilizzare una chiave gestita dal cliente per crittografare gli artefatti di output della build, in Chiave di crittografia, inserisci l'ARN della chiave gestita dal cliente. Utilizzare il formato arn:aws:kms:*region-ID*:*account-ID*:key/*key-ID*.

#### Tipo di cache

In Cache type (Tipo di cache), procedere in uno dei modi seguenti:

- Se non si desidera utilizzare una cache, scegliere No cache (Nessuna cache).
- Se desideri utilizzare una cache Amazon S3, scegli Amazon S3 e procedi come segue:
	- Per Bucket, selezionare il nome del bucket S3 in cui è archiviata la cache.

• (Facoltativo) Per il prefisso del percorso della cache, inserisci un prefisso del percorso Amazon S3. Il valore Cache path prefix (Prefisso percorso cache) è simile a un nome di directory. Consente di archiviare la cache sotto la stessa directory in un bucket.

## **A** Important

Non aggiungere una barra finale (/) alla fine del prefisso del percorso.

• Se si desidera utilizzare una cache locale, selezionare Local (Locale), quindi scegliere una o più modalità cache locali.

### **a** Note

La modalità Cache di livello Docker è disponibile solo per Linux. Se la scegli, il progetto deve essere eseguito in modalità privilegiata.

L'utilizzo di una cache consente di risparmiare tempo di compilazione perché alcune parti riutilizzabili dell'ambiente di compilazione vengono memorizzate nella cache e utilizzate in compilazioni diverse. Per informazioni su come specificare una cache nel file di specifiche di compilazione, consulta [Sintassi buildspec](#page-190-0). Per ulteriori informazioni sul caching, consulta [Caching delle compilazioni in AWS CodeBuild.](#page-338-0)

#### Log

Nella sezione Registri, scegli Modifica. Una volta completate le modifiche, scegli Aggiorna configurazione per salvare la nuova configurazione.

È possibile modificare le seguenti proprietà:

Scegli i log che desideri creare. Puoi creare Amazon CloudWatch Logs, Amazon S3 log o entrambi.

#### **CloudWatch**

Se desideri i log di Amazon CloudWatch Logs:

CloudWatch registri

Seleziona i CloudWatch registri.

Group name (Nome gruppo)

Inserisci il nome del tuo gruppo di CloudWatch log Amazon Logs.

Nome dello stream

Inserisci il nome del tuo flusso di CloudWatch log di Amazon Logs.

#### S3

Se desideri i log di Amazon S3:

Registri S3

Selezionare S3 logs (Log S3).

Bucket

Scegli il nome del bucket S3 per i tuoi log.

Prefisso del percorso

Inserisci il prefisso per i tuoi log.

Disattiva la crittografia dei log S3

Seleziona se non desideri che i registri S3 siano crittografati.

## <span id="page-400-0"></span>Modifica delle impostazioni di un progetto di compilazione (AWS CLI)

Per informazioni sull'utilizzo della AWS CLI con AWS CodeBuild, consultare il [Guida di riferimento](#page-620-0)  [alla riga di comando](#page-620-0).

Per aggiornare unCodeBuildprogetto conAWS CLI, si crea un file JSON con le proprietà aggiornate e si passa quel file al[update-project](https://docs.aws.amazon.com/cli/latest/reference/codebuild/update-project.html)comando. Tutte le proprietà non contenute nel file di aggiornamento rimangono invariate.

Nel file JSON di aggiornamento, solo ilnamela proprietà e le proprietà modificate sono obbligatorie. Lanamela proprietà identifica il progetto da modificare. Per qualsiasi struttura modificata, devono essere inclusi anche i parametri richiesti per tali strutture. Ad esempio, per modificare l'ambiente del progetto,environment/typeeenvironment/computeTypele proprietà sono obbligatorie. Ecco un esempio che aggiorna l'immagine dell'ambiente:

```
 "name": "<project-name>",
```
{

```
 "environment": { 
     "type": "LINUX_CONTAINER", 
     "computeType": "BUILD_GENERAL1_SMALL", 
     "image": "aws/codebuild/amazonlinux2-x86_64-standard:4.0" 
   }
}
```
Se è necessario ottenere i valori delle proprietà correnti per un progetto, utilizzare[batch-get](https://docs.aws.amazon.com/cli/latest/reference/codebuild/batch-get-projects.html)[projects](https://docs.aws.amazon.com/cli/latest/reference/codebuild/batch-get-projects.html)comando per ottenere le proprietà correnti del progetto che si sta modificando e scrivere l'output su un file.

```
aws codebuild batch-get-projects --names "<project-name>" > project-info.json
```
La*info-progetto. jsonil file contiene una serie di progetti, quindi non può essere utilizzato* direttamente per aggiornare un progetto. È tuttavia possibile copiare le proprietà che si desidera modificare dal*info-progetto.jsonarchiviali e incollali nel file di aggiornamento come linea di* base per le proprietà che desideri modificare. Per ulteriori informazioni, consulta [Visualizzazione dei](#page-336-0) [dettagli di un progetto di compilazione \(AWS CLI\).](#page-336-0)

Modificare il file JSON di aggiornamento come descritto in[Creazione di un progetto di compilazione](#page-310-0) [\(AWS CLI\)](#page-310-0)e salva i risultati. Quando hai finito di modificare il file JSON di aggiornamento, esegui il[update-project](https://docs.aws.amazon.com/cli/latest/reference/codebuild/update-project.html)comando, passando il file JSON di aggiornamento.

```
aws codebuild update-project --cli-input-json file://<update-project-file>
```
In caso di successo, il progetto aggiornato JSON viene visualizzato nell'output. Se mancano dei parametri richiesti, nell'output viene visualizzato un messaggio di errore che identifica i parametri mancanti. Ad esempio, questo è il messaggio di errore visualizzato seenvironment/ typeparametro mancante:

```
aws codebuild update-project --cli-input-json file://update-project.json
Parameter validation failed:
Missing required parameter in environment: "type"
```
Modifica delle impostazioni di un progetto di compilazione (SDK AWS)

Per informazioni sull'utilizzo di AWS CodeBuild con gli SDK AWS, consultare il documento [Riferimento per strumenti e SDK AWS](#page-622-0).

## Eliminazione di un progetto di compilazione in AWS CodeBuild

Puoi utilizzare la console di CodeBuild,AWS CLI, oppureAWSlo SDK per eliminare un progetto di compilazione in CodeBuild. Se si elimina un progetto, le sue compilazioni non vengono rimosse.

### **A** Warning

Non è possibile eliminare un progetto con una policy delle risorse e compilazioni. Per eliminare un progetto con policy delle risorse e compilazioni, occorre innanzitutto rimuovere la policy o eliminare le compilazioni.

### Argomenti

- [Eliminazione di un progetto di compilazione \(console\)](#page-402-0)
- [Eliminazione di un progetto di compilazione \(AWS CLI\)](#page-403-0)
- [Eliminazione di un progetto di compilazione \(SDK AWS\)](#page-403-1)

<span id="page-402-0"></span>Eliminazione di un progetto di compilazione (console)

- 1. Apertura dellaAWS CodeBuildConsole i[nhttps://console.aws.amazon.com/codesuite/codebuild/](https://console.aws.amazon.com/codesuite/codebuild/home)  [home](https://console.aws.amazon.com/codesuite/codebuild/home).
- 2. Nel riquadro di navigazione, scegliere Build projects (Progetti di compilazione).
- 3. Scegli una delle seguenti operazioni:
	- Scegliere il pulsante di opzione accanto al progetto di compilazione da eliminare e quindi scegliere Delete (Elimina).
	- Selezionare il collegamento del progetto di compilazione da eliminare, quindi selezionare Delete (Elimina).

#### **a** Note

Per impostazione predefinita, vengono visualizzati solo i 10 progetti di compilazione più recenti. Per visualizzare altri progetti di compilazione, selezionare un valore diverso per Projects per page (Progetti per pagina) o utilizzare le frecce avanti e indietro per la visualizzazione dei progetti.

## <span id="page-403-0"></span>Eliminazione di un progetto di compilazione (AWS CLI)

1. Eseguire il comando delete-project:

aws codebuild delete-project --name *name*

Sostituire il seguente segnaposto:

- *nome*: Stringa obbligatoria. Il nome del progetto di compilazione da eliminare. Per ottenere un elenco di progetti di compilazione disponibili, eseguire il comando list-projects. Per ulteriori informazioni, consultare [Visualizzazione di un elenco di nomi di progetti di](#page-334-0)  [compilazione \(AWS CLI\).](#page-334-0)
- 2. Se riuscito, non appaiono dati né errori nell'output.

Per ulteriori informazioni sull'uso di AWS CLI con AWS CodeBuild, consultare il documento [Guida di](#page-620-0)  [riferimento alla riga di comando](#page-620-0).

### <span id="page-403-1"></span>Eliminazione di un progetto di compilazione (SDK AWS)

Per ulteriori informazioni sull'uso di AWS CodeBuild con lo SDK AWS, consulta la [Riferimento per](#page-622-0) [strumenti e SDK AWS.](#page-622-0)

## Utilizzo dei progetti condivisi

La funzione di condivisione consente ai proprietari di condividere il proprioAWS CodeBuildprogetti con altriAWSaccount o utenti. In questo modello, l'account titolare (proprietario) condivide il proprio progetto con altri account (consumatori). Un consumatore non può modificare o eseguire un progetto.

#### Indice

- [Prerequisiti per la condivisione dei progetti](#page-404-0)
- [Prerequisiti per l'accesso ai progetti condivisi con l'utente](#page-404-1)
- [Servizi correlati](#page-404-2)
- [Condivisione di un progetto](#page-404-3)
- [Annullamento della condivisione di un progetto](#page-407-0)
- [Identificazione di un progetto condiviso](#page-408-0)
- [Autorizzazioni per i progetti condivisi](#page-408-1)

## <span id="page-404-0"></span>Prerequisiti per la condivisione dei progetti

L'account AWS deve essere il proprietario del progetto che intende condividere. Un consumatore non può condividere un progetto a cui ha avuto accesso.

<span id="page-404-1"></span>Prerequisiti per l'accesso ai progetti condivisi con l'utente

Per accedere a un progetto condiviso, il ruolo IAM di un consumatore richiede l'BatchGetProjectsautorizzazione. È possibile associare al ruolo IAM la policy seguente:

```
{ 
       "Effect": "Allow", 
       "Resource": [ 
            \mathbf{u} \star \mathbf{u} ], 
       "Action": [ 
             "codebuild:BatchGetProjects" 
       ]
}
```
<span id="page-404-2"></span>Per ulteriori informazioni, consultare [Utilizzo di politiche basate sull'identità per AWS CodeBuild.](#page-552-0)

## Servizi correlati

La condivisione dei progetti si integra con AWS Resource Access Manager (AWS RAM), un servizio che permette di condividere le proprie risorse AWS con qualsiasi account AWS o tramite AWS Organizations. Con AWS RAM, creando una condivisione delle risorse, è possibile specificare le risorse e i consumatori interessati. I consumatori possono corrispondere ad account AWS singoli, a unità organizzative in AWS Organizations o anche a un'intera organizzazione in AWS Organizations.

<span id="page-404-3"></span>Per ulteriori informazioni, consulta la Guida per l'utente di [AWS RAM](https://docs.aws.amazon.com/ram/latest/userguide/).

## Condivisione di un progetto

Il consumatore può utilizzare entrambi iAWS CLIeAWS CodeBuildConsole per visualizzare il progetto e le compilazioni che hai condiviso. Il consumatore, inoltre, non può modificare o eseguire il progetto.

Si può creare una condivisione di risorse apposita nella [console AWS RAM](https://console.aws.amazon.com/ram) o aggiungere il progetto a una condivisione preesistente.

#### **a** Note

Non è possibile eliminare un progetto con compilazioni, se è stato aggiunto a una condivisione di risorse.

Per condividere un progetto con unità organizzative o un'intera organizzazione, è necessario abilitare la condivisione con AWS Organizations. Per ulteriori informazioni, consulta [Abilitare la condivisione](https://docs.aws.amazon.com/ram/latest/userguide/getting-started-sharing.html) [con AWS Organizations](https://docs.aws.amazon.com/ram/latest/userguide/getting-started-sharing.html) nella Guida per l'utente di AWS RAM.

Per condividere un progetto di proprietà, ci si può avvalere della console AWS CodeBuild o AWS RAM oppure dell'AWS CLI.

Come condividere un progetto che si possiede (console CodeBuild)

- 1. Apertura dellaAWS CodeBuildconsole al[https://console.aws.amazon.com/codesuite/codebuild/](https://console.aws.amazon.com/codesuite/codebuild/home) [home](https://console.aws.amazon.com/codesuite/codebuild/home).
- 2. Nel riquadro di navigazione, scegliere Build projects (Progetti di compilazione).

#### **a** Note

Per impostazione predefinita, vengono visualizzati solo i 10 progetti di compilazione più recenti. Per visualizzare altri progetti di compilazione, selezionare l'icona a forma di ingranaggio, quindi selezionare un valore diverso per Projects per page (Progetti per pagina) oppure utilizzare le frecce avanti e indietro.

3. Selezionare il progetto da condividere, poi fare clic su Share (Condividi). Per ulteriori informazioni, consulta l'argomento relativo alla [creazione di una condivisione di risorse](https://docs.aws.amazon.com/ram/latest/userguide/getting-started-sharing.html#getting-started-sharing-create) nella Guida per l'utente di AWS RAM.

Come condividere un progetto che si possiede (console AWS RAM)

Consulta .[Creare una condivisione di risorse](https://docs.aws.amazon.com/ram/latest/userguide/working-with-sharing.html#working-with-sharing-create)nellaAWS RAMGuida per l'utente di.

Come condividere un progetto che si possiede (comando AWS RAM)

Utilizza il comando [create-resource-share](https://docs.aws.amazon.com/cli/latest/reference/ram/create-resource-share.html).

Come condividere un progetto che si possiede (comando CodeBuild)

Utilizzare il comando [put-resource-policy:](https://docs.aws.amazon.com/cli/latest/reference/codebuild/put-resource-policy.html)

1. Creare un file denominato policy.json e copiarvi quanto segue.

```
{ 
   "Version":"2012-10-17", 
   "Statement":[{ 
     "Effect":"Allow", 
     "Principal":{ 
       "AWS":"<consumer-aws-account-id-or-user>" 
     }, 
     "Action":[ 
        "codebuild:BatchGetProjects", 
       "codebuild:BatchGetBuilds", 
       "codebuild:ListBuildsForProject"], 
     "Resource":"<arn-of-project-to-share>" 
   }]
}
```
2. Aggiornare policy.json con l'ARN del progetto e gli identificatori da coinvolgere nella condivisione. Nel seguente esempio viene assegnato l'accesso in sola lettura all'utente root per l'AWSaccount identificato da 123456789012.

```
{ 
   "Version":"2012-10-17", 
   "Statement":[{ 
     "Effect":"Allow", 
     "Principal":{ 
       "AWS": [ 
          "123456789012" 
       ] 
     }, 
     "Action":[ 
        "codebuild:BatchGetProjects", 
        "codebuild:BatchGetBuilds", 
        "codebuild:ListBuildsForProject"], 
     "Resource":"arn:aws:codebuild:us-west-2:123456789012:project/my-project" 
   }]
}
```
3. Eseguir[eput-resource-policy](https://docs.aws.amazon.com/cli/latest/reference/codebuild/put-resource-policy.html)comando.

```
aws codebuild put-resource-policy --resource-arn <project-arn> --policy file://
policy.json
```
4. Richieste ilAWS RAMARN della condivisione di risorse.

```
aws ram list-resources --resource-owner SELF --resource-arns <project-arn>
```
Viene restituita una risposta simile alla seguente:

```
{ 
   "resources": [ 
     { 
        "arn": "<project-arn>", 
        "type": "<type>", 
        "resourceShareArn": "<resource-share-arn>", 
        "creationTime": "<creation-time>", 
       "lastUpdatedTime": "<last-update-time>" 
     } 
   ]
}
```
Dalla risposta, copia il<resource-share-arn>valore da utilizzare nella fase successiva.

5. EseguireAWS RAM [promote-resource-share-created-from policyc](https://docs.aws.amazon.com/cli/latest/reference/ram/promote-resource-share-created-from-policy.html)omando.

```
aws ram promote-resource-share-created-from-policy --resource-share-arn <resource-
share-arn>
```
## <span id="page-407-0"></span>Annullamento della condivisione di un progetto

Annullandone la condivisione, al progetto e alle sue compilazioni può accedere solo il proprietario. Se si annulla la condivisione di un progetto, qualsiasi utente o account AWS precedentemente autorizzato non può più accedere al progetto e alle sue compilazioni.

Per annullare, basta rimuovere il progetto di proprietà dalla relativa condivisione di risorse. È possibile effettuare tale operazione mediante la console AWS CodeBuild o AWS RAM oppure tramite l'AWS CLI.

Come annullare la condivisione di un progetto che si possiede (console AWS RAM)

Consult[aAggiornamento di una condivisione di risorse](https://docs.aws.amazon.com/ram/latest/userguide/working-with-sharing.html#working-with-sharing-update) nella Guida per l'utente di AWS RAM.

Come annullare la condivisione di un progetto che si possiede (AWS CLI)

Usa il comando [disassociate-resource-share.](https://docs.aws.amazon.com/cli/latest/reference/ram/disassociate-resource-share.html)

Come annullare la condivisione di un progetto che si possiede (comando CodeBuild)

Eseguire il comando [delete-resource-policy](https://docs.aws.amazon.com/cli/latest/reference/codebuild/delete-resource-policy.html) e specificare l'ARN del progetto di cui si intende annullare la condivisione:

aws codebuild delete-resource-policy --resource-arn *project-arn*

<span id="page-408-0"></span>Identificazione di un progetto condiviso

Proprietari e consumatori possono identificare i progetti condivisi con l'AWS CLI.

Come identificare i progetti condivisi con il proprio profilo utente o account AWS (AWS CLI)

<span id="page-408-1"></span>Utilizzare il comando [list-shared-project](https://docs.aws.amazon.com/cli/latest/reference/codebuild/list-shared-projects.html) per la restituzione dei progetti condivisi con l'utente.

Autorizzazioni per i progetti condivisi

Autorizzazioni per i proprietari

Un proprietario di progetto può modificare il progetto e utilizzarlo per eseguire compilazioni.

Autorizzazioni per i consumatori

Un consumatore di progetto può visualizzare il progetto con le sue compilazioni, ma non può modificarlo o avvalersene per eseguire compilazioni.

## Tagging di progetti in AWS CodeBuild

Un tag è un'etichetta di attributi personalizzata assegnata dall'utente o da AWS a una risorsa AWS. Ogni tag AWS è costituito da due parti:

- Una chiave di tag (ad esempio, CostCenter, Environment, Project o Secret). Le chiavi dei tag prevedono una distinzione tra lettere maiuscole e minuscole.
- Un campo facoltativo noto come valore del tag (ad esempio, 111122223333, Production o un nome di team). Non specificare il valore del tag equivale a utilizzare una stringa vuota.

Analogamente alle chiavi dei tag, i valori dei tag prevedono una distinzione tra lettere maiuscole e minuscole.

Tutti questi sono noti come coppie chiave-valore. Per informazioni sul numero di tag che è possibile avere su un progetto e sulle restrizioni sulle chiavi e sui valori dei tag, vedere [Tag.](#page-684-0)

I tag aiutano a identificare e a organizzare le risorse AWS. Molti servizi AWS supportano l'assegnazione di tag, perciò è possibile assegnare lo stesso tag a risorse di diversi servizi per indicare che queste sono correlate. Ad esempio, è possibile assegnare lo stesso tag a un progetto CodeBuild che si assegna a un bucket S3. Per ulteriori informazioni sull'utilizzo dei [tag, consultare.](https://docs.aws.amazon.com/whitepapers/latest/tagging-best-practices/tagging-best-practices.html)

In CodeBuild, le risorse primarie sono il progetto e il gruppo di report. È possibile utilizzare la console CodeBuild, le API AWS CLI e CodeBuild o gli SDK AWS per aggiungere, gestire o rimuovere i tag da un progetto. Oltre a identificare, organizzare e monitorare i tag con i tag, puoi usare i tag nelle policy IAM per controllare chi può visualizzare e interagire con le risorse. Per esempi di policy di accesso basate su tag, consulta [Utilizzo dei tag per controllare l'accesso alle risorse AWS CodeBuild.](#page-587-0)

#### Argomenti

- [Aggiunta di un tag a un progetto](#page-409-0)
- [Visualizzazione dei tag di un progetto](#page-411-0)
- [Modifica dei tag di un progetto](#page-411-1)
- [Rimozione di un tag da un progetto](#page-413-0)

## <span id="page-409-0"></span>Aggiunta di un tag a un progetto

L'aggiunta di tag a un progetto può aiutarti a identificare e organizzare le risorse AWS e gestirne l'accesso. In primo luogo, è possibile aggiungere uno o più tag (coppie chiave-valore) a un progetto. Non dimenticare che sono previsti dei limiti sul numero di tag in un progetto. Esistono limitazioni per i caratteri che è possibile utilizzare nei campi chiave e valore. Per ulteriori informazioni, consulta [Tag.](#page-684-0) Dopo aver creato i tag, puoi creare politiche IAM per gestire l'accesso al progetto in base a questi tag. È possibile utilizzare la console CodeBuild o AWS CLI per aggiungere i tag a un progetto.

### **A** Important

Prima di aggiungere un tag a un progetto, assicurati di esaminare tutte le politiche IAM che potrebbero utilizzare i tag per controllare l'accesso a risorse come i progetti di creazione. Per esempi di policy di accesso basate su tag, consulta [Utilizzo dei tag per controllare l'accesso](#page-587-0)  [alle risorse AWS CodeBuild](#page-587-0).

Per ulteriori informazioni sull'aggiunta di tag a un repository al momento della creazione, consulta [Aggiunta di un tag a un progetto \(console\)](#page-410-0).

#### Argomenti

- [Aggiunta di un tag a un progetto \(console\)](#page-410-0)
- [Aggiunta di un tag a un progetto \(AWS CLI\)](#page-410-1)

<span id="page-410-0"></span>Aggiunta di un tag a un progetto (console)

È possibile utilizzare la console CodeBuild per aggiungere uno o più tag a un progetto CodeBuild.

- 1. Apri laCodeBuild console all'[indirizzo https://console.aws.amazon.com/codebuild/.](https://console.aws.amazon.com/codebuild/)
- 2. In Crea progetti, scegli il nome del progetto in cui desideri aggiungere tag.
- 3. Nel pannello di navigazione scegli Settings (Impostazioni). Scegliere Crea tag progetto.
- 4. Se non sono stati aggiunti tag al progetto, scegliere Aggiungi tag. In caso contrario, scegliere Edit (Modifica), quindi scegliere Add tag (Aggiungi tag).
- 5. Per Key (Chiave), inserire un nome per il tag. È possibile aggiungere un valore facoltativo al tag in Value (Valore).
- 6. (Facoltativo) Per aggiungere un altro tag, scegliere Add tag (Aggiungi tag) .
- 7. Una volta completata l'aggiunta di tag, scegliere Submit (Inoltra).

<span id="page-410-1"></span>Aggiunta di un tag a un progetto (AWS CLI)

Per aggiungere un tag a un progetto al momento della creazione, consulta [Creazione di un progetto](#page-310-0)  [di compilazione \(AWS CLI\)](#page-310-0). In create-project.json, aggiungi i tuoi tag.

In queste fasi, si assume che sia già installata una versione recente della AWS CLI o che sia aggiornata alla versione corrente. Per ulteriori informazioni, consulta l'argomento relativo all'[installazione di AWS Command Line Interface](https://docs.aws.amazon.com/cli/latest/userguide/installing.html).

In caso di successo, questo comando non restituisce alcun risultato.

## <span id="page-411-0"></span>Visualizzazione dei tag di un progetto

I tag possono aiutarti a identificare e organizzare le risorse AWS e gestirne l'accesso. Per ulteriori informazioni sull'utilizzo dei tag, consulta il whitepaper [Tagging best practices](https://d1.awsstatic.com/whitepapers/aws-tagging-best-practices.pdf) (Best practice relative al tagging). Per esempi di policy di accesso basate su tag, consulta [Utilizzo dei tag per controllare](#page-587-0)  [l'accesso alle risorse AWS CodeBuild.](#page-587-0)

Visualizzazione dei tag di un progetto (console)

È possibile utilizzare la console CodeBuild per visualizzare i tag associati a un progetto CodeBuild.

- 1. Apri laCodeBuild console all'[indirizzo https://console.aws.amazon.com/codebuild/.](https://console.aws.amazon.com/codebuild/)
- 2. In Crea progetti, scegli il nome del progetto in cui desideri visualizzare i tag.
- 3. Nel pannello di navigazione scegli Settings (Impostazioni). Scegliere Crea tag progetto.

Visualizzazione dei tag di un progetto (AWS CLI)

Per visualizzare i tag per un progetto di compilazione, eseguire il comando seguente. Utilizzare il nome del progetto per il parametro --names.

aws codebuild batch-get-projects --names *your-project-name*

In caso di esito positivo, questo comando restituisce informazioni in formato JSON sul progetto di compilazione che include qualcosa di simile al seguente:

```
{ 
      "tags": { 
           "Status": "Secret", 
           "Team": "JanesProject" 
      }
}
```
Se il progetto non ha tag, la sezione tags è vuota:

```
"tags": []
```
## <span id="page-411-1"></span>Modifica dei tag di un progetto

È possibile modificare il valore di un tag associato a un progetto. È anche possibile modificare il nome della chiave. Questa operazione equivale alla sostituzione del tag esistente con un tag differente

che ha un nuovo nome ma lo stesso valore dell'altra chiave. Tieni presente che esistono limitazioni sul numero di caratteri che è possibile utilizzare nei campi chiave e valore. Per ulteriori informazioni, consulta [Tag.](#page-684-0)

#### **A** Important

La modifica dei tag per un progetto può influire sull'accesso a tale progetto. Prima di modificare il nome (chiave) o il valore di un tag per un progetto, assicurati di esaminare eventuali politiche IAM che potrebbero utilizzare la chiave o il valore di un tag per controllare l'accesso a risorse come i progetti di costruzione. Per esempi di policy di accesso basate su tag, consulta [Utilizzo dei tag per controllare l'accesso alle risorse AWS CodeBuild](#page-587-0).

Modifica di un tag di un progetto (Console)

È possibile utilizzare la console CodeBuild per modificare i tag associati a un progetto CodeBuild.

- 1. Apri laCodeBuild console all'[indirizzo https://console.aws.amazon.com/codebuild/.](https://console.aws.amazon.com/codebuild/)
- 2. In Crea progetti, scegli il nome del progetto in cui desideri modificare i tag.
- 3. Nel pannello di navigazione scegli Settings (Impostazioni). Scegliere Crea tag progetto.
- 4. Scegliere Edit (Modifica).
- 5. Completa una delle seguenti operazioni:
	- Per modificare il tag, immettere un nuovo nome in Key (Chiave). La modifica del nome del tag equivale alla sostituzione del tag esistente con un nuovo tag che ha un nuovo nome chiave.
	- Per modificare il valore di un tag, immettere un nuovo valore. Se si desidera modificare il valore in un valore vuoto, eliminare il valore corrente e lasciare il campo vuoto.
- 6. Al termine delle modifiche dei tag, scegliere Submit (Inoltra).

Modifica dei tag di un progetto (AWS CLI)

Per aggiungere, modificare o eliminare tag da un progetto di compilazione, vedere [Modifica delle](#page-400-0)  [impostazioni di un progetto di compilazione \(AWS CLI\).](#page-400-0) Aggiornare la sezione tags dei dati in formato JSON utilizzati per aggiornare il progetto.

Assegnazione di tag a un progetto Versione API 2016-10-06 402

## <span id="page-413-0"></span>Rimozione di un tag da un progetto

È possibile rimuovere uno o più tag associati a un progetto. La rimozione di un tag non elimina il tag da altre risorse AWS associate a tale tag.

#### **A** Important

La rimozione di tag per un progetto può influire sull'accesso a tale progetto. Prima di rimuovere un tag da un progetto, assicurati di esaminare tutte le politiche IAM che potrebbero utilizzare la chiave o il valore di un tag per controllare l'accesso a risorse come i progetti di creazione. Per esempi di policy di accesso basate su tag, consulta [Utilizzo dei tag per](#page-587-0) [controllare l'accesso alle risorse AWS CodeBuild.](#page-587-0)

Rimozione di un tag da un progetto (console)

È possibile utilizzare la console CodeBuild per rimuovere l'associazione tra un tag e un progetto CodeBuild.

- 1. Apri laCodeBuild console all'[indirizzo https://console.aws.amazon.com/codebuild/.](https://console.aws.amazon.com/codebuild/)
- 2. In Crea progetti, scegli il nome del progetto in cui desideri rimuovere i tag.
- 3. Nel pannello di navigazione scegli Settings (Impostazioni). Scegliere Crea tag progetto.
- 4. Scegliere Edit (Modifica).
- 5. Cercare il tag da rimuovere, quindi scegliere Remove tag (Rimuovi tag).
- 6. Una volta terminata la rimozione di tag, scegliere Submit (Inoltra).

Rimozione di un tag da un progetto (AWS CLI)

Per eliminare uno o più tag da un progetto di compilazione, vedere [Modifica delle impostazioni di un](#page-400-0) [progetto di compilazione \(AWS CLI\).](#page-400-0) Aggiornare la sezione tags nei dati formattati JSON con un elenco aggiornato di tag che non contiene quelli che si desidera eliminare. Se si desidera eliminare tutti i tag, aggiornare la sezione tags per:

"tags: []"

Assegnazione di tag a un progetto Versione API 2016-10-06 403

#### **a** Note

Se si elimina un progetto di compilazione CodeBuild, tutte le associazioni di tag vengono rimosse dal progetto di compilazione eliminato. Non è necessario rimuovere i tag prima di eliminare un progetto di compilazione.

## Batch si integra AWS CodeBuild

Puoi utilizzarlo AWS CodeBuild per eseguire build simultanee e coordinate di un progetto con build in batch.

#### Argomenti

- [Ruolo di sicurezza](#page-414-0)
- [Tipi di build in batch](#page-414-1)
- [Modalità report Batch](#page-417-0)
- [Ulteriori informazioni](#page-418-0)

### <span id="page-414-0"></span>Ruolo di sicurezza

Le build batch introducono un nuovo ruolo di sicurezza nella configurazione batch. Questo nuovo ruolo è obbligatorio in quanto è CodeBuild necessario poter richiamare StartBuildStopBuild, e RetryBuild le azioni per conto dell'utente per eseguire le build come parte di un batch. I clienti devono utilizzare un nuovo ruolo e non lo stesso ruolo utilizzato nella build, per due motivi:

- L'assegnazione del ruolo StartBuild di build e RetryBuild delle autorizzazioni consentirebbe a una singola build di avviare più build tramite buildspec. StopBuild
- CodeBuild le build in batch forniscono restrizioni che limitano il numero di build e i tipi di calcolo che possono essere utilizzati per le build del batch. Se il ruolo di build dispone di queste autorizzazioni, è possibile che le build stesse possano aggirare queste restrizioni.

## <span id="page-414-1"></span>Tipi di build in batch

CodeBuild supporta i seguenti tipi di build in batch:

Tipi di build in batch

- [Crea un grafico](#page-415-0)
- [Crea un elenco](#page-416-0)
- [Costruisci una matrice](#page-416-1)

#### <span id="page-415-0"></span>Crea un grafico

Un grafico di compilazione definisce un insieme di attività che dipendono da altre attività del batch.

L'esempio seguente definisce un grafico di compilazione che crea una catena di dipendenze.

```
batch: 
   fast-fail: false 
   build-graph: 
     - identifier: build1 
        env: 
          variables: 
             BUILD_ID: build1 
        ignore-failure: false 
     - identifier: build2 
        buildspec: build2.yml 
        env: 
          variables: 
             BUILD_ID: build2 
        depend-on: 
          - build1 
     - identifier: build3 
        env: 
          variables: 
             BUILD_ID: build3 
        depend-on: 
          - build2
```
In questo esempio:

- build1viene eseguito per primo perché non ha dipendenze.
- build2ha una dipendenza dabuild1, quindi build2 viene eseguito dopo build1 il completamento.
- build3dipende dabuild2, quindi build3 viene eseguito dopo il completamento. build2

Per ulteriori informazioni sulla sintassi build graph buildspec, vedi. [batch/build-graph](#page-216-0)

#### <span id="page-416-0"></span>Crea un elenco

Un elenco di build definisce una serie di attività eseguite in parallelo.

L'esempio seguente definisce un elenco di build. Le build2 build build1 and verranno eseguite in parallelo.

```
batch: 
   fast-fail: false 
   build-list: 
     - identifier: build1 
        env: 
          variables: 
            BUILD_ID: build1 
        ignore-failure: false 
     - identifier: build2 
        buildspec: build2.yml 
        env: 
          variables: 
            BUILD_ID: build2 
        ignore-failure: true
```
Per ulteriori informazioni sulla sintassi buildspec della lista di compilazione, consulta. [batch/build](#page-219-0)[list](#page-219-0)

<span id="page-416-1"></span>Costruisci una matrice

Una matrice di compilazione definisce le attività con diverse configurazioni eseguite in parallelo. CodeBuild crea una build separata per ogni possibile combinazione di configurazione.

L'esempio seguente mostra una matrice di compilazione con due file buildspec e tre valori per una variabile di ambiente.

```
batch: 
   build-matrix: 
      static: 
        ignore-failure: false 
     dynamic: 
        buildspec: 
           - matrix1.yml 
           - matrix2.yml 
        env:
```
- variables: MY\_VAR:
	- VALUE1
	- VALUE2
	- VALUE3

In questo esempio, CodeBuild crea sei build:

- matrix1.yml con \$MY VAR=VALUE1
- matrix1.yml con \$MY\_VAR=VALUE2
- matrix1.yml con \$MY\_VAR=VALUE3
- matrix2.yml con \$MY\_VAR=VALUE1
- matrix2.yml con \$MY\_VAR=VALUE2
- matrix2.yml con \$MY\_VAR=VALUE3

Ogni build avrà le seguenti impostazioni:

- ignore-failureimpostato su false
- env/typeimpostato su LINUX\_CONTAINER
- env/imageimpostato su aws/codebuild/amazonlinux2-x86\_64-standard:4.0
- env/privileged-modeimpostato su true

Queste build vengono eseguite in parallelo.

Per ulteriori informazioni sulla sintassi buildspec della matrice di compilazione, vedere. [batch/](#page-221-0) [build-matrix](#page-221-0)

## <span id="page-417-0"></span>Modalità report Batch

Se il provider di origine del progetto è Bitbucket o GitHub Enterprise e il progetto è configurato per riportare gli stati di compilazione al fornitore di origine, puoi selezionare il modo in cui desideri che gli stati della compilazione in batch vengano inviati al provider di origine. GitHub Puoi scegliere di inviare gli stati come un unico rapporto di stato aggregato per il batch o di riportare singolarmente lo stato di ogni build del batch.

Per ulteriori informazioni, consulta i seguenti argomenti:

- [Configurazione Batch \(creazione\)](#page-305-0)
- [Configurazione in batch \(aggiornamento\)](#page-395-0)

#### <span id="page-418-0"></span>Ulteriori informazioni

Per ulteriori informazioni, consulta i seguenti argomenti:

- [Riferimento buildspec per la compilazione Batch](#page-216-1)
- [Configurazione Batch](#page-305-0)
- [Esecuzione di una compilazione batch \(AWS CLI\)](#page-437-0)
- [Interruzione di una compilazione batch inAWS CodeBuild](#page-452-0)

## GitHubAction runner inAWS CodeBuild

Puoi usare un action runner per correreGitHubAzioni all'internoCodeBuild. Questo può essere fatto aggiungendostepsa qualsias[ifasen](#page-199-0)el tuo file buildspec.

CodeBuildbuildspecs supporta un elenco di sequenzialiGitHubFasi di azione che si svolgono in una fase separata daCodeBuildcomandi. QuestiGitHubLe azioni si integrano conCodeBuilddelle funzionalità esistenti, che includono la memorizzazione nella cache delle dipendenze, le build in batch, l'accesso aAWS Secrets Managere altro ancora.

#### Argomenti

- [Come posso iniziare conGitHubaction runner?](#page-419-0)
- [QualiGitHubAzioni posso usare?](#page-419-1)
- [Posso usare fornitori di sorgenti diversi daGitHubquando si utilizzaGitHubAzioni nel](#page-419-2)  [mioCodeBuildprogetto?](#page-419-2)
- [Perché devo connettermi aGitHubcome fornitore di sorgenti per poter utilizzareGitHubAzioni?](#page-420-0)
- [Quanto costa utilizzare ilGitHubAction runner?](#page-420-1)
- [Quali regioni supportano ilGitHubAction runner?](#page-420-2)
- [Le migliori pratiche perGitHubAzioni](#page-420-3)
- [Limitazioni delGitHubaction runner inCodeBuild](#page-420-4)
- [GitHubEsempi di azioni conAWS CodeBuild](#page-421-0)

## <span id="page-419-0"></span>Come posso iniziare conGitHubaction runner?

I passaggi di alto livello per aggiungere unGitHubLe azioni sono le seguenti:

1. Se non l'hai già fatto, collega il tuo progetto aGitHub.

A tale scopo, puoi effettuare una delle seguenti operazioni:

- È possibile aggiungereGitHubcome fornitore di sorgenti nella console. Per ulteriori informazioni, consulta [Connect GitHub con un token di accesso \(console\) .](#page-594-0)
- Puoi importare i tuoiGitHubcredenziali tramite[CodeBuildAPI](https://docs.aws.amazon.com/cli/latest/reference/codebuild/import-source-credentials.html). Per ulteriori informazioni, consulta [Connect GitHub con un token di accesso \(CLI\)](#page-594-1) .

#### **a** Note

Questa operazione deve essere eseguita solo se non ti sei connesso aGitHubin un altro progetto.

2. Nelle specifiche di costruzione del tuo progetto, puoi aggiungeresteps, ognuno dei quali fa riferimento aGitHubAzione. Questo può essere modificato inCodeBuildconsole o nel tuo repository di origine. Ogni fase di compilazione supporta un elenco di comandi o un elenco di passaggi, ma entrambi non possono essere utilizzati nella stessa fase. Per ulteriori informazioni, consulta [GitHubRiferimento buildspec di Action Runner](#page-223-0).

## <span id="page-419-1"></span>QualiGitHubAzioni posso usare?

È possibile utilizzare qualsiasi azione disponibile in[GitHubMarketplaceq](https://github.com/marketplace?type=actions)uesto non è in conflitto con quest[ilimitazioni.](#page-420-4)

<span id="page-419-2"></span>Posso usare fornitori di sorgenti diversi daGitHubquando si utilizzaGitHubAzioni nel mioCodeBuildprogetto?

Sì, ma collegandosi aGitHubè ancora necessario per l'autenticazione conGitHube accessoGitHubAzioni. Per ulteriori informazioni, consulta [GitHub e token di GitHub accesso a](#page-593-0) [Enterprise Server](#page-593-0).

## <span id="page-420-0"></span>Perché devo connettermi aGitHubcome fornitore di sorgenti per poter utilizzareGitHubAzioni?

Per poter utilizzareGitHubAzioni, il codice sorgente deve essere scaricato su un computer di build. I download anonimi avranno una frequenza limitata, quindi collegandoti aGitHub, può contribuire a garantire un accesso coerente.

<span id="page-420-1"></span>Quanto costa utilizzare ilGitHubAction runner?

CorrereGitHubActions è supportato senza costi aggiuntivi.

<span id="page-420-2"></span>Quali regioni supportano ilGitHubAction runner?

GitHubLe azioni sono supportate in tuttiCodeBuildregioni. Per ulteriori informazioni suRegioni AWSdoveCodeBuildè disponibile, vedi[AWSServizi per regione](https://aws.amazon.com/about-aws/global-infrastructure/regional-product-services/).

### <span id="page-420-3"></span>Le migliori pratiche perGitHubAzioni

GitHubLe azioni sono open source, create e gestite dalla comunità. Seguiamo le[modello di](https://aws.amazon.com/compliance/shared-responsibility-model/) [responsabilità condivisa](https://aws.amazon.com/compliance/shared-responsibility-model/)e consideraGitHubIl codice sorgente delle azioni è costituito dai dati dei clienti di cui sei responsabile. GitHubAlle azioni può essere concesso l'accesso a segreti, token del repository, codice sorgente e link agli account. Assicurati di avere fiducia nell'affidabilità e nella sicurezza delGitHubAzioni che intendi eseguire.

Linee guida e best practice di sicurezza più specifiche perGitHubAzioni:

- [Rafforzamento della sicurezza](https://docs.github.com/en/actions/security-guides/security-hardening-for-github-actions)
- [Prevenzione delle richieste proprie](https://securitylab.github.com/research/github-actions-preventing-pwn-requests/)
- [Input non attendibile](https://securitylab.github.com/research/github-actions-untrusted-input/)
- [Come fidarsi dei propri elementi costitutivi](https://securitylab.github.com/research/github-actions-building-blocks/)

## <span id="page-420-4"></span>Limitazioni delGitHubaction runner inCodeBuild

- GitHubAzioni che si basano internamente sugithub[contesto](https://docs.github.com/en/actions/learn-github-actions/contexts#github-context)o quel riferimentoGitHub-risorse specifiche, come richieste pull e problemi, non sono supportate inCodeBuild. Ad esempio, le seguenti azioni non funzioneranno inCodeBuild:
	- GitHubAzioni che tentano di aggiungere, modificare o aggiornareGitHubrisorse, come azioni che aggiornano le richieste pull o creano problemi inGitHub.

#### **a** Note

Il più ufficialeGitHubAzioni elencate in[https://github.com/actionsf](https://github.com/actions)are affidamento sugithubcontesto. Utilizza invece le azioni disponibili in[GitHubMarketplace](https://github.com/marketplace?type=actions).

- GitHubAzioni che sono[Azioni del contenitore Dockerf](https://docs.github.com/en/actions/creating-actions/about-custom-actions#docker-container-actions)unzionerà, ma il tuo progetto di build deve averlo[modalità privilegiataa](#page-389-0)bilitata ed eseguita dall'utente Docker predefinito (root).
	- Le azioni devono essere eseguite come utente root. Per ulteriori informazioni, consulta i[lUTENTE](https://docs.github.com/en/actions/creating-actions/dockerfile-support-for-github-actions#user)argomento i[nsupporto Dockerfile perGitHubAzioni](https://docs.github.com/en/actions/creating-actions/dockerfile-support-for-github-actions).
- GitHubLe azioni non sono supportate inCodeBuildprogetti configurati per l'esecuzione su Windows.
- GitHubAction jobs (gruppi di passaggi) eGitHubLe proprietà Action Job non sono supportate.
- GitHubLe azioni non sono supportate inCodeBuildprogetti configurati per essere attivati da un webhook per un repository Git pubblico. Per ulteriori informazioni, veder[egit-credential-helper](#page-198-0).
- Le build VPC senza accesso pubblico a Internet non possono essere eseguiteGitHubAzioni.
- Ogni fase di compilazione supporta un elenco di comandi o un elenco di passaggi, ma entrambi non possono essere utilizzati nella stessa fase. Ad esempio, nell'esempio seguente, i passaggi vengono utilizzati nella fase di precompilazione per elencareGitHubLe azioni, mentre i comandi vengono utilizzati nella fase di compilazione per elencareCodeBuildcomandi.

```
version: 0.2
phases: 
   pre-build: 
     steps: 
        - name: Lint Code Base 
          uses: github/super-linter@v4 
          env: 
            VALIDATE_ALL_CODEBASE: 'true' 
            DEFAULT_BRANCH: main 
   build: 
     commands: 
        - echo "Building..." 
        - npm run build
```
## <span id="page-421-0"></span>GitHubEsempi di azioni conAWS CodeBuild

Questi gruppi di campioni possono essere usati per sperimentareGitHubAzioni inCodeBuild.

#### Argomenti

- [Super LinterGitHubEsempio di azione](#page-422-0)
- [Esempio di grafico di costruzione in batch](#page-423-0)
- [AmazonCodeGuruEsempio di revisore](#page-423-1)
- [Esempio di AWS Secrets Manager](#page-424-0)
- [Esempio di variabile d'ambiente](#page-425-0)
- [Esempio di variabile di ambiente esportata](#page-425-1)

<span id="page-422-0"></span>Super LinterGitHubEsempio di azione

Questo esempio dimostra come aggiungere[Super-Linter](https://github.com/marketplace/actions/super-linter) GitHubAzione nei confronti di unCodeBuildprogetto. L'azione Super-Linter ispeziona il codice, trova le aree in cui il codice presenta errori, problemi di formattazione e costrutti sospetti, quindi invia i risultati alCodeBuildconsole.

Puoi aggiungere il Super-LinterGitHubAzione al tuoCodeBuildprogetta aggiornando la sezione delle fasi del tuo file buildspec.

```
version: 0.2
phases: 
   build: 
     steps: 
       - name: Lint Code Base 
          uses: github/super-linter@v5 
          env: 
            VALIDATE_ALL_CODEBASE: true
```
I log di Super-Linter avranno un aspetto simile ai seguenti:

```
/github/workspace/hello-world/app.js:3:13: Extra semicolon.
/github/workspace/hello-world/app.js:9:92: Trailing spaces not allowed.
/github/workspace/hello-world/app.js:21:7: Unnecessarily quoted property 'body' found.
/github/workspace/hello-world/app.js:31:1: Expected indentation of 2 spaces but found 
  4.
/github/workspace/hello-world/app.js:32:2: Newline required at end of file but not 
  found.
```
<span id="page-423-0"></span>Esempio di grafico di costruzione in batch

L'esempio seguente definisce un grafico di compilazione che crea una catena di dipendenze ed esegue comandi utilizzandosteps. In questo esempio,build1viene eseguito per primo perché non ha dipendenze. Dalbuild2ha una dipendenza dabuild1, quindibuild2viene eseguito dopo il completamento della build 1. Per informazioni, consulta [Crea un grafico](#page-415-0).

```
version: 0.2
batch: 
   fast-fail: false 
   build-graph: 
     - identifier: build1 
        env: 
          variables: 
             BUILD_ID: build1 
        ignore-failure: false 
     - identifier: build2 
        env: 
          variables: 
            BUILD_ID: build2 
        depend-on: 
          - build1
phases: 
   build: 
     steps: 
        - run: echo $BUILD_ID
```
#### <span id="page-423-1"></span>AmazonCodeGuruEsempio di revisore

AmazonCodeGuruReviewer individua i problemi nel codice Java e Python e consiglia come correggerli. L'esempio seguente utilizzaCodeGuruReviewer per fornire revisioni complete del codice di analisi del repository. Queste revisioni del codice scansionano tutto il codice in un ramo specifico. Per informazioni, vedere[Crea revisioni del codice conGitHubAzioni](https://docs.aws.amazon.com/codeguru/latest/reviewer-ug/working-with-cicd.html)nelAmazonCodeGuruGuida per l'utente per i revisori.

```
version: 0.2
phases: 
   build: 
     steps: 
          - name: Amazon CodeGuru Reviewer Scanner 
            if: \frac{1}{2} always() \}
```

```
 uses: aws-actions/codeguru-reviewer@v1.1 
           with: 
              s3_bucket: codeguru-reviewer-user
artifacts:
```
files:

```
 - codeguru-results.sarif.json
```
**a** Note

Il bucket Amazon S3 deve iniziare concodeguru-reviewer-prefisso.

I log avranno un aspetto simile al seguente:

```
INFO CodeReview created with arn=arn:aws:codeguru-reviewer:region:account-
id:association:id:code-review:RepositoryAnalysis-job for job=job
INFO SARIF persisted to /github/workspace/codeguru-results.sarif.json
INFO Amazon CodeGuru Reviewer job execution completed
```
Dopo AmazonCodeGuruIl lavoro di revisore è completo, viene generato un rapporto sarif comeCodeBuildartefatto. Per informazioni, veder[eAnalisi completa del](https://docs.aws.amazon.com/codeguru/latest/reviewer-ug/repository-analysis-vs-pull-request.html)  [repositoryn](https://docs.aws.amazon.com/codeguru/latest/reviewer-ug/repository-analysis-vs-pull-request.html)elAmazonCodeGuruGuida per l'utente per i revisori.

<span id="page-424-0"></span>Esempio di AWS Secrets Manager

AWS Secrets Manager aiuta a gestire, recuperare e ruotare le credenziali del database, le credenziali delle applicazioni, i token OAuth, le chiavi API e altri segreti durante i loro cicli di vita. L'esempio seguente definisce un segreto utilizzando Secrets Manager ed esegue comandi utilizzandosteps. Per informazioni, vedere[Che cos'èAWS Secrets Manager?n](https://docs.aws.amazon.com/secretsmanager/latest/userguide/intro.html)elAWS Secrets ManagerGuida per l'utente.

```
version: 0.2
env: 
   secrets-manager: 
     SECRET_VALUE: "arn:aws:secretsmanager:us-east-1:xxxx:secret:/secret-
l3IJg9:my_super_secret_key"
phases: 
   build: 
     steps:
```

```
 - run: echo $SECRET_VALUE
```
I log avranno un aspetto simile ai seguenti:

```
echo $SECRET_VALUE
env: 
   SECRET_VALUE: ***
***
```
#### <span id="page-425-0"></span>Esempio di variabile d'ambiente

L'esempio seguente definisce le variabili di ambiente in base aenvsequenza. UN*S3\_BUCKET*la variabile è definita nel buildspec e assegnata*<bucket-name>*come valore. A questa variabile viene fatto riferimento nel condizionale if come una normale variabile di ambiente utilizzando il simbolo del dollaro (\$) per accedere aGitHubContesto dell'ambiente di azione. Per ulteriori informazioni, vedereenv[sequenza](#page-193-0).

```
version: 0.2
env: 
   variables: 
     S3_BUCKET: "<bucket-name>"
phases: 
   build: 
     steps: 
       - if: ${{ env.S3_BUCKET == '<bucket-name>' }} 
         run: echo "S3 bucket is $S3_BUCKET"
```
I log avranno un aspetto simile al seguente:

```
echo "S3 bucket is $S3_BUCKET"
env: 
   S3_BUCKET: my-s3-bucket
S3 bucket is my-s3-bucket
```
<span id="page-425-1"></span>Esempio di variabile di ambiente esportata

Le variabili di ambiente esportate vengono utilizzate insieme aCodePipelineper esportare le variabili di ambiente dalla fase di compilazione corrente alle fasi successive della pipeline. L'esempio seguente definisce una variabile di ambiente esportata sottoenvsequenza denominata*MIA\_VARIABILE*e scrive su*GITHUB\_ENV*file di ambiente.

```
version: 0.2
env: 
   exported-variables: 
     - MY_VARIABLE
phases: 
   build: 
     steps: 
      - run: echo "MY VARIABLE=my-value" >> $GITHUB ENV
```
Per ulteriori informazioni, vedi [ExportedEnvironmentVariable](https://docs.aws.amazon.com/codebuild/latest/APIReference/API_ExportedEnvironmentVariable.html) nella documentazione di riferimento dell'API AWS CodeBuild.

## Progetti di compilazione pubblica inAWS CodeBuild

AWS CodeBuildconsente di rendere disponibili al pubblico i risultati della compilazione, i registri e gli artefatti per i tuoi progetti di compilazione. Ciò consente ai collaboratori dei repository di origine di visualizzare i risultati e scaricare gli artefatti di una build, senza richiedere loro l'accesso a unAWSconto.

Quando si rendono disponibili al pubblico le build del progetto, tutti i risultati, i registri e gli artifact di un progetto, incluse le build eseguite quando il progetto era privato, vengono resi disponibili al pubblico. Allo stesso modo, quando rendi privato un progetto di compilazione pubblica, i risultati di compilazione per quel progetto non sono più disponibili al pubblico.

Per informazioni su come modificare la visibilità pubblica dei risultati di compilazione del progetto, consulta[Abilita l'accesso pubblico alla build](#page-381-0).

CodeBuild fornisce un URL per le compilazioni pubbliche del progetto univoca per il progetto di Per ottenere l'URL pubblico del progetto di compilazione, esegui la procedura seguente:

- 1. Apertura dellaAWS CodeBuildConsole a[lhttps://console.aws.amazon.com/codesuite/codebuild/](https://console.aws.amazon.com/codesuite/codebuild/home)  [home](https://console.aws.amazon.com/codesuite/codebuild/home).
- 2. Nel riquadro di navigazione, scegliere Build projects (Progetti di compilazione).
- 3. Scegliere il collegamento del progetto di compilazione per il quale si desidera ottenere l'URL pubblico.
- 4. L'URL pubblico viene visualizzato nellaURL del progetto pubbliconel campoConfigurazionesezione. È possibile scegliere il collegamento per aprire l'URL o copiare l'URL con il pulsante di copia.

## **A** Warning

Quando si rendono pubblici i risultati di compilazione del progetto di compilazione:

- Tutti i risultati di compilazione, i registri e gli artefatti di un progetto, incluse le build eseguite quando il progetto era privato, sono disponibili al pubblico.
- Tutti i registri di compilazione e gli artefatti sono disponibili al pubblico. Variabili di ambiente, codice sorgente e altre informazioni sensibili potrebbero essere state trasmesse nei registri e gli artefatti di compilazione. È necessario fare attenzione a quali informazioni vengono trasmesse nei registri di compilazione. Alcune best practice sono:
	- In particolare, non archiviare valori sensibiliAWSID chiave di accesso e chiavi di accesso segrete nelle variabili di ambiente. Si consiglia di utilizzare un Parameter Store Amazon EC2 Systems Manager oAWS Secrets Managerper memorizzare valori sensibili.
	- Seguir[eProcedure consigliate per l'utilizzo dei webhookl](#page-350-0)imitare quali entità possono attivare una build e non memorizzare la buildspec nel progetto stesso, per garantire che i webhook siano il più sicuri possibile.
- Un utente malintenzionato può utilizzare build pubbliche per distribuire artefatti dannosi. Consigliamo agli amministratori del progetto di esaminare tutte le richieste pull per verificare che la richiesta pull sia una modifica legittima. Si consiglia inoltre di convalidare eventuali artefatti con i relativi checksum per assicurarsi che vengano scaricati gli artefatti corretti.

# Utilizzo delle compilazioni in AWS CodeBuild

Una compilazione rappresenta un insieme di operazioni eseguita da AWS CodeBuild per creare artefatti di output (ad esempio, un file JAR) basati su un set di artefatti di input (ad esempio, una raccolta di file di classe Java).

Le regole seguenti si applicano quando esegui più di una build:

- Se possibile, le build vengono eseguite simultaneamente. Il numero massimo di build in esecuzione simultanea può variare. Per ulteriori informazioni, consultare [Quote per AWS CodeBuild](#page-677-0).
- Se il progetto di compilazione ha impostato un limite di compilazione concorrente, le build restituiscono un errore se il numero di build in esecuzione raggiunge il limite di compilazione concorrente per il progetto. Per ulteriori informazioni, consult[aAbilita il limite di compilazione](#page-292-0)  [concorrente](#page-292-0).

• Se il progetto di compilazione non dispone di un limite di compilazione concorrente impostato, le build vengono accodate se il numero di build in esecuzione raggiunge il limite di compilazione concorrente per la piattaforma e il tipo di calcolo. Il numero massimo di build in una coda è cinque volte il limite di build in esecuzione simultanea. Per ulteriori informazioni, consultare [Quote per](#page-677-0) [AWS CodeBuild.](#page-677-0)

Se una build presente in una coda non viene avviata entro il numero di minuti specificato per il valore di timeout, viene rimossa dalla coda. Il valore predefinito del timeout è di 8 ore. Puoi sostituire il timeout della coda delle build con un valore compreso tra cinque minuti e otto ore quando esegui una build. Per ulteriori informazioni, consultare [Esecuzione di una compilazione in](#page-429-0) [AWS CodeBuild.](#page-429-0)

Non è possibile prevedere l'ordine in cui le build in coda vengono avviate.

**a** Note

È possibile accedere alla cronologia di una build per un anno.

Puoi eseguire queste attività durante l'utilizzo di compilazioni:

Argomenti

- [Esecuzione di una compilazione in AWS CodeBuild](#page-429-0)
- [Visualizzazione dei dettagli delle compilazioni in AWS CodeBuild](#page-441-0)
- [Visualizzazione di un elenco di ID build in AWS CodeBuild](#page-443-0)
- [Visualizzazione di un elenco di ID build per un progetto di compilazione in AWS CodeBuild](#page-447-0)
- [Interruzione di una compilazione in AWS CodeBuild](#page-450-0)
- [Interruzione di una compilazione batch inAWS CodeBuild](#page-452-0)
- [Riprova una compilazione inAWS CodeBuild](#page-454-0)
- [Visualizza una build in esecuzione in Session Manager](#page-456-0)
- [Eliminazione delle compilazioni in AWS CodeBuild](#page-460-0)

## <span id="page-429-0"></span>Esecuzione di una compilazione in AWS CodeBuild

Puoi utilizzare il pluginAWS CodeBuildconsole,AWS CLI, oppureAWSGli SDK per eseguire una compilazione in CodeBuild.

#### Argomenti

- [Esecuzione di una compilazione \(console\)](#page-429-1)
- [Esecuzione di una compilazione \(AWS CLI\)](#page-430-0)
- [Esecuzione di una compilazione batch \(AWS CLI\)](#page-437-0)
- [Avvio di esecuzioni di compilazione automaticamente \(AWS CLI\)](#page-439-0)
- [Interruzione di esecuzioni di compilazioni automaticamente \(AWS CLI\)](#page-440-0)
- [Esecuzione di una compilazione \(SDK AWS\)](#page-440-1)

<span id="page-429-1"></span>Esecuzione di una compilazione (console)

Per utilizzareAWS CodePipelineper eseguire una compilazione con CodeBuild, ignorare questi passaggi e seguire le istruzioni contenute in[Usare CodePipeline con CodeBuild.](#page-626-0)

- 1. Apertura dellaAWS CodeBuildconsole al[https://console.aws.amazon.com/codesuite/codebuild/](https://console.aws.amazon.com/codesuite/codebuild/home) [home](https://console.aws.amazon.com/codesuite/codebuild/home).
- 2. Nel riquadro di navigazione, scegliere Build projects (Progetti di compilazione).
- 3. Nell'elenco dei progetti di compilazione, selezionare il progetto di compilazione.
- 4. È possibile eseguire la build con le impostazioni predefinite del progetto di compilazione o sovrascrivere solo le impostazioni di compilazione per questa build.
	- a. Se si desidera eseguire la compilazione con le impostazioni predefinite del progetto di compilazione, selezionareAvvio di un. La compilazione inizierà immediatamente.
	- b. Se si desidera sovrascrivere le impostazioni predefinite del progetto di compilazione, selezionareAvvio di una compilazione con overrides. NellaAvvio di un, è possibile sovrascrivere quanto segue:
		- Build configuration (Configurazione build)
		- Source (Origine)
		- Sostituzioni delle variabili di ambiente

Se devi selezionare le sostituzioni più avanzate, scegliSostituzioni avanzate della compilazione. In questa pagina, puoi sovrascrivere quanto segue:

- Build configuration (Configurazione build)
- Source (Origine)
- Ambiente
- BuildSpec
- Artefatti di
- Log

Quando hai effettuato le selezioni di override, selezionareAvvio di un.

Per le informazioni dettagliate su questa compilazione, consultare [Visualizzazione dei dettagli delle](#page-441-1)  [compilazioni \(console\).](#page-441-1)

<span id="page-430-0"></span>Esecuzione di una compilazione (AWS CLI)

#### **G** Note

Per usare CodePipeline per eseguire una compilazione con AWS CodeBuild, ignorare questi passaggi e seguire le istruzioni contenute in [Creazione di una pipeline che utilizza CodeBuild](#page-634-0)  [\(AWS CLI\)](#page-634-0).

Per ulteriori informazioni sull'uso di AWS CLI con CodeBuild, consultare il documento [Guida](#page-620-0)  [di riferimento alla riga di comando.](#page-620-0)

1. Eseguire il comando start-build in uno dei seguenti modi:

aws codebuild start-build --project-name *<project-name>*

Utilizzare questo comando se si desidera eseguire una compilazione che utilizza la versione più recente dell'artefatto di input di compilazione e le impostazioni correnti del progetto di compilazione.

aws codebuild start-build --generate-cli-skeleton

Utilizzare questo comando se si desidera eseguire una compilazione con una versione precedente dell'artefatto di input di compilazione o se si desidera ignorare le impostazioni per gli artefatti di output di compilazione, le variabili di ambiente, la buildspec il periodo di timeout di compilazione predefinito.

- 2. Se esegui ilstart-buildcomando con--project-nameopzione, sostituisci*<project-name>*con il nome del progetto di compilazione, quindi vai al passaggio 6 di questa procedura. Per ottenere un elenco di progetti di compilazione, consulta [Visualizzazione di un elenco di nomi di progetti di](#page-333-0)  [compilazione](#page-333-0).
- 3. Se si esegue ilstart-buildcomando con--idempotency-tokenl'opzione, un identificatore o token univoco con distinzione tra maiuscole e minuscole, è inclusa nelstart-buildrichiesta. Il token è valido per 5 minuti dopo la richiesta . Se si ripete la richiesta start-build con lo stesso token, ma si modifica un parametro, CodeBuild restituisce un errore di mancata corrispondenza dei parametri.
- 4. Se si esegue il comando start-build con l'opzione --generate-cli-skeleton, i dati in formato JSON appaiono nell'output. Copiare i dati in un file, ad esempio *start-build.json*, in un percorso nel computer o nell'istanza locale in cui è installato AWS CLI. Modificare i dati copiati in modo che corrispondano a questo formato e salvare i risultati:

```
{ 
   "projectName": "projectName", 
   "sourceVersion": "sourceVersion", 
   "artifactsOverride": { 
     "type": "type", 
     "location": "location", 
     "path": "path", 
     "namespaceType": "namespaceType", 
     "name": "artifactsOverride-name", 
     "packaging": "packaging" 
   }, 
   "buildspecOverride": "buildspecOverride", 
   "cacheOverride": { 
     "location": "cacheOverride-location", 
     "type": "cacheOverride-type" 
   }, 
   "certificateOverride": "certificateOverride", 
   "computeTypeOverride": "computeTypeOverride",
```
```
 "environmentTypeOverride": "environmentTypeOverride", 
   "environmentVariablesOverride": { 
     "name": "environmentVariablesOverride-name", 
     "value": "environmentVariablesValue", 
     "type": "environmentVariablesOverride-type" 
   }, 
   "gitCloneDepthOverride": "gitCloneDepthOverride", 
   "imageOverride": "imageOverride", 
   "idempotencyToken": "idempotencyToken", 
   "insecureSslOverride": "insecureSslOverride", 
   "privilegedModeOverride": "privilegedModeOverride", 
   "queuedTimeoutInMinutesOverride": "queuedTimeoutInMinutesOverride", 
   "reportBuildStatusOverride": "reportBuildStatusOverride", 
   "timeoutInMinutesOverride": "timeoutInMinutesOverride", 
   "sourceAuthOverride": "sourceAuthOverride", 
   "sourceLocationOverride": "sourceLocationOverride", 
   "serviceRoleOverride": "serviceRoleOverride", 
   "sourceTypeOverride": "sourceTypeOverride"
}
```
Sostituire i seguenti segnaposto:

- *projectName*: stringa obbligatoria. Il nome del progetto di compilazione da utilizzare per questa compilazione.
- *sourceVersion*: stringa facoltativa. Una versione del codice sorgente da creare, come segue:
	- Per Amazon S3, l'ID della versione che corrisponde alla versione del file ZIP di input che desideri creare. Se *sourceVersion* non è specificata, viene utilizzata la versione più recente.
	- Per CodeCommit, l'ID commit che corrisponde alla versione del codice sorgente che si desidera creare. Se *sourceVersion* non è specificata, viene utilizzato l'ID commit HEAD del ramo predefinito. (Non è possibile specificare un nome di tag per *sourceVersion*, ma è possibile specificare l'ID commit del tag).
	- PerGitHub, l'ID di commit, l'ID della pull request, il nome del ramo o il nome del tag che corrisponde alla versione del codice sorgente che desideri creare. Se si specifica l'ID di una richiesta pull, deve utilizzare il formato pr/*pull-request-ID* (ad esempio pr/25). Se un nome ramo è specificato, viene utilizzato l'ID commit HEAD del ramo. Se *sourceVersion* non è specificata, viene utilizzato l'ID commit HEAD del ramo predefinito.
- Per Bitbucket, l'ID commit, il nome ramo o il nome del tag che corrisponde alla versione del codice sorgente che si desidera creare. Se un nome ramo è specificato, viene utilizzato l'ID commit HEAD del ramo. Se *sourceVersion* non è specificata, viene utilizzato l'ID commit HEAD del ramo predefinito.
- I seguenti segnaposto sono per artifactsOverride.
	- *type*: opzionale. Il tipo di artefatto di output di compilazione che, per questa compilazione, sostituisce quella definita nel progetto di compilazione.
	- *location*: opzionale. La posizione dell'artefatto di output di compilazione che, per questa compilazione, sostituisce quella definita nel progetto di compilazione.
	- *path*: opzionale. Il percorso di artefatto di output di compilazione che, per questa compilazione, sostituisce quella definita nel progetto di compilazione.
	- *namespaceType*: opzionale. Il tipo di percorso di artefatto di output di compilazione che, per questa compilazione, sostituisce quella definita nel progetto di compilazione.
	- *name*: opzionale. Il nome di artefatto di output di compilazione che, per questa compilazione, sostituisce quella definita nel progetto di compilazione.
	- *packaging*: opzionale. Il tipo di pacchetto di artefatto di output di compilazione che, per questa compilazione, sostituisce quella definita nel progetto di compilazione.
- *buildspecOverride*: opzionale. Una dichiarazione di specifiche di compilazione che, per questa compilazione, sostituisce quella definita nel progetto di compilazione. Se questo valore è impostato, può essere una definizione buildspec inlinea oppure il percorso a un file buildspec alternativo, relativo al valore della variabile di ambiente CODEBUILD\_SRC\_DIR incorporata o al percorso di un bucket S3. Il bucket S3 deve trovarsi nella stessa regione AWS del progetto build. Specificare il file buildspec utilizzando il relativo ARN (ad esempio, arn:aws:s3:::*<my-codebuild-sample2>*/buildspec.yml). Se tale valore non è fornito o è impostato su una stringa vuota, il codice di origine deve contenere un file buildspec.yml nella directory radice. Per ulteriori informazioni, consulta [Nome del file](#page-189-0) [buildspec e posizione di storage.](#page-189-0)
- I seguenti segnaposto sono per cacheOverride.
	- *cacheOverride-location*: opzionale. Il percorso di un oggetto ProjectCache per questa compilazione che sostituisce l'oggetto ProjectCache specificato nel progetto di compilazione. cacheOverride è facoltativo e richiede un oggetto ProjectCache. location è obbligatorio in un oggetto ProjectCache.
	- *cacheOverride-type*: opzionale. Il tipo di un oggetto ProjectCache per questa compilazione che sostituisce l'oggetto ProjectCache specificato nel progetto di

compilazione. cacheOverride è facoltativo e richiede un oggetto ProjectCache. type è obbligatorio in un oggetto ProjectCache.

- *certificateOverride*: opzionale. Il nome di un certificato per questa compilazione che sostituisce quella definita nel progetto di compilazione.
- *environmentTypeOverride*: Facoltativo. Un tipo di container per questa compilazione che sostituisce quella definita nel progetto di compilazione. L'attuale stringa valida è LINUX\_CONTAINER.
- I seguenti segnaposto sono per environmentVariablesOverride.
	- *environmentVariablesOverride-nome*: Facoltativo. Il nome di una variabile di ambiente nel progetto di compilazione il quale valore si desidera ignorare per questa compilazione.
	- *environmentVariablesOverride-tipo*: Opzionale. Il tipo di variabile di ambiente nel progetto di compilazione il quale valore si desidera ignorare per questa compilazione.
	- *environmentVariablesValue*: Facoltativo. Il valore della variabile di ambiente definita nel progetto di compilazione il quale valore si desidera ignorare per questa compilazione.
- *gitCloneDepthSostituisci*: Facoltativo. Il valore di Git clone depth nel progetto di compilazione il quale valore si desidera ignorare per questa compilazione. Se il tipo di origine è Amazon S3, questo valore non è supportato.
- *imageOverride*: opzionale. Il nome di un immagine per questa compilazione che sostituisce quella definita nel progetto di compilazione.
- *idempotencyToken*: opzionale. Una stringa che serve come token per specificare che la richiesta di compilazione è idempotente. È possibile scegliere qualsiasi stringa con 64 caratteri o meno. Il token è valido per 5 minuti dopo la richiesta di avvio della compilazione. Se ripeti la richiesta di start-build con lo stesso token, ma modifichi un parametro,CodeBuildrestituisce un errore di mancata corrispondenza dei parametri.
- *insecureSslOverride*: valore booleano facoltativo che specifica se sovrascrivere l'impostazione TLS non sicura specificata nel progetto di compilazione. L'impostazione TLS non sicura determina se ignorare gli avvisi TLS durante la connessione al codice sorgente del progetto. Questo override si applica solo se l'origine della build èGitHubServer aziendale.
- *privilegedModeOverride*: valore booleano opzionale. Se impostato su true, la compilazione sostituisce la modalità privilegiata nel progetto di compilazione.
- *queuedTimeoutInMinutesOverride*: numero intero opzionale che specifica il numero di minuti in cui una build può essere messa in coda prima del timeout. Il valore minimo è cinque minuti e il valore massimo è 480 minuti (8 ore).
- *reportBuildStatusSostituisci*: valore booleano facoltativo che specifica se inviare al provider di origine lo stato di inizio e completamento di una build. Se lo imposti con un provider di sorgenti diverso daGitHub,GitHubEnterprise Server o Bitbucket, uninvalidInputExceptionviene lanciato.
- *sourceAuthOverride*: stringa opzionale. Un tipo di autorizzazione per questa compilazione che sostituisce quella definita nel progetto di compilazione. Questo override si applica solo se l'origine del progetto di compilazione è Bitbucket oGitHub.
- *sourceLocationOverride*: Stringa opzionale. Il percorso che, per questa compilazione, sostituisce il percorso di origine definito nel progetto di compilazione.
- *serviceRoleOverride*: stringa opzionale. Il nome di un ruolo del servizio per questa compilazione che sostituisce quella definita nel progetto di compilazione.
- *sourceTypeOverride*: stringa opzionale. Un tipo di input di origine per questa compilazione che sostituisce l'input di origine definito nel progetto di compilazione. Le stringhe valide sono NO\_SOURCE, CODECOMMIT, CODEPIPELINE, GITHUB, S3, BITBUCKET e GITHUB\_ENTERPRISE.
- *timeoutInMinutesSostituisci*: numero opzionale. Il numero di minuti di timeout di compilazione che, per questa compilazione, sostituisce quella definita nel progetto di compilazione.

Si consiglia di memorizzare una variabile di ambiente con un valore sensibile, ad esempioAWSID della chiave di accesso, unAWSchiave di accesso segreta o password come parametro in Amazon EC2 Systems Manager Parameter Store. CodeBuildpuò utilizzare un parametro memorizzato in Amazon EC2 Systems Manager Parameter Store solo se il nome di quel parametro inizia con/CodeBuild/(ad esempio,/CodeBuild/dockerLoginPassword). È possibile utilizzare ilCodeBuildconsole per creare un parametro in Amazon EC2 Systems Manager. Selezionare Create a parameter (Crea un parametro) e seguire le istruzioni. (In quella finestra di dialogo, perChiave KMS, puoi facoltativamente specificare l'ARN di unAWS KMSinserisci il tuo account. Amazon EC2 Systems Manager utilizza questa chiave per crittografare il valore del parametro durante l'archiviazione e decrittografarlo durante il recupero.) Se si utilizza la console CodeBuild per creare un parametro, la console inizia il parametro con /CodeBuild/ durante l'archiviazione. Tuttavia, se utilizzi la console Amazon EC2 Systems Manager Parameter Store per creare un parametro, devi iniziare il nome del parametro con/ CodeBuild/, e devi impostareTipoaStringa sicura. Per ulteriori informazioni, veder[eAWS](https://docs.aws.amazon.com/systems-manager/latest/userguide/systems-manager-parameter-store.html)  [Systems Managerarchivio parametrie](https://docs.aws.amazon.com/systems-manager/latest/userguide/systems-manager-parameter-store.html)[Procedura dettagliata: creazione e test di un parametro](https://docs.aws.amazon.com/systems-manager/latest/userguide/sysman-paramstore-console.html) [String \(console\)n](https://docs.aws.amazon.com/systems-manager/latest/userguide/sysman-paramstore-console.html)elGuida per l'utente di Amazon EC2 Systems Manager.

Se il progetto di compilazione si riferisce a parametri memorizzati in Amazon EC2 Systems Manager Parameter Store, il ruolo di servizio del progetto di compilazione deve consentiressm:GetParametersazione. Se in precedenza era stata scelta l'opzione Create a new service role in your account (Crea un nuovo ruolo del servizio nel tuo account), CodeBuild include automaticamente questa operazione nel ruolo del servizio predefinito per il progetto di compilazione. Tuttavia, se era stata scelta l'opzione Choose an existing service role from your account (Scegli un ruolo del servizio esistente dal tuo account), è necessario includere questa operazione al ruolo del servizio separatamente.

Le variabili di ambiente impostate sostituiscono quelle esistenti. Ad esempio, se l'immagine Docker contiene già una variabile di ambiente denominata MY\_VAR con un valore di my\_value, e si imposta una variabile di ambiente denominata MY\_VAR con un valore di other\_value, il valore my\_value viene sostituito da other\_value. Allo stesso modo, se l'immagine Docker contiene già una variabile di ambiente denominata PATH con un valore di /usr/local/sbin:/ usr/local/bin, e si imposta una variabile di ambiente denominata PATH con un valore di \$PATH:/usr/share/ant/bin, il valore di /usr/local/sbin:/usr/local/bin viene sostituito dal valore letterale \$PATH:/usr/share/ant/bin.

Non impostare variabili di ambiente con nomi che iniziano con CODEBUILD\_. Questo prefisso è riservato per l'uso interno .

Se una variabile di ambiente con lo stesso nome viene definita in più luoghi, il valore della variabile di ambiente viene determinato come segue:

- Il valore della chiamata all'operazione di inizio della compilazione ha la massima priorità.
- Il valore della definizione del progetto di compilazione è il seguente in ordine di priorità.
- Il valore della dichiarazione buildspec ha la minima priorità.

Per informazioni sui valori validi per questi segnaposto, consultare [Creazione di un progetto](#page-310-0)  [di compilazione \(AWS CLI\)](#page-310-0). Per un elenco delle impostazioni più recenti per un progetto di compilazione, consultare [Visualizzazione dei dettagli di un progetto di compilazione.](#page-335-0)

5. Passare alla directory contenente il file appena salvato ed eseguire nuovamente il comando start-build.

aws codebuild start-build --cli-input-json file://start-build.json

6. In caso di esito positivo, nell'output vengono visualizzati dati simili a quelli descritti nella procedura [Per eseguire la build.](#page-45-0)

Per utilizzare le informazioni dettagliate su questa compilazione, annotare il valore id nell'output e consultare [Visualizzazione dei dettagli delle compilazioni \(AWS CLI\)](#page-442-0).

```
Esecuzione di una compilazione batch (AWS CLI)
```
1. Eseguire il comando start-build-batch in uno dei seguenti modi:

```
aws codebuild start-build-batch --project-name <project-name>
```
Utilizzare questo comando se si desidera eseguire una compilazione che utilizza la versione più recente dell'artefatto di input di compilazione e le impostazioni correnti del progetto di compilazione.

```
aws codebuild start-build-batch --generate-cli-skeleton > <json-file>
```
Utilizzare questo comando se si desidera eseguire una compilazione con una versione precedente dell'artefatto di input di compilazione o se si desidera ignorare le impostazioni per gli artefatti di output di compilazione, le variabili di ambiente, la buildspec il periodo di timeout di compilazione predefinito.

- 2. Se si esegue ilstart-build-batchcomando con il--project-nameopzione, sostituire*<projectname>*con il nome del progetto di compilazione, quindi passare alla fase 6 di questa procedura. Per ottenere un elenco di progetti di compilazione, consulta [Visualizzazione di un elenco di nomi](#page-333-0)  [di progetti di compilazione.](#page-333-0)
- 3. Se si esegue ilstart-build-batchcomando con il--idempotency-tokenè incluso con l'opzione, un identificatore univoco che prevede la distinzione tra maiuscole o minuscolestart-buildbatch. Il token è valido per 5 minuti dopo la richiesta . Se ripeti ilstart-build-batchcon lo stesso token, ma si modifica un parametro, CodeBuild restituisce un errore di mancata corrispondenza dei parametri.
- 4. Se si esegue ilstart-build-batchcomando con il--generate-cli-skeletonopzione, i dati formattati JSON vengono emessi nel<*json-file*>file. Questo file è simile allo skelton prodotto dallastart-buildcomando, con l'aggiunta del seguente oggetto. Per ulteriori informazioni sugli oggetti comuni, consult[aEsecuzione di una compilazione \(AWS CLI\)](#page-430-0).

Modificare questo file per aggiungere eventuali sostituzioni di compilazione e salvare i risultati.

```
 "buildBatchConfigOverride": { 
   "combineArtifacts": combineArtifacts, 
   "restrictions": { 
     "computeTypesAllowed": [ 
       allowedComputeTypes
     ], 
     "maximumBuildsAllowed": maximumBuildsAllowed
   }, 
   "serviceRole": "batchServiceRole", 
   "timeoutInMins": batchTimeout
 }
```
LabuildBatchConfigOverridel'oggetto è un[ProjectBuildBatchConfig](https://docs.aws.amazon.com/codebuild/latest/APIReference/API_ProjectBuildBatchConfig.html)struttura che contiene la configurazione di build batch overides per questa build.

## *CombineArtifacts*

Booleano che specifica se gli artefatti di compilazione per la compilazione batch devono essere combinati in una singola posizione di artefatto.

#### *Tipi di computer consentiti*

Array di stringhe che specificano i tipi di calcolo consentiti per la compilazione batch. Consulta .[Tipi di calcolo degli ambienti di compilazionep](https://docs.aws.amazon.com/codebuild/latest/userguide/build-env-ref-compute-types.html)er questi valori.

### *MaximumBuilding*

Specifica il numero massimo di compilazioni consentite.

## *Ruolo di servizio batch*

Specifica l'ARN del ruolo di servizio per il progetto di compilazione batch.

#### *Timeout batch*

Specifica la quantità massima di tempo, espressa in minuti, in cui deve essere completata la compilazione batch.

5. Passare alla directory contenente il file appena salvato ed eseguire nuovamente il comando start-build-batch.

```
aws codebuild start-build-batch --cli-input-json file://start-build.json
```
6. In caso di esito positivo, la rappresentazione JSON di un[Costruisci batchn](https://docs.aws.amazon.com/codebuild/latest/APIReference/API_BuildBatch.html)ell'output della console. Consulta la sched[aSintassi della risposta StartBuildBatchp](https://docs.aws.amazon.com/codebuild/latest/APIReference/API_StartBuildBatch.html#API_StartBuildBatch_ResponseSyntax)er un esempio di questi dati.

<span id="page-439-0"></span>Avvio di esecuzioni di compilazione automaticamente (AWS CLI)

Se il codice sorgente viene archiviato in un repository GitHub o GitHub Enterprise Server, è possibile usare webhook GitHub per fare in modo che AWS CodeBuild ricompili il codice sorgente ogni volta che una modifica del codice viene inviata al repository.

Eseguire il comando create-webhook nel modo seguente:

```
aws codebuild create-webhook --project-name <project-name>
```
*<project-name>*è il nome del progetto di compilazione contenente il codice sorgente da essere ricostruito.

Per GitHub, le informazioni simili a quanto segue compaiono nell'output:

```
\sqrt{ } "webhook": { 
       "url": "<url>" 
    }
}
```
*<url>*è l'URL per il webhook GitHub.

Per GitHub Enterprise Server, nell'output vengono visualizzate informazioni simili alle seguenti:

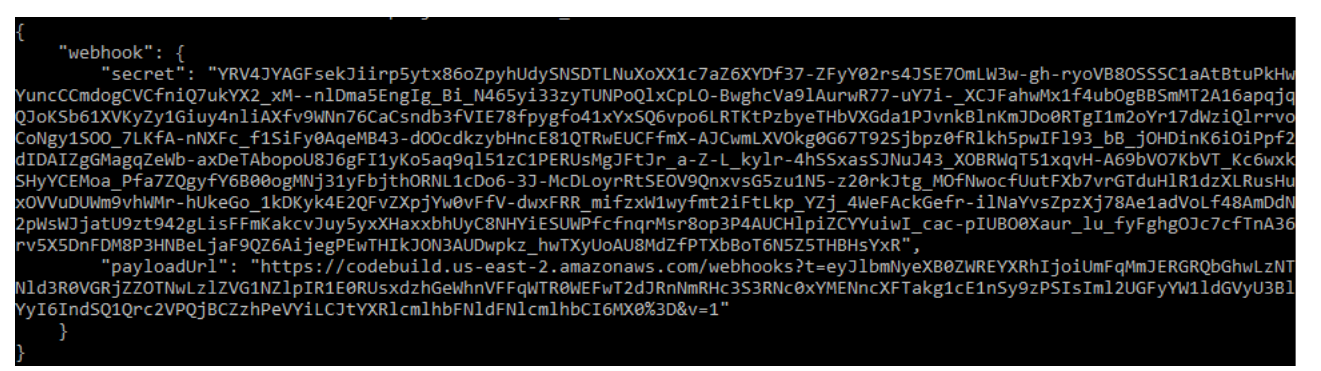

- 1. Copiare l'URL della chiave segreta e di payload dall'output. Sono necessari per aggiungere un webhook in GitHub Enterprise Server.
- 2. Su GitHub Enterprise Server, selezionare il repository in cui è archiviato il progetto CodeBuild. Selezionare Settings (Impostazioni), quindi Hooks & services (Hook e servizi) e selezionare Add webhook (Aggiungi webhook).
- 3. Inserire l'URL di payload e della chiave segreta, accettare le impostazioni predefinite per gli altri campi e selezionare Add webhook (Aggiungi webhook).

Interruzione di esecuzioni di compilazioni automaticamente (AWS CLI)

Se il codice sorgente viene archiviato in un repository GitHub o GitHub Enterprise Server, è possibile configurare i webhook GitHub per fare in modo che AWS CodeBuild ricompili il codice sorgente ogni volta che una modifica del codice viene inviata al repository. Per ulteriori informazioni, consultare [Avvio di esecuzioni di compilazione automaticamente \(AWS CLI\).](#page-439-0)

Se hai abilitato questo comportamento, è possibile disattivarlo eseguendo il comando deletewebhook come segue:

aws codebuild delete-webhook --project-name *<project-name>*

• dove*<project-name>*è il nome del progetto di compilazione contenente il codice sorgente da essere ricostruito.

Se questo comando viene completato, nessuna informazione e nessun errore appaiono nell'output.

## **a** Note

Ciò elimina il webhook solo dal progetto CodeBuild. È inoltre necessario eliminare il webhook dal repository GitHub o GitHub Enterprise Server.

Esecuzione di una compilazione (SDK AWS)

Per utilizzare CodePipeline per eseguire una build conAWS CodeBuild, ignorare questi passaggi e seguire le istruzioni contenute i[nUtilizzo di AWS CodePipeline con AWS CodeBuild per testare il](#page-626-0) [codice ed eseguire le compilazionii](#page-626-0)nvece.

Per informazioni sull'utilizzo di CodeBuild conAWSGli SDK, consulta il[Riferimento per strumenti e](#page-622-0) [SDK AWS](#page-622-0).

# Visualizzazione dei dettagli delle compilazioni in AWS CodeBuild

Puoi utilizzare il pluginAWS CodeBuildConsole,AWS CLI, oppureAWSgli SDK per visualizzare i dettagli delle build gestite da CodeBuild.

## Argomenti

- [Visualizzazione dei dettagli delle compilazioni \(console\)](#page-441-0)
- [Visualizzazione dei dettagli delle compilazioni \(AWS CLI\)](#page-442-0)
- [Visualizzazione dei dettagli delle compilazioni \(SDK AWS\)](#page-442-1)
- [Transizioni delle fasi della compilazione](#page-442-2)

<span id="page-441-0"></span>Visualizzazione dei dettagli delle compilazioni (console)

- 1. Apertura dellaAWS CodeBuildConsole a[lhttps://console.aws.amazon.com/codesuite/codebuild/](https://console.aws.amazon.com/codesuite/codebuild/home)  [home](https://console.aws.amazon.com/codesuite/codebuild/home).
- 2. Scegli una delle seguenti operazioni:
	- Nel riquadro di navigazione, selezionare Build history (Cronologia build). Nell'elenco delle build, nella colonna Build run (Esecuzione build), selezionare il collegamento della build.
	- Nel riquadro di navigazione, scegliere Build projects (Progetti di compilazione). Nell'elenco dei progetti di compilazione, nella colonna Name (Nome), selezionare il collegamento del nome del progetto di compilazione. Nell'elenco delle build, nella colonna Build run (Esecuzione build), selezionare il collegamento della build.

#### **G** Note

Per impostazione predefinita, vengono visualizzati i 10 progetti di compilazione o build più recenti. Per visualizzare altri progetti di compilazione o build, selezionare l'icona a forma di ingranaggio e selezionare un valore diverso per Builds per page (Build per pagina) o Projects per page (Progetti per pagina) oppure utilizzare le frecce avanti e indietro.

## <span id="page-442-0"></span>Visualizzazione dei dettagli delle compilazioni (AWS CLI)

Per ulteriori informazioni sull'uso di AWS CLI con AWS CodeBuild, consultare il documento [Guida di](#page-620-0)  [riferimento alla riga di comando](#page-620-0).

Eseguire il comando batch-get-builds:

aws codebuild batch-get-builds --ids *ids*

Sostituire il seguente segnaposto:

- *id*: Stringa obbligatoria. Uno o più ID build di cui visualizzare i dettagli. Per specificare più di un ID build, separare ogni ID con uno spazio. È possibile specificare fino a 100 ID build. Per ottenere un elenco di ID build, consultare i seguenti argomenti:
	- [Visualizzazione di un elenco di ID build \(AWS CLI\)](#page-444-0)
	- [Visualizzazione di un elenco di ID build per un progetto di compilazione \(AWS CLI\)](#page-447-0)

Ad esempio, se si esegue questo comando:

```
aws codebuild batch-get-builds --ids codebuild-demo-project:e9c4f4df-3f43-41d2-
ab3a-60fe2EXAMPLE codebuild-demo-project:815e755f-bade-4a7e-80f0-efe51EXAMPLE my-other-
project:813bb6c6-891b-426a-9dd7-6d8a3EXAMPLE
```
In caso di esito positivo, nell'output vengono visualizzati dati simili a quelli descritti nella procedura [Per visualizzare un riepilogo delle informazioni sulla compilazione](#page-46-0) .

## <span id="page-442-1"></span>Visualizzazione dei dettagli delle compilazioni (SDK AWS)

Per ulteriori informazioni sull'uso di AWS CodeBuild con lo SDK AWS, consulta la [Riferimento per](#page-622-0) [strumenti e SDK AWS.](#page-622-0)

<span id="page-442-2"></span>Transizioni delle fasi della compilazione

Le compilazioni in AWS CodeBuild procedono in diverse fasi:

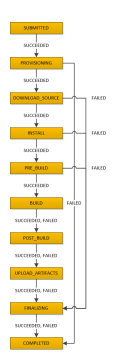

## **A** Important

La fase UPLOAD\_ARTIFACTS viene sempre tentata, anche se la fase BUILD fallisce.

# Visualizzazione di un elenco di ID build in AWS CodeBuild

Puoi utilizzare il pluginAWS CodeBuildconsole,AWS CLI, oppureAWSGli SDK per visualizzare un elenco di ID build gestite da Codebuild gestite da CodeBuild.

## Argomenti

- [Visualizzazione di un elenco di ID build \(console\)](#page-443-0)
- [Visualizzazione di un elenco di ID build \(AWS CLI\)](#page-444-0)
- [Visualizzazione di un elenco di ID build batch \(AWS CLI\)](#page-445-0)
- [Visualizzazione di un elenco di ID build \(SDK AWS\)](#page-446-0)

<span id="page-443-0"></span>Visualizzazione di un elenco di ID build (console)

- 1. Apertura dellaAWS CodeBuildConsole a[lhttps://console.aws.amazon.com/codesuite/codebuild/](https://console.aws.amazon.com/codesuite/codebuild/home)  [home](https://console.aws.amazon.com/codesuite/codebuild/home).
- 2. Nel riquadro di navigazione, selezionare Build history (Cronologia build).

#### **a** Note

Per impostazione predefinita, vengono visualizzate solo le 10 build più recenti. Per visualizzare altre build, selezionare l'icona a forma di ingranaggio, quindi selezionare un valore diverso per Builds per page (Build per pagina) oppure utilizzare le frecce avanti e indietro.

<span id="page-444-0"></span>Visualizzazione di un elenco di ID build (AWS CLI)

Per ulteriori informazioni sull'utilizzo delAWS CLIcon CodeBuild, vedi il[Guida di riferimento alla riga di](#page-620-0) [comando](#page-620-0).

• Eseguire il comando list-builds:

aws codebuild list-builds --sort-order *sort-order* --next-token *next-token*

Nel comando precedente, sostituire i seguenti segnaposto:

- *ordinamento*: stringa facoltativa utilizzata per indicare come elencare gli ID delle build. I valori validi includono ASCENDING e DESCENDING.
- *token successivo*: stringa facoltativa. Se durante un'esecuzione precedente c'erano più di 100 voci nell'elenco, vengono restituiti solo i primi 100 elementi, insieme a una stringa univoca denominata token successivo. Per ottenere il gruppo successivo di elementi nell'elenco, eseguire il comando nuovamente, aggiungendo il token successivo alla chiamata. Per ottenere tutti gli elementi dell'elenco, è necessario continuare a eseguire il comando con ogni token successivo restituito, finché non terminano i token successivi restituiti.

Ad esempio, se si esegue questo comando:

aws codebuild list-builds --sort-order ASCENDING

Nell'output potrebbe essere visualizzato un risultato come il seguente:

```
{ 
   "nextToken": "4AEA6u7J...The full token has been omitted for brevity...MzY2OA==", 
   "ids": [ 
     "codebuild-demo-project:815e755f-bade-4a7e-80f0-efe51EXAMPLE" 
     "codebuild-demo-project:84a7f3d1-d40e-4956-b4cf-7a9d4EXAMPLE" 
     ... The full list of build IDs has been omitted for brevity ...
     "codebuild-demo-project:931d0b72-bf6f-4040-a472-5c707EXAMPLE" 
   ]
```
}

Se si esegue nuovamente il comando:

```
aws codebuild list-builds --sort-order ASCENDING --next-token 4AEA6u7J...The full 
  token has been omitted for brevity...MzY2OA==
```
Nell'output potrebbe essere visualizzato un risultato come il seguente:

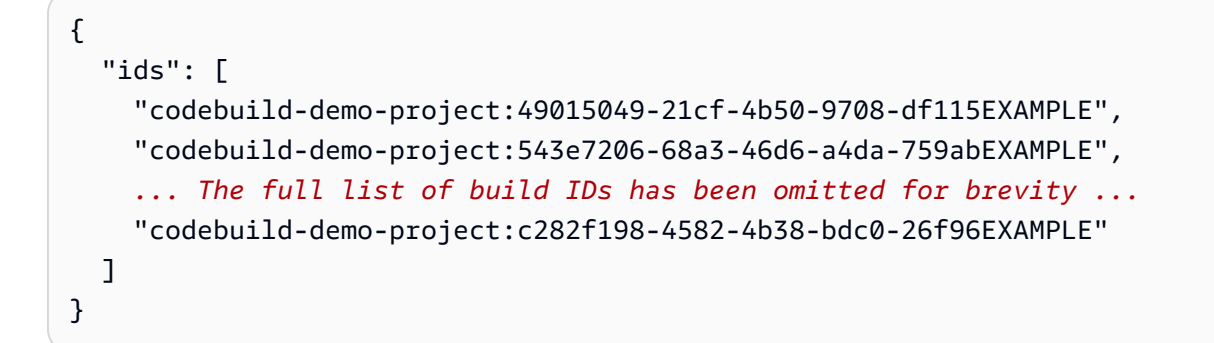

<span id="page-445-0"></span>Visualizzazione di un elenco di ID build batch (AWS CLI)

Per ulteriori informazioni sull'utilizzo delAWS CLIcon CodeBuild, vedi il[Guida di riferimento alla riga di](#page-620-0) [comando](#page-620-0).

• Eseguire il comando list-build-batches:

aws codebuild list-build-batches --sort-order *sort-order* --next-token *next-token*

Nel comando precedente, sostituire i seguenti segnaposto:

- *ordinamento*: stringa facoltativa utilizzata per indicare come elencare gli ID delle build batch. I valori validi includono ASCENDING e DESCENDING.
- *token successivo*: stringa facoltativa. Se durante un'esecuzione precedente c'erano più di 100 voci nell'elenco, vengono restituiti solo i primi 100 elementi, insieme a una stringa univoca denominata token successivo. Per ottenere il gruppo successivo di elementi nell'elenco, eseguire il comando nuovamente, aggiungendo il token successivo alla chiamata. Per ottenere tutti gli elementi dell'elenco, è necessario continuare a eseguire il comando con ogni token successivo restituito, finché non terminano i token successivi restituiti.

Ad esempio, se si esegue questo comando:

aws codebuild list-build-batches --sort-order ASCENDING

Nell'output potrebbe essere visualizzato un risultato come il seguente:

```
{ 
   "nextToken": "4AEA6u7J...The full token has been omitted for brevity...MzY2OA==", 
   "ids": [ 
     "codebuild-demo-project:815e755f-bade-4a7e-80f0-efe51EXAMPLE" 
     "codebuild-demo-project:84a7f3d1-d40e-4956-b4cf-7a9d4EXAMPLE" 
     ... The full list of build IDs has been omitted for brevity ...
     "codebuild-demo-project:931d0b72-bf6f-4040-a472-5c707EXAMPLE" 
  ]
}
```
Se si esegue nuovamente il comando:

```
aws codebuild list-build-batches --sort-order ASCENDING --next-token 4AEA6u7J...The 
  full token has been omitted for brevity...MzY2OA==
```
Nell'output potrebbe essere visualizzato un risultato come il seguente:

```
{ 
   "ids": [ 
     "codebuild-demo-project:49015049-21cf-4b50-9708-df115EXAMPLE", 
     "codebuild-demo-project:543e7206-68a3-46d6-a4da-759abEXAMPLE", 
     ... The full list of build IDs has been omitted for brevity ...
     "codebuild-demo-project:c282f198-4582-4b38-bdc0-26f96EXAMPLE" 
   ]
}
```
<span id="page-446-0"></span>Visualizzazione di un elenco di ID build (SDK AWS)

Per ulteriori informazioni sull'utilizzo di CodeBuild conAWSSDK, consulta[.Riferimento per strumenti e](#page-622-0)  [SDK AWS](#page-622-0).

# Visualizzazione di un elenco di ID build per un progetto di compilazione in AWS CodeBuild

Puoi utilizzare il pluginAWS CodeBuildconsole,AWS CLI, oppureAWSSDK per visualizzare un elenco di ID build per un progetto di compilazione in CodeBuild.

### Argomenti

- [Visualizzazione di un elenco di ID build per un progetto di compilazione \(console\)](#page-447-1)
- [Visualizzazione di un elenco di ID build per un progetto di compilazione \(AWS CLI\)](#page-447-0)
- [Visualizzazione di un elenco di ID build batch per un progetto di compilazione \(AWS CLI\)](#page-449-0)
- [Visualizzazione di un elenco di ID build per un progetto di compilazione \(SDK AWS\)](#page-450-0)

<span id="page-447-1"></span>Visualizzazione di un elenco di ID build per un progetto di compilazione (console)

- 1. Apri la console CodeBuild all'indirizzo<https://console.aws.amazon.com/codebuild/>.
- 2. Nel riquadro di navigazione, scegliere Build projects (Progetti di compilazione). Nell'elenco dei progetti di compilazione, nella colonna Name (Nome), scegliere il progetto di compilazione.

#### **a** Note

Per impostazione predefinita, vengono visualizzati i 100 progetti di compilazione o build più recenti. Per visualizzare altri progetti di compilazione o build, selezionare l'icona a forma di ingranaggio e selezionare un valore diverso per Builds per page (Build per pagina) o Projects per page (Progetti per pagina) oppure utilizzare le frecce avanti e indietro.

<span id="page-447-0"></span>Visualizzazione di un elenco di ID build per un progetto di compilazione (AWS CLI)

Per ulteriori informazioni sull'uso di AWS CLI con AWS CodeBuild, consultare il documento [Guida di](#page-620-0)  [riferimento alla riga di comando](#page-620-0).

Eseguire il comando list-builds-for-project, come segue:

```
aws codebuild list-builds-for-project --project-name project-name --sort-order sort-
order --next-token next-token
```
Nel comando precedente, sostituire i seguenti segnaposto:

- *project-name*: stringa obbligatoria usata per indicare il nome del progetto di compilazione di cui elencare gli ID delle build. Per ottenere un elenco di progetti di compilazione, consulta [Visualizzazione di un elenco di nomi di progetti di compilazione \(AWS CLI\)](#page-334-0).
- *ordinamento*: stringa facoltativa usata per indicare come elencare gli ID delle build. I valori validi includono ASCENDING e DESCENDING.
- *token successivo*: stringa facoltativa. Se durante un'esecuzione precedente c'erano più di 100 voci nell'elenco, vengono restituiti solo i primi 100 elementi, insieme a una stringa univoca denominata token successivo. Per ottenere il gruppo successivo di elementi nell'elenco, eseguire il comando nuovamente, aggiungendo il token successivo alla chiamata. Per ottenere tutte le voci nell'elenco, è necessario continuare a eseguire il comando con ogni token successivo restituito, finché non terminano i token successivi restituiti.

Ad esempio, se si esegue un comando simile a questo:

```
aws codebuild list-builds-for-project --project-name codebuild-demo-project --sort-
order ASCENDING
```
Nell'output potrebbe comparire un risultato come il seguente:

```
{ 
   "nextToken": "4AEA6u7J...The full token has been omitted for brevity...MzY2OA==", 
   "ids": [ 
     "codebuild-demo-project:9b175d16-66fd-4e71-93a0-50a08EXAMPLE" 
     "codebuild-demo-project:a9d1bd09-18a2-456b-8a36-7d65aEXAMPLE" 
     ... The full list of build IDs has been omitted for brevity ...
     "codebuild-demo-project:fe70d102-c04f-421a-9cfa-2dc15EXAMPLE" 
   ]
}
```
Se si esegue nuovamente il comando:

```
aws codebuild list-builds-for-project --project-name codebuild-demo-project --
sort-order ASCENDING --next-token 4AEA6u7J...The full token has been omitted for 
  brevity...MzY2OA==
```
Nell'output potrebbe comparire un risultato come il seguente:

```
{ 
   "ids": [ 
     "codebuild-demo-project:98253670-7a8a-4546-b908-dc890EXAMPLE" 
     "codebuild-demo-project:ad5405b2-1ab3-44df-ae2d-fba84EXAMPLE" 
     ... The full list of build IDs has been omitted for brevity ...
     "codebuild-demo-project:f721a282-380f-4b08-850a-e0ac1EXAMPLE" 
   ]
}
```
<span id="page-449-0"></span>Visualizzazione di un elenco di ID build batch per un progetto di compilazione (AWS CLI)

Per ulteriori informazioni sull'uso di AWS CLI con AWS CodeBuild, consultare il documento [Guida di](#page-620-0)  [riferimento alla riga di comando](#page-620-0).

Eseguire il comando list-build-batches-for-project, come segue:

```
aws codebuild list-build-batches-for-project --project-name project-name --sort-
order sort-order --next-token next-token
```
Nel comando precedente, sostituire i seguenti segnaposto:

- *project-name*: stringa obbligatoria usata per indicare il nome del progetto di compilazione di cui elencare gli ID delle build. Per ottenere un elenco di progetti di compilazione, consulta [Visualizzazione di un elenco di nomi di progetti di compilazione \(AWS CLI\)](#page-334-0).
- *ordinamento*: stringa facoltativa usata per indicare come elencare gli ID delle build. I valori validi includono ASCENDING e DESCENDING.
- *token successivo*: stringa facoltativa. Se durante un'esecuzione precedente c'erano più di 100 voci nell'elenco, vengono restituiti solo i primi 100 elementi, insieme a una stringa univoca denominata token successivo. Per ottenere il gruppo successivo di elementi nell'elenco, eseguire il comando nuovamente, aggiungendo il token successivo alla chiamata. Per ottenere tutte le voci nell'elenco, è necessario continuare a eseguire il comando con ogni token successivo restituito, finché non terminano i token successivi restituiti.

Ad esempio, se si esegue un comando simile a questo:

aws codebuild list-build-batches-for-project --project-name codebuild-demo-project - sort-order ASCENDING

Visualizzazione di un elenco di ID build per un progetto di compilazione Versione Versione API 2016-10-06 439

Nell'output potrebbe comparire un risultato come il seguente:

```
{ 
   "nextToken": "4AEA6u7J...The full token has been omitted for brevity...MzY2OA==", 
   "ids": [ 
     "codebuild-demo-project:9b175d16-66fd-4e71-93a0-50a08EXAMPLE" 
     "codebuild-demo-project:a9d1bd09-18a2-456b-8a36-7d65aEXAMPLE" 
     ... The full list of build IDs has been omitted for brevity ...
     "codebuild-demo-project:fe70d102-c04f-421a-9cfa-2dc15EXAMPLE" 
   ]
}
```
Se si esegue nuovamente il comando:

```
aws codebuild list-build-batches-for-project --project-name codebuild-demo-project 
  --sort-order ASCENDING --next-token 4AEA6u7J...The full token has been omitted for 
  brevity...MzY2OA==
```
Nell'output potrebbe comparire un risultato come il seguente:

```
{ 
   "ids": [ 
     "codebuild-demo-project:98253670-7a8a-4546-b908-dc890EXAMPLE" 
     "codebuild-demo-project:ad5405b2-1ab3-44df-ae2d-fba84EXAMPLE" 
     ... The full list of build IDs has been omitted for brevity ...
     "codebuild-demo-project:f721a282-380f-4b08-850a-e0ac1EXAMPLE" 
   ]
}
```
<span id="page-450-0"></span>Visualizzazione di un elenco di ID build per un progetto di compilazione (SDK AWS)

Per ulteriori informazioni sull'uso di AWS CodeBuild con lo SDK AWS, consulta la [Riferimento per](#page-622-0) [strumenti e SDK AWS.](#page-622-0)

# Interruzione di una compilazione in AWS CodeBuild

Per interrompere una compilazione in AWS CodeBuild, puoi usare la console AWS CodeBuild, AWS CLI o gli SDK AWS.

#### Argomenti

• [Interruzione di una compilazione \(console\)](#page-451-0)

- [Interruzione di una compilazione \(AWS CLI\)](#page-451-1)
- [Interruzione di una compilazione \(SDK AWS\)](#page-452-0)

## <span id="page-451-0"></span>Interruzione di una compilazione (console)

- 1. Apertura dellaAWS CodeBuildConsole a[lhttps://console.aws.amazon.com/codesuite/codebuild/](https://console.aws.amazon.com/codesuite/codebuild/home)  [home](https://console.aws.amazon.com/codesuite/codebuild/home).
- 2. Scegli una delle seguenti operazioni:
	- Se è visualizzata la pagina *build-project-name*:*build-ID*, scegliere Stop build (Interrompi build).
	- Nel riquadro di navigazione, selezionare Build history (Cronologia build). Nell'elenco di build, selezionare la casella della build e selezionare Stop build (Interrompi build).
	- Nel riquadro di navigazione, scegliere Build projects (Progetti di compilazione). Nell'elenco dei progetti di compilazione, nella colonna Name (Nome), selezionare il collegamento del nome del progetto di compilazione. Nell'elenco di build, selezionare la casella della build e selezionare Stop build (Interrompi build).

### **a** Note

Per impostazione predefinita, vengono visualizzati i 100 progetti di compilazione o build più recenti. Per visualizzare altri progetti di compilazione o build, selezionare l'icona a forma di ingranaggio e selezionare un valore diverso per Builds per page (Build per pagina) o Projects per page (Progetti per pagina) oppure utilizzare le frecce avanti e indietro. Se AWS CodeBuild non è in grado di interrompere correttamente una compilazione (ad esempio, se il processo di compilazione è già completato), il pulsante Stop (Interrompi) sarà disattivato o non verrà visualizzato.

<span id="page-451-1"></span>Interruzione di una compilazione (AWS CLI)

• Eseguire il comando stop-build:

aws codebuild stop-build --id *id*

Nel comando precedente, sostituire il seguente segnaposto:

- *id*: Stringa obbligatoria. L'ID della compilazione da interrompere. Per ottenere un elenco di ID build, consultare i seguenti argomenti:
	- [Visualizzazione di un elenco di ID build \(AWS CLI\)](#page-444-0)
	- [Visualizzazione di un elenco di ID build per un progetto di compilazione \(AWS CLI\)](#page-447-0)

Se AWS CodeBuild interrompe correttamente la compilazione, il valore buildStatus nell'oggetto build dell'output è STOPPED.

Se CodeBuild non è in grado di interrompere correttamente la compilazione (per esempio, se la build è già completata),buildStatusValuebuildl'oggetto nell'output è lo stato di compilazione finale (ad esempio,SUCCEEDED).

## <span id="page-452-0"></span>Interruzione di una compilazione (SDK AWS)

Per ulteriori informazioni sull'uso di AWS CodeBuild con lo SDK AWS, consulta la [Riferimento per](#page-622-0) [strumenti e SDK AWS.](#page-622-0)

# Interruzione di una compilazione batch inAWS CodeBuild

Puoi utilizzare il pluginAWS CodeBuildconsole,AWS CLI, oppureAWSSDK per interrompere una compilazione batch inAWS CodeBuild.

## Argomenti

- [Interruzione di una compilazione batch \(console\)](#page-452-1)
- [Interruzione di una compilazione batch \(AWS CLI\)](#page-453-0)
- [Interruzione di una compilazione batch \(AWSSDK\)](#page-454-0)

## <span id="page-452-1"></span>Interruzione di una compilazione batch (console)

- 1. Apertura dellaAWS CodeBuildConsole i[nhttps://console.aws.amazon.com/codesuite/codebuild/](https://console.aws.amazon.com/codesuite/codebuild/home)  [home](https://console.aws.amazon.com/codesuite/codebuild/home).
- 2. Scegli una delle seguenti operazioni:
	- Se è visualizzata la pagina *build-project-name*:*build-ID*, scegliere Stop build (Interrompi build).
- Nel riquadro di navigazione, selezionare Build history (Cronologia build). Nell'elenco di build, selezionare la casella della build e selezionare Stop build (Interrompi build).
- Nel riquadro di navigazione, scegliere Build projects (Progetti di compilazione). Nell'elenco dei progetti di compilazione, nella colonna Name (Nome), selezionare il collegamento del nome del progetto di compilazione. Nell'elenco di build, selezionare la casella della build e selezionare Stop build (Interrompi build).

**a** Note

Per impostazione predefinita, vengono visualizzati i 100 progetti di compilazione o build più recenti. Per visualizzare altri progetti di compilazione o build, selezionare l'icona a forma di ingranaggio e selezionare un valore diverso per Builds per page (Build per pagina) o Projects per page (Progetti per pagina) oppure utilizzare le frecce avanti e indietro. SeAWS CodeBuildnon è in grado di interrompere correttamente una compilazione batch (per esempio, se il processo di compilazione è già completato),Interruzione di buildil pulsante è disabilitato.

## <span id="page-453-0"></span>Interruzione di una compilazione batch (AWS CLI)

• Eseguire il comando [stop-build-batch](https://docs.aws.amazon.com/cli/latest/reference/codebuild/stop-build-batch.html):

aws codebuild stop-build-batch --id <br />batch-build-id>

Nel comando precedente, sostituire il seguente segnaposto:

- *<batch-build-id>*: Stringa obbligatoria. L'identificatore della compilazione batch da interrompere. Per ottenere un elenco di identificatori batch, consultare i seguenti argomenti:
	- [Visualizzazione di un elenco di ID build batch \(AWS CLI\)](#page-445-0)
	- [Visualizzazione di un elenco di ID build batch per un progetto di compilazione \(AWS CLI\)](#page-449-0)

SeAWS CodeBuildinterrompe con successo la compilazione batch, ilbuildBatchStatusil valore nellabuildBatchl'oggetto nell'output èSTOPPED.

Se CodeBuild non è in grado di interrompere correttamente la compilazione batch (per esempio, se la compilazione batch è già completata),buildBatchStatusil valore nellabuildBatchl'oggetto nell'output è lo stato di compilazione finale (ad esempio,SUCCEEDED).

<span id="page-454-0"></span>Interruzione di una compilazione batch (AWSSDK)

Per ulteriori informazioni sull'uso di AWS CodeBuild con lo SDK AWS, consulta la [Riferimento per](#page-622-0) [strumenti e SDK AWS.](#page-622-0)

# Riprova una compilazione inAWS CodeBuild

Puoi utilizzare il pluginAWS CodeBuildconsole,AWS CLI, oppureAWSSDK per riprovare una singola build o una compilazione batchAWS CodeBuild.

## Argomenti

- [Riprova di una compilazione \(console\)](#page-454-1)
- [Riprova una compilazione \(AWS CLI\)](#page-455-0)
- [Riprova una compilazione \(AWSSDK\)](#page-455-1)

<span id="page-454-1"></span>Riprova di una compilazione (console)

- 1. Apertura dellaAWS CodeBuildConsole a[lhttps://console.aws.amazon.com/codesuite/codebuild/](https://console.aws.amazon.com/codesuite/codebuild/home)  [home](https://console.aws.amazon.com/codesuite/codebuild/home).
- 2. Scegli una delle seguenti operazioni:
	- Se il file*nome-progetto build*:*ID della build*viene visualizzata la pagina, selezionareRiprova la compilazione.
	- Nel riquadro di navigazione, selezionare Build history (Cronologia build). Nell'elenco di build, selezionare la casella della compilazione e selezionare la casella della build e selezionareRiprova la compilazione.
	- Nel riquadro di navigazione, scegliere Build projects (Progetti di compilazione). Nell'elenco dei progetti di compilazione, nella colonna Name (Nome), selezionare il collegamento del nome del progetto di compilazione. Nell'elenco di build, selezionare la casella della compilazione e selezionare la casella della build e selezionareRiprova la compilazione.

### **a** Note

Per impostazione predefinita, vengono visualizzati i 100 progetti di compilazione o build più recenti. Per visualizzare altri progetti di compilazione o build, selezionare l'icona a forma di ingranaggio e selezionare un valore diverso per Builds per page (Build per pagina) o Projects per page (Progetti per pagina) oppure utilizzare le frecce avanti e indietro.

## <span id="page-455-0"></span>Riprova una compilazione (AWS CLI)

• Eseguire il comando retry-build:

aws codebuild retry-build --id *<build-id>* --idempotency-token *<idempotencyToken>*

Nel comando precedente, sostituire il seguente segnaposto:

- <build-id>: Stringa obbligatoria. L'ID della compilazione o della compilazione batch da ripetere i tentativi. Per ottenere un elenco di ID build, consultare i seguenti argomenti:
	- [Visualizzazione di un elenco di ID build \(AWS CLI\)](#page-444-0)
	- [Visualizzazione di un elenco di ID build batch \(AWS CLI\)](#page-445-0)
	- [Visualizzazione di un elenco di ID build per un progetto di compilazione \(AWS CLI\)](#page-447-0)
	- [Visualizzazione di un elenco di ID build batch per un progetto di compilazione \(AWS CLI\)](#page-449-0)
- --idempotency-token: Facoltativo. Se esegui il fileretry-buildcon l'opzione, un identificatore univoco che rispetta la distinzione tra maiuscole o minuscole, ovvero token, è inclusoretrybuild. Il token è valido per 5 minuti dopo la richiesta . Se ripeti ilretry-buildrichiesta con lo stesso token, ma modifica un parametro, CodeBuild restituisce un errore di mancata corrispondenza dei parametri.

## <span id="page-455-1"></span>Riprova una compilazione (AWSSDK)

Per ulteriori informazioni sull'uso di AWS CodeBuild con lo SDK AWS, consulta la [Riferimento per](#page-622-0) [strumenti e SDK AWS.](#page-622-0)

# Visualizza una build in esecuzione in Session Manager

In AWS CodeBuild, puoi mettere in pausa una build in esecuzione e quindi utilizzare AWS Systems Manager Session Manager per connetterti al contenitore di compilazione e visualizzare lo stato del contenitore.

## **a** Note

Questa funzionalità non è disponibile negli ambienti Windows.

## Argomenti

- **[Prerequisiti](#page-456-0)**
- [Metti in pausa la compilazione](#page-458-0)
- [Avvia la compilazione](#page-459-0)
- [Connect al container di compilazione](#page-459-1)
- [Riprendi la compilazione](#page-460-0)

## <span id="page-456-0"></span>**Prerequisiti**

Per consentire l'utilizzo di Session Manager con la sessione di compilazione, è necessario abilitare la connessione alla sessione per la build. Esistono due prerequisiti:

• CodeBuild Nelle immagini curate dagli standard Linux l'agente SSM è già installato e l'agente SSM è abilitato. ContainerMode

Se stai usando un'immagine personalizzata per la tua build, fai quanto segue:

- 1. Installazione di SSM Agent Per ulteriori informazioni, consulta [Installare manualmente l'agente](https://docs.aws.amazon.com/systems-manager/latest/userguide/sysman-manual-agent-install.html) [SSM sulle istanze EC2 per Linux nella Guida per](https://docs.aws.amazon.com/systems-manager/latest/userguide/sysman-manual-agent-install.html) l' AWS Systems Manager utente. La versione di SSM Agent deve essere 3.0.1295.0 o successiva.
- 2. Copia il file [https://github.com/aws/ aws-codebuild-docker-images /blob/master/ubuntu/](https://github.com/aws/aws-codebuild-docker-images/blob/master/ubuntu/standard/5.0/amazon-ssm-agent.json) [standard/5.0/ .json nella directory dell'immagine amazon-ssm-agent.](https://github.com/aws/aws-codebuild-docker-images/blob/master/ubuntu/standard/5.0/amazon-ssm-agent.json) /etc/amazon/ssm/ Ciò abilita la modalità contenitore nell'agente SSM.

## a Note

Le immagini personalizzate richiederebbero l'agente SSM più aggiornato affinché questa funzionalità funzioni come previsto.

• Il ruolo CodeBuild di servizio deve avere la seguente politica SSM:

```
{ 
   "Effect": "Allow", 
   "Action": [ 
     "ssmmessages:CreateControlChannel", 
     "ssmmessages:CreateDataChannel", 
     "ssmmessages:OpenControlChannel", 
     "ssmmessages:OpenDataChannel" 
   ], 
   "Resource": "*"
}
```
Puoi fare in modo che la CodeBuild console alleghi automaticamente questa policy al tuo ruolo di servizio all'avvio della build. In alternativa, puoi allegare manualmente questa politica al tuo ruolo di servizio.

• Se l'attività di controllo e registrazione della sessione è abilitata nelle preferenze di Systems Manager, il ruolo di CodeBuild servizio deve disporre anche di autorizzazioni aggiuntive. Le autorizzazioni sono diverse, a seconda di dove sono archiviati i log.

CloudWatch Registri

Se utilizzi CloudWatch Logs per archiviare i log, aggiungi la seguente autorizzazione al CodeBuild ruolo di servizio:

```
{ 
   "Version": "2012-10-17", 
   "Statement": [ 
     { 
        "Effect": "Allow", 
        "Action": "logs:DescribeLogGroups", 
       "Resource": "arn:aws:logs:<region-id>:<account-id>:log-group:*:*" 
     }, 
     {
```

```
 "Effect": "Allow", 
        "Action": [ 
          "logs:CreateLogStream", 
          "logs:PutLogEvents" 
       ], 
       "Resource": "arn:aws:logs:<region-id>:<account-id>:log-group:<log-group-
name>:*" 
     } 
   ]
}
```
## Amazon S3

Se utilizzi Amazon S3 per archiviare i log, aggiungi la seguente autorizzazione al CodeBuild ruolo di servizio:

```
{ 
   "Version": "2012-10-17", 
   "Statement": [ 
     { 
        "Effect": "Allow", 
        "Action": [ 
          "s3:GetEncryptionConfiguration", 
          "s3:PutObject" 
        ], 
        "Resource": [ 
          "arn:aws:s3:::<bucket-name>", 
          "arn:aws:s3:::<bucket-name>/*" 
        ] 
     } 
   ]
}
```
Per ulteriori informazioni, consulta [Controllo e registrazione dell'attività della sessione nella Guida](https://docs.aws.amazon.com/systems-manager/latest/userguide/session-manager-logging-auditing.html) per l'utente.AWS Systems Manager

## <span id="page-458-0"></span>Metti in pausa la compilazione

Per mettere in pausa la compilazione, inserisci il codebuild-breakpoint comando in una qualsiasi delle fasi di compilazione nel tuo file buildspec. La compilazione verrà messa in pausa a questo punto, il

che ti consentirà di connetterti al contenitore di compilazione e visualizzare il contenitore nello stato corrente.

Ad esempio, aggiungi quanto segue alle fasi di compilazione nel tuo file buildspec.

phases: pre\_build: commands: - echo Entered the pre\_build phase... - echo "Hello World" > /tmp/hello-world - codebuild-breakpoint

Questo codice crea il /tmp/hello-world file e quindi sospende la compilazione a questo punto.

## <span id="page-459-0"></span>Avvia la compilazione

Per consentire l'utilizzo di Session Manager con la sessione di compilazione, è necessario abilitare le connessioni di sessione per la build. Per fare ciò, quando avvii la build, segui questi passaggi:

- 1. Apri la AWS CodeBuild console all'[indirizzo https://console.aws.amazon.com/codesuite/](https://console.aws.amazon.com/codesuite/codebuild/home) [codebuild/home.](https://console.aws.amazon.com/codesuite/codebuild/home)
- 2. Nel riquadro di navigazione, scegliere Build projects (Progetti di compilazione). Scegli il progetto di compilazione, quindi scegli Avvia compilazione con sostituzioni.
- 3. Selezionare Advanced build overrides (Sostituzioni avanzate della compilazione).
- 4. Nella sezione Ambiente, scegli l'opzione Abilita la connessione alla sessione. Se questa opzione non è selezionata, tutti i codebuild-resume comandi codebuild-breakpoint and vengono ignorati.
- 5. Apportate le altre modifiche desiderate e scegliete Avvia compilazione.
- 6. Monitora lo stato della build nella console. Quando la sessione è disponibile, il link AWS Session Manager viene visualizzato nella sezione Build status.

## <span id="page-459-1"></span>Connect al container di compilazione

Puoi connetterti al contenitore di compilazione in due modi:

### CodeBuild console

In un browser web, apri il link AWS Session Manager per connetterti al contenitore di build. Si apre una sessione di terminale che consente di sfogliare e controllare il contenitore di compilazione.

### AWS CLI

## **a** Note

Per questa procedura, è necessario che sul computer locale sia installato il plug-in Session Manager. Per ulteriori informazioni, consulta [Installare il plug-in Session Manager](https://docs.aws.amazon.com/systems-manager/latest/userguide/session-manager-working-with-install-plugin.html) [per la AWS CLI nella Guida](https://docs.aws.amazon.com/systems-manager/latest/userguide/session-manager-working-with-install-plugin.html) per l' AWS Systems Manager utente.

1. Chiama l'batch-get-buildsapi con l'ID di build per ottenere informazioni sulla build, incluso l'identificatore di destinazione della sessione. Il nome della proprietà dell'identificatore di destinazione della sessione varia a seconda del tipo di output del aws comando. Questo è il motivo per cui --output json viene aggiunto al comando.

```
aws codebuild batch-get-builds --ids <buildID> --region <region> --output json
```
- 2. Copia il valore della sessionTarget proprietà. Il nome della sessionTarget proprietà può variare a seconda del tipo di output del aws comando. Questo è il motivo --output json per cui viene aggiunto al comando nel passaggio precedente.
- 3. Usa il seguente comando per connetterti al contenitore di compilazione.

aws ssm start-session --target *<sessionTarget>* --region *<region>*

Per questo esempio, verificate che il /tmp/hello-world file esista e contenga il testoHello World.

## <span id="page-460-0"></span>Riprendi la compilazione

Dopo aver finito di esaminare il contenitore di compilazione, emetti il codebuild-resume comando dalla shell del contenitore.

```
$ codebuild-resume
```
# Eliminazione delle compilazioni in AWS CodeBuild

Per eliminare le compilazioni in AWS CodeBuild, puoi utilizzare l'AWS CLI o gli SDK AWS.

## Eliminazione delle compilazioni (AWS CLI)

Eseguire il comando batch-delete-builds:

aws codebuild batch-delete-builds --ids *ids*

Nel comando precedente, sostituire il seguente segnaposto:

- *id*: Stringa obbligatoria. Gli ID delle compilazioni da eliminare. Per specificare più compilazioni, separa ogni ID con uno spazio. Per ottenere un elenco di ID build, consultare i seguenti argomenti:
	- [Visualizzazione di un elenco di ID build \(AWS CLI\)](#page-444-0)
	- [Visualizzazione di un elenco di ID build per un progetto di compilazione \(AWS CLI\)](#page-447-0)

In caso di esito positivo, una matrice buildsDeleted viene visualizzata nell'output, con l'Amazon Resource Name (ARN) di ciascuna compilazione eliminata correttamente. Informazioni sulle compilazioni che non sono state eliminate correttamente sono visualizzate nell'output in una matrice buildsNotDeleted.

Ad esempio, se si esegue questo comando:

```
aws codebuild batch-delete-builds --ids my-demo-build-project:f8b888d2-5e1e-4032-8645-
b115195648EX my-other-demo-build-project:a18bc6ee-e499-4887-b36a-8c90349c7eEX
```
Informazioni simili a quelle riportate di seguito compaiono nell'output:

```
{ 
   "buildsNotDeleted": [ 
     { 
       "id": "arn:aws:codebuild:us-west-2:123456789012:build/my-demo-build-
project:f8b888d2-5e1e-4032-8645-b115195648EX", 
       "statusCode": "BUILD_IN_PROGRESS" 
     } 
   ], 
   "buildsDeleted": [ 
     "arn:aws:codebuild:us-west-2:123456789012:build/my-other-demo-build-
project:a18bc6ee-e499-4887-b36a-8c90349c7eEX" 
   ]
}
```
# Eliminazione delle compilazioni (SDK AWS)

Per informazioni sull'utilizzo di AWS CodeBuild con gli SDK AWS, consultare il documento [Riferimento per strumenti e SDK AWS](#page-622-0).

# Lavorare con il AWS Lambda calcolo in AWS CodeBuild

AWS Lambdacompute offre velocità di avvio ottimizzate per le tue build. AWS Lambdasupporta build più veloci grazie a una minore latenza di avvio. AWS Lambdainoltre si ridimensiona automaticamente, quindi le build non attendono in coda per essere eseguite. Tuttavia, ci sono alcuni casi d'uso che AWS Lambda non sono supportati e, se hanno un impatto su di te, usa il calcolo EC2. Per ulteriori informazioni, consulta [Limitazioni di AWS Lambda calcolo](#page-464-0).

## Argomenti

- [Quali strumenti e runtime saranno inclusi nelle immagini docker dell'ambiente di runtime curato su](#page-463-0)  [cui vengono eseguiti? AWS Lambda](#page-463-0)
- [In quali aree geografiche è supportata l'elaborazione? AWS Lambda CodeBuild](#page-463-1)
- [Limitazioni di AWS Lambda calcolo](#page-464-0)
- [AWS Lambdacalcola campioni con AWS CodeBuild](#page-464-1)

# <span id="page-463-0"></span>Quali strumenti e runtime saranno inclusi nelle immagini docker dell'ambiente di runtime curato su cui vengono eseguiti? AWS Lambda

AWS Lambdasupporta i seguenti strumenti: AWS CLI v2, AWS SAM CLI, git, go, Java, Node.js, Python, pip, Ruby e.NET.

# <span id="page-463-1"></span>In quali aree geografiche è supportata l'elaborazione? AWS Lambda CodeBuild

In CodeBuild, l'AWS Lambdaelaborazione è supportata nelle seguenti areeRegioni AWS: Stati Uniti orientali (Virginia settentrionale), Stati Uniti orientali (Ohio), Stati Uniti occidentali (Oregon), Asia Pacifico (Mumbai), Asia Pacifico (Singapore), Asia Pacifico (Sydney), Asia Pacifico (Tokyo), Europa (Francoforte), Europa (Irlanda) e Sud America (San Paolo). [Per ulteriori informazioni su Regioni AWS](https://aws.amazon.com/about-aws/global-infrastructure/regional-product-services/)  [dove CodeBuild è disponibile, consulta Servizi per regione. AWS](https://aws.amazon.com/about-aws/global-infrastructure/regional-product-services/)

# <span id="page-464-0"></span>Limitazioni di AWS Lambda calcolo

Esistono alcuni casi d'uso che AWS Lambda non sono supportati e, se hanno un impatto su di te, usa il calcolo EC2:

- AWS Lambdanon supporta strumenti che richiedono i permessi di root. Per strumenti come yum orrpm, usa il tipo di calcolo EC2 o altri strumenti che non richiedono i permessi di root.
- AWS Lambdanon supporta le build o le esecuzioni di Docker. Puoi usare alternative che non richiedono i permessi di root, come Podman.
- AWS Lambdanon supporta la scrittura su file esterni. /tmp I gestori di pacchetti inclusi sono configurati per utilizzare la /tmp directory di default per scaricare e fare riferimento ai pacchetti.
- AWS Lambdanon supporta il tipo di ambiente LINUX\_GPU\_CONTAINER e non è supportato su Windows Server Core 2019.
- AWS Lambdanon supporta la memorizzazione nella cache, le compilazioni in batch, i timeout di compilazione personalizzati, il timeout di coda, i badge di compilazione, la modalità privilegiata, gli ambienti di runtime personalizzati o i runtime superiori a 15 minuti.
- AWS Lambdanon supporta la connettività VPC, un intervallo fisso di indirizzi IP di CodeBuild origine, EFS, il controllo delle versioni semantiche, l'installazione di certificati o l'accesso SSH con Session Manager.

# <span id="page-464-1"></span>AWS Lambdacalcola campioni con AWS CodeBuild

Questi gruppi di campioni possono essere usati per sperimentare con il AWS Lambda calcolo. **CodeBuild** 

## Argomenti

- [Implementa una funzione Lambda utilizzando AWS SAM con Lambda Java CodeBuild](#page-464-2)
- [Crea un'app React a pagina singola con CodeBuild Lambda Node.js](#page-468-0)
- [Aggiornare la configurazione di una funzione Lambda con CodeBuild Lambda Python](#page-472-0)

# <span id="page-464-2"></span>Implementa una funzione Lambda utilizzando AWS SAM con Lambda Java **CodeBuild**

Il AWS Serverless Application Model (AWS SAM) è un framework open source per la creazione di applicazioni serverless. Per ulteriori informazioni, consulta il [AWS Serverless Application](https://github.com/aws/serverless-application-model) 

[Modelrepository](https://github.com/aws/serverless-application-model) su. GitHub Il seguente esempio di Java utilizza Gradle per creare e testare una AWS Lambda funzione. Dopodiché, la AWS SAM CLI viene utilizzata per distribuire il AWS CloudFormation modello e il pacchetto di distribuzione. Utilizzando CodeBuild Lambda, le fasi di compilazione, test e implementazione vengono tutte gestite automaticamente, consentendo di aggiornare rapidamente l'infrastruttura senza l'intervento manuale in un'unica build.

Configura il tuo repository AWS SAM

Crea un AWS SAM Hello World progetto utilizzando la AWS SAM CLI.

Per creare il tuo progetto AWS SAM

- 1. Segui le istruzioni contenute nella Guida per gli AWS Serverless Application Model sviluppatori per [l'installazione della AWS SAM CLI](https://docs.aws.amazon.com/serverless-application-model/latest/developerguide/install-sam-cli.html) sul tuo computer locale.
- 2. Esegui sam init e seleziona la seguente configurazione del progetto.

```
Which template source would you like to use?: 1 - AWS Quick Start Templates
Choose an AWS Quick Start application template: 1 - Hello World Example
Use the most popular runtime and package type? (Python and zip) [y/N]: N
Which runtime would you like to use?: 8 - java21
What package type would you like to use?: 1 - Zip
Which dependency manager would you like to use?: 1 - gradle
Would you like to enable X-Ray tracing on the function(s) in your application? [y/
N]: N
Would you like to enable monitoring using CloudWatch Application Insights? [y/N]: N
Would you like to set Structured Logging in JSON format on your Lambda functions? 
 [V/N]: NProject name [sam-app]: <insert project name>
```
3. Carica la cartella AWS SAM del progetto in un repository di sorgenti supportato. Per un elenco dei tipi di sorgenti supportati, consulta [ProjectSource](https://docs.aws.amazon.com/codebuild/latest/APIReference/API_ProjectSource.html).

Creare un progetto CodeBuild Lambda Java

Crea un progetto AWS CodeBuild Lambda Java e configura le autorizzazioni IAM necessarie per la build.

Per creare il tuo progetto CodeBuild Lambda Java

1. Apri la AWS CodeBuild console all'indirizzo [https://console.aws.amazon.com/codesuite/](https://console.aws.amazon.com/codesuite/codebuild/home)  [codebuild/home.](https://console.aws.amazon.com/codesuite/codebuild/home)

- 2. Se viene visualizzata una pagina di CodeBuild informazioni, scegli Crea progetto di compilazione. Altrimenti, nel riquadro di navigazione, espandi Crea, scegli Crea progetti, quindi scegli Crea progetto di compilazione.
- 3. In Project name (Nome progetto) immettere un nome per questo progetto di compilazione. I nomi dei progetti di compilazione devono essere univoci per ogni account AWS. Puoi anche includere una descrizione opzionale del progetto di compilazione per aiutare gli altri utenti a capire a cosa serve questo progetto.
- 4. In Source, seleziona il repository di origine in cui si trova il AWS SAM progetto.
- 5. In Environment (Ambiente):
	- Per Compute, seleziona Lambda.
	- Per Runtime (s), seleziona Java.
	- Per Image, seleziona aws/codebuild/amazonlinux-x86\_64-lambda-standard:corretto21.
	- Per Ruolo di servizio, lascia selezionato Nuovo ruolo di servizio. Prendi nota del nome del ruolo. Ciò sarà necessario quando aggiornerai le autorizzazioni IAM del progetto più avanti in questo esempio.
- 6. Scegliere Create build project (Crea progetto di compilazione).
- 7. Aprire la console IAM all'indirizzo [https://console.aws.amazon.com/iam/.](https://console.aws.amazon.com/iam/)
- 8. Nel riquadro di navigazione, scegli Ruoli e seleziona il ruolo di servizio associato al tuo progetto. Puoi trovare il tuo ruolo nel progetto CodeBuild selezionando il progetto di compilazione, scegliendo Modifica, Ambiente e quindi Ruolo di servizio.
- 9. Scegli la scheda Relazioni di attendibilità e quindi Modifica policy di attendibilità.
- 10. Aggiungi la seguente policy in linea al tuo ruolo IAM. Questo verrà utilizzato per implementare la tua AWS SAM infrastruttura in un secondo momento. Per ulteriori informazioni, consulta [Aggiunta e rimozione di autorizzazioni per identità IAM](https://docs.aws.amazon.com/IAM/latest/UserGuide/access_policies_manage-attach-detach.html) nella Guida per l'utente di IAM .

```
{ 
     "Version": "2012-10-17", 
     "Statement": [ 
          { 
               "Sid": "", 
               "Effect": "Allow", 
               "Action": [ 
                    "cloudformation:*", 
                    "lambda:*", 
                    "iam:*",
```

```
 "apigateway:*", 
                     "s3:*" 
                ], 
                "Resource": [ 
\mathbf{u} \star \mathbf{u} ] 
           } 
     \mathbf{I}}
```
## Configura il progetto buildspec

Per creare, testare e distribuire la tua funzione Lambda CodeBuild , legge ed esegue i comandi di compilazione da un buildspec.

Per configurare il tuo progetto buildspec

- 1. Nella CodeBuild console, seleziona il tuo progetto di build, quindi scegli Modifica e Buildspec.
- 2. In Buildspec, scegli Inserisci comandi di compilazione e poi Passa all'editor.
- 3. Elimina i comandi di compilazione precompilati e incollali nella seguente buildspec.

```
version: 0.2
env: 
   variables: 
     GRADLE_DIR: "HelloWorldFunction"
phases: 
   build: 
     commands: 
       - echo "Running unit tests..." 
       - cd $GRADLE_DIR; gradle test; cd .. 
       - echo "Running build..." 
       - sam build --template-file template.yaml 
       - echo "Running deploy..." 
      - sam package --output-template-file packaged.yaml --resolve-s3 --template-
file template.yaml 
       - yes | sam deploy
```
4. Selezionare Update buildspec (Aggiorna buildspec).
## Implementa la tua infrastruttura AWS SAM Lambda

Usa CodeBuild Lambda per implementare automaticamente la tua infrastruttura Lambda

Per implementare la tua infrastruttura Lambda

- 1. Selezionare Start build (Avvia compilazione). Questo creerà, testerà e distribuirà automaticamente AWS SAM l'applicazione per utilizzarla. AWS Lambda AWS CloudFormation
- 2. Una volta terminata la compilazione, accedi alla AWS Lambda console e cerca la tua nuova funzione Lambda sotto il nome del AWS SAM progetto.
- 3. Testa la tua funzione Lambda selezionando API Gateway nella panoramica delle funzioni, quindi facendo clic sull'URL dell'endpoint API. Dovresti vedere una pagina aperta con il messaggio. "message": "hello world"

## Pulisci la tua infrastruttura

Per evitare ulteriori addebiti per le risorse utilizzate durante questo tutorial, elimina le risorse create dal AWS SAM modello e CodeBuild.

Per ripulire la tua infrastruttura

- 1. Vai alla AWS CloudFormation console e selezionaaws-sam-cli-managed-default.
- 2. In Risorse, svuota il bucket SamCliSourceBucket di distribuzione.
- 3. Elimina lo aws-sam-cli-managed-default stack.
- 4. Elimina lo AWS CloudFormation stack associato al tuo AWS SAM progetto. Questo stack dovrebbe avere lo stesso nome del tuo AWS SAM progetto.
- 5. Accedi alla CloudWatch console ed elimina i gruppi di CloudWatch log associati al tuo CodeBuild progetto.
- 6. Vai alla CodeBuild console ed elimina il CodeBuild progetto scegliendo Elimina progetto di compilazione.

## Crea un'app React a pagina singola con CodeBuild Lambda Node.js

[Create React App](https://create-react-app.dev/) è un modo per creare applicazioni React a pagina singola. Il seguente esempio di Node.js utilizza Node.js per creare gli artefatti di origine dall'app Create React e restituisce gli artefatti di compilazione.

## Configura il repository dei sorgenti e il bucket degli artefatti

Crea un archivio di sorgenti per il tuo progetto usando yarn e l'app Create React.

Per configurare il repository dei sorgenti e il bucket degli artefatti

- 1. Sul tuo computer locale, esegui yarn create react-app *<app-name>* per creare una semplice app React.
- 2. Carica la cartella del progetto dell'app React in un repository di sorgenti supportato. Per un elenco dei tipi di sorgenti supportati, vedi [ProjectSource](https://docs.aws.amazon.com/codebuild/latest/APIReference/API_ProjectSource.html).

Creare un progetto CodeBuild Lambda Node.js

Crea un progetto AWS CodeBuild Lambda Node.js.

Per creare il tuo progetto CodeBuild Lambda Node.js

- 1. Apri la AWS CodeBuild console all'indirizzo [https://console.aws.amazon.com/codesuite/](https://console.aws.amazon.com/codesuite/codebuild/home)  [codebuild/home.](https://console.aws.amazon.com/codesuite/codebuild/home)
- 2. Se viene visualizzata una pagina di CodeBuild informazioni, scegli Crea progetto di compilazione. Altrimenti, nel riquadro di navigazione, espandi Crea, scegli Crea progetti, quindi scegli Crea progetto di compilazione.
- 3. In Project name (Nome progetto) immettere un nome per questo progetto di compilazione. I nomi dei progetti di compilazione devono essere univoci per ogni account AWS. Puoi anche includere una descrizione opzionale del progetto di compilazione per aiutare gli altri utenti a capire a cosa serve questo progetto.
- 4. In Source, seleziona il repository di origine in cui si trova il AWS SAM progetto.
- 5. In Environment (Ambiente):
	- Per Compute, seleziona Lambda.
	- Per Runtime (s), seleziona Node.js.
	- Per Image, seleziona aws/codebuild/amazonlinux-x86\_64-lambda-standard:nodejs20.
- 6. In Artifacts (Artefatti):
	- Per Tipo, seleziona Amazon S3.
	- Per Bucket name, seleziona il bucket di artefatti del progetto che hai creato in precedenza.
	- Per il packaging degli artifatti, seleziona Zip.

7. Scegliere Create build project (Crea progetto di compilazione).

### Configura il progetto buildspec

Per creare la tua app React, CodeBuild legge ed esegue i comandi di compilazione da un file buildspec.

Per configurare il tuo progetto buildspec

- 1. Nella CodeBuild console, seleziona il tuo progetto di build, quindi scegli Modifica e Buildspec.
- 2. In Buildspec, scegli Inserisci comandi di compilazione e poi Passa all'editor.
- 3. Elimina i comandi di compilazione precompilati e incollali nella seguente buildspec.

```
version: 0.2
phases: 
   build: 
     commands: 
       - yarn 
       - yarn add --dev jest-junit @babel/plugin-proposal-private-property-in-object 
       - yarn run build 
        - yarn run test -- --coverage --watchAll=false --testResultsProcessor="jest-
junit" --detectOpenHandles
artifacts: 
   name: "build-output" 
   files: 
     - "**/*"
reports: 
   test-report: 
     files: 
       - 'junit.xml' 
     file-format: 'JUNITXML' 
   coverage-report: 
     files: 
       - 'coverage/clover.xml' 
     file-format: 'CLOVERXML'
```
4. Selezionare Update buildspec (Aggiorna buildspec).

## Crea ed esegui la tua app React

Crea l'app React su CodeBuild Lambda, scarica gli artefatti di compilazione ed esegui l'app React localmente.

Per creare ed eseguire la tua app React

- 1. Selezionare Start build (Avvia compilazione).
- 2. Una volta terminata la compilazione, accedi al tuo bucket di artefatti del progetto Amazon S3 e scarica l'artefatto dell'app React.
- 3. Decomprimi l'artefatto della build di React e inseriscilo nella cartella del progetto. run npm install -g serve && serve -s build
- 4. Il serve comando servirà il sito statico su una porta locale e stamperà l'output sul tuo terminale. Puoi visitare l'URL localhost sotto Local: nell'output del terminale per visualizzare la tua app React.

Per saperne di più su come gestire la distribuzione di un server basato su React, vedi [Create React](https://create-react-app.dev/docs/deployment/) [App Deployment.](https://create-react-app.dev/docs/deployment/)

### Pulisci la tua infrastruttura

Per evitare ulteriori addebiti per le risorse utilizzate durante questo tutorial, elimina le risorse create per il CodeBuild progetto.

Per ripulire la tua infrastruttura

- 1. Eliminare gli artefatti del progetto (bucket Amazon S3)
- 2. Accedi alla CloudWatch console ed elimina i gruppi di CloudWatch log associati al tuo progetto. **CodeBuild**
- 3. Vai alla CodeBuild console ed elimina il CodeBuild progetto scegliendo Elimina progetto di compilazione.

# Aggiornare la configurazione di una funzione Lambda con CodeBuild Lambda Python

Il seguente esempio di Python utilizza [Boto3](https://aws.amazon.com/sdk-for-python/) e Lambda Python per aggiornare la configurazione di una funzione CodeBuild Lambda. Questo esempio può essere esteso per gestire altre risorse a livello di codice. AWS Per ulteriori informazioni, consultate la documentazione di [Boto3.](https://aws.amazon.com/sdk-for-python/)

**Prerequisiti** 

Crea o trova una funzione Lambda nel tuo account.

Questo esempio presuppone che tu abbia già creato una funzione Lambda nel tuo account e che la CodeBuild utilizzerai per aggiornare le variabili di ambiente della funzione Lambda. Per ulteriori informazioni sulla configurazione di una funzione Lambda CodeBuild, guarda l'[Implementa una](#page-464-0) [funzione Lambda utilizzando AWS SAM con Lambda Java CodeBuild e](#page-464-0)sempio o visita. [AWS Lambda](https://aws.amazon.com/lambda/)

Configura il tuo repository dei sorgenti

Crea un repository di sorgenti per archiviare lo script python Boto3.

Per configurare il repository dei sorgenti

1. Copia il seguente script python in un nuovo file chiamato. update\_lambda\_environment\_variables.py

```
import boto3
from os import environ
def update_lambda_env_variable(lambda_client): 
     lambda_function_name = environ['LAMBDA_FUNC_NAME'] 
    lambda env variable = environ['LAMBDA ENV VARIABLE']
     lambda_env_variable_value = environ['LAMBDA_ENV_VARIABLE_VALUE'] 
     print("Updating lambda function " + lambda_function_name + " environment 
 variable " 
           + lambda_env_variable + " to " + lambda_env_variable_value) 
     lambda_client.update_function_configuration( 
         FunctionName=lambda_function_name, 
         Environment={ 
             'Variables': { 
                 lambda_env_variable: lambda_env_variable_value
```

```
 } 
        }, 
    )
if name == " main ":
    region = environ['AWS_REGION'] 
    client = boto3.client('lambda', region) 
   update lambda env variable(client)
```
2. Carica il file python in un repository di sorgenti supportato. Per un elenco dei tipi di sorgenti supportati, consulta. [ProjectSource](https://docs.aws.amazon.com/codebuild/latest/APIReference/API_ProjectSource.html)

Crea un progetto CodeBuild Lambda Python

Crea un progetto CodeBuild Lambda Python.

Per creare il tuo progetto CodeBuild Lambda Java

- 1. Apri la AWS CodeBuild console all'indirizzo [https://console.aws.amazon.com/codesuite/](https://console.aws.amazon.com/codesuite/codebuild/home)  [codebuild/home.](https://console.aws.amazon.com/codesuite/codebuild/home)
- 2. Se viene visualizzata una pagina di CodeBuild informazioni, scegli Crea progetto di compilazione. Altrimenti, nel riquadro di navigazione, espandi Crea, scegli Crea progetti, quindi scegli Crea progetto di compilazione.
- 3. In Project name (Nome progetto) immettere un nome per questo progetto di compilazione. I nomi dei progetti di compilazione devono essere univoci per ogni account AWS. Puoi anche includere una descrizione opzionale del progetto di compilazione per aiutare gli altri utenti a capire a cosa serve questo progetto.
- 4. In Source, seleziona il repository di origine in cui si trova il AWS SAM progetto.
- 5. In Environment (Ambiente):
	- Per Compute, seleziona Lambda.
	- Per Runtime (s), selezionate Python.
	- Per Image, seleziona aws/codebuild/amazonlinux-x86\_64-lambda-standard:python3.12.
	- Per Ruolo di servizio, lascia selezionato Nuovo ruolo di servizio. Prendi nota del nome del ruolo. Ciò sarà necessario quando aggiornerai le autorizzazioni IAM del progetto più avanti in questo esempio.
- 6. Scegliere Create build project (Crea progetto di compilazione).
- 7. Aprire la console IAM all'indirizzo [https://console.aws.amazon.com/iam/.](https://console.aws.amazon.com/iam/)
- 8. Nel riquadro di navigazione, scegli Ruoli e seleziona il ruolo di servizio associato al tuo progetto. Puoi trovare il tuo ruolo nel progetto CodeBuild selezionando il progetto di compilazione, scegliendo Modifica, Ambiente e quindi Ruolo di servizio.
- 9. Scegli la scheda Relazioni di attendibilità e quindi Modifica policy di attendibilità.
- 10. Aggiungi la seguente policy in linea al tuo ruolo IAM. Questo verrà utilizzato per implementare la tua AWS SAM infrastruttura in un secondo momento. Per ulteriori informazioni, consulta [Aggiunta e rimozione di autorizzazioni per identità IAM](https://docs.aws.amazon.com/IAM/latest/UserGuide/access_policies_manage-attach-detach.html) nella Guida per l'utente di IAM .

```
{ 
     "Version": "2012-10-17", 
     "Statement": [ 
         { 
             "Sid": "UpdateLambdaPermissions", 
             "Effect": "Allow", 
             "Action": [ 
                 "lambda:UpdateFunctionConfiguration" 
             ], 
             "Resource": [ 
 "*" 
 ] 
         } 
     ]
}
```
### Configura il progetto buildspec

Per aggiornare la funzione Lambda, lo script legge le variabili di ambiente da buildspec per trovare il nome della funzione Lambda, il nome della variabile di ambiente e il valore della variabile di ambiente.

Per configurare il tuo progetto buildspec

- 1. Nella CodeBuild console, seleziona il tuo progetto di build, quindi scegli Modifica e Buildspec.
- 2. In Buildspec, scegli Inserisci comandi di compilazione e poi Passa all'editor.
- 3. Elimina i comandi di compilazione precompilati e incollali nella seguente buildspec.

version: 0.2

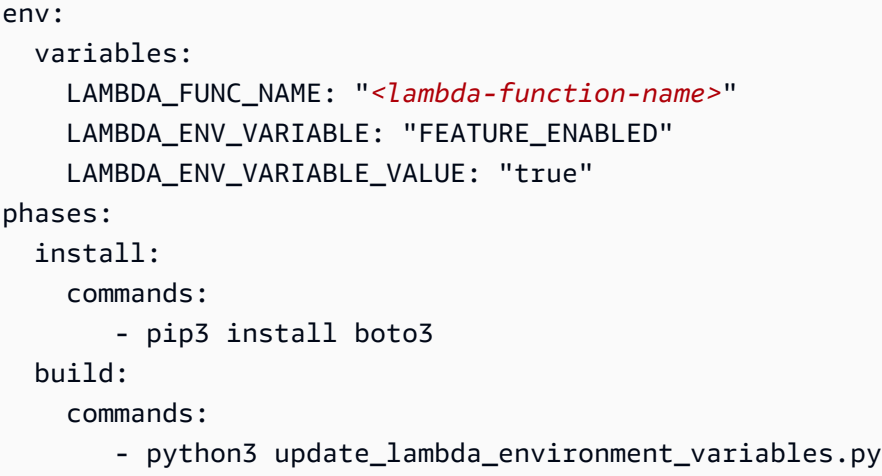

4. Selezionare Update buildspec (Aggiorna buildspec).

### Aggiorna la tua configurazione Lambda

Usa CodeBuild Lambda Python per aggiornare automaticamente la configurazione della tua funzione Lambda.

Per aggiornare la configurazione della funzione Lambda

- 1. Selezionare Start build (Avvia compilazione).
- 2. Una volta terminata la compilazione, accedi alla tua funzione Lambda.
- 3. Seleziona Configurazione e poi Variabili di ambiente. Dovresti vedere una nuova variabile di ambiente con chiave FEATURE\_ENABLED e valoretrue.

## Pulisci la tua infrastruttura

Per evitare ulteriori addebiti per le risorse utilizzate durante questo tutorial, elimina le risorse create per il CodeBuild progetto.

Per ripulire la tua infrastruttura

- 1. Accedi alla CloudWatch console ed elimina i gruppi di CloudWatch log associati al tuo CodeBuild progetto.
- 2. Vai alla CodeBuild console ed elimina il tuo CodeBuild progetto scegliendo Elimina progetto di compilazione.

3. Se hai creato una funzione Lambda ai fini di questo esempio, scegli la funzione Azioni ed Elimina per ripulire la funzione Lambda.

## **Estensioni**

Se vuoi estendere questo esempio per gestire altre AWS risorse usando AWS CodeBuild Lambda Python:

- Aggiorna lo script Python per modificare le nuove risorse usando Boto3.
- Aggiorna il ruolo IAM associato al tuo CodeBuild progetto per disporre delle autorizzazioni per le nuove risorse.
- Aggiungi eventuali nuove variabili di ambiente associate alle nuove risorse al tuo buildspec.

# Utilizzo della capacità riservata in AWS CodeBuild

CodeBuild offre le seguenti flotte di elaborazione:

- flotte su richiesta
- Flotte a capacità riservata

Con flotte on-demand, CodeBuild fornisce elaborazione per le tue build. Le macchine vengono distrutte al termine della costruzione. Le flotte on-demand sono completamente gestite e includono funzionalità di scalabilità automatica per gestire i picchi di domanda.

**a** Note

Le flotte on demand non supportano Windows Server 2022.

CodeBuild offre anche flotte a capacità riservata che contengono istanze alimentate da Amazon EC2 gestite da. CodeBuild Con le flotte a capacità riservata, puoi configurare un set di istanze dedicate per il tuo ambiente di costruzione. Queste macchine rimangono inattive, pronte per l'elaborazione immediata di build o test e riducono la durata di costruzione. Con flotte a capacità riservata, le macchine sono sempre in funzione e continueranno a sostenere costi finché verranno rifornite.

#### **A** Important

Indipendentemente dalla durata di esecuzione di un'istanza, le flotte a capacità riservata sono soggette a un costo iniziale per istanza, dopodiché potrebbero esserci costi aggiuntivi associati. Per ulteriori informazioni, consulta<https://aws.amazon.com/codebuild/pricing/>.

#### Argomenti

- [Come posso iniziare a utilizzare le flotte a capacità riservata?](#page-478-0)
- **[Best practice](#page-478-1)**
- [Posso condividere una flotta di capacità riservata tra più progetti? CodeBuild](#page-479-0)
- [Quali regioni supportano flotte a capacità riservata?](#page-479-1)
- [Proprietà del parco veicoli a capacità riservata](#page-479-2)
- [Campioni a capacità riservata con AWS CodeBuild](#page-482-0)
- [Limitazioni delle flotte a capacità riservata](#page-484-0)

## <span id="page-478-0"></span>Come posso iniziare a utilizzare le flotte a capacità riservata?

Per creare una flotta a capacità riservata

- 1. Accedi AWS Management Console e apri la AWS CodeBuild console all'[indirizzo https://](https://console.aws.amazon.com/codesuite/codebuild/home) [console.aws.amazon.com/codesuite/codebuild/home.](https://console.aws.amazon.com/codesuite/codebuild/home)
- 2. Nel pannello di navigazione, scegli Compute fleets, quindi scegli Create Compute Fleets.
- 3. Nel campo di testo Compute fleet name, inserisci un nome per la tua flotta.
- 4. Dal menu a discesa Sistema operativo, scegli il sistema operativo.
- 5. Dal menu a discesa Architettura, scegli l'architettura.
- 6. Dal menu a discesa Compute, scegli il tipo di macchina di elaborazione per la tua macchina.
- 7. Nel campo di testo Capacità, inserisci il numero minimo di istanze del parco istanze.
- 8. Nel campo Comportamento Overflow, scegli il comportamento quando la domanda supera la capacità della flotta. Per ulteriori informazioni su queste opzioni, consulta [Proprietà del parco](#page-479-2) [veicoli a capacità riservata.](#page-479-2)
- 9. Scegli Create Compute Fleet.
- 10. Dopo aver creato la flotta di elaborazione, crea un nuovo CodeBuild progetto o modificane uno esistente. Da Ambiente, scegli Capacità riservata in Modello di provisioning, quindi scegli la flotta specificata in Fleet name.

## <span id="page-478-1"></span>Best practice

Quando utilizzi flotte a capacità riservata, ti consigliamo di seguire queste migliori pratiche.

- Ti consigliamo di utilizzare la modalità cache del codice sorgente per migliorare le prestazioni di compilazione memorizzando nella cache il codice sorgente.
- Ti consigliamo di utilizzare la memorizzazione nella cache dei livelli Docker per migliorare le prestazioni di compilazione memorizzando nella cache i livelli Docker esistenti.

# <span id="page-479-0"></span>Posso condividere una flotta di capacità riservata tra più progetti? **CodeBuild**

<span id="page-479-1"></span>Sì, puoi massimizzare l'utilizzo della capacità di una flotta utilizzandola in più progetti.

# Quali regioni supportano flotte a capacità riservata?

Le flotte a capacità riservata sono supportate nelle seguenti aree Regioni AWS: Stati Uniti orientali (Virginia settentrionale), Stati Uniti orientali (Ohio), Stati Uniti occidentali (Oregon), Asia Pacifico (Mumbai), Asia Pacifico (Singapore), Asia Pacifico (Sydney), Asia Pacifico (Tokyo), Europa (Francoforte), Europa (Irlanda) e Sud America (San Paolo). [Per ulteriori informazioni su Regioni AWS](https://aws.amazon.com/about-aws/global-infrastructure/regional-product-services/)  [dove CodeBuild è disponibile, consulta Servizi per regione.AWS](https://aws.amazon.com/about-aws/global-infrastructure/regional-product-services/)

## <span id="page-479-2"></span>Proprietà del parco veicoli a capacità riservata

Un parco veicoli con capacità riservata contiene le seguenti proprietà:

#### Sistema operativo

- Il sistema operativo Sono disponibili i seguenti sistemi operativi:
- Amazon Linux
- Windows Server 2019
- Windows Server 2022

#### **Architettura**

L'architettura del processore. Sono disponibili le seguenti architetture:

- x86\_64
- Arm64

#### Calcolo

Il tipo di macchina di calcolo per ogni istanza. Sono disponibili i seguenti tipi di macchine:

Posso condividere una flotta di capacità riservata tra più progetti? CodeBuild Versione API 2016-10-06 469

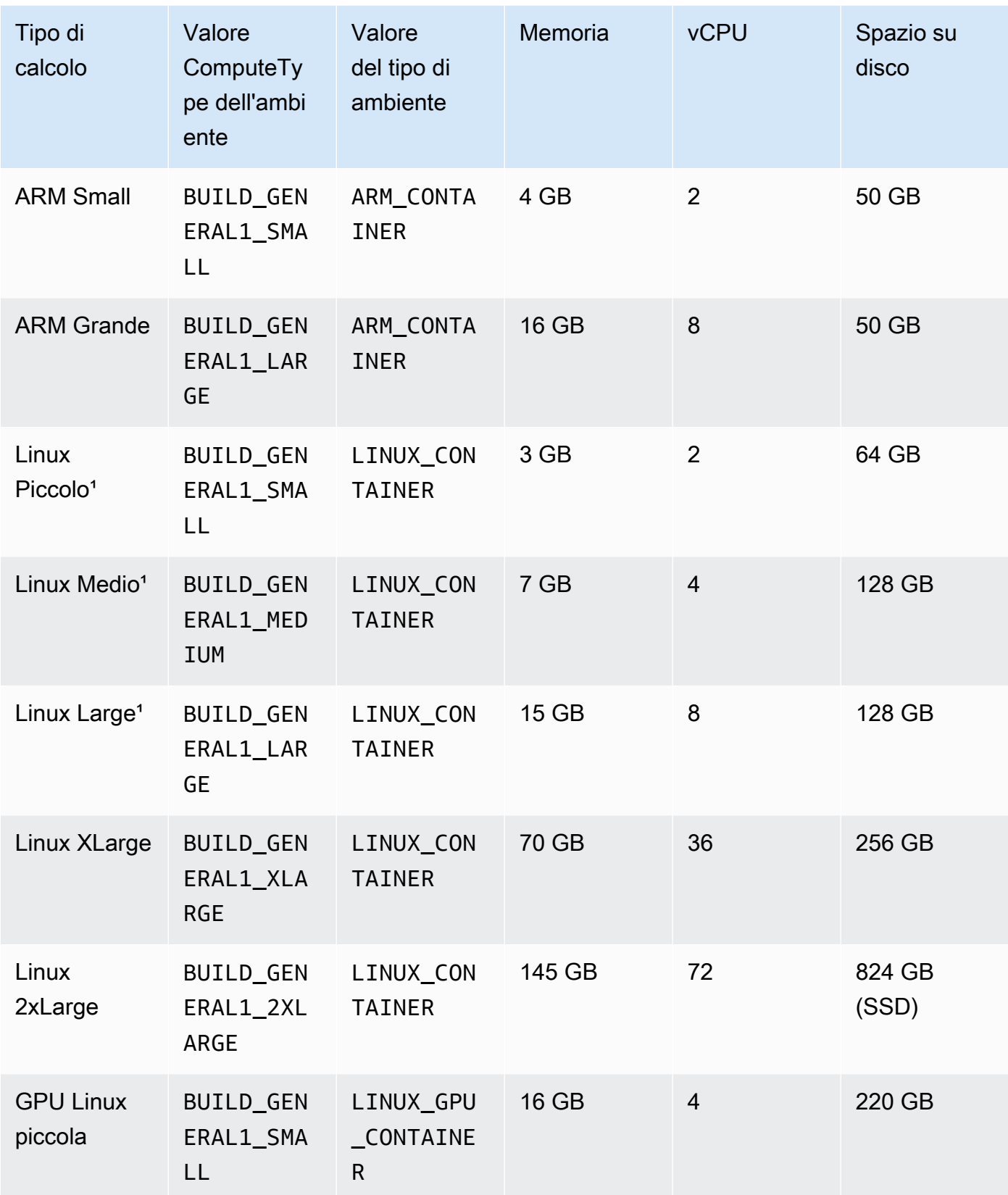

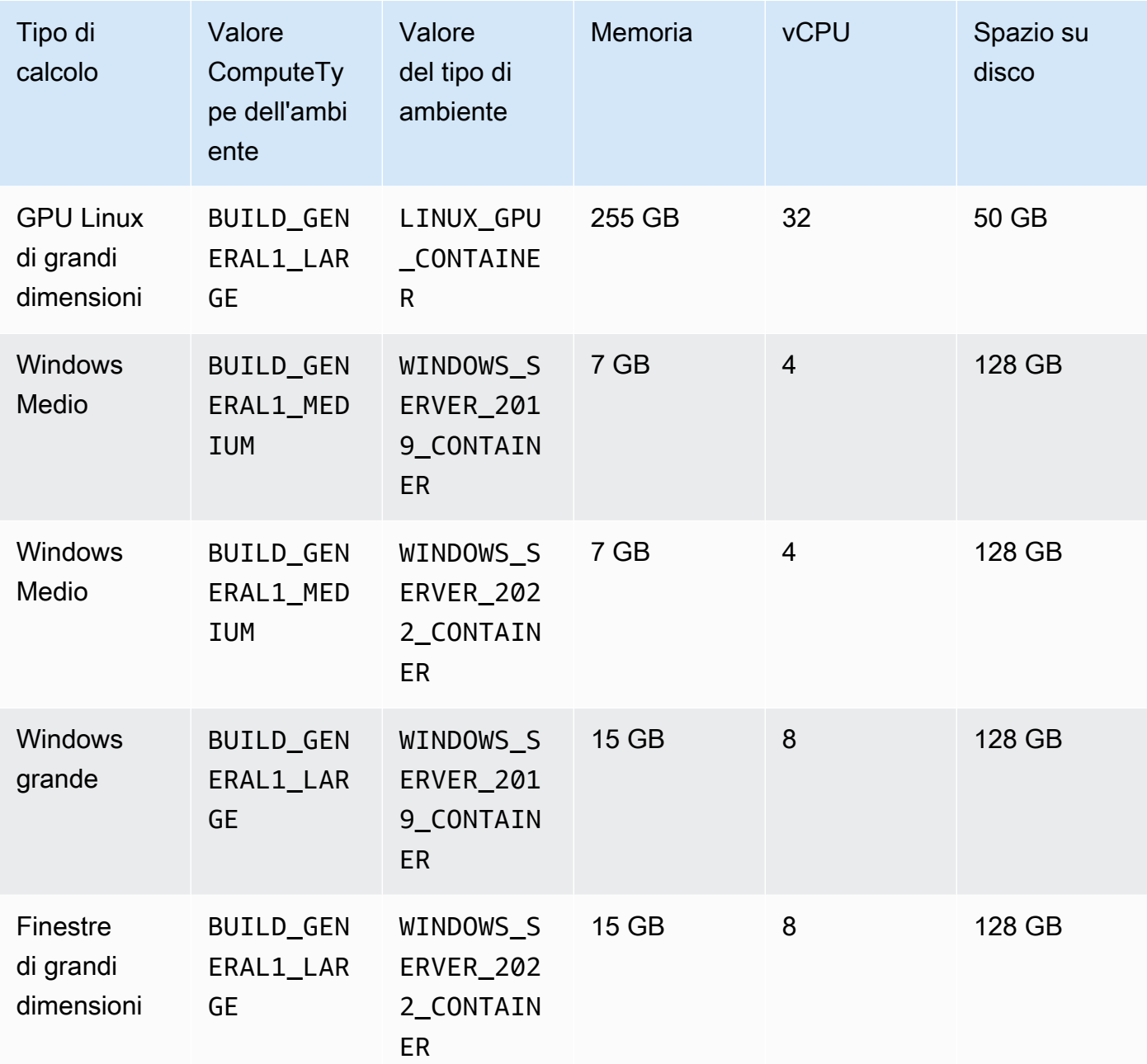

### Capacità

Il numero iniziale di macchine assegnate alla flotta, che definisce il numero di build che possono essere eseguite in parallelo.

### Comportamento di overflow

Definisce il comportamento quando il numero di build supera la capacità della flotta.

#### Su richiesta

Le build Overflow vengono eseguite su richiesta. CodeBuild

### **A** Important

Se scegli di impostare il comportamento di overflow su richiesta, tieni presente che le build overflow verranno fatturate separatamente, in modo simile a Amazon EC2 on-demand. Per ulteriori informazioni, consulta [https://aws.amazon.com/codebuild/](https://aws.amazon.com/codebuild/pricing/)  [pricing/.](https://aws.amazon.com/codebuild/pricing/)

#### Coda

Le esecuzioni di compilazione vengono messe in coda fino a quando una macchina non è disponibile. Ciò limita i costi aggiuntivi perché non vengono allocate macchine aggiuntive.

## <span id="page-482-0"></span>Campioni a capacità riservata con AWS CodeBuild

Questi esempi possono essere usati per sperimentare flotte a capacità riservata in. CodeBuild

#### Argomenti

• [Memorizzazione nella cache con campione di capacità riservata](#page-482-1)

## <span id="page-482-1"></span>Memorizzazione nella cache con campione di capacità riservata

Una cache memorizza parti riutilizzabili dell'ambiente di compilazione e le utilizza su più compilazioni. Questo esempio ha dimostrato come abilitare la memorizzazione nella cache all'interno del progetto di build utilizzando la capacità riservata. Per ulteriori informazioni, consulta [Caching delle](#page-338-0)  [compilazioni in AWS CodeBuild.](#page-338-0)

Puoi iniziare specificando una o più modalità cache nelle impostazioni del progetto:

Cache:

- Type: LOCAL Modes:
	- LOCAL\_CUSTOM\_CACHE
	- LOCAL\_DOCKER\_LAYER\_CACHE
	- LOCAL\_SOURCE\_CACHE

## **G** Note

Assicurati di abilitare la modalità privilegiata per utilizzare la cache del livello Docker.

Le impostazioni buildspec del tuo progetto dovrebbero essere simili alle seguenti:

```
version: 0.2 
       phases: 
         build: 
            commands: 
              - echo testing local source cache 
              - touch /codebuild/cache/workspace/foobar.txt 
              - git checkout -b cached_branch 
              - echo testing local docker layer cache 
              - docker run alpine:3.14 2>&1 | grep 'Pulling from' || exit 1 
              - echo testing local custom cache 
              - touch foo 
              - mkdir bar && ln -s foo bar/foo2 
              - mkdir bar/bar && touch bar/bar/foo3 && touch bar/bar/foo4 
              - "[ -f foo ] || exit 1" 
              - "[ -L bar/foo2 ] || exit 1" 
              - "[ -f bar/bar/foo3 ] || exit 1" 
              - "[ -f bar/bar/foo4 ] || exit 1" 
       cache: 
         paths: 
             - './foo' 
             - './bar/**/*' 
             - './bar/bar/foo3'
```
Puoi iniziare eseguendo una build con il nuovo progetto per seminare la cache. Una volta completata, dovresti iniziare un'altra build con una buildspec sostitutiva, simile alla seguente:

```
version: 0.2 
       phases: 
         build: 
           commands: 
              - echo testing local source cache 
              - git branch | if grep 'cached_branch'; then (exit 0); else (exit 1); fi 
             - ls /codebuild/cache/workspace | if grep 'foobar.txt'; then (exit 0); else
  (exit 1); fi 
              - echo testing local docker layer cache
```

```
- docker run alpine:3.14 2>&1 | if grep 'Pulling from'; then (exit 1); else
 (exit 0); fi 
             - echo testing local custom cache 
             - "[ -f foo ] || exit 1" 
            - "[ -L bar/foo2 ] || exit 1" 
            - "[ -f bar/bar/foo3 ] || exit 1" 
             - "[ -f bar/bar/foo4 ] || exit 1" 
      cache: 
        paths: 
            - './foo' 
            - './bar/**/*' 
            - './bar/bar/foo3'
```
## <span id="page-484-0"></span>Limitazioni delle flotte a capacità riservata

Esistono alcuni casi d'uso che le flotte a capacità riservata non sono supportate e, se hanno un impatto su di te, utilizza invece flotte su richiesta:

- Le flotte a capacità riservata non supportano le build in batch, le metriche di utilizzo delle build o il controllo delle versioni semantiche.
- Le flotte a capacità riservata non supportano la connettività VPC.

Per ulteriori informazioni su limiti e quote, consulta. [Flotte di calcolo](#page-683-0)

# Utilizzo dei report sui test in AWS CodeBuild

È possibile creare report CodeBuild contenenti dettagli sui test eseguiti durante le compilazioni. Si possono effettuare test unitari, di configurazione e funzionali.

Sono supportati i seguenti formati di file di report di test:

- Cucumber JSON (.json)
- JUnit XML (.xml)
- XML NUnit (.xml)
- XML nUnit3 (.xml)
- XML TestNg (.xml)
- Visual Studio TRX (.trx)

**a** Note

L'ultima versione supportata di è la 7.3.2cucumber-js.

Puoi creare i casi di test con qualsiasi framework in grado di creare file di test in uno di questi formati (ad esempio, plugin Surefire JUnit, TestNG e Cucumber).

Per creare un report di test, bisogna aggiungere un nome di gruppo di report al file buildspec di un progetto di compilazioni, con le informazioni sui casi di test. In concomitanza con il progetto di compilazione, vengono eseguiti i casi di test e viene creato un report di test. Non è necessario creare un gruppo di report prima di eseguire i test. Se specifichi il nome di un gruppo di report, CodeBuild crea automaticamente un gruppo di report quando esegui i report. Per utilizzare un gruppo di report già esistente, basta specificarne l'ARN nel file buildspec.

È possibile utilizzare un report di test per risolvere un problema durante l'esecuzione di una compilazione. Se si dispone di numerosi report di test, derivanti da più compilazioni di un progetto, è possibile utilizzarli per rilevare le tendenze e le percentuali di test ed errori, al fine di ottimizzare le compilazioni.

Un report scade 30 giorni dopo la sua creazione. Non è possibile visualizzare un report di test scaduto. Se desideri conservare i report dei test per più di 30 giorni, puoi esportare i file di dati grezzi dei risultati dei test in un bucket Amazon S3. I file di test esportati non scadono. Le informazioni sul bucket S3 vengono specificate quando si crea il gruppo di report.

### **a** Note

Il ruolo CodeBuild di servizio specificato nel progetto viene utilizzato per le autorizzazioni di caricamento nel bucket S3.

### Argomenti

- [Creazione di un report di test](#page-486-0)
- [Utilizzo dei gruppi di report](#page-487-0)
- [Utilizzo dei report](#page-511-0)
- [Utilizzo delle autorizzazioni per i report di test](#page-513-0)
- [Visualizzazione dei report di test](#page-516-0)
- [Report di test con framework di test](#page-517-0)
- [Report di copertura del codice](#page-523-0)

# <span id="page-486-0"></span>Creazione di un report di test

Per creare un report di test, è possibile eseguire un progetto di compilazione configurato con uno a cinque gruppi di report nel relativo file buildspec. Durante l'esecuzione, viene creato un report di test, contenente i risultati dei casi di test specificati per i gruppi di report. Per ogni compilazione successiva che dovesse utilizzare lo stesso file buildspec, verrà generato un nuovo report di test.

Come creare un report di test

- 1. Creare un progetto di compilazione. Per informazioni, consulta [Creazione di un progetto di](#page-291-0)  [compilazione in AWS CodeBuild.](#page-291-0)
- 2. Configurare il file buildspec del progetto con le informazioni relative al report di test:
	- a. Aggiungere una reports: sezione e specificare l'ARN di un gruppo di report esistente o il nome di un gruppo di report.

Se si specifica un ARN, CodeBuild utilizza quel gruppo di report.

Se specificate un nome, CodeBuild crea automaticamente un gruppo di report utilizzando il nome del progetto e il nome specificato nel formato <project-name>- < report-group*name >*. Se il gruppo di report denominato esiste già, CodeBuild utilizza quel gruppo di report.

- b. Nel gruppo di report, specifica la posizione dei file che contengono i risultati del test. Se si utilizzano più gruppi di report, specificare le posizioni dei file con i risultati dei test per ciascuno di essi. A ogni esecuzione del progetto di compilazione corrisponde la creazione di un nuovo report di test. Per ulteriori informazioni, consulta [Specifica dei file di test.](#page-497-0)
- c. Nella sezione commands della sequenza build o post\_build, indicare i comandi che eseguono i casi di test specificati per i gruppi di report. Per ulteriori informazioni, consulta [Specifica dei comandi di test](#page-498-0) .

Di seguito è riportato un esempio di sezione buildspecreports:

```
reports: 
   php-reports: 
     files: 
       - "reports/php/*.xml" 
     file-format: "JUNITXML" 
   nunit-reports: 
     files: 
       - "reports/nunit/*.xml" 
     file-format: "NUNITXML"
```
- 3. Eseguire una compilazione del progetto. Per ulteriori informazioni, consulta [Esecuzione di una](#page-429-0) [compilazione in AWS CodeBuild.](#page-429-0)
- 4. Al termine, selezionare la nuova esecuzione di compilazione da Build history (Cronologia delle compilazioni) alla pagina del progetto. Scegliere Reports (Report) per visualizzare il report di test. Per ulteriori informazioni, consulta [Visualizzazione dei report di test in una compilazione](#page-516-1).

# <span id="page-487-0"></span>Utilizzo dei gruppi di report

Un gruppo di report contiene i report di test e specifica le impostazioni condivise. Il file buildspec consente di specificare i casi di test con i comandi da eseguire al momento della compilazione. Un'esecuzione del progetto di compilazione crea un report di test per ogni gruppo di report in esso configurato. Più esecuzioni di un progetto di compilazione configurato con un gruppo di report creano più report di test nello stesso gruppo, ciascuno contenente i risultati dei casi di test specificati.

I casi di test afferenti a un gruppo di report sono indicati nel file buildspec di un progetto di compilazione. È possibile specificare fino a cinque gruppi di report, in un progetto di compilazione. In concomitanza con l'avvio di una compilazione, vengono eseguiti tutti i casi di test. Per ogni caso di test associato a un gruppo di report viene creato un nuovo report di test con i risultati. Ogni volta che si effettua una nuova compilazione, vengono eseguiti tutti i casi di test, i cui risultati vanno a generare un inedito report di test.

I gruppi di report possono essere utilizzati in più di un progetto di compilazione. Tutti i report di test creati con un gruppo di report condividono la stessa configurazione, ad esempio l'opzione di esportazione e le autorizzazioni, anche se generati da progetti di compilazione diversi. I report di test creati con un gruppo di report in più progetti di compilazione possono contenere i risultati derivanti dall'esecuzione di vari set di casi di test (un set per ogni progetto di compilazione). Questo perché è possibile specificare diversi file di casi di test per il gruppo di report nel file buildspec di ogni progetto. È inoltre possibile modificare i file dei casi di test per un gruppo di report in un progetto di compilazione, aggiornandone il file buildspec. Le esecuzioni di compilazione successive creeranno, quindi, nuovi report di test contenenti i risultati relativi ai file dei casi di test nel buildspec aggiornato.

#### Argomenti

- [Creazione di un gruppo di report](#page-488-0)
- [Aggiornamento di un gruppo di report](#page-494-0)
- [Specifica dei file di test](#page-497-0)
- [Specifica dei comandi di test](#page-498-0)
- [Denominazione dei gruppi di report](#page-498-1)
- [Assegnazione di tag ai gruppi di report in AWS CodeBuild](#page-499-0)
- [Utilizzo dei gruppi di report condivisi](#page-506-0)

## <span id="page-488-0"></span>Creazione di un gruppo di report

È possibile utilizzare la CodeBuild console AWS CLI, il o un file buildspec per creare un gruppo di report. Il ruolo IAM deve disporre delle autorizzazioni necessarie per creare un gruppo di report. Per ulteriori informazioni, consulta [Utilizzo delle autorizzazioni per i report di test.](#page-513-0)

#### Argomenti

- [Creazione di un gruppo di report \(buildspec\)](#page-489-0)
- [Creazione di un gruppo di report \(console\)](#page-490-0)
- [Creazione di un gruppo di report \(CLI\)](#page-491-0)
- [Creazione di un gruppo di report \(AWS CloudFormation\)](#page-493-0)

## <span id="page-489-0"></span>Creazione di un gruppo di report (buildspec)

Un gruppo di report creato utilizzando buildspec non esporta i file dei risultati dei test non elaborati. È possibile visualizzare il gruppo di report e specificare le impostazioni di esportazione. Per ulteriori informazioni, consulta [Aggiornamento di un gruppo di report.](#page-494-0)

Come creare un gruppo di report utilizzando un file buildspec

- 1. Scegli un nome di gruppo di rapporti che non sia associato a un gruppo di rapporti nel tuo account. AWS
- 2. Configurare la sezione reports del file buildspec con tale nome. In questo esempio, il nome del gruppo di report è new-report-group e i casi di test in uso vengono creati con il framework JUnit:

```
reports: 
 new-report-group: #surefire junit reports 
    files: 
     - '**/*'
    base-directory: 'surefire/target/surefire-reports'
```
Il nome del gruppo di report può anche essere specificato utilizzando le variabili di ambiente nel buildspec:

```
version: 0.2
env: 
   variables: 
     REPORT_GROUP_NAME: "new-report-group"
phases: 
   build: 
     commands: 
        - ...
...
reports: 
  $REPORT_GROUP_NAME:
```

```
 files: 
  - '**/*'
 base-directory: 'surefire/target/surefire-reports'
```
Per ulteriori informazioni, consultare [Specifica dei file di test](#page-497-0) e [Reports syntax in the buildspec](#page-202-0)  [file](#page-202-0).

- 3. Nella sezione commands, specificare il comando di esecuzione dei test. Per ulteriori informazioni, consulta [Specifica dei comandi di test .](#page-498-0)
- 4. Eseguire la compilazione. Al termine della compilazione, viene creato un nuovo gruppo di report con un nome che utilizza il formato project-name-report-group-name. Per ulteriori informazioni, consulta [Denominazione dei gruppi di report](#page-498-1).

<span id="page-490-0"></span>Creazione di un gruppo di report (console)

Come creare un report di test

- 1. Apertura dellaAWS CodeBuildConsole i[nhttps://console.aws.amazon.com/codesuite/codebuild/](https://console.aws.amazon.com/codesuite/codebuild/home)  [home](https://console.aws.amazon.com/codesuite/codebuild/home).
- 2. Nel riquadro di navigazione, scegliere Report groups (Gruppi di report).
- 3. Selezionare Create report group (Crea gruppo di report).
- 4. Immettere un nome per il proprio gruppo di report in Report group name (Nome gruppo di report).
- 5. (Opzionale) Per Tags (Tag), immettere il nome e il valore di qualsiasi tag che desideri supporti i servizi AWS da utilizzare. Utilizzare Add row (Aggiungi riga) per aggiungere un tag. Puoi aggiungere fino a 50 tag.
- 6. Se si desidera caricare i dati grezzi dei risultati del report di test in un bucket Amazon S3:
	- a. SelezionaEsportare in Amazon S3.
	- b. Immettere il nome del proprio bucket S3 in S3 bucket name (Nome bucket S3).
	- c. (Opzionale) PerS3 bucket owner, immettere laAWSL'identificatore dell'account che possiede il bucket S3. In questo modo i dati dei report possono essere esportati in un bucket Amazon S3 di proprietà di un account diverso dall'account che esegue la compilazione.
	- d. Per Path prefix (Prefisso percorso), immettere il percorso di caricamento dei risultati del test nel bucket S3.
	- e. Per comprimere i file di dati non elaborati con i risultati del test, selezionare Compress test result data in a zip file (Comprimi risultati test in file zip).
- f. Per visualizzare le opzioni di crittografia, espandere Additional configuration (Configurazione aggiuntiva). Scegli una delle seguenti opzioni:
	- DefaultAWSchiave gestitaper usare unChiave gestita da AWSper Amazon S3. Per ulteriori informazioni, consulta [CMK gestite dal cliente](https://docs.aws.amazon.com/kms/latest/developerguide/concepts.html#customer-cmk) nella Guida per l'utente di AWS Key Management Service. Questa è l'opzione di crittografia predefinita.
	- Scegliere una chiave personalizzataper utilizzare una chiave gestita dal cliente creata e configurata. In AWS KMS encryption key (Chiave di crittografia ), immettere l'ARN della chiave di crittografia. Il formato è: arn:aws:kms:*<region-id>*: *<aws-accountid>*:key/*<key-id>* . Per ulteriori informazioni, consulta [Creazione di chiavi KMS](https://docs.aws.amazon.com/kms/latest/developerguide/create-keys.html) nella Guida per l'utente di AWS Key Management Service.
	- Disable artifact encryption (Disabilita crittografia artefatti) consente di disabilitare la crittografia. Bisogna scegliere questa opzione se si desidera condividere i risultati dei test o pubblicarli su un sito Web statico. (Un sito Web dinamico può eseguire codice per decrittare i risultati dei test.)

Per ulteriori informazioni sulla crittografia dei dati inattivi, consulta [Crittografia dei dati](#page-546-0).

#### **a** Note

Il ruolo del servizio CodeBuild specificato nel progetto viene utilizzato per le autorizzazioni per il caricamento nel bucket S3.

7. Selezionare Create report group (Crea gruppo di report).

<span id="page-491-0"></span>Creazione di un gruppo di report (CLI)

#### Per creare un gruppo di report

- 1. Crea un file denominato CreateReportGroup.json.
- 2. A seconda delle esigenze, copiare uno dei seguenti frammenti di codice JSON in CreateReportGroup.json:
	- Utilizzare il seguente JSON per specificare che il gruppo dei report di test debba esportare i file con i risultati non elaborati in un bucket Amazon S3.

```
{ 
   "name": "<report-name>", 
   "type": "TEST", 
   "exportConfig": { 
     "exportConfigType": "S3", 
     "s3Destination": { 
        "bucket": "<bucket-name>", 
        "bucketOwner": "<bucket-owner>", 
        "path": "<path>", 
        "packaging": "NONE | ZIP", 
        "encryptionDisabled": "false", 
        "encryptionKey": "<your-key>" 
     }, 
      "tags": [ 
       \mathcal{L} "key": "tag-key", 
          "value": "tag-value" 
        } 
     ] 
   }
}
```
- Replace (Sostituisci)<bucket-name>con il nome del proprio bucket Amazon S3 e*<path>*con il percorso di esportazione dei file nel bucket.
- Se si desidera comprimere i file esportati, in packaging specificare ZIP. In caso contrario, specificare NONE.
- bucketOwnerè facoltativo ed è richiesto solo se il bucket Amazon S3 sia di proprietà di un account diverso dall'account che esegue la compilazione.
- Utilizzare encryptionDisabled per stabilire se crittografare i file esportati. Se si intende crittografare i file esportati, occorre immettere la chiave gestita dal cliente. Per ulteriori informazioni, consultare [Aggiornamento di un gruppo di report.](#page-494-0)
- Il seguente JSON consente di specificare che il report di test non esporti file di test grezzi:

```
{ 
   "name": "<report-name>", 
   "type": "TEST", 
   "exportConfig": { 
     "exportConfigType": "NO_EXPORT" 
   }
```
}

#### **a** Note

Il ruolo del servizio CodeBuild specificato nel progetto viene utilizzato per le autorizzazioni per il caricamento nel bucket S3.

3. Eseguire il comando seguente:

```
aws codebuild create-report-group --cli-input-json file://
CreateReportGroupInput.json
```
<span id="page-493-0"></span>Creazione di un gruppo di report (AWS CloudFormation)

Come creare un report di test utilizzando il modello AWS CloudFormation

È possibile utilizzare un file AWS CloudFormation modello per creare e fornire un gruppo di report. Per ulteriori informazioni, consulta la [Guida per l'utente di AWS CloudFormation.](https://docs.aws.amazon.com/AWSCloudFormation/latest/UserGuide/Welcome.html)

Il seguente modello AWS CloudFormation YAML crea un gruppo di report che non esporta file di risultati di test non elaborati.

```
Resources: 
   CodeBuildReportGroup: 
     Type: AWS::CodeBuild::ReportGroup 
     Properties: 
       Name: my-report-group-name
       Type: TEST 
       ExportConfig: 
          ExportConfigType: NO_EXPORT
```
Il seguente modello AWS CloudFormation YAML crea un gruppo di report che esporta file di risultati di test non elaborati in un bucket Amazon S3.

```
Resources: 
   CodeBuildReportGroup: 
     Type: AWS::CodeBuild::ReportGroup 
     Properties:
```
 Name: *my-report-group-name* Type: TEST ExportConfig: ExportConfigType: S3 S3Destination: Bucket: *my-s3-bucket-name* Path: *path-to-folder-for-exported-files* Packaging: ZIP EncryptionKey: *my-KMS-encryption-key* EncryptionDisabled: false

#### **a** Note

Il ruolo CodeBuild di servizio specificato nel progetto viene utilizzato per le autorizzazioni di caricamento nel bucket S3.

## <span id="page-494-0"></span>Aggiornamento di un gruppo di report

Quando aggiorni un gruppo di report, puoi specificare se esportare i dati non elaborati dei risultati del test in file in un bucket Amazon S3. Se si opta per l'esportazione in un bucket S3, è necessario specificare quanto segue per il gruppo di report:

- L'eventuale compressione in un file ZIP dei file con i risultati dei test non elaborati.
- L'eventuale crittografia dei file con i risultati dei test non elaborati. È possibile definire la crittografia con una delle seguenti opzioni:
	- E Chiave gestita da AWS per Amazon S3.
	- Una chiave gestita dal cliente che puoi creare e configurare.

Per ulteriori informazioni, consulta [Crittografia dei dati.](#page-546-0)

Se utilizzi il AWS CLI per aggiornare un gruppo di report, puoi anche aggiornare o aggiungere tag. Per ulteriori informazioni, consulta [Assegnazione di tag ai gruppi di report in AWS CodeBuild.](#page-499-0)

#### **a** Note

Il ruolo CodeBuild di servizio specificato nel progetto viene utilizzato per le autorizzazioni al caricamento nel bucket S3.

#### Argomenti

- [Aggiornamento di un gruppo di report \(console\)](#page-495-0)
- [Aggiornamento di un gruppo di report \(CLI\)](#page-496-0)

<span id="page-495-0"></span>Aggiornamento di un gruppo di report (console)

Per aggiornare un gruppo di report

- 1. [Apri la AWS CodeBuild console all'indirizzo https://console.aws.amazon.com/codesuite/](https://console.aws.amazon.com/codesuite/codebuild/home) [codebuild/home.](https://console.aws.amazon.com/codesuite/codebuild/home)
- 2. Nel riquadro di navigazione, scegliere Report groups (Gruppi di report).
- 3. Scegliere il gruppo di report da aggiornare.
- 4. Scegli Modifica.
- 5. Seleziona o deseleziona Backup su Amazon S3. Con questa opzione selezionata, occorre specificare le impostazioni di esportazione:
	- a. Immettere il nome del proprio bucket S3 in S3 bucket name (Nome bucket S3).
	- b. Per Path prefix (Prefisso percorso), immettere il percorso di caricamento dei risultati del test nel bucket S3.
	- c. Per comprimere i file di dati non elaborati con i risultati del test, selezionare Compress test result data in a zip file (Comprimi risultati test in file zip).
	- d. Per visualizzare le opzioni di crittografia, espandere Additional configuration (Configurazione aggiuntiva). Seleziona una delle seguenti opzioni:
		- Chiave AWS gestita predefinita da utilizzare Chiave gestita da AWS per Amazon S3. Per ulteriori informazioni, consulta [CMK gestite dal cliente](https://docs.aws.amazon.com/kms/latest/developerguide/concepts.html#customer-cmk) nella Guida per l'utente di AWS Key Management Service . Questa è l'opzione di crittografia predefinita.
		- Scegli una chiave personalizzata per utilizzare una chiave gestita dal cliente che crei e configuri. In AWS KMS encryption key (Chiave di crittografia ), immettere l'ARN della chiave di crittografia. Il formato è: arn:aws:kms:*<region-id>*: *<aws-accountid>*:key/*<key-id>* . Per ulteriori informazioni, consulta [Creazione di chiavi KMS](https://docs.aws.amazon.com/kms/latest/developerguide/create-keys.html) nella Guida per l'utente di AWS Key Management Service .
		- Disable artifact encryption (Disabilita crittografia artefatti) consente di disabilitare la crittografia. Bisogna scegliere questa opzione se si desidera condividere i risultati dei

test o pubblicarli su un sito Web statico. (Un sito Web dinamico può eseguire codice per decrittare i risultati dei test.)

<span id="page-496-0"></span>Aggiornamento di un gruppo di report (CLI)

Per aggiornare un gruppo di report

- 1. Crea un file denominato UpdateReportGroupInput.json.
- 2. Copiare quanto segue in UpdateReportGroupInput.json.

```
{ 
     "arn": "", 
     "exportConfig": { 
          "exportConfigType": "S3", 
          "s3Destination": { 
               "bucket": "bucket-name", 
               "path": "path", 
               "packaging": "NONE | ZIP", 
               "encryptionDisabled": "false", 
               "encryptionKey": "your-key" 
           } 
       }, 
       "tags": [ 
          { 
               "key": "tag-key", 
               "value": "tag-value" 
          } 
       ]
}
```
- 3. Immettere l'ARN del gruppo di report nella riga arn (ad esempio, "arn":"arn:aws:codebuild:*region*:*123456789012*:report-group/*reportgroup-1*"))
- 4. Aggiornare UpdateReportGroupInput.json con gli aggiornamenti che si desidera applicare al gruppo di report.
	- Se si desidera aggiornare il gruppo di report per esportare i file dei risultati del test grezzi in un bucket S3, aggiornare la sezione exportConfig. Sostituiscila bucket-name con il nome del bucket S3 e path con il percorso nel bucket S3 in cui desideri esportare i file. Se si desidera comprimere i file esportati, in packaging specificare ZIP. In caso contrario, specificare NONE.

Utilizzare encryptionDisabled per stabilire se crittografare i file esportati. Se crittografi i file esportati, inserisci la chiave gestita dal cliente.

• Se si desidera aggiornare il gruppo di report in modo che non esporti i file dei risultati dei test non elaborati in un bucket S3, aggiornare la sezione exportConfig con il seguente JSON:

```
{ 
   "exportConfig": { 
        "exportConfigType": "NO_EXPORT" 
   }
}
```
• Se si desidera aggiornare i tag del gruppo di report, aggiornare la sezione tags. È possibile modificare, aggiungere o rimuovere tag. Se si desidera rimuovere tutti i tag, aggiornarlo con il seguente JSON:

```
"tags": []
```
5. Esegui il comando seguente:

```
aws codebuild update-report-group \
--cli-input-json file://UpdateReportGroupInput.json
```
## <span id="page-497-0"></span>Specifica dei file di test

I file dei risultati dei test e la relativa posizione per ogni gruppo di report vanno specificati nella sezione reports del file buildspec afferente al progetto di compilazione. Per ulteriori informazioni, consulta [Reports syntax in the buildspec file](#page-202-0).

Di seguito è riportata una sezione reports di esempio che specifica due gruppi di report per un progetto di compilazione. Uno è specificato con il suo ARN, l'altro con un nome. La sezione files specifica i file contenenti i risultati dei casi di test. La sezione facoltativa base-directory specifica la directory in cui si trovano i file dei casi di test. La discard-paths sezione facoltativa specifica se i percorsi dei file dei risultati dei test caricati su un bucket Amazon S3 vengono eliminati.

```
reports: 
   arn:aws:codebuild:your-region:your-aws-account-id:report-group/report-group-name-1: 
  #surefire junit reports 
     files: 
       - '**/*'
```

```
 base-directory: 'surefire/target/surefire-reports' 
   discard-paths: false 
 sampleReportGroup: #Cucumber reports from json plugin 
   files: 
     - 'cucumber-json/target/cucumber-json-report.json' 
   file-format: CUCUMBERJSON #Type of the report, defaults to JUNITXML
```
## <span id="page-498-0"></span>Specifica dei comandi di test

È possibile specificare i comandi che eseguono i casi di test nella sezione commands del proprio file buildspec. Questi comandi eseguono i casi di test previsti per i gruppi di report nella sezione reports del file buildspec. Di seguito è riportata una sezione commands esemplificativa che include i comandi per l'esecuzione dei test nei file di test:

```
commands: 
     - echo Running tests for surefire junit 
     - mvn test -f surefire/pom.xml -fn 
     - echo 
     - echo Running tests for cucumber with json plugin 
     - mvn test -Dcucumber.options="--plugin json:target/cucumber-json-report.json" -f 
 cucumber-json/pom.xml -fn
```
<span id="page-498-1"></span>Per ulteriori informazioni, consulta [Sintassi buildspec.](#page-190-0)

## Denominazione dei gruppi di report

Quando usi la console AWS CLI o la AWS CodeBuild console per creare un gruppo di report, specifichi un nome per il gruppo di report. Se per la creazione ci si avvale del buildspec, il nome del nuovo gruppo presenta il formato *project-name*-*report-group-name-specified-inbuildspec*. Tutti i report creati eseguendo compilazioni dello stesso progetto appartengono al gruppo di report con il nuovo nome.

Se non desideri CodeBuild creare un nuovo gruppo di report, specifica l'ARN del gruppo di report nel file buildspec di un progetto di build. È possibile specificare l'ARN di uno stesso gruppo di report in più progetti di compilazione. Il gruppo di report, in tal caso, conterrà i report di test creati da ciascun progetto di compilazione a esecuzione avvenuta.

Ad esempio, se si crea un gruppo di report con il nome my-report-group e poi si utilizza tale nome in due diversi progetti di compilazione denominati my-project-1 e my-project-2 e, infine, si imposta una compilazione per entrambi i progetti, vengono creati due nuovi gruppi di report. Il risultato consiste in tre gruppi di report con i seguenti nomi:

- my-report-group: non annovera report di test.
- my-project-1-my-report-group: contiene i rapporti con i risultati dei test eseguiti dal progetto di compilazione denominato my-project-1.
- my-project-2-my-report-group: contiene i rapporti con i risultati dei test eseguiti dal progetto di compilazione denominato my-project-2.

Se si utilizza l'ARN del gruppo di report denominato my-report-group in entrambi i progetti e poi si eseguono le compilazioni di ciascun progetto, si dispone ancora di un unico gruppo di report (myreport-group). Tale gruppo di report contiene i rapporti con i risultati dei test eseguiti da entrambi i progetti di compilazione.

Se si sceglie un nome di gruppo di report che non appartiene a un gruppo presente nel proprio account AWS e lo si specifica in un file buildspec, eseguendo una compilazione del progetto correlato viene creato un nuovo gruppo di report. Il formato del nome del nuovo gruppo di report è *projectname*-*new-group-name*. Ad esempio, se nel tuo AWS account non è presente un gruppo di report con il nome new-report-group e specificalo in un progetto di compilazione chiamatotestproject, un'esecuzione di compilazione crea un nuovo gruppo di report con lo stesso nome. testproject-new-report-group

## <span id="page-499-0"></span>Assegnazione di tag ai gruppi di report in AWS CodeBuild

Un tag è un'etichetta di attributi personalizzata assegnata dall'utente o da AWS a una risorsa AWS. Ogni tag AWS è costituito da due parti:

- Una chiave di tag (ad esempio, CostCenter, Environment, Project o Secret). Le chiavi dei tag prevedono una distinzione tra lettere maiuscole e minuscole.
- Un campo facoltativo noto come valore del tag (ad esempio, 111122223333, Production o un nome di team). Non specificare il valore del tag equivale a utilizzare una stringa vuota. Analogamente alle chiavi dei tag, i valori dei tag prevedono una distinzione tra lettere maiuscole e minuscole.

Tutti questi sono noti come coppie chiave-valore. Per conoscere i possibili limiti sul numero di tag in un gruppo di report e le limitazioni di chiavi e valori di tag, consulta [Tag.](#page-684-0)

I tag aiutano a identificare e a organizzare le risorse AWS. Molti servizi AWS supportano l'assegnazione di tag, perciò è possibile assegnare lo stesso tag a risorse di diversi servizi per indicare che queste sono correlate. Ad esempio, è possibile assegnare lo stesso tag a un gruppo di report CodeBuild che si assegna a un bucket Amazon S3. Per ulteriori informazioni sull'utilizzo dei tag, consulta il whitepaper [Tagging best practices](https://d1.awsstatic.com/whitepapers/aws-tagging-best-practices.pdf) (Best practice relative al tagging).

In CodeBuild, le risorse primarie sono il gruppo di report e il progetto. Puoi utilizzare la console CodeBuild,AWS CLI, API CodeBuild oAWSSDK per aggiungere, gestire e rimuovere i tag da un gruppo di report. Oltre a identificare, organizzare e monitorare il gruppo di report con i tag, è possibile utilizzare i tag nelle policy IAM per controllare chi può visualizzare e interagire con il gruppo di report. Per esempi di policy di accesso basate su tag, consulta [Utilizzo dei tag per controllare l'accesso alle](#page-587-0)  [risorse AWS CodeBuild](#page-587-0).

### Argomenti

- [Aggiungere un tag a un gruppo di report](#page-500-0)
- [Visualizzazione dei tag per un gruppo di report](#page-502-0)
- [Modifica tag per un gruppo di report](#page-503-0)
- [Rimuovere un tag da un gruppo di report](#page-504-0)

## <span id="page-500-0"></span>Aggiungere un tag a un gruppo di report

L'aggiunta di tag a un gruppo di report può aiutarti a identificare e organizzare le risorse AWS e a gestirne l'accesso. In primo luogo, è possibile aggiungere uno o più tag (coppie chiave-valore) a un gruppo di report. Non dimenticare che esistono limiti sul numero di tag che è possibile applicare a un gruppo di report. Esistono limitazioni per i caratteri che è possibile utilizzare nei campi chiave e valore. Per ulteriori informazioni, consultare [Tag.](#page-684-0) Dopo aver ottenuto i tag, è possibile creare policy IAM per gestire l'accesso al gruppo di report in base a questi tag. Puoi utilizzare la console CodeBuild o ilAWS CLIper aggiungere i tag a un gruppo di report.

#### **A** Important

L'aggiunta di tag a un gruppo di report può influire sull'accesso a tale gruppo di report. Prima di aggiungere un tag a un gruppo di report, assicurati di rivedere tutte le policy IAM che potrebbero usare i tag per controllare l'accesso alle risorse, ad esempio i gruppi di report. Per esempi di policy di accesso basate su tag, consulta [Utilizzo dei tag per controllare l'accesso](#page-587-0)  [alle risorse AWS CodeBuild](#page-587-0).

Per ulteriori informazioni sull'aggiunta di tag a un gruppo di report al momento della creazione, consulta [Creazione di un gruppo di report \(console\).](#page-490-0)

#### Argomenti

- [Aggiungere un tag a un gruppo di report \(console\)](#page-501-0)
- [Aggiungere un tag a un gruppo di report \(AWS CLI\)](#page-501-1)

<span id="page-501-0"></span>Aggiungere un tag a un gruppo di report (console)

È possibile utilizzare la console di CodeBuild per aggiungere uno o più tag a un gruppo di report CodeBuild.

- 1. Apri la console CodeBuild all'indirizzo<https://console.aws.amazon.com/codebuild/>.
- 2. In Gruppi di report, scegliere il nome del gruppo di report a cui si desidera aggiungere tag.
- 3. Nel pannello di navigazione scegli Settings (Impostazioni).
- 4. Se non sono stati aggiunti tag al repository, scegliere Aggiungi tag. È inoltre possibile scegliere Modifica e quindi Aggiungi tag.
- 5. Per Key (Chiave), inserire un nome per il tag. È possibile aggiungere un valore facoltativo al tag in Value (Valore).
- 6. (Facoltativo) Per aggiungere un altro tag, scegliere Add tag (Aggiungi tag) .
- 7. Una volta completata l'aggiunta di tag, scegliere Submit (Inoltra).

<span id="page-501-1"></span>Aggiungere un tag a un gruppo di report (AWS CLI)

Per aggiungere un tag a un gruppo di report quando lo si crea, vedere [Creazione di un gruppo di](#page-491-0) [report \(CLI\)](#page-491-0). In CreateReportGroup. json, aggiungi i tuoi tag.

Per aggiungere tag a un gruppo di report esistente, vedere [Aggiornamento di un gruppo di report](#page-496-0) [\(CLI\)](#page-496-0) e aggiungere i tag in UpdateReportGroupInput.json.

In queste fasi, si assume che sia già installata una versione recente della AWS CLI o che sia aggiornata alla versione corrente. Per ulteriori informazioni, consultare l'argomento relativo all'[installazione di AWS Command Line Interface](https://docs.aws.amazon.com/cli/latest/userguide/installing.html).

### <span id="page-502-0"></span>Visualizzazione dei tag per un gruppo di report

I tag possono aiutarti a identificare e organizzare le risorse AWS e gestirne l'accesso. Per ulteriori informazioni sull'utilizzo dei tag, consulta il whitepaper [Tagging best practices](https://d1.awsstatic.com/whitepapers/aws-tagging-best-practices.pdf) (Best practice relative al tagging). Per esempi di policy di accesso basate su tag, consulta [Deny or allow actions on report](#page-589-0) [groups based on resource tags](#page-589-0).

Visualizzazione dei tag per un gruppo di report (console)

È possibile utilizzare la console di CodeBuild per visualizzare i tag associati a un gruppo di report **CodeBuild.** 

- 1. Apri la console CodeBuild all'indirizzo<https://console.aws.amazon.com/codebuild/>.
- 2. In Gruppi di report, scegliere il nome del gruppo di report in cui si desidera visualizzare i tag.
- 3. Nel pannello di navigazione scegli Settings (Impostazioni).

Visualizzazione dei tag per un gruppo di report (AWS CLI)

Segui questa procedura per utilizzare AWS CLI per visualizzare i tag AWS per un gruppo di record. Se non sono stati aggiunti tag, l'elenco restituito è vuoto.

1. Utilizzare la console o AWS CLI per individuare l'ARN del gruppo di report. Prendere nota del valore.

AWS CLI

Esegui il seguente comando.

aws list-report-groups

Questo comando restituisce informazioni in formato JSON simili alle seguenti:

```
{ 
     "reportGroups": [ 
         "arn:aws:codebuild:region:123456789012:report-group/report-group-1", 
         "arn:aws:codebuild:region:123456789012:report-group/report-group-2", 
         "arn:aws:codebuild:region:123456789012:report-group/report-group-3" 
     ]
}
```
Un gruppo di report ARN termina con il relativo nome, che è possibile utilizzare per identificare l'ARN per il gruppo di report.

Console

- 1. Apri la console CodeBuild all'indirizzo<https://console.aws.amazon.com/codebuild/>.
- 2. In Gruppi di report, scegliere il nome del gruppo di report con i tag che si desidera visualizzare.
- 3. In Configurazione individuare l'ARN del gruppo di report.
- 2. Esegui il seguente comando. Utilizzate l'ARN di cui hai preso nota per il parametro --reportgroup-arns.

```
aws codebuild batch-get-report-groups --report-group-arns 
  arn:aws:codebuild:region:123456789012:report-group/report-group-name
```
In caso di esito positivo, questo comando restituisce informazioni in formato JSON che contengono una sezione tags simile alla seguente:

```
{ 
      ... 
      "tags": { 
           "Status": "Secret", 
           "Project": "TestBuild" 
      } 
      ...
}
```
<span id="page-503-0"></span>Modifica tag per un gruppo di report

È possibile modificare il valore di un tag associato a un gruppo di report. È anche possibile modificare il nome della chiave. Questa operazione equivale alla sostituzione del tag esistente con un tag differente che ha un nuovo nome ma lo stesso valore dell'altra chiave. Tieni presente che esistono limitazioni sui caratteri che è possibile utilizzare nei campi chiave e valore. Per ulteriori informazioni, consultare [Tag](#page-684-0).
### **A** Important

La modifica dei tag per un gruppo di report può influire sull'accesso a tale gruppo di report. Prima di modificare il nome (chiave) o il valore di un tag per un gruppo di report, assicurati di rivedere le policy IAM che potrebbero utilizzare la chiave o il valore di un tag per controllare l'accesso alle risorse, ad esempio i gruppi di report. Per esempi di policy di accesso basate su tag, consulta [Deny or allow actions on report groups based on resource tags](#page-589-0).

Modificare un tag per un gruppo di report (console)

È possibile utilizzare la console di CodeBuild per modificare i tag associati a un gruppo di report **CodeBuild** 

- 1. Apri la console CodeBuild all'indirizzo<https://console.aws.amazon.com/codebuild/>.
- 2. In Gruppi di report, scegliere il nome del gruppo di report in cui si desidera modificare i tag.
- 3. Nel pannello di navigazione scegli Settings (Impostazioni).
- 4. Selezionare Modifica.
- 5. Scegli una delle seguenti operazioni:
	- Per modificare il tag, immettere un nuovo nome in Key (Chiave). La modifica del nome del tag equivale alla sostituzione del tag esistente con un nuovo tag che ha un nuovo nome chiave.
	- Per modificare il valore di un tag, immettere un nuovo valore. Se si desidera modificare il valore in un valore vuoto, eliminare il valore corrente e lasciare il campo vuoto.
- 6. Al termine delle modifiche dei tag, scegliere Submit (Inoltra).

<span id="page-504-0"></span>Modifica tag per un gruppo di report (AWS CLI)

Per aggiungere, modificare o eliminare tag da un gruppo di report, vedere [Aggiornamento di un](#page-496-0)  [gruppo di report \(CLI\).](#page-496-0) Aggiorna i tag in UpdateReportGroupInput.json.

Rimuovere un tag da un gruppo di report

È possibile rimuovere uno o più tag associati a un gruppo di report. La rimozione di un tag non elimina il tag da altre risorse AWS associate a tale tag.

Applicazione di un tag a un gruppo di report Versione API 2016-10-06 494

### **A** Important

La rimozione di tag per un gruppo di report può influire sull'accesso a tale gruppo di report. Prima di rimuovere un tag da un gruppo di report, assicurati di rivedere tutte le policy IAM che potrebbero utilizzare la chiave o il valore di un tag per controllare l'accesso alle risorse, ad esempio ai gruppi di report. Per esempi di policy di accesso basate su tag, consulta [Utilizzo](#page-587-0)  [dei tag per controllare l'accesso alle risorse AWS CodeBuild.](#page-587-0)

Rimuovere un tag da un gruppo di report (console)

È possibile utilizzare la console di CodeBuild per rimuovere l'associazione tra un tag e un gruppo di report CodeBuild.

- 1. Apri la console CodeBuild all'indirizzo<https://console.aws.amazon.com/codebuild/>.
- 2. In Gruppi di report, scegliere il nome del gruppo di report in cui si desidera rimuovere i tag.
- 3. Nel pannello di navigazione scegli Settings (Impostazioni).
- 4. Selezionare Modifica.
- 5. Cercare il tag da rimuovere, quindi scegliere Remove tag (Rimuovi tag).
- 6. Una volta terminata la rimozione di tag, scegliere Submit (Inoltra).

Rimuovere un tag da un gruppo di report (AWS CLI)

Per utilizzare il, attenersi alla procedura seguenteAWS CLIper rimuovere un tag da un gruppo di report CodeBuild. La rimozione di un tag non lo elimina completamente, ma rimuove semplicemente l'associazione tra il tag e il gruppo di report.

#### **a** Note

Se si elimina un gruppo di report CodeBuild, tutte le associazioni di tag vengono rimosse dal gruppo di report cancellato. Non è necessario rimuovere i tag prima di eliminare un gruppo di report.

Per eliminare uno o più tag da un gruppo di report, vedere [Modifica tag per un gruppo di report \(AWS](#page-504-0)  [CLI\).](#page-504-0) Aggiornare la sezione tags nei dati formattati JSON con un elenco aggiornato di tag che non

contiene quelli che si desidera eliminare. Se si desidera eliminare tutti i tag, aggiornare la sezione tags per:

"tags: []"

### Utilizzo dei gruppi di report condivisi

La condivisione dei gruppi di report consente a più utenti o account AWS di visualizzare i report non scaduti, con i relativi risultati di test, afferenti a un gruppo di report. In questo modello, l'account titolare (proprietario) condivide il proprio gruppo di report con altri account (consumatori). Un consumatore non può modificare il gruppo di report. Un report scade 30 giorni dopo la creazione.

Indice

- [Prerequisiti per la condivisione dei gruppi di report](#page-506-0)
- [Prerequisiti per l'accesso ai gruppi di report condivisi con il consumatore](#page-506-1)
- [Servizi correlati](#page-507-0)
- [Condivisione di un gruppo di report](#page-507-1)
- [Annullamento della condivisione di un gruppo di report](#page-509-0)
- [Identificazione di un gruppo di report condiviso](#page-510-0)
- [Autorizzazioni per il gruppo di report condiviso](#page-511-0)

<span id="page-506-0"></span>Prerequisiti per la condivisione dei gruppi di report

L'account AWS deve essere il proprietario del gruppo di report che intende condividere. Un consumatore non può condividere il gruppo di report a cui ha avuto accesso.

<span id="page-506-1"></span>Prerequisiti per l'accesso ai gruppi di report condivisi con il consumatore

Un consumatore può accedere a un gruppo di report condiviso solo se il suo ruolo IAM dispone dell'autorizzazione BatchGetReportGroups. Puoi associare al ruolo IAM la policy seguente:

```
{ 
      "Effect": "Allow", 
      "Resource": [ 
           " * "
      ],
```
Utilizzo dei gruppi di report condivisi Versione API 2016-10-06 496

```
 "Action": [ 
          "codebuild:BatchGetReportGroups" 
     ]
}
```
Per ulteriori informazioni, consultare [Utilizzo di politiche basate sull'identità per AWS CodeBuild.](#page-552-0)

### <span id="page-507-0"></span>Servizi correlati

La condivisione dei gruppi di report si integra con AWS Resource Access Manager (AWS RAM), un servizio che permette di condividere le proprie risorse AWS con qualsiasi account AWS o tramite AWS Organizations. Con AWS RAM, creando una condivisione delle risorse di proprietà, è possibile specificare le risorse e i consumatori interessati. I consumatori possono corrispondere ad account AWS singoli, a unità organizzative in AWS Organizations o anche a un'intera organizzazione in AWS Organizations.

Per ulteriori informazioni, consulta la Guida per l'utente di [AWS RAM](https://docs.aws.amazon.com/ram/latest/userguide/).

### <span id="page-507-1"></span>Condivisione di un gruppo di report

Quando si condivide un gruppo di report, al consumatore viene concesso l'accesso in sola lettura al gruppo e ai relativi report. Per visualizzare il gruppo di report con i vari report e i relativi risultati dei casi di test, il consumatore può avvalersi dell'AWS CLI. Il consumatore non può:

- Visualizzare un gruppo di report condiviso o i relativi report nella console di CodeBuild.
- Modificare un gruppo di report condiviso.
- Utilizzare l'ARN del gruppo di report condiviso in un progetto, per eseguire un report. Una compilazione di progetto che specifica un gruppo di report condiviso ha esito negativo.

Puoi utilizzare la console CodeBuild per aggiungere un gruppo di report a una condivisione di risorse esistente. La [console AWS RAM](https://console.aws.amazon.com/ram), invece, permette di creare appositamente una nuova condivisione di risorse per il gruppo di report.

Per condividere un gruppo di report con unità organizzative o un'intera organizzazione, è necessario abilitare la condivisione con AWS Organizations. Per ulteriori informazioni, consulta [Abilitare la](https://docs.aws.amazon.com/ram/latest/userguide/getting-started-sharing.html) [condivisione con AWS Organizations](https://docs.aws.amazon.com/ram/latest/userguide/getting-started-sharing.html) nella Guida per l'utente di AWS RAM.

Puoi usare la console CodeBuild,AWS RAMconsole oAWS CLICome condividere gruppi di report che si possiedono.

Come condividere un gruppo di report che si possiede (console CodeBuild)

- 1. Apertura dellaAWS CodeBuildconsole al[https://console.aws.amazon.com/codesuite/codebuild/](https://console.aws.amazon.com/codesuite/codebuild/home) [home](https://console.aws.amazon.com/codesuite/codebuild/home).
- 2. Nel riquadro di navigazione, scegliere Report groups (Gruppi di report).
- 3. Selezionare il progetto da condividere, poi fare clic su Share (Condividi). Per ulteriori informazioni, consulta l'argomento relativo alla [creazione di una condivisione di risorse](https://docs.aws.amazon.com/ram/latest/userguide/getting-started-sharing.html#getting-started-sharing-create) nella Guida per l'utente di AWS RAM.

Come condividere gruppi di report che si possiedono (console AWS RAM)

Consulta .[Creare una condivisione di risorse](https://docs.aws.amazon.com/ram/latest/userguide/working-with-sharing.html#working-with-sharing-create)nellaAWS RAMGuida per l'utente di.

Come condividere gruppi di report che si possiedono (comando AWS RAM)

Utilizza il comando [create-resource-share](https://docs.aws.amazon.com/cli/latest/reference/ram/create-resource-share.html).

Come condividere un gruppo di report che si possiede (comando CodeBuild)

Utilizzare il comando [put-resource-policy:](https://docs.aws.amazon.com/cli/latest/reference/codebuild/put-resource-policy.html)

1. Creare un file denominato policy.json e copiarvi quanto segue.

```
{ 
    "Version":"2012-10-17", 
    "Statement":[{ 
      "Effect":"Allow", 
      "Principal":{ 
         "AWS":"consumer-aws-account-id-or-user" 
      }, 
      "Action":[ 
         "codebuild:BatchGetReportGroups", 
         "codebuild:BatchGetReports", 
         "codebuild:ListReportsForReportGroup", 
        "codebuild:DescribeTestCases"], 
      "Resource":"arn-of-report-group-to-share" 
    }] 
  }
```
2. Aggiornare policy. json con l'ARN del gruppo di report e gli identificatori da coinvolgere nella condivisione. L'esempio seguente concede l'accesso in sola lettura al gruppo di report con l'ARNarn:aws:codebuild:us-west-2:123456789012:report-group/my-reportgroupad Alice e l'utente root per ilAWSaccount identificato da 123456789012.

```
{ 
    "Version":"2012-10-17", 
    "Statement":[{ 
      "Effect":"Allow", 
      "Principal":{ 
         "AWS": [ 
            "arn:aws:iam::123456789012:user/Alice", 
            "123456789012" 
         \mathbf{I} }, 
      "Action":[ 
         "codebuild:BatchGetReportGroups", 
         "codebuild:BatchGetReports", 
         "codebuild:ListReportsForReportGroup", 
         "codebuild:DescribeTestCases"], 
      "Resource":"arn:aws:codebuild:us-west-2:123456789012:report-group/my-report-
group" 
    }] 
  }
```
3. Esegui il seguente comando.

```
aws codebuild put-resource-policy --resource-arn report-group-arn --policy file://
policy.json
```
<span id="page-509-0"></span>Annullamento della condivisione di un gruppo di report

Annullandone la condivisione, a un gruppo di report con i relativi report e risultati dei casi di test può accedere solo il proprietario. Se si annulla la condivisione di un gruppo di report, i profili utente o account AWS precedentemente autorizzati non possono più accedere al gruppo con i relativi report e risultati dei casi di test.

Per annullare, basta rimuovere il gruppo di report di proprietà dalla relativa condivisione di risorse. È possibile effettuare tale operazione mediante la console AWS RAM o tramite AWS CLI.

Come annullare la condivisione di un gruppo di report che si possiede (console AWS RAM)

Consult[aAggiornamento di una condivisione di risorse](https://docs.aws.amazon.com/ram/latest/userguide/working-with-sharing.html#working-with-sharing-update) nella Guida per l'utente di AWS RAM.

Come annullare la condivisione di un gruppo di report che si possiede (comando AWS RAM)

Usa il comando [disassociate-resource-share.](https://docs.aws.amazon.com/cli/latest/reference/ram/disassociate-resource-share.html)

Come annullare la condivisione del gruppo di report che si possiede (comando CodeBuild)

Eseguire il comando [delete-resource-policy](https://docs.aws.amazon.com/cli/latest/reference/codebuild/delete-resource-policy.html) e specificare l'ARN del gruppo di cui si intende annullare la condivisione:

aws codebuild delete-resource-policy --resource-arn *report-group-arn*

<span id="page-510-0"></span>Identificazione di un gruppo di report condiviso

Proprietari e consumatori possono identificare i gruppi di report condivisi con l'AWS CLI.

I comandi seguenti consentono di identificare e ottenere informazioni su un gruppo condiviso e i relativi report:

• Per visualizzare gli ARN dei gruppi di report condivisi con l'utente, bisogna eseguire [list](https://docs.aws.amazon.com/cli/latest/reference/codebuild/list-shared-report-groups.html)[shared-report-groups](https://docs.aws.amazon.com/cli/latest/reference/codebuild/list-shared-report-groups.html):

aws codebuild list-shared-report-groups

• Per visualizzare gli ARN dei report in un gruppo di report, basta eseguire [list-reports-for](https://docs.aws.amazon.com/cli/latest/reference/codebuild/list-reports-for-report-group.html)[report-group](https://docs.aws.amazon.com/cli/latest/reference/codebuild/list-reports-for-report-group.html) utilizzando l'ARN del gruppo di report:

aws codebuild list-reports-for-report-group --report-group-arn *report-group-arn*

• Per visualizzare le informazioni relative ai casi di test in un report, occorre eseguire [describe](https://docs.aws.amazon.com/cli/latest/reference/codebuild/describe-test-cases.html)[test-cases](https://docs.aws.amazon.com/cli/latest/reference/codebuild/describe-test-cases.html) utilizzando l'ARN del report:

```
aws codebuild describe-test-cases --report-arn report-arn
```
L'output sarà simile al seguente:

```
{ 
      "testCases": [ 
\overline{\mathcal{L}} "status": "FAILED", 
                "name": "Test case 1", 
                "expired": 1575916770.0,
```

```
 "reportArn": "report-arn", 
              "prefix": "Cucumber tests for agent", 
              "message": "A test message", 
              "durationInNanoSeconds": 1540540, 
              "testRawDataPath": "path-to-output-report-files" 
         }, 
          { 
              "status": "SUCCEEDED", 
              "name": "Test case 2", 
              "expired": 1575916770.0, 
              "reportArn": "report-arn", 
              "prefix": "Cucumber tests for agent", 
              "message": "A test message", 
              "durationInNanoSeconds": 1540540, 
              "testRawDataPath": "path-to-output-report-files" 
         } 
     ]
}
```
### <span id="page-511-0"></span>Autorizzazioni per il gruppo di report condiviso

### Autorizzazioni per i proprietari

Un proprietario può modificare il gruppo di report e specificarlo in un progetto per l'esecuzione dei report.

### Autorizzazioni per i consumatori

Un consumatore può visualizzare il gruppo con i relativi report e risultati dei casi di test. Un consumatore non può modificare il gruppo di report (o i relativi report) né utilizzarlo per creare altri report.

# Utilizzo dei report

Un report contiene i risultati dei casi di test specificati per un gruppo di report. Un report di test viene creato durante l'esecuzione di un progetto di compilazione. È possibile specificare un gruppo di report, i file dei casi di test e i comandi di esecuzione dei casi nel relativo file buildspec. A ogni esecuzione dei casi di test corrisponde la creazione di un nuovo report di test nel gruppo di report.

Un report di test scade 30 giorni dopo la creazione. Non è possibile visualizzare un report di test scaduto, ma si possono esportare i risultati del test come file non elaborati in un bucket S3. I file di test non elaborati ed esportati non scadono. Per ulteriori informazioni, consulta [Aggiornamento di un](#page-494-0) [gruppo di report.](#page-494-0)

Un report di test può trovarsi in uno dei seguenti stati:

- GENERATING: l'esecuzione dei casi di test è ancora in corso.
- DELETING: il report di test viene eliminato. L'eliminazione di un report di test comporta la rimozione di tutti i suoi casi di test. I file di dati grezzi risultanti dai test, se esportati in un bucket S3, non vengono eliminati.
- INCOMPLETE: il report di test non è stato completato. Questo stato potrebbe essere restituito per uno dei seguenti motivi:
	- Un problema con la configurazione del gruppo di report che specifica i casi di test di questo report. Ad esempio, il percorso dei casi di test afferenti al gruppo di report nel file buildspec potrebbe non essere corretto.
	- L'utente IAM che ha eseguito la compilazione non dispone delle autorizzazioni necessarie per effettuare i test. Per ulteriori informazioni, consulta [Utilizzo delle autorizzazioni per i report di test](#page-513-0).
	- La compilazione non è stata completata a causa di un errore non correlato ai test.
- SUCCEEDED: tutti i casi di test sono riusciti.
- FAILED: alcuni casi di test non hanno avuto esito positivo.

Ogni caso di test restituisce uno stato. Un caso di test può trovarsi in uno dei seguenti stati:

- SUCCEEDED: il caso di test è riuscito.
- FAILED: il caso di test non è riuscito.
- ERROR: il caso di test ha generato un errore imprevisto.
- SKIPPED: il caso di test non è stato eseguito.
- UNKNOWN: il caso di test ha restituito uno stato diverso da SUCCEEDED, FAILED, ERROR e SKIPPED.

Un report di test può annoverare al massimo 500 risultati di casi di test. Se vengono eseguiti più di 500 casi di test, CodeBuild assegna la priorità ai test in base allo stato FAILED e tronca i risultati dei test case.

# <span id="page-513-0"></span>Utilizzo delle autorizzazioni per i report di test

In questa sezione sono riportate informazioni fondamentali sulle autorizzazioni correlate ai report di test.

### Argomenti

- [Creazione di un ruolo per i report di test](#page-513-1)
- [Autorizzazioni per le operazioni correlate ai report di test](#page-515-0)
- [Esempi di autorizzazioni per i report di test](#page-515-1)

### <span id="page-513-1"></span>Creazione di un ruolo per i report di test

Per eseguire un report di test e per aggiornare un progetto in modo da includere i report di test, il ruolo IAM necessita delle autorizzazioni seguenti. Queste autorizzazioni sono incluse nelle politiche gestite predefinite. AWS Per includere i report di test in un progetto di compilazione esistente, è necessario aggiungere queste autorizzazioni manualmente.

- CreateReportGroup
- CreateReport
- UpdateReport
- BatchPutTestCases

Per eseguire un rapporto sulla copertura del codice, il tuo ruolo IAM deve includere anche l'BatchPutCodeCoveragesautorizzazione.

### **a** Note

BatchPutTestCases, CreateReportUpdateReport, e non BatchPutCodeCoverages sono autorizzazioni pubbliche. Non è possibile chiamare un AWS CLI comando o un metodo SDK corrispondente per queste autorizzazioni.

Per assicurarti di disporre di queste autorizzazioni, puoi allegare la seguente policy al tuo ruolo IAM:

```
{ 
     "Effect": "Allow", 
     "Resource": [
```

```
\mathbf{u} \star \mathbf{u} ], 
      "Action": [ 
           "codebuild:CreateReportGroup", 
           "codebuild:CreateReport", 
           "codebuild:UpdateReport", 
           "codebuild:BatchPutTestCases", 
           "codebuild:BatchPutCodeCoverages" 
     \mathbf{I}}
```
Si consiglia di limitare questa policy ai soli gruppi di report da utilizzare. Quanto segue limita le autorizzazioni ai soli gruppi di report con i due ARN nella policy:

```
{ 
     "Effect": "Allow", 
     "Resource": [ 
          "arn:aws:codebuild:your-region:your-aws-account-id:report-group/report-group-
name-1", 
          "arn:aws:codebuild:your-region:your-aws-account-id:report-group/report-group-
name-2" 
     ], 
     "Action": [ 
          "codebuild:CreateReportGroup", 
          "codebuild:CreateReport", 
          "codebuild:UpdateReport", 
          "codebuild:BatchPutTestCases", 
          "codebuild:BatchPutCodeCoverages" 
    \mathbf{I}}
```
Quanto segue limita le autorizzazioni ai soli gruppi di report creati mediante l'esecuzione di compilazioni di un progetto denominato my-project:

```
{ 
     "Effect": "Allow", 
     "Resource": [ 
          "arn:aws:codebuild:your-region:your-aws-account-id:report-group/my-project-*" 
     ], 
     "Action": [ 
          "codebuild:CreateReportGroup", 
          "codebuild:CreateReport", 
          "codebuild:UpdateReport",
```
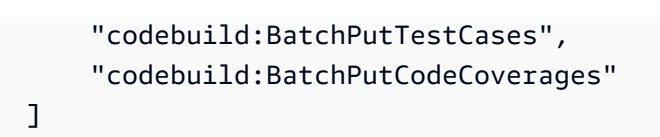

}

**a** Note

Il ruolo CodeBuild di servizio specificato nel progetto viene utilizzato per le autorizzazioni di caricamento nel bucket S3.

### <span id="page-515-0"></span>Autorizzazioni per le operazioni correlate ai report di test

Puoi specificare le autorizzazioni per le seguenti operazioni API di test reporting: CodeBuild

- BatchGetReportGroups
- BatchGetReports
- CreateReportGroup
- DeleteReportGroup
- DeleteReport
- DescribeTestCases
- ListReportGroups
- ListReports
- ListReportsForReportGroup
- UpdateReportGroup

Per ulteriori informazioni, consulta [AWS CodeBuild riferimento alle autorizzazioni.](#page-580-0)

### <span id="page-515-1"></span>Esempi di autorizzazioni per i report di test

Per informazioni sulle policy esemplificative correlate ai report di test, consulta:

- [Concessione a un utente di modificare un gruppo di report](#page-574-0)
- [Concessione a un utente di creare un gruppo di report](#page-571-0)
- [Concessione a un utente di eliminare un report](#page-572-0)
- [Concessione a un utente di eliminare un gruppo di report](#page-572-1)
- [Concessione a un utente di ottenere informazioni sui gruppi di report](#page-569-0)
- [Concessione a un utente di ottenere informazioni sui report](#page-570-0)
- [Concessione a un utente di ottenere un elenco dei gruppi di report](#page-575-0)
- [Concessione a un utente di ottenere un elenco dei report](#page-576-0)
- [Concessione a un utente di ottenere un elenco dei report riferiti a un gruppo di report](#page-576-1)
- [Concessione a un utente di ottenere un elenco dei casi di test riferiti a un report](#page-577-0)

# Visualizzazione dei report di test

È possibile reperire informazioni dettagliate su un report di test e quindi sui suoi casi, quali i tassi di riuscita ed errore e il tempo di esecuzione. Puoi visualizzare i report dei test raggruppati per build eseguita, gruppo di report o per account AWS . Scegliendo un report di test nella console, se ne visualizzeranno i dettagli con i risultati dei casi di test correlati.

È possibile visualizzare solo i report di test non scaduti. I report dei test scadono 30 giorni dopo la creazione. Non è possibile visualizzare un report scaduto in CodeBuild.

#### Argomenti

- [Visualizzazione dei report di test in una compilazione](#page-516-0)
- [Visualizzazione dei report di test in un gruppo di report](#page-517-0)
- [Visualizzazione dei report di test nel proprio account AWS](#page-517-1)

### <span id="page-516-0"></span>Visualizzazione dei report di test in una compilazione

Come visualizzare i report di test relativi a una compilazione

- 1. Apri la AWS CodeBuild console all'indirizzo [https://console.aws.amazon.com/codesuite/](https://console.aws.amazon.com/codesuite/codebuild/home)  [codebuild/home.](https://console.aws.amazon.com/codesuite/codebuild/home)
- 2. Individuare la compilazione da visualizzare. Se si conosce il progetto esecutore della compilazione che ha creato il report di test:
	- 1. Nel riquadro di navigazione, selezionare Build projects (Progetti di compilazione) e poi scegliere il progetto con la compilazione che ha eseguito il report di test da visualizzare.
	- 2. Selezionare Build history (Cronologia delle compilazioni), poi scegliere la compilazione eseguita per creare i report da visualizzare.

Si può anche individuare la compilazione nella cronologia dedicata afferente al proprio account AWS :

- 1. Nel riquadro di navigazione, selezionare Build history (Cronologia delle compilazioni) e poi scegliere la compilazione che ha creato i report di test da visualizzare.
- 3. Nella pagina della compilazione, selezionare innanzitutto Reports (Report) e poi scegliere un report di test per visualizzarne i dettagli.

### <span id="page-517-0"></span>Visualizzazione dei report di test in un gruppo di report

Come visualizzare i report di test in un gruppo di report

- 1. Apri la AWS CodeBuild console all'[indirizzo https://console.aws.amazon.com/codesuite/](https://console.aws.amazon.com/codesuite/codebuild/home) [codebuild/home.](https://console.aws.amazon.com/codesuite/codebuild/home)
- 2. Nel riquadro di navigazione, scegliere Report groups (Gruppi di report).
- 3. Selezionare il gruppo di report contenente i report di test da visualizzare.
- 4. Scegliere un report di test per visualizzarne i dettagli.

### <span id="page-517-1"></span>Visualizzazione dei report di test nel proprio account AWS

Per visualizzare i report dei test nel tuo AWS account

- 1. Apri la AWS CodeBuild console all'[indirizzo https://console.aws.amazon.com/codesuite/](https://console.aws.amazon.com/codesuite/codebuild/home) [codebuild/home.](https://console.aws.amazon.com/codesuite/codebuild/home)
- 2. Nel riquadro di navigazione, scegliere Report history (Cronologia report).
- 3. Scegliere un report di test per visualizzarne i dettagli.

# Report di test con framework di test

Gli argomenti di questa sezione mostrano come impostare la reportistica dei test per vari framework di test. AWS CodeBuild

Argomenti

Visualizzazione dei report di test in un gruppo di report Versione API 2016-10-06 507

- [Impostare i report dei test con Jasmine](#page-518-0)
- [Impostare i report dei test con Jest](#page-520-0)
- [Impostare i report dei test con pytest](#page-521-0)
- [Impostare i report dei test con RSpec](#page-522-0)

### <span id="page-518-0"></span>Impostare i report dei test con Jasmine

Nella procedura seguente viene illustrato come impostare report di test in AWS CodeBuild con il [framework di test JasmineBDD.](http://jasmine.github.io/)

La procedura richiede i seguenti prerequisiti:

- Hai un progetto CodeBuild esistente.
- Il tuo progetto è un progetto Node.js impostato per utilizzare il framework di test Jasmine.

Aggiungi il [jasmine-reporters](https://www.npmjs.com/package/jasmine-reporters) pacchetto alla sezione devDependencies del file package.json del tuo progetto. Questo pacchetto ha una raccolta di classi di reporter JavaScript che possono essere utilizzate con Jasmine.

```
npm install --save-dev jasmine-reporters
```
Se non è già presente, aggiungi lo script test al file package. json del tuo progetto. Latestscript assicura che Jasmine viene chiamato quandonpm testè eseguito.

```
{ 
   "scripts": { 
      "test": "npx jasmine" 
   }
}
```
CodeBuild supporta i seguenti reporter di test Jasmine:

#### **JUnitXmlReporter**

Utilizzato per generare report nel formato JunitXml.

#### NUnitXmlReporter

Utilizzato per generare report nel formato NunitXml.

Un progetto Node.js con Jasmine avrà, per impostazione predefinita, una sottodirectory spec, che contiene gli script di configurazione e test Jasmine.

Per configurare Jasmine e generare report nel formato JunitXML, creare un'istanza del reporter JUnitXmlReporter aggiungendo il seguente codice ai test.

```
var reporters = require('jasmine-reporters');
var junitReporter = new reporters.JUnitXmlReporter({ 
   savePath: <test report directory>, 
   filePrefix: <report filename>, 
   consolidateAll: true
});
jasmine.getEnv().addReporter(junitReporter);
```
Per configurare Jasmine e generare report nel formato NunitXML, creare un'istanza del reporter NUnitXmlReporter aggiungendo il seguente codice ai test.

```
var reporters = require('jasmine-reporters');
var nunitReporter = new reporters.NUnitXmlReporter({ 
   savePath: <test report directory>, 
   filePrefix: <report filename>, 
   consolidateAll: true
});
jasmine.getEnv().addReporter(nunitReporter)
```
I report di test vengono esportati nel file specificato da *<test report directory>*/*<report filename>*.

Nel file buildspec.yml, aggiungere/aggiornare le sezioni seguenti.

```
version: 0.2
phases: 
   pre_build: 
      commands: 
        - npm install 
   build:
```

```
 commands: 
        - npm build 
        - npm test
reports: 
   jasmine_reports: 
     files: 
        - <report filename>
     file-format: JUNITXML 
     base-directory: <test report directory>
```
Se si utilizza il formato del report NunitXml, modificare il valore file-format nel modo seguente.

file-format: NUNITXML

### <span id="page-520-0"></span>Impostare i report dei test con Jest

Nella procedura seguente viene illustrato come impostare la segnalazione dei test AWS CodeBuild con il [framework di test Jest.](https://jestjs.io/)

La procedura richiede i seguenti prerequisiti:

- Hai un progetto CodeBuild esistente.
- Il progetto è un progetto Node.js impostato per utilizzare il framework di test Jest.

Aggiungi il [jest-junit](https://www.npmjs.com/package/jest-junit) pacchetto alla sezione devDependencies del file package.json del tuo progetto. CodeBuild utilizza questo pacchetto per generare report nelJunitXml.

```
npm install --save-dev jest-junit
```
Se non è già presente, aggiungi lo script test al file package. json del tuo progetto. Latestscript assicura che Jest venga chiamato quandonpm testviene eseguito.

```
{ 
   "scripts": { 
      "test": "jest" 
   }
}
```
Configurare Jest per utilizzare il reporter JunitXml aggiungendo quanto segue al file di configurazione Jest. Se il progetto non dispone di un file di configurazione Jest, creare un file denominato jest.config.js nella radice del progetto e aggiungere quanto segue. I report di test vengono esportati nel file specificato da *<test report directory>*/*<report filename>*.

```
module.exports = { 
   reporters: [ 
     'default', 
     [ 'jest-junit', { 
        outputDirectory: <test report directory>, 
        outputName: <report filename>, 
     } ] 
   ]
};
```
Nel file buildspec.yml, aggiungere/aggiornare le sezioni seguenti.

```
version: 0.2
phases: 
   pre_build: 
     commands: 
        - npm install 
   build: 
     commands: 
        - npm build 
        - npm test
reports: 
   jest_reports: 
     files: 
        - <report filename>
     file-format: JUNITXML 
     base-directory: <test report directory>
```
### <span id="page-521-0"></span>Impostare i report dei test con pytest

La procedura seguente illustra come impostare la segnalazione dei test AWS CodeBuild con il [framework di test pytest.](https://docs.pytest.org/)

La procedura richiede i seguenti prerequisiti:

- Hai un progetto CodeBuild esistente.
- Il tuo progetto è un progetto Python che è impostato per utilizzare il framework di test pytest.

Aggiungere la seguente voce alla fase build o post\_build del file buildspec.yml. Questo codice rileva automaticamente i test nella directory corrente ed esporta i report di test nel file specificato da *<test report directory>*/*<report filename>*. Il report utilizza il formato JunitXml.

- python -m pytest --junitxml=*<test report directory>*/*<report filename>*

Nel file buildspec.yml, aggiungere/aggiornare le sezioni seguenti.

```
version: 0.2
phases: 
   install: 
     runtime-versions: 
       python: 3.7 
     commands: 
       - pip3 install pytest 
   build: 
     commands: 
       - python -m pytest --junitxml=<test report directory>/<report filename>
reports: 
   pytest_reports: 
     files: 
       - <report filename>
     base-directory: <test report directory>
     file-format: JUNITXML
```
### <span id="page-522-0"></span>Impostare i report dei test con RSpec

Nella procedura seguente viene illustrato come impostare la segnalazione dei test AWS CodeBuild con il [framework di test RSpec.](https://rspec.info/)

La procedura richiede i seguenti prerequisiti:

- Hai un progetto CodeBuild esistente.
- Il tuo progetto è un progetto Ruby che è impostato per utilizzare il framework di test RSpec.

Aggiungi/aggiorna quanto segue nel tuo file buildspec.yml. Questo codice esegue i test nella directory *<test source directory>* ed esporta i report di test nel file specificato da *<test report directory>*/*<report filename>*. Il report utilizza il formato JunitXml.

```
version: 0.2
phases: 
   install: 
     runtime-versions: 
       ruby: 2.6 
   pre_build: 
     commands: 
       - gem install rspec 
       - gem install rspec_junit_formatter 
   build: 
     commands: 
       - rspec <test source directory>/* --format RspecJunitFormatter --out <test report 
  directory>/<report filename>
reports: 
     rspec_reports: 
         files: 
              - <report filename>
         base-directory: <test report directory>
         file-format: JUNITXML
```
## Report di copertura del codice

CodeBuild ti consente di generare report sulla copertura del codice per i tuoi test. Vengono forniti i seguenti report sulla copertura del codice:

#### copertura delle istanze

La copertura della linea misura il numero di dichiarazioni coperte dai tuoi test. Una dichiarazione è un'unica istruzione, che non include commenti o condizionali.

line coverage = (total lines covered)/(total number of lines)

copertura delle istanze

La copertura delle filiali misura il numero di rami che i tuoi test coprono da ogni possibile ramo di una struttura di controllo, come ad esempioifocasedichiarazione.

branch coverage = (total branches covered)/(total number of branches)

Sono supportati i seguenti formati di file di report di copertura del codice:

- XML di JaCoCo
- JSON SimpleCov<sup>1</sup>
- XML di Clover
- XML di Cobertura

<sup>1</sup> CodeBuild accetta i report di copertura del codice JSON generati da[simplecov,](https://github.com/simplecov-ruby/simplecov) non[simplecov-json](https://github.com/vicentllongo/simplecov-json).

### Creare un report sulla copertura del codice

Per creare un report di copertura del codice, è possibile eseguire un progetto di compilazione configurato con almeno un gruppo di report di copertura del codice nel relativo file buildspec. CodeBuild interpreterà i risultati della copertura del codice e fornirà un report sulla copertura del codice per l'esecuzione. Per ogni compilazione successiva che dovesse utilizzare lo stesso file buildspec, verrà generato un nuovo report di test.

Come creare un report di test

- 1. Creare un progetto di compilazione. Per informazioni, consultare [Creazione di un progetto di](#page-291-0) [compilazione in AWS CodeBuild.](#page-291-0)
- 2. Configurare il file buildspec del progetto con le informazioni relative al report di test:
	- a. Aggiungi unreports:sezione e specificare il nome per il gruppo di report. CodeBuild crea un gruppo di report utilizzando il nome del progetto e il nome specificato nel formatoproject-name-report-group-name-in-buildspec. Se si dispone già di un gruppo di report da utilizzare, basta specificarne l'ARN. Se si specifica il nome anziché l'ARN, CodeBuild crea un nuovo gruppo di report. Per ulteriori informazioni, consultare [Reports syntax in the buildspec file](#page-202-0).
	- b. Nel gruppo di report, specificare la posizione dei file contenenti i risultati di copertura del codice. Se si utilizzano più gruppi di report, specificare le posizioni dei file di risultati per ciascun gruppo di report. A ogni esecuzione del progetto di compilazione viene creato un nuovo report di copertura del codice. Per ulteriori informazioni, consultare [Specifica dei file di](#page-497-0)  [test](#page-497-0).

Questo è un esempio che genera un report di copertura del codice per un file di risultati XML JaCoCo situato nel test-results/jacoco-coverage-report.xml.

```
reports: 
   jacoco-report: 
     files: 
        - 'test-results/jacoco-coverage-report.xml' 
     file-format: 'JACOCOXML'
```
- c. NellacommandsSezione dellabuildopost\_buildsequenza, specificare i comandi che eseguono l'analisi della copertura del codice. Per ulteriori informazioni, consultare [Specifica](#page-498-0) [dei comandi di test](#page-498-0) .
- 3. Eseguire una compilazione del progetto. Per ulteriori informazioni, consultare [Esecuzione di una](#page-429-0)  [compilazione in AWS CodeBuild.](#page-429-0)
- 4. Al termine, selezionare la nuova esecuzione di compilazione da Build history (Cronologia delle compilazioni) alla pagina del progetto. ScegliereReportper visualizzare il rapporto sulla copertura del codice. Per ulteriori informazioni, consultare [Visualizzazione dei report di test in](#page-516-0)  [una compilazione](#page-516-0).

# Registrazione e monitoraggio in AWS CodeBuild

Il monitoraggio è importante per garantire l'affidabilità, la disponibilità e le prestazioni di AWS CodeBuild e delle soluzioni AWS. È necessario raccogliere i dati sul monitoraggio da tutte le parti del proprioAWSsoluzione in modo da poter eseguire più facilmente il debug di guasti in più punti, se si verificano.AWSfornisce i seguenti strumenti per il monitoraggio delle risorse e delle build di CodeBuild e per rispondere a potenziali incidenti.

### Argomenti

- [Registrazione delle chiamate API AWS CodeBuild con AWS CloudTrail](#page-526-0)
- [Monitoraggio di AWS CodeBuild](#page-530-0)

# <span id="page-526-0"></span>Registrazione delle chiamate API AWS CodeBuild con AWS **CloudTrail**

AWS CodeBuildè integrato conAWS CloudTrail, un servizio che offre un registro delle operazioni eseguite da un utente, un ruolo o unAWS servizio in CodeBuild. CloudTrail acquisisce tutte le chiamate API per CodeBuild come eventi, incluse le chiamate dalla CodeBuild console e dalle chiamate di codice alle CodeBuild API. Se si crea un trail, è possibile abilitare la distribuzione continua di CloudTrail eventi in un bucket S3, inclusi gli eventi per CodeBuild. Se non configuri un trail, è comunque possibile visualizzare gli eventi più recenti nella console di CloudTrail in Event history (Cronologia eventi). Le informazioni raccolte da CloudTrail, consentono di determinare la richiesta effettuata a CodeBuild, l'indirizzo IP di origine da cui è stata eseguita la richiesta, l'autore della richiesta, il momento in cui è stata eseguita e altri dettagli.

Per ulteriori informazioni CloudTrail, consulta la [Guida perAWS CloudTrail l'utente](https://docs.aws.amazon.com/awscloudtrail/latest/userguide/).

### AWS CodeBuildinformazioni in CloudTrail

CloudTrail è abilitato sull'AWSaccount al momento della sua creazione. Quando si verifica un'attività in CodeBuild, questa viene registrata in un CloudTrail evento insieme ad altri eventi diAWS servizio nella cronologia degli eventi. È possibile visualizzare, cercare e scaricare gli eventi recenti nell'account AWS. Per ulteriori informazioni, vedere [Visualizzazione degli eventi con la cronologia](https://docs.aws.amazon.com/awscloudtrail/latest/userguide/view-cloudtrail-events.html)  [degli CloudTrail eventi](https://docs.aws.amazon.com/awscloudtrail/latest/userguide/view-cloudtrail-events.html) nella Guida per l'AWS CloudTrailutente.

Per una registrazione continua degli eventi nell'AWSaccount che includa gli eventi per CodeBuild, crea un trail. Un trail consente CloudTrail a di fornire i file di log S3 in un bucket S3. Per impostazione di default, quando crei un trail nella console, il trail sarà valido in tutte le regioni. Il trail registra gli eventi di tutte le regioni nella partizione AWS e distribuisce i file di log nel bucket S3 specificato. È possibile configurare altriAWS servizi per analizzare con maggiore dettaglio e usare i dati raccolti nei log raccolti nei CloudTrail registri. Per ulteriori informazioni, consultare:

- [Panoramica della creazione di un percorso](https://docs.aws.amazon.com/awscloudtrail/latest/userguide/cloudtrail-create-and-update-a-trail.html)
- [CloudTrail servizi e integrazioni supportati](https://docs.aws.amazon.com/awscloudtrail/latest/userguide/cloudtrail-aws-service-specific-topics.html#cloudtrail-aws-service-specific-topics-integrations)
- [Configurazione delle notifiche Amazon SNS per CloudTrail](https://docs.aws.amazon.com/awscloudtrail/latest/userguide/getting_notifications_top_level.html)
- [Ricezione di file di CloudTrail log da più regioni](https://docs.aws.amazon.com/awscloudtrail/latest/userguide/receive-cloudtrail-log-files-from-multiple-regions.html) e [Ricezione di file di CloudTrail log da più account](https://docs.aws.amazon.com/awscloudtrail/latest/userguide/cloudtrail-receive-logs-from-multiple-accounts.html)

Tutte CodeBuild le azioni vengono registrate CloudTrail e documentate nell'[CodeBuild API](https://docs.aws.amazon.com/codebuild/latest/APIReference/)  [Reference](https://docs.aws.amazon.com/codebuild/latest/APIReference/). Ad esempio, le chiamate alle azioniCreateProject (inAWS CLI,createproject),StartBuild (inAWS CLI,start-project) eUpdateProject (in theAWS CLI,updateproject) generano voci nei file di CloudTrail registro.

Ogni evento o voce del log contiene informazioni sull'utente che ha generato la richiesta. Le informazioni di identità consentono di determinare quanto segue:

- Se la richiesta è stata effettuata con credenziali utente o root.
- Se la richiesta è stata effettuata con le credenziali di sicurezza temporanee per un ruolo o un utente federato.
- Se la richiesta è stata effettuata da un altro servizio AWS.

Per ulteriori informazioni, vedere l'[elementoCloudTrail userIdentity](https://docs.aws.amazon.com/awscloudtrail/latest/userguide/cloudtrail-event-reference-user-identity.html) nella Guida per l'AWS CloudTrailutente.

### Comprensione delle voci dei file di log di AWS CodeBuild

Un trail è una configurazione che consente la distribuzione di eventi come file di log in un bucket S3 specificato. CloudTrail i file di log possono contenere una o più voci di log. Un evento rappresenta una singola richiesta da un'origine e include informazioni sull'operazione richiesta, data e ora dell'operazione, parametri della richiesta e così via. CloudTrail i file di log non sono una traccia stack ordinata delle chiamate pubbliche dell'API, quindi non vengono visualizzati in un ordine specifico.

### **G** Note

Per proteggere le informazioni sensibili, nei CodeBuild registri sono nascoste le seguenti informazioni:

- ID chiave di accesso AWS Per ulteriori informazioni, consulta l'articolo sulla [Gestione](https://docs.aws.amazon.com/IAM/latest/UserGuide/id_credentials_access-keys.html)  [delle chiavi di accesso IAM per utenti](https://docs.aws.amazon.com/IAM/latest/UserGuide/id_credentials_access-keys.html) IAM nella Guida per l'AWS Identity and Access Managementutente.
- Stringhe specificate utilizzando l'archivio parametri. Per ulteriori informazioni, consulta la guida dettagliata della [console S](https://docs.aws.amazon.com/systems-manager/latest/userguide/sysman-paramstore-walk.html#sysman-paramstore-console)[ystems Manager Parameter Store](https://docs.aws.amazon.com/systems-manager/latest/userguide/systems-manager-paramstore.html) [e Systems Manager](https://docs.aws.amazon.com/systems-manager/latest/userguide/sysman-paramstore-walk.html#sysman-paramstore-console)  [Parameter Store nella Guida](https://docs.aws.amazon.com/systems-manager/latest/userguide/sysman-paramstore-walk.html#sysman-paramstore-console) per l'utente di Amazon EC2 Systems Manager.
- Stringhe specificate utilizzandoAWS Secrets Manager. Per ulteriori informazioni, consulta [Gestione delle chiavi.](#page-547-0)

L'esempio seguente mostra una voce di CloudTrail log che illustra la sua creazione in CodeBuild.

```
{ 
   "eventVersion": "1.05", 
   "userIdentity": { 
     "type": "FederatedUser", 
     "principalId": "account-ID:user-name", 
     "arn": "arn:aws:sts::account-ID:federated-user/user-name", 
     "accountId": "account-ID", 
     "accessKeyId": "access-key-ID", 
     "sessionContext": { 
       "attributes": { 
         "mfaAuthenticated": "false", 
         "creationDate": "2016-09-06T17:59:10Z" 
       }, 
       "sessionIssuer": { 
         "type": "IAMUser", 
         "principalId": "access-key-ID", 
         "arn": "arn:aws:iam::account-ID:user/user-name", 
         "accountId": "account-ID", 
         "userName": "user-name" 
       } 
     } 
   }, 
   "eventTime": "2016-09-06T17:59:11Z", 
   "eventSource": "codebuild.amazonaws.com",
```

```
 "eventName": "CreateProject", 
   "awsRegion": "region-ID", 
   "sourceIPAddress": "127.0.0.1", 
   "userAgent": "user-agent", 
   "requestParameters": { 
     "awsActId": "account-ID" 
   }, 
   "responseElements": { 
     "project": { 
       "environment": { 
         "image": "image-ID", 
         "computeType": "BUILD_GENERAL1_SMALL", 
         "type": "LINUX_CONTAINER", 
         "environmentVariables": [] 
       }, 
       "name": "codebuild-demo-project", 
       "description": "This is my demo project", 
       "arn": "arn:aws:codebuild:region-ID:account-ID:project/codebuild-demo-
project:project-ID", 
       "encryptionKey": "arn:aws:kms:region-ID:key-ID", 
       "timeoutInMinutes": 10, 
       "artifacts": { 
         "location": "arn:aws:s3:::codebuild-region-ID-account-ID-output-bucket", 
         "type": "S3", 
         "packaging": "ZIP", 
         "outputName": "MyOutputArtifact.zip" 
       }, 
       "serviceRole": "arn:aws:iam::account-ID:role/CodeBuildServiceRole", 
       "lastModified": "Sep 6, 2016 10:59:11 AM", 
       "source": { 
         "type": "GITHUB", 
         "location": "https://github.com/my-repo.git" 
       }, 
       "created": "Sep 6, 2016 10:59:11 AM" 
     } 
   }, 
   "requestID": "9d32b228-745b-11e6-98bb-23b67EXAMPLE", 
   "eventID": "581f7dd1-8d2e-40b0-aeee-0dbf7EXAMPLE", 
   "eventType": "AwsApiCall", 
   "recipientAccountId": "account-ID" 
}
```
# <span id="page-530-0"></span>Monitoraggio di AWS CodeBuild

È possibile utilizzare Amazon CloudWatch per tenere sotto controllo le compilazioni, segnalare un problema e intervenire automaticamente quando necessario. È possibile monitorare le compilazioni su due livelli:

### Livello di progetto

Questi parametri valgono per tutte le compilazioni nel progetto specificato. Per visualizzare i parametri di un progetto, specificareProjectNameper la dimensione in CloudWatch.

### AWSlivello di conto

Questi parametri valgono per tutte le compilazioni di un account. Per visualizzare le metriche alAWSa livello dell'account, non inserire una dimensione in CloudWatch. Le metriche di utilizzo delle risorse di compilazione non sono disponibili alAWSlivello di conto.

I parametri di CloudWatch mostrano il comportamento delle compilazioni nel tempo. Ad esempio, è possibile monitorare:

- Quante compilazioni sono state tentate nel tempo su un progetto di compilazione o su un account AWS.
- Quante compilazioni sono state completate nel tempo su un progetto di compilazione o su un account AWS.
- Quante compilazioni sono state fallite nel tempo su un progetto di compilazione o su un account AWS.
- Quanto tempo CodeBuild ha impiegato nell'esecuzione di compilazioni in un progetto di compilazione o suAWSconto nel tempo.
- Crea l'utilizzo delle risorse per una build o un intero progetto di compilazione. I parametri relativi all'utilizzo delle risorse compilate includono parametri come CPU, memoria e utilizzo dello storage.

Per ulteriori informazioni, consultare [Monitoraggio dei parametri CodeBuild.](#page-536-0)

### Parametri CodeBuild CloudWatch

È possibile tracciare i seguenti parametri perAWSAccount o crea un progetto.

#### Durata della compilazione

Misura la durata della fase BUILD della compilazione.

unità: Secondi

Statistiche di CloudWatch valide: Average (consigliata), Maximum, Minimum

#### Compilazioni

Misura il numero di compilazioni attivate.

unità: Conteggio

Statistiche di CloudWatch valide: Somma

Scarica la durata della sorgente

Misura la durata della fase DOWNLOAD\_SOURCE della compilazione.

unità: Secondi

Statistiche di CloudWatch valide: Average (consigliata), Maximum, Minimum

#### Durata

Misura la durata nel tempo di tutte le compilazioni.

unità: Secondi

Statistiche di CloudWatch valide: Average (consigliata), Maximum, Minimum

**FailedBuilds** 

Misura il numero di compilazioni fallite a causa di un errore del client o di un timeout.

unità: Conteggio

Statistiche di CloudWatch valide: Somma

### Finalizzazione della durata

Misura la durata della fase FINALIZING della compilazione.

unità: Secondi

Statistiche di CloudWatch valide: Average (consigliata), Maximum, Minimum Durata dell'installazione

Misura la durata della fase INSTALL della compilazione.

unità: Secondi

Statistiche di CloudWatch valide: Average (consigliata), Maximum, Minimum

#### Durata post-build

Misura la durata della fase POST\_BUILD della compilazione.

unità: Secondi

Statistiche di CloudWatch valide: Average (consigliata), Maximum, Minimum

#### Durata precompilazione

Misura la durata della fase PRE\_BUILD della compilazione.

unità: Secondi

Statistiche di CloudWatch valide: Average (consigliata), Maximum, Minimum

#### Durata del provisioning

Misura la durata della fase PROVISIONING della compilazione.

unità: Secondi

Statistiche di CloudWatch valide: Average (consigliata), Maximum, Minimum

### Durata in coda

Misura la durata della fase QUEUED della compilazione.

unità: Secondi

Statistiche di CloudWatch valide: Average (consigliata), Maximum, Minimum

#### Durata inoltrata

Misura la durata della fase SUBMITTED della compilazione.

#### unità: Secondi

Statistiche di CloudWatch valide: Average (consigliata), Maximum, Minimum

#### **SucceededBuilds**

Misura il numero di compilazioni riuscite.

unità: Conteggio

Statistiche di CloudWatch valide: Somma

Durata del caricamento degli artefatti

Misura la durata della fase UPLOAD\_ARTIFACTS della compilazione.

unità: Secondi

Statistiche di CloudWatch valide: Average (consigliata), Maximum, Minimum

### Metriche sull'utilizzo delle risorse CodeBuild CloudWatch

### **a** Note

I parametri di utilizzo delle risorse CodeBuild sono disponibili solo nelle seguenti regioni:

- Asia Pacific (Tokyo) Region
- Regione Asia Pacifico (Seoul)
- Asia Pacific (Mumbai) Region
- Asia Pacific (Singapore) Region
- Asia Pacific (Sydney) Region
- Regione Canada (Centrale)
- Europe (Frankfurt) Region
- Europe (Ireland) Region
- Europe (London) Region
- Regione Europa (Parigi)
- South America (São Paulo) Region
- US East (N. Virginia) Region
- US East (Ohio) Region
- US West (N. California) Region
- US West (Oregon) Region

È possibile monitorare le seguenti metriche di utilizzo delle risorse.

#### CPU utilizzata

Il numero di unità CPU di elaborazione allocata utilizzate dal contenitore di compilazione.

unità: Unità CPU

Statistiche di CloudWatch valide: Average (consigliata), Maximum, Minimum

CPU utilizzata per la percentuale

La percentuale di elaborazione allocata utilizzata dal contenitore di compilazione.

unità: Percentuale

Statistiche di CloudWatch valide: Average (consigliata), Maximum, Minimum MemoryUtilized

Il numero di megabyte di memoria utilizzati dal contenitore di compilazione.

unità: Megabyte

Statistiche di CloudWatch valide: Average (consigliata), Maximum, Minimum Percentuale di memoria utilizzata

Percentuale di memoria allocata utilizzata dal contenitore di compilazione.

unità: Percentuale

Statistiche di CloudWatch valide: Average (consigliata), Maximum, Minimum **StorageReadBytes** 

La velocità di lettura dello storage utilizzata dal contenitore di compilazione.

unità: Byte/secondo

Parametri di utilizzo delle risorse CloudWatch Versione API 2016-10-06 524

Statistiche di CloudWatch valide: Average (consigliata), Maximum, Minimum StorageWriteBytes

La velocità di scrittura dello storage utilizzata dal contenitore di compilazione.

unità: Byte/secondo

Statistiche di CloudWatch valide: Average (consigliata), Maximum, Minimum

### Dimensioni CloudWatch CodeBuild

CodeBuild fornisce le seguenti dimensioni metriche CloudWatch. Se non vengono specificati, i parametri valgono per l'attualeAWSconto.

#### BuildID, BuildNumber, ProjectName

Vengono fornite metriche per un identificatore di compilazione, un numero di build e il nome del progetto.

**ProjectName** 

I parametri vengono forniti per il nome di un progetto.

### Allarmi CloudWatch CodeBuild

È possibile utilizzare la console CloudWatch per creare allarmi basati sui parametri CodeBuild, così potrai intervenire in caso di problemi con le compilazioni. I due parametri più utili con gli allarmi sono:

- FailedBuild. Puoi creare un allarme che si attiva quando viene individuato un certo numero di compilazioni fallite in un numero stabilito di secondi. Su CloudWatch puoi specificare il numero di secondi e quante compilazioni fallite saranno necessarie per attivare un allarme.
- Duration. Puoi creare un allarme che si attiva quando una compilazione impiega più tempo del previsto. Puoi specificare quanti secondi devono trascorrere prima che si attivi un allarme tra l'avvio della compilazione e il suo completamento.

Per informazioni sulla creazione di allarmi per i parametri di CodeBuild, consulta l'articolo relativo a[Monitoraggio delle compilazioni con gli allarmi CloudWatch](#page-542-0). Per ulteriori informazioni sugli allarmi, consulta l'articolo relativo a[Creazione di allarmi Amazon CloudWatchn](https://docs.aws.amazon.com/AmazonCloudWatch/latest/monitoring/AlarmThatSendsEmail.html)ellaGuida per l'utente di Amazon CloudWatch.

### <span id="page-536-0"></span>Monitoraggio dei parametri CodeBuild

AWS CodeBuildmonitora le funzioni per conto tuo e segnala i parametri tramite Amazon CloudWatch. Questi parametri includono il numero di compilazioni totali, compilazioni non riuscite, compilazioni riuscite e la durata delle compilazioni.

È possibile utilizzare la console CodeBuild o la console CloudWatch per monitorare i parametri per CodeBuild. Le procedure seguenti mostrano come accedere ai parametri.

### Argomenti

- [Accedi ai parametri di compilazione \(console CodeBuild\)](#page-536-1)
- [Accedi ai parametri di compilazione \(console Amazon CloudWatch\)](#page-537-0)

<span id="page-536-1"></span>Accedi ai parametri di compilazione (console CodeBuild)

**a** Note

Non è possibile personalizzare i parametri o i grafici utilizzati per visualizzarli nella console CodeBuild. Se desideri personalizzare lo schermo, utilizza la console Amazon CloudWatch per visualizzare i parametri di compilazione.

Parametri a livello di account

Accesso a (Editor Lumberyard)AWSparametri a livello di account

- 1. Eseguire l'accesso allaAWS Management Consolee apriAWS CodeBuildconsole all'indirizz[ohttps://console.aws.amazon.com/codesuite/codebuild/home.](https://console.aws.amazon.com/codesuite/codebuild/home)
- 2. Nel riquadro di navigazione, selezionare Account metrics (Parametri account).

Parametri a livello di progetto

Per accedere ai parametri a livello di progetto

- 1. Eseguire l'accesso allaAWS Management Consolee apriAWS CodeBuildconsole all'indirizz[ohttps://console.aws.amazon.com/codesuite/codebuild/home.](https://console.aws.amazon.com/codesuite/codebuild/home)
- 2. Nel riquadro di navigazione, scegliere Build projects (Progetti di compilazione).
- 3. Nell'elenco di progetti di compilazione, nella colonna Name (Nome), selezionare il progetto in cui visualizzare i parametri.
- 4. Seleziona la scheda Parametri.

<span id="page-537-0"></span>Accedi ai parametri di compilazione (console Amazon CloudWatch)

È possibile personalizzare i parametri e i grafici utilizzati per visualizzarli con la console CloudWatch.

Parametri a livello di account

Per accedere ai parametri a livello di account

- 1. Accedi alla AWS Management Console e apri la console CloudWatch all'indirizzo [https://](https://console.aws.amazon.com/cloudwatch/)  [console.aws.amazon.com/cloudwatch/.](https://console.aws.amazon.com/cloudwatch/)
- 2. Nel pannello di navigazione, seleziona Metrics (Parametri).
- 3. Nella scheda All metrics (Tutti i parametri), selezionare CodeBuild.

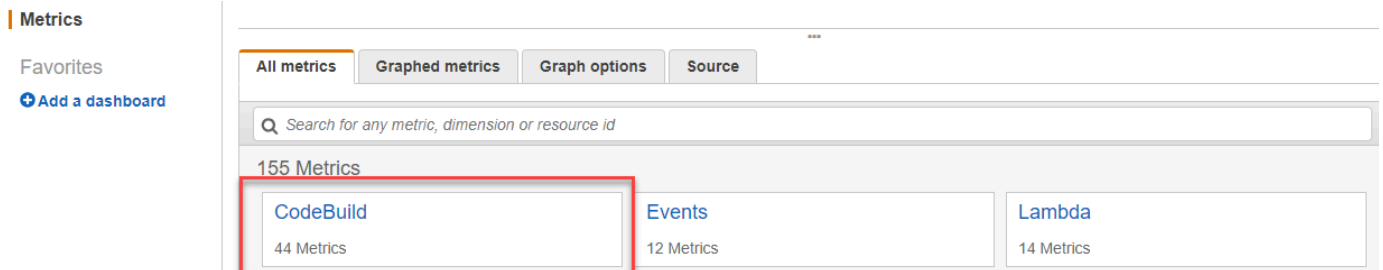

- 4. Seleziona Account Metrics (Parametri account).
- 5. Selezionare uno o più progetti e parametri. Per ogni progetto, è possibile selezionare i parametri SucceededBuilds, FailedBuilds, Builds e Duration. Tutte le combinazioni di progetti e parametri selezionate sono visualizzate nel grafico sulla pagina.

#### Parametri a livello di progetto

Per accedere ai parametri a livello di progetto

- 1. Accedi alla AWS Management Console e apri la console CloudWatch all'indirizzo [https://](https://console.aws.amazon.com/cloudwatch/)  [console.aws.amazon.com/cloudwatch/.](https://console.aws.amazon.com/cloudwatch/)
- 2. Nel pannello di navigazione, seleziona Metrics (Parametri).
- 3. Nella scheda All metrics (Tutti i parametri), selezionare CodeBuild.

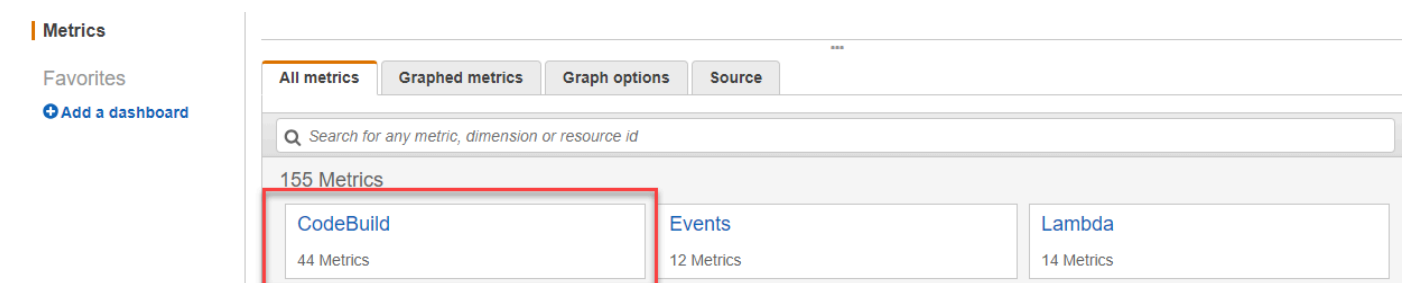

- 4. Selezionare By project (Per progetto).
- 5. Selezionare una o più combinazioni di progetti e parametri. Per ogni progetto, è possibile selezionare i parametri SucceededBuilds, FailedBuilds, Builds e Duration. Tutte le combinazioni di progetti e parametri selezionate sono visualizzate nel grafico sulla pagina.
- 6. (Facoltativo), è possibile personalizzare i parametri e i grafici. Ad esempio, nell'elenco a discesa dellaStatisticacolonna, è possibile selezionare un'altra statistica da visualizzare. Oppure, dal menu a discesa nella colonna Period (Periodo), è possibile selezionare di utilizzare un periodo di tempo diverso per monitorare i parametri.

Per ulteriori informazioni, consulta[Rappresentazione grafica di parametrie](https://docs.aws.amazon.com/AmazonCloudWatch/latest/monitoring/graph_metrics.html)[Visualizzazione di](https://docs.aws.amazon.com/AmazonCloudWatch/latest/monitoring/viewing_metrics_with_cloudwatch.html)  [parametri disponibilin](https://docs.aws.amazon.com/AmazonCloudWatch/latest/monitoring/viewing_metrics_with_cloudwatch.html)ellaGuida per l'utente di Amazon CloudWatch.

### Monitoraggio delle metriche sull'utilizzo delle risorse CodeBuild

AWS CodeBuildmonitora creare l'utilizzo delle risorse per tuo conto e segnala i parametri tramite Amazon CloudWatch. Questi includono parametri come CPU, memoria e utilizzo dello storage.

**a** Note

Le metriche di utilizzo delle risorse CodeBuild vengono registrate solo per le build che vengono eseguite per più di un minuto.

È possibile utilizzare la console CodeBuild o la console CloudWatch per monitorare le metriche di utilizzo delle risorse per CodeBuild.

#### **G** Note

I parametri di utilizzo delle risorse CodeBuild sono disponibili solo per le regioni seguenti:

• Asia Pacific (Tokyo) Region

- Regione Asia Pacifico (Seoul)
- Asia Pacific (Mumbai) Region
- Asia Pacific (Singapore) Region
- Asia Pacific (Sydney) Region
- Regione Canada (Centrale)
- Europe (Frankfurt) Region
- Europe (Ireland) Region
- Europe (London) Region
- Regione Europa (Parigi)
- South America (São Paulo) Region
- US East (N. Virginia) Region
- US East (Ohio) Region
- US West (N. California) Region
- US West (Oregon) Region

Le procedure seguenti mostrano come accedere ai parametri di utilizzo delle risorse.

#### Argomenti

- [Accedi alle metriche di utilizzo delle risorse \(console CodeBuild\)](#page-539-0)
- [Accedi alle metriche di utilizzo delle risorse \(console Amazon CloudWatch\)](#page-540-0)

<span id="page-539-0"></span>Accedi alle metriche di utilizzo delle risorse (console CodeBuild)

#### **a** Note

Non è possibile personalizzare i parametri o i grafici utilizzati per visualizzarli nella console CodeBuild. Se desideri personalizzare il display, utilizza la console Amazon CloudWatch per visualizzare i parametri di compilazione.

Parametri di utilizzo delle risorse di CodeBuild Versione API 2016-10-06 529
Parametri di utilizzo delle risorse a livello di progetto

Per accedere ai parametri di utilizzo delle risorse a livello di progetto

- 1. Eseguire l'accesso allaAWS Management Consolee apriAWS CodeBuildconsole all'indirizz[ohttps://console.aws.amazon.com/codesuite/codebuild/home.](https://console.aws.amazon.com/codesuite/codebuild/home)
- 2. Nel riquadro di navigazione, scegliere Build projects (Progetti di compilazione).
- 3. Nell'elenco dei progetti di compilazione, nellaNomecolonna, scegliere il progetto per cui visualizzare i parametri di utilizzo.
- 4. Seleziona la scheda Parametri. Le metriche di utilizzo delle risorse vengono visualizzate nellaParametri di utilizzo delle risorsesezione.
- 5. Per visualizzare i parametri di utilizzo delle risorse a livello di progetto nella console CloudWatch, scegliereVisualizza in CloudWatchnellaParametri di utilizzo delle risorsesezione.

Parametri di utilizzo delle risorse a livello di compilazione

Per accedere ai parametri di utilizzo delle risorse a livello di compilazione

- 1. Eseguire l'accesso allaAWS Management Consolee apriAWS CodeBuildconsole all'indirizz[ohttps://console.aws.amazon.com/codesuite/codebuild/home.](https://console.aws.amazon.com/codesuite/codebuild/home)
- 2. Nel riquadro di navigazione, selezionare Build history (Cronologia build).
- 3. Nell'elenco delle build, nelEseguire compilazionecolonna, scegliere la compilazione per cui visualizzare i parametri di utilizzo.
- 4. SelezionaUtilizzo delle risorsescheda.
- 5. Per visualizzare i parametri di utilizzo delle risorse a livello di compilazione nella console CloudWatch, scegliereVisualizza in CloudWatchnellaParametri di utilizzo delle risorsesezione.

Accedi alle metriche di utilizzo delle risorse (console Amazon CloudWatch)

La console Amazon CloudWatch può essere utilizzata per accedere alle metriche di utilizzo delle risorse di CodeBuild.

Parametri di utilizzo delle risorse a livello di progetto

Per accedere ai parametri di utilizzo delle risorse a livello di progetto

- 1. Accedi alla AWS Management Console e apri la console CloudWatch all'indirizzo [https://](https://console.aws.amazon.com/cloudwatch/)  [console.aws.amazon.com/cloudwatch/.](https://console.aws.amazon.com/cloudwatch/)
- 2. Nel pannello di navigazione, seleziona Metrics (Parametri).
- 3. Nella scheda All metrics (Tutti i parametri), selezionare CodeBuild.

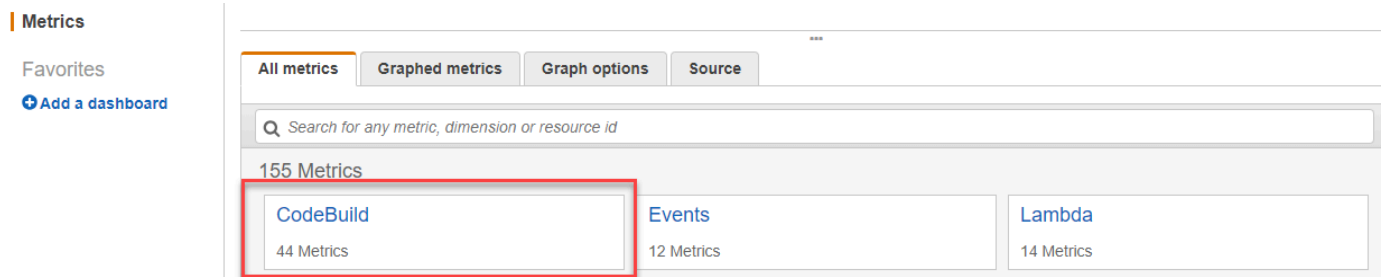

- 4. Selezionare By project (Per progetto).
- 5. Seleziona una o più combinazioni di progetti e parametri da aggiungere al grafico. Tutte le combinazioni di progetti e parametri selezionate sono visualizzate nel grafico sulla pagina.
- 6. (Facoltativo), è possibile personalizzare i parametri e i grafici dallaParametri graficischeda. Ad esempio, nell'elenco a discesa dellaStatisticacolonna, è possibile selezionare un'altra statistica da visualizzare. Oppure, dal menu a discesa nella colonna Period (Periodo), è possibile selezionare di utilizzare un periodo di tempo diverso per monitorare i parametri.

Per ulteriori informazioni, consulta[Parametri graficie](https://docs.aws.amazon.com/AmazonCloudWatch/latest/monitoring/graph_metrics.html)[Visualizzazione dei parametri](https://docs.aws.amazon.com/AmazonCloudWatch/latest/monitoring/viewing_metrics_with_cloudwatch.html)  [disponibilin](https://docs.aws.amazon.com/AmazonCloudWatch/latest/monitoring/viewing_metrics_with_cloudwatch.html)ellaGuida per l'utente di Amazon CloudWatch.

Parametri di utilizzo delle risorse a livello di compilazione

Per accedere ai parametri di utilizzo delle risorse a livello di compilazione

- 1. Accedi alla AWS Management Console e apri la console CloudWatch all'indirizzo [https://](https://console.aws.amazon.com/cloudwatch/)  [console.aws.amazon.com/cloudwatch/.](https://console.aws.amazon.com/cloudwatch/)
- 2. Nel pannello di navigazione, seleziona Metrics (Parametri).
- 3. Nella scheda All metrics (Tutti i parametri), selezionare CodeBuild.

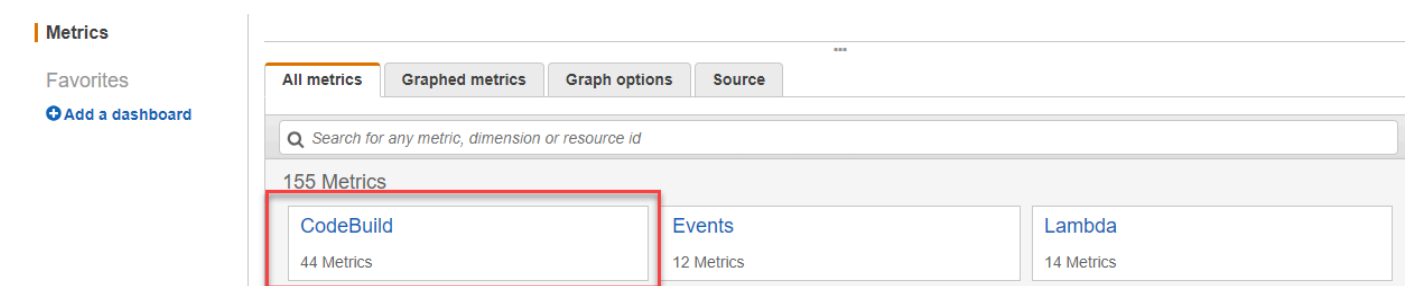

- 4. ScegliereBuildId, BuildNumber, ProjectName.
- 5. Seleziona una o più combinazioni di compilazione e parametri da aggiungere al grafico. Tutte le combinazioni di compilazione e parametri selezionate sono visualizzate nel grafico della pagina.
- 6. (Facoltativo), è possibile personalizzare i parametri e i grafici dallaParametri graficischeda. Ad esempio, nell'elenco a discesa dellaStatisticacolonna, è possibile selezionare un'altra statistica da visualizzare. Oppure, dal menu a discesa nella colonna Period (Periodo), è possibile selezionare di utilizzare un periodo di tempo diverso per monitorare i parametri.

Per ulteriori informazioni, consulta[Parametri graficie](https://docs.aws.amazon.com/AmazonCloudWatch/latest/monitoring/graph_metrics.html)[Visualizzazione dei parametri](https://docs.aws.amazon.com/AmazonCloudWatch/latest/monitoring/viewing_metrics_with_cloudwatch.html)  [disponibilin](https://docs.aws.amazon.com/AmazonCloudWatch/latest/monitoring/viewing_metrics_with_cloudwatch.html)ellaGuida per l'utente di Amazon CloudWatch.

### Monitoraggio delle compilazioni con gli allarmi CloudWatch

Puoi creare un allarme CloudWatch per le tue compilazioni. Un allarme è collegato a un singolo parametro per tutto il tempo specificato ed esegue una o più azioni in base alla relazione tra il valore del parametro e una soglia impostata, su più intervalli predefiniti. Tramite la funzionalità di allarme CloudWatch nativa di CloudWatch, puoi specificare una delle azioni supportata da CloudWatch al superamento della soglia. Ad esempio, puoi specificare che una notifica Amazon SNS viene inviata in caso di errore di oltre tre compilazioni nel tuo account entro quindici minuti.

Per creare un allarme CloudWatch per un parametro CodeBuild

- 1. Accedi all'AWS Management Console e apri la console CloudWatch all'indirizzo [https://](https://console.aws.amazon.com/cloudwatch/)  [console.aws.amazon.com/cloudwatch/.](https://console.aws.amazon.com/cloudwatch/)
- 2. Nel pannello di navigazione, seleziona Alarms (Allarmi).
- 3. Scegli Create Alarm (Crea allarme).
- 4. In CloudWatch Metrics by Category (Parametri di CloudWatch per categoria), selezionare la categoria CodeBuild Metrics (Parametri CodeBuild). Se è già noto che i parametri desiderati sono solo a livello di progetto, selezionare By Project (Per progetto). Se è già noto che i

parametri desiderati sono solo a livello di account, selezionare Account Metrics (Parametri account).

- 5. In Create Alarm (Crea allarme), selezionare Select Metric (Seleziona parametro), se non è già selezionato.
- 6. Selezionare un parametro per il quale si intende creare un allarme. Le opzioni sono By Project (Per progetto) o Account Metrics (Parametri account).
- 7. Selezionare Next (Avanti) o Define Alarm (Definisci allarme) e creare quindi l'allarme. Per maggiori informazioni, consulta [Creazione di allarmi di Amazon CloudWatch](https://docs.aws.amazon.com/AmazonCloudWatch/latest/monitoring/AlarmThatSendsEmail.html) nella Guida per l'utente di Amazon CloudWatch. Per ulteriori informazioni sull'impostazione di notifiche Amazon SNS all'attivazione di un allarme, consulta[Impostazione delle notifiche Amazon SNS](https://docs.aws.amazon.com/AmazonCloudWatch/latest/monitoring/US_SetupSNS.html)nellaGuida per gli sviluppatori Amazon SNS.
- 8. Scegliere Create Alarm (Crea allarme).

# Sicurezza in AWS CodeBuild

La sicurezza del cloud AWS è la massima priorità. In qualità di AWS cliente, puoi beneficiare di un data center e di un'architettura di rete progettati per soddisfare i requisiti delle organizzazioni più sensibili alla sicurezza.

La sicurezza e la conformità sono una responsabilità condivisa tra AWS te e te. Questo modello condiviso può contribuire ad alleggerire l'onere operativo: AWS gestisce e controlla i componenti dal sistema operativo host e dal livello di virtualizzazione fino alla sicurezza fisica delle strutture di servizio. L'utente si assume la responsabilità della gestione del sistema operativo guest (con relativi aggiornamenti e patch di sicurezza) e degli altri software applicativi associati. Sei anche responsabile della configurazione del firewall del gruppo di sicurezza AWS fornito. Le responsabilità dell'utente variano a seconda dei servizi utilizzati, dell'integrazione di tali servizi nell'ambiente IT e delle leggi e normative applicabili. Pertanto, occorre valutare attentamente i servizi utilizzati dall'organizzazione. Per ulteriori informazioni, consulta [Modello di responsabilità condivisa](https://aws.amazon.com/compliance/shared-responsibility-model/).

Per informazioni su come proteggere le CodeBuild risorse, consulta i seguenti argomenti.

### Argomenti

- [Protezione dei dati in AWS CodeBuild](#page-544-0)
- [Gestione delle identità e degli accessi in AWS CodeBuild](#page-547-0)
- [Convalida della conformità per AWS CodeBuild](#page-591-0)
- [Resilienza in AWS CodeBuild](#page-592-0)
- [Sicurezza dell'infrastruttura in AWS CodeBuild](#page-593-0)
- [Accedi al tuo provider di origine in CodeBuild](#page-593-1)
- [Prevenzione del confused deputy tra servizi](#page-600-0)

## <span id="page-544-0"></span>Protezione dei dati in AWS CodeBuild

Il modello di [responsabilità AWS condivisa Modello](https://aws.amazon.com/compliance/shared-responsibility-model/) di di si applica alla protezione dei dati in AWS CodeBuild. Come descritto in questo modello, AWS è responsabile della protezione dell'infrastruttura globale che gestisce tutti i Cloud AWS. L'utente è responsabile del controllo dei contenuti ospitati su questa infrastruttura. Inoltre, sei responsabile della configurazione della protezione e delle attività di gestione per i Servizi AWS che utilizzi. Per ulteriori informazioni sulla privacy dei dati, vedi [Domande](https://aws.amazon.com/compliance/data-privacy-faq) 

[frequenti sulla privacy dei dati.](https://aws.amazon.com/compliance/data-privacy-faq) Per informazioni sulla protezione dei dati in Europa, consulta il post del blog [AWS Shared Responsibility Model and GDPR](https://aws.amazon.com/blogs/security/the-aws-shared-responsibility-model-and-gdpr/) nel Blog sulla sicurezza AWS .

Ai fini della protezione dei dati, consigliamo di proteggere Account AWS le credenziali e configurare i singoli utenti con AWS IAM Identity Center or AWS Identity and Access Management (IAM). In tal modo, a ogni utente verranno assegnate solo le autorizzazioni necessarie per svolgere i suoi compiti. Ti suggeriamo, inoltre, di proteggere i dati nei seguenti modi:

- Utilizza l'autenticazione a più fattori (MFA) con ogni account.
- Usa SSL/TLS per comunicare con le risorse. AWS È richiesto TLS 1.2 ed è consigliato TLS 1.3.
- Configura l'API e la registrazione delle attività degli utenti con. AWS CloudTrail
- Utilizza soluzioni di AWS crittografia, insieme a tutti i controlli di sicurezza predefiniti all'interno Servizi AWS.
- Utilizza i servizi di sicurezza gestiti avanzati, come Amazon Macie, che aiutano a individuare e proteggere i dati sensibili archiviati in Amazon S3.
- Se hai bisogno di moduli crittografici convalidati FIPS 140-2 per l'accesso AWS tramite un'interfaccia a riga di comando o un'API, utilizza un endpoint FIPS. Per ulteriori informazioni sugli endpoint FIPS disponibili, consulta il [Federal Information Processing Standard \(FIPS\) 140-2.](https://aws.amazon.com/compliance/fips/)

Ti consigliamo vivamente di non inserire mai informazioni riservate o sensibili, ad esempio gli indirizzi e-mail dei clienti, nei tag o nei campi di testo in formato libero, ad esempio nel campo Nome. Ciò include quando lavori o Servizi AWS utilizzi la console, l'API CodeBuild o gli SDK. AWS CLI AWS I dati inseriti nei tag o nei campi di testo in formato libero utilizzati per i nomi possono essere utilizzati per i la fatturazione o i log di diagnostica. Quando fornisci un URL a un server esterno, ti suggeriamo vivamente di non includere informazioni sulle credenziali nell'URL per convalidare la tua richiesta al server.

Per proteggere le informazioni sensibili, nei CodeBuild log sono nascoste le seguenti informazioni:

- Stringhe specificate utilizzando il Parameter Store nelle variabili di ambiente CodeBuild del progetto o nella sezione env/parameter-store buildspec. Per ulteriori informazioni, consulta la [procedura dettagliata della console](https://docs.aws.amazon.com/systems-manager/latest/userguide/sysman-paramstore-walk.html#sysman-paramstore-console) [Systems Manager Parameter Store](https://docs.aws.amazon.com/systems-manager/latest/userguide/systems-manager-paramstore.html) [e Systems Manager](https://docs.aws.amazon.com/systems-manager/latest/userguide/sysman-paramstore-walk.html#sysman-paramstore-console)  [Parameter Store nella Guida](https://docs.aws.amazon.com/systems-manager/latest/userguide/sysman-paramstore-walk.html#sysman-paramstore-console) per l'utente di Amazon EC2 Systems Manager.
- Stringhe specificate utilizzando AWS Secrets Manager le variabili di ambiente CodeBuild del progetto o la sezione buildspec. env/secrets-manager Per ulteriori informazioni, consulta [Gestione delle chiavi.](#page-547-1)

Per ulteriori informazioni sulla protezione dei dati, consulta il post del blog relativo al [modello di](https://aws.amazon.com/blogs/security/the-aws-shared-responsibility-model-and-gdpr/)  [responsabilità condivisa AWS e GDPR](https://aws.amazon.com/blogs/security/the-aws-shared-responsibility-model-and-gdpr/) in AWS Security Blog.

### Argomenti

- [Crittografia dei dati](#page-546-0)
- [Gestione delle chiavi](#page-547-1)
- [Privacy del traffico](#page-547-2)

### <span id="page-546-0"></span>Crittografia dei dati

La crittografia è una parte importante della sicurezza. CodeBuild Alcuni tipi di crittografia, ad esempio quella per i dati in transito, vengono forniti per impostazione predefinita e l'utente non deve fare nulla. Altri tipi di crittografia, come quella per i dati inattivi, sono configurabili quando si crea un progetto o una compilazione.

- Crittografia dei dati inattivi: gli elementi della build, come la cache, i log, i file di dati non elaborati esportati nei report dei test e i risultati della build, vengono crittografati per impostazione predefinita utilizzando. Chiavi gestite da AWS Se non desideri utilizzare queste chiavi KMS, devi creare e configurare una chiave gestita dal cliente. Per ulteriori informazioni, consulta [Creazione delle](https://docs.aws.amazon.com/kms/latest/developerguide/create-keys.html) [chiavi KMS](https://docs.aws.amazon.com/kms/latest/developerguide/create-keys.html) e [Concetti di AWS Key Management Service](https://docs.aws.amazon.com/kms/latest/developerguide/concepts.html) nella Guida per l'utente di AWS Key Management Service .
	- È possibile memorizzare l'identificatore della chiave AWS KMS CodeBuild utilizzata per crittografare l'elemento di output della build nella variabile di ambiente. CODEBUILD\_KMS\_KEY\_ID Per ulteriori informazioni, consultare [Variabili di ambiente degli](#page-256-0)  [ambienti di compilazione](#page-256-0)
	- È possibile specificare una chiave gestita dal cliente quando si crea un progetto di compilazione. Per ulteriori informazioni, consulta [Set the Encryption Key Using the Console](#page-308-0) e [Imposta la chiave](#page-326-0)  [di crittografia utilizzando la CLI](#page-326-0).

I volumi Amazon Elastic Block Store della tua flotta di build sono crittografati per impostazione predefinita utilizzando Chiavi gestite da AWS.

• Crittografia dei dati in transito: tutte le comunicazioni tra i clienti CodeBuild CodeBuild e tra le relative dipendenze a valle sono protette mediante connessioni TLS firmate utilizzando il processo di firma Signature versione 4. Tutti gli CodeBuild endpoint utilizzano certificati SHA-256 gestiti da. AWS Private Certificate Authority Per ulteriori informazioni consulta la pagina relativa al [processo di](https://docs.aws.amazon.com/general/latest/gr/signature-version-4.html)  [firma Signature Version 4](https://docs.aws.amazon.com/general/latest/gr/signature-version-4.html) e la pagina [Che cos'è ACM PCA.](https://docs.aws.amazon.com/privateca/latest/userguide/)

• Crittografia degli artefatti di compilazione: il ruolo di CodeBuild servizio associato al progetto di compilazione richiede l'accesso a una chiave KMS per crittografare gli artefatti di output della build. Per impostazione predefinita, CodeBuild utilizza un Chiave gestita da AWS per Amazon S3 nel tuo AWS account. Se non desideri utilizzarlo Chiave gestita da AWS, devi creare e configurare una chiave gestita dal cliente. Per ulteriori informazioni, consulta [Creare una chiave gestita dal cliente](#page-617-0) [Creazione delle chiavi](https://docs.aws.amazon.com/kms/latest/developerguide/create-keys.html) nella Guida per gli AWS KMS sviluppatori.

### <span id="page-547-1"></span>Gestione delle chiavi

Puoi proteggere i tuoi contenuti da un uso non autorizzato tramite la crittografia. Archivia le tue chiavi di crittografia AWS Secrets Manager, quindi concedi al ruolo di CodeBuild servizio associato al progetto di compilazione l'autorizzazione a ottenere le chiavi di crittografia dal tuo account Secrets Manager. Per ulteriori informazioni, consulta [Creare e configurare una chiave gestita dal cliente](#page-617-0) [per CodeBuild](#page-617-0), [Creazione di un progetto di compilazione in AWS CodeBuild,](#page-291-0) [Esecuzione di una](#page-429-0)  [compilazione in AWS CodeBuild](#page-429-0) e [Tutorial: archiviazione e recupero di un segreto](https://docs.aws.amazon.com/secretsmanager/latest/userguide/tutorials_basic.html).

Usa la variabile di CODEBUILD\_KMS\_KEY\_ID ambiente in un comando build per ottenere l'identificatore della AWS KMS chiave. Per ulteriori informazioni, consulta [Variabili di ambiente degli](#page-256-0)  [ambienti di compilazione](#page-256-0).

Puoi usare Secrets Manager per proteggere le credenziali di un registro privato che memorizza un'immagine Docker utilizzata per il tuo ambiente di runtime. Per ulteriori informazioni, consulta [Registro privato con AWS Secrets Manager esempio per CodeBuild.](#page-121-0)

## <span id="page-547-2"></span>Privacy del traffico

Puoi migliorare la sicurezza delle tue build configurando l'uso di un CodeBuild endpoint VPC di interfaccia. Per far ciò, non hai bisogno di un gateway Internet, di un dispositivo NAT o di un gateway privato virtuale. Inoltre, non è necessaria la configurazione PrivateLink, sebbene sia consigliata. Per ulteriori informazioni, consulta [Utilizzo degli endpoint VPC.](#page-270-0) Per ulteriori informazioni sugli PrivateLink endpoint VPC, consulta [AWS PrivateLinke](https://aws.amazon.com/privatelink/) [Accesso ai AWS](https://docs.aws.amazon.com/vpc/latest/userguide/VPC_Introduction.html#what-is-privatelink) servizi tramite. PrivateLink

# <span id="page-547-0"></span>Gestione delle identità e degli accessi in AWS CodeBuild

L'accesso a AWS CodeBuild richiede credenziali. Tali credenziali devono disporre delle autorizzazioni per accedere alle AWS risorse, come l'archiviazione e il recupero degli artefatti di build nei bucket S3 e la visualizzazione di Amazon Logs per le build. CloudWatch Le seguenti sezioni descrivono come

utilizzare [AWS Identity and Access Management\(](https://docs.aws.amazon.com/IAM/latest/UserGuide/introduction.html)IAM) e come contribuire a proteggere l'accesso alle risorse: CodeBuild

## <span id="page-548-1"></span>Panoramica della gestione delle autorizzazioni di accesso alle risorse AWS **CodeBuild**

Ogni AWS risorsa è di proprietà di un AWS account e le autorizzazioni per creare o accedere a una risorsa sono regolate dalle politiche di autorizzazione. Un amministratore dell'account è in grado di collegare le policy relative alle autorizzazioni alle identità IAM (ovvero utenti, gruppi e ruoli).

### **a** Note

Un amministratore account (o un utente amministratore) è un utente con privilegi di amministratore. Per ulteriori informazioni, consulta [Best practice IAM](https://docs.aws.amazon.com/IAM/latest/UserGuide/best-practices.html) nella Guida per l'utente di IAM.

Quando concedi le autorizzazioni, devi specificare gli utenti che le riceveranno, le risorse a cui potranno accedere e le operazioni consentite su tali risorse.

### Argomenti

- [AWS CodeBuild risorse e operazioni](#page-548-0)
- [Informazioni sulla proprietà delle risorse](#page-550-0)
- [Gestione dell'accesso alle risorse](#page-550-1)
- [Specifica degli elementi delle policy: operazioni, effetti e principali](#page-551-0)

### <span id="page-548-0"></span>AWS CodeBuild risorse e operazioni

Nel AWS CodeBuild, la risorsa principale è un progetto di compilazione. In una policy, devi utilizzare un Amazon Resource Name (ARN) per identificare la risorsa a cui si applica la policy. Le compilazioni sono anche risorse e con ARN associati. Per ulteriori informazioni, consulta [Amazon Resource](https://docs.aws.amazon.com/general/latest/gr/aws-arns-and-namespaces.html)  [Names \(ARN\) e AWS Service Namespaces](https://docs.aws.amazon.com/general/latest/gr/aws-arns-and-namespaces.html) nel. Riferimenti generali di Amazon Web Services

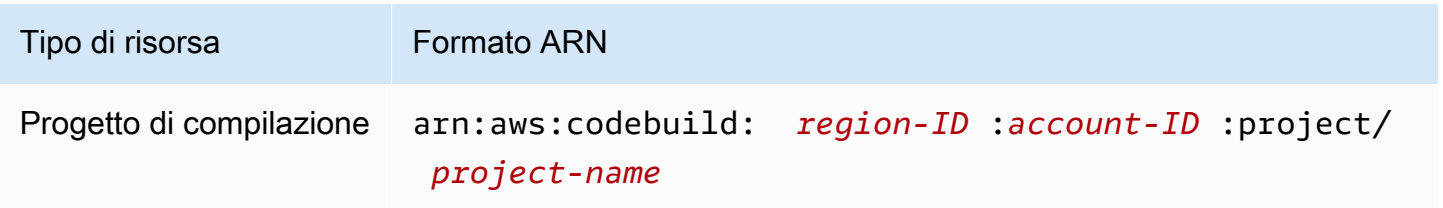

AWS CodeBuild Guida per l'utente

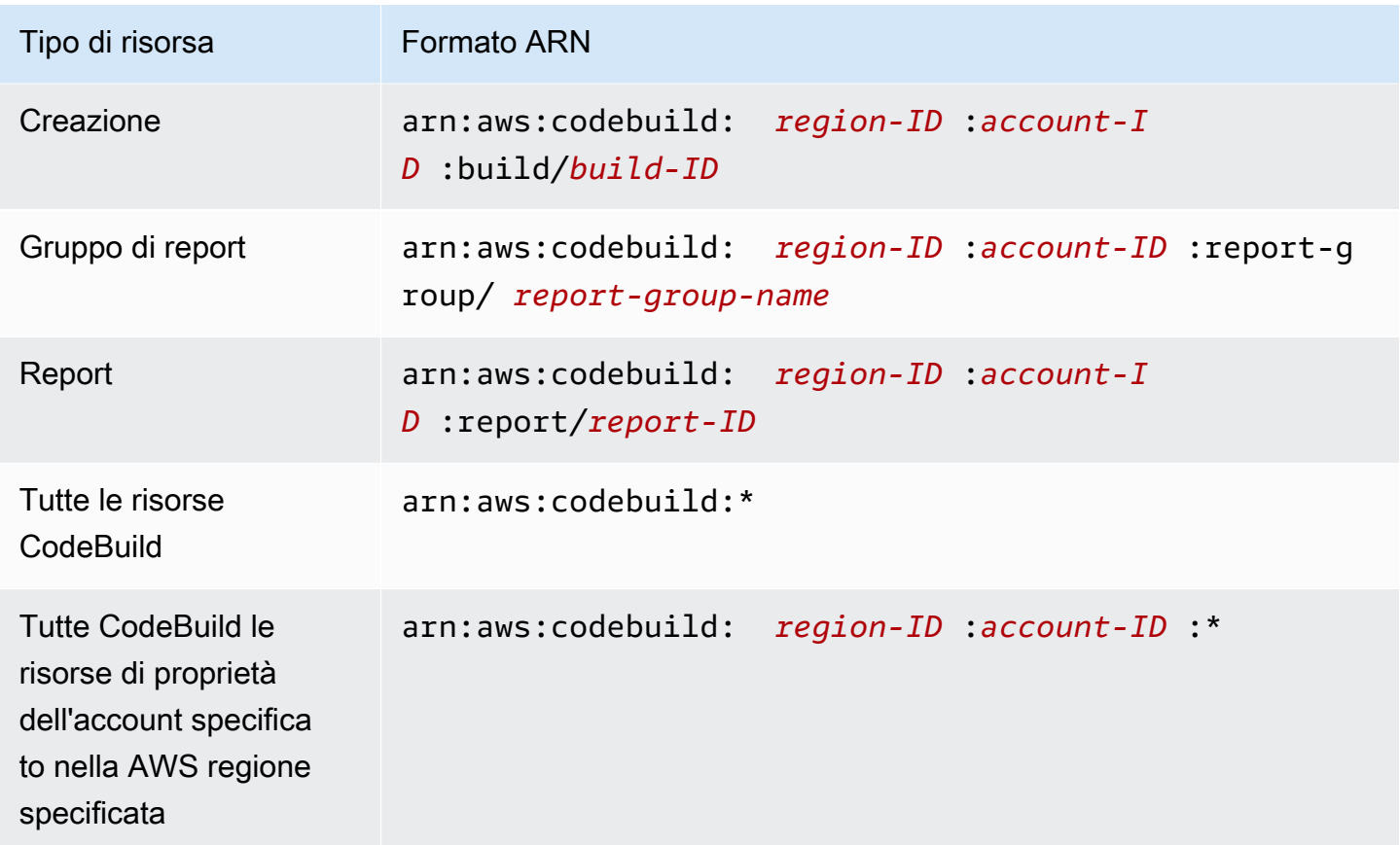

#### **a** Note

La maggior parte dei AWS servizi considera i due punti (:) o una barra (/) come lo stesso carattere negli ARN. Tuttavia, CodeBuild utilizza una corrispondenza esatta nei modelli e nelle regole delle risorse. Assicurati di utilizzare i caratteri ARN corretti durante la creazione di modelli di eventi, facendo in modo che corrispondano alla sintassi ARN nella risorsa.

Ad esempio, puoi indicare uno specifico progetto di build (*myBuildProject*) nella tua dichiarazione utilizzando il relativo ARN come segue:

```
"Resource": "arn:aws:codebuild:us-east-2:123456789012:project/myBuildProject"
```
Per specificare tutte le risorse o se un'operazione API non supporta gli ARN, utilizza il carattere jolly (\*) nell'elemento Resource come segue:

"Resource": "\*"

Panoramica sulla gestione degli accessi Versione API 2016-10-06 539

Alcune azioni CodeBuild API accettano più risorse (ad esempio,BatchGetProjects). Per specificare più risorse in una sola dichiarazione, separa i relativi ARN con una virgola come mostrato di seguito:

```
"Resource": [ 
   "arn:aws:codebuild:us-east-2:123456789012:project/myBuildProject", 
   "arn:aws:codebuild:us-east-2:123456789012:project/myOtherBuildProject"
]
```
CodeBuild fornisce una serie di operazioni per lavorare con le CodeBuild risorse. Per un elenco, consulta [AWS CodeBuild riferimento alle autorizzazioni.](#page-580-0)

<span id="page-550-0"></span>Informazioni sulla proprietà delle risorse

L' AWS account possiede le risorse create nell'account, indipendentemente da chi ha creato le risorse. In particolare, il proprietario della risorsa è l' AWS account dell'[entità principale](https://docs.aws.amazon.com/IAM/latest/UserGuide/id_roles_terms-and-concepts.html) (ovvero l'account root, un utente o un ruolo IAM) che autentica la richiesta di creazione delle risorse. Negli esempi seguenti viene illustrato il funzionamento:

- Se utilizzi le credenziali dell'account root del tuo AWS account per creare una regola, quest'ultimo AWS è il proprietario della risorsa. CodeBuild
- Se crei un utente nel tuo AWS account e concedi le autorizzazioni per creare CodeBuild risorse a quell'utente, l'utente può creare CodeBuild risorse. Tuttavia, il tuo AWS account, a cui appartiene l'utente, possiede le CodeBuild risorse.
- Se crei un ruolo IAM nel tuo AWS account con le autorizzazioni per creare CodeBuild risorse, chiunque possa assumere il ruolo può creare CodeBuild risorse. Il tuo AWS account, a cui appartiene il ruolo, possiede le CodeBuild risorse.

### <span id="page-550-1"></span>Gestione dell'accesso alle risorse

La policy delle autorizzazioni descrive chi ha accesso a quali risorse.

#### **a** Note

In questa sezione si esamina l'utilizzo di IAM in AWS CodeBuild. Non vengono fornite informazioni dettagliate sul servizio IAM. Per la documentazione di IAM completa, consulta [Che cos'è IAM?](https://docs.aws.amazon.com/IAM/latest/UserGuide/introduction.html) nella Guida per l'utente di IAM. Per informazioni sulla sintassi delle policy

IAM e le rispettive descrizioni, consulta [Riferimento alle policy IAM di AWS](https://docs.aws.amazon.com/IAM/latest/UserGuide/reference_policies.html) nella Guida per l'utente di IAM.

Le policy collegate a un'identità IAM vengono definite policy basate su identità (policy IAM). Le politiche associate a una risorsa vengono chiamate politiche basate sulle risorse. CodeBuild supporta politiche basate sull'identità e politiche basate sulle risorse per determinate API di sola lettura ai fini della condivisione delle risorse tra account.

### Accesso sicuro ai bucket S3

Ti consigliamo vivamente di includere le seguenti autorizzazioni nel tuo ruolo IAM per verificare che il bucket S3 associato al tuo progetto sia di tua proprietà o di qualcuno di cui ti fidi. CodeBuild Queste autorizzazioni non sono incluse nelle politiche e nei ruoli AWS gestiti. Devi aggiungerle da solo.

- s3:GetBucketAcl
- s3:GetBucketLocation

Se il proprietario di un bucket S3 utilizzato dal tuo progetto cambia, devi verificare di essere ancora proprietario del bucket e, in caso contrario, aggiornare le autorizzazioni nel tuo ruolo IAM. Per ulteriori informazioni, consultare [Aggiungere le autorizzazioni di CodeBuild accesso a un gruppo o utente IAM](#page-603-0) e [Crea un ruolo CodeBuild di servizio.](#page-610-0)

### <span id="page-551-0"></span>Specifica degli elementi delle policy: operazioni, effetti e principali

Per ogni AWS CodeBuild risorsa, il servizio definisce una serie di operazioni API. Per concedere le autorizzazioni per queste operazioni API, CodeBuild definisce una serie di azioni che è possibile specificare in una politica. Alcune operazioni API possono richiedere le autorizzazioni per più di un'azione al fine di eseguire l'operazione API. Per ulteriori informazioni, consultare [AWS CodeBuild](#page-548-0)  [risorse e operazioni](#page-548-0) e [AWS CodeBuild riferimento alle autorizzazioni.](#page-580-0)

Di seguito sono elencati gli elementi di base di una policy:

- Risorsa Usa un Amazon Resource Name (ARN) per identificare la risorsa a cui si applica la policy.
- Azione: si utilizzano parole chiave di azione per identificare le operazioni sulle risorse che si desidera consentire o negare. Ad esempio, l'autorizzazione codebuild:CreateProject fornisce all'utente le autorizzazioni per eseguire l'operazione CreateProject.
- Effetto: si specifica l'effetto, che può essere consentito o negato, quando l'utente richiede l'azione. USe non concedi esplicitamente (consenti) l'accesso a una risorsa, l'accesso viene implicitamente rifiutato. È anche possibile negare esplicitamente l'accesso a una risorsa. È possibile eseguire questa operazione per assicurarsi che un utente non possa accedere alla risorsa, anche se l'accesso viene concesso da un'altra policy.
- Principio: nelle politiche basate sull'identità (politiche IAM), l'utente a cui è associata la policy è il principale implicito. Per le policy basate sulle risorse, devi specificare utente, account, servizio o altre entità che desideri ricevano le autorizzazioni.

Per ulteriori informazioni sulla sintassi e le descrizioni delle policy IAM, consulta [AWS Riferimento alle](https://docs.aws.amazon.com/IAM/latest/UserGuide/reference_policies.html) [policy IAM](https://docs.aws.amazon.com/IAM/latest/UserGuide/reference_policies.html) nella Guida per l'utente di IAM.

Per una tabella che mostra tutte le azioni CodeBuild API e le risorse a cui si applicano, consulta la. [AWS CodeBuild riferimento alle autorizzazioni](#page-580-0)

### Utilizzo di politiche basate sull'identità per AWS CodeBuild

Questo argomento fornisce esempi di policy basate su identità che illustrano come un amministratore account può associare policy di autorizzazione a identità IAM (ovvero utenti, gruppi e ruoli) e quindi concedere autorizzazioni per eseguire operazioni su risorse di AWS CodeBuild .

### **A** Important

Ti consigliamo di esaminare innanzitutto gli argomenti introduttivi che spiegano i concetti e le opzioni di base disponibili per gestire l'accesso alle tue risorse. CodeBuild Per ulteriori informazioni, consulta [Panoramica della gestione delle autorizzazioni di accesso alle risorse](#page-548-1) [AWS CodeBuild.](#page-548-1)

### Argomenti

- [Autorizzazioni necessarie per l'uso della console AWS CodeBuild](#page-553-0)
- [Autorizzazioni necessarie per connettersi AWS CodeBuild ad Amazon Elastic Container Registry](#page-554-0)
- [Autorizzazioni necessarie per consentire alla AWS CodeBuild console di connettersi ai provider di](#page-554-1)  [origine](#page-554-1)
- [AWS politiche gestite \(predefinite\) per AWS CodeBuild](#page-555-0)
- [CodeBuild politiche e notifiche gestite](#page-563-0)
- [CodeBuild aggiornamenti alle politiche AWS gestite](#page-567-0)
- [Esempi di policy gestite dal cliente](#page-568-0)

Segue un esempio di una policy di autorizzazioni che permette all'utente di ottenere informazioni sui progetti di compilazione solo nella regione us-east-2 per l'account 123456789012 per qualsiasi progetto di compilazione che inizia con il nome my:

```
{ 
   "Version": "2012-10-17", 
   "Statement": [ 
     { 
       "Effect": "Allow", 
       "Action": "codebuild:BatchGetProjects", 
       "Resource": "arn:aws:codebuild:us-east-2:123456789012:project/my*" 
     } 
   ]
}
```
### <span id="page-553-0"></span>Autorizzazioni necessarie per l'uso della console AWS CodeBuild

Un utente che utilizza la AWS CodeBuild console deve disporre di un set minimo di autorizzazioni che gli consenta di descrivere altre AWS risorse per l' AWS account. Deve possedere le autorizzazioni dai seguenti servizi:

- AWS CodeBuild
- Amazon CloudWatch
- CodeCommit (se stai archiviando il codice sorgente in un AWS CodeCommit repository)
- Amazon Elastic Container Registry (Amazon ECR) (se utilizzi un ambiente di compilazione basato su un'immagine Docker in un repository Amazon ECR)

A partire dal 26 luglio 2022, la policy IAM predefinita è stata aggiornata. Per ulteriori informazioni, consulta [Autorizzazioni necessarie per connettersi AWS CodeBuild ad](#page-554-0)  [Amazon Elastic Container Registry](#page-554-0).

• Amazon Elastic Container Service (Amazon ECS) (se utilizzi un ambiente di compilazione basato su un'immagine Docker in un repository Amazon ECR)

**a** Note

- AWS Identity and Access Management (IAM)
- AWS Key Management Service (AWS KMS)
- Amazon Simple Storage Service (Amazon S3)

Se crei una policy IAM più restrittiva delle autorizzazioni minime richieste, la console non funzionerà come previsto.

<span id="page-554-0"></span>Autorizzazioni necessarie per connettersi AWS CodeBuild ad Amazon Elastic Container Registry

Al 26 luglio 2022, AWS CodeBuild ha aggiornato la sua politica IAM predefinita per l'autorizzazione Amazon ECR. Le seguenti autorizzazioni sono state rimosse dalla politica predefinita:

```
"ecr:PutImage",
"ecr:InitiateLayerUpload",
"ecr:UploadLayerPart",
"ecr:CompleteLayerUpload"
```
Per CodeBuild i progetti creati prima del 26 luglio 2022, ti consigliamo di aggiornare la tua politica con la seguente politica di Amazon ECR:

```
"Action": [ 
     "ecr:BatchCheckLayerAvailability", 
     "ecr:GetDownloadUrlForLayer", 
     "ecr:BatchGetImage"
\mathbf{I}
```
Per ulteriori informazioni sull'aggiornamento della polizza, consulta[Aggiungere le autorizzazioni di](#page-603-0)  [CodeBuild accesso a un gruppo o utente IAM](#page-603-0).

<span id="page-554-1"></span>Autorizzazioni necessarie per consentire alla AWS CodeBuild console di connettersi ai provider di origine

La AWS CodeBuild console utilizza le seguenti azioni API per connettersi ai provider di origine (ad esempio, gli GitHub archivi).

- codebuild:ListConnectedOAuthAccounts
- codebuild:ListRepositories
- codebuild:PersistOAuthToken
- codebuild:ImportSourceCredentials

Puoi associare i fornitori di sorgenti (come i GitHub repository) ai tuoi progetti di build utilizzando la AWS CodeBuild console. Per fare ciò, devi prima aggiungere le azioni API precedenti alle policy di accesso IAM associate all'utente che utilizzi per accedere alla AWS CodeBuild console.

Le operazioni API ListConnectedOAuthAccounts, ListRepositories e PersistOAuthToken non devono essere chiamate dal codice. Pertanto, queste azioni API non sono incluse negli AWS SDK AWS CLI e.

### <span id="page-555-0"></span>AWS politiche gestite (predefinite) per AWS CodeBuild

AWS affronta molti casi d'uso comuni fornendo policy IAM autonome create e amministrate da AWS. Queste policy AWS gestite concedono le autorizzazioni necessarie per i casi d'uso comuni, in modo da evitare di dover esaminare quali autorizzazioni sono necessarie. Le policy gestite forniscono CodeBuild anche le autorizzazioni per eseguire operazioni in altri servizi, come IAM, Amazon EC2 AWS CodeCommit, Amazon ECR, Amazon SNS e CloudWatch Amazon Events, come richiesto per le responsabilità degli utenti a cui è stata concessa la politica in questione. Ad esempio, la AWSCodeBuildAdminAccess policy è una policy utente di livello amministrativo che consente agli utenti con questa policy di creare e gestire le regole CloudWatch Events per le build di progetti e gli argomenti di Amazon SNS per le notifiche sugli eventi relativi al progetto (argomenti i cui nomi hanno il prefissoarn:aws:codebuild:), nonché di amministrare progetti e gruppi di report in. CodeBuild Per ulteriori informazioni, consulta [Policy gestite da AWS](https://docs.aws.amazon.com/IAM/latest/UserGuide/access_policies_managed-vs-inline.html#aws-managed-policies) nella Guida per l'utente di IAM.

Le seguenti politiche AWS gestite, che puoi allegare agli utenti del tuo account, sono specifiche per. AWS CodeBuild

#### AWSCodeBuildAdminAccess

Fornisce accesso completo alle autorizzazioni CodeBuild incluse per amministrare i progetti di CodeBuild compilazione.

#### AWSCodeBuildDeveloperAccess

Fornisce l'accesso CodeBuild ma non consente l'amministrazione dei progetti di compilazione.

### AWSCodeBuildReadOnlyAccess

Fornisce accesso in sola lettura a. CodeBuild

Per accedere agli artefatti di output della build CodeBuild creati, è inoltre necessario allegare la policy gestita denominata AWS . AmazonS3ReadOnlyAccess

Per creare e gestire i ruoli CodeBuild di servizio, è inoltre necessario allegare la policy AWS gestita denominata. IAMFullAccess

È inoltre possibile creare policy IAM personalizzate per concedere le autorizzazioni per operazioni e risorse CodeBuild. Puoi collegare queste policy personalizzate agli utenti o ai gruppi che richiedono le autorizzazioni.

### Argomenti

- [AWSCodeBuildAdminAccess](#page-556-0)
- [AWSCodeBuildDeveloperAccess](#page-559-0)
- [AWSCodeBuildReadOnlyAccess](#page-562-0)

### <span id="page-556-0"></span>AWSCodeBuildAdminAccess

La AWSCodeBuildAdminAccess policy fornisce l'accesso completo CodeBuild, incluse le autorizzazioni per amministrare i progetti di CodeBuild compilazione. Applica questa politica solo agli utenti di livello amministrativo per concedere loro il pieno controllo su CodeBuild progetti, gruppi di report e risorse correlate presenti nel tuo AWS account, inclusa la possibilità di eliminare progetti e gruppi di report.

La policy AWSCodeBuildAdminAccess contiene la seguente istruzione:

```
{ 
   "Version": "2012-10-17", 
   "Statement": [ 
     { 
       "Action": [ 
          "codebuild:*", 
          "codecommit:GetBranch", 
          "codecommit:GetCommit", 
          "codecommit:GetRepository", 
          "codecommit:ListBranches", 
          "codecommit:ListRepositories", 
          "cloudwatch:GetMetricStatistics", 
          "ec2:DescribeVpcs", 
          "ec2:DescribeSecurityGroups", 
          "ec2:DescribeSubnets",
```

```
 "ecr:DescribeRepositories", 
     "ecr:ListImages", 
     "elasticfilesystem:DescribeFileSystems", 
     "events:DeleteRule", 
     "events:DescribeRule", 
     "events:DisableRule", 
     "events:EnableRule", 
     "events:ListTargetsByRule", 
     "events:ListRuleNamesByTarget", 
     "events:PutRule", 
     "events:PutTargets", 
     "events:RemoveTargets", 
     "logs:GetLogEvents", 
     "s3:GetBucketLocation", 
     "s3:ListAllMyBuckets" 
   ], 
   "Effect": "Allow", 
   "Resource": "*" 
 }, 
 { 
   "Action": [ 
     "logs:DeleteLogGroup" 
   ], 
   "Effect": "Allow", 
   "Resource": "arn:aws:logs:*:*:log-group:/aws/codebuild/*:log-stream:*" 
 }, 
\mathcal{L} "Effect": "Allow", 
   "Action": [ 
     "ssm:PutParameter" 
   ], 
   "Resource": "arn:aws:ssm:*:*:parameter/CodeBuild/*" 
 }, 
 { 
   "Effect": "Allow", 
   "Action": [ 
     "ssm:StartSession" 
   ], 
   "Resource": "arn:aws:ecs:*:*:task/*/*" 
 }, 
 { 
   "Sid": "CodeStarConnectionsReadWriteAccess", 
   "Effect": "Allow", 
   "Action": [
```

```
 "codestar-connections:CreateConnection", 
     "codestar-connections:DeleteConnection", 
     "codestar-connections:UpdateConnectionInstallation", 
     "codestar-connections:TagResource", 
     "codestar-connections:UntagResource", 
     "codestar-connections:ListConnections", 
     "codestar-connections:ListInstallationTargets", 
     "codestar-connections:ListTagsForResource", 
     "codestar-connections:GetConnection", 
     "codestar-connections:GetIndividualAccessToken", 
     "codestar-connections:GetInstallationUrl", 
     "codestar-connections:PassConnection", 
     "codestar-connections:StartOAuthHandshake", 
     "codestar-connections:UseConnection" 
   ], 
   "Resource": "arn:aws:codestar-connections:*:*:connection/*" 
 }, 
 { 
   "Sid": "CodeStarNotificationsReadWriteAccess", 
   "Effect": "Allow", 
   "Action": [ 
     "codestar-notifications:CreateNotificationRule", 
     "codestar-notifications:DescribeNotificationRule", 
     "codestar-notifications:UpdateNotificationRule", 
     "codestar-notifications:DeleteNotificationRule", 
     "codestar-notifications:Subscribe", 
     "codestar-notifications:Unsubscribe" 
   ], 
   "Resource": "*", 
   "Condition": { 
     "StringLike": { 
       "codestar-notifications:NotificationsForResource": "arn:aws:codebuild:*" 
     } 
   } 
 }, 
\mathcal{L} "Sid": "CodeStarNotificationsListAccess", 
   "Effect": "Allow", 
   "Action": [ 
     "codestar-notifications:ListNotificationRules", 
     "codestar-notifications:ListEventTypes", 
     "codestar-notifications:ListTargets", 
     "codestar-notifications:ListTagsforResource" 
   ],
```

```
 "Resource": "*" 
     }, 
     { 
        "Sid": "CodeStarNotificationsSNSTopicCreateAccess", 
        "Effect": "Allow", 
        "Action": [ 
          "sns:CreateTopic", 
          "sns:SetTopicAttributes" 
       ], 
       "Resource": "arn:aws:sns:*:*:codestar-notifications*" 
     }, 
     { 
        "Sid": "SNSTopicListAccess", 
        "Effect": "Allow", 
        "Action": [ 
          "sns:ListTopics", 
          "sns:GetTopicAttributes" 
       ], 
       "Resource": "*" 
     }, 
     { 
        "Sid": "CodeStarNotificationsChatbotAccess", 
        "Effect": "Allow", 
        "Action": [ 
          "chatbot:DescribeSlackChannelConfigurations", 
          "chatbot:ListMicrosoftTeamsChannelConfigurations" 
       ], 
        "Resource": "*" 
     } 
   ]
}
```
### <span id="page-559-0"></span>AWSCodeBuildDeveloperAccess

La AWSCodeBuildDeveloperAccess policy consente l'accesso a tutte le funzionalità e alle risorse relative ai progetti CodeBuild e ai gruppi di report. Questa politica non consente agli utenti di eliminare CodeBuild progetti o gruppi di report o risorse correlate in altri AWS servizi, come CloudWatch Eventi. È consigliabile applicare questa policy alla maggior parte degli utenti.

La policy AWSCodeBuildDeveloperAccess contiene la seguente istruzione:

```
 "Statement": [
```
{

{

 "Action": [ "codebuild:StartBuild", "codebuild:StopBuild", "codebuild:StartBuildBatch", "codebuild:StopBuildBatch", "codebuild:RetryBuild", "codebuild:RetryBuildBatch", "codebuild:BatchGet\*", "codebuild:GetResourcePolicy", "codebuild:DescribeTestCases", "codebuild:DescribeCodeCoverages", "codebuild:List\*", "codecommit:GetBranch", "codecommit:GetCommit", "codecommit:GetRepository", "codecommit:ListBranches", "cloudwatch:GetMetricStatistics", "events:DescribeRule", "events:ListTargetsByRule", "events:ListRuleNamesByTarget", "logs:GetLogEvents", "s3:GetBucketLocation", "s3:ListAllMyBuckets" ], "Effect": "Allow", "Resource": "\*" }, { "Effect": "Allow", "Action": [ "ssm:PutParameter" ], "Resource": "arn:aws:ssm:\*:\*:parameter/CodeBuild/\*" }, { "Effect": "Allow", "Action": [ "ssm:StartSession" ], "Resource": "arn:aws:ecs:\*:\*:task/\*/\*" }, { "Sid": "CodeStarConnectionsUserAccess",

```
 "Effect": "Allow", 
   "Action": [ 
     "codestar-connections:ListConnections", 
     "codestar-connections:GetConnection" 
   ], 
   "Resource": "arn:aws:codestar-connections:*:*:connection/*" 
 }, 
 { 
   "Sid": "CodeStarNotificationsReadWriteAccess", 
   "Effect": "Allow", 
   "Action": [ 
     "codestar-notifications:CreateNotificationRule", 
     "codestar-notifications:DescribeNotificationRule", 
     "codestar-notifications:UpdateNotificationRule", 
     "codestar-notifications:Subscribe", 
     "codestar-notifications:Unsubscribe" 
   ], 
   "Resource": "*", 
   "Condition": { 
     "StringLike": { 
        "codestar-notifications:NotificationsForResource": "arn:aws:codebuild:*" 
     } 
   } 
 }, 
 { 
   "Sid": "CodeStarNotificationsListAccess", 
   "Effect": "Allow", 
   "Action": [ 
     "codestar-notifications:ListNotificationRules", 
     "codestar-notifications:ListEventTypes", 
     "codestar-notifications:ListTargets", 
     "codestar-notifications:ListTagsforResource" 
   ], 
   "Resource": "*" 
 }, 
\mathcal{L} "Sid": "SNSTopicListAccess", 
   "Effect": "Allow", 
   "Action": [ 
     "sns:ListTopics", 
     "sns:GetTopicAttributes" 
   ], 
   "Resource": "*" 
 },
```

```
 { 
       "Sid": "CodeStarNotificationsChatbotAccess", 
       "Effect": "Allow", 
       "Action": [ 
          "chatbot:DescribeSlackChannelConfigurations", 
          "chatbot:ListMicrosoftTeamsChannelConfigurations" 
       ], 
       "Resource": "*" 
     } 
   ], 
   "Version": "2012-10-17"
}
```
### <span id="page-562-0"></span>AWSCodeBuildReadOnlyAccess

La AWSCodeBuildReadOnlyAccess politica concede l'accesso in sola lettura CodeBuild e alle risorse correlate in altri servizi. AWS Applicare questo criterio agli utenti che possono visualizzare ed eseguire build, visualizzare progetti e visualizzare gruppi di report, ma non possono apportare modifiche.

La policy AWSCodeBuildReadOnlyAccess contiene la seguente istruzione:

```
{ 
   "Statement": [ 
     { 
        "Action": [ 
          "codebuild:BatchGet*", 
          "codebuild:GetResourcePolicy", 
          "codebuild:List*", 
          "codebuild:DescribeTestCases", 
          "codebuild:DescribeCodeCoverages", 
          "codecommit:GetBranch", 
          "codecommit:GetCommit", 
          "codecommit:GetRepository", 
          "cloudwatch:GetMetricStatistics", 
          "events:DescribeRule", 
          "events:ListTargetsByRule", 
          "events:ListRuleNamesByTarget", 
          "logs:GetLogEvents" 
        ], 
        "Effect": "Allow", 
        "Resource": "*" 
     },
```

```
 { 
       "Sid": "CodeStarConnectionsUserAccess", 
       "Effect": "Allow", 
       "Action": [ 
          "codestar-connections:ListConnections", 
          "codestar-connections:GetConnection" 
       ], 
       "Resource": "arn:aws:codestar-connections:*:*:connection/*" 
     }, 
     { 
       "Sid": "CodeStarNotificationsPowerUserAccess", 
       "Effect": "Allow", 
       "Action": [ 
          "codestar-notifications:DescribeNotificationRule" 
       ], 
       "Resource": "*", 
       "Condition": { 
          "StringLike": { 
            "codestar-notifications:NotificationsForResource": "arn:aws:codebuild:*" 
          } 
       } 
     }, 
     { 
       "Sid": "CodeStarNotificationsListAccess", 
       "Effect": "Allow", 
       "Action": [ 
          "codestar-notifications:ListNotificationRules", 
          "codestar-notifications:ListEventTypes", 
          "codestar-notifications:ListTargets" 
       ], 
       "Resource": "*" 
     } 
   ], 
   "Version": "2012-10-17"
}
```
<span id="page-563-0"></span>CodeBuild politiche e notifiche gestite

CodeBuild supporta le notifiche, che possono notificare agli utenti modifiche importanti relative alla creazione di progetti. Le politiche gestite CodeBuild includono dichiarazioni politiche per la funzionalità di notifica. Per ulteriori informazioni, vedere [Cosa sono le notifiche?.](https://docs.aws.amazon.com/codestar-notifications/latest/userguide/welcome.html)

Autorizzazioni correlate alle notifiche nelle policy gestite di accesso completo

Le policy gestite AWSCodeBuildFullAccess includono le seguenti dichiarazioni per consentire l'accesso completo alle notifiche. Gli utenti a cui viene applicata questa policy gestita possono anche creare e gestire argomenti Amazon SNS per le notifiche, iscrivere e annullare l'iscrizione degli utenti agli argomenti, elencare argomenti da scegliere come obiettivi per le regole di notifica ed elencare AWS Chatbot i client configurati per Slack.

```
 { 
        "Sid": "CodeStarNotificationsReadWriteAccess", 
        "Effect": "Allow", 
        "Action": [ 
             "codestar-notifications:CreateNotificationRule", 
             "codestar-notifications:DescribeNotificationRule", 
             "codestar-notifications:UpdateNotificationRule", 
             "codestar-notifications:DeleteNotificationRule", 
             "codestar-notifications:Subscribe", 
             "codestar-notifications:Unsubscribe" 
        ], 
        "Resource": "*", 
        "Condition" : { 
             "StringLike" : {"codestar-notifications:NotificationsForResource" : 
 "arn:aws:codebuild:*"} 
        } 
    }, 
    { 
        "Sid": "CodeStarNotificationsListAccess", 
        "Effect": "Allow", 
        "Action": [ 
             "codestar-notifications:ListNotificationRules", 
             "codestar-notifications:ListTargets", 
             "codestar-notifications:ListTagsforResource", 
             "codestar-notifications:ListEventTypes" 
        ], 
        "Resource": "*" 
    }, 
    { 
        "Sid": "CodeStarNotificationsSNSTopicCreateAccess", 
        "Effect": "Allow", 
        "Action": [ 
             "sns:CreateTopic", 
             "sns:SetTopicAttributes" 
        ],
```

```
 "Resource": "arn:aws:sns:*:*:codestar-notifications*" 
 }, 
 { 
     "Sid": "SNSTopicListAccess", 
     "Effect": "Allow", 
     "Action": [ 
          "sns:ListTopics" 
     ], 
     "Resource": "*" 
 }, 
 { 
     "Sid": "CodeStarNotificationsChatbotAccess", 
     "Effect": "Allow", 
     "Action": [ 
          "chatbot:DescribeSlackChannelConfigurations", 
          "chatbot:ListMicrosoftTeamsChannelConfigurations" 
       ], 
    "Resource": "*" 
 }
```
Autorizzazioni correlate alle notifiche nelle policy gestite di sola lettura

Le policy gestite AWSCodeBuildReadOnlyAccess includono le seguenti dichiarazioni per consentire l'accesso in sola lettura alle notifiche. Gli utenti con questa policy gestita applicata possono visualizzare le notifiche per le risorse, ma non possono crearle, gestirle o sottoscriverle.

```
 { 
         "Sid": "CodeStarNotificationsPowerUserAccess", 
         "Effect": "Allow", 
         "Action": [ 
              "codestar-notifications:DescribeNotificationRule" 
         ], 
         "Resource": "*", 
         "Condition" : { 
              "StringLike" : {"codestar-notifications:NotificationsForResource" : 
 "arn:aws:codebuild:*"} 
 } 
     }, 
     { 
         "Sid": "CodeStarNotificationsListAccess", 
         "Effect": "Allow", 
         "Action": [ 
              "codestar-notifications:ListNotificationRules",
```

```
 "codestar-notifications:ListEventTypes", 
          "codestar-notifications:ListTargets" 
     ], 
     "Resource": "*" 
 }
```
Autorizzazioni correlate alle notifiche in altre policy gestite

La policy gestita AWSCodeBuildDeveloperAccess include le seguenti istruzioni per consentire agli utenti di creare, modificare e sottoscrivere le notifiche. Gli utenti non possono eliminare le regole di notifica o gestire i tag per le risorse.

```
 { 
         "Sid": "CodeStarNotificationsReadWriteAccess", 
         "Effect": "Allow", 
         "Action": [ 
              "codestar-notifications:CreateNotificationRule", 
              "codestar-notifications:DescribeNotificationRule", 
              "codestar-notifications:UpdateNotificationRule", 
              "codestar-notifications:Subscribe", 
              "codestar-notifications:Unsubscribe" 
         ], 
         "Resource": "*", 
         "Condition" : { 
              "StringLike" : {"codestar-notifications:NotificationsForResource" : 
 "arn:aws:codebuild*"} 
 } 
     }, 
     { 
         "Sid": "CodeStarNotificationsListAccess", 
         "Effect": "Allow", 
         "Action": [ 
              "codestar-notifications:ListNotificationRules", 
              "codestar-notifications:ListTargets", 
              "codestar-notifications:ListTagsforResource", 
              "codestar-notifications:ListEventTypes" 
         ], 
         "Resource": "*" 
     }, 
     { 
         "Sid": "SNSTopicListAccess", 
         "Effect": "Allow", 
         "Action": [
```

```
 "sns:ListTopics" 
     ], 
     "Resource": "*" 
 }, 
 { 
     "Sid": "CodeStarNotificationsChatbotAccess", 
     "Effect": "Allow", 
     "Action": [ 
          "chatbot:DescribeSlackChannelConfigurations", 
          "chatbot:ListMicrosoftTeamsChannelConfigurations" 
       ], 
    "Resource": "*" 
 }
```
[Per ulteriori informazioni su IAM e le notifiche, consulta Identity and Access Management](https://docs.aws.amazon.com/codestar-notifications/latest/userguide/security-iam.html)  [Notifications. AWS CodeStar](https://docs.aws.amazon.com/codestar-notifications/latest/userguide/security-iam.html)

### <span id="page-567-0"></span>CodeBuild aggiornamenti alle politiche AWS gestite

Visualizza i dettagli sugli aggiornamenti delle politiche AWS gestite CodeBuild da quando questo servizio ha iniziato a tenere traccia di queste modifiche. Per ricevere avvisi automatici sulle modifiche a questa pagina, iscriviti al feed RSS su. [AWS CodeBuild Cronologia dei documenti della Guida](#page-706-0) [dell'utente](#page-706-0)

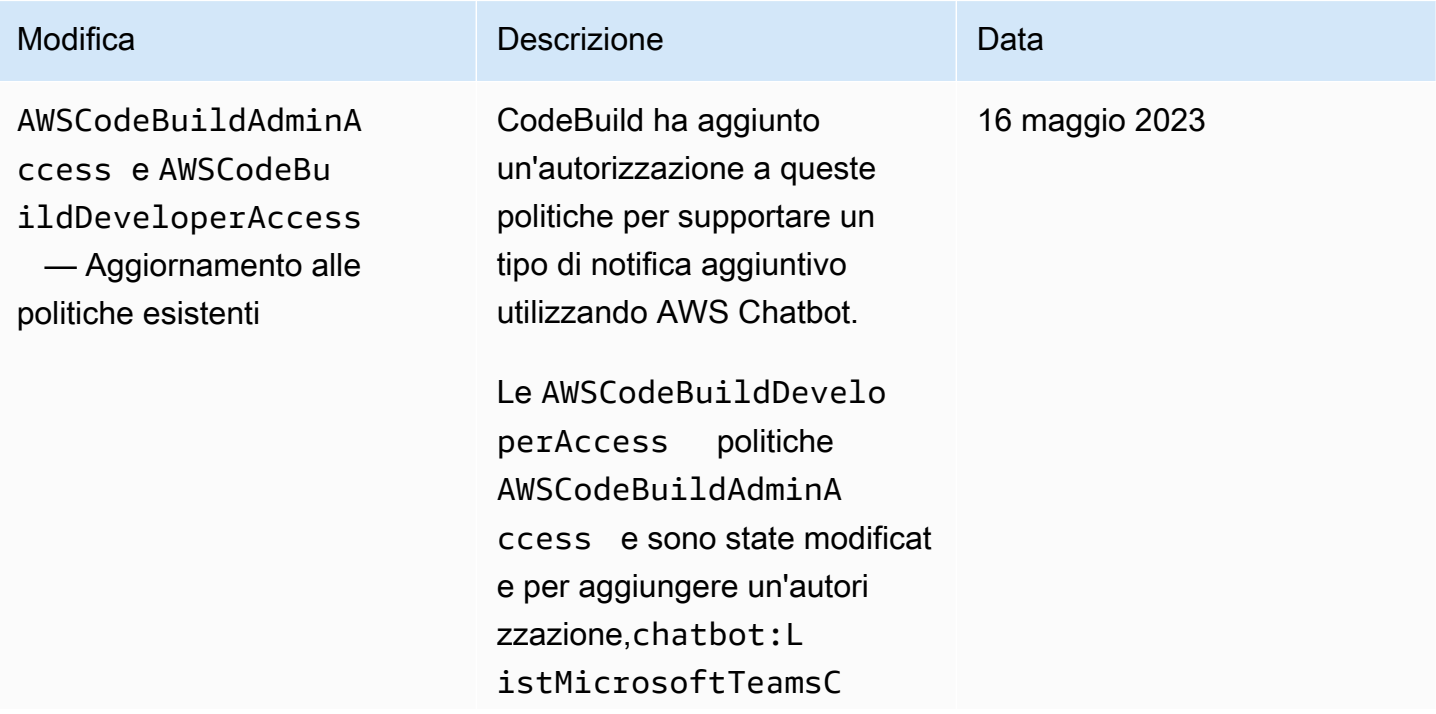

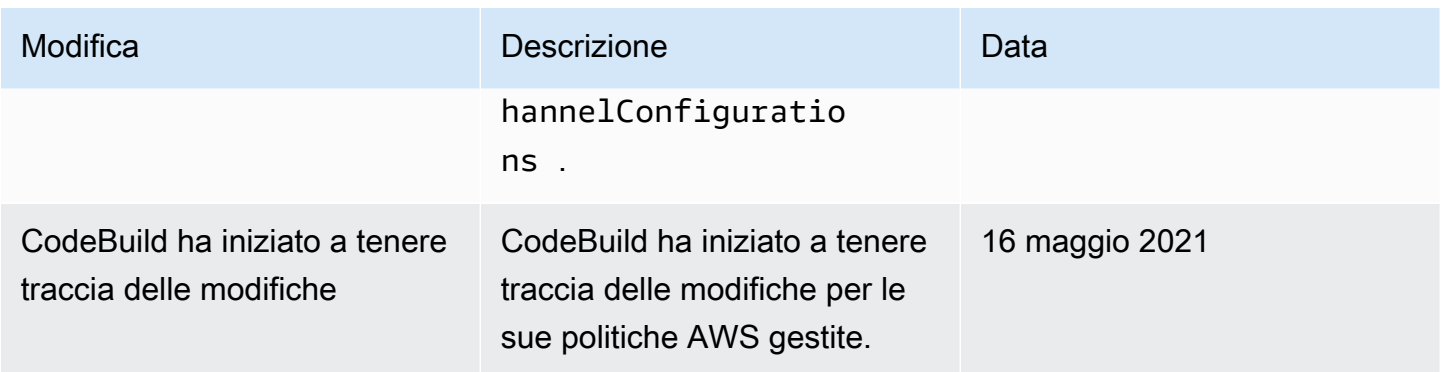

### <span id="page-568-0"></span>Esempi di policy gestite dal cliente

Questa sezione include policy utente di esempio che concedono autorizzazioni per operazioni AWS CodeBuild . Queste politiche funzionano quando utilizzi l' CodeBuild API, gli AWS SDK o. AWS CLI Quando si utilizza la console, devi concedere autorizzazioni specifiche aggiuntive alla console. Per informazioni, consulta [Autorizzazioni necessarie per l'uso della console AWS CodeBuild](#page-553-0).

Puoi utilizzare i seguenti esempi di policy IAM per limitare CodeBuild l'accesso a utenti e ruoli.

### Argomenti

- [Concessione a un utente di ottenere informazioni sui progetti di compilazione](#page-569-0)
- [Concessione a un utente di ottenere informazioni sui gruppi di report](#page-569-1)
- [Concessione a un utente di ottenere informazioni sui report](#page-570-0)
- [Concessione a un utente di creare progetti di compilazione](#page-570-1)
- [Concessione a un utente di creare un gruppo di report](#page-571-0)
- [Concessione a un utente di eliminare un gruppo di report](#page-572-0)
- [Concessione a un utente di eliminare un report](#page-572-1)
- [Concessione a un utente di eliminare progetti di compilazione](#page-572-2)
- [Concessione a un utente di ottenere un elenco di nomi di progetti di compilazione](#page-573-0)
- [Concessione a un utente di modificare informazioni sui progetti di compilazione](#page-573-1)
- [Concessione a un utente di modificare un gruppo di report](#page-574-0)
- [Concessione a un utente di ottenere informazioni sulle compilazioni](#page-574-1)
- [Concessione a un utente di ottenere un elenco di ID di compilazione per un progetto di](#page-575-0) [compilazione](#page-575-0)
- [Concessione a un utente di ottenere un elenco degli ID di compilazione](#page-575-1)
- [Concessione a un utente di ottenere un elenco dei gruppi di report](#page-575-2)
- [Concessione a un utente di ottenere un elenco dei report](#page-576-0)
- [Concessione a un utente di ottenere un elenco dei report riferiti a un gruppo di report](#page-576-1)
- [Concessione a un utente di ottenere un elenco dei casi di test riferiti a un report](#page-577-0)
- [Concessione a un utente di avviare l'esecuzione di compilazioni](#page-577-1)
- [Concessione a un utente di tentare di interrompere le compilazioni](#page-577-2)
- [Concessione a un utente di tentare di eliminare le compilazioni](#page-578-0)
- [Concessione a un utente di ottenere informazioni sulle immagini Docker gestite da CodeBuild](#page-578-1)
- [Consenti CodeBuild l'accesso ai AWS servizi necessari per creare un'interfaccia di rete VPC](#page-579-0)
- [Utilizzate un'istruzione di negazione per impedire la disconnessione dai provider di origine AWS](#page-580-1)  **[CodeBuild](#page-580-1)**

<span id="page-569-0"></span>Concessione a un utente di ottenere informazioni sui progetti di compilazione

La seguente istruzione di policy di esempio permette all'utente di ottenere informazioni sui progetti di compilazione, nella regione us-east-2 per l'account 123456789012, che iniziano con il nome my:

```
{ 
   "Version": "2012-10-17", 
   "Statement": [ 
     { 
        "Effect": "Allow", 
        "Action": "codebuild:BatchGetProjects", 
        "Resource": "arn:aws:codebuild:us-east-2:123456789012:project/my*" 
     } 
   ]
}
```
<span id="page-569-1"></span>Concessione a un utente di ottenere informazioni sui gruppi di report

La seguente istruzione di policy esemplificativa permette all'utente di ottenere informazioni sui gruppi di report nella regione us-east-2 per l'account 123456789012:

```
{ 
   "Version": "2012-10-17", 
   "Statement": [ 
      { 
        "Effect": "Allow",
```

```
 "Action": "codebuild:BatchGetReportGroups", 
       "Resource": "arn:aws:codebuild:us-east-2:123456789012:report-group/*" 
     } 
   ]
}
```
<span id="page-570-0"></span>Concessione a un utente di ottenere informazioni sui report

La seguente istruzione di policy esemplificativa permette all'utente di ottenere informazioni sui report nella regione us-east-2 per l'account 123456789012:

```
\left\{ \right. "Version": "2012-10-17", 
   "Statement": [ 
     { 
        "Effect": "Allow", 
        "Action": "codebuild:BatchGetReports", 
        "Resource": "arn:aws:codebuild:us-east-2:123456789012:report-group/*" 
     } 
   ]
}
```
<span id="page-570-1"></span>Concessione a un utente di creare progetti di compilazione

La seguente dichiarazione politica di esempio consente a un utente di creare progetti di compilazione con qualsiasi nome, ma solo nella us-east-2 regione per account 123456789012 e utilizzando solo il ruolo di CodeBuild servizio specificato:

```
{ 
   "Version": "2012-10-17", 
   "Statement": [ 
     { 
       "Effect": "Allow", 
       "Action": "codebuild:CreateProject", 
       "Resource": "arn:aws:codebuild:us-east-2:123456789012:project/*" 
     }, 
     { 
       "Effect": "Allow", 
       "Action": "iam:PassRole", 
       "Resource": "arn:aws:iam::123456789012:role/CodeBuildServiceRole" 
     } 
   ]
```
}

La seguente dichiarazione politica di esempio consente a un utente di creare progetti di compilazione con qualsiasi nome, ma solo nella us-east-2 regione per account 123456789012 e solo utilizzando il ruolo di CodeBuild servizio specificato. Implica inoltre che l'utente possa utilizzare il ruolo di servizio specificato solo con AWS CodeBuild e non altri AWS servizi.

```
{ 
   "Version": "2012-10-17", 
   "Statement": [ 
     { 
       "Effect": "Allow", 
       "Action": "codebuild:CreateProject", 
       "Resource": "arn:aws:codebuild:us-east-2:123456789012:project/*" 
     }, 
     { 
       "Effect": "Allow", 
       "Action": "iam:PassRole", 
       "Resource": "arn:aws:iam::123456789012:role/CodeBuildServiceRole", 
       "Condition": { 
            "StringEquals": {"iam:PassedToService": "codebuild.amazonaws.com"} 
       } 
     } 
   ]
}}
```
<span id="page-571-0"></span>Concessione a un utente di creare un gruppo di report

La seguente istruzione di policy di esempio permette all'utente di creare un gruppo di report nella regione us-east-2 per l'account 123456789012:

```
{ 
   "Version": "2012-10-17", 
   "Statement": [ 
     { 
       "Effect": "Allow", 
       "Action": "codebuild:CreateReportGroup", 
       "Resource": "arn:aws:codebuild:us-east-2:123456789012:report-group/*" 
     } 
   ]
}
```
<span id="page-572-0"></span>Concessione a un utente di eliminare un gruppo di report

La seguente istruzione di policy esemplificativa permette all'utente di eliminare un gruppo di report nella regione us-east-2 per l'account 123456789012:

```
{ 
   "Version": "2012-10-17", 
   "Statement": [ 
     { 
       "Effect": "Allow", 
       "Action": "codebuild:DeleteReportGroup", 
       "Resource": "arn:aws:codebuild:us-east-2:123456789012:report-group/*" 
     } 
   ]
}
```
<span id="page-572-1"></span>Concessione a un utente di eliminare un report

La seguente istruzione di policy esemplificativa permette all'utente di eliminare un report nella regione us-east-2 per l'account 123456789012:

```
{ 
   "Version": "2012-10-17", 
   "Statement": [ 
     { 
        "Effect": "Allow", 
        "Action": "codebuild:DeleteReport", 
        "Resource": "arn:aws:codebuild:us-east-2:123456789012:report-group/*" 
     } 
   ]
}
```
<span id="page-572-2"></span>Concessione a un utente di eliminare progetti di compilazione

La seguente istruzione di policy esemplificativa permette all'utente di eliminare i progetti di compilazione nella regione us-east-2 per l'account 123456789012 che iniziano con il nome my:

```
{ 
   "Version": "2012-10-17", 
   "Statement": [ 
      { 
        "Effect": "Allow",
```

```
 "Action": "codebuild:DeleteProject", 
       "Resource": "arn:aws:codebuild:us-east-2:123456789012:project/my*" 
     } 
   ]
}
```
<span id="page-573-0"></span>Concessione a un utente di ottenere un elenco di nomi di progetti di compilazione

La seguente istruzione di policy di esempio permette all'utente di ottenere un elenco dei nomi di progetti di compilazione per lo stesso account.

```
\left\{ \right. "Version": "2012-10-17", 
   "Statement": [ 
      { 
         "Effect": "Allow", 
         "Action": "codebuild:ListProjects", 
         "Resource": "*" 
      } 
   ]
}
```
<span id="page-573-1"></span>Concessione a un utente di modificare informazioni sui progetti di compilazione

La seguente istruzione di policy esemplificativa permette all'utente di modificare informazioni sui progetti di compilazione con qualsiasi nome solo nella regione us-east-2 per l'account 123456789012 e di utilizzare unicamente il ruolo del servizio AWS CodeBuild specificato:

```
{ 
   "Version": "2012-10-17", 
   "Statement": [ 
     { 
        "Effect": "Allow", 
        "Action": "codebuild:UpdateProject", 
        "Resource": "arn:aws:codebuild:us-east-2:123456789012:project/*" 
     }, 
     { 
        "Effect": "Allow", 
        "Action": "iam:PassRole", 
        "Resource": "arn:aws:iam::123456789012:role/CodeBuildServiceRole" 
     } 
  \mathbf{I}
```
}

<span id="page-574-0"></span>Concessione a un utente di modificare un gruppo di report

La seguente istruzione di policy esemplificativa permette all'utente di modificare un gruppo di report nella regione us-east-2 per l'account 123456789012:

```
{ 
   "Version": "2012-10-17", 
   "Statement": [ 
     { 
       "Effect": "Allow", 
       "Action": "codebuild:UpdateReportGroup", 
       "Resource": "arn:aws:codebuild:us-east-2:123456789012:report-group/*" 
     } 
   ]
}
```
<span id="page-574-1"></span>Concessione a un utente di ottenere informazioni sulle compilazioni

La seguente istruzione di policy esemplificativa permette all'utente di ottenere informazioni sulla compilazione nella regione us-east-2 per l'account 123456789012, per i progetti di compilazione denominati my-build-project e my-other-build-project:

```
{ 
   "Version": "2012-10-17", 
   "Statement": [ 
     { 
        "Effect": "Allow", 
        "Action": "codebuild:BatchGetBuilds", 
        "Resource": [ 
          "arn:aws:codebuild:us-east-2:123456789012:project/my-build-project", 
          "arn:aws:codebuild:us-east-2:123456789012:project/my-other-build-project" 
      \mathbf{I} } 
   ]
}
```
<span id="page-575-0"></span>Concessione a un utente di ottenere un elenco di ID di compilazione per un progetto di compilazione

La seguente istruzione di policy esemplificativa permette all'utente di ottenere un elenco di ID di compilazione nella regione us-east-2 per l'account 123456789012, per i progetti di compilazione denominati my-build-project e my-other-build-project:

```
{ 
   "Version": "2012-10-17", 
   "Statement": [ 
    \mathcal{L} "Effect": "Allow", 
        "Action": "codebuild:ListBuildsForProject", 
        "Resource": [ 
          "arn:aws:codebuild:us-east-2:123456789012:project/my-build-project", 
          "arn:aws:codebuild:us-east-2:123456789012:project/my-other-build-project" 
        ] 
     } 
   ]
}
```
<span id="page-575-1"></span>Concessione a un utente di ottenere un elenco degli ID di compilazione

La seguente istruzione di policy di esempio permette all'utente di ottenere un elenco di tutti gli ID di compilazione per lo stesso account.

```
{ 
   "Version": "2012-10-17", 
   "Statement": [ 
     \mathcal{L} "Effect": "Allow", 
        "Action": "codebuild:ListBuilds", 
        "Resource": "*" 
      } 
   ]
}
```
<span id="page-575-2"></span>Concessione a un utente di ottenere un elenco dei gruppi di report

La seguente istruzione di policy esemplificativa permette all'utente di ottenere un elenco dei gruppi di report nella regione us-east-2 per l'account 123456789012:

```
{
```
```
 "Version": "2012-10-17", 
   "Statement": [ 
     { 
        "Effect": "Allow", 
        "Action": "codebuild:ListReportGroups", 
        "Resource": "*" 
     } 
   ]
}
```
Concessione a un utente di ottenere un elenco dei report

La seguente istruzione di policy esemplificativa permette all'utente di ottenere un elenco dei report nella regione us-east-2 per l'account 123456789012:

```
{ 
   "Version": "2012-10-17", 
   "Statement": [ 
     \left\{ \right. "Effect": "Allow", 
         "Action": "codebuild:ListReports", 
         "Resource": "*" 
      } 
   ]
}
```
Concessione a un utente di ottenere un elenco dei report riferiti a un gruppo di report

La seguente istruzione di policy esemplificativa permette all'utente di ottenere un elenco dei report riferiti a un gruppo di report nella regione us-east-2 per l'account 123456789012:

```
{ 
   "Version": "2012-10-17", 
   "Statement": [ 
     { 
       "Effect": "Allow", 
       "Action": "codebuild:ListReportsForReportGroup", 
       "Resource": "arn:aws:codebuild:us-east-2:123456789012:report-group/*" 
     } 
   ]
}
```
Concessione a un utente di ottenere un elenco dei casi di test riferiti a un report

La seguente istruzione di policy esemplificativa permette all'utente di ottenere un elenco dei casi di test riferiti a un report nella regione us-east-2 per l'account 123456789012:

```
{ 
   "Version": "2012-10-17", 
   "Statement": [ 
    \mathcal{L} "Effect": "Allow", 
        "Action": "codebuild:DescribeTestCases", 
        "Resource": "arn:aws:codebuild:us-east-2:123456789012:report-group/*" 
     } 
   ]
}
```
Concessione a un utente di avviare l'esecuzione di compilazioni

La seguente istruzione di policy esemplificativa permette all'utente di eseguire compilazioni nella regione us-east-2 per l'account 123456789012, per qualsiasi progetto di compilazione che inizia con il nome my:

```
{ 
   "Version": "2012-10-17", 
   "Statement": [ 
     { 
        "Effect": "Allow", 
        "Action": "codebuild:StartBuild", 
        "Resource": "arn:aws:codebuild:us-east-2:123456789012:project/my*" 
     } 
   ]
}
```
Concessione a un utente di tentare di interrompere le compilazioni

La seguente istruzione di policy di esempio permette a un utente di tentare di interrompere le compilazioni di esecuzione solo nella regione us-east-2 per l'account 123456789012 per qualsiasi progetto di compilazione che inizia con il nome my:

```
 "Version": "2012-10-17",
```
{

```
 "Statement": [ 
    \sqrt{ } "Effect": "Allow", 
        "Action": "codebuild:StopBuild", 
        "Resource": "arn:aws:codebuild:us-east-2:123456789012:project/my*" 
     } 
   ]
}
```
Concessione a un utente di tentare di eliminare le compilazioni

La seguente istruzione di policy di esempio permette all'utente di tentare di eliminare le compilazioni solo nella regione us-east-2 per l'account 123456789012 per qualsiasi progetto di compilazione che inizia con il nome my:

```
{ 
   "Version": "2012-10-17", 
   "Statement": [ 
     { 
       "Effect": "Allow", 
       "Action": "codebuild:BatchDeleteBuilds", 
       "Resource": "arn:aws:codebuild:us-east-2:123456789012:project/my*" 
     } 
   ]
}
```
Concessione a un utente di ottenere informazioni sulle immagini Docker gestite da CodeBuild

Il seguente un esempio di un'istruzione di policy che permette all'utente di ottenere informazioni su tutte le immagini Docker gestite da CodeBuild.

```
{ 
   "Version": "2012-10-17", 
   "Statement": [ 
     { 
        "Effect": "Allow", 
        "Action": "codebuild:ListCuratedEnvironmentImages", 
        "Resource": "*" 
     } 
   ]
}
```
Consenti CodeBuild l'accesso ai AWS servizi necessari per creare un'interfaccia di rete VPC

La seguente dichiarazione politica di esempio concede AWS CodeBuild l'autorizzazione a creare un'interfaccia di rete in un VPC con due sottoreti:

```
{ 
   "Version": "2012-10-17", 
   "Statement": [ 
     { 
        "Effect": "Allow", 
        "Action": [ 
          "ec2:CreateNetworkInterface", 
          "ec2:DescribeDhcpOptions", 
          "ec2:DescribeNetworkInterfaces", 
          "ec2:DeleteNetworkInterface", 
          "ec2:DescribeSubnets", 
          "ec2:DescribeSecurityGroups", 
          "ec2:DescribeVpcs" 
        ], 
        "Resource": "*" 
     }, 
     { 
        "Effect": "Allow", 
        "Action": [ 
          "ec2:CreateNetworkInterfacePermission" 
        ], 
        "Resource": "arn:aws:ec2:region:account-id:network-interface/*", 
        "Condition": { 
          "StringEquals": { 
            "ec2:AuthorizedService": "codebuild.amazonaws.com" 
          }, 
          "ArnEquals": { 
            "ec2:Subnet": [ 
               "arn:aws:ec2:region:account-id:subnet/subnet-id-1", 
               "arn:aws:ec2:region:account-id:subnet/subnet-id-2" 
            ] 
          } 
        } 
     } 
   ]
}
```
Utilizzate un'istruzione di negazione per impedire la disconnessione dai provider di origine AWS **CodeBuild** 

Il seguente esempio di istruzione della policy utilizza un'istruzione di rifiuto per impedire a AWS CodeBuild di disconnettersi dai provider di origine. Utilizza codebuild:DeleteOAuthToken, che è l'inverso di codebuild:PersistOAuthToken e codebuild:ImportSourceCredentials, per connettersi ai provider di origine. Per ulteriori informazioni, consulta [Autorizzazioni necessarie per](#page-554-0)  [consentire alla AWS CodeBuild console di connettersi ai provider di origine](#page-554-0).

```
{ 
   "Version": "2012-10-17", 
   "Statement": [ 
     { 
        "Effect": "Deny", 
        "Action": "codebuild:DeleteOAuthToken", 
        "Resource": "*" 
     } 
   ]
}
```
## AWS CodeBuild riferimento alle autorizzazioni

Puoi utilizzare i tasti AWS-wide condition nelle tue AWS CodeBuild politiche per esprimere condizioni. Per un elenco, consulta [Available Keys](https://docs.aws.amazon.com/IAM/latest/UserGuide/reference_policies_elements.html#AvailableKeys) nella IAM User Guide.

Puoi specificare le operazioni nel campo Action della policy. Per specificare un'operazione, utilizza il prefisso codebuild: seguito dal nome dell'operazione API (ad esempio, codebuild:CreateProject and codebuild:StartBuild). Per specificare più operazioni in una sola istruzione, separa ciascuna di esse con una virgola (ad esempio, "Action": [ "codebuild:CreateProject", "codebuild:StartBuild" ]).

### Utilizzo di caratteri jolly

Puoi specificare un ARN, con o senza un carattere jolly (\*), come valore della risorsa nel campo Resource della policy. È possibile utilizzare un carattere jolly per specificare più operazioni o risorse. Ad esempio, codebuild: \* specifica tutte le CodeBuild azioni e codebuild: Batch \* specifica tutte le CodeBuild azioni che iniziano con la parola. Batch L'esempio seguente concede l'accesso completo a tutti i progetti di compilazione con nomi che iniziano con my:

```
arn:aws:codebuild:us-east-2:123456789012:project/my*
```
CodeBuild Operazioni API e autorizzazioni richieste per le azioni

#### **BatchDeleteBuilds**

Operazione: codebuild:BatchDeleteBuilds

Necessario per eliminare compilazioni.

Risorsa: arn:aws:codebuild:*region-ID*:*account-ID*:project/*project-name* **BatchGetBuilds** 

Operazione: codebuild:BatchGetBuilds

Necessario per ottenere informazioni sulle compilazioni.

Risorsa: arn:aws:codebuild:*region-ID*:*account-ID*:project/*project-name*

#### **BatchGetProjects**

Operazione: codebuild:BatchGetProjects

Necessario per ottenere informazioni sui progetti di compilazione.

Risorsa: arn:aws:codebuild:*region-ID*:*account-ID*:project/*project-name*

#### BatchGetReportGroups

Operazione: codebuild:BatchGetReportGroups

Necessario per ottenere informazioni sui gruppi di report.

Risorsa: arn:aws:codebuild:*region-ID*:*account-ID*:report-group/*report-groupname*

#### **BatchGetReports**

Operazione: codebuild:BatchGetReports

Necessario per ottenere informazioni sui report.

Risorsa: arn:aws:codebuild:*region-ID*:*account-ID*:report-group/*report-groupname*

BatchPutTestCases<sup>1</sup>

Operazione: codebuild:BatchPutTestCases

Necessario per creare o aggiornare un report di test.

Risorsa: arn:aws:codebuild:*region-ID*:*account-ID*:report-group/*report-groupname*

#### **CreateProject**

Operazioni: codebuild:CreateProject, iam:PassRole

Necessario per creare i progetti di compilazione.

Risorse:

- arn:aws:codebuild:*region-ID*:*account-ID*:project/*project-name*
- arn:aws:iam::*account-ID*:role/*role-name*

#### CreateReport<sup>1</sup>

Operazione: codebuild:CreateReport

Obbligatorio per creare un report di test.

Risorsa: arn:aws:codebuild:*region-ID*:*account-ID*:report-group/*report-groupname*

#### CreateReportGroup

Operazione: codebuild:CreateReportGroup

Necessario per creare un gruppo di report.

Risorsa: arn:aws:codebuild:*region-ID*:*account-ID*:report-group/*report-groupname*

#### CreateWebhook

Operazione: codebuild:CreateWebhook

Obbligatoria per creare un webhook.

Risorsa: arn:aws:codebuild:*region-ID*:*account-ID*:project/*project-name*

**DeleteProject** 

Operazione: codebuild:DeleteProject

Necessario per eliminare un CodeBuild progetto.

Risorsa: arn:aws:codebuild:*region-ID*:*account-ID*:project/*project-name*

#### **DeleteReport**

Operazione: codebuild:DeleteReport

Necessario per eliminare un report.

Risorsa: arn:aws:codebuild:*region-ID*:*account-ID*:report-group/*report-group-*

#### *name*

DeleteReportGroup

Operazione: codebuild:DeleteReportGroup

Necessario per eliminare un gruppo di report.

Risorsa: arn:aws:codebuild:*region-ID*:*account-ID*:report-group/*report-groupname*

DeleteSourceCredentials

Operazione: codebuild:DeleteSourceCredentials

Necessario per eliminare un set di SourceCredentialsInfo oggetti che contengono informazioni sulle credenziali per un GitHub repository GitHub Enterprise Server o Bitbucket.

Risorsa: \*

#### DeleteWebhook

Operazione: codebuild:DeleteWebhook

Obbligatoria per creare un webhook.

Risorsa: arn:aws:codebuild:*region-ID*:*account-ID*:project/*project-name*

#### **DescribeTestCases**

Operazione: codebuild:DescribeTestCases

Necessario per la restituzione di un elenco impaginato dei casi di test.

Risorsa: arn:aws:codebuild:*region-ID*:*account-ID*:report-group/*report-groupname*

AWS CodeBuild riferimento alle autorizzazioni Versione API 2016-10-06 573

ImportSourceCredentials

Operazione: codebuild:ImportSourceCredentials

Necessario per importare un set di SourceCredentialsInfo oggetti che contengono informazioni sulle credenziali per un repository GitHub Enterprise Server o GitHub Bitbucket.

Risorsa: \*

InvalidateProjectCache

Operazione: codebuild:InvalidateProjectCache

Necessario per reimpostare la cache per un progetto.

Risorsa: arn:aws:codebuild:*region-ID*:*account-ID*:project/*project-name*

#### **ListBuildBatches**

Operazione: codebuild:ListBuildBatches

Necessario per ottenere un elenco di ID batch di build.

Risorsa: \*

ListBuildBatchesForProject

Operazione: codebuild:ListBuildBatchesForProject

Necessario per ottenere un elenco degli ID del batch di compilazione per un progetto specifico.

Risorsa: arn:aws:codebuild:*region-ID*:*account-ID*:project/*project-name*

**ListBuilds** 

Operazione: codebuild:ListBuilds

Necessario per ottenere un elenco di ID di compilazione.

Risorsa: \*

ListBuildsForProject

Operazione: codebuild:ListBuildsForProject

Necessario per ottenere un elenco di ID di compilazione per un progetto di compilazione.

Risorsa: arn:aws:codebuild:*region-ID*:*account-ID*:project/*project-name*

#### ListCuratedEnvironmentImages

Operazione: codebuild:ListCuratedEnvironmentImages

Necessario per permettere di ottenere informazioni sulle immagini Docker gestite da AWS CodeBuild.

Risorsa: \* (necessario, ma non si riferisce a una risorsa AWS indirizzabile)

#### **ListProjects**

Operazione: codebuild:ListProjects

Necessario per ottenere un elenco di nomi di progetti di compilazione.

Risorsa: \*

**ListReportGroups** 

Operazione: codebuild:ListReportGroups

Necessario per ottenere un elenco dei gruppi di report.

Risorsa: \*

#### **ListReports**

Operazione: codebuild:ListReports

Necessario per ottenere un elenco di report.

Risorsa: \*

ListReportsForReportGroup

Operazione: codebuild:ListReportsForReportGroup

Necessario per ottenere un elenco dei report riferiti a un gruppo di report.

Risorsa: arn:aws:codebuild:*region-ID*:*account-ID*:report-group/*report-groupname*

**RetryBuild** 

Operazione: codebuild:RetryBuild

Necessario per riprovare le build.

Risorsa: arn:aws:codebuild:*region-ID*:*account-ID*:project/*project-name* **StartBuild** 

Operazione: codebuild:StartBuild

Necessario per avviare progetti di compilazione.

Risorsa: arn:aws:codebuild:*region-ID*:*account-ID*:project/*project-name* **StopBuild** 

Operazione: codebuild:StopBuild

Necessario per tentare di interrompere le compilazioni in esecuzione.

Risorsa: arn:aws:codebuild:*region-ID*:*account-ID*:project/*project-name*

UpdateProject

Operazioni: codebuild:UpdateProject, iam:PassRole

Necessario per modificare informazioni sulle compilazioni.

Risorse:

- arn:aws:codebuild:*region-ID*:*account-ID*:project/*project-name*
- arn:aws:iam::*account-ID*:role/*role-name*

UpdateProjectVisibility

Operazioni: codebuild:UpdateProjectVisibility, iam:PassRole

Necessario per modificare la visibilità pubblica delle build di un progetto.

Risorse:

- arn:aws:codebuild:*region-ID*:*account-ID*:project/*project-name*
- arn:aws:iam::*account-ID*:role/*role-name*

#### UpdateReport<sup>1</sup>

Operazione: codebuild:UpdateReport

Necessario per creare o aggiornare un report di test.

Risorsa: arn:aws:codebuild:*region-ID*:*account-ID*:report-group/*report-groupname*

AWS CodeBuild riferimento alle autorizzazioni Versione API 2016-10-06 576

#### UpdateReportGroup

Operazione: codebuild:UpdateReportGroup

Necessario per l'aggiornamento di un gruppo di report.

Risorsa: arn:aws:codebuild:*region-ID*:*account-ID*:report-group/*report-groupname*

UpdateWebhook

Operazione: codebuild:UpdateWebhook

Necessario per aggiornare un webhook.

Risorsa: arn:aws:codebuild:*region-ID*:*account-ID*:project/*project-name*

<sup>1</sup> Utilizzato solo a scopo di autorizzazione. Non esiste alcuna API per questa azione.

## Utilizzo dei tag per controllare l'accesso alle risorse AWS CodeBuild

Le condizioni nelle dichiarazioni delle politiche IAM fanno parte della sintassi che puoi utilizzare per specificare le autorizzazioni per le azioni basate sul CodeBuild progetto. Puoi creare una policy che consenta o neghi azioni sui progetti in base ai tag associati a tali progetti e quindi applicare tali policy ai gruppi IAM configurati per la gestione degli utenti. Per informazioni sull'applicazione di tag a un progetto utilizzando la console o AWS CLI, consulta[Creazione di un progetto di compilazione](#page-291-0) [in AWS CodeBuild.](#page-291-0) Per informazioni sull'applicazione dei tag utilizzando l' CodeBuild SDK, consulta [CreateProject e](https://docs.aws.amazon.com/codebuild/latest/APIReference/API_CreateProject.html#API_CreateProject_RequestSyntax) [Tag](https://docs.aws.amazon.com/codebuild/latest/APIReference/API_Tag.html) nell'CodeBuildAPI Reference. Per informazioni sull'utilizzo dei tag per controllare l'accesso alle AWS risorse, consulta [Controlling Access to AWS Resources Using Resource Tags](https://docs.aws.amazon.com/IAM/latest/UserGuide/access_tags.html) nella IAM User Guide.

Example Esempio 1: limita le azioni CodeBuild del progetto in base ai tag delle risorse

L'esempio seguente nega tutte le operazioni BatchGetProjects sui progetti contenenti tag con la chiave Environment e il valore della chiave Production. L'amministratore di un utente deve allegare questa policy IAM oltre alla policy utente gestita agli utenti non autorizzati. La chiave della condizione aws:ResourceTag viene utilizzata per controllare l'accesso alle risorse in base ai tag.

```
{ 
   "Version": "2012-10-17", 
   "Statement": [
```

```
 { 
        "Effect": "Deny", 
        "Action": [ 
          "codebuild:BatchGetProjects" 
        ], 
        "Resource": "*", 
        "Condition": { 
          "ForAnyValue:StringEquals": { 
             "aws:ResourceTag/Environment": "Production" 
          } 
        } 
     } 
   ]
}
```
Example Esempio 2: limita le azioni CodeBuild del progetto in base ai tag di richiesta

La policy seguente nega agli utenti l'autorizzazione all'operazione CreateProject se la richiesta contiene un tag con la chiave Environment e il valore della chiave Production. Inoltre, la policy impedisce a questi utenti non autorizzati di modificare i progetti utilizzando la chiave di condizione aws:TagKeys per non consentire UpdateProject se la richiesta contiene un tag con la chiave Environment. Un amministratore deve allegare questa policy IAM oltre alla policy utente gestita agli utenti che non sono autorizzati a eseguire queste azioni. La chiave aws:RequestTag condition viene utilizzata per controllare quali tag possono essere passati in una richiesta IAM

```
{ 
   "Version": "2012-10-17", 
   "Statement": [ 
    \{ "Effect": "Deny", 
        "Action": [ 
          "codebuild:CreateProject" 
        ], 
        "Resource": "*", 
        "Condition": { 
          "ForAnyValue:StringEquals": { 
             "aws:RequestTag/Environment": "Production" 
          } 
        } 
     }, 
     { 
        "Effect": "Deny",
```

```
 "Action": [ 
          "codebuild:UpdateProject" 
        ], 
        "Resource": "*", 
        "Condition": { 
          "ForAnyValue:StringEquals": { 
             "aws:TagKeys": ["Environment"] 
          } 
        } 
      } 
   ]
}
```
Example Esempio 3: negare o consentire azioni sui gruppi di report in base ai tag delle risorse

Puoi creare una policy che consenta o neghi azioni sulle CodeBuild risorse (progetti e gruppi di report) in base ai AWS tag associati a tali risorse e quindi applicare tali policy ai gruppi IAM configurati per la gestione degli utenti. Ad esempio, puoi creare una policy che neghi tutte le CodeBuild azioni su qualsiasi gruppo di report con la chiave AWS tag e il valore chiave di Status Secret e quindi applicare tale policy al gruppo IAM che hai creato per gli sviluppatori generici (*Developers*). Devi quindi assicurarti che gli sviluppatori che lavorano su quei gruppi di report con tag non siano membri di quel gruppo generale di *sviluppatori*, ma appartengano invece a un gruppo IAM diverso a cui non viene applicata la politica restrittiva ()SecretDevelopers.

L'esempio seguente nega tutte le CodeBuild azioni sui gruppi di report contrassegnati con la chiave Status e il valore chiave di: Secret

```
{ 
   "Version": "2012-10-17", 
   "Statement" : [ 
     { 
       "Effect" : "Deny", 
       "Action" : [ 
          "codebuild:BatchGetReportGroups," 
          "codebuild:CreateReportGroup", 
          "codebuild:DeleteReportGroup", 
          "codebuild:ListReportGroups", 
          "codebuild:ListReportsForReportGroup", 
          "codebuild:UpdateReportGroup" 
        \mathbf 1 "Resource" : "*", 
        "Condition" : {
```

```
 "StringEquals" : "aws:ResourceTag/Status": "Secret" 
          } 
     } 
   ]
}
```
Example Esempio 4: limita CodeBuild le azioni in AWSCodeBuildDeveloperAccess base ai tag delle risorse

Puoi creare politiche che consentano CodeBuild azioni su tutti i gruppi di report e i progetti che non sono etichettati con tag specifici. Ad esempio, la policy seguente consente l'equivalente delle autorizzazioni [AWSCodeBuildDeveloperAccess](#page-559-0) per tutti i gruppi di report e progetti tranne quelli contrassegnati con i tag specificati:

```
{ 
    "Version": "2012-10-17", 
    "Statement": [ 
       { 
           "Effect": "Allow", 
           "Action": [ 
              "codebuild:StartBuild", 
              "codebuild:StopBuild", 
              "codebuild:BatchGet*", 
              "codebuild:GetResourcePolicy", 
              "codebuild:DescribeTestCases", 
              "codebuild:List*", 
              "codecommit:GetBranch", 
              "codecommit:GetCommit", 
              "codecommit:GetRepository", 
              "codecommit:ListBranches", 
              "cloudwatch:GetMetricStatistics", 
              "events:DescribeRule", 
              "events:ListTargetsByRule", 
              "events:ListRuleNamesByTarget", 
              "logs:GetLogEvents", 
              "s3:GetBucketLocation", 
              "s3:ListAllMyBuckets" 
           ], 
           "Resource": "*", 
           "Condition": { 
              "StringNotEquals": { 
                  "aws:ResourceTag/Status": "Secret", 
                 "aws:ResourceTag/Team": "Saanvi"
```
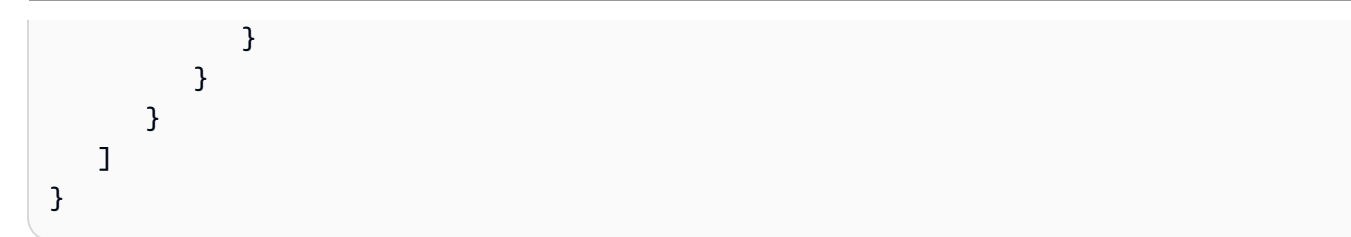

## Visualizzazione di risorse nella console

La AWS CodeBuild console richiede l'ListRepositoriesautorizzazione per visualizzare un elenco di repository per il tuo AWS account nella AWS regione in cui hai effettuato l'accesso. La console, inoltre, include a funzione Go to resource (Vai alla risorsa) per eseguire rapidamente una ricerca di risorse senza distinzione tra maiuscole e minuscole. Questa ricerca viene eseguita nel tuo AWS account nella AWS regione in cui hai effettuato l'accesso. Le seguenti risorse sono visualizzate per i seguenti servizi:

- AWS CodeBuild: progetti di compilazione
- AWS CodeCommit: repository
- AWS CodeDeploy: applicazioni
- AWS CodePipeline: pipeline

Per eseguire la ricerca nelle risorse di tutti i servizi, è necessario disporre delle autorizzazioni seguenti:

- CodeBuild: ListProjects
- CodeCommit: ListRepositories
- CodeDeploy: ListApplications
- CodePipeline: ListPipelines

I risultati non vengono restituiti per le risorse di un servizio se non hai le autorizzazioni per quel servizio. Anche se hai le autorizzazioni per la visualizzazione delle risorse, alcune risorse non verranno restituite se c'è un esplicito Deny a visualizzare tali risorse.

# Convalida della conformità per AWS CodeBuild

I revisori esterni valutano la sicurezza e la conformità nell' AWS CodeBuild ambito di più programmi di AWS conformità. Questi includono SOC, PCI, FedRAMP, HIPAA e altri.

Per un elenco dei AWS servizi che rientrano nell'ambito di specifici programmi di conformità, consulta la sezione [AWS Servizi rientranti nell'ambito del programma di conformità](https://aws.amazon.com/compliance/services-in-scope/). Per informazioni generali, consultare [Programmi per la conformità di AWS](https://aws.amazon.com/compliance/programs/).

È possibile scaricare report di audit di terze parti utilizzando AWS Artifact. Per ulteriori informazioni, consulta [Scaricamento dei report in AWS Artifact](https://docs.aws.amazon.com/artifact/latest/ug/downloading-documents.html).

La vostra responsabilità di conformità durante l'utilizzo CodeBuild è determinata dalla sensibilità dei dati, dagli obiettivi di conformità dell'azienda e dalle leggi e dai regolamenti applicabili. Se l'utilizzo di CodeBuild è soggetto alla conformità a standard come HIPAA, PCI o FedRAMP, fornisce risorse per aiutare a: AWS

- Guide [introduttive su sicurezza e conformità: queste guide all'](https://aws.amazon.com/quickstart/?awsf.quickstart-homepage-filter=categories%23security-identity-compliance)implementazione illustrano considerazioni sull'architettura e forniscono passaggi per implementare ambienti di base incentrati sulla sicurezza e sulla conformità. AWS
- [Whitepaper sull'architettura per la sicurezza e la conformità HIPAA: questo white paper](https://docs.aws.amazon.com/whitepapers/latest/architecting-hipaa-security-and-compliance-on-aws/architecting-hipaa-security-and-compliance-on-aws.html) descrive in che modo le aziende possono utilizzare per creare applicazioni conformi allo standard HIPAA. AWS
- [AWS risorse per la conformità](https://aws.amazon.com/compliance/resources/): questa raccolta di cartelle di lavoro e guide potrebbe riguardare il settore e la località in cui operate.
- [AWS Config](https://docs.aws.amazon.com/config/latest/developerguide/evaluate-config.html) Questo AWS servizio valuta la conformità delle configurazioni delle risorse alle pratiche interne, alle linee guida del settore e alle normative.
- [AWS Security Hub](https://docs.aws.amazon.com/securityhub/latest/userguide/what-is-securityhub.html) Monitora il tuo utilizzo AWS CodeBuild in relazione alle migliori pratiche di sicurezza utilizzando. [AWS Security Hub](https://docs.aws.amazon.com/securityhub/latest/userguide/what-is-securityhub.html) Security Hub utilizza controlli di sicurezza per valutare le configurazioni delle risorse e gli standard di sicurezza per aiutarti a rispettare vari framework di conformità. Per ulteriori informazioni sull'utilizzo di Security Hub per valutare CodeBuild le risorse, consulta [AWS CodeBuild i controlli](https://docs.aws.amazon.com/securityhub/latest/userguide/codebuild-controls.html) nella Guida AWS Security Hub per l'utente.

# Resilienza in AWS CodeBuild

L'infrastruttura AWS globale è costruita attorno a AWS regioni e zone di disponibilità. AWS Le regioni forniscono più zone di disponibilità fisicamente separate e isolate, collegate con reti a bassa latenza, ad alto throughput e altamente ridondanti. Con le zone di disponibilità, è possibile progettare e gestire applicazioni e database che eseguono il failover automatico tra zone di disponibilità senza interruzioni. Le zone di disponibilità sono più disponibili, tolleranti ai guasti e scalabili rispetto alle infrastrutture tradizionali a data center singolo o multiplo.

#### [Per ulteriori informazioni su AWS regioni e zone di disponibilità, consulta infrastruttura globale.AWS](https://aws.amazon.com/about-aws/global-infrastructure/)

## Sicurezza dell'infrastruttura in AWS CodeBuild

In quanto servizio gestito, AWS CodeBuild è protetto dalla sicurezza di rete AWS globale. Per informazioni sui servizi AWS di sicurezza e su come AWS protegge l'infrastruttura, consulta [AWS](https://aws.amazon.com/security/) [Cloud Security.](https://aws.amazon.com/security/) Per progettare il tuo AWS ambiente utilizzando le migliori pratiche per la sicurezza dell'infrastruttura, vedi [Infrastructure Protection](https://docs.aws.amazon.com/wellarchitected/latest/security-pillar/infrastructure-protection.html) in Security Pillar AWS Well‐Architected Framework.

Utilizzate chiamate API AWS pubblicate per accedere CodeBuild attraverso la rete. I client devono supportare quanto segue:

- Transport Layer Security (TLS). È richiesto TLS 1.2 ed è consigliato TLS 1.3.
- Suite di cifratura con Perfect Forward Secrecy (PFS), ad esempio Ephemeral Diffie-Hellman (DHE) o Elliptic Curve Ephemeral Diffie-Hellman (ECDHE). La maggior parte dei sistemi moderni, come Java 7 e versioni successive, supporta tali modalità.

Inoltre, le richieste devono essere firmate utilizzando un ID chiave di accesso e una chiave di accesso segreta associata a un principale IAM. O puoi utilizzare [AWS Security Token Service](https://docs.aws.amazon.com/STS/latest/APIReference/Welcome.html) (AWS STS) per generare credenziali di sicurezza temporanee per sottoscrivere le richieste.

# Accedi al tuo provider di origine in CodeBuild

Per GitHub GitHub Enterprise Server, si utilizza un token di accesso personale per accedere al provider di origine. Per Bitbucket, si utilizza una password dell'app per accedere al provider di origine.

#### Argomenti

- [GitHub e token di GitHub accesso a Enterprise Server](#page-593-0)
- [Password dell'app Bitbucket](#page-597-0)

### <span id="page-593-0"></span>GitHub e token di GitHub accesso a Enterprise Server

Prerequisiti del token di accesso

Prima di iniziare, è necessario aggiungere gli ambiti di autorizzazione appropriati al token di GitHub accesso.

Infatti GitHub, il token di accesso personale deve avere i seguenti ambiti.

- repo: concede il controllo completo dei repository privati.
- repo:status: concede l'accesso in lettura/scrittura agli stati di commit dei repository pubblici e privati.
- admin:repo\_hook: concede il controllo completo degli hook di repository. Questo ambito non è necessario se il token ha l'ambito repo.

Per ulteriori informazioni, consulta [Comprendere](https://developer.github.com/apps/building-oauth-apps/understanding-scopes-for-oauth-apps/) gli ambiti delle app OAuth sul sito Web. GitHub

Connect GitHub con un token di accesso (console)

Per utilizzare la console per connettere il progetto all' GitHub utilizzo di un token di accesso, procedi come segue quando crei un progetto. Per informazioni, consulta [Creare un progetto di compilazione](#page-291-1)  [\(console\)](#page-291-1).

- 1. Per Provider di origine, scegli GitHub.
- 2. Per Repository, scegli Connect with a GitHub personal access token.
- 3. Nel token di accesso GitHub personale, inserisci il tuo token di accesso GitHub personale.
- 4. Selezionare Save token (Salva token).

Connect GitHub con un token di accesso (CLI)

Segui questi passaggi per collegare il tuo progetto AWS CLI all' GitHub utilizzo di un token di accesso. Per informazioni sull'utilizzo di AWS CLI with AWS CodeBuild, consult[aGuida di riferimento](#page-620-0)  [alla riga di comando](#page-620-0).

1. Eseguire il comando import-source-credentials:

aws codebuild import-source-credentials --generate-cli-skeleton

Nell'output vengono visualizzati dati in formato JSON. Copiare i dati in un file (ad esempio,*import-source-credentials.json*) in una posizione del computer o dell'istanza locale in cui AWS CLI è installato. Modificare i dati copiati come segue, quindi salvare i risultati.

```
{ 
   "serverType": "server-type", 
   "authType": "auth-type", 
   "shouldOverwrite": "should-overwrite",
```

```
 "token": "token", 
   "username": "username"
}
```
Sostituisci quanto segue:

- *server-type*: valore obbligatorio. Il provider di origine utilizzato per queste credenziali. I valori validi sono GITHUB o GITHUB\_ENTERPRISE.
- *auth-type*: valore obbligatorio. Il tipo di autenticazione utilizzato per connettersi a un repository o a un repository di Enterprise Server. GitHub GitHub I valori validi sono PERSONAL\_ACCESS\_TOKEN e BASIC\_AUTH. Non è possibile utilizzare l' CodeBuild API per creare una connessione OAUTH. È invece necessario utilizzare la CodeBuild console.
- *should-overwrite*: valore facoltativo. Imposta su false per evitare di sovrascrivere le credenziali di origine del repository. Imposta su true per sovrascrivere le credenziali di origine del repository. Il valore predefinito è true.
- *token*: valore obbligatorio. Per GitHub GitHub Enterprise Server, questo è il token di accesso personale.
- *username*: valore facoltativo. Questo parametro viene ignorato per i provider GitHub di origine di GitHub Enterprise Server.
- 2. Per collegare l'account con un token di accesso, passare alla directory che contiene il file import-source-credentials.json salvato nel passaggio 1 ed eseguire nuovamente il comando import-source-credentials.

```
aws codebuild import-source-credentials --cli-input-json file://import-source-
credentials.json
```
I dati in formato JSON sono presenti nell'output con un Amazon Resource Name (ARN).

```
{ 
   "arn": "arn:aws:codebuild:region:account-id:token/server-type"
}
```
#### **a** Note

Se si esegue il comando import-source-credentials con lo stesso server-type e auth-type una seconda volta, il token di accesso archiviato viene aggiornato.

Dopo aver collegato l'account con un token di accesso, è possibile utilizzarlo create-project per creare il CodeBuild progetto. Per ulteriori informazioni, consulta [Creazione di un progetto di](#page-310-0)  [compilazione \(AWS CLI\).](#page-310-0)

3. Per visualizzare i token di accesso connessi, eseguire il comando list-source-credentials.

```
aws codebuild list-source-credentials
```
Un oggetto sourceCredentialsInfos in formato JSON è presente nell'output:

```
{ 
      "sourceCredentialsInfos": [ 
          { 
               "authType": "auth-type", 
               "serverType": "server-type", 
               "arn": "arn" 
          } 
     ]
}
```
L'elemento sourceCredentialsObject contiene un elenco di informazioni sulle credenziali di origine connesse:

- L'elemento authType è il tipo di autenticazione utilizzato dalle credenziali. Questo valore può essere OAUTH, BASIC\_AUTH o PERSONAL\_ACCESS\_TOKEN.
- L'elemento serverType è il tipo di provider di origine. Questo valore può essere GITHUB, GITHUB\_ENTERPRISE o BITBUCKET.
- L'elemento arn è l'ARN del token.
- 4. Per disconnettersi da un provider di origine e rimuovere i token di accesso, eseguire il comando delete-source-credentials con l'ARN.

```
aws codebuild delete-source-credentials --arn arn-of-your-credentials
```
Vengono restituiti dati in formato JSON con l'ARN delle credenziali eliminate.

```
 "arn": "arn:aws:codebuild:region:account-id:token/server-type"
```
{

## <span id="page-597-0"></span>Password dell'app Bitbucket

### Prerequisiti per la password dell'app

Prima di iniziare, devi aggiungere gli ambiti di autorizzazione appropriati alla password dell'app Bitbucket.

Per Bitbucket, la password dell'app deve avere i seguenti ambiti.

- repository:read: concede l'accesso in lettura a tutti i repository a cui ha accesso l'utente che fornisce l'autorizzazione.
- pullrequest:read: concede l'accesso in lettura alle richieste di pull. Se il progetto include un webhook Bitbucket, la password dell'app deve avere questo ambito.
- webhook: concede l'accesso ai webhook. Se il progetto include un'operazione webhook, la password dell'app deve avere questo ambito.

Per ulteriori informazioni, consulta gli argomenti con le informazioni [sugli ambiti per API REST](https://developer.atlassian.com/cloud/bitbucket/bitbucket-cloud-rest-api-scopes/)  [Bitbucket Cloud](https://developer.atlassian.com/cloud/bitbucket/bitbucket-cloud-rest-api-scopes/) e [su OAuth in Bitbucket Cloud](https://confluence.atlassian.com/bitbucket/oauth-on-bitbucket-cloud-238027431.html) nel sito Web Bitbucket.

### Connect Bitbucket con una password per l'app (console)

Per utilizzare la console per connettere il tuo progetto a Bitbucket utilizzando una password per l'app, esegui le seguenti operazioni quando crei un progetto. Per informazioni, consulta [Creare un progetto](#page-291-1)  [di compilazione \(console\)](#page-291-1).

1. In Source provider (Provider origine) selezionare Bitbucket.

**a** Note

CodeBuild non supporta Bitbucket Server.

- 2. Per Repository scegliere Connect with a Bitbucket app password (Connetti con una password dell'app Bitbucket).
- 3. In Bitbucket username (Nome utente Bitbucket) immettere il nome utente Bitbucket.
- 4. In Bitbucket app password (Password dell'app Bitbucket) immettere la password dell'app Bitbucket.

5. Scegliere Save Bitbucket credentials (Salva credenziali Bitbucket).

Connect Bitbucket con una password dell'app (CLI)

Segui questi passaggi per utilizzare per connettere il tuo progetto AWS CLI a Bitbucket utilizzando una password per l'app. Per informazioni sull'utilizzo di AWS CLI with AWS CodeBuild, consulta. [Guida di riferimento alla riga di comando](#page-620-0)

1. Eseguire il comando import-source-credentials:

```
aws codebuild import-source-credentials --generate-cli-skeleton
```
Nell'output vengono visualizzati dati in formato JSON. Copiare i dati in un file (ad esempio,*import-source-credentials.json*) in una posizione del computer o dell'istanza locale in cui AWS CLI è installato. Modificare i dati copiati come segue, quindi salvare i risultati.

```
{ 
   "serverType": "BITBUCKET", 
   "authType": "auth-type", 
   "shouldOverwrite": "should-overwrite", 
   "token": "token", 
   "username": "username"
}
```
Sostituisci quanto segue:

- *auth-type*: valore obbligatorio. Il tipo di autenticazione utilizzato per connettersi a un repository Bitbucket. I valori validi sono PERSONAL\_ACCESS\_TOKEN e BASIC\_AUTH. Non è possibile utilizzare l' CodeBuild API per creare una connessione OAUTH. Utilizza invece la console CodeBuild.
- *should-overwrite*: valore facoltativo. Imposta su false per evitare di sovrascrivere le credenziali di origine del repository. Imposta su true per sovrascrivere le credenziali di origine del repository. Il valore predefinito è true.
- *token*: valore obbligatorio. Per Bitbucket, è la password dell'app.
- *username*: valore facoltativo. Il nome utente Bitbucket when è BASIC\_AUTH. authType Questo parametro viene ignorato per altri tipi di provider di origine o connessioni.

2. Per connettere il tuo account con una password per l'app, passa alla directory che contiene il import-source-credentials.json file salvato nel passaggio 1 ed esegui nuovamente il comando. import-source-credentials

```
aws codebuild import-source-credentials --cli-input-json file://import-source-
credentials.json
```
I dati in formato JSON sono presenti nell'output con un Amazon Resource Name (ARN).

```
{ 
   "arn": "arn:aws:codebuild:region:account-id:token/server-type"
}
```
#### **G** Note

Se si esegue il comando import-source-credentials con lo stesso server-type e auth-type una seconda volta, il token di accesso archiviato viene aggiornato.

Dopo aver collegato l'account con una password per l'app, puoi utilizzarla create-project per creare il tuo CodeBuild progetto. Per ulteriori informazioni, consulta [Creazione di un progetto di](#page-310-0) [compilazione \(AWS CLI\).](#page-310-0)

3. Per visualizzare le password delle app connesse, esegui il list-source-credentials comando.

```
aws codebuild list-source-credentials
```
Un oggetto sourceCredentialsInfos in formato JSON è presente nell'output:

```
{ 
     "sourceCredentialsInfos": [ 
         \{ "authType": "auth-type", 
               "serverType": "BITBUCKET", 
               "arn": "arn" 
          } 
     ]
}
```
L'elemento sourceCredentialsObject contiene un elenco di informazioni sulle credenziali di origine connesse:

- L'elemento authType è il tipo di autenticazione utilizzato dalle credenziali. Questo valore può essere OAUTH, BASIC\_AUTH o PERSONAL\_ACCESS\_TOKEN.
- L'elemento arn è l'ARN del token.
- 4. Per disconnetterti da un provider di origine e rimuovere la password dell'app, esegui il deletesource-credentials comando con il relativo ARN.

```
aws codebuild delete-source-credentials --arn arn-of-your-credentials
```
Vengono restituiti dati in formato JSON con l'ARN delle credenziali eliminate.

```
{ 
   "arn": "arn:aws:codebuild:region:account-id:token/server-type"
}
```
# Prevenzione del confused deputy tra servizi

Con "confused deputy" si intende un problema di sicurezza in cui un'entità che non dispone dell'autorizzazione per eseguire una certa operazione può costringere un'entità con più privilegi a eseguire tale operazione. Nel frattempo AWS, l'impersonificazione tra servizi può portare al confuso problema del vice. La rappresentazione tra servizi può verificarsi quando un servizio (il servizio chiamante) effettua una chiamata a un altro servizio (il servizio chiamato). Il servizio chiamante può essere manipolato per utilizzare le proprie autorizzazioni e agire sulle risorse di un altro cliente, a cui normalmente non avrebbe accesso. Per evitare ciò, AWS fornisce strumenti per poterti a proteggere i tuoi dati per tutti i servizi con entità di servizio a cui è stato concesso l'accesso alle risorse del tuo account.

Si consiglia di utilizzare [aws:SourceArn](https://docs.aws.amazon.com/IAM/latest/UserGuide/reference_policies_condition-keys.html#condition-keys-sourcearn)le chiavi di contesto della condizione [aws:SourceAccount](https://docs.aws.amazon.com/IAM/latest/UserGuide/reference_policies_condition-keys.html#condition-keys-sourceaccount)globale nelle politiche delle risorse per limitare le autorizzazioni che AWS CodeBuild forniscono un altro servizio alla risorsa. Utilizza aws:SourceArn se desideri consentire l'associazione di una sola risorsa all'accesso tra servizi. Utilizza aws:SourceAccount se desideri consentire l'associazione di qualsiasi risorsa in tale account all'uso tra servizi.

Il modo più efficace per proteggersi dal problema "confused deputy" è quello di usare la chiave di contesto della condizione globale aws:SourceArncon l'ARN completo della risorsa. Se non conosci l'ARN completo della risorsa o scegli più risorse, utilizza la chiave di contesto della condizione globale aws:SourceArn con caratteri jolly (\*) per le parti sconosciute dell'ARN. Ad esempio, arn:aws:codebuild:\*:*123456789012*:\*.

Se il valore aws:SourceArn non contiene l'ID account, ad esempio un ARN di un bucket Amazon S3, è necessario utilizzare entrambe le chiavi di contesto delle condizioni globali per limitare le autorizzazioni.

Il valore di aws:SourceArn deve essere l' CodeBuild ARN del progetto.

L'esempio seguente mostra come utilizzare le chiavi di contesto aws:SourceArn e aws:SourceAccount global condition CodeBuild per evitare il confuso problema del vice.

```
{ 
     "Version": "2012-10-17", 
     "Statement": [ 
         { 
             "Effect": "Allow", 
             "Principal": { 
                 "Service": "codebuild.amazonaws.com" 
             }, 
             "Action": "sts:AssumeRole", 
             "Condition": { 
                 "StringEquals": { 
                      "aws:SourceArn": "arn:aws:codebuild:region-ID:account-
ID:project/project-name" 
 } 
 } 
         } 
     ]
}
```
# Argomenti avanzati

Questa sezione include diversi argomenti avanzati che sono utili per utente AWS CodeBuild più esperti.

#### Argomenti

- [Configurazione avanzata](#page-602-0)
- [Guida di riferimento alla riga di comando di AWS CodeBuild](#page-620-0)
- [Riferimento per strumenti e SDK AWS per AWS CodeBuild](#page-622-0)
- [Specifica dell'endpoint AWS CodeBuild](#page-623-0)
- [Utilizzo di AWS CodePipeline con AWS CodeBuild per testare il codice ed eseguire le compilazioni](#page-626-0)
- [Utilizzo di AWS CodeBuild con Jenkins](#page-647-0)
- [Utilizzo di AWS CodeBuild con Codecov](#page-649-0)
- [UtilizzaAWS CodeBuildapplicazioni serverless](#page-653-0)

## <span id="page-602-0"></span>Configurazione avanzata

Se segui i passaggi in [Nozioni di base utilizzando la console](#page-16-0) per accedere a AWS CodeBuild per la prima volta, è probabile che tu non abbia bisogno delle informazioni contenute in questo argomento. Tuttavia, continuando a utilizzarlo CodeBuild, potresti voler fare cose come consentire ai gruppi e agli utenti IAM della tua organizzazione di accedere CodeBuild, modificare i ruoli di servizio esistenti in IAM o accedervi o configurarli per l'accessoAWS KMS keys CodeBuild aAWS CLI tutte le workstation dell'organizzazione CodeBuild. Questo argomento descrive come completare i relativi passaggi della configurazione.

Supponiamo che tu disponga già di un account AWS. Tuttavia, se non ne hai già uno, vai su [http://](https://aws.amazon.com/) [aws.amazon.com](https://aws.amazon.com/), scegli Accedi alla console e segui le istruzioni online.

#### Argomenti

- [Aggiungere le autorizzazioni di CodeBuild accesso a un gruppo o utente IAM](#page-603-0)
- [Crea un ruolo CodeBuild di servizio](#page-610-0)
- [Creare e configurare una chiave gestita dal cliente per CodeBuild](#page-617-0)
- [Installazione e configurazione dell'AWS CLI](#page-620-1)

# <span id="page-603-0"></span>Aggiungere le autorizzazioni di CodeBuild accesso a un gruppo o utente IAM

Per accedereAWS CodeBuild con un gruppo o un utente IAM, devi aggiungere le autorizzazioni di accesso. Questa sezione descrive come eseguire questa operazione con la console IAM o ilAWS CLI.

Se accederai CodeBuild con il tuo accountAWS root (opzione non consigliata) o con un utente amministratore nel tuoAWS account, non devi seguire queste istruzioni.

Per informazioni sugli accountAWS root e sugli utenti amministratori, vedere [L'utenteAccount AWS](https://docs.aws.amazon.com/IAM/latest/UserGuide/id_root-user.html) [root](https://docs.aws.amazon.com/IAM/latest/UserGuide/id_root-user.html) e [Creating Your firstAccount AWS root user and group](https://docs.aws.amazon.com/IAM/latest/UserGuide/getting-started_create-admin-group.html) nella Guida per l'utente.

Per aggiungere autorizzazioni di CodeBuild accesso a un gruppo o utente IAM (console)

1. Aprire la console IAM all'indirizzo [https://console.aws.amazon.com/iam/.](https://console.aws.amazon.com/iam/)

È necessario aver effettuato l'accesso alla AWS Management Console utilizzando uno dei seguenti metodi:

- Il tuo account root AWS. Questo non è consigliato. Per ulteriori informazioni, vedere [L'utenteAccount AWS root](https://docs.aws.amazon.com/IAM/latest/UserGuide/id_root-user.html) nella Guida per l'utente.
- Un utente amministratore nel tuoAWS account. Per ulteriori informazioni, consulta [Creating](https://docs.aws.amazon.com/IAM/latest/UserGuide/getting-started_create-admin-group.html)  [Your firstAccount AWS root user and group](https://docs.aws.amazon.com/IAM/latest/UserGuide/getting-started_create-admin-group.html) nella Guida per l'utente.
- Un utenteAWS del tuo account autorizzato a eseguire la seguente serie minima di azioni:

```
iam:AttachGroupPolicy
iam:AttachUserPolicy
iam:CreatePolicy
iam:ListAttachedGroupPolicies
iam:ListAttachedUserPolicies
iam:ListGroups
iam:ListPolicies
iam:ListUsers
```
Per ulteriori informazioni, consulta [Panoramica delle politiche IAM](https://docs.aws.amazon.com/IAM/latest/UserGuide/access_policies.html) nella Guida per l'utente.

- 2. Nel pannello di navigazione, seleziona Policies (Policy).
- 3. Per aggiungere un set personalizzato di autorizzazioni diAWS CodeBuild accesso a un gruppo IAM o a un utente IAM, passa alla fase 4 in questa procedura.

Per aggiungere un set predefinito di autorizzazioni di CodeBuild accesso a un gruppo IAM o a un utente IAM, scegli Tipo di policy, AWSGestito, quindi procedi come segue:

- Per aggiungere autorizzazioni di accesso complete CodeBuild, seleziona la casella denominata AWSCodeBuildAdminAccess, scegli Azioni politiche e quindi scegli Allega. Seleziona la casella accanto al gruppo o all'utente IAM di destinazione, quindi scegli Attach Policy. Ripeti l'operazione per le politiche denominate AmazonS3ReadOnlyAccess e IAMFullAccess.
- Per aggiungere le autorizzazioni di accesso a CodeBuild tutto tranne che alla creazione dell'amministrazione del progetto, seleziona la casella denominata AWSCodeBuildDeveloperAccess, scegli Azioni politiche e quindi scegli Allega. Seleziona la casella accanto al gruppo o all'utente IAM di destinazione, quindi scegli Attach Policy. Ripeti l'operazione per la politica denominata AmazonS3ReadOnlyAccess.
- Per aggiungere autorizzazioni di accesso di sola lettura a CodeBuild, seleziona le caselle denominate AWSCodeBuildReadOnlyAccess. Seleziona la casella accanto al gruppo o all'utente IAM di destinazione, quindi scegli Attach Policy. Ripeti l'operazione per la politica denominata AmazonS3ReadOnlyAccess.

Ora hai aggiunto un set predefinito di autorizzazioni di CodeBuild accesso a un gruppo o utente IAM. Salta il resto dei passaggi in questa procedura.

- 4. Scegliere Create Policy (Crea policy).
- 5. Nella pagina Create Policy (Crea policy), accanto a Create Your Own Policy (Crea la tua policy), selezionare Select (Seleziona).
- 6. Nella pagina Review Policy (Rivedi policy), immettere un nuovo nome per la policy in Policy Name (Nome policy), ad esempio **CodeBuildAccessPolicy**. Se si utilizza un nome diverso, assicurarsi di ripeterlo in tutta questa procedura.
- 7. Per Policy Document (Documento policy) immettere quanto indicato di seguito e quindi scegliere Create Policy (Crea policy).

```
{ 
   "Version": "2012-10-17", 
   "Statement": [ 
     { 
        "Sid": "CodeBuildAccessPolicy", 
        "Effect": "Allow", 
        "Action": [
```

```
 "codebuild:*" 
        ], 
       "Resource": "*" 
     }, 
     { 
        "Sid": "CodeBuildRolePolicy", 
        "Effect": "Allow", 
        "Action": [ 
          "iam:PassRole" 
        ], 
        "Resource": "arn:aws:iam::account-ID:role/role-name" 
     }, 
     { 
        "Sid": "CloudWatchLogsAccessPolicy", 
        "Effect": "Allow", 
        "Action": [ 
          "logs:FilterLogEvents", 
          "logs:GetLogEvents" 
        ], 
        "Resource": "*" 
     }, 
     { 
        "Sid": "S3AccessPolicy", 
        "Effect": "Allow", 
        "Action": [ 
          "s3:CreateBucket", 
          "s3:GetObject", 
          "s3:List*", 
          "s3:PutObject" 
        ], 
       "Resource": "*" 
     }, 
     { 
        "Sid": "S3BucketIdentity", 
        "Effect": "Allow", 
        "Action": [ 
          "s3:GetBucketAcl", 
          "s3:GetBucketLocation" 
        ], 
        "Resource": "*" 
     } 
  \mathbf{I}}
```
### **a** Note

Questa politica consente l'accesso a tutte CodeBuild le azioni e a un numero potenzialmente elevato diAWS risorse. Per limitare le autorizzazioni ad CodeBuild azioni specifiche, modifica il valore dicodebuild:\* nella dichiarazione delle CodeBuild politiche. Per ulteriori informazioni, consulta [Gestione dell'identità e degli accessi.](#page-547-0) Per limitare l'accesso a risorse AWS specifiche, modificare il valore dell'oggetto Resource. Per ulteriori informazioni, consulta [Gestione dell'identità e degli accessi.](#page-547-0) LaCodeBuildRolePolicy dichiarazione è necessaria per consentire la creazione o la modifica di un progetto di build.

- 8. Nel riquadro di navigazione selezionare Groups (Gruppi) o Users (Utenti).
- 9. Nell'elenco dei gruppi o degli utenti, scegli il nome del gruppo IAM o dell'utente IAM a cui desideri aggiungere le autorizzazioni di CodeBuild accesso.
- 10. Per un gruppo, nella pagina relativa alle impostazioni del gruppo, nella scheda Permissions (Autorizzazioni), espandere la sezione Managed Policies (Policy gestite) e selezionare Attach Policy (Collega policy).

Per un utente, nella pagina di impostazioni utente, nella scheda Permissions (Autorizzazioni), selezionare Add permissions (Aggiungi autorizzazioni).

11. Per un gruppo, nella pagina Allega politica CodeBuildAccessPolicy, seleziona e quindi scegli Allega politica.

Per un utente, nella pagina Aggiungi autorizzazioni, scegli Allega direttamente le politiche esistenti. Seleziona CodeBuildAccessPolicy, scegli Avanti: Revisione, quindi scegli Aggiungi autorizzazioni.

Per aggiungere autorizzazioni di CodeBuild accesso a un gruppo o utente IAM (AWS CLI)

- 1. Assicurati di averlo configuratoAWS CLI con la chiave diAWS accesso e la chiave di accessoAWS segreta che corrispondono a una delle entità IAM, come descritto nella procedura precedente. Per ulteriori informazioni, consulta [Come configurare AWS Command Line Interface](https://docs.aws.amazon.com/cli/latest/userguide/cli-chap-getting-set-up.html) nella Guida per l'utente di AWS Command Line Interface.
- 2. Per aggiungere un set personalizzato di autorizzazioni diAWS CodeBuild accesso a un gruppo IAM o a un utente IAM, passa al passaggio 3 di questa procedura.

Per aggiungere un set predefinito di autorizzazioni di CodeBuild accesso a un gruppo IAM o a un utente IAM, procedi come segue:

Eseguire uno dei seguenti comandi, a seconda che desideri aggiungere le autorizzazioni a un gruppo o a un utente IAM:

```
aws iam attach-group-policy --group-name group-name --policy-arn policy-arn
aws iam attach-user-policy --user-name user-name --policy-arn policy-arn
```
È necessario eseguire il comando tre volte, sostituendo *group-name* o *user-name con il nome* del gruppo IAM o il nome utente e sostituendo *policy-arn* una volta per ciascuna delle seguenti policy Amazon Resource Names (ARN):

- Per aggiungere autorizzazioni di accesso complete a CodeBuild, utilizza le seguenti policy ARN:
	- arn:aws:iam::aws:policy/AWSCodeBuildAdminAccess
	- arn:aws:iam::aws:policy/AmazonS3ReadOnlyAccess
	- arn:aws:iam::aws:policy/IAMFullAccess
- Per aggiungere le autorizzazioni di accesso a tutto CodeBuild tranne che all'amministrazione del progetto di build, utilizza i seguenti criteri ARN:
	- arn:aws:iam::aws:policy/AWSCodeBuildDeveloperAccess
	- arn:aws:iam::aws:policy/AmazonS3ReadOnlyAccess
- Per aggiungere autorizzazioni di accesso di sola lettura a CodeBuild, utilizza i seguenti criteri ARN:
	- arn:aws:iam::aws:policy/AWSCodeBuildReadOnlyAccess
	- arn:aws:iam::aws:policy/AmazonS3ReadOnlyAccess

Ora hai aggiunto un set predefinito di autorizzazioni di CodeBuild accesso a un gruppo o utente IAM. Salta il resto dei passaggi in questa procedura.

3. In una directory vuota nella workstation o nell'istanza locale, dove è installata AWS CLI, creare un file denominato put-group-policy.json o put-user-policy.json. Se si utilizza un nome file diverso, assicurarsi di ripeterlo in tutta questa procedura.

{

Aggiungere le autorizzazioni di CodeBuild accesso a un gruppo o utente IAM Versione API 2016-10-06 597

```
 "Version": "2012-10-17", 
 "Statement": [ 
   { 
     "Sid": "CodeBuildAccessPolicy", 
     "Effect": "Allow", 
     "Action": [ 
        "codebuild:*" 
     ], 
     "Resource": "*" 
   }, 
   { 
     "Sid": "CodeBuildRolePolicy", 
     "Effect": "Allow", 
     "Action": [ 
       "iam:PassRole" 
     ], 
     "Resource": "arn:aws:iam::account-ID:role/role-name" 
   }, 
   { 
     "Sid": "CloudWatchLogsAccessPolicy", 
     "Effect": "Allow", 
     "Action": [ 
        "logs:FilterLogEvents", 
       "logs:GetLogEvents" 
     ], 
     "Resource": "*" 
   }, 
   { 
     "Sid": "S3AccessPolicy", 
     "Effect": "Allow", 
     "Action": [ 
       "s3:CreateBucket", 
       "s3:GetObject", 
       "s3:List*", 
       "s3:PutObject" 
     ], 
     "Resource": "*" 
   }, 
   { 
     "Sid": "S3BucketIdentity", 
     "Effect": "Allow", 
     "Action": [ 
       "s3:GetBucketAcl", 
       "s3:GetBucketLocation"
```

```
AWS CodeBuild Guida per l'utente
```

```
 ], 
             "Resource": "*" 
        } 
   \overline{1}}
```
### **a** Note

Questa politica consente l'accesso a tutte CodeBuild le azioni e a un numero potenzialmente elevato diAWS risorse. Per limitare le autorizzazioni ad CodeBuild azioni specifiche, modifica il valore dicodebuild:\* nella dichiarazione delle CodeBuild politiche. Per ulteriori informazioni, consulta [Gestione dell'identità e degli accessi.](#page-547-0) Per limitare l'accesso a risorse AWS specifiche, modificare il valore dell'oggetto Resource relativo. Per ulteriori informazioni, consulta [Gestione dell'identità e degli accessi](#page-547-0) o la documentazione sulla sicurezza del servizio AWS specifico. LaCodeBuildRolePolicy dichiarazione è necessaria per consentire la creazione o la modifica di un progetto di build.

4. Passare alla directory contenente il file salvato, quindi eseguire uno dei seguenti comandi. Puoi utilizzare valori diversi per CodeBuildGroupAccessPolicy e CodeBuildUserAccessPolicy. Se si utilizzano valori diversi, assicurarsi di specificarli qui.

Per un gruppo IAM:

```
aws iam put-group-policy --group-name group-name --policy-name 
 CodeBuildGroupAccessPolicy --policy-document file://put-group-policy.json
```
Per un utente :

```
aws iam put-user-policy --user-name user-name --policy-name 
 CodeBuildUserAccessPolicy --policy-document file://put-user-policy.json
```
Nei comandi precedenti, sostituisci *group-name* o *user-name* con il nome del gruppo o dell'utente IAM di destinazione.

## <span id="page-610-0"></span>Crea un ruolo CodeBuild di servizio

Hai bisogno di un ruoloAWS CodeBuild di servizio in modo che CodeBuild possa interagire conAWS i servizi dipendenti per tuo conto. È possibile creare un ruolo di CodeBuild servizio utilizzando leAWS CodePipeline console CodeBuild o. Per informazioni, consulta:

- [Creare un progetto di compilazione \(console\)](#page-291-1)
- [Creazione di una pipeline che utilizza CodeBuild \(console CodePipeline\)](#page-629-0)
- [Aggiunta di un'operazione di compilazione CodeBuild a una pipeline \(console CodePipeline\)](#page-639-0)
- [Modifica delle impostazioni di un progetto di compilazione \(console\)](#page-379-0)

Se non prevedi di utilizzare queste console, questa sezione descrive come creare un ruolo di CodeBuild servizio con la console IAM o ilAWS CLI.

### **A** Important

CodeBuild utilizza il ruolo del servizio per tutte le operazioni eseguite per conto dell'utente. Se il ruolo include le autorizzazioni di cui l'utente non dovrebbe disporre, puoi riassegnare involontariamente le autorizzazioni di un utente. Assicurati che il ruolo garantisca i [privilegi](https://docs.aws.amazon.com/IAM/latest/UserGuide/best-practices.html#grant-least-privilege)  [minimi.](https://docs.aws.amazon.com/IAM/latest/UserGuide/best-practices.html#grant-least-privilege)

Il ruolo del servizio descritto in questa pagina contiene una policy che concede le autorizzazioni minime richieste per utilizzare CodeBuild. Potrebbe essere necessario aggiungere autorizzazioni aggiuntive, a seconda del caso d'uso.

Per creare un ruolo CodeBuild del servizio (console)

1. Aprire la console IAM all'indirizzo [https://console.aws.amazon.com/iam/.](https://console.aws.amazon.com/iam/)

È necessario aver effettuato l'accesso alla console utilizzando uno dei seguenti metodi:

- Il tuo account root AWS. Questo non è consigliato. Per ulteriori informazioni, vedere [L'utenteAccount AWS root](https://docs.aws.amazon.com/IAM/latest/UserGuide/id_root-user.html) nella Guida per l'utente.
- Un utente amministratore nel tuoAWS account. Per ulteriori informazioni, consulta [Creating](https://docs.aws.amazon.com/IAM/latest/UserGuide/getting-started_create-admin-group.html)  [Your firstAccount AWS root user and group](https://docs.aws.amazon.com/IAM/latest/UserGuide/getting-started_create-admin-group.html) nella Guida per l'utente.
- Un utenteAWS del tuo account autorizzato a eseguire la seguente serie minima di azioni:

iam:AddRoleToInstanceProfile iam:AttachRolePolicy iam:CreateInstanceProfile iam:CreatePolicy iam:CreateRole iam:GetRole iam:ListAttachedRolePolicies iam:ListPolicies iam:ListRoles iam:PassRole iam:PutRolePolicy iam:UpdateAssumeRolePolicy

Per ulteriori informazioni, consulta [Panoramica delle politiche IAM](https://docs.aws.amazon.com/IAM/latest/UserGuide/access_policies.html) nella Guida per l'utente.

- 2. Nel pannello di navigazione, selezionare Policies (Policy).
- 3. Scegliere Create Policy (Crea policy).
- 4. Nella pagina Create policy (Crea policy), selezionare JSON.
- 5. Per la policy JSON, immettere quanto segue, quindi selezionare Review Policy (Rivedi policy):

```
{ 
   "Version": "2012-10-17", 
   "Statement": [ 
     { 
        "Sid": "CloudWatchLogsPolicy", 
        "Effect": "Allow", 
        "Action": [ 
          "logs:CreateLogGroup", 
          "logs:CreateLogStream", 
          "logs:PutLogEvents" 
        ], 
        "Resource": "*" 
     }, 
     { 
        "Sid": "CodeCommitPolicy", 
        "Effect": "Allow", 
        "Action": [ 
          "codecommit:GitPull" 
        ], 
        "Resource": "*" 
     },
```
```
 { 
   "Sid": "S3GetObjectPolicy", 
   "Effect": "Allow", 
   "Action": [ 
     "s3:GetObject", 
     "s3:GetObjectVersion" 
   ], 
   "Resource": "*" 
 }, 
 { 
   "Sid": "S3PutObjectPolicy", 
   "Effect": "Allow", 
   "Action": [ 
     "s3:PutObject" 
   ], 
   "Resource": "*" 
 }, 
 { 
   "Sid": "ECRPullPolicy", 
   "Effect": "Allow", 
   "Action": [ 
     "ecr:BatchCheckLayerAvailability", 
     "ecr:GetDownloadUrlForLayer", 
     "ecr:BatchGetImage" 
   ], 
   "Resource": "*" 
 }, 
 { 
   "Sid": "ECRAuthPolicy", 
   "Effect": "Allow", 
   "Action": [ 
     "ecr:GetAuthorizationToken" 
   ], 
  "Resource": "*" 
 }, 
 { 
   "Sid": "S3BucketIdentity", 
   "Effect": "Allow", 
   "Action": [ 
     "s3:GetBucketAcl", 
     "s3:GetBucketLocation" 
   ], 
   "Resource": "*" 
 }
```
 $\mathbf{I}$ 

### **a** Note

Questa policy contiene le istruzioni che permettono l'accesso a un gran numero di risorse AWS. Per limitare l'accesso di AWS CodeBuild a risorse AWS specifiche, modificare il valore dell'array Resource. Per ulteriori informazioni, consultare la documentazione sulla sicurezza del servizio AWS.

6. Nella pagina Review policy (Rivedi policy), in Policy Name (Nome policy), immettere un nome per la policy (ad esempio **CodeBuildServiceRolePolicy**), quindi selezionare Create policy (Crea policy).

#### **a** Note

Se si utilizza un nome diverso, assicurarsi di ripeterlo in tutta questa procedura.

- 7. Nel pannello di navigazione, seleziona Roles (Ruoli).
- 8. Selezionare Create role (Crea ruolo).
- 9. Nella pagina Crea ruolo, con AWSServizio già selezionato CodeBuild, scegli e quindi scegli Avanti:Autorizzazioni.
- 10. Nella pagina Allega criteri di autorizzazione CodeBuildServiceRolePolicy, seleziona e quindi scegli Avanti: Revisione.
- 11. Nella pagina Create role and review (Crea ruolo e rivedi), in Role name (Nome ruolo), immettere un nome per il ruolo (ad esempio, **CodeBuildServiceRole**), quindi selezionare Create role (Crea ruolo).

Per creare un ruolo CodeBuild di servizio (AWS CLI)

1. Assicurati di averlo configuratoAWS CLI con la chiave diAWS accesso e la chiave di accessoAWS segreta che corrispondono a una delle entità IAM, come descritto nella procedura precedente. Per ulteriori informazioni, consulta [Come configurare AWS Command Line Interface](https://docs.aws.amazon.com/cli/latest/userguide/cli-chap-getting-set-up.html) nella Guida per l'utente di AWS Command Line Interface.

2. In una directory vuota nella workstation o nell'istanza locale, dove è installata AWS CLI, creare due file denominati create-role.json e put-role-policy.json. Se si utilizzano nomi file diversi, assicurarsi di ripeterli in tutta questa procedura.

```
create-role.json:
```

```
{ 
   "Version": "2012-10-17", 
   "Statement": [ 
     { 
        "Effect": "Allow", 
        "Principal": { 
          "Service": "codebuild.amazonaws.com" 
        }, 
        "Action": "sts:AssumeRole" 
     } 
   ]
}
```
### **a** Note

Si consiglia di utilizzare il le chiavi di condizione aws:SourceAccount e aws:SourceArn per proteggersi dal [problema del "confused deputy"](https://docs.aws.amazon.com/IAM/latest/UserGuide/confused-deputy.html). Ad esempio, è possibile modificare la policy di attendibilità precedente con i seguenti blocchi di condizione. aws:SourceAccountÈ il proprietario del CodeBuild progetto e loaws:SourceArn è il CodeBuild progetto ARN.

Se desideri limitare il tuo ruolo di servizio a unAWS account, create-role. json potresti avere un aspetto simile a questo:

```
{ 
     "Version": "2012-10-17", 
     "Statement": [ 
          { 
              "Effect": "Allow", 
              "Principal": { 
                   "Service": "codebuild.amazonaws.com" 
              }, 
              "Action": "sts:AssumeRole",
```

```
 "Condition": { 
                                          "StringEquals": { 
                                                     "aws:SourceAccount": [ 
                                                               "account-ID" 
\sim 100 \sim 100 \sim 100 \sim 100 \sim 100 \sim 100 \sim 100 \sim 100 \sim 100 \sim 100 \sim 100 \sim 100 \sim 100 \sim 100 \sim 100 \sim 100 \sim 100 \sim 100 \sim 100 \sim 100 \sim 100 \sim 100 \sim 100 \sim 100 \sim 
 } 
 } 
                     } 
          \mathbf{I}}
```
Se desideri limitare il tuo ruolo di servizio a un CodeBuild progetto specifico,createrole.json potrebbe avere un aspetto simile a questo:

```
{ 
     "Version": "2012-10-17", 
     "Statement": [ 
         { 
             "Effect": "Allow", 
             "Principal": { 
                 "Service": "codebuild.amazonaws.com" 
             }, 
             "Action": "sts:AssumeRole", 
             "Condition": { 
                 "StringEquals": { 
                     "aws:SourceArn": "arn:aws:codebuild:region-ID:account-
ID:project/project-name" 
 } 
 } 
         } 
     ]
}
```
#### **a** Note

Se non si conosce o non si conosce il nome CodeBuild del progetto e desideri applicare una policy di attendibilità su un carattere jolly particolare, è possibile sostituire quella parte dell'ARN con un carattere jolly (\*). Dopo aver creato il progetto, puoi aggiornare la politica di fiducia.

put-role-policy.json:

```
{ 
   "Version": "2012-10-17", 
   "Statement": [ 
     { 
        "Sid": "CloudWatchLogsPolicy", 
        "Effect": "Allow", 
        "Action": [ 
          "logs:CreateLogGroup", 
          "logs:CreateLogStream", 
          "logs:PutLogEvents" 
       ], 
        "Resource": "*" 
     }, 
     { 
        "Sid": "CodeCommitPolicy", 
        "Effect": "Allow", 
        "Action": [ 
          "codecommit:GitPull" 
        ], 
       "Resource": "*" 
     }, 
     { 
        "Sid": "S3GetObjectPolicy", 
        "Effect": "Allow", 
        "Action": [ 
          "s3:GetObject", 
          "s3:GetObjectVersion" 
        ], 
        "Resource": "*" 
     }, 
     { 
        "Sid": "S3PutObjectPolicy", 
        "Effect": "Allow", 
        "Action": [ 
          "s3:PutObject" 
        ], 
       "Resource": "*" 
     }, 
     { 
        "Sid": "S3BucketIdentity",
```

```
 "Effect": "Allow", 
      "Action": [ 
        "s3:GetBucketAcl", 
        "s3:GetBucketLocation" 
      ], 
      "Resource": "*" 
   } 
 ]
```
### **a** Note

}

Questa policy contiene le istruzioni che permettono l'accesso a un gran numero di risorse AWS. Per limitare l'accesso di AWS CodeBuild a risorse AWS specifiche, modificare il valore dell'array Resource. Per ulteriori informazioni, consultare la documentazione sulla sicurezza del servizio AWS.

3. Passare alla directory in cui sono stati salvati i file precedenti, quindi eseguire i seguenti due comandi, uno alla volta, in questo ordine. È possibile utilizzare valori diversi per CodeBuildServiceRole e CodeBuildServiceRolePolicy, ma assicurarsi di specificarli qui.

```
aws iam create-role --role-name CodeBuildServiceRole --assume-role-policy-document 
 file://create-role.json
```
aws iam put-role-policy --role-name CodeBuildServiceRole --policy-name CodeBuildServiceRolePolicy --policy-document file://put-role-policy.json

## Creare e configurare una chiave gestita dal cliente per CodeBuild

AWS CodeBuildPer crittografare gli artefatti in uscita dalla build, deve accedere a una chiave KMS. Per impostazione predefinita, CodeBuild utilizza ilChiave gestita da AWS per Amazon S3 nel tuoAWS account.

Se non si desidera utilizzare la chiave gestita dal clienteChiave gestita da AWS, è necessario creare e configurare personalmente una chiave gestita dal cliente. Questa sezione descrive come eseguire questa operazione con la console IAM.

Per informazioni sulle chiavi gestite dai clienti, consulta [AWS Key Management ServiceConcetti](https://docs.aws.amazon.com/kms/latest/developerguide/concepts.html) e [creazione di chiavi](https://docs.aws.amazon.com/kms/latest/developerguide/create-keys.html) nella Guida per gliAWS KMS sviluppatori.

Per configurare una chiave gestita dal cliente per l'utilizzo da parte di CodeBuild, segui le istruzioni nella sezione «Come [modificare una politica chiave»](https://docs.aws.amazon.com/kms/latest/developerguide/key-policy-modifying.html) della Guida per gliAWS KMS sviluppatori. Quindi aggiungere le seguenti istruzioni (tra *### BEGIN ADDING STATEMENTS HERE ###* e *### END ADDING STATEMENTS HERE ###*) alla policy della chiave. Le ellissi (...) vengono utilizzate per brevità e per aiutare i clienti a individuare il punto in cui aggiungere le istruzioni. Non rimuovere nessuna istruzione e non digitare queste ellissi nella policy della chiave.

```
{ 
   "Version": "2012-10-17", 
   "Id": "...", 
   "Statement": [ 
     ### BEGIN ADDING STATEMENTS HERE ###
     { 
        "Sid": "Allow access through Amazon S3 for all principals in the account that are 
  authorized to use Amazon S3", 
        "Effect": "Allow", 
        "Principal": { 
          "AWS": "*" 
       }, 
        "Action": [ 
          "kms:Encrypt", 
          "kms:Decrypt", 
          "kms:ReEncrypt*", 
          "kms:GenerateDataKey*", 
          "kms:DescribeKey" 
       ], 
        "Resource": "*", 
        "Condition": { 
          "StringEquals": { 
            "kms:ViaService": "s3.region-ID.amazonaws.com", 
            "kms:CallerAccount": "account-ID" 
          } 
       } 
     }, 
     { 
        "Effect": "Allow", 
        "Principal": { 
          "AWS": "arn:aws:iam::account-ID:role/CodeBuild-service-role" 
        }, 
        "Action": [
```

```
 "kms:Encrypt", 
          "kms:Decrypt", 
          "kms:ReEncrypt*", 
          "kms:GenerateDataKey*", 
          "kms:DescribeKey" 
        ], 
        "Resource": "*" 
     }, 
     ### END ADDING STATEMENTS HERE ###
     { 
        "Sid": "Enable IAM User Permissions", 
 ... 
     }, 
     { 
        "Sid": "Allow access for Key Administrators", 
 ... 
     }, 
     { 
        "Sid": "Allow use of the key", 
        ... 
     }, 
     { 
        "Sid": "Allow attachment of persistent resources", 
        ... 
     } 
   ]
}
```
- *Region-ID* rappresenta l'ID dellaAWS regione in cui si CodeBuild trovano i bucket Amazon S3 associati (ad esempio,us-east-1).
- *Account-ID* rappresenta l'ID dell'AWSaccount che possiede la chiave gestita dal cliente.
- *CodeBuild-service-role* rappresenta il nome del ruolo di CodeBuild servizio creato o identificato in precedenza in questo argomento.

```
a Note
```
Per creare o configurare una chiave gestita dal cliente tramite la console IAM, devi prima accedereAWS Management Console utilizzando uno dei seguenti:

- Il tuo account root AWS. Questo non è consigliato. Per ulteriori informazioni, consulta [The](https://docs.aws.amazon.com/IAM/latest/UserGuide/id_root-user.html)  [Account Root User](https://docs.aws.amazon.com/IAM/latest/UserGuide/id_root-user.html) nella Guida per l'utente.
- Un utente amministratore nel tuoAWS account. Per ulteriori informazioni, consulta [Creating](https://docs.aws.amazon.com/IAM/latest/UserGuide/getting-started_create-admin-group.html)  [Your firstAccount AWS root user and group](https://docs.aws.amazon.com/IAM/latest/UserGuide/getting-started_create-admin-group.html) nella Guida per l'utente.
- Un utente del tuoAWS account autorizzato a creare o modificare la chiave gestita dal cliente. Per ulteriori informazioni, consulta [Autorizzazioni richieste per utilizzare la console](https://docs.aws.amazon.com/kms/latest/developerguide/iam-policies.html#console-permissions)  [AWS KMS](https://docs.aws.amazon.com/kms/latest/developerguide/iam-policies.html#console-permissions) nella Guida per gli sviluppatori di AWS KMS.

## <span id="page-620-0"></span>Installazione e configurazione dell'AWS CLI

Per accedereAWS CodeBuild, puoi utilizzare laAWS CLI console, la CodeBuild console o gliAWS SDK o al posto di essi. CodePipeline Per installare e configurare ilAWS CLI, vedere [Getting Set Up](https://docs.aws.amazon.com/cli/latest/userguide/cli-chap-getting-set-up.html) [with theAWS Command Line Interface](https://docs.aws.amazon.com/cli/latest/userguide/cli-chap-getting-set-up.html) nella Guida per l'AWS Command Line Interfaceutente.

1. Eseguire il comando seguente per confermare se l'installazione deiAWS CLI supporti CodeBuild:

aws codebuild list-builds

Se eseguito correttamente, delle informazioni simili alle seguenti appariranno nell'output:

```
{ 
   "ids": []
}
```
Le parentesi quadre vuote indicano che non hai ancora eseguito compilazioni.

2. In caso di errore, devi disinstallare la versione attuale di AWS CLI e installare l'ultima versione. Per ulteriori informazioni, consulta [Disinstallare AWS CLI](https://docs.aws.amazon.com/cli/latest/userguide/cli-uninstall.html) e [Installare AWS Command Line](https://docs.aws.amazon.com/cli/latest/userguide/installing.html) [Interface](https://docs.aws.amazon.com/cli/latest/userguide/installing.html) nella Guida per l'utente di AWS Command Line Interface.

# <span id="page-620-1"></span>Guida di riferimento alla riga di comando di AWS CodeBuild

La AWS CLI fornisce comandi per l'automazione di AWS CodeBuild. Utilizza le informazioni fornite in questo argomento come supplemento all[aAWS Command Line InterfaceGuida per l'utente die](https://docs.aws.amazon.com/cli/latest/userguide/) la[AWS](https://docs.aws.amazon.com/cli/latest/reference/codebuild/) [CLIInformazioni di riferimento su perAWS CodeBuild](https://docs.aws.amazon.com/cli/latest/reference/codebuild/).

Non hai trovato ciò che cerchi? Se vuoi utilizzare l'AWSSDK per chiamare CodeBuild, vedere i[lRiferimento per strumenti e SDK AWS.](#page-622-0)

Per utilizzare le informazioni fornite in questo argomento, l'deve essere stata installataAWS CLIe configurato per l'uso con CodeBuild, come descritto i[nInstallazione e configurazione dell'AWS CLI.](#page-620-0)

Per utilizzare il pluginAWS CLIper specificare l'endpoint per CodeBuild, consulta[Specifica](#page-624-0) [dell'endpoint AWS CodeBuild \(AWS CLI\).](#page-624-0)

Esegui questo comando per ottenere l'elenco dei comandi di CodeBuild.

aws codebuild help

Esegui questo comando per ottenere informazioni su un comando CodeBuild, dove*nomecomando*Nome del comando.

aws codebuild *command-name* help

I comandi CodeBuild includono:

- batch-delete-builds: consente di eliminare una o più compilazioni in CodeBuild. Per ulteriori informazioni, consultare [Eliminazione delle compilazioni \(AWS CLI\).](#page-461-0)
- batch-get-builds: consente di ottenere informazioni su più compilazioni in CodeBuild. Per ulteriori informazioni, consultare [Visualizzazione dei dettagli delle compilazioni \(AWS CLI\)](#page-442-0).
- batch-get-projects: consente di ottenere informazioni su uno o più progetti di compilazione specificati. Per ulteriori informazioni, consultare [Visualizzazione dei dettagli di un progetto di](#page-336-0) [compilazione \(AWS CLI\).](#page-336-0)
- create-project: consente di creare un progetto di compilazione. Per ulteriori informazioni, consultare [Creazione di un progetto di compilazione \(AWS CLI\).](#page-310-0)
- delete-project: consente di eliminare un progetto di compilazione. Per ulteriori informazioni, consultare [Eliminazione di un progetto di compilazione \(AWS CLI\).](#page-403-0)
- list-builds: fornisce l'elenco degli Amazon Resource Name (ARN) per le compilazioni in CodeBuild. Per ulteriori informazioni, consultare [Visualizzazione di un elenco di ID build \(AWS CLI\).](#page-444-0)
- list-builds-for-project: consente di ottenere l'elenco degli ID di compilazione associati a un progetto di compilazione specificato. Per ulteriori informazioni, consultare [Visualizzazione di un](#page-447-0)  [elenco di ID build per un progetto di compilazione \(AWS CLI\)](#page-447-0).
- list-curated-environment-images: consente di ottenere l'elenco delle immagini Docker gestite da CodeBuild che puoi usare per le tue compilazioni. Per ulteriori informazioni, consultare [Immagini Docker fornite da CodeBuild.](#page-226-0)
- list-projects: consente di ottenere l'elenco dei nomi dei progetti di compilazione. Per ulteriori informazioni, consultare [Visualizzazione di un elenco di nomi di progetti di compilazione \(AWS](#page-334-0) [CLI\).](#page-334-0)
- start-build: consente di avviare l'esecuzione di una compilazione. Per ulteriori informazioni, consultare [Esecuzione di una compilazione \(AWS CLI\).](#page-430-0)
- stop-build: consente di tentare l'interruzione dell'esecuzione della compilazione specificata. Per ulteriori informazioni, consultare [Interruzione di una compilazione \(AWS CLI\).](#page-451-0)
- update-project: consente di modificare le informazioni sul progetto di compilazione specificato. Per ulteriori informazioni, consultare [Modifica delle impostazioni di un progetto di compilazione](#page-400-0)  [\(AWS CLI\)](#page-400-0).

# <span id="page-622-0"></span>Riferimento per strumenti e SDK AWS per AWS CodeBuild

Per usare gli SDK o gli strumenti AWS per automatizzare AWS CodeBuild, consultare le risorse seguenti.

Se vuoi utilizzareAWS CLIper eseguire CodeBuild, vedere i[lGuida di riferimento alla riga di comando.](#page-620-1)

## SDK e strumenti AWS supportati per AWS CodeBuild

I seguentiAWSSDK e strumenti supportano CodeBuild:

- SDK [AWS per C++.](https://aws.amazon.com/sdk-for-cpp) Per ulteriori informazioni, consultare la sezione relativa allo spazio dei nomi [Aws::CodeBuild](http://sdk.amazonaws.com/cpp/api/LATEST/namespace_aws_1_1_code_build.html) del AWS Riferimento API dell'SDK per C++.
- SDK [AWS per Go](https://aws.amazon.com/sdk-for-go/). Per ulteriori informazioni, consulta la .[codebuild](https://docs.aws.amazon.com/sdk-for-go/api/service/codebuild/)Sezione dellaAWSRiferimento dell'API SDK for Go.
- SDK [AWS per Java.](https://aws.amazon.com/sdk-for-java/) Per ulteriori informazioni, consultare le sezioni com.amazonaws.services.codebuild e com.amazonaws.services.codebuild.model dell'[SDK AWS del riferimento API per Java](https://docs.aws.amazon.com/AWSJavaSDK/latest/javadoc/index.html).
- L'[SDK AWS per JavaScript nel browser](https://aws.amazon.com/sdk-for-browser/) e l'[SDK AWS per JavaScript in Node.js.](https://aws.amazon.com/sdk-for-node-js/) Per ulteriori informazioni, consulta la [.Classe:](https://docs.aws.amazon.com/AWSJavaScriptSDK/latest/AWS/CodeBuild.html) [AWS.CodeBuildS](https://docs.aws.amazon.com/AWSJavaScriptSDK/latest/AWS/CodeBuild.html)ezione dellaAWSDocumentazione di riferimento dell'API SDK per JavaScript.
- SDK [AWS per .NET.](https://aws.amazon.com/sdk-for-net/) Per ulteriori informazioni, consulta la .[Amazon.codebuild](https://docs.aws.amazon.com/sdkfornet/v3/apidocs/items/CodeBuild/NCodeBuild.html)[eAmazon.codebuild.model](https://docs.aws.amazon.com/sdkfornet/v3/apidocs/items/CodeBuild/NCodeBuildModel.html)sezioni namespace delAWSRiferimento dell'API SDK for .NET.
- SDK [AWS per PHP.](https://aws.amazon.com/sdk-for-php/) Per ulteriori informazioni, consulta la Spazio dei nomi AWS\ [CodeBuild](https://docs.aws.amazon.com/aws-sdk-php/v3/api/namespace-Aws.CodeBuild.html)Sezione dellaAWSRiferimento dell'API dell'SDK for PHP.
- SDK [AWS per Python \(Boto3\)](https://aws.amazon.com/sdk-for-python/). Per ulteriori informazioni, consulta la .[CodeBuild](https://boto3.readthedocs.io/en/latest/reference/services/codebuild.html)Sezione dellaDocumentazione su Bto 3.
- SDK [AWS per Ruby](https://aws.amazon.com/sdk-for-ruby/). Per ulteriori informazioni, consulta la .[Modulo: Aws:: CodeBuildS](https://docs.aws.amazon.com/sdkforruby/api/Aws/CodeBuild.html)ezione dellaAWSDocumentazione di riferimento dell'API dell'SDK for Ruby.
- Strumenti [AWS per PowerShell.](https://aws.amazon.com/powershell/) Per ulteriori informazioni, consultare la sezione [AWS CodeBuild](https://docs.aws.amazon.com/powershell/latest/reference/items/AWS_CodeBuild_cmdlets.html) degliStrumenti AWS per il riferimento Cmdlet di PowerShell.

## Specifica dell'endpoint AWS CodeBuild

Puoi utilizzare la AWS Command Line Interface (AWS CLI) o uno degli SDK AWS per specificare l'endpoint utilizzato da AWS CodeBuild. Esiste un endpoint per ogni regione in cui CodeBuild è disponibile. Oltre a un endpoint regionale, quattro regioni hanno un endpoint FIPS (Federal Information Processing Standards). Per ulteriori informazioni sugli endpoint FIPS, consulta la [panoramica su FIPS 140-2.](https://aws.amazon.com/compliance/fips/)

La specifica di un endpoint è facoltativa. Se non indichi esplicitamenteCodeBuild quale endpoint utilizzare, il servizio utilizza l'endpoint associato alla regione utilizzata dal tuoAWS account. CodeBuildnon utilizza mai per impostazione predefinita un endpoint FIPS. Se desideri utilizzare un endpoint FIPS, devi associarvi CodeBuild utilizzando uno dei seguenti metodi.

#### **a** Note

Puoi usare un nome alias o un nome di regione per specificare un endpoint con un SDK AWS. Se utilizzi l'AWS CLI, devi usare il nome completo dell'endpoint.

Per gli endpoint che è possibile utilizzare con CodeBuild, consulta la sezione relativa a [regioni ed](https://docs.aws.amazon.com/general/latest/gr/rande.html#codebuild_region)  [endpoint CodeBuild.](https://docs.aws.amazon.com/general/latest/gr/rande.html#codebuild_region)

#### Argomenti

• [Specifica dell'endpoint AWS CodeBuild \(AWS CLI\)](#page-624-0)

• [Specifica dell'endpoint AWS CodeBuild \(SDK AWS\)](#page-624-1)

## <span id="page-624-0"></span>Specifica dell'endpoint AWS CodeBuild (AWS CLI)

Puoi utilizzare la AWS CLI per specificare l'endpoint tramite il quale è possibile accedere a AWS CodeBuild utilizzando l'argomento --endpoint-url in qualsiasi comando CodeBuild. Ad esempio, esegui questo comando per ottenere un elenco dei nomi di build del progetto utilizzando l'endpoint FIPS (Federal Information Processing Standards) nella regione Stati Uniti orientali (Virginia settentrionale):

```
aws codebuild list-projects --endpoint-url https://codebuild-fips.us-
east-1.amazonaws.com
```
Includi https:// all'inizio dell'endpoint.

L'argomento --endpoint-url AWS CLI è disponibile per tutti i servizi AWS. Per ulteriori informazioni su questo e altriAWS CLI argomenti, consulta [AWS CLICommand Reference.](https://docs.aws.amazon.com/cli/latest/reference/)

## <span id="page-624-1"></span>Specifica dell'endpoint AWS CodeBuild (SDK AWS)

Puoi utilizzare un SDK AWS per specificare l'endpoint tramite il quale è possibile accedere a AWS CodeBuild. Sebbene questo esempio utilizzi l'[SDK AWS per Java,](https://aws.amazon.com/sdk-for-java/) puoi specificare l'endpoint con gli altri SDK AWS.

Usa ilwithEndpointConfiguration metodo durante la creazione delAWSCodeBuild client. Il formato da utilizzare è il seguente:

```
AWSCodeBuild awsCodeBuild = AWSCodeBuildClientBuilder.standard(). 
     withEndpointConfiguration(new AwsClientBuilder.EndpointConfiguration("endpoint", 
  "region")). 
     withCredentials(new AWSStaticCredentialsProvider(sessionCredentials)). 
     build();
```
Per informazioni suAWSCodeBuildClientBuilder, vedi [ClassAWSCodeBuildClientBuilder](https://docs.aws.amazon.com/AWSJavaSDK/latest/javadoc/com/amazonaws/services/codebuild/AWSCodeBuildClientBuilder.html).

Le credenziali utilizzate in withCredentials devono esser di tipo AWSCredentialsProvider. Per ulteriori informazioni, consulta la sezione relativa all'[utilizzo delle credenziali AWS](https://docs.aws.amazon.com/sdk-for-java/latest/developer-guide/credentials.html).

Non includere https:// all'inizio dell'endpoint.

Se desideri specificare un endpoint non FIPS, puoi usare la regione anziché l'endpoint effettivo. Ad esempio, per specificare l'endpoint nella regione Stati Uniti orientali (Virginia settentrionale), è possibile utilizzareus-east-1 al posto del nome completo dell'endpoint,codebuild.useast-1.amazonaws.com.

Se desideri specificare un endpoint FIPS, puoi usare un alias per semplificare il codice. Solo gli endpoint FIPS hanno un alias. Altri endpoint devono essere specificati utilizzando la regione o il nome completo.

Nella tabella seguente sono elencati gli alias di ognuno dei quattro endpoint FIPS disponibili.

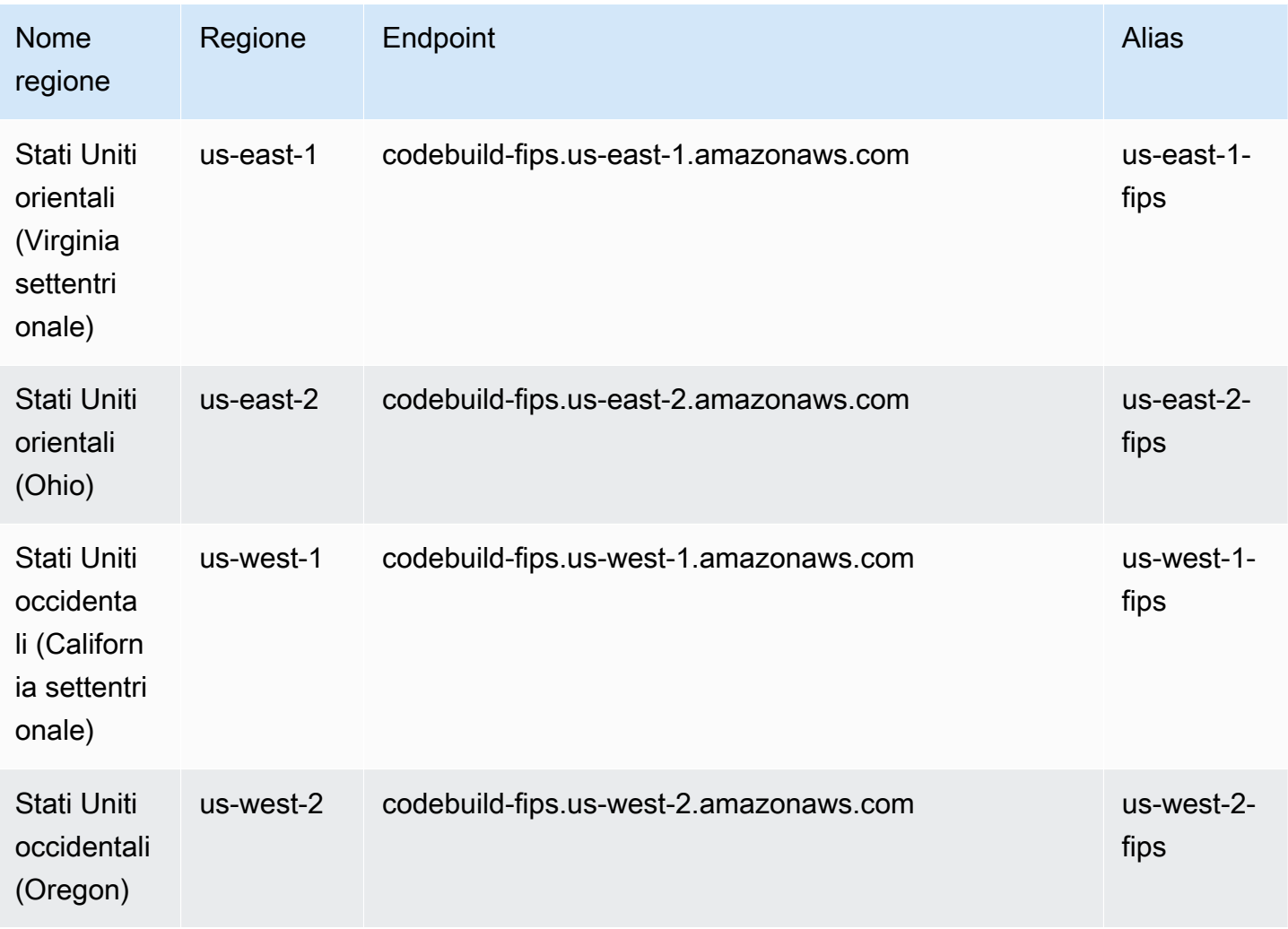

Per specificare l'uso dell'endpoint FIPS nella regione Stati Uniti occidentali (Oregon) utilizzando un alias:

```
AWSCodeBuild awsCodeBuild = AWSCodeBuildClientBuilder.standard(). 
     withEndpointConfiguration(new AwsClientBuilder.EndpointConfiguration("us-west-2-
fips", "us-west-2")). 
     withCredentials(new AWSStaticCredentialsProvider(sessionCredentials)). 
     build();
```
Per specificare l'uso dell'endpoint non FIPS nella regione Stati Uniti orientali (Virginia settentrionale):

```
AWSCodeBuild awsCodeBuild = AWSCodeBuildClientBuilder.standard(). 
     withEndpointConfiguration(new AwsClientBuilder.EndpointConfiguration("us-east-1", 
 "us-east-1")).
     withCredentials(new AWSStaticCredentialsProvider(sessionCredentials)). 
     build();
```
Per specificare l'uso dell'endpoint non FIPS nella regione Asia Pacifico (Mumbai):

```
AWSCodeBuild awsCodeBuild = AWSCodeBuildClientBuilder.standard(). 
     withEndpointConfiguration(new AwsClientBuilder.EndpointConfiguration("ap-south-1", 
  "ap-south-1")). 
     withCredentials(new AWSStaticCredentialsProvider(sessionCredentials)). 
     build();
```
# Utilizzo di AWS CodePipeline con AWS CodeBuild per testare il codice ed eseguire le compilazioni

Puoi automatizzare il processo di rilascio utilizzando AWS CodePipeline per testare il codice ed eseguire le compilazioni con AWS CodeBuild.

La tabella seguente elenca le attività e i metodi disponibili per eseguirle. L'utilizzo degli SDK AWS per eseguire queste attività non rientra nell'ambito di questo argomento.

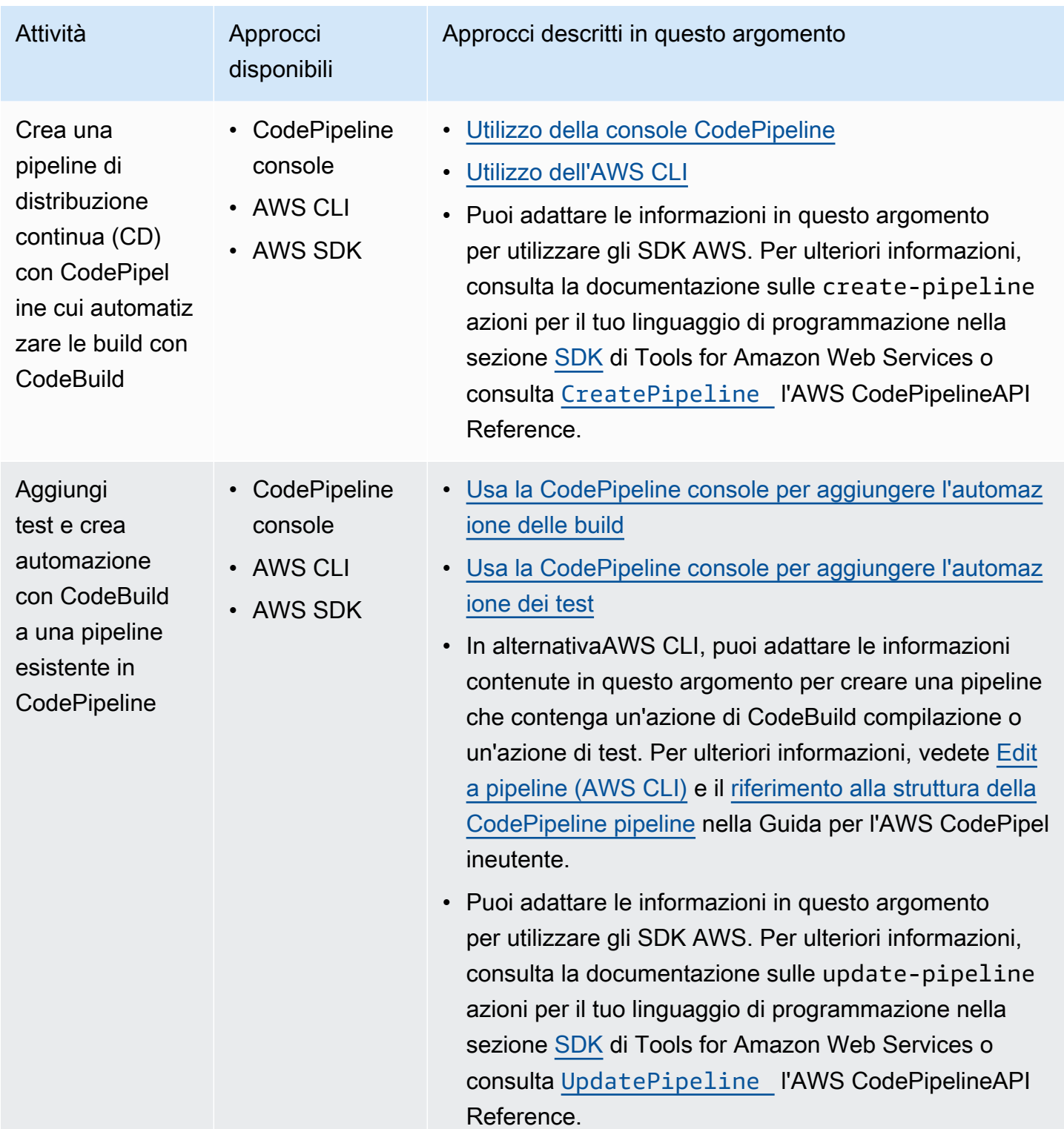

# Prerequisiti

1. Rispondere alle domande in [Pianifica una compilazione.](#page-186-0)

2. Se utilizzi un utente per accedere CodePipeline anziché un account AWS root o un utente amministratore, allega la policy gestita denominata AWSCodePipelineFullAccess all'utente (o al gruppo IAM a cui appartiene l'utente). L'utilizzo di un account root AWS è sconsigliato. Questa policy concede all'utente l'autorizzazione per creare la pipeline in CodePipeline. Per ulteriori informazioni, consulta [Allegare politiche gestite](https://docs.aws.amazon.com/IAM/latest/UserGuide/access_policies_managed-using.html#attach-managed-policy-console) nella Guida per l'utente.

#### **a** Note

L'entità IAM che allega la policy all'utente (o al gruppo IAM a cui appartiene l'utente) deve avere l'autorizzazione in IAM per allegare le policy. Per ulteriori informazioni, consulta [Delegare le autorizzazioni per amministrare utenti, gruppi e credenziali IAM](https://docs.aws.amazon.com/IAM/latest/UserGuide/id_credentials_delegate-permissions.html) nella Guida per l'utente.

3. Crea un ruolo CodePipeline di servizio, se non ne hai già uno disponibile nel tuo account. AWS CodePipeline utilizza questo ruolo di servizio per interagire con altri AWS servizi, tra cuiAWS CodeBuild, per tuo conto. Ad esempio, per utilizzare il comando IAM AWS CLI per creare un ruolo CodePipeline di servizio, esegui il create-role comando IAM:

Per Linux, macOS o Unix:

```
aws iam create-role --role-name AWS-CodePipeline-CodeBuild-Service-Role 
  --assume-role-policy-document '{"Version":"2012-10-17","Statement":
{"Effect":"Allow","Principal":
{"Service":"codepipeline.amazonaws.com"},"Action":"sts:AssumeRole"}}'
```
Per Windows:

```
aws iam create-role --role-name AWS-CodePipeline-CodeBuild-Service-Role --assume-
role-policy-document "{\"Version\":\"2012-10-17\",\"Statement\":{\"Effect\":
\"Allow\",\"Principal\":{\"Service\":\"codepipeline.amazonaws.com\"},\"Action\":
\"sts:AssumeRole\"}}"
```
#### **a** Note

L'entità IAM che crea questo ruolo CodePipeline di servizio deve avere l'autorizzazione in IAM per creare ruoli di servizio.

4. Dopo aver creato un ruolo di CodePipeline servizio o averne identificato uno esistente, è necessario aggiungere la politica predefinita CodePipeline del ruolo di servizio al ruolo di servizio come descritto in [Rivedi la politica predefinita del ruolo di CodePipeline servizio](https://docs.aws.amazon.com/codepipeline/latest/userguide/iam-identity-based-access-control.html#how-to-custom-role) nella Guida per AWS CodePipeline l'utente, se non fa già parte della politica per il ruolo.

### **a** Note

L'entità IAM che aggiunge questa policy sui ruoli di CodePipeline servizio deve disporre dell'autorizzazione in IAM per aggiungere le politiche dei ruoli di servizio ai ruoli di servizio.

5. Crea e carica il codice sorgente in un tipo di repository supportato da CodeBuild e CodePipeline, ad esempio CodeCommit, Amazon S3, Bitbucket o. GitHub Il codice sorgente deve contenere un file di specifica di compilazione, ma sarà possibile dichiararne uno più avanti, al momento di definire un progetto di compilazione. Per ulteriori informazioni, consulta [Riferimento per](#page-188-0)  [buildspec.](#page-188-0)

### **A** Important

Se si prevede di utilizzare la pipeline per distribuire il codice sorgente, l'artefatto di output della compilazione deve essere compatibile con il sistema di distribuzione da utilizzare.

• PerAWS OpsWorks, consulta il [codice sorgente dell'applicazione](https://docs.aws.amazon.com/opsworks/latest/userguide/workingapps-creating.html#workingapps-creating-source) e l'[utilizzo](https://docs.aws.amazon.com/opsworks/latest/userguide/other-services-cp.html) [CodePipeline con AWS OpsWorks](https://docs.aws.amazon.com/opsworks/latest/userguide/other-services-cp.html) nella Guida per l'utente. AWS OpsWorks

### Argomenti

- [Creazione di una pipeline che utilizza CodeBuild \(console CodePipeline\)](#page-629-0)
- [Creazione di una pipeline che utilizza CodeBuild \(AWS CLI\)](#page-634-0)
- [Aggiunta di un'operazione di compilazione CodeBuild a una pipeline \(console CodePipeline\)](#page-639-0)
- [Aggiunta di un'operazione di test CodeBuild a una pipeline \(console CodePipeline\)](#page-643-0)

## <span id="page-629-0"></span>Creazione di una pipeline che utilizza CodeBuild (console CodePipeline)

Utilizza la procedura seguente per creare una pipeline che utilizza CodeBuild per creare e distribuire il codice sorgente.

Per creare una pipeline che testa solo il codice sorgente:

- Utilizza la procedura seguente per creare la pipeline ed eliminare le fasi Build e Beta dalla pipeline. Utilizza la procedura [Aggiunta di un'operazione di test CodeBuild a una pipeline \(console](#page-643-0)  [CodePipeline\)](#page-643-0) in questo argomento per aggiungere un'operazione test alla pipeline che utilizza CodeBuild.
- Utilizza una delle altre procedure in questo argomento per creare la pipeline e utilizza la procedura [Aggiunta di un'operazione di test CodeBuild a una pipeline \(console CodePipeline\)](#page-643-0) in questo argomento per aggiungere un'operazione test alla pipeline che utilizza CodeBuild.

Come utilizzare la procedura guidata per la creazione di pipeline in CodePipeline per creare una pipeline che utilizza CodeBuild

- 1. Accedere alla AWS Management Console utilizzando:
	- Il tuo account root AWS. Questo non è consigliato. Per ulteriori informazioni, consulta [L'utente](https://docs.aws.amazon.com/IAM/latest/UserGuide/id_root-user.html) [root dell'account](https://docs.aws.amazon.com/IAM/latest/UserGuide/id_root-user.html) nella Guida per l'utente.
	- Un utente amministratore nel tuoAWS account. Per ulteriori informazioni, consulta [Creazione](https://docs.aws.amazon.com/IAM/latest/UserGuide/getting-started_create-admin-group.html)  [del primo utente e gruppoAccount AWS root](https://docs.aws.amazon.com/IAM/latest/UserGuide/getting-started_create-admin-group.html) nella Guida per l'utente.
	- Un utenteAWS del tuo account autorizzato a utilizzare il seguente set minimo di azioni:

codepipeline:\* iam:ListRoles iam:PassRole s3:CreateBucket s3:GetBucketPolicy s3:GetObject s3:ListAllMyBuckets s3:ListBucket s3:PutBucketPolicy codecommit:ListBranches codecommit:ListRepositories codedeploy:GetApplication codedeploy:GetDeploymentGroup codedeploy:ListApplications codedeploy:ListDeploymentGroups elasticbeanstalk:DescribeApplications elasticbeanstalk:DescribeEnvironments lambda:GetFunctionConfiguration lambda:ListFunctions

```
opsworks:DescribeStacks
opsworks:DescribeApps
opsworks:DescribeLayers
```
- 2. Apri laAWS CodePipeline console all'[indirizzo https://console.aws.amazon.com/codesuite/](https://console.aws.amazon.com/codesuite/codepipeline/home) [codepipeline/home.](https://console.aws.amazon.com/codesuite/codepipeline/home)
- 3. Nel selettoreAWS Regione, scegli laAWS Regione in cui si trovanoAWS le risorse del tuo progetto di costruzione. Questa deve essere unaAWS regione in cuiCodeBuild è supportato. Per ulteriori informazioni, consulta [AWS CodeBuild](https://docs.aws.amazon.com/general/latest/gr/rande.html#codebuild_region) nella Riferimenti generali di Amazon Web Services.
- 4. Creare una pipeline. Se viene visualizzata una pagina di informazioni CodePipeline, selezionare Create pipeline (Crea pipeline). Se viene visualizzata una pagina Pipelines (Pipeline), selezionare Create pipeline (Crea pipeline).
- 5. Nella pagina Step 1: Choose pipeline settings (Fase 1: scegli le impostazioni della pipeline), per Pipeline name (Nome pipeline), inserire un nome per la pipeline, ad esempio **CodeBuildDemoPipeline**. Se si seleziona un nome diverso, assicurarsi di utilizzarlo in tutta questa procedura.
- 6. In Role name (Nome ruolo), eseguire una delle seguenti operazioni:

Selezionare New service role (Nuovo ruolo di servizio), quindi, in Role Name (Nome ruolo), immettere il nome del nuovo ruolo del servizio.

Selezionare Existing service role (Ruolo di servizio esistente), quindi selezionare il ruolo del servizio CodePipeline creato o identificato come parte dei prerequisiti di questo argomento.

- 7. In Artifact store (Store artefatto), eseguire una delle seguenti operazioni:
	- Scegli Posizione predefinita per utilizzare l'archivio di artefatti predefinito, ad esempio il bucket di artifact S3 designato come predefinito, per la pipeline nellaAWS regione selezionata per la pipeline.
	- Scegli Posizione personalizzata se hai già un negozio di artefatti esistente che hai creato, ad esempio un bucket di artefatti S3, nella stessaAWS regione della tua pipeline.

### **a** Note

Non si tratta del bucket di origine per il codice sorgente della pipeline, ma dell'archivio artefatti per la pipeline. È richiesto un archivio artefatti separato, ad esempio un bucket S3, per ogni pipeline, nella stessaAWS regione della pipeline.

- 8. Seleziona Successivo.
- 9. Nella pagina Step 2: Add source stage (Fase 2: aggiungere fase di origine), per Source provider (Provider origine), procedere come segue:
	- Se il codice sorgente è archiviato in un bucket S3, selezionare Amazon S3. Per Bucket, selezionare il bucket S3 contenente il codice sorgente. In S3 object key (Chiave oggetto S3), digitare il nome del file contenente il codice sorgente (ad esempio *file-name*.zip). Seleziona Successivo.
	- Se il codice sorgente è archiviato in un repository AWS CodeCommit, selezionare CodeCommit. Per Repository name (Nome archivio), selezionare il nome del repository che contiene il codice sorgente. Per Branch name (Nome ramo), selezionare il nome del ramo contenente la versione del codice sorgente che si desidera creare. Seleziona Successivo.
	- Se il codice sorgente è archiviato in unGitHub repository, scegli GitHub. Scegli Connect aGitHub e segui le istruzioni per l'autenticazioneGitHub. Per Repository (Archivio), selezionare il nome dell'archivio che contiene il codice sorgente. Per Branch (Ramo), selezionare il nome del ramo contenente la versione del codice sorgente che si desidera creare.

Seleziona Successivo.

- 10. Nella pagina Step 3: Add build stage (Fase 3: aggiungere fase compilazione) per Build provider (Provider compilazione), selezionare CodeBuild.
- 11. Se hai già un progetto di compilazione che desideri utilizzare, come Nome progetto, scegli il nome del progetto di compilazione e passa al passaggio successivo di questa procedura.

Se devi creare un nuovo progetto diCodeBuild compilazione, segui le istruzion[iCreare un](#page-291-0)  [progetto di compilazione \(console\)](#page-291-0) e torna a questa procedura.

Se si seleziona un progetto di compilazione esistente, le impostazioni dell'artefatto di output della compilazione devono essere già definite (anche se CodePipeline le ignorerà). Per ulteriori informazioni, consulta [Modifica delle impostazioni di un progetto di compilazione \(console\).](#page-379-0)

## **A** Important

Se si abilitano i webhook per un progetto CodeBuild e il progetto viene utilizzato come fase di compilazione in CodePipeline, vengono create due compilazioni identiche per ogni commit. Una compilazione viene attivata tramite webhook e una tramite CodePipeline. Poiché la fatturazione avviene per compilazione, saranno addebitate entrambe le compilazioni. Pertanto, se si sta utilizzando CodePipeline, è consigliabile disabilitare i webhook in CodeBuild. Nella console AWS CodeBuild, deselezionare la casella Webhook. Per ulteriori informazioni, consulta [Modifica delle impostazioni di un](#page-379-0)  [progetto di compilazione \(console\).](#page-379-0)

- 12. Nella pagina Step 4: Add deploy stage (Fase 4: aggiungi fase di distribuzione), procedere in uno dei seguenti modi:
	- Se non si desidera distribuire l'artefatto di output di compilazione, selezionare Skip (Salta) e confermare la scelta quando richiesto.
	- Se si desidera distribuire l'artefatto di output di compilazione, per Deploy provider (Provider distribuzione), selezionare un provider di distribuzione e specificare le impostazioni quando richiesto.

Seleziona Successivo.

- 13. Nella pagina Review (Revisione), verificare le scelte, quindi selezionare Create pipeline (Crea pipeline).
- 14. Dopo che la pipeline viene eseguita con successo, è possibile ottenere l'artefatto di output di compilazione. Con la pipeline visualizzata nella console CodePipeline, nell'operazione Build (Compila), selezionare la descrizione del comando. Prendi nota del valore dell'artefatto Output (ad esempio, MyAppBuild).

#### **a** Note

È anche possibile ottenere l'artefatto di output di compilazione selezionando il collegamento Build artifacts (Artefatti di compilazione) nella pagina dei dettagli di compilazione nella console CodeBuild. Per accedere a questa pagina, ignorare le fasi rimanenti in questa procedura e consultare [Visualizzazione dei dettagli delle compilazioni](#page-441-0)  [\(console\)](#page-441-0).

- 15. Apri la console di Amazon S3 su <https://console.aws.amazon.com/s3/>.
- 16. Nell'elenco dei bucket, aprire il bucket utilizzato dalla pipeline. Il nome del bucket deve seguire il formato codepipeline-*region-ID*-*random-number*. Puoi usare il comandoAWS CLI per eseguire ilCodePipelineget-pipeline comando per ottenere il nome del bucket, dove *mypipeline-name*è il nome visualizzato della tua pipeline:

```
aws codepipeline get-pipeline --name my-pipeline-name
```
Nell'output, l'oggetto pipeline contiene un oggetto artifactStore, che contiene un valore location con il nome del bucket.

- 17. Aprire la cartella che corrisponde al nome della pipeline (in base alla lunghezza del nome della pipeline, il nome della cartella potrebbe essere troncato) e aprire la cartella che corrisponde al valore per Output artifact (Artefatto di output), annotato in precedenza.
- 18. Estrai i contenuti del file . Se sono presenti più file in questa cartella, estrarre i contenuti del file con il timestamp Last Modified (Ultima modifica) più recente. (Potrebbe essere necessario fornire l'estensione .zip al file in modo che sia possibile utilizzarlo nell'utilità ZIP del sistema). L'artefatto di output della compilazione si trova nei contenuti estratti del file.
- 19. Se si è richiesto a CodePipeline di distribuire l'artefatto di output di compilazione, utilizzare le istruzioni del provider di distribuzione per arrivare all'artefatto di output di compilazione nei target di distribuzione.

## <span id="page-634-0"></span>Creazione di una pipeline che utilizza CodeBuild (AWS CLI)

Procedi come segue per creare una pipeline che utilizza CodeBuild per creare il codice sorgente.

Per utilizzareAWS CLI per creare una pipeline che distribuisce il codice sorgente creato o che testa solo il codice sorgente, è possibile adattare le istruzioni in [Modifica una pipeline \(AWS CLI\)](https://docs.aws.amazon.com/codepipeline/latest/userguide/how-to-edit-pipelines.html#how-to-edit-pipelines-cli) e il [riferimento alla struttura dellaCodePipeline pipeline](https://docs.aws.amazon.com/codepipeline/latest/userguide/pipeline-structure.html) nella Guida per l'AWS CodePipelineutente.

1. Creare o identificare un progetto di compilazione in CodeBuild. Per ulteriori informazioni, consulta [Creazione di un progetto di compilazione](#page-291-1).

### **A** Important

Il progetto di compilazione deve definire le impostazioni di artefatto di output di compilazione (anche se CodePipeline le ignora). Per ulteriori informazioni, consultare la descrizione di artifacts in [Creazione di un progetto di compilazione \(AWS CLI\)](#page-310-0).

- 2. Assicurati di averlo configuratoAWS CLI con la chiave diAWS accesso e la chiave di accessoAWS segreta che corrispondono a una delle entità IAM descritte in questo argomento. Per ulteriori informazioni, consultare l'argomento relativo a [Come configurare AWS Command](https://docs.aws.amazon.com/cli/latest/userguide/cli-chap-getting-set-up.html)  [Line Interface](https://docs.aws.amazon.com/cli/latest/userguide/cli-chap-getting-set-up.html) nella Guida per l'utente AWS Command Line Interface.
- 3. Creare un file in formato JSON che rappresenta la struttura della pipeline. Nominare il file create-pipeline.json o simile. Ad esempio, questa struttura in formato JSON crea una pipeline con un'operazione sorgente che fa riferimento a un bucket di input S3 e un'operazione di compilazione che utilizza CodeBuild:

```
{ 
   "pipeline": { 
     "roleArn": "arn:aws:iam::<account-id>:role/<AWS-CodePipeline-service-role-
name>", 
     "stages": [ 
       { 
          "name": "Source", 
          "actions": [ 
          \left\{ \right. "inputArtifacts": [], 
              "name": "Source", 
              "actionTypeId": { 
                "category": "Source", 
                "owner": "AWS", 
                "version": "1", 
                "provider": "S3" 
              }, 
              "outputArtifacts": [ 
\overline{a} "name": "MyApp" 
 } 
              ], 
              "configuration": { 
                "S3Bucket": "<bucket-name>", 
                "S3ObjectKey": "<source-code-file-name.zip>"
```

```
 }, 
              "runOrder": 1 
            } 
         ] 
       }, 
       { 
          "name": "Build", 
          "actions": [ 
            { 
              "inputArtifacts": [ 
\overline{a} "name": "MyApp" 
 } 
              ], 
              "name": "Build", 
              "actionTypeId": { 
                "category": "Build", 
                "owner": "AWS", 
                "version": "1", 
                "provider": "CodeBuild" 
              }, 
              "outputArtifacts": [ 
\overline{a} "name": "default" 
 } 
              ], 
              "configuration": { 
                "ProjectName": "<build-project-name>" 
              }, 
              "runOrder": 1 
            } 
         ] 
       } 
     ], 
     "artifactStore": { 
       "type": "S3", 
       "location": "<CodePipeline-internal-bucket-name>" 
     }, 
     "name": "<my-pipeline-name>", 
     "version": 1 
   }
}
```
In questi dati in formato JSON:

- Il valore di roleArn deve corrispondere all'ARN del ruolo del servizio CodePipeline che hai creato o identificato come parte dei prerequisiti.
- I valori di S3Bucket e S3ObjectKey in configuration presumono che il codice sorgente venga archiviato in un bucket S3. Per le impostazioni per altri tipi di repository di codice sorgente, consultare [Riferimento per la struttura della pipeline CodePipeline](https://docs.aws.amazon.com/codepipeline/latest/userguide/pipeline-structure.html) nella Guida per l'utente di AWS CodePipeline.
- Il valore ProjectName è il nome del progetto di compilazione CodeBuild che hai creato in precedenza in questa procedura.
- Il valore location è il nome del bucket S3 utilizzato da questa pipeline. Per ulteriori informazioni, consultare l'argomento relativo alla [creazione di una policy per un bucket S3](https://docs.aws.amazon.com/codepipeline/latest/userguide/access-permissions.html#how-to-create-bucket-policy)  [da utilizzare come archivio di artefatti per CodePipeline](https://docs.aws.amazon.com/codepipeline/latest/userguide/access-permissions.html#how-to-create-bucket-policy) nella Guida per l'utente di AWS CodePipeline.
- Il valore di name è il nome di questa pipeline. Tutti i nomi di pipeline devono essere univoci per l'account.

Anche se questi dati descrivono solo un'operazione sorgente e un'operazione di compilazione, è possibile aggiungere operazioni per attività correlate ai test, alla distribuzione dell'artefatto di output di compilazione, richiamando le funzioni AWS Lambda e altro. Per ulteriori informazioni, consultare l'argomento relativo al [riferimento della struttura della pipeline AWS CodePipeline](https://docs.aws.amazon.com/codepipeline/latest/userguide/pipeline-structure.html) nella Guida per l'utente di AWS CodePipeline.

4. Passare alla cartella che contiene il file JSON ed eseguire il comando CodePipeline [create](https://docs.aws.amazon.com/cli/latest/reference/codepipeline/create-pipeline.html)[pipeline](https://docs.aws.amazon.com/cli/latest/reference/codepipeline/create-pipeline.html), specificando il nome del file:

aws codepipeline create-pipeline --cli-input-json file://create-pipeline.json

### **a** Note

È necessario creare la pipeline in una regione AWS in cui CodeBuild è supportato. Per ulteriori informazioni, consulta [AWS CodeBuild](https://docs.aws.amazon.com/general/latest/gr/rande.html#codebuild_region) nella Riferimenti generali di Amazon Web Services.

I dati in formato JSON appaiono nell'output e CodePipeline crea la pipeline.

5. Per ottenere informazioni sullo stato della pipeline, eseguire il comando CodePipeline [get](https://docs.aws.amazon.com/cli/latest/reference/codepipeline/get-pipeline-state.html)[pipeline-state](https://docs.aws.amazon.com/cli/latest/reference/codepipeline/get-pipeline-state.html), specificando il nome della pipeline:

```
aws codepipeline get-pipeline-state --name <my-pipeline-name>
```
Nell'output, cercare le informazioni che confermano la buona riuscita della compilazione. Le ellissi (...) vengono utilizzate per visualizzare i dati che sono stati omessi per brevità.

```
{ 
 ... 
   "stageStates": [ 
      ... 
      { 
         "actionStates": [ 
          \{ "actionName": "CodeBuild", 
              "latestExecution": { 
                "status": "SUCCEEDED", 
                ... 
             }, 
              ... 
           } 
        ] 
      } 
   ]
}
```
Se si esegue il comando troppo presto, potrebbe non essere possibile visualizzare le informazioni sull'operazione di compilazione. Potrebbe essere necessario eseguire questo comando più volte fino a quando la pipeline ha terminato l'esecuzione dell'operazione di compilazione.

6. Dopo una compilazione riuscita, seguire le istruzioni per ottenere l'artefatto di output di compilazione. Apri la console di Amazon S3 su [https://console.aws.amazon.com/s3/.](https://console.aws.amazon.com/s3/)

### **a** Note

È anche possibile ottenere l'artefatto di output di compilazione selezionando il collegamento Build artifacts (Artefatti di compilazione) nella pagina dei dettagli di compilazione correlati nella console CodeBuild. Per accedere a questa pagina, ignorare le fasi rimanenti in questa procedura e consultare [Visualizzazione dei dettagli delle](#page-441-0)  [compilazioni \(console\).](#page-441-0)

7. Nell'elenco dei bucket, aprire il bucket utilizzato dalla pipeline. Il nome del bucket deve seguire il formato codepipeline-*<region-ID>*-*<random-number>*. È possibile ottenere il nome del bucket dal file create-pipeline.json oppure è possibile eseguire il comando CodePipeline get-pipeline per ottenere il nome del bucket.

aws codepipeline get-pipeline --name *<pipeline-name>*

Nell'output, l'oggetto pipeline contiene un oggetto artifactStore, che contiene un valore location con il nome del bucket.

- 8. Aprire la cartella corrispondente al nome della pipeline (ad esempio *<pipeline-name>*).
- 9. In questa cartella, aprire la cartella denominata default.
- 10. Estrai i contenuti del file . Se sono presenti più file in questa cartella, estrarre i contenuti del file con il timestamp Last Modified (Ultima modifica) più recente. (Potrebbe essere necessario fornire un'estensione .zip al file per poterlo utilizzare nell'utilità ZIP del sistema). L'artefatto di output della compilazione si trova nei contenuti estratti del file.

# <span id="page-639-0"></span>Aggiunta di un'operazione di compilazione CodeBuild a una pipeline (console CodePipeline)

- 1. Accedere alla AWS Management Console utilizzando:
	- Il tuo account root AWS. Questo non è consigliato. Per ulteriori informazioni, consulta [L'utente](https://docs.aws.amazon.com/IAM/latest/UserGuide/id_root-user.html) [root dell'account](https://docs.aws.amazon.com/IAM/latest/UserGuide/id_root-user.html) nella Guida per l'utente.
	- Un utente amministratore nel tuoAWS account. Per ulteriori informazioni, consulta [Creazione](https://docs.aws.amazon.com/IAM/latest/UserGuide/getting-started_create-admin-group.html)  [del primo utente e gruppoAccount AWS root](https://docs.aws.amazon.com/IAM/latest/UserGuide/getting-started_create-admin-group.html) nella Guida per l'utente.
	- Un utenteAWS del tuo account autorizzato a eseguire la seguente serie minima di azioni:

```
codepipeline:*
iam:ListRoles
iam:PassRole
s3:CreateBucket
s3:GetBucketPolicy
s3:GetObject
```
s3:ListAllMyBuckets s3:ListBucket s3:PutBucketPolicy codecommit:ListBranches codecommit:ListRepositories codedeploy:GetApplication codedeploy:GetDeploymentGroup codedeploy:ListApplications codedeploy:ListDeploymentGroups elasticbeanstalk:DescribeApplications elasticbeanstalk:DescribeEnvironments lambda:GetFunctionConfiguration lambda:ListFunctions opsworks:DescribeStacks opsworks:DescribeApps opsworks:DescribeLayers

- 2. Apri laCodePipeline console all'[indirizzo https://console.aws.amazon.com/codesuite/](https://console.aws.amazon.com/codesuite/codepipeline/home) [codepipeline/home.](https://console.aws.amazon.com/codesuite/codepipeline/home)
- 3. Nel selettore dellaAWS regione, scegli laAWS regione in cui si trova la tua pipeline. Deve essere una regione in cui CodeBuild è supportato. Per ulteriori informazioni, consulta [CodeBuild](https://docs.aws.amazon.com/general/latest/gr/rande.html#codebuild_region) nella Riferimenti generali di Amazon Web Services.
- 4. Nella pagina Pipelines (Pipeline), selezionare il nome della pipeline.
- 5. Nella pagina dei dettagli della pipeline, alla voce Source (Origine), selezionare la descrizione del comando. Prendi nota del valore dell'artefatto Output (ad esempio, MyApp).

### **a** Note

Questa procedura illustra come aggiungere un'operazione di compilazione in una fase di compilazione tra le fasi Source (Origine) e Beta. Se si desidera aggiungere l'operazione di compilazione altrove, selezionare la descrizione del comando relativo all'operazione appena precedente al punto in cui si desidera aggiungere l'operazione di compilazione e annotare il valore per Output artifact (Artefatto di output).

- 6. Scegliere Edit (Modifica).
- 7. Tra le fasi Source (Origine) e Beta, selezionare Add stage (Aggiungi fase).

#### **a** Note

Questa procedura illustra come aggiungere un'operazione di compilazione tra le fasi Source (Origine) e Beta alla pipeline. Per aggiungere un'operazione di compilazione a una fase esistente, selezionare Edit stage (Modifica fase) nella fase esistente e passare alla fase 8 di questa procedura. Per aggiungere la fase di compilazione altrove, selezionare Add stage (Aggiungi fase) nella posizione desiderata.

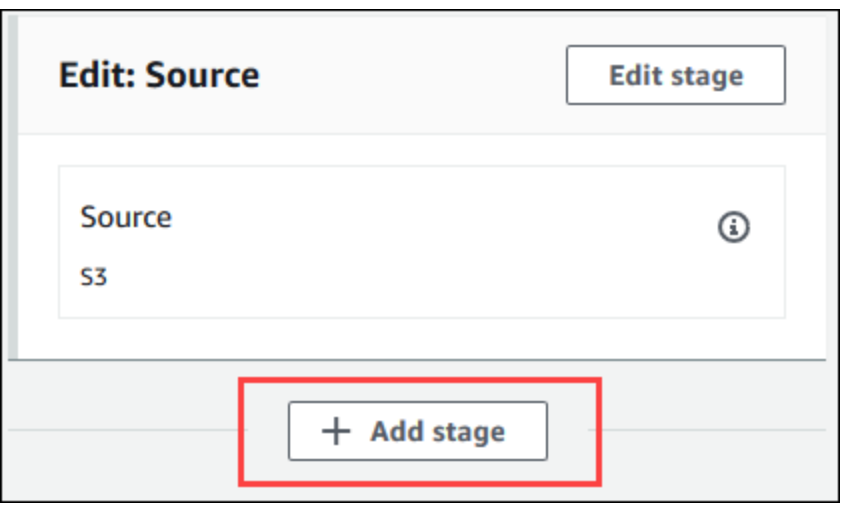

- 8. Per Stage name (Nome fase), immettere il nome della fase di compilazione (ad esempio **Build**). Se si seleziona un nome diverso, utilizzarlo in tutta questa procedura.
- 9. All'interno della fase selezionata, selezionare Add action (Aggiungi operazione).

#### **a** Note

Questa procedura illustra come aggiungere l'operazione di compilazione all'interno di una fase di compilazione. Per aggiungere l'operazione di compilazione altrove, selezionare Add action (Aggiungi operazione) nella posizione desiderata. Potrebbe prima essere necessario selezionare Edit stage (Modifica fase) nella fase esistente in cui si desidera aggiungere l'operazione di compilazione.

10. In Edit action (Modifica operazione), in Action name (Nome operazione), immettere un nome per l'operazione (ad esempio **CodeBuild**). Se si seleziona un nome diverso, utilizzarlo in tutta questa procedura.

Operazione di aggiunta di aggiunta aggiunta Versione API 2016-10-06 631

- 11. Per Action provider (Provider operazione), selezionare CodeBuild.
- 12. Se hai già un progetto di compilazione che desideri utilizzare, come Nome progetto, scegli il nome del progetto di compilazione e passa al passaggio successivo di questa procedura.

Se devi creare un nuovo progetto diCodeBuild compilazione, segui le istruzion[iCreare un](#page-291-0)  [progetto di compilazione \(console\)](#page-291-0) e torna a questa procedura.

Se si seleziona un progetto di compilazione esistente, le impostazioni dell'artefatto di output della compilazione devono essere già definite (anche se CodePipeline le ignorerà). Per ulteriori informazioni, consultare la descrizione di Artifacts (Artefatti) in [Creare un progetto di](#page-291-0) [compilazione \(console\)](#page-291-0) o [Modifica delle impostazioni di un progetto di compilazione \(console\).](#page-379-0)

### **A** Important

Se si abilitano i webhook per un progetto CodeBuild e il progetto viene utilizzato come fase di compilazione in CodePipeline, vengono create due compilazioni identiche per ogni commit. Una compilazione viene attivata tramite webhook e una tramite CodePipeline. Poiché la fatturazione avviene per compilazione, saranno addebitate entrambe le compilazioni. Pertanto, se si sta utilizzando CodePipeline, è consigliabile disabilitare i webhook in CodeBuild. Nella console CodeBuild, deselezionare la casella Webhook. Per ulteriori informazioni, consulta [Modifica delle impostazioni di un progetto di](#page-379-0)  [compilazione \(console\).](#page-379-0)

- 13. In Input artifacts (Artefatti di input), selezionare l'artefatto di output annotato in precedenza in questa procedura.
- 14. In Output artifacts (Artefatti di output), digitare un nome per l'artefatto di output (ad esempio **MyAppBuild**).
- 15. Selezionare Add action (Aggiungi operazione).
- 16. Selezionare Save (Salva) e quindi Save (Salva) per salvare le modifiche alla pipeline.
- 17. Selezionare Release change (Rilascia modifica).
- 18. Dopo che la pipeline viene eseguita con successo, è possibile ottenere l'artefatto di output di compilazione. Con la pipeline visualizzata nella console CodePipeline, nell'operazione Build (Compila), selezionare la descrizione del comando. Prendi nota del valore dell'artefatto Output (ad esempio, MyAppBuild).

## **a** Note

È anche possibile ottenere l'artefatto di output di compilazione selezionando il collegamento Build artifacts (Artefatti di compilazione) nella pagina dei dettagli di compilazione nella console CodeBuild. Per accedere a questa pagina, consultare [Visualizzazione dei dettagli delle compilazioni \(console\)](#page-441-0) e passare alla fase 31 di questa procedura.

- 19. Apri la console di Amazon S3 su <https://console.aws.amazon.com/s3/>.
- 20. Nell'elenco dei bucket, aprire il bucket utilizzato dalla pipeline. Il nome del bucket deve seguire il formato codepipeline-*region-ID*-*random-number*. È possibile utilizzare l'AWS CLI per eseguire il comando CodePipeline get-pipeline per ottenere il nome del bucket:

aws codepipeline get-pipeline --name *my-pipeline-name*

Nell'output, l'oggetto pipeline contiene un oggetto artifactStore, che contiene un valore location con il nome del bucket.

- 21. Aprire la cartella che corrisponde al nome della pipeline (in base alla lunghezza del nome della pipeline, il nome della cartella potrebbe venire troncato) e aprire la cartella che corrisponde al valore per Output artifact (Artefatto di output), annotato in precedenza in questa procedura.
- 22. Estrai i contenuti del file . Se sono presenti più file in questa cartella, estrarre i contenuti del file con il timestamp Last Modified (Ultima modifica) più recente. (Potrebbe essere necessario fornire l'estensione .zip al file in modo che sia possibile utilizzarlo nell'utilità ZIP del sistema). L'artefatto di output della compilazione si trova nei contenuti estratti del file.
- 23. Se si è richiesto a CodePipeline di distribuire l'artefatto di output di compilazione, utilizzare le istruzioni del provider di distribuzione per arrivare all'artefatto di output di compilazione nei target di distribuzione.

# <span id="page-643-0"></span>Aggiunta di un'operazione di test CodeBuild a una pipeline (console CodePipeline)

- 1. Accedere alla AWS Management Console utilizzando:
	- Il tuo account root AWS. Questo non è consigliato. Per ulteriori informazioni, consulta [L'utente](https://docs.aws.amazon.com/IAM/latest/UserGuide/id_root-user.html) [root dell'account](https://docs.aws.amazon.com/IAM/latest/UserGuide/id_root-user.html) nella Guida per l'utente.
- Un utente amministratore nel tuoAWS account. Per ulteriori informazioni, consulta [Creazione](https://docs.aws.amazon.com/IAM/latest/UserGuide/getting-started_create-admin-group.html)  [del primo utente e gruppoAccount AWS root](https://docs.aws.amazon.com/IAM/latest/UserGuide/getting-started_create-admin-group.html) nella Guida per l'utente.
- Un utenteAWS del tuo account autorizzato a eseguire la seguente serie minima di azioni:

```
codepipeline:*
iam:ListRoles
iam:PassRole
s3:CreateBucket
s3:GetBucketPolicy
s3:GetObject
s3:ListAllMyBuckets
s3:ListBucket
s3:PutBucketPolicy
codecommit:ListBranches
codecommit:ListRepositories
codedeploy:GetApplication
codedeploy:GetDeploymentGroup
codedeploy:ListApplications
codedeploy:ListDeploymentGroups
elasticbeanstalk:DescribeApplications
elasticbeanstalk:DescribeEnvironments
lambda:GetFunctionConfiguration
lambda:ListFunctions
opsworks:DescribeStacks
opsworks:DescribeApps
opsworks:DescribeLayers
```
- 2. Apri laCodePipeline console all'[indirizzo https://console.aws.amazon.com/codesuite/](https://console.aws.amazon.com/codesuite/codepipeline/home) [codepipeline/home.](https://console.aws.amazon.com/codesuite/codepipeline/home)
- 3. Nel selettore dellaAWS regione, scegli laAWS regione in cui si trova la tua pipeline. Questa deve essere unaAWS regione in cuiCodeBuild è supportato. Per ulteriori informazioni, consulta [AWS](https://docs.aws.amazon.com/general/latest/gr/rande.html#codebuild_region)  [CodeBuild](https://docs.aws.amazon.com/general/latest/gr/rande.html#codebuild_region) nella Riferimenti generali di Amazon Web Services.
- 4. Nella pagina Pipelines (Pipeline), selezionare il nome della pipeline.
- 5. Nella pagina dei dettagli della pipeline, alla voce Source (Origine), selezionare la descrizione del comando. Prendi nota del valore dell'artefatto Output (ad esempio, MyApp).

#### **a** Note

Questa procedura illustra come aggiungere un'operazione di test all'interno di una fase di test tra le fasi Source (Origine) e Beta. Se si desidera aggiungere l'operazione di

test altrove, posizionare il puntatore del mouse sull'operazione appena precedente e annotare il valore per Output artifact (Artefatto di output).

- 6. Scegliere Edit (Modifica).
- 7. Immediatamente dopo la fase Source (Origine), selezionare Add stage (Aggiungi fase).

#### **a** Note

Questa procedura illustra come aggiungere una fase di test immediatamente dopo la fase Source (Origine) alla pipeline. Per aggiungere un'operazione di test a una fase esistente, selezionare Edit stage (Modifica fase) nella fase esistente e passare alla fase 8 di questa procedura. Per aggiungere la fase di test altrove, selezionare Add stage (Aggiungi fase) nella posizione desiderata.

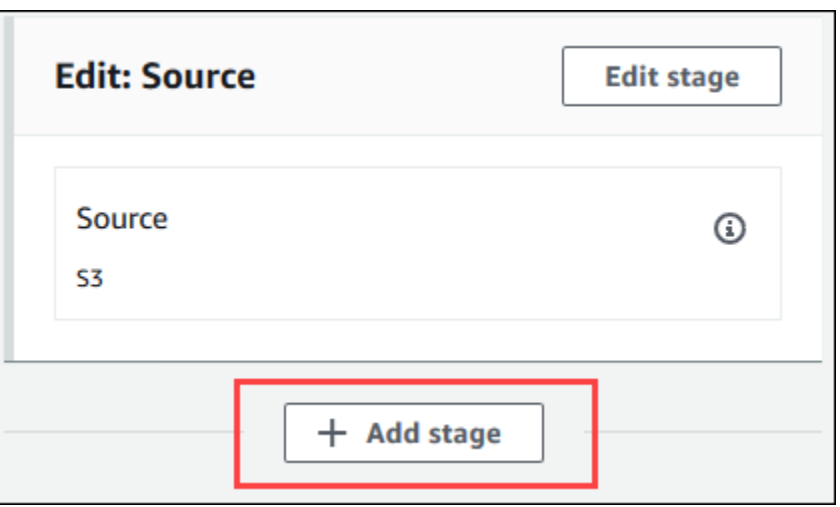

- 8. Per Stage name (Nome fase), immettere il nome della fase di test (ad esempio **Test**). Se si seleziona un nome diverso, utilizzarlo in tutta questa procedura.
- 9. Nella fase selezionata, selezionare Add action (Aggiungi operazione).

#### **a** Note

Questa procedura illustra come aggiungere un'operazione di test in una fase di test. Per aggiungere l'operazione di test altrove, selezionare Add action (Aggiungi operazione)

nella posizione desiderata. Potrebbe prima essere necessario selezionare Edit (Modifica) nella fase esistente in cui si desidera aggiungere l'operazione di test.

- 10. In Edit action (Modifica operazione), in Action name (Nome operazione), immettere un nome per l'operazione (ad esempio **Test**). Se si seleziona un nome diverso, utilizzarlo in tutta questa procedura.
- 11. Per Action provider (Provider operazione) in Test, selezionare CodeBuild.
- 12. Se hai già un progetto di compilazione che desideri utilizzare, come Nome progetto, scegli il nome del progetto di compilazione e passa al passaggio successivo di questa procedura.

Se devi creare un nuovo progetto diCodeBuild compilazione, segui le istruzion[iCreare un](#page-291-0)  [progetto di compilazione \(console\)](#page-291-0) e torna a questa procedura.

### **A** Important

Se si abilitano i webhook per un progetto CodeBuild e il progetto viene utilizzato come fase di compilazione in CodePipeline, vengono create due compilazioni identiche per ogni commit. Una compilazione viene attivata tramite webhook e una tramite CodePipeline. Poiché la fatturazione avviene per compilazione, saranno addebitate entrambe le compilazioni. Pertanto, se si sta utilizzando CodePipeline, è consigliabile disabilitare i webhook in CodeBuild. Nella console CodeBuild, deselezionare la casella Webhook. Per ulteriori informazioni, consulta [Modifica delle impostazioni di un progetto di](#page-379-0)  [compilazione \(console\).](#page-379-0)

- 13. Per Input artifacts (Artefatti di input), selezionare il valore per l'Output artifact (Artefatto di output) annotato in precedenza in questa procedura.
- 14. (Facoltativo) Se si desidera che l'operazione di test produca un artefatto di output e si configurano le specifiche di compilazione di conseguenza, in Output artifact (Artefatto di output) digitare il valore che si desidera assegnare all'artefatto di output.
- 15. Seleziona Salva.
- 16. Selezionare Release change (Rilascia modifica).
- 17. Dopo l'esecuzione della pipeline, è possibile ottenere i risultati dei test. Nella fase Test della pipeline, selezionare il collegamento ipertestuale CodeBuild per aprire la pagina di progetto correlata nella console CodeBuild.
- 18. Nella pagina del progetto di compilazione, nella sezione Build history (Cronologia compilazione), selezionare il collegamento ipertestuale Build run (Esecuzione compilazione).
- 19. Nella pagina di esecuzione della build, in Build logs, scegli il collegamento ipertestuale Visualizza intero registro per aprire il registro di compilazione nellaCloudWatch console Amazon.
- 20. Scorrere il log di compilazione per visualizzare i risultati dei test.

## Utilizzo di AWS CodeBuild con Jenkins

Puoi utilizzare il plugin Jenkins perAWS CodeBuild integrarlo CodeBuild con i tuoi lavori di costruzione Jenkins. Invece di inviare le attività di compilazione ai relativi nodi Jenkins, puoi utilizzare il plugin per inviarle ad CodeBuild. In questo modo non è necessario eseguire il provisioning, configurare e gestire nodi di compilazione Jenkins.

## Impostazione di Jenkins

Per informazioni sulla configurazione di Jenkins con ilAWS CodeBuild plugin e per scaricare il codice sorgente del plugin, vedere [https://github.com/awslabs/aws-codebuild-jenkins-plugin.](https://github.com/awslabs/aws-codebuild-jenkins-plugin)

## Installazione del plugin

Se hai già un server Jenkins impostato e vuoi solo installare il plugin AWS CodeBuild, accedi alla tua istanza Jenkins e quindi, nel Plugin Manager, cerca **CodeBuild Plugin for Jenkins**.

## Utilizzo del plugin

Per utilizzare AWS CodeBuild con sorgenti esterne a un VPC

- 1. Crea un progetto nella CodeBuild console. Per ulteriori informazioni, consulta [Creare un progetto](#page-291-0) [di compilazione \(console\)](#page-291-0).
	- Scegli laAWS regione in cui eseguire la build.
	- (Facoltativo) Imposta la configurazione di Amazon VPC per consentire al contenitore di CodeBuild compilazione di accedere alle risorse del tuo VPC.
	- Annotare il nome del progetto. Servirà nella fase 3.
	- (Facoltativo) Se il tuo repository di origine non è supportato in modo nativo da CodeBuild, puoi impostare Amazon S3 come tipo di sorgente di input per il tuo progetto.
- 2. In IAmConsole, crea un utente che verrà utilizzato dal plugin Jenkins.
- Durante la creazione delle credenziali per l'utente, selezionare Programmatic Access (Accesso programmatico).
- Creare una policy simile alla seguente, quindi collegarla all'utente.

```
{ 
   "Version": "2012-10-17", 
   "Statement": [ 
     { 
       "Effect": "Allow", 
       "Resource": ["arn:aws:logs:{{region}}:{{awsAccountId}}:log-group:/aws/
codebuild/{{projectName}}:*"], 
       "Action": ["logs:GetLogEvents"] 
     }, 
     { 
       "Effect": "Allow", 
       "Resource": ["arn:aws:s3:::{{inputBucket}}"], 
       "Action": ["s3:GetBucketVersioning"] 
     }, 
     { 
       "Effect": "Allow", 
       "Resource": ["arn:aws:s3:::{{inputBucket}}/{{inputObject}}"], 
       "Action": ["s3:PutObject"] 
     }, 
     { 
       "Effect": "Allow", 
       "Resource": ["arn:aws:s3:::{{outputBucket}}/*"], 
       "Action": ["s3:GetObject"] 
     }, 
     { 
       "Effect": "Allow", 
       "Resource": ["arn:aws:codebuild:{{region}}:{{awsAccountId}}:project/
{{projectName}}"], 
       "Action": ["codebuild:StartBuild", 
          "codebuild:BatchGetBuilds", 
          "codebuild:BatchGetProjects"] 
     } 
  \mathbf{I}}
```
3. Creare un progetto freestyle in Jenkins.

- Nella pagina Configura, scegli Aggiungi fase di compilazione, quindi scegli Esegui compilazione su CodeBuild.
- Configurare la fase di compilazione.
	- Fornire valori per Region (Regione), Credentials (Credenziali) e Project Name (Nome progetto).
	- Selezionare Use Project source (Utilizza origine progetto).
	- Salvare la configurazione ed eseguire una compilazione da Jenkins.
- 4. In Source Code Management (Gestione codice di origine), selezionare la modalità di recupero dell'origine. Potrebbe essere necessario installare il GitHub plug-in (o il plug-in Jenkins per il provider del repository di origine) sul server Jenkins.
	- Nella pagina Configura, scegli Aggiungi fase di compilazione, quindi scegli Esegui compilazione suAWS CodeBuild.
	- Configurare la fase di compilazione.
		- Fornire valori per Region (Regione), Credentials (Credenziali) e Project Name (Nome progetto).
		- Selezionare Use Jenkins source (Utilizza origine Jenkins).
		- Salvare la configurazione ed eseguire una compilazione da Jenkins.

Per utilizzare il plugin AWS CodeBuild con il plugin pipeline Jenkins

• Nella pagina del progetto della pipeline Jenkins, utilizza il generatore di snippet per generare uno script di pipeline da aggiungere CodeBuild come passaggio alla pipeline. Lo script generato dovrebbe essere simile al seguente:

```
awsCodeBuild projectName: 'project', credentialsType: 'keys', region: 'us-west-2', 
  sourceControlType: 'jenkins'
```
#### Utilizzo di AWS CodeBuild con Codecov

Codecov è uno strumento che misura la copertura del test del tuo codice. Codecov identifica quali metodi e istruzioni del codice non sono stati testati. Utilizza i risultati per determinare dove scrivere i test per migliorare la qualità del codice. Codecov è disponibile per tre repository di origine supportati da CodeBuild: GitHub, GitHub Enterprise Server e Bitbucket. Se il progetto di compilazione utilizza GitHub Enterprise Server, è necessario utilizzare Codecov Enterprise.

Quando esegui la compilazione di un progetto Codecov integrato con Codecov, i report di Codecov con l'analisi del codice del tuo repository vengono caricati in Codecov. I log di compilazione includono un collegamento ai report. Questo esempio mostra come integrare un progetto di compilazione Python e Java con Codecov. Per l'elenco dei linguaggi supportati da Codecov, consulta la pagina con i [linguaggi supportati da Codecov](https://docs.codecov.io/docs/supported-languages) sul sito Web Codecov.

#### Integrazione di Codecov in un progetto di compilazione

Per integrare Codecov con il progetto di compilazione

- 1. Andare a <https://codecov.io/signup>ed eseguire la registrazione per un repository di origine GitHub o Bitbucket. Se si utilizza GitHub Enterprise, vedere [Codecov Enterprise](https://codecov.io/enterprise) sul sito Web Codecov.
- 2. In Codecov, aggiungere il repository per il quale si desidera la copertura.
- 3. Quando vengono visualizzate le informazioni sui token, scegliere Copy (Copia).

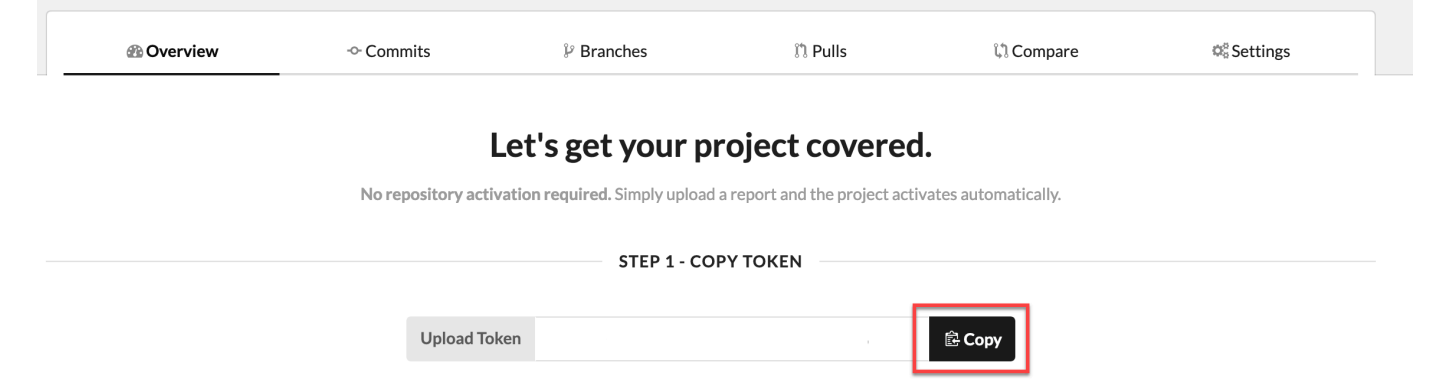

- 4. Aggiungere il token copiato come variabile di ambiente denominata CODECOV\_TOKEN al progetto di compilazione. Per ulteriori informazioni, consultare [Modifica delle impostazioni di un progetto](#page-379-0)  [di compilazione \(console\)](#page-379-0).
- 5. Creare un file di testo denominato my\_script.sh nel repository. Copiare quanto segue nel file:

```
#/bin/bash
bash <(curl -s https://codecov.io/bash) -t $CODECOV_TOKEN
```
6. Scegliere la scheda Python o Java come appropriato per il progetto di compilazione e seguire questi passaggi.

#### Java

1. Aggiungere il seguente plugin JaCoCo a pom.xml nel repository.

```
<build> 
   <plugins> 
     <plugin> 
        <groupId>org.jacoco</groupId> 
        <artifactId>jacoco-maven-plugin</artifactId> 
       <version>0.8.2</version> 
       <executions> 
            <execution> 
                 <goals> 
                      <goal>prepare-agent</goal> 
                 </goals> 
            </execution> 
            <execution> 
                 <id>report</id> 
                 <phase>test</phase> 
                 <goals> 
                      <goal>report</goal> 
                 </goals> 
            </execution> 
        </executions> 
     </plugin> 
   </plugins>
</build>
```
2. Inserire i seguenti comandi nel file buildspec. Per ulteriori informazioni, consultare [Sintassi buildspec](#page-190-0).

```
build: 
   - mvn test -f pom.xml -fn
postbuild: 
   - echo 'Connect to CodeCov' 
   - bash my_script.sh
```
#### Python

Inserire i seguenti comandi nel file buildspec. Per ulteriori informazioni, consultare [Sintassi](#page-190-0)  [buildspec.](#page-190-0)

```
build: 
   - pip install coverage 
   - coverage run -m unittest discover
postbuild: 
   - echo 'Connect to CodeCov' 
   - bash my_script.sh
```
7. Eseguire una compilazione del progetto di compilazione. Un collegamento ai report Codecov generati per il progetto viene visualizzato nei log di compilazione. Utilizzare il collegamento per visualizzare i report Codecov. Per ulteriori informazioni, consultare [Esecuzione di una](#page-429-0)  [compilazione in AWS CodeBuild](#page-429-0) e [Registrazione delle chiamate API AWS CodeBuild con AWS](#page-526-0)  [CloudTrail.](#page-526-0) Le informazioni di Codecov nei log di compilazione sono le seguenti:

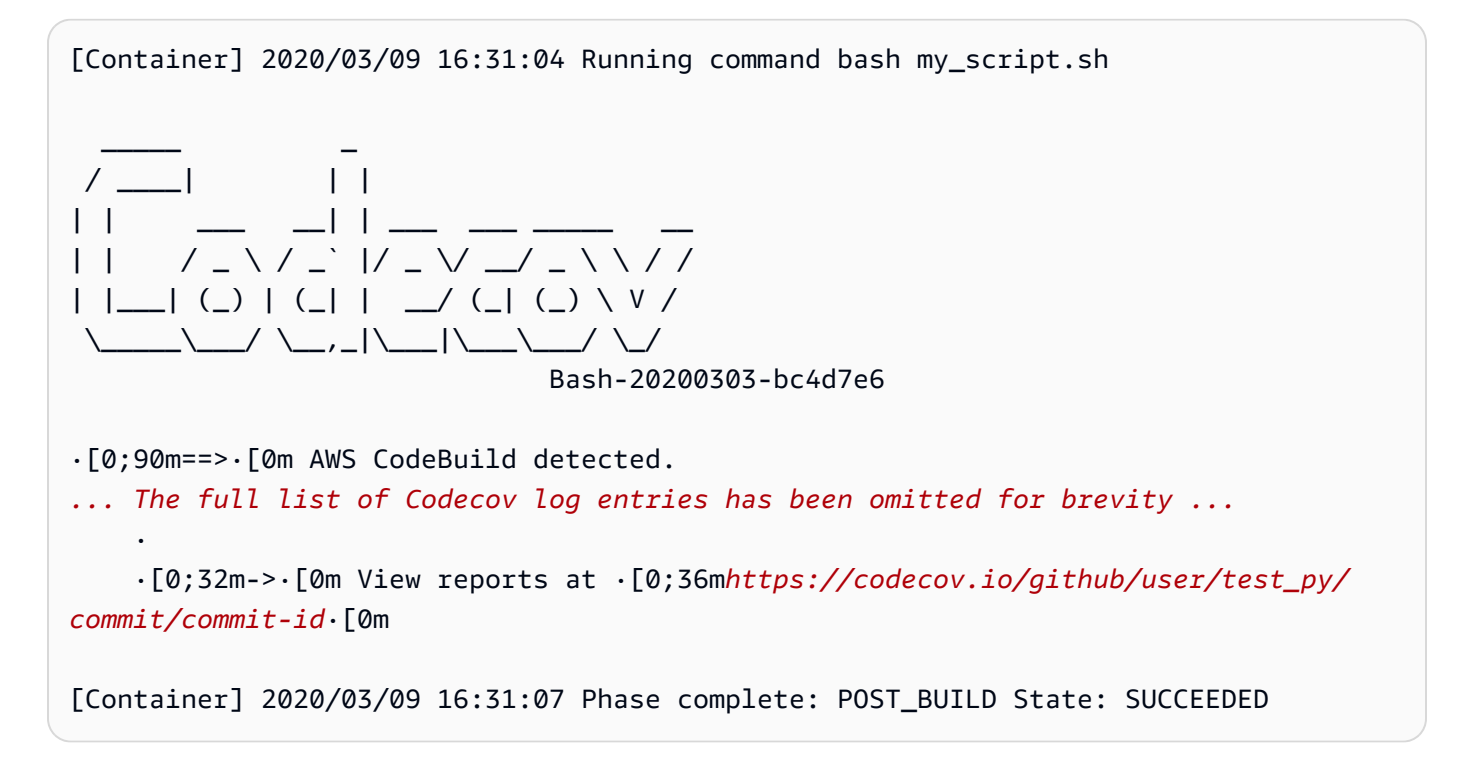

I report sono come segue:

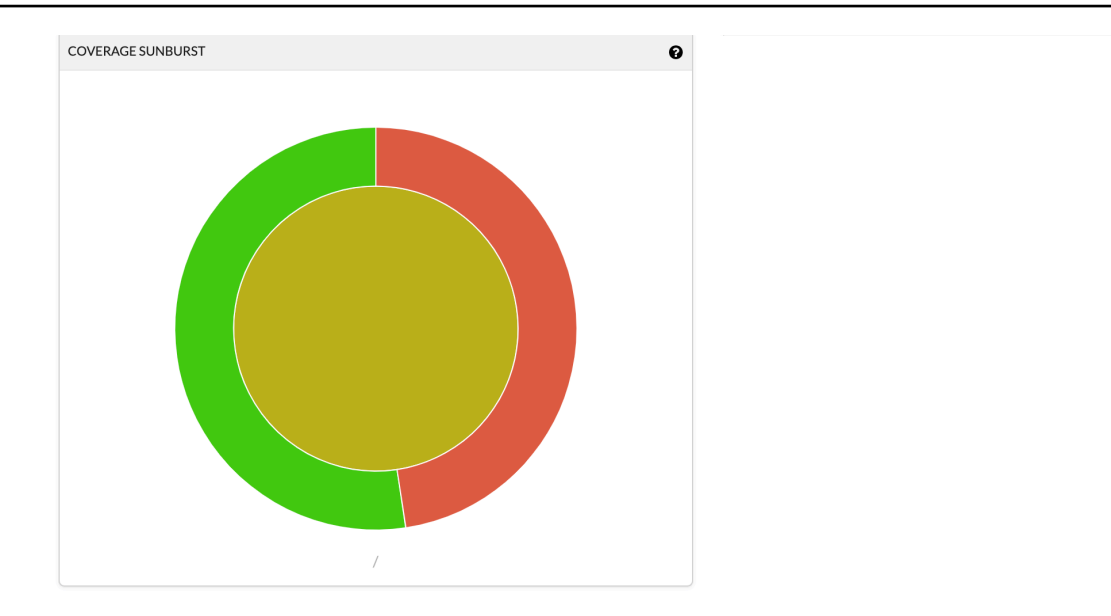

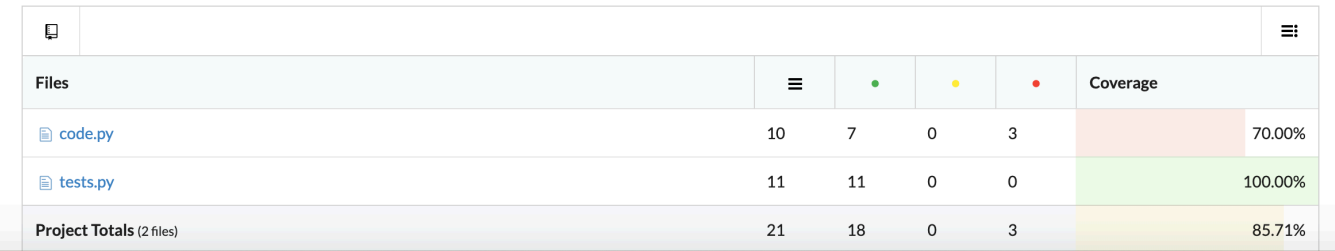

#### UtilizzaAWS CodeBuildapplicazioni serverless

LaAWS Serverless Application Model(AWS SAM) è un framework open source per la creazione di applicazioni serverless. Per ulteriori informazioni, consulta il repository [Serverless Application Model](https://github.com/awslabs/serverless-application-model)  [AWS](https://github.com/awslabs/serverless-application-model) su GitHub.

È possibile utilizzareAWS CodeBuildper pacchettizzicare e distribuire applicazioni serverless che seguono laAWS SAMstandard. Per la fase di distribuzione, può utilizzare CodeBuildAWS CloudFormation. Per automatizzare la compilazione e la distribuzione di applicazioni serverless con CodeBuild eAWS CloudFormation, è possibile utilizzareAWS CodePipeline.

Per ulteriori informazioni, consulta[Distribuzione di applicazioni serverlessn](https://docs.aws.amazon.com/serverless-application-model/latest/developerguide/serverless-deploying.html)ellaAWS Serverless Application ModelGuida per gli sviluppatori.

#### Risorse correlate

• Per ulteriori informazioni sulle nozioni di base su AWS CodeBuild, consulta [Nozioni di base su](#page-16-0)  [AWS CodeBuild utilizzando la console](#page-16-0).

- Per informazioni sulla risoluzione dei problemi in CodeBuild, consulta[Risoluzione dei problemi AWS](#page-655-0)  [CodeBuild](#page-655-0).
- Per informazioni sulle quote in CodeBuild, consulta[Quote per AWS CodeBuild](#page-677-0).

#### <span id="page-655-0"></span>Risoluzione dei problemi AWS CodeBuild

Utilizza le informazioni in questo argomento per individuare, diagnosticare e risolvere problemi. Per informazioni su come registrare e monitorare CodeBuild le build per risolvere i problemi, consulta. [Registrazione e monitoraggio](#page-526-1)

#### Argomenti

- [Apache Maven compila artefatti di riferimento dal repository errato](#page-656-0)
- [I comandi di compilazione vengono eseguiti come root per impostazione predefinita](#page-658-0)
- [Le compilazioni potrebbero fallire quando i nomi dei file non sono U.S. Caratteri inglesi](#page-658-1)
- [Le build potrebbero non riuscire quando si ottengono i parametri da Amazon EC2 Parameter Store](#page-659-0)
- [Impossibile accedere al filtro dei rami nella console CodeBuild](#page-660-0)
- [Impossibile visualizzare l'esito positivo o negativo della compilazione](#page-660-1)
- [Lo stato della build non viene segnalato al fornitore di origine](#page-661-0)
- [Impossibile trovare e selezionare l'immagine di base della piattaforma Windows Server Core 2019](#page-661-1)
- [I comandi precedenti nei file buildspec non vengono riconosciuti dai comandi successivi](#page-661-2)
- [Errore "Access denied" \(Accesso negato\) durante il tentativo di eseguire il download della cache](#page-662-0)
- [Errore "BUILD\\_CONTAINER\\_UNABLE\\_TO\\_PULL\\_IMAGE" durante l'utilizzo di un'immagine di](#page-663-0)  [compilazione personalizzata](#page-663-0)
- [Errore: «Il contenitore di compilazione è stato trovato morto prima di completare la compilazione. Il](#page-664-0)  [contenitore di compilazione è morto perché aveva esaurito la memoria o l'immagine Docker non è](#page-664-0) [supportata. ErrorCode: 500"](#page-664-0)
- [Errore: "Impossibile connettersi al daemon Docker" quando si esegue una build](#page-664-1)
- [Errore: "non CodeBuild è autorizzato a eseguire: sts:AssumeRole" durante la creazione o](#page-666-0)  [l'aggiornamento di un progetto di compilazione](#page-666-0)
- [Errore: «Errore nella chiamata GetBucketAcl: il proprietario del bucket è cambiato o il ruolo del](#page-666-1)  [servizio non è più autorizzato a chiamare s3:» GetBucketAcl](#page-666-1)
- [Errore "Failed to upload artifacts: Invalid arn" \(Impossibile caricare artefatti: ARN non valido\)](#page-667-0) [durante l'esecuzione di una compilazione](#page-667-0)
- [Errore "Git Clone Failed: unable to access 'your-repository-URL': SSL certificate problem: self](#page-667-1) [signed certificate" \(Git Clone non riuscito: impossibile accedere a "your-repository-URL": problema](#page-667-1) [di certificato SSL: certificato autofirmato\)](#page-667-1)
- [Errore "The bucket you are attempting to access must be addressed using the specified](#page-668-0)  [endpoint" \(Il bucket a cui tenti di accedere deve essere individuato tramite l'endpoint specificato\)](#page-668-0)  [durante l'esecuzione di una compilazione](#page-668-0)
- [Errore: "This build image requires selecting at least one runtime version." \(Questa immagine di](#page-668-1) [compilazione richiede la selezione di almeno una versione runtime.\)](#page-668-1)
- Errore: "QUEUED: INSUFFICIENT\_SUBNET" quando una compilazione ha esito negativo in una [coda di compilazione](#page-669-0)
- [Errore: «Impossibile scaricare la cache: RequestError: Invio della richiesta non riuscito a causa di:](#page-670-0) [x509: impossibile caricare le radici del sistema e nessuna root fornita»](#page-670-0)
- [Errore: «Impossibile scaricare il certificato da S3. AccessDenied»](#page-670-1)
- [Errore "Unable to Locate Credentials" \(Impossibile individuare le credenziali\)](#page-671-0)
- [RequestError errore di timeout durante l'esecuzione CodeBuild in un server proxy](#page-672-0)
- [La bourne shell \(sh\) deve esistere nelle immagini di compilazione](#page-674-0)
- [Avvertenza: "Skipping install of runtimes. Runtime version selection is not supported by this build](#page-674-1)  [image" \(L'installazione dei runtime non viene eseguita. L'immagine di compilazione non supporta la](#page-674-1) [selezione delle versioni dei runtime\) durante l'esecuzione di una compilazione](#page-674-1)
- [Errore: «Impossibile verificare JobWorker l'identità» all'apertura della console CodeBuild](#page-675-0)
- [Avvio della compilazione non riuscito](#page-675-1)
- [Accesso ai GitHub metadati nelle build memorizzate nella cache locale](#page-675-2)
- [AccessDenied: Il proprietario del bucket per il gruppo di report non corrisponde al proprietario del](#page-676-0)  [bucket S3...](#page-676-0)

#### <span id="page-656-0"></span>Apache Maven compila artefatti di riferimento dal repository errato

Problema: [quando usi Maven con un ambiente di build Java AWS CodeBuild fornito, Maven estrae le](https://repo1.maven.org/maven2)  [dipendenze di build e plugin dal repository Maven centrale sicuro all'indirizzo https://repo1.maven.org/](https://repo1.maven.org/maven2) [maven2.](https://repo1.maven.org/maven2) Ciò avviene anche se il file pom. xml del progetto di compilazione dichiara esplicitamente altre posizioni alternative da utilizzare.

Possibile causa: gli ambienti di CodeBuild compilazione Java forniti includono un file denominato preinstallato nella directory dell'ambiente di compilazione. settings.xml /root/.m2 Questo file settings.xml contiene le seguenti dichiarazioni, che indicano a Maven di eseguire sempre il pull delle dipendenze di compilazione e di plugin da un repository Maven centrale protetto disponibile all'indirizzo <https://repo1.maven.org/maven2>.

```
<settings> 
   <activeProfiles> 
     <activeProfile>securecentral</activeProfile> 
   </activeProfiles> 
   <profiles> 
     <profile> 
       <id>securecentral</id> 
       <repositories> 
          <repository> 
            <id>central</id> 
            <url>https://repo1.maven.org/maven2</url> 
            <releases> 
              <enabled>true</enabled> 
            </releases> 
          </repository> 
       </repositories> 
       <pluginRepositories> 
          <pluginRepository> 
            <id>central</id> 
            <url>https://repo1.maven.org/maven2</url> 
            <releases> 
              <enabled>true</enabled> 
            </releases> 
          </pluginRepository> 
       </pluginRepositories> 
     </profile> 
   </profiles>
</settings>
```
Soluzione consigliata: procedi come segue:

- 1. Aggiungere un file settings.xml al codice sorgente.
- 2. In questo file settings. xml utilizzare il formato settings. xml precedente come guida per dichiarare i repository da cui si desidera che Maven esegua il pull delle dipendenze di compilazione e di plugin.
- 3. Nella install fase del progetto di compilazione, chiedi di CodeBuild copiare il settings.xml file nella directory dell'ambiente di compilazione. /root/.m2 Considerare ad esempio il seguente frammento di un file buildspec.yml che dimostra questo comportamento.

version 0.2

```
phases: 
   install: 
     commands: 
        - cp ./settings.xml /root/.m2/settings.xml
```
### <span id="page-658-0"></span>I comandi di compilazione vengono eseguiti come root per impostazione predefinita

Problema: AWS CodeBuild esegue i comandi di compilazione come utente root. Ciò avviene anche se il Dockerfile dell'immagine di compilazione correlata imposta l'istruzione USER su un altro utente.

Causa: per impostazione predefinita, CodeBuild esegue tutti i comandi di build come utente root.

<span id="page-658-1"></span>Soluzione consigliata: nessuna.

# Le compilazioni potrebbero fallire quando i nomi dei file non sono U.S. Caratteri inglesi

Problema: quando si esegue una build che utilizza file con nomi di file che contengono nomi non U.S. Caratteri inglesi (ad esempio caratteri cinesi), la compilazione fallisce.

Possibile causa: gli ambienti di compilazione forniti da AWS CodeBuild hanno le impostazioni locali predefinite impostate suPOSIX. POSIXle impostazioni di localizzazione sono meno compatibili con CodeBuild i nomi di file che contengono dati non U.S. caratteri inglesi e possono causare il fallimento delle build correlate.

Soluzione consigliata: aggiungi i seguenti comandi alla sezione pre\_build del file buildspec. Questi comandi fanno sì che l'ambiente di compilazione utilizzi UTF-8 in inglese americano per le impostazioni di localizzazione, che è più compatibile con CodeBuild i nomi di file che contengono nomi non U.S. Caratteri inglesi.

Per gli ambienti di compilazione basati su Ubuntu:

```
pre_build: 
   commands: 
     - export LC_ALL="en_US.UTF-8" 
     - locale-gen en_US en_US.UTF-8
```

```
 - dpkg-reconfigure locales
```
Per ambienti di compilazione basati su Amazon Linux:

pre\_build: commands: - export LC\_ALL="en\_US.utf8"

### <span id="page-659-0"></span>Le build potrebbero non riuscire quando si ottengono i parametri da Amazon EC2 Parameter Store

Problema: quando una build tenta di ottenere il valore di uno o più parametri memorizzati in Amazon EC2 Parameter Store, la compilazione fallisce nella DOWNLOAD\_SOURCE fase con l'errore. Parameter does not exist

Possibile causa: il ruolo di servizio su cui si basa il progetto di compilazione non è autorizzato a richiamare l'ssm:GetParametersazione oppure il progetto di compilazione utilizza un ruolo di servizio generato AWS CodeBuild e che consente di richiamare l'ssm:GetParametersazione, ma i parametri hanno nomi che non iniziano con. /CodeBuild/

Soluzioni consigliate:

• Se il ruolo di servizio non è stato generato da CodeBuild, aggiorna la sua definizione per consentire di CodeBuild richiamare l'ssm:GetParametersazione. La seguente dichiarazione di policy consente ad esempio di chiamare l'azione ssm:GetParameters per ottenere parametri con nomi che iniziano con /CodeBuild/.

```
{ 
   "Version": "2012-10-17", 
   "Statement": [ 
    \{ "Action": "ssm:GetParameters", 
        "Effect": "Allow", 
        "Resource": "arn:aws:ssm:REGION_ID:ACCOUNT_ID:parameter/CodeBuild/*" 
     } 
  \mathbf 1}
```
• Se il ruolo di servizio è stato generato da CodeBuild, aggiorna la sua definizione per consentire l'accesso CodeBuild ai parametri in Amazon EC2 Parameter Store con nomi diversi da quelli che iniziano con. /CodeBuild/ La seguente dichiarazione di policy consente ad esempio di chiamare l'azione ssm:GetParameters per ottenere parametri con il nome specificato:

```
{ 
   "Version": "2012-10-17", 
   "Statement": [ 
     { 
        "Action": "ssm:GetParameters", 
        "Effect": "Allow", 
        "Resource": "arn:aws:ssm:REGION_ID:ACCOUNT_ID:parameter/PARAMETER_NAME" 
     } 
   ]
}
```
#### <span id="page-660-0"></span>Impossibile accedere al filtro dei rami nella console CodeBuild

Problema: l'opzione del filtro branch non è disponibile nella console quando crei o aggiorni un AWS CodeBuild progetto.

Possibile causa: l'opzione di filtro dei rami è obsoleto. È stata sostituita dai gruppi di filtri di webhook, che offrono maggiore controllo sugli eventi webhook che attivano una nuova compilazione in CodeBuild.

Soluzione consigliata: per effettuare la migrazione di un filtro dei rami creato prima dell'introduzione dei filtri di webhook, creare un gruppo di filtri di webhook contenente un filtro HEAD\_REF con l'espressione regolare ^refs/heads/*branchName*\$. Ad esempio, se l'espressione regolare del tuo filtro dei rami era ^branchName\$, l'espressione regolare aggiornata da inserire nel filtro HEAD\_REF sarà ^refs/heads/branchName\$. Per ulteriori informazioni, consultare [Eventi webhook Bitbucket](#page-351-0) e [Filtra gli eventi GitHub webhook \(console\).](#page-368-0)

# <span id="page-660-1"></span>Impossibile visualizzare l'esito positivo o negativo della compilazione

Problema: non riesci a visualizzare se una compilazione ripetuta ha avuto esito positivo o negativo.

Possibile causa: l'opzione per la segnalazione dello stato della compilazione non è abilitata.

Soluzioni consigliate: abilita lo stato di creazione del report quando crei o aggiorni un CodeBuild progetto. Questa opzione indica ad CodeBuild di segnalare lo stato quando si attiva una

compilazione. Per ulteriori informazioni, consulta [reportBuildStatus](https://docs.aws.amazon.com/codebuild/latest/APIReference/API_ProjectSource.html#CodeBuild-Type-ProjectSource-reportBuildStatus) nella documentazione di riferimento dell'API AWS CodeBuild .

#### <span id="page-661-0"></span>Lo stato della build non viene segnalato al fornitore di origine

Problema: dopo aver consentito la segnalazione dello stato della build a un provider di origine, ad GitHub esempio Bitbucket, lo stato della build non viene aggiornato.

Possibile causa: l'utente associato al provider di origine non ha accesso in scrittura al repository.

Soluzioni consigliate: per poter segnalare lo stato della build al provider di origine, l'utente associato al provider di origine deve disporre dell'accesso in scrittura al repository. Se l'utente non dispone dell'accesso in scrittura, lo stato della build non può essere aggiornato. Per ulteriori informazioni, consulta [Accesso al provider di origine.](#page-593-0)

### <span id="page-661-1"></span>Impossibile trovare e selezionare l'immagine di base della piattaforma Windows Server Core 2019

Problema: non è possibile trovare o selezionare l'immagine di base della piattaforma Windows Server Core 2019.

Possibile causa: stai utilizzando una AWS regione che non supporta questa immagine.

Soluzioni consigliate: utilizza una delle seguenti AWS regioni in cui è supportata l'immagine di base della piattaforma Windows Server Core 2019:

- Stati Uniti orientali (Virginia settentrionale)
- Stati Uniti orientali (Ohio)
- US West (Oregon)
- Europa (Irlanda)

### <span id="page-661-2"></span>I comandi precedenti nei file buildspec non vengono riconosciuti dai comandi successivi

Problemi: i risultati di uno o più comandi nel file buildspec non vengono riconosciuti dai comandi successivi nello stesso file buildspec. È ad esempio possibile che un comando imposti una variabile di ambiente locale, ma che una successiva esecuzione del comando non riesca a recuperare il valore di tale variabile di ambiente locale.

Possibile causa: nella versione 0.1 del file buildspec, AWS CodeBuild esegue ogni comando in un'istanza separata della shell predefinita nell'ambiente di compilazione. Questo significa che ogni comando viene eseguito separatamente da tutti gli altri comandi. Per impostazione predefinita, non è dunque possibile eseguire un singolo comando che si basa sullo stato di qualsiasi comando precedente.

Soluzioni consigliate: ti suggeriamo di utilizzare la versione 0.2 della specifica di compilazione, che risolve questo problema. Se devi utilizzare la versione 0.1 della specifica di compilazione, ti consigliamo di usare l'operatore di concatenazione del comando shell, ad esempio && in Linux, per combinare più comandi in un singolo comando. In alternativa, includi uno script della shell nel codice sorgente che contiene più comandi, quindi chiama tale script della shell da un singolo comando nel file buildspec. Per ulteriori informazioni, consultare [Shell e comandi negli ambienti di compilazione](#page-254-0) e [Variabili di ambiente degli ambienti di compilazione](#page-256-0).

# <span id="page-662-0"></span>Errore "Access denied" (Accesso negato) durante il tentativo di eseguire il download della cache

Problema: quando tenti di scaricare la cache in un progetto di compilazione con la cache abilitata, viene visualizzato l'errore Access denied.

Possibili cause:

- Hai appena configurato il caching come parte del progetto di compilazione.
- La cache è stata recentemente invalidata tramite l'API InvalidateProjectCache.
- Il ruolo di servizio utilizzato da CodeBuild non dispone di s3:GetObject s3:PutObject autorizzazioni per il bucket S3 che contiene la cache.

Soluzione consigliata: nel caso sia il primo utilizzo, è normale visualizzare questo errore subito dopo l'aggiornamento della configurazione della cache. Se l'errore persiste, verifica se il ruolo del servizio dispone delle autorizzazioni s3:GetObject e s3:PutObject per il bucket S3 con la cache. Per ulteriori informazioni, consulta [Specificare le autorizzazioni S3](https://docs.aws.amazon.com/AmazonS3/latest/dev/using-with-s3-actions.html) nella Amazon S3 Developer Guide.

# <span id="page-663-0"></span>Errore "BUILD\_CONTAINER\_UNABLE\_TO\_PULL\_IMAGE" durante l'utilizzo di un'immagine di compilazione personalizzata

Problema: quando tenti di eseguire una compilazione che utilizza un'immagine di compilazione personalizzata, la compilazione ha esito negativo e viene restituito l'errore BUILD\_CONTAINER\_UNABLE\_TO\_PULL\_IMAGE.

Possibile causa: la dimensione complessiva non compressa dell'immagine di compilazione è maggiore dello spazio su disco disponibile del tipo di calcolo dell'ambiente di compilazione. Per controllare la dimensione dell'immagine di compilazione, utilizzare Docker per eseguire il comando *docker images REPOSITORY:TAG*. Per un elenco dello spazio su disco disponibile per tipo di calcolo, consulta [Modi e tipi di calcolo dell'ambiente di creazione.](#page-246-0)

Soluzione consigliata: utilizza un tipo di elaborazione più grande con più spazio su disco disponibile o riduci le dimensioni dell'immagine di build personalizzata.

Possibile causa: AWS CodeBuild non dispone dell'autorizzazione per estrarre l'immagine di build dal tuo Amazon Elastic Container Registry (Amazon ECR).

Soluzione consigliata: aggiorna le autorizzazioni nel tuo repository in Amazon ECR in modo da CodeBuild poter inserire l'immagine di build personalizzata nell'ambiente di compilazione. Per ulteriori informazioni, consulta [Esempio di Amazon ECR](#page-57-0).

Possibile causa: l'immagine Amazon ECR richiesta non è disponibile nella AWS regione utilizzata dal tuo AWS account.

Soluzione consigliata: usa un'immagine Amazon ECR che si trova nella stessa AWS regione di quella utilizzata dal tuo AWS account.

Possibile causa: stai utilizzando un registro privato in un VPC che non dispone di accesso pubblico a Internet. CodeBuild non è possibile estrarre un'immagine da un indirizzo IP privato in un VPC. Per ulteriori informazioni, consulta [Registro privato con AWS Secrets Manager esempio per CodeBuild](#page-121-0).

Soluzione consigliata: se utilizzi un registro privato in un VPC, assicurati che il VPC disponga di un accesso pubblico a Internet.

Possibile causa: se il messaggio di errore contiene "toomanyrequests«e l'immagine è ottenuta da Docker Hub, questo errore significa che è stato raggiunto il limite di pull di Docker Hub.

Soluzione consigliata: utilizza un registro privato Docker Hub o ottieni la tua immagine da Amazon ECR. Per ulteriori informazioni sull'utilizzo di un registro privato, consulta. [Registro privato con](#page-121-0)

[AWS Secrets Manager esempio per CodeBuild](#page-121-0) Per ulteriori informazioni sull'uso di Amazon ECR, consulta[Esempio di Amazon ECR per CodeBuild .](#page-57-0)

# <span id="page-664-0"></span>Errore: «Il contenitore di compilazione è stato trovato morto prima di completare la compilazione. Il contenitore di compilazione è morto perché aveva esaurito la memoria o l'immagine Docker non è supportata. ErrorCode: 500"

Problema: quando si tenta di utilizzare un contenitore Microsoft Windows o Linux in AWS CodeBuild, questo errore si verifica durante la fase di PROVISIONING.

Possibili cause:

- La versione del sistema operativo del contenitore non è supportata da CodeBuild.
- HTTP\_PROXY, HTTPS\_PROXY o entrambi sono specificati nel container.

Soluzioni consigliate:

- Per Microsoft Windows, utilizza un container Windows con versione del sistema operativo microsoft/windowsservercore:10.0.x (ad esempio, microsoft/windowsservercore:10.0.14393.2125).
- Per Linux, deseleziona le impostazioni HTTP\_PROXY e HTTPS\_PROXY nell'immagine Docker oppure specifica la configurazione del VPC nel progetto di compilazione.

# <span id="page-664-1"></span>Errore: "Impossibile connettersi al daemon Docker" quando si esegue una build

Problema: la tua compilazione ha esito negativo e ricevi un errore simile a Cannot connect to the Docker daemon at unix:/var/run/docker.sock. Is the docker daemon running? nel log di compilazione.

Possibile causa: la tua compilazione non è in esecuzione in modalità con privilegi.

Soluzione consigliata: per correggere questo errore, è necessario abilitare la modalità privilegiata e aggiornare buildspec utilizzando le seguenti istruzioni.

Per eseguire la build in modalità privilegiata, segui questi passaggi:

- 1. Apri la CodeBuild console all'indirizzo<https://console.aws.amazon.com/codebuild/>.
- 2. Nel pannello di navigazione, scegli Crea progetti, quindi scegli il tuo progetto di compilazione.
- 3. In Modifica, scegliere Ambiente.
- 4. Scegli Additional configuration (Configurazione aggiuntiva).
- 5. Da Privileged, seleziona Abilita questo flag se desideri creare immagini Docker o desideri che le tue build ottengano privilegi elevati. .
- 6. Selezionare Update environment (Aggiorna ambiente).
- 7. Scegliere Avvia compilazione per ritentare la compilazione della build.

Dovrai anche avviare il demone Docker all'interno del tuo contenitore. La install fase delle specifiche di compilazione potrebbe essere simile a questa.

```
phases: 
   install: 
     commands: 
       - nohup /usr/local/bin/dockerd --host=unix:///var/run/docker.sock --
host=tcp://127.0.0.1:2375 --storage-driver=overlay2 & 
       - timeout 15 sh -c "until docker info; do echo .; sleep 1; done"
```
Per ulteriori informazioni sui driver di storage OverlayFS a cui si fa riferimento nel file buildspec, consulta [Utilizzare il driver di storage OverlayFS](https://docs.docker.com/storage/storagedriver/overlayfs-driver/) nel sito Web Docker.

#### **a** Note

Se il sistema operativo di base è Alpine Linux, in buildspec.yml aggiungere l'argomento t a timeout:

timeout -t 15 sh -c "until docker info; do echo .; sleep 1; done"

Per ulteriori informazioni su come creare ed eseguire un'immagine Docker utilizzando, consulta. AWS CodeBuil[dDocker in un esempio di immagine personalizzato per CodeBuild](#page-109-0)

# <span id="page-666-0"></span>Errore: "non CodeBuild è autorizzato a eseguire: sts:AssumeRole" durante la creazione o l'aggiornamento di un progetto di compilazione

Problema: quando tenti di creare o aggiornare un progetto di compilazione, viene visualizzato l'errore Code:InvalidInputException, Message:CodeBuild is not authorized to perform: sts:AssumeRole on arn:aws:iam::*account-ID*:role/*service-role-name*.

Possibili cause:

- Il AWS Security Token Service (AWS STS) è stato disattivato per la AWS regione in cui si sta tentando di creare o aggiornare il progetto di compilazione.
- Il ruolo AWS CodeBuild di servizio associato al progetto di compilazione non esiste o non dispone di autorizzazioni sufficienti per essere considerato attendibile. CodeBuild

Soluzioni consigliate:

- Assicurati che AWS STS sia attivato per la AWS regione in cui stai tentando di creare o aggiornare il progetto di compilazione. Per ulteriori informazioni, consulta [Attivazione e disattivazione AWS](https://docs.aws.amazon.com/IAM/latest/UserGuide/id_credentials_temp_enable-regions.html)  [STS in una AWS regione nella Guida](https://docs.aws.amazon.com/IAM/latest/UserGuide/id_credentials_temp_enable-regions.html) per l'utente IAM.
- Assicurati che il ruolo di CodeBuild servizio di destinazione esista nel tuo account. AWS Se non utilizzi la console, assicurati di non avere scritto in modo errato l'Amazon Resource Name (ARN) del ruolo del servizio durante la creazione o l'aggiornamento del progetto di compilazione.
- Assicurati che il ruolo del CodeBuild servizio di destinazione disponga di autorizzazioni sufficienti per essere considerato attendibile CodeBuild. Per ulteriori informazioni, consulta la dichiarazione di policy per relazioni di fiducia in [Crea un ruolo CodeBuild di servizio.](#page-610-0)

# <span id="page-666-1"></span>Errore: «Errore nella chiamata GetBucketAcl: il proprietario del bucket è cambiato o il ruolo del servizio non è più autorizzato a chiamare s3:» GetBucketAcl

Problema: quando esegui una build, viene visualizzato un errore circa la modifica della proprietà di un bucket S3 e delle autorizzazioni GetBucketAcl.

Possibile causa: hai aggiunto le s3:GetBucketLocation autorizzazioni s3:GetBucketAcl and al tuo ruolo IAM. Queste autorizzazioni garantiscono la sicurezza del bucket S3 del progetto e garantiscono che solo tu puoi accedervi. Dopo aver aggiunto queste autorizzazioni, il proprietario del bucket S3 cambia.

Soluzione consigliata: verifica di essere il proprietario del bucket S3, quindi aggiungi nuovamente le autorizzazioni al tuo ruolo IAM. Per ulteriori informazioni, consulta [Accesso sicuro ai bucket S3](#page-551-0).

# <span id="page-667-0"></span>Errore "Failed to upload artifacts: Invalid arn" (Impossibile caricare artefatti: ARN non valido) durante l'esecuzione di una compilazione

Problema: quando esegui una compilazione , la fase della compilazione UPLOAD\_ARTIFACTS non riesce con l'errore Failed to upload artifacts: Invalid arn.

Possibile causa: il bucket di output S3 (il bucket in cui AWS CodeBuild memorizza l'output della build) si trova in una AWS regione diversa da quella del progetto di build. CodeBuild

Soluzione consigliata: aggiorna le impostazioni del progetto di build in modo che punti a un bucket di output che si trova nella stessa AWS regione del progetto di build.

<span id="page-667-1"></span>Errore "Git Clone Failed: unable to access **'your-repository-URL'**: SSL certificate problem: self signed certificate" (Git Clone non riuscito: impossibile accedere a "your-repository-URL": problema di certificato SSL: certificato autofirmato)

Problema: quando tenti di eseguire un progetto di compilazione, la compilazione non riesce e restituisce questo errore.

Possibile causa: il repository di origine dispone di un certificato autofirmato, ma non hai scelto l'installazione del certificato dal bucket S3 come parte del progetto di compilazione.

Soluzioni consigliate:

• Modifica il progetto. Per Certificate (Certificato), scegli Install certificate from S3 (Installa certificato da S3). Per Bucket of certificate (Bucket del certificato), scegli il bucket S3 in cui è archiviato il certificato SSL. Per Object key of certificate (Chiave oggetto del certificato), immetti il nome della chiave dell'oggetto S3.

• Modifica il progetto. Selezionate SSL non sicuro per ignorare gli avvisi SSL durante la connessione al repository del progetto Enterprise Server. GitHub

a Note

È consigliabile utilizzare Insecure SSL (SSL non sicuro) solo nella fase di test. Non deve essere utilizzato in un ambiente di produzione.

# <span id="page-668-0"></span>Errore "The bucket you are attempting to access must be addressed using the specified endpoint" (Il bucket a cui tenti di accedere deve essere individuato tramite l'endpoint specificato) durante l'esecuzione di una compilazione

Problema: quando esegui una compilazione , la fase della compilazione DOWNLOAD\_SOURCE non riesce con l'errore The bucket you are attempting to access must be addressed using the specified endpoint. Please send all future requests to this endpoint.

Possibile causa: il codice sorgente predefinito è archiviato in un bucket S3 e tale bucket si trova in una regione diversa da quella del progetto di compilazione. AWS AWS CodeBuild

Soluzione consigliata: aggiorna le impostazioni del progetto di compilazione in modo che punti a un bucket contenente il codice sorgente precompilato. Assicurati che il bucket si trovi nella stessa AWS regione del progetto di compilazione.

<span id="page-668-1"></span>Errore: "This build image requires selecting at least one runtime version." (Questa immagine di compilazione richiede la selezione di almeno una versione runtime.)

Problema: quando esegui una compilazione , la fase della compilazione DOWNLOAD\_SOURCE non riesce con l'errore YAML\_FILE\_ERROR: This build image requires selecting at least one runtime version.

Causa possibile: la build utilizza la versione 1.0 o successiva dell'immagine standard Amazon Linux 2 (AL2) o la versione 2.0 o successiva dell'immagine standard Ubuntu e un runtime non è specificato nel file buildspec.

Soluzione consigliata: se si utilizza l'immagine aws/codebuild/standard:2.0 CodeBuild gestita, è necessario specificare una versione di runtime nella runtime-versions sezione del file buildspec. Ad esempio, puoi utilizzare il file buildspec seguente per un progetto che utilizza PHP:

```
version: 0.2
phases: 
   install: 
     runtime-versions: 
          php: 7.3 
   build: 
     commands: 
        - php --version
artifacts: 
   files: 
     - README.md
```
#### **a** Note

Se specifichi una runtime-versions sezione e usi un'immagine diversa da Ubuntu Standard Image 2.0 o versione successiva o dall'immagine standard Amazon Linux 2 (AL2) 1.0 o successiva, la build emette l'avviso "Skipping install of runtimes. Runtime version selection is not supported by this build image.»

<span id="page-669-0"></span>Per ulteriori informazioni, consulta [Specify runtime versions in the buildspec file.](#page-200-0)

# Errore: "QUEUED: INSUFFICIENT\_SUBNET" quando una compilazione ha esito negativo in una coda di compilazione

Problema: una compilazione in una coda di compilazione ha esito negativo con un errore simile a QUEUED: INSUFFICIENT\_SUBNET.

Possibili cause: il blocco CIDR IPv4 specificato per il VPC utilizza un indirizzo IP riservato. I primi quattro indirizzi IP e l'ultimo indirizzo IP in ogni blocco CIDR della sottorete non sono disponibili per l'utilizzo e non possono essere assegnati a un'istanza. Ad esempio, in una sottorete con blocco CIDR 10.0.0.0/24, i cinque indirizzi IP seguenti sono riservati:

- 10.0.0.0:: indirizzo di rete.
- 10.0.0.1: Riservato da AWS per il router VPC.
- 10.0.0.2: Riservato da AWS. L'indirizzo IP del server DNS è sempre la base dell'intervallo di rete VPC più due; tuttavia, riserviamo anche la base di ogni intervallo della sottorete più due. Per VPC con più blocchi CIDR, l'indirizzo IP del server DNS si trova nel CIDR principale. Per ulteriori informazioni, consulta [Amazon DNS Server](https://docs.aws.amazon.com/vpc/latest/userguide/VPC_DHCP_Options.html#AmazonDNS) nella Guida per l'utente di Amazon VPC.
- 10.0.0.3: Riservato da AWS per utilizzi futuri.
- 10.0.0.255: indirizzo di trasmissione di rete. La trasmissione in un VPC non è supportata. Questo indirizzo è riservato.

Soluzioni consigliate: controlla se il VPC utilizza un indirizzo IP riservato. Sostituisci qualsiasi indirizzo IP riservato con uno non riservato. Per ulteriori informazioni, consulta [VPC e dimensionamento della](https://docs.aws.amazon.com/vpc/latest/userguide/VPC_Subnets.html#VPC_Sizing) [sottorete](https://docs.aws.amazon.com/vpc/latest/userguide/VPC_Subnets.html#VPC_Sizing) nella Guida per l'utente di Amazon VPC.

# <span id="page-670-0"></span>Errore: «Impossibile scaricare la cache: RequestError: Invio della richiesta non riuscito a causa di: x509: impossibile caricare le radici del sistema e nessuna root fornita»

Problema: quando tenti di eseguire un progetto di compilazione, la compilazione non riesce e restituisce questo errore.

Possibile causa: hai configurato il caching come parte del progetto di compilazione e utilizzi un'immagine Docker precedente che include un certificato root scaduto.

Soluzione consigliata: aggiorna l'immagine Docker utilizzata nel progetto. AWS CodeBuild Per ulteriori informazioni, consulta [Immagini Docker fornite da CodeBuild.](#page-226-0)

#### <span id="page-670-1"></span>Errore: «Impossibile scaricare il certificato da S3. AccessDenied»

Problema: quando tenti di eseguire un progetto di compilazione, la compilazione non riesce e restituisce questo errore.

Possibili cause:

- Hai scelto il bucket S3 errato per il certificato.
- Hai immesso la chiave dell'oggetto errata per il certificato.

Soluzioni consigliate:

- Modifica il progetto. Per Bucket of certificate (Bucket del certificato), scegli il bucket S3 in cui è archiviato il certificato SSL.
- Modifica il progetto. Per Object key of certificate (Chiave oggetto del certificato), immetti il nome della chiave dell'oggetto S3.

## <span id="page-671-0"></span>Errore "Unable to Locate Credentials" (Impossibile individuare le credenziali)

Problema: quando si tenta di eseguire AWS CLI, utilizzare un AWS SDK o chiamare un altro componente simile come parte di una build, si verificano errori di compilazione direttamente correlati all' AWS CLI AWS SDK o al componente. Ad esempio, potresti ricevere un errore di compilazione come Unable to locate credentials.

Possibili cause:

- La versione dell' AWS CLI AWS SDK o del componente nell'ambiente di compilazione è incompatibile con. AWS CodeBuild
- Stai eseguendo un contenitore Docker all'interno di un ambiente di compilazione che utilizza Docker e il contenitore non ha accesso alle credenziali per impostazione predefinita. AWS

Soluzioni consigliate:

- Assicurati che il tuo ambiente di compilazione abbia la versione seguente o successiva dell' AWS SDK o del AWS CLI componente.
	- AWS CLI: 1.10.47
	- AWS SDK per C++: 0.2.19
	- AWS SDK for Go: 1.2.5
	- AWS SDK per Java: 1.11.16
	- AWS SDK per: 2.4.7 JavaScript
	- AWS SDK per PHP: 3.18.28
- AWS SDK per Python (Boto3): 1.4.0
- AWS SDK per Ruby: 2.3.22
- Botocore: 1.4.37
- CoreCLR: 3.2.6-beta
- Node.js: 2.4.7
- Se devi eseguire un contenitore Docker in un ambiente di compilazione e il contenitore richiede AWS credenziali, devi passare le credenziali dall'ambiente di compilazione al contenitore. Nel file buildspec, includere un comando Docker run come il seguente. In questo esempio viene utilizzato il comando aws s3 ls per elencare i bucket S3 disponibili. L'-eopzione passa attraverso le variabili di ambiente necessarie al contenitore per accedere alle credenziali. AWS

```
docker run -e AWS_DEFAULT_REGION -e AWS_CONTAINER_CREDENTIALS_RELATIVE_URI your-
image-tag aws s3 ls
```
- Se stai creando un'immagine Docker e la build richiede AWS credenziali (ad esempio, per scaricare un file da Amazon S3), devi passare le credenziali dall'ambiente di compilazione al processo di compilazione Docker come segue.
	- 1. Nel Dockerfile del codice sorgente per l'immagine Docker specificare le seguenti istruzioni ARG.

```
ARG AWS_DEFAULT_REGION
ARG AWS_CONTAINER_CREDENTIALS_RELATIVE_URI
```
2. Nel file buildspec, includere un comando Docker build come il seguente. Le --build-arg opzioni impostano le variabili di ambiente necessarie per il processo di compilazione Docker per accedere alle credenziali. AWS

```
docker build --build-arg AWS_DEFAULT_REGION=$AWS_DEFAULT_REGION --build-arg 
  AWS_CONTAINER_CREDENTIALS_RELATIVE_URI=$AWS_CONTAINER_CREDENTIALS_RELATIVE_URI -
t your-image-tag .
```
### <span id="page-672-0"></span>RequestError errore di timeout durante l'esecuzione CodeBuild in un server proxy

Problema: viene visualizzato un errore RequestError simile a uno dei seguenti:

- RequestError: send request failed caused by: Post https://logs.<yourregion>.amazonaws.com/: dial tcp 52.46.158.105:443: i/o timeoutda CloudWatch Logs.
- Error uploading artifacts: RequestError: send request failed caused by: Put https://*your-bucket*.s3.*your-aws-region*.amazonaws.com/\*: dial tcp 52.219.96.208:443: connect: connection refusedda Amazon S3.

#### Possibili cause:

- ssl-bump non è configurato correttamente.
- La policy di sicurezza della tua organizzazione non consente di utilizzare ss1\_bump.
- Il file di specifiche di compilazione non ha impostazioni proxy specificate mediante un elemento proxy.

#### Soluzioni consigliate:

- Assicurati che ssl-bump sia correttamente configurato. Se per il tuo server proxy utilizzi Squid, consulta [Configura Squid come server proxy esplicito.](#page-282-0)
- Segui questi passaggi per utilizzare endpoint privati per Amazon S3 CloudWatch e Logs:
	- 1. Nella tabella di routing della sottorete privata, rimuovi la regola aggiunta che instrada sul server proxy il traffico destinato a Internet. Per informazioni, consulta la sezione [Creazione di](https://docs.aws.amazon.com/vpc/latest/userguide/working-with-vpcs.html#AddaSubnet)  [una sottorete nel VPC](https://docs.aws.amazon.com/vpc/latest/userguide/working-with-vpcs.html#AddaSubnet) nella Amazon VPC User Guide.
	- 2. Crea un endpoint Amazon S3 privato e un endpoint CloudWatch Logs e associali alla sottorete privata del tuo Amazon VPC. Per informazioni, consulta i [servizi endpoint VPC](https://docs.aws.amazon.com/vpc/latest/userguide/endpoint-service.html) nella Amazon VPC User Guide.
	- 3. Conferma che l'opzione Abilita nome DNS privato nel tuo Amazon VPC è selezionata. Per ulteriori informazioni, consulta [Creazione di un endpoint dell'interfaccia](https://docs.aws.amazon.com/vpc/latest/userguide/vpce-interface.html#create-interface-endpoint) nella Guida per l'utente di Amazon VPC.
- Se non utilizzi ssl-bump per un server proxy esplicito, aggiungi una configurazione proxy al file di specifiche di compilazione utilizzando un elemento proxy. Per ulteriori informazioni, consultare [Esecuzione di CodeBuild in un server proxy esplicito](#page-281-0) e [Sintassi buildspec.](#page-190-0)

```
version: 0.2
proxy: 
   upload-artifacts: yes
```
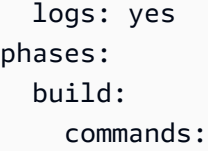

#### <span id="page-674-0"></span>La bourne shell (sh) deve esistere nelle immagini di compilazione

Problema: stai utilizzando un'immagine di build che non è stata fornita da AWS CodeBuild e le tue build hanno esito negativo con il messaggio. Build container found dead before completing the build

Possibile causa: La Bourne shell (sh) non è inclusa nell'immagine di build. CodeBuild deve sh eseguire comandi e script di compilazione.

Soluzione consigliata: se sh non è presente nell'immagine di compilazione, assicurati di includerla prima di iniziare altre build che utilizzano l'immagine. (include CodeBuild già le immagini sh di compilazione).

# <span id="page-674-1"></span>Avvertenza: "Skipping install of runtimes. Runtime version selection is not supported by this build image" (L'installazione dei runtime non viene eseguita. L'immagine di compilazione non supporta la selezione delle versioni dei runtime) durante l'esecuzione di una compilazione

Problema: quando esegui una compilazione, il log di compilazione contiene questa avvertenza.

Possibile causa: la build non utilizza la versione 1.0 o successiva dell'immagine standard Amazon Linux 2 (AL2) o la versione 2.0 o successiva dell'immagine standard di Ubuntu e un runtime è specificato in una runtime-versions sezione del file buildspec.

Soluzione consigliata: verificare che il file buildspec non contenga una sezione runtime-versions. La runtime-versions sezione è richiesta solo se utilizzi l'immagine standard Amazon Linux 2 (AL2) o successiva oppure l'immagine standard di Ubuntu versione 2.0 o successiva.

La bourne shell (sh) deve esistere nelle immagini di compilazione Versione Versione API 2016-10-06 664

# <span id="page-675-0"></span>Errore: «Impossibile verificare JobWorker l'identità» all'apertura della console CodeBuild

Problema: quando si apre la CodeBuild console, viene visualizzato il messaggio di errore «Impossibile verificare l' JobWorker identità».

Possibile causa: il ruolo IAM utilizzato per l'accesso alla console ha un tag jobId come chiave. Questa chiave di tag è riservata a CodeBuild e causerà questo errore se presente.

Soluzione consigliata: modifica tutti i tag di ruolo IAM personalizzati che hanno la chiave jobId per avere una chiave diversa, ad esempiojobIdentifier.

#### <span id="page-675-1"></span>Avvio della compilazione non riuscito

Problema: quando si avvia una build, viene visualizzato un messaggio di errore Build to start.

Possibile causa: è stato raggiunto il numero di build simultanee.

Soluzioni consigliate: attendi il completamento delle altre build oppure aumenta il limite di compilazioni simultanee per il progetto e riavvia la compilazione. Per ulteriori informazioni, consulta [Configurazione del progetto](#page-292-0).

# <span id="page-675-2"></span>Accesso ai GitHub metadati nelle build memorizzate nella cache locale

Problema: in alcuni casi, la directory.git in una build memorizzata nella cache è un file di testo e non una directory.

Possibili cause: quando la memorizzazione nella cache locale dei sorgenti è abilitata per una build, CodeBuild crea un gitlink per la directory. .git Ciò significa che la .git directory è in realtà un file di testo contenente il percorso della directory.

Soluzioni consigliate: in tutti i casi, utilizzate il seguente comando per ottenere la directory dei metadati Git. Questo comando funzionerà indipendentemente dal formato di.git:

```
git rev-parse --git-dir
```
# <span id="page-676-0"></span>AccessDenied: Il proprietario del bucket per il gruppo di report non corrisponde al proprietario del bucket S3...

Problema: quando carica i dati di test su un bucket Amazon S3 CodeBuild , non è in grado di scrivere i dati di test nel bucket.

Possibili cause:

- L'account specificato per il proprietario del bucket del gruppo di report non corrisponde al proprietario del bucket Amazon S3.
- Il ruolo di servizio non dispone dell'accesso in scrittura al bucket.

Soluzioni consigliate:

- Modifica il proprietario del bucket del gruppo di report in modo che corrisponda al proprietario del bucket Amazon S3.
- Modifica il ruolo del servizio per consentire l'accesso in scrittura al bucket Amazon S3.

### <span id="page-677-0"></span>Quote per AWS CodeBuild

Nelle seguenti tabelle sono elencate le quote correnti in AWS CodeBuild. Salvo diversa indicazione, le quote sono calcolate per ogni regione AWS supportata e per ciascun account AWS.

#### Quote del servizio

Di seguito sono riportate le quote predefinite per il AWS CodeBuild servizio.

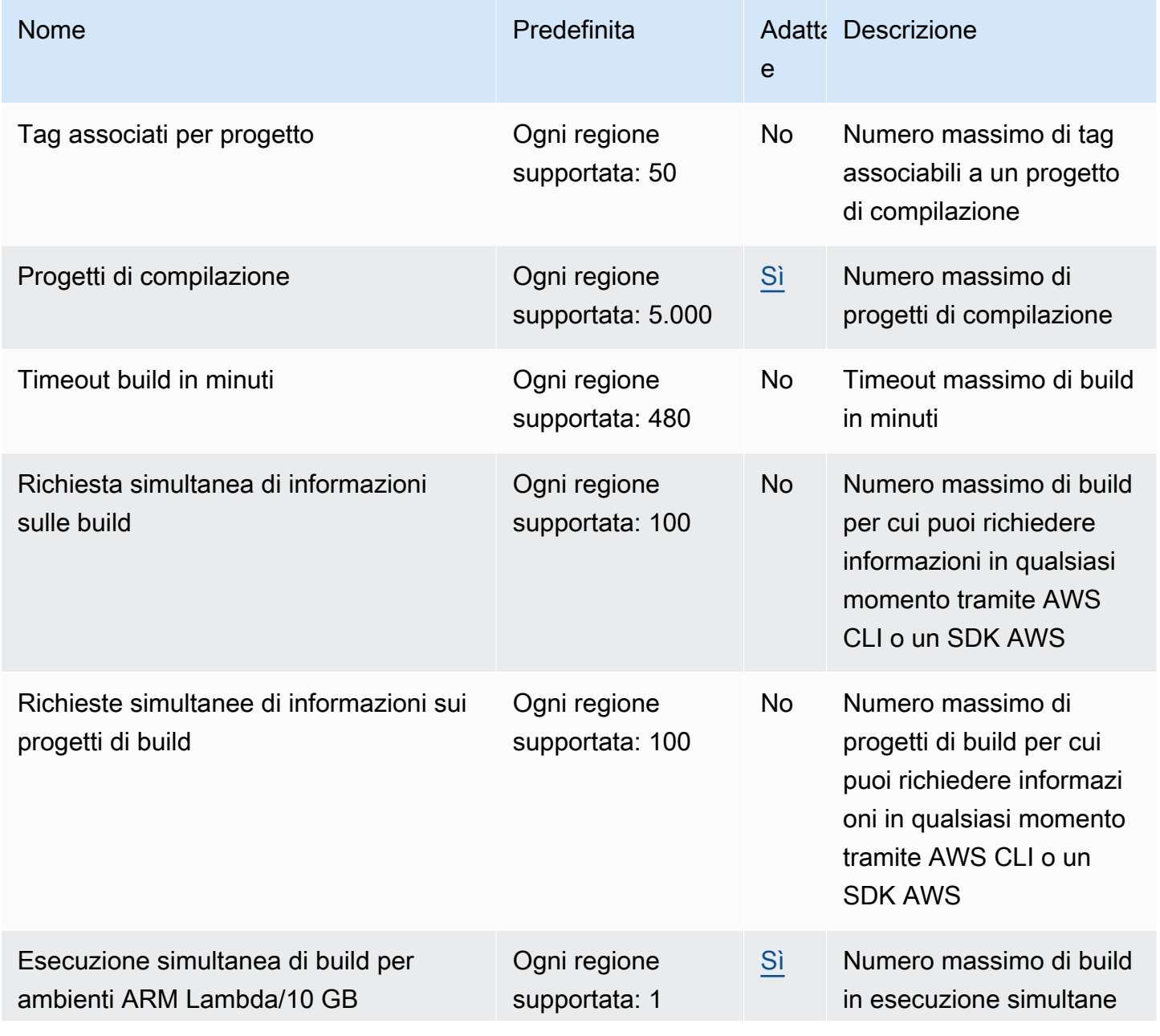

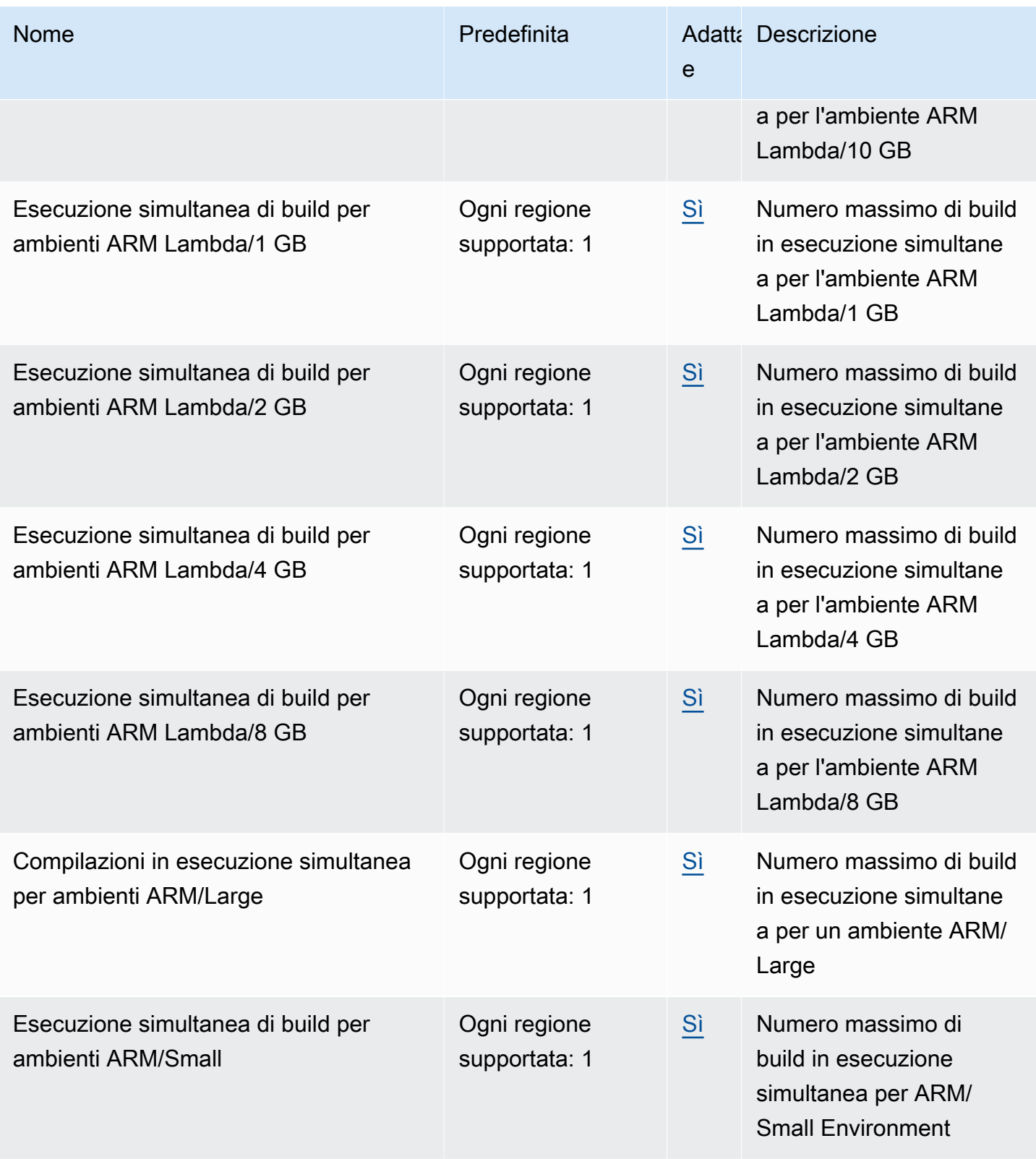

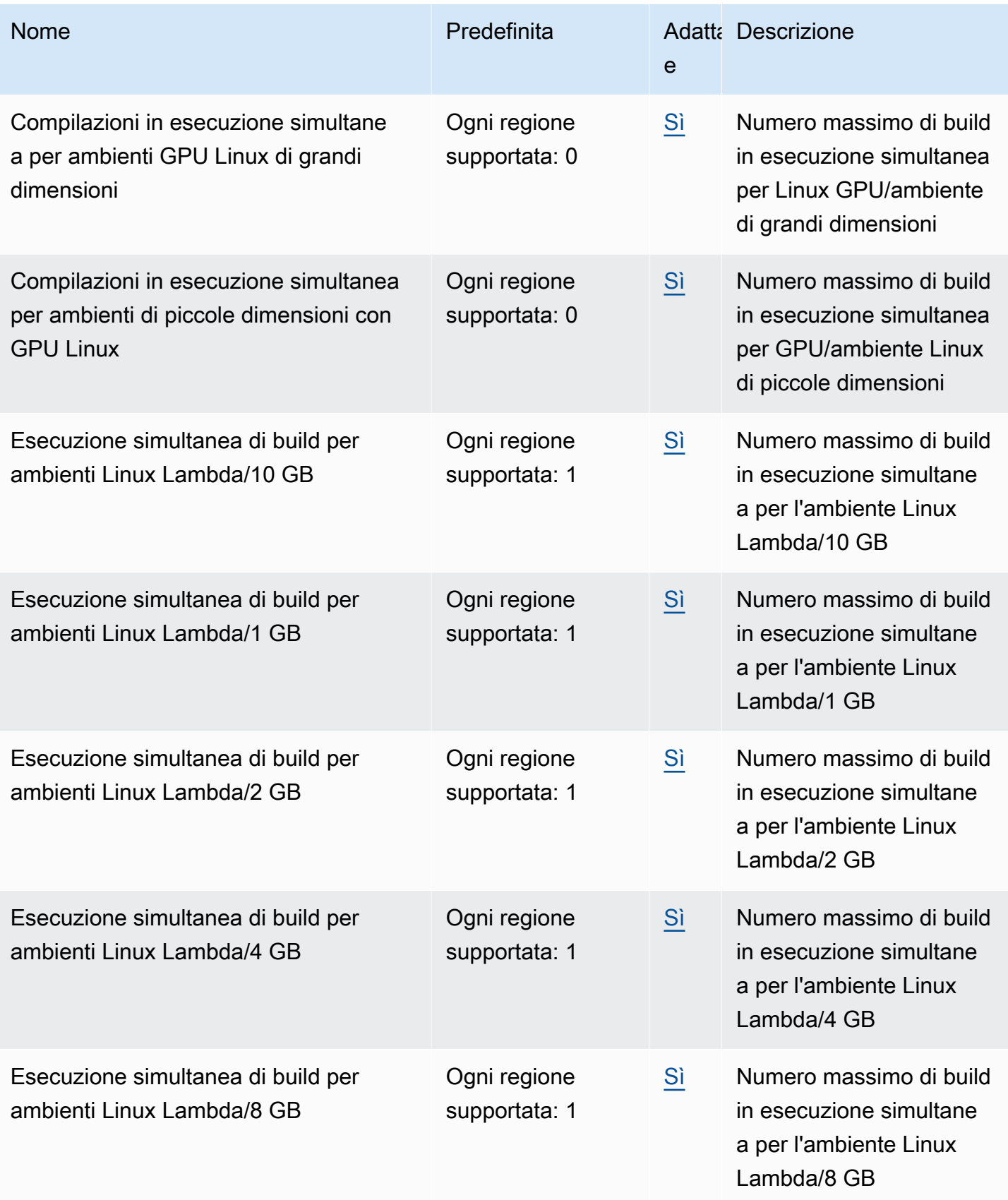

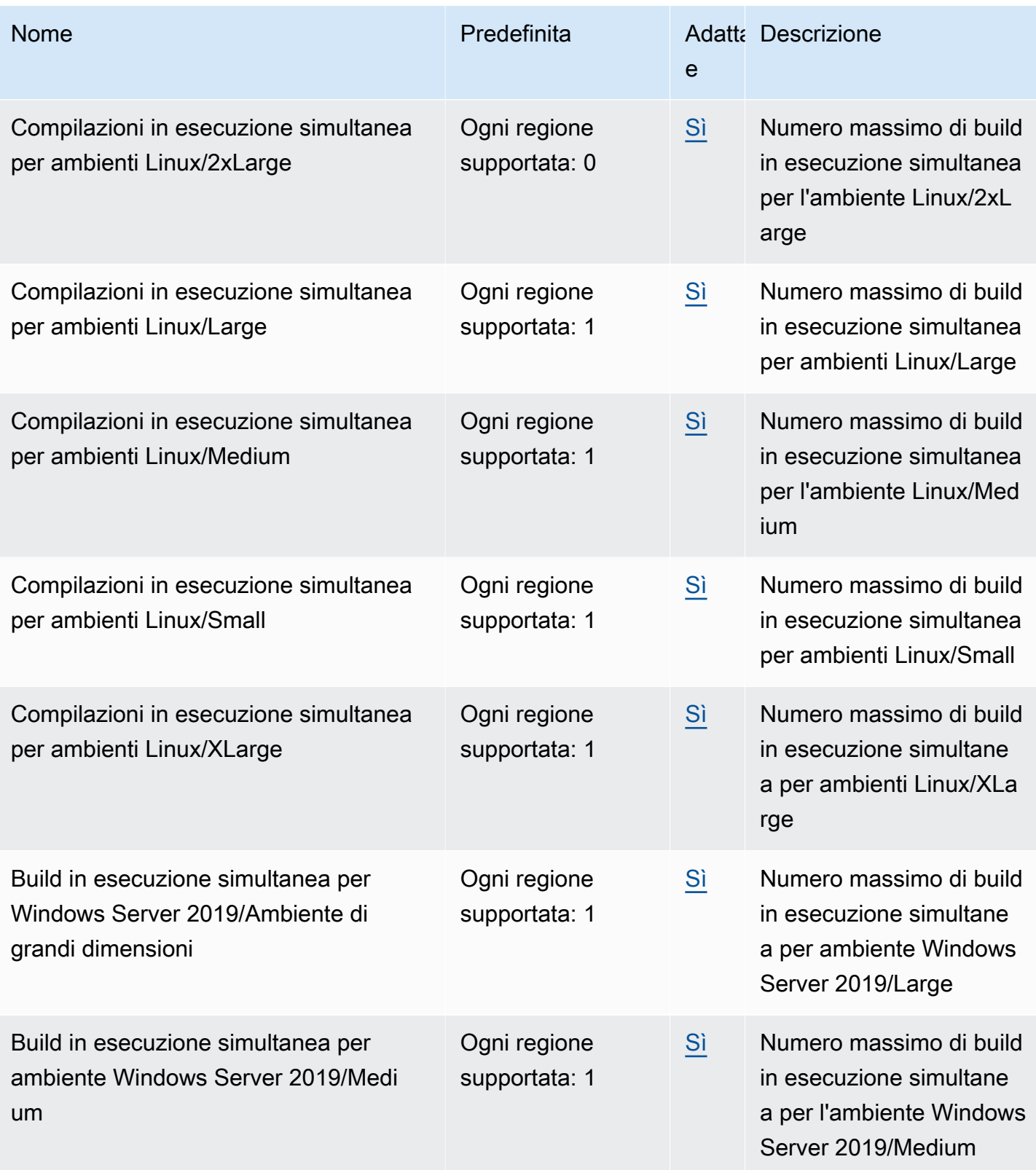

AWS CodeBuild Guida per l'utente

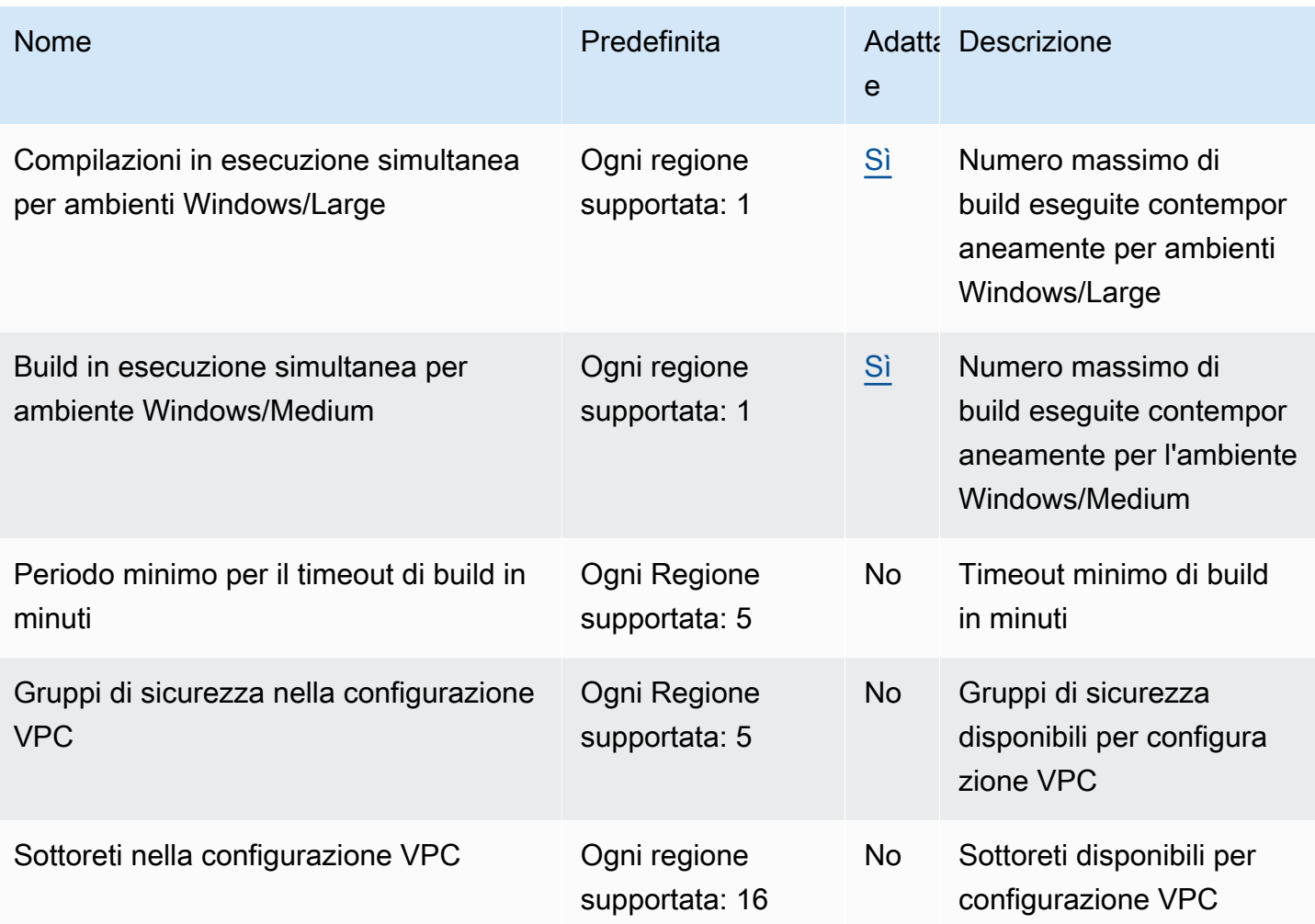

#### **a** Note

Le metriche interne determineranno le quote predefinite per le build in esecuzione simultanea.

Le quote per il numero massimo di build in esecuzione simultanea variano a seconda del tipo di elaborazione. Per alcune piattaforme e alcuni tipi di calcolo, l'impostazione predefinita è 20. Per richiedere una quota di build simultanee più elevata o se ricevi il messaggio di errore «Impossibile avere più di X build attive per l'account», usa il link qui sopra per effettuare la richiesta. [Per ulteriori](https://aws.amazon.com/codebuild/pricing/) [informazioni sui prezzi, consulta AWS CodeBuild la pagina dei prezzi.](https://aws.amazon.com/codebuild/pricing/)

### Altri limiti

#### Progetti di compilazione

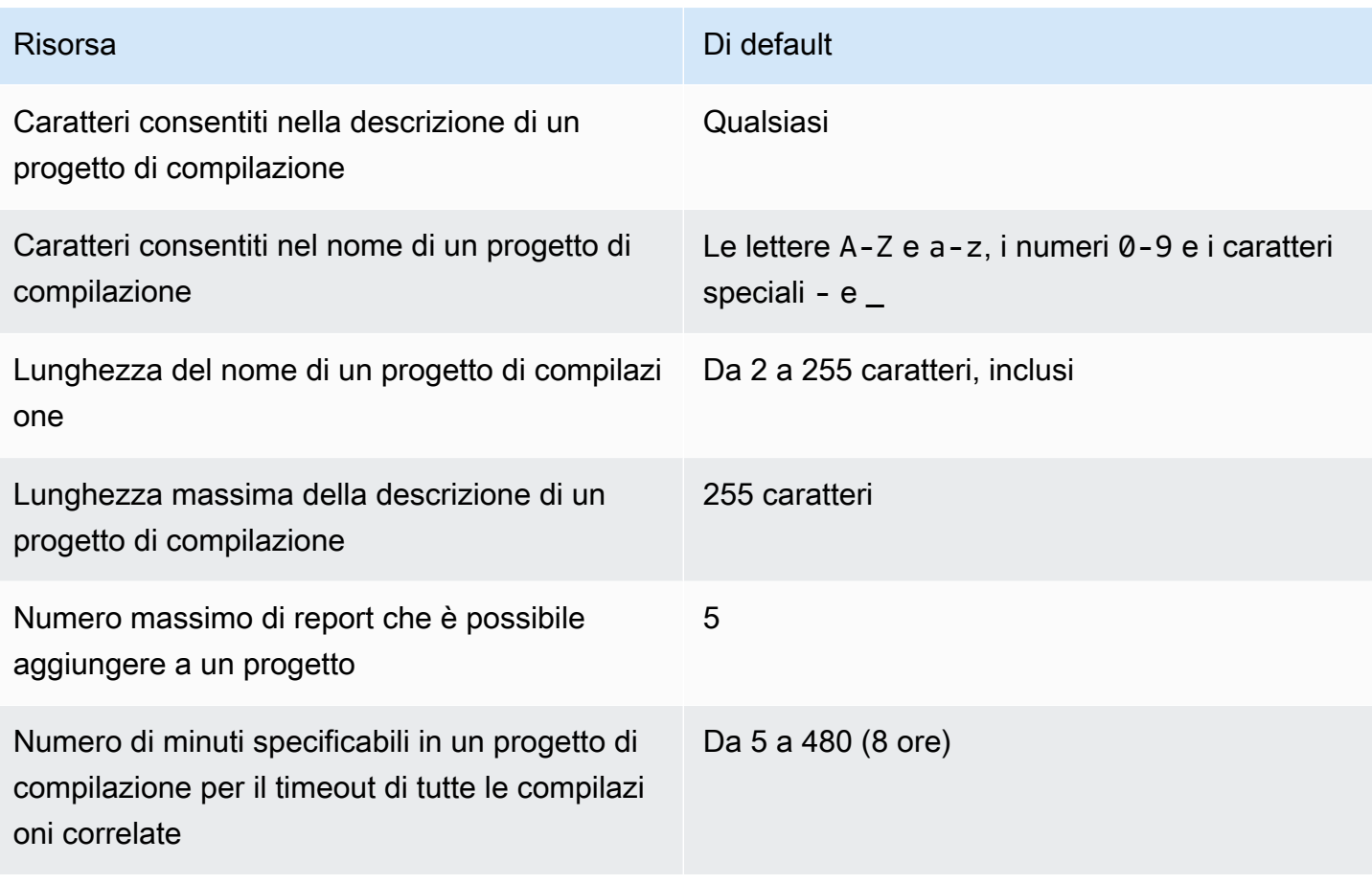

#### Compilazioni

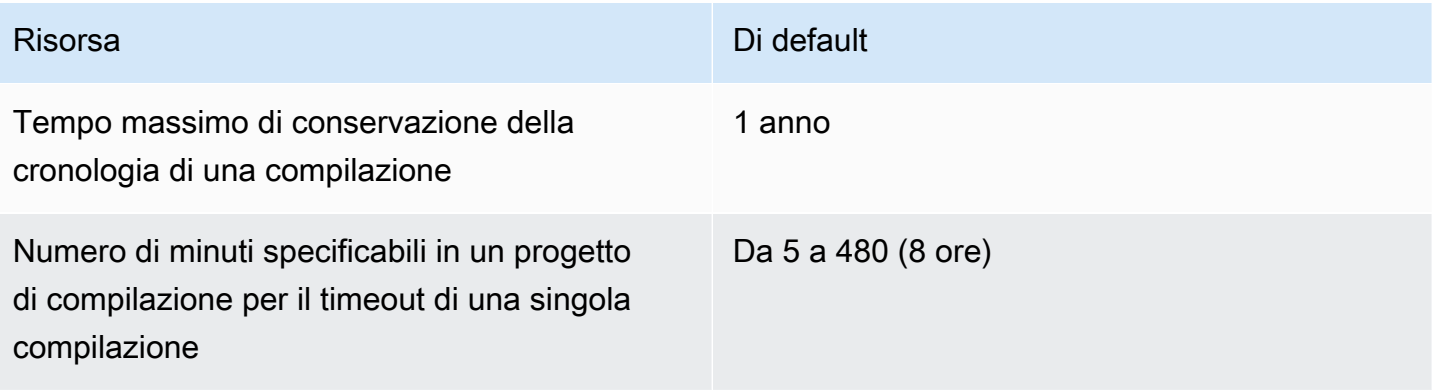

#### Flotte di calcolo

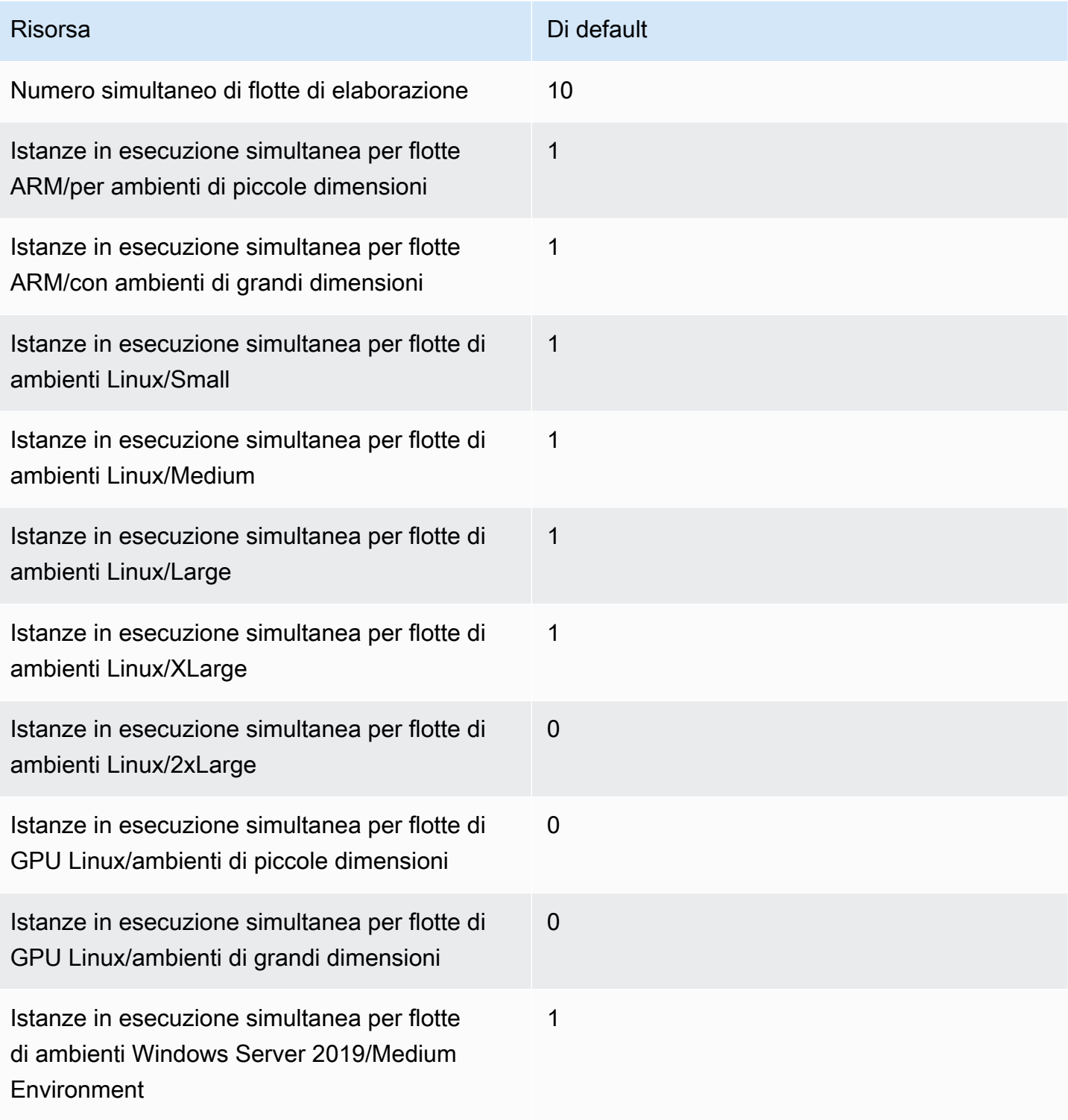
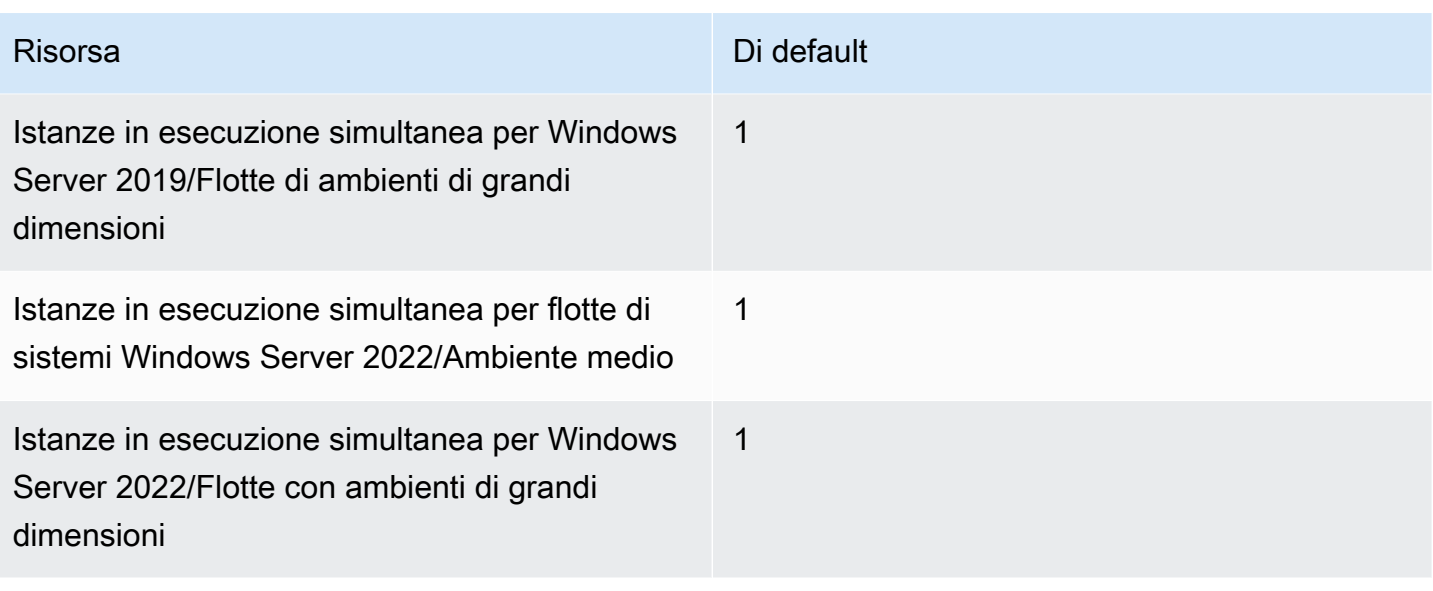

### Report

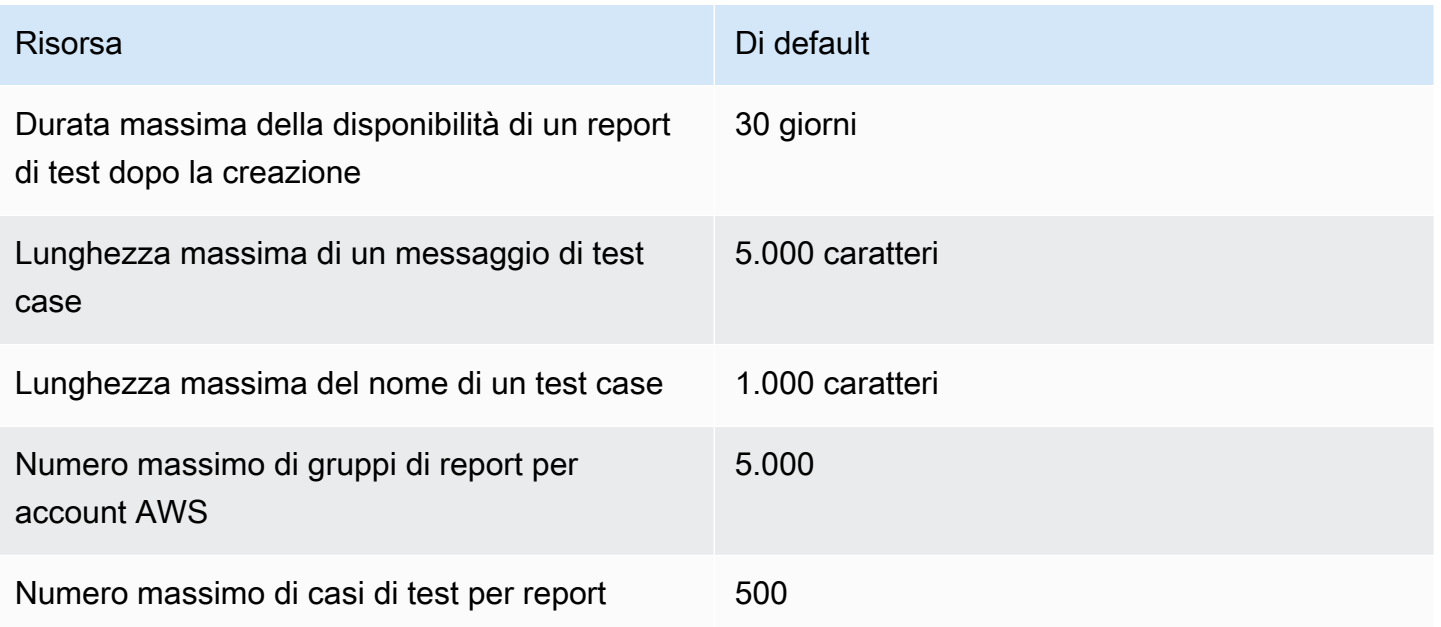

## Tag

I limiti dei tag si applicano ai tag sui progetti di CodeBuild CodeBuild compilazione e sulle risorse dei gruppi di report.

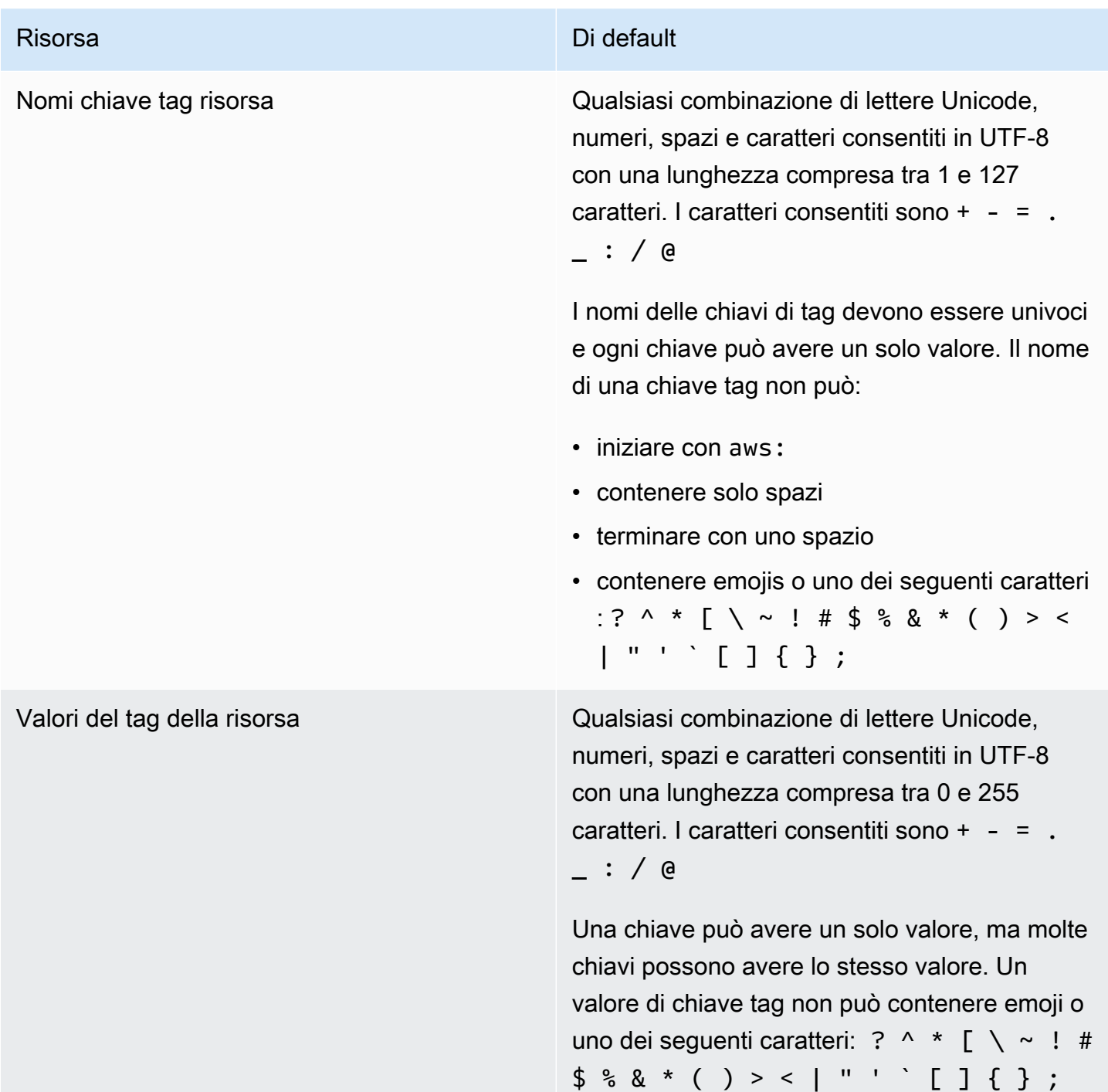

# Avvisi di terze parti AWS CodeBuild per Windows

Quando si utilizzano le build CodeBuild per Windows, è possibile utilizzare alcuni pacchetti e moduli di terze parti per consentire l'esecuzione dell'applicazione integrata sui sistemi operativi Microsoft Windows e l'interazione con alcuni prodotti di terze parti. Nell'elenco seguente sono riportate le condizioni legali di terze parti applicabili che regolano l'utilizzo dei pacchetti e moduli di terze parti specificati.

Argomenti

- [1\) immagine Docker di base: windowsservercore](#page-686-0)
- [2\) immagine Docker basata su Windows-choco](#page-688-0)
- [3\) immagine Docker basata su Windows-git --versione 2.16.2](#page-688-1)
- [4\) immagine Docker basata su Windows— --versione microsoft-build-tools 15.0.26320.2](#page-688-2)
- [5\) Immagine Docker basata su Windows nuget.com mandline versione 4.5.1](#page-693-0)
- [7\) immagine Docker basata su Windows: netfx-4.6.2-devpack](#page-693-1)
- [8\) immagine Docker basata su Windows: visualfsharptools, v 4.0](#page-695-0)
- [9\) immagine Docker basata su Windows— -4.6 netfx-pcl-reference-assemblies](#page-695-1)
- [10\) Immagine Docker basata su Windows: visualcppbuildtools v 14.0.25420.1](#page-700-0)
- [11\) Immagine Docker basata su Windows: 3-ondemand-package.cab microsoft-windows-netfx](#page-704-0)
- [12\) immagine Docker basata su Windows-dotnet-sdk](#page-705-0)

### <span id="page-686-0"></span>1) immagine Docker di base: windowsservercore

[\(le condizioni di licenza sono disponibili all'indirizzo: https://hub.docker.com/\\_/\) microsoft-windows](https://hub.docker.com/_/microsoft-windows-servercore)[servercore](https://hub.docker.com/_/microsoft-windows-servercore)

Licenza: se si richiede e si usa questa immagine contenitore del sistema operativo per i contenitori di Windows, si accetta, comprende e fornisce il consenso all'integrazione delle condizioni di licenza seguenti:

#### INTEGRAZIONE ALLE CONDIZIONI DI LICENZA DEL SOFTWARE MICROSOFT

#### IMMAGINE CONTENITORE DEL SISTEMA OPERATIVO

1) immagine Docker di base: windowsservercore Versione API 2016-10-06 676

Microsoft Corporation (o, in base al luogo di residenza dell'utente, una delle consociate) (a cui si fa riferimento di seguito come "Microsoft") concede in licenza all'utente questa integrazione all'immagine contenitore del sistema operativo ("integrazione"). L'utente dispone della licenza all'uso di questa integrazione unitamente al software host del sistema operativo ("software host") esclusivamente come supporto all'esecuzione della funzionalità contenitori nel software host. Le condizioni di licenza del software host si applicano all'uso dell'integrazione ed è possibile non usarle se non si dispone di una licenza per il software host. È possibile usare l'integrazione con qualsiasi copia con licenza valida del software host.

### REQUISITI DI LICENZA AGGIUNTIVI E/O DIRITTI D'USO

L'uso dell'integrazione come specificato nel paragrafo precedente può comportare la creazione o la modifica di un'immagine contenitore ("immagine contenitore") inclusa la modifica di determinati componenti dell'integrazione. Per chiarezza, un'immagine contenitore è distinta e separata da un'immagine della macchina virtuale o dell'appliance virtuale. Ai sensi delle presenti condizioni di licenza, Microsoft concede un diritto limitato alla redistribuzione di tali componenti dell'integrazione in base alle condizioni seguenti:

(i) è possibile usare i componenti dell'integrazione solo nell'ambito e come parte dell'immagine contenitore,

(ii) è possibile usare tali componenti di integrazione nell'immagine contenitore purché si disponga di funzionalità significative nell'immagine contenitore che è sostanzialmente separata e distinta dall'integrazione e

(iii) si accetti di includere queste condizioni di licenza (o condizioni analoghe richieste da Microsoft o da un host) nell'immagine contenitore per concedere in licenza l'eventuale uso dei componenti di integrazione da parte degli utenti finali.

Microsoft si riserva eventuali ulteriori diritti non espressamente concessi nel presente documento.

Usando l'integrazione, l'utente accetta le presenti condizioni. Qualora l'utente non le accetti, non potrà usare l'integrazione.

Sottoscrivendo l'integrazione alla condizioni di licenza per questa immagine contenitore del sistema operativo per i contenitori Windows, si è soggetti anche alle sottostanti condizioni di licenza per il software host di Windows Server, disponibili all'indirizzo [https://www.microsoft.com/it-it/useterms.](https://www.microsoft.com/en-us/useterms)

1) immagine Docker di base: windowsservercore Versione API 2016-10-06 677

## <span id="page-688-0"></span>2) immagine Docker basata su Windows-choco

### [\(le condizioni di licenza sono disponibili all'indirizzo: https://github.com/chocolatey/choco/blob/master/](https://github.com/chocolatey/choco/blob/master/LICENSE) [LICENSE\)](https://github.com/chocolatey/choco/blob/master/LICENSE)

Copyright 2011 - Present RealDimensions Software, LLC

Concesso ai sensi della Licenza Apache, versione 2.0 ("licenza"); l'utilizzo dei file è consentito unicamente in conformità alla licenza. È possibile ottenere una copia della licenza all'indirizzo

### <http://www.apache.org/licenses/LICENSE-2.0>

Salvo espressamente richiesto dalla legislazione vigente o concordato per iscritto, il software distribuito ai sensi della licenza viene fornito "COSÌ COME È", SENZA GARANZIE O CONDIZIONI DI ALCUN TIPO, siano esse esplicite o implicite. Fare riferimento alla licenza per consultare i vincoli e le limitazioni della licenza per una lingua specifica.

### <span id="page-688-1"></span>3) immagine Docker basata su Windows-git --versione 2.16.2

(condizioni di licenza disponibili all'indirizzo: <https://chocolatey.org/packages/git/2.16.2>)

Concesso ai sensi della Licenza GNU General Public, versione 2, disponibile all'indirizzo: [https://](https://www.gnu.org/licenses/old-licenses/gpl-2.0.html) [www.gnu.org/licenses/old-licenses/gpl-2.0.html](https://www.gnu.org/licenses/old-licenses/gpl-2.0.html).

# <span id="page-688-2"></span>4) immagine Docker basata su Windows— --versione microsoftbuild-tools 15.0.26320.2

(condizioni di licenza disponibili all'indirizzo: [https://www.visualstudio.com/license-terms/mt171552/\)](https://www.visualstudio.com/license-terms/mt171552/)

ESTENSIONI DI MICROSOFT VISUAL STUDIO 2015, VISUAL STUDIO SHELL e C++ REDISTRIBUTABLE

-----

Le presenti condizioni di licenza costituiscono il contratto tra Microsoft Corporation (o, in base al luogo di residenza del licenziatario, una delle sue consociate) e il licenziatario. Le presenti condizioni si applicano al software di cui sopra. Le condizioni si applicano inoltre a qualsiasi servizio o aggiornamento di Microsoft relativo al software, a meno che questo non sia accompagnato da condizioni aggiuntive.

2) immagine Docker basata su Windows-choco Versione API 2016-10-06 678

-----

QUALORA IL LICENZIATARIO SI ATTENGA ALLE PRESENTI CONDIZIONI DI LICENZA, DISPORRÀ DEI DIRITTI INDICATI DI SEGUITO.

- 1. DIRITTI DI INSTALLAZIONE E DI UTILIZZO. Il licenziatario potrà installare e utilizzare un numero qualsiasi di copie del software.
- 2. CONDIZIONI PER COMPONENTI SPECIFICI.
	- a. Utilità. [Il software può contenere alcuni elementi nell'elenco delle utilità all'indirizzo https://](https://docs.microsoft.com/en-us/visualstudio/productinfo/2015-redistribution-vs) [docs.microsoft.com/en-us/visualstudio/productinfo/2015-redistribution-vs.](https://docs.microsoft.com/en-us/visualstudio/productinfo/2015-redistribution-vs) È possibile copiare e installare tali elementi, se inclusi nel software, su computer propri o su altri computer di terze parti, per eseguire il debug e distribuire le applicazioni e i database sviluppati con il software. Il licenziatario deve tenere presente che le Utilità sono progettate per un utilizzo temporaneo, che Microsoft potrà non essere in grado di applicare patch alle Utilità né di aggiornarle separatamente dal resto del software e che alcune Utilità potranno consentire ad altri di accedere ai computer su cui sono installati. Di conseguenza, il licenziatario deve eliminare tutte le Utilità installate al termine del debug o della distribuzione di applicazioni e database. Microsoft non è responsabile dell'utilizzo delle, o dell'accesso alle, Utilità che il licenziatario installa su un computer da parte di terzi.
	- b. Piattaforme Microsoft. Il software può includere componenti di Microsoft Windows, Microsoft Windows Server, Microsoft SQL Server, Microsoft Exchange, Microsoft Office e Microsoft SharePoint. Tali componenti sono disciplinati da contratti specifici e dai relativi criteri di supporto dei prodotti descritti nelle condizioni di licenza disponibili nella directory di installazione del componente o contenuti nella cartella "Licenze" fornita insieme al software.
	- c. Componenti di Terzi. Il software può includere componenti di terze parti con note legali separate o regolati da altri accordi, come descritto nel ThirdPartyNotices file che accompagna il software. Anche nel caso in cui tali componenti siano disciplinati da contratti specifici, si applicano le dichiarazioni di non responsabilità e le limitazioni e le esclusioni di danni riportate di seguito. Il software potrà inoltre contenere componenti concessi in licenza nell'ambito di licenze open source soggette a obbligazioni di disponibilità del codice sorgente. Le copie di tali licenze, se applicabili, sono incluse nel file. ThirdPartyNotices Il licenziatario potrà ottenere da Microsoft tale codice sorgente, se e come previsto dalle rispettive licenze open source, tramite l'invio di un ordine di denaro o di un assegno di 5,00 USD a: Source Code Compliance Team, Microsoft Corporation, 1 Microsoft Way, Redmond, WA 98052. Il licenziatario dovrà scrivere il codice sorgente di uno o più dei componenti elencati sotto nella riga nota pagamento:
		- Remote Tools per Visual Studio 2015;
- Standalone Profiler per Visual Studio 2015;
- IntelliTraceCollector per Visual Studio 2015;
- Microsoft VC++ Redistributable 2015;
- Multibyte MFC Library per Visual Studio 2015;
- Microsoft Build Tools 2015;
- Feedback Client;
- Visual Studio 2015 Integrated Shell o
- Visual Studio 2015 Isolated Shell.

Microsoft potrà inoltre effettuare una copia del codice sorgente disponibile all'indirizzo [http://](http://thirdpartysource.microsoft.com)  [thirdpartysource.microsoft.com.](http://thirdpartysource.microsoft.com)

- 3. DATI. Microsoft potrà ricevere le informazioni sul licenziatario e sull'utilizzo del software che verranno raccolte tramite il software stesso. Microsoft potrà utilizzarle per erogare i servizi e migliorare i prodotti e i servizi offerti. Il licenziatario potrà rifiutarsi esplicitamente di fornire tali informazioni, ma non tutte, come descritto nella documentazione del prodotto. Nel software sono disponibili anche alcune funzionalità che potranno consentire al licenziatario di raccogliere dati degli utenti delle applicazioni. Qualora il licenziatario utilizzi queste funzionalità per consentire la raccolta dei dati nelle applicazioni, dovrà conformarsi alla legge applicabile, che prevede tra l'altro la fornitura di comunicazioni appropriate agli utenti delle applicazioni. Ulteriori informazioni sulla raccolta e il trattamento dei dati sono disponibili nella documentazione di supporto e nell'informativa sulla privacy all'indirizzo [https://privacy.microsoft.com/it-it/privacystatement](https://privacy.microsoft.com/en-us/privacystatement). L'utilizzo del software da parte del licenziatario costituisce accettazione implicita di tali criteri.
- 4. AMBITO DELLA LICENZA. Il software non viene venduto, ma è concesso in licenza. Il presente contratto concede al licenziatario solo alcuni diritti di utilizzo del software. Microsoft si riserva tutti gli altri diritti. Nel limite massimo consentito dalla legge applicabile, il licenziatario potrà utilizzare il software esclusivamente nei modi espressamente concessi nel presente contratto. Nel far ciò, il licenziatario dovrà attenersi a qualsiasi limitazione tecnica presente nel software che gli consenta di utilizzarlo solo in determinati modi. Il licenziatario non potrà
	- aggirare le limitazioni tecniche presenti nel software;
	- decodificare, decompilare o disassemblare il software né in altro modo tentare di fare ciò, fatta eccezione e solo per i casi previsti da condizioni di licenza di terzi che disciplinano l'utilizzo di alcuni componenti open source che potrebbero essere inclusi nel software;
	- rimuovere, ridurre, bloccare o modificare alcuna comunicazione di Microsoft o dei suoi fornitori che sia inclusa nel software;
- utilizzare il software in contrasto con la legge o
- condividere, pubblicare, noleggiare o concedere in locazione il software né fornirlo come soluzione ospitata autonoma utilizzabile da terzi.
- 5. LIMITAZIONI RELATIVE ALL'ESPORTAZIONE. Il licenziatario dovrà anche conformarsi a tutte le leggi e a tutti i regolamenti nazionali e internazionali sull'esportazione applicabili al software, che includono limitazioni su destinazioni, utenti finali e utilizzo finale. Per ulteriori informazioni sulle limitazioni relative all'esportazione, il licenziatario potrà visitare la pagina (aka.ms/exporting).
- 6. SERVIZI DI SUPPORTO TECNICO. Poiché il presente software viene fornito "com'è", non è prevista la fornitura di servizi di supporto tecnico da parte di Microsoft.
- 7. INTERO ACCORDO. Il presente accordo e le condizioni che disciplinano l'utilizzo dei supplementi, degli aggiornamenti, dei Servizi basati su Internet e dei servizi di supporto tecnico utilizzati dal licenziatario costituiscono l'intero accordo relativo al software e ai servizi di supporto tecnico.
- 8. LEGGE APPLICABILE. Qualora il software sia stato acquistato negli Stati Uniti, il presente contratto è interpretato in base alla legge dello Stato di Washington e tale legge si applica ai reclami aventi come oggetto gli inadempimenti di tale contratto, mentre a tutti gli altri reclami si applicano le leggi dello Stato di residenza del licenziatario. Qualora il licenziatario abbia acquistato il software in qualsiasi altro Paese, si applicano le leggi di tale Paese.
- 9. DIRITTI DEI CONSUMATORI, VARIAZIONI REGIONALI. Con il presente contratto vengono concessi determinati diritti. Il licenziatario potrà avere altri diritti, tra cui i diritti dei consumatori, ai sensi delle leggi del Paese di residenza. Autonomamente da Microsoft, il licenziatario potrebbe, inoltre, vantare ulteriori diritti direttamente nei confronti della parte presso la quale ha acquistato il software. Il presente contratto non modifica tali altri diritti qualora le leggi del Paese di residenza del licenziatario non consentano di modificarli. Ad esempio, qualora il licenziatario abbia acquistato il software in una delle aree indicate di seguito o si applichi la legge obbligatoria del Paese, sono valide le seguenti disposizioni:
	- a. Australia. Il licenziatario è soggetto alle garanzie di legge previste dalla Australian Consumer Law e nessuna disposizione contenuta nel presente contratto influisce su tali diritti.
	- b. Canada. Qualora il software sia stato acquistato in Canada, il licenziatario potrà interrompere la ricezione degli aggiornamenti disattivando la funzionalità di aggiornamento automatico, disconnettendo il dispositivo da Internet (tuttavia, nell'eventualità e quando il licenziatario si riconnetterà a Internet, il software riprenderà a controllare se sono presenti aggiornamenti e a installarli) oppure disinstallando il software. Nell'eventuale documentazione del prodotto è possibile che vi sia inoltre specificato come il licenziatario potrà disattivare gli aggiornamenti per il dispositivo o il software in uso.
- c. Germania e Austria.
	- i. Garanzia. Il software validamente concesso in licenza funzionerà in sostanziale conformità a quanto descritto nel materiale Microsoft fornito con il software. Tuttavia, Microsoft non fornisce alcuna garanzia contrattuale in relazione al software concesso in licenza.
	- ii. Limitazione di Responsabilità. In caso di comportamento intenzionale, colpa grave, reclami basati sulla Legge in materia di Responsabilità Prodotto, così come in caso di morte o lesioni personali, Microsoft è responsabile in conformità alla legge imperativa. In riferimento alla precedente clausola (ii), Microsoft sarà responsabile solo di colpa lieve qualora sia inadempiente a tali obbligazioni contrattuali sostanziali, il cui adempimento facilita la debita esecuzione del presente contratto, il cui inadempimento metterebbe in pericolo lo scopo del presente contratto e alla cui conformità una parte potrà costantemente fare affidamento (le cosiddette "obbligazioni fondamentali"). In altri casi di colpa lieve Microsoft non sarà responsabile di tale colpa.
- 10.ESCLUSIONE DI GARANZIA. IL SOFTWARE VIENE CONCESSO IN LICENZA "COM'È". IL LICENZIATARIO LO UTILIZZA A PROPRIO RISCHIO. MICROSOFT NON RICONOSCE CONDIZIONI O GARANZIE ESPRESSE. NELLA MISURA CONSENTITA DALLE LEGGI LOCALI DELL'UTENTE, MICROSOFT ESCLUDE LE GARANZIE IMPLICITE DI COMMERCIABILITÀ, IDONEITÀ PER UNO SCOPO PARTICOLARE E NON VIOLAZIONE.
- 11.LIMITAZIONE ED ESCLUSIONE DEI DANNI. IL LICENZIATARIO PUÒ RICHIEDERE A MICROSOFT E AI SUOI FORNITORI IL SOLO RISARCIMENTO PER I DANNI DIRETTI NEL LIMITE DI CINQUE DOLLARI (USD 5). NON È POSSIBILE RECUPERARE ALTRI DANNI, INCLUSI DANNI CONSEQUENZIALI, MANCATI PROFITTI, DANNI SPECIALI, INDIRETTI O INCIDENTALI. Questa limitazione si applica (a) a qualsiasi questione relativa al software, ai servizi, al contenuto (incluso il codice) sui siti Internet o nelle applicazioni di terzi e (b) ai reclami relativi a inadempimento contrattuale, inadempimento delle garanzie o delle condizioni, responsabilità oggettiva, negligenza o altro illecito civile nella misura massima consentita dalla legge applicabile.

Tale limitazione si applica anche nel caso in cui Microsoft sia stata informata o avrebbe dovuto essere informata della possibilità del verificarsi di tali danni. La limitazione o l'esclusione di cui sopra potrebbe non essere applicabile al licenziatario in quanto l'esclusione o la limitazione di danni incidentali, consequenziali o di altro tipo potrebbe non essere consentita nel Paese di residenza del licenziatario.

### ID EULA: VS2015\_Update3 \_\_ ShellsRedist <ENU>

4) immagine Docker basata su Windows— --versione microsoft-build-tools 15.0.26320.2 Versione API 2016-10-06 682

## <span id="page-693-0"></span>5) Immagine Docker basata su Windows — nuget.com mandline versione 4.5.1

[\(le condizioni di licenza sono disponibili all'indirizzo: https://github.com/ /Home/blob/dev/LICENSE.txt\)](https://github.com/NuGet/Home/blob/dev/LICENSE.txt)  **[NuGet](https://github.com/NuGet/Home/blob/dev/LICENSE.txt)** 

Copyright (c) .NET Foundation. Tutti i diritti riservati.

Concesso ai sensi della Licenza Apache, versione 2.0 ("licenza"); l'utilizzo dei file è consentito unicamente in conformità alla licenza. È possibile ottenere una copia della licenza all'indirizzo

#### <http://www.apache.org/licenses/LICENSE-2.0>

Salvo espressamente richiesto dalla legislazione vigente o concordato per iscritto, il software distribuito ai sensi della licenza viene fornito "COSÌ COME È", SENZA GARANZIE O CONDIZIONI DI ALCUN TIPO, siano esse esplicite o implicite. Fare riferimento alla licenza per consultare i vincoli e le limitazioni della licenza per una lingua specifica.

### <span id="page-693-1"></span>7) immagine Docker basata su Windows: netfx-4.6.2-devpack

INTEGRAZIONE ALLE CONDIZIONI DI LICENZA DEL SOFTWARE MICROSOFT

.NET FRAMEWORK E LANGUAGE PACK ASSOCIATI PER IL SISTEMA OPERATIVO MICROSOFT WINDOWS

-----

Microsoft Corporation (o, in base al luogo di residenza del licenziatario, una delle sue consociate) concede in licenza la presente integrazione al licenziatario. Se l'utente dispone della licenza all'uso del software del sistema operativo Microsoft Windows ("software"), è possibile usare l'integrazione. Non è possibile usarla se non si dispone di una licenza per il software. È possibile usare l'integrazione con qualsiasi copia con licenza valida del software.

Le seguenti condizioni di licenza descrivono termini di utilizzo aggiuntivi per la presente integrazione. Le presenti condizioni unitamente alle condizioni di licenza per il software si applicano all'uso dell'integrazione. In caso di conflitto, si applica l'integrazione alle condizioni di licenza.

UTILIZZANDO QUESTO SUPPLEMENTO, L'UTENTE ACCETTA LE PRESENTI CONDIZIONI. SE NON LI ACCETTI, NON UTILIZZARE QUESTO SUPPLEMENTO.

-----

Qualora il licenziatario si attenga alle presenti condizioni di licenza, disporrà dei diritti indicati di seguito.

- 1. CODICE DISTRIBUIBILE. Il supplemento è composto da Codice Distribuibile. Per "Codice Distribuibile" si intende del codice che l'utente è autorizzato a distribuire nei programmi che svilupperà, purché si attenga alle condizioni di seguito riportate.
	- a. Diritto di utilizzo e distribuzione.
		- Il licenziatario potrà copiare e distribuire il formato in codice oggetto dell'integrazione.
		- Distribuzione da parte di Terzi. Il licenziatario potrà autorizzare i distributori dei propri programmi a duplicare e distribuire il Codice Distribuibile come parte di tali programmi.
	- b. Requisiti di distribuzione. Per qualsiasi codice distribuibile distribuito, devi
		- aggiungere rilevanti e significative funzionalità nei programmi;
		- distribuire, per ogni file del Codice distribuibile con estensione .lib, solo i risultati dell'esecuzione di tale Codice Distribuibile attraverso un linker al programma;
		- distribuire il Codice Distribuibile incluso in un programma di installazione solo nell'ambito di tale programma e senza alcuna modifica;
		- far accettare ai distributori e agli utenti finali esterni condizioni che garantiscano al software almeno lo stesso livello di tutela definito nel presente contratto;
		- visualizzare una valida comunicazione di copyright del licenziatario sui programmi del licenziatario stesso e
		- indennizzare, manlevare e difendere Microsoft da ogni e qualsiasi domanda o azione giudiziaria, ivi incluse le spese legali, relative all'utilizzo o alla distribuzione dei programmi del licenziatario.
	- c. Restrizioni alla distribuzione. Non puoi
		- modificare le eventuali comunicazioni relative ai copyright, ai marchi o ai brevetti riportati sul Codice Distribuibile;
		- utilizzare i marchi di Microsoft nei nomi dei programmi o in modo tale da far presumere che i programmi provengano o siano garantiti o riconosciuti da Microsoft;
		- distribuire Codice Distribuibile da eseguire su una piattaforma diversa dalla piattaforma Windows;
		- includere Codice Distribuibile in programmi dannosi, ingannevoli o illegali oppure
- modificare o distribuire il codice sorgente di qualsiasi Codice Distribuibile in modo che qualsiasi parte di tale codice sia soggetto a una Licenza Esclusa. Per Licenza Esclusa si intende qualsiasi licenza che come condizione per l'utilizzo, la modifica o la distribuzione richieda che
	- il codice sia divulgato o distribuito nel formato in codice sorgente oppure
	- altri abbiano il diritto di modificarlo.
- 2. SERVIZI DI SUPPORTO TECNICO PER L'INTEGRAZIONE. Microsoft fornisce servizi di supporto tecnico per il presente software secondo quanto descritto nella pagina [www.support.microsoft.com/](http://www.support.microsoft.com/common/international.aspx) [common/international.aspx.](http://www.support.microsoft.com/common/international.aspx)

### <span id="page-695-0"></span>8) immagine Docker basata su Windows: visualfsharptools, v 4.0

[\(le condizioni di licenza sono disponibili all'indirizzo: https://github.com/dotnet/fsharp/blob/main/](https://github.com/dotnet/fsharp/blob/main/License.txt) [License.txt\)](https://github.com/dotnet/fsharp/blob/main/License.txt)

Copyright (c) Microsoft Corporation. Tutti i diritti riservati.

Concesso ai sensi della Licenza Apache, versione 2.0 ("licenza"); l'utilizzo dei file è consentito unicamente in conformità alla licenza. È possibile ottenere una copia della licenza all'indirizzo

### <http://www.apache.org/licenses/LICENSE-2.0>

Salvo espressamente richiesto dalla legislazione vigente o concordato per iscritto, il software distribuito ai sensi della licenza viene fornito "COSÌ COME È", SENZA GARANZIE O CONDIZIONI DI ALCUN TIPO, siano esse esplicite o implicite. Fare riferimento alla licenza per consultare i vincoli e le limitazioni della licenza per una lingua specifica.

# <span id="page-695-1"></span>9) immagine Docker basata su Windows— -4.6 netfx-pcl-referenceassemblies

CONDIZIONI DI LICENZA DEL SOFTWARE MICROSOFT

ASSEMBLY DI RIFERIMENTO LIBRERIA DI CLASSI PORTABILE DI MICROSOFT .NET 4.6

-----

Le presenti condizioni di licenza costituiscono il contratto tra Microsoft Corporation (o, in base al luogo di residenza del licenziatario, una delle sue consociate) e il licenziatario. Il licenziatario dovrà leggerle con attenzione. Le presenti condizioni si applicano al software di cui sopra. Le presenti condizioni si applicano inoltre a

- aggiornamenti,
- supplementi,
- servizi basati su Internet e
- servizi di supporto tecnico

forniti da Microsoft relativi al predetto software, a meno che questi non siano accompagnati da condizioni specifiche. In tal caso, tali condizioni specifiche prevarranno su quelle del presente contratto

UTILIZZANDO IL SOFTWARE, L'UTENTE ACCETTA LE PRESENTI CONDIZIONI. SE L'UTENTE NON LI ACCETTA, NON DEVE UTILIZZARE IL SOFTWARE.

-----

QUALORA IL LICENZIATARIO SI ATTENGA ALLE PRESENTI CONDIZIONI DI LICENZA, DISPORRÀ DEI DIRITTI PERPETUI INDICATI DI SEGUITO.

- 1. DIRITTI DI INSTALLAZIONE E DI UTILIZZO. Il licenziatario potrà installare e utilizzare un numero qualsiasi di copie del software nei propri dispositivi per progettare, sviluppare e provare i propri programmi.
- 2. REQUISITI DI LICENZA AGGIUNTIVI E/O DIRITTI D'USO.
	- a. Codice Distribuibile. Il licenziatario è autorizzato a distribuire il software nei programmi dello strumento per sviluppatori che svilupperà, per consentire ai clienti dei propri programmi di sviluppare librerie portatili da utilizzare con qualsiasi dispositivo o sistema operativo, purché si attenga alle condizioni di seguito riportate.
		- i. Diritto di utilizzo e distribuzione. Il software è «Codice distribuibile».
			- Codice Distribuibile. Il licenziatario potrà copiare e distribuire il formato in codice oggetto del software.
			- Distribuzione da parte di Terzi. Il licenziatario potrà autorizzare i distributori dei propri programmi a duplicare e distribuire il Codice Distribuibile come parte di tali programmi.
		- ii. Requisiti di distribuzione. Per qualsiasi codice distribuibile distribuito, devi
			- aggiungere rilevanti e significative funzionalità nei programmi;
- far accettare ai distributori e ai clienti condizioni che garantiscano al software almeno lo stesso livello di tutela definito nel presente contratto;
- visualizzare una valida comunicazione di copyright del licenziatario sui programmi del licenziatario stesso e
- indennizzare, manlevare e difendere Microsoft da ogni e qualsiasi domanda o azione giudiziaria, ivi incluse le spese legali, relative all'utilizzo o alla distribuzione dei programmi del licenziatario.
- iii. Restrizioni alla distribuzione. Non puoi
	- modificare le eventuali comunicazioni relative ai copyright, ai marchi o ai brevetti riportati sul Codice Distribuibile;
	- utilizzare i marchi di Microsoft nei nomi dei programmi o in modo tale da far presumere che i programmi provengano o siano garantiti o riconosciuti da Microsoft;
	- includere Codice Distribuibile in programmi dannosi, ingannevoli o illegali oppure
	- modificare o distribuire il Codice Distribuibile in modo che qualsiasi parte di tale codice sia soggetto a una Licenza Esclusa. Per Licenza Esclusa si intende qualsiasi licenza che come condizione per l'utilizzo, la modifica o la distribuzione richieda che
		- il codice sia divulgato o distribuito nel formato in codice sorgente oppure
		- altri abbiano il diritto di modificarlo.
- 3. AMBITO DELLA LICENZA. Il software non viene venduto, ma è concesso in licenza. Il presente contratto concede al licenziatario solo alcuni diritti di utilizzo del software. Microsoft si riserva tutti gli altri diritti. Nel limite massimo consentito dalla legge applicabile, il licenziatario potrà utilizzare il software esclusivamente nei modi espressamente concessi nel presente contratto. Nel far ciò, il licenziatario dovrà attenersi a qualsiasi limitazione tecnica presente nel software che gli consenta di utilizzarlo solo in determinati modi. Il licenziatario non potrà
	- aggirare le limitazioni tecniche presenti nel software;
	- decodificare, decompilare o disassemblare il software né in altro modo tentare di fare ciò, fatta eccezione e solo per i casi espressamente consentiti dalle leggi in vigore, in deroga a questa limitazione;
	- pubblicare il software per la duplicazione da parte di altri utenti o
	- noleggiare, affittare, prestare il software.
- 4. COMMENTI E SUGGERIMENTI. Il licenziatario può fornire un feedback relativo al software. Qualora il licenziatario fornisca un riscontro sul software a Microsoft, conferisce a Microsoft, senza alcun costo aggiuntivo, il diritto di utilizzare, condividere e commercializzare il riscontro in qualsiasi

modo e per qualsiasi scopo. Il licenziatario conferisce anche a terzi, senza alcun costo aggiuntivo, eventuali diritti necessari ai loro prodotti, tecnologie e servizi per utilizzare o interfacciarsi con componenti specifici di un software o servizio Microsoft che includa il riscontro. Il licenziatario non fornirà a Microsoft commenti che siano soggetti a condizioni di licenza che impongano a Microsoft di concedere in licenza a terzi il suo software o la sua documentazione, a fronte dell'eventuale inclusione dei commenti nel software o nella documentazione stessa. Tali diritti avranno effetto anche dopo la scadenza del presente contratto

- 5. TRASFERIMENTO A TERZI. Il primo utente del software può trasferire il software e il presente contratto direttamente a un terzo. Prima del trasferimento, tale parte dovrà accettare l'applicazione del presente contratto al trasferimento e all'utilizzo del software. Il primo utente dovrà disinstallare il software prima di trasferirlo separatamente dal dispositivo. Il primo utente non potrà più trattenerne alcuna copia.
- 6. LIMITAZIONI RELATIVE ALL'ESPORTAZIONE. Il software è soggetto alle leggi e alle disposizioni in vigore negli Stati Uniti in materia di controllo dell'esportazione. Il licenziatario dovrà attenersi a tutte le leggi e le disposizioni locali e internazionali applicabili al software in materia di controllo delle esportazioni. Queste leggi includono limitazioni circa le destinazioni, gli utenti finali e l'utilizzo finale. Per altre informazioni, vedere [www.microsoft.com/exporting](http://www.microsoft.com/exporting).
- 7. SERVIZI DI SUPPORTO TECNICO. Poiché il presente software viene fornito "com'è", non è prevista la fornitura di servizi di supporto tecnico da parte di Microsoft.
- 8. INTERO ACCORDO. Il presente accordo e le condizioni che disciplinano l'utilizzo dei supplementi, degli aggiornamenti, dei Servizi basati su Internet e dei servizi di supporto tecnico utilizzati dal licenziatario costituiscono l'intero accordo relativo al software e a qualsiasi servizio di supporto tecnico fornito da Microsoft.
- 9. LEGGE APPLICABILE.
	- a. Stati Uniti. Qualora il software sia stato acquistato negli Stati Uniti, il presente contratto è disciplinato e interpretato esclusivamente in base alla legge dello Stato di Washington e tale legge si applica ai reclami aventi ad oggetto gli inadempimenti contrattuali, indipendentemente dai principi in materia di conflitto di legge. Tutte le altre controversie, incluse quelle aventi ad oggetto la violazione della normativa a tutela dei consumatori, la violazione delle norme in materia di concorrenza sleale e l'illecito extracontrattuale, saranno disciplinate dalla legge dello Stato di residenza del licenziatario.
	- b. Al di fuori degli Stati Uniti. Qualora il licenziatario abbia acquistato il software in qualsivoglia altro Paese, il presente contratto è disciplinato dalla legge di tale Paese.
- 10.EFFETTI GIURIDICI. Con il presente contratto vengono concessi determinati diritti. Al licenziatario potranno essere concessi altri diritti ai sensi della legge del paese di residenza. Il licenziatario

potrebbe, inoltre, avere ulteriori diritti direttamente nei confronti del soggetto da cui ha acquistato il software. Il presente contratto non modifica i diritti del licenziatario che la legge del Paese di residenza del licenziatario non consente di modificare.

11.ESCLUSIONE DI GARANZIA. IL SOFTWARE VIENE CONCESSO IN LICENZA "COM'È". IL LICENZIATARIO LO UTILIZZA A PROPRIO RISCHIO. MICROSOFT NON RICONOSCE CONDIZIONI O GARANZIE ESPRESSE. IL PRESENTE CONTRATTO NON MODIFICA EVENTUALI ULTERIORI DIRITTI DEI CONSUMATORI O GARANZIE DI LEGGE RICONOSCIUTI AL LICENZIATARIO DALLA LEGGE LOCALE. NELLA MISURA CONSENTITA DALLE LEGGI LOCALI DELL'UTENTE, MICROSOFT ESCLUDE LE GARANZIE IMPLICITE DI COMMERCIABILITÀ, IDONEITÀ PER UNO SCOPO PARTICOLARE E NON VIOLAZIONE.

PER L'AUSTRALIA, L'UTENTE DISPONE DI GARANZIE LEGALI AI SENSI DELLA LEGGE AUSTRALIANA SUI CONSUMATORI E NESSUNA DELLE PRESENTI CONDIZIONI È INTESA A INCIDERE SU TALI DIRITTI.

12.LIMITAZIONE ED ESCLUSIONE DI RIMEDI E DANNI. IL LICENZIATARIO PUÒ RICHIEDERE A MICROSOFT E AI SUOI FORNITORI IL SOLO RISARCIMENTO PER I DANNI DIRETTI NEL LIMITE DI CINQUE DOLLARI (USD 5). NON È POSSIBILE RECUPERARE ALTRI DANNI, INCLUSI DANNI CONSEQUENZIALI, MANCATI PROFITTI, DANNI SPECIALI, INDIRETTI O INCIDENTALI.

Questa limitazione si applica a

- qualsiasi questione relativa al software, ai servizi, al contenuto (incluso il codice) sui siti Internet o i programmi di terzi e
- controversie relative a responsabilità contrattuale, violazioni di garanzia e delle condizioni, responsabilità oggettiva, negligenza o altra colpa nella misura massima consentita dalla legge applicabile.

Tale limitazione si applica anche nel caso in cui Microsoft sia stata informata o avrebbe dovuto essere informata della possibilità del verificarsi di tali danni. La limitazione o l'esclusione di cui sopra potrebbe non essere applicabile al licenziatario in quanto l'esclusione o la limitazione di danni incidentali, consequenziali o di altro tipo potrebbe non essere consentita nel Paese di residenza del licenziatario.

# <span id="page-700-0"></span>10) Immagine Docker basata su Windows: visualcppbuildtools v 14.0.25420.1

(condizioni di licenza disponibili all'indirizzo: [https://www.visualstudio.com/license-terms/mt644918/\)](https://www.visualstudio.com/license-terms/mt644918/)

MICROSOFT VISUAL C++ BUILD TOOLS

CONDIZIONI DI LICENZA DEL SOFTWARE MICROSOFT

MICROSOFT VISUAL C++ BUILD TOOLS

-----

Le presenti condizioni di licenza costituiscono il contratto tra Microsoft Corporation (o, in base al luogo di residenza del licenziatario, una delle sue consociate) e il licenziatario. Le presenti condizioni si applicano al software di cui sopra. Le condizioni si applicano inoltre a qualsiasi servizio o aggiornamento di Microsoft relativo al software, a meno che questo non sia accompagnato da condizioni diverse.

-----

### QUALORA IL LICENZIATARIO SI ATTENGA ALLE PRESENTI CONDIZIONI DI LICENZA, DISPORRÀ DEI DIRITTI INDICATI DI SEGUITO.

### 1. DIRITTI DI INSTALLAZIONE E DI UTILIZZO.

a. Un utente potrà utilizzare copie del software per sviluppare e testare le proprie applicazioni.

- 2. DATI. Microsoft potrà ricevere le informazioni sul licenziatario e sull'utilizzo del software che verranno raccolte tramite il software stesso. Microsoft potrà utilizzarle per erogare i servizi e migliorare i prodotti e i servizi offerti. Il licenziatario potrà rifiutarsi esplicitamente di fornire tali informazioni, ma non tutte, come descritto nella documentazione del prodotto. Nel software sono disponibili anche alcune funzionalità che potranno consentire al licenziatario di raccogliere dati degli utenti delle applicazioni. Qualora il licenziatario utilizzi queste funzionalità per consentire la raccolta dei dati nelle applicazioni, dovrà conformarsi alla legge applicabile, che prevede tra l'altro la fornitura di comunicazioni appropriate agli utenti delle applicazioni. Ulteriori informazioni sulla raccolta e il trattamento dei dati sono disponibili nella documentazione di supporto e nell'informativa sulla privacy all'indirizzo [http://go.microsoft.com/fwlink/?LinkID=528096.](http://go.microsoft.com/fwlink/?LinkID=528096) L'utilizzo del software da parte del licenziatario costituisce accettazione implicita di tali criteri.
- 3. CONDIZIONI PER COMPONENTI SPECIFICI.
- a. Server di Compilazione. Il software può contenere alcuni componenti Build Server elencati nei BuildServer file.TXT e/o qualsiasi file elencato nell' BuildeServer elenco che segue le presenti Condizioni di licenza software Microsoft. Il licenziatario potrà duplicare e installare tali componenti, qualora siano inclusi nel software, sui propri computer di compilazione. Il licenziatario e altri all'interno dell'organizzazione potranno utilizzare i file presenti nei computer di compilazione solo per compilare, verificare e archiviare le applicazioni oppure per eseguire test di qualità o delle prestazioni durante il processo di compilazione.
- b. Piattaforme Microsoft. Il software può includere componenti di Microsoft Windows, Microsoft Windows Server, Microsoft SQL Server, Microsoft Exchange, Microsoft Office e Microsoft SharePoint. Tali componenti sono disciplinati da contratti specifici e dai relativi criteri di supporto dei prodotti descritti nelle condizioni di licenza disponibili nella directory di installazione del componente o contenuti nella cartella "Licenze" fornita insieme al software.
- c. Componenti di Terzi. Il software può includere componenti di terze parti con note legali separate o regolati da altri accordi, come descritto nel ThirdPartyNotices file che accompagna il software. Anche nel caso in cui tali componenti siano disciplinati da contratti specifici, si applicano le dichiarazioni di non responsabilità e le limitazioni e le esclusioni di danni riportate di seguito.
- d. Funzionalità di gestione dei pacchetti. Il software include funzionalità di gestione pacchetti, quali NuGet, che consentono al licenziatario di scaricare altri pacchetti di Microsoft e di terzi da utilizzare con l'applicazione. Tali pacchetti sono disciplinati da licenze proprie, non dal presente contratto. Microsoft non distribuisce pacchetti di terzi né concede in licenza o fornisce alcuna garanzia al licenziatario in merito ad alcuno di tali pacchetti.
- 4. AMBITO DELLA LICENZA. Il software non viene venduto, ma è concesso in licenza. Il presente contratto concede al licenziatario solo alcuni diritti di utilizzo del software. Microsoft si riserva tutti gli altri diritti. Nel limite massimo consentito dalla legge applicabile, il licenziatario potrà utilizzare il software esclusivamente nei modi espressamente concessi nel presente contratto. Nel far ciò, il licenziatario dovrà attenersi a qualsiasi limitazione tecnica presente nel software che gli consenta di utilizzarlo solo in determinati modi. Per ulteriori informazioni, vedere [https://docs.microsoft.com/](https://docs.microsoft.com/en-us/legal/information-protection/software-license-terms#1-installation-and-use-rights) [en-us/legal/information-protection/ software-license-terms #1 -.](https://docs.microsoft.com/en-us/legal/information-protection/software-license-terms#1-installation-and-use-rights) installation-and-use-rights Il licenziatario non potrà
	- aggirare le limitazioni tecniche presenti nel software;
	- decodificare, decompilare o disassemblare il software né in altro modo tentare di fare ciò, fatta eccezione e solo per i casi previsti da condizioni di licenza di terzi che disciplinano l'utilizzo di alcuni componenti open source che potrebbero essere inclusi nel software;
	- rimuovere, ridurre, bloccare o modificare alcuna comunicazione di Microsoft o dei suoi fornitori;
	- utilizzare il software in contrasto con la legge o
- condividere, pubblicare, noleggiare o concedere in locazione il software né fornirlo come soluzione ospitata autonoma utilizzabile da terzi.
- 5. LIMITAZIONI RELATIVE ALL'ESPORTAZIONE. Il licenziatario dovrà anche conformarsi a tutte le leggi e a tutti i regolamenti nazionali e internazionali sull'esportazione applicabili al software, che includono limitazioni su destinazioni, utenti finali e utilizzo finale. Per ulteriori informazioni sulle limitazioni relative all'esportazione, il licenziatario potrà visitare la pagina [\(aka.ms/exporting\)](http://aka.ms/exporting).
- 6. SERVIZI DI SUPPORTO TECNICO. Poiché il presente software viene fornito "com'è", non è prevista la fornitura di servizi di supporto tecnico da parte di Microsoft.
- 7. INTERO ACCORDO. Il presente accordo e le condizioni che disciplinano l'utilizzo dei supplementi, degli aggiornamenti, dei Servizi basati su Internet e dei servizi di supporto tecnico utilizzati dal licenziatario costituiscono l'intero accordo relativo al software e ai servizi di supporto tecnico.
- 8. LEGGE APPLICABILE. Qualora il software sia stato acquistato negli Stati Uniti, il presente contratto è interpretato in base alla legge dello Stato di Washington e tale legge si applica ai reclami aventi come oggetto gli inadempimenti di tale contratto, mentre a tutti gli altri reclami si applicano le leggi dello Stato di residenza del licenziatario. Qualora il licenziatario abbia acquistato il software in qualsiasi altro Paese, si applicano le leggi di tale Paese.
- 9. DIRITTI DEI CONSUMATORI, VARIAZIONI REGIONALI. Con il presente contratto vengono concessi determinati diritti. Il licenziatario potrà avere altri diritti, tra cui i diritti dei consumatori, ai sensi delle leggi del Paese di residenza. Autonomamente da Microsoft, il licenziatario potrebbe, inoltre, vantare ulteriori diritti direttamente nei confronti della parte presso la quale ha acquistato il software. Il presente contratto non modifica tali altri diritti qualora le leggi del Paese di residenza del licenziatario non consentano di modificarli. Ad esempio, qualora il licenziatario abbia acquistato il software in una delle aree indicate di seguito o si applichi la legge obbligatoria del Paese, sono valide le seguenti disposizioni:
	- Australia. Il licenziatario è soggetto alle garanzie di legge previste dalla Australian Consumer Law e nessuna disposizione contenuta nel presente contratto influisce su tali diritti.
	- Canada. Qualora il software sia stato acquistato in Canada, il licenziatario potrà interrompere la ricezione degli aggiornamenti disattivando la funzionalità di aggiornamento automatico, disconnettendo il dispositivo da Internet (tuttavia, nell'eventualità e quando il licenziatario si riconnetterà a Internet, il software riprenderà a controllare se sono presenti aggiornamenti e a installarli) oppure disinstallando il software. Nell'eventuale documentazione del prodotto è possibile che vi sia inoltre specificato come il licenziatario potrà disattivare gli aggiornamenti per il dispositivo o il software in uso.
	- Germania e Austria.
- Garanzia. Il software validamente concesso in licenza funzionerà in sostanziale conformità a quanto descritto nel materiale Microsoft fornito con il software. Tuttavia, Microsoft non fornisce alcuna garanzia contrattuale in relazione al software concesso in licenza.
- Limitazione di Responsabilità. In caso di comportamento intenzionale, colpa grave, reclami basati sulla Legge in materia di Responsabilità Prodotto, così come in caso di morte o lesioni personali, Microsoft è responsabile in conformità alla legge imperativa.

In riferimento alla precedente clausola (ii), Microsoft sarà responsabile solo di colpa lieve qualora sia inadempiente a tali obbligazioni contrattuali sostanziali, il cui adempimento facilita la debita esecuzione del presente contratto, il cui inadempimento metterebbe in pericolo lo scopo del presente contratto e alla cui conformità una parte potrà costantemente fare affidamento (le cosiddette "obbligazioni fondamentali"). In altri casi di colpa lieve Microsoft non sarà responsabile di tale colpa.

- 10.EFFETTI GIURIDICI. Con il presente contratto vengono concessi determinati diritti. Al licenziatario potranno essere concessi altri diritti ai sensi della legge dello stato o Paese di residenza. Il presente contratto non modifica i diritti del licenziatario che la legge dello stato o Paese di residenza del licenziatario non consente di modificare. Senza limitazione di quanto precede, per l'Australia, IL LICENZIATARIO È SOGGETTO ALLE GARANZIE DI LEGGE PREVISTE AI SENSI DELLA LEGGE AUSTRALIANA A TUTELA DEI CONSUMATORI (AUSTRALIAN CONSUMER LAW) E NESSUNA DISPOSIZIONE CONTENUTA NELLE PRESENTI CONDIZIONI INFLUISCE SU TALI DIRITTI
- 11.ESCLUSIONE DI GARANZIA. IL SOFTWARE VIENE CONCESSO IN LICENZA "COM'È". IL LICENZIATARIO LO UTILIZZA A PROPRIO RISCHIO. MICROSOFT NON RICONOSCE CONDIZIONI O GARANZIE ESPRESSE. NELLA MISURA CONSENTITA DALLE LEGGI LOCALI DELL'UTENTE, MICROSOFT ESCLUDE LE GARANZIE IMPLICITE DI COMMERCIABILITÀ, IDONEITÀ PER UNO SCOPO PARTICOLARE E NON VIOLAZIONE.
- 12.LIMITAZIONE ED ESCLUSIONE DEI DANNI. IL LICENZIATARIO PUÒ RICHIEDERE A MICROSOFT E AI SUOI FORNITORI IL SOLO RISARCIMENTO PER I DANNI DIRETTI NEL LIMITE DI CINQUE DOLLARI (USD 5). NON È POSSIBILE RECUPERARE ALTRI DANNI, INCLUSI DANNI CONSEQUENZIALI, MANCATI PROFITTI, DANNI SPECIALI, INDIRETTI O INCIDENTALI.

Questa limitazione si applica (a) a qualsiasi questione relativa al software, ai servizi, al contenuto (incluso il codice) sui siti Internet o nelle applicazioni di terzi e (b) ai reclami relativi a inadempimento contrattuale, inadempimento delle garanzie o delle condizioni, responsabilità oggettiva, negligenza o altro illecito civile nella misura massima consentita dalla legge applicabile. Tale limitazione si applica anche nel caso in cui Microsoft sia stata informata o avrebbe dovuto essere informata della possibilità del verificarsi di tali danni. La limitazione o l'esclusione di cui sopra potrebbe non essere applicabile al licenziatario in quanto l'esclusione o la limitazione di danni incidentali, consequenziali o di altro tipo potrebbe non essere consentita nel Paese di residenza del licenziatario.

# <span id="page-704-0"></span>11) Immagine Docker basata su Windows: 3-ondemandpackage.cab microsoft-windows-netfx

INTEGRAZIONE ALLE CONDIZIONI DI LICENZA DEL SOFTWARE MICROSOFT

MICROSOFT .NET FRAMEWORK 3.5 SP1 PER IL SISTEMA OPERATIVO MICROSOFT WINDOWS

-----

Microsoft Corporation (o, in base al luogo di residenza del licenziatario, una delle sue consociate) concede in licenza la presente integrazione al licenziatario. Se l'utente dispone della licenza all'uso del software del sistema operativo Microsoft Windows (a cui si applica questo supplemento) (il "software"), è possibile usare il supplemento. Non è possibile usarla se non si dispone di una licenza per il software. È possibile usare una copia del supplemento con qualsiasi copia con licenza valida del software.

Le seguenti condizioni di licenza descrivono termini di utilizzo aggiuntivi per la presente integrazione. Le presenti condizioni unitamente alle condizioni di licenza per il software si applicano all'uso dell'integrazione. In caso di conflitto, si applica l'integrazione alle condizioni di licenza.

UTILIZZANDO QUESTO SUPPLEMENTO, L'UTENTE ACCETTA LE PRESENTI CONDIZIONI. SE NON LI ACCETTI, NON UTILIZZARE QUESTO SUPPLEMENTO.

-----

Qualora il licenziatario si attenga alle presenti condizioni di licenza, disporrà dei diritti indicati di seguito.

1. SERVIZI DI SUPPORTO TECNICO PER L'INTEGRAZIONE. Microsoft fornisce servizi di supporto tecnico per il presente software secondo quanto descritto nella pagina [www.support.microsoft.com/](http://www.support.microsoft.com/common/international.aspx) [common/international.aspx.](http://www.support.microsoft.com/common/international.aspx)

11) Immagine Docker basata su Windows: 3-ondemand-package.cab microsoft-windows-netfx Versione API 2016-10-06 694

2. TEST DI BENCHMARK DI MICROSOFT .NET. Il software include i componenti .NET Framework, Windows Communication Foundation, Windows Presentation Foundation e Windows Workflow Foundation del sistema operativo Windows (Componenti .NET). Il licenziatario potrà svolgere prove comparative interne dei componenti .NET e divulgarne gli esiti, purché si attenga alle condizioni previste all'indirizzo [http://go.microsoft.com/fwlink/?LinkID=66406.](http://go.microsoft.com/fwlink/?LinkID=66406)

Indipendentemente da qualsiasi altro contratto in vigore tra il licenziatario e Microsoft, qualora il licenziatario divulghi gli esiti dei test di benchmark, Microsoft sarà autorizzata a comunicare gli esiti dei test di benchmark da essa condotti in relazione ai prodotti del licenziatario in concorrenza con il Componente .NET applicabile, purché si attenga alle stesse condizioni descritte all'indirizzo [http://](http://go.microsoft.com/fwlink/?LinkID=66406)  [go.microsoft.com/fwlink/?LinkID=66406](http://go.microsoft.com/fwlink/?LinkID=66406).

### <span id="page-705-0"></span>12) immagine Docker basata su Windows-dotnet-sdk

(disponibile [su](https://github.com/dotnet/core/blob/main/LICENSE.TXT) https://github.com/dotnet/core/blob/main/LICENSE.TXT)

Licenza MIT (MIT)

Copyright (c) Microsoft Corporation

Viene concessa l'autorizzazione gratuita a qualsiasi persona che ottenga una copia del presente software e dei file di documentazione associati (il "Software") di interagire con il Software senza alcuna restrizione, inclusi, a titolo esemplificativo, i diritti di utilizzare, copiare, modificare, unire, pubblicare, distribuire, concedere in sublicenza e/o vendere copie del Software e di consentire alle persone cui il Software viene fornito di fare ciò, subordinatamente alle condizioni riportate di seguito:

Le informazioni sul copyright riportate in precedenza e queste informazioni sull'autorizzazione devono essere incluse in tutte le copie o in parti considerevoli del Software.

IL SOFTWARE VIENE FORNITO "COM'È", SENZA GARANZIA DI ALCUN TIPO, ESPRESSA O IMPLICITA, INCLUSE A TITOLO ESEMPLIFICATIVO LE GARANZIE DI COMMERCIABILITÀ, IDONEITÀ A UN USO SPECIFICO E NON VIOLAZIONE. IN NESSUN CASO GLI AUTORI O I TITOLARI DEL COPYRIGHT SARANNO RESPONSABILI PER QUALSIASI RECLAMO, DANNO O ALTRO TIPO DI RESPONSABILITÀ, A SEGUITO DI AZIONE CONTRATTUALE, ILLECITO O ALTRO, DERIVANTE DA O IN CONNESSIONE AL SOFTWARE, AL SUO UTILIZZO O AD ALTRE OPERAZIONI CON LO STESSO.

# <span id="page-706-0"></span>AWS CodeBuild Cronologia dei documenti della Guida dell'utente

La tabella seguente descrive le modifiche importanti alla documentazione dall'ultima versione di AWS CodeBuild. Per ricevere notifiche sugli aggiornamenti di questa documentazione, puoi abbonarti a un feed RSS.

• Ultima versione dell'API: 2016-10-06

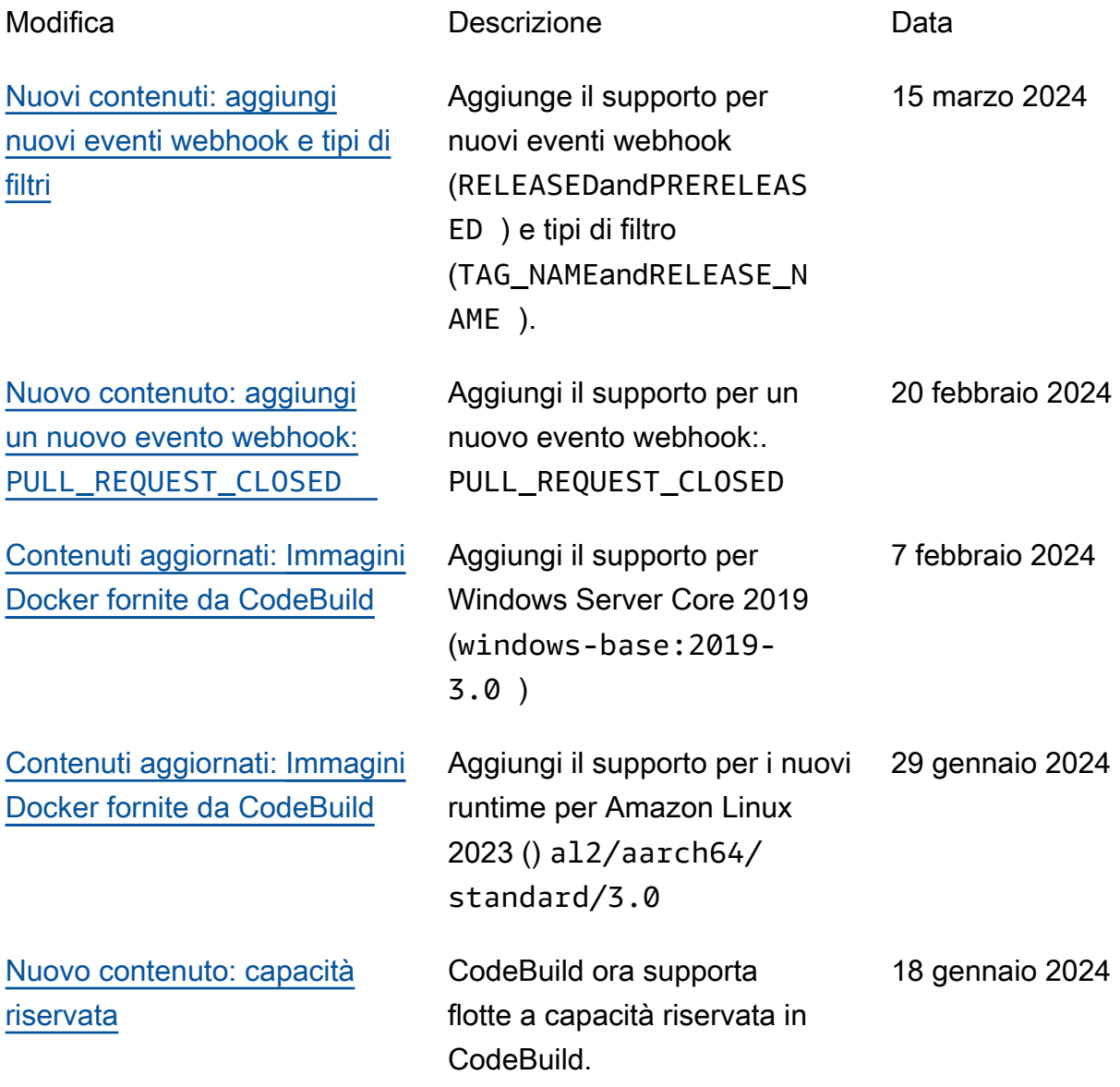

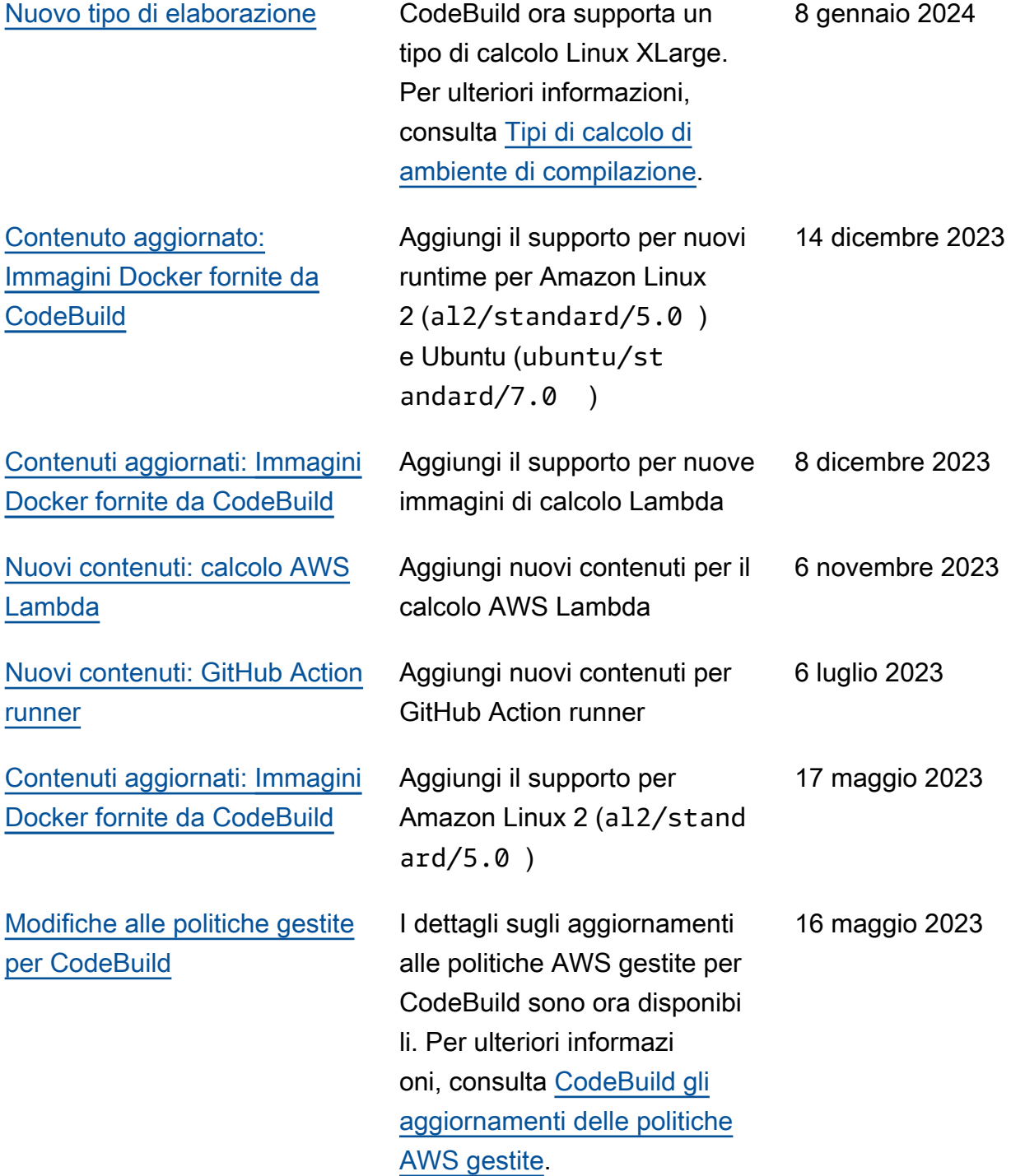

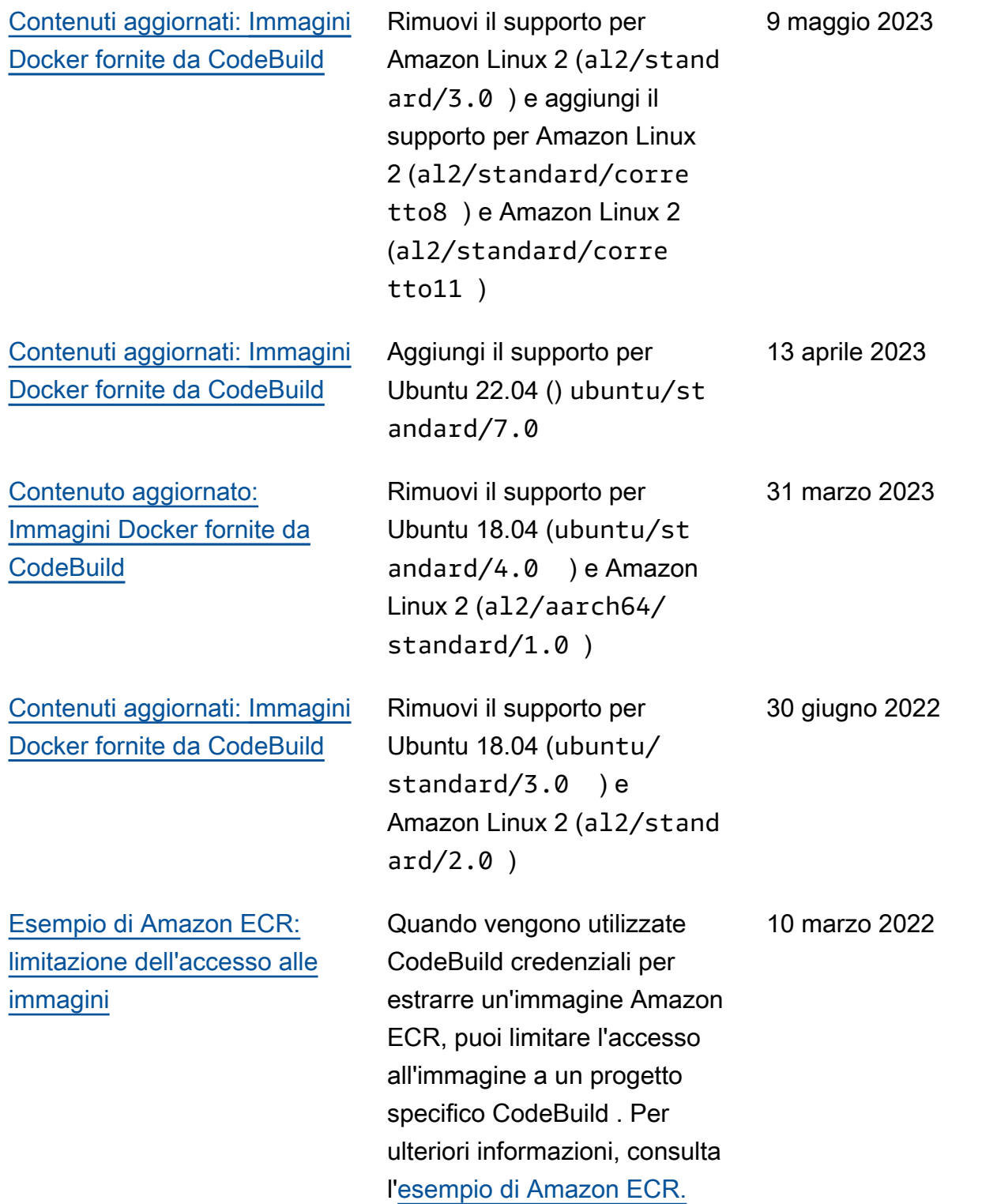

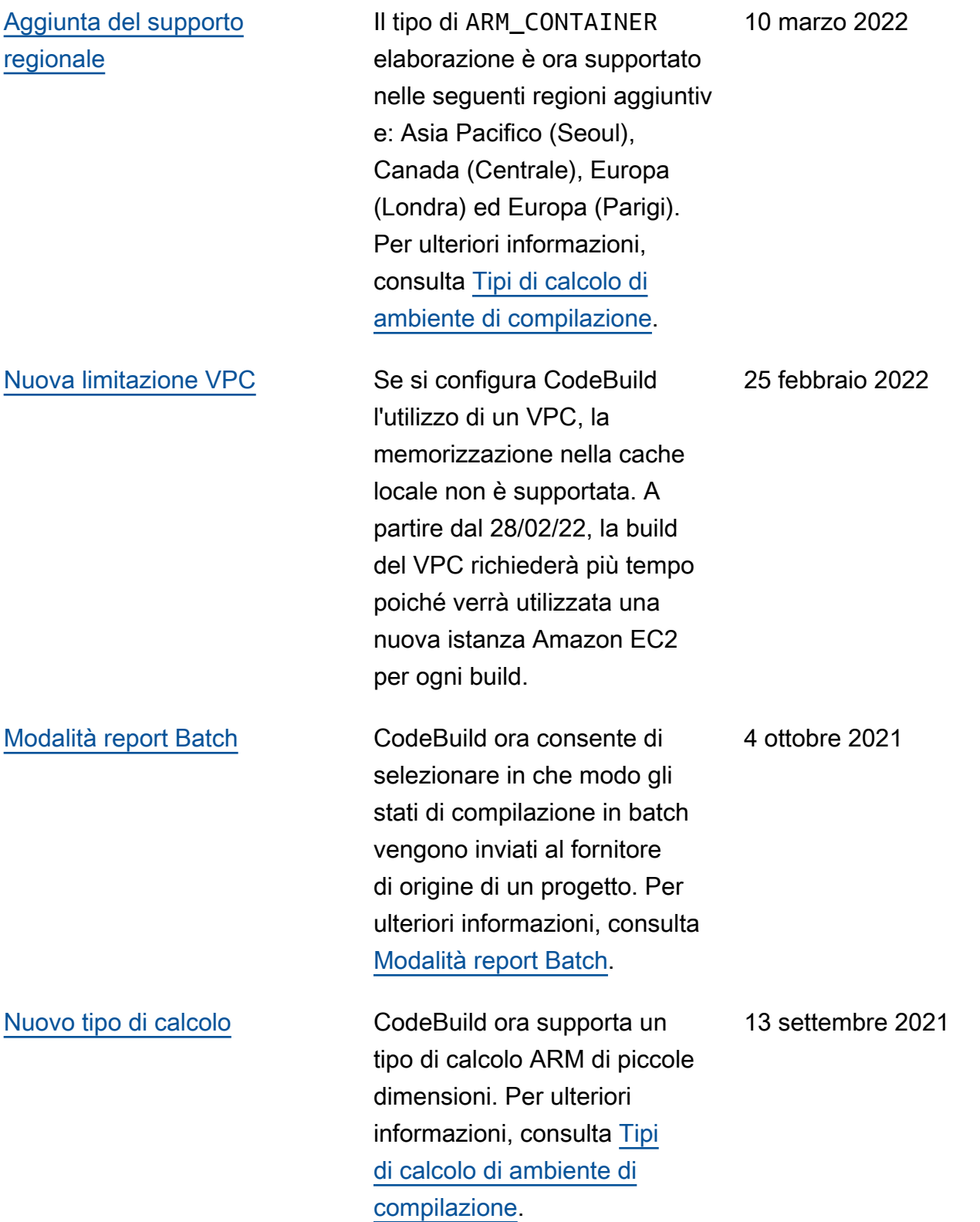

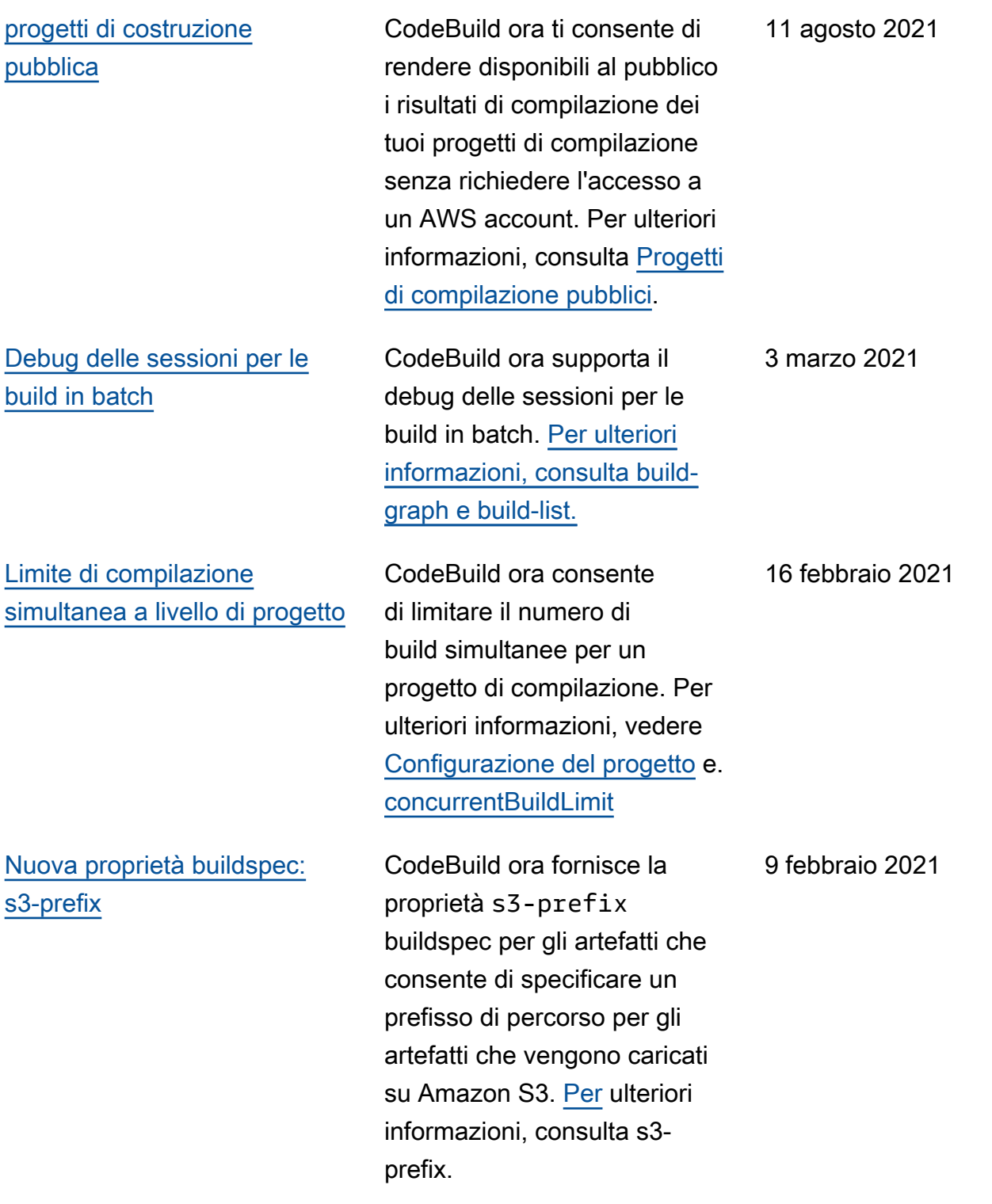

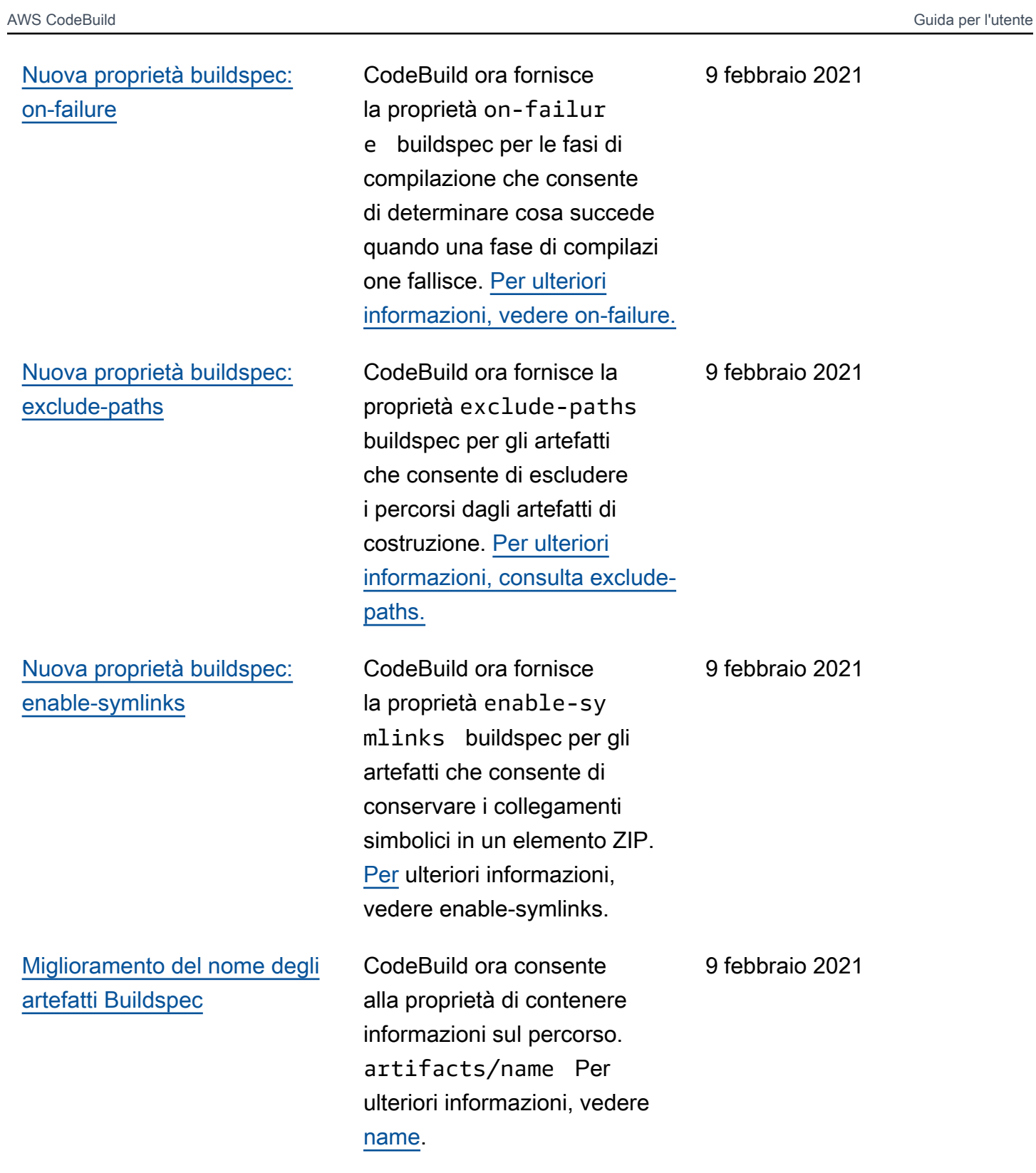

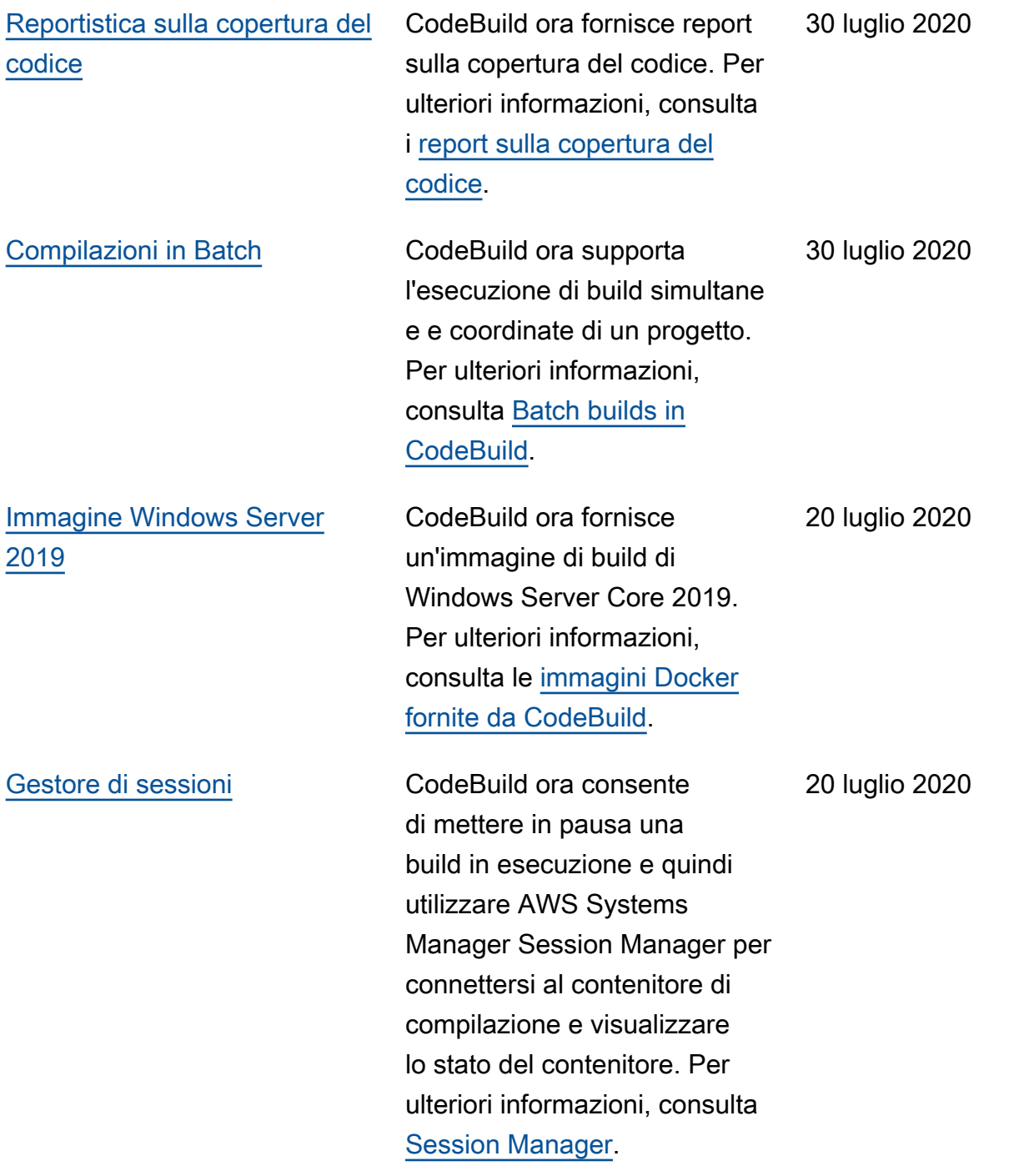

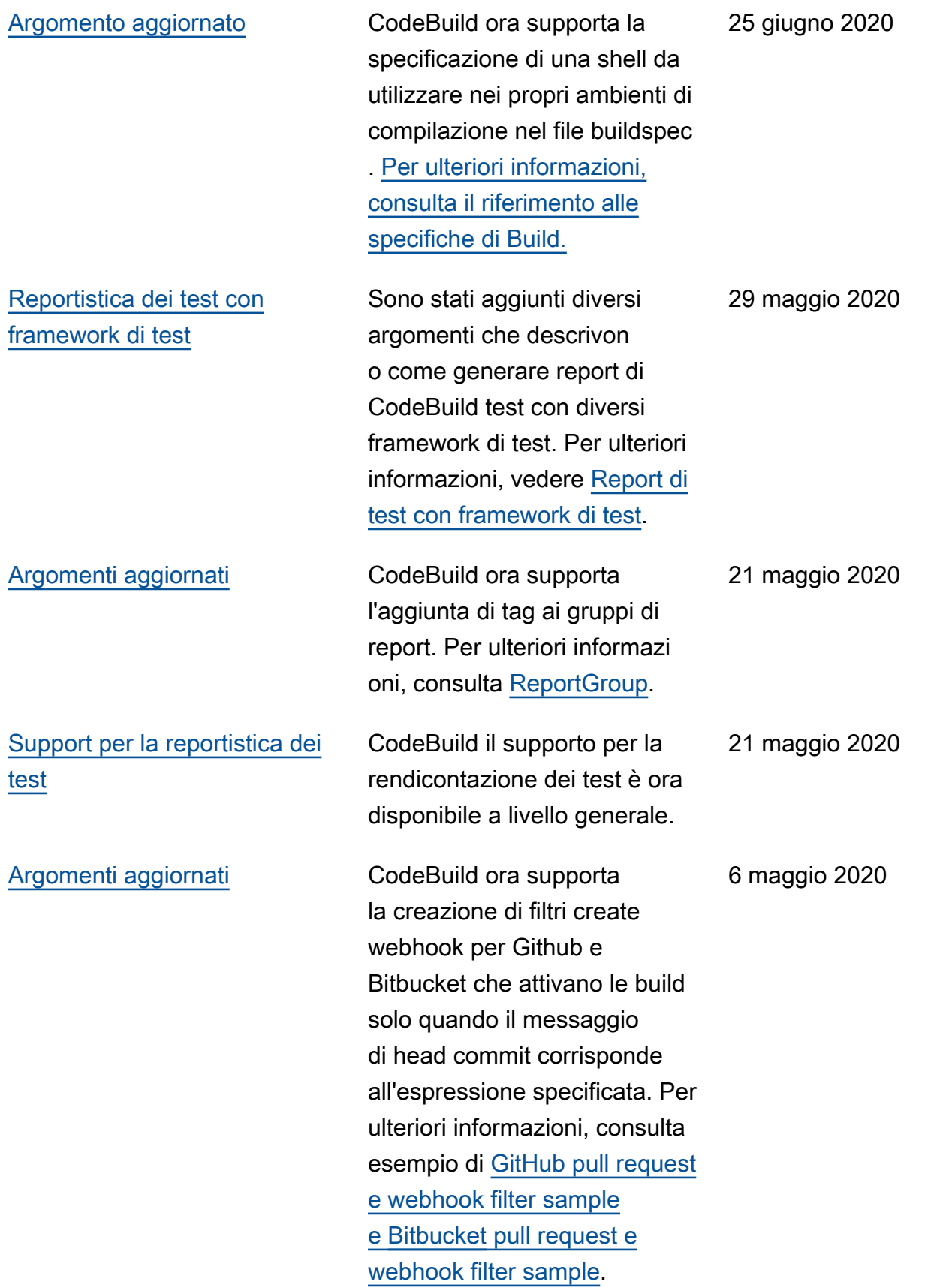

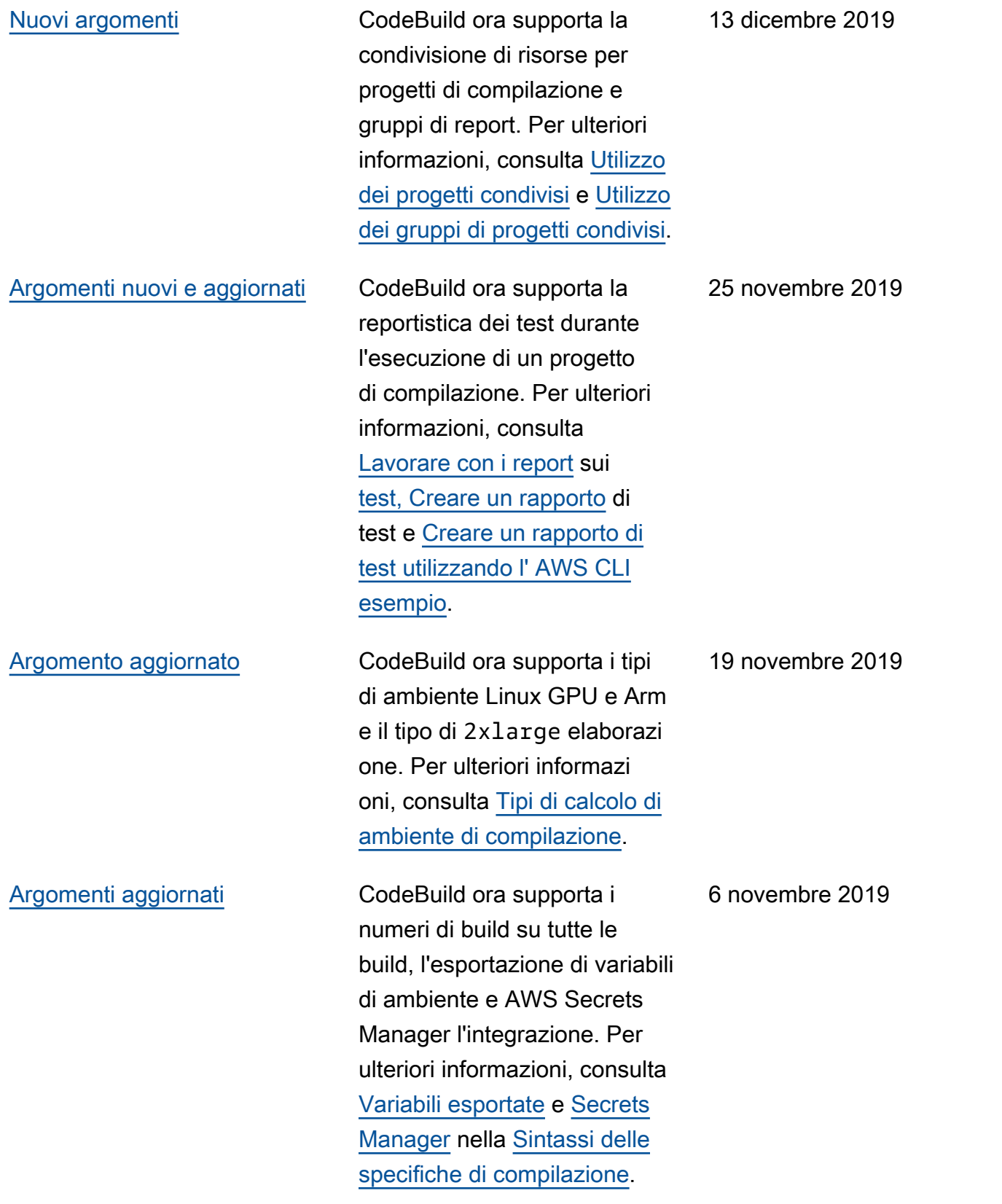

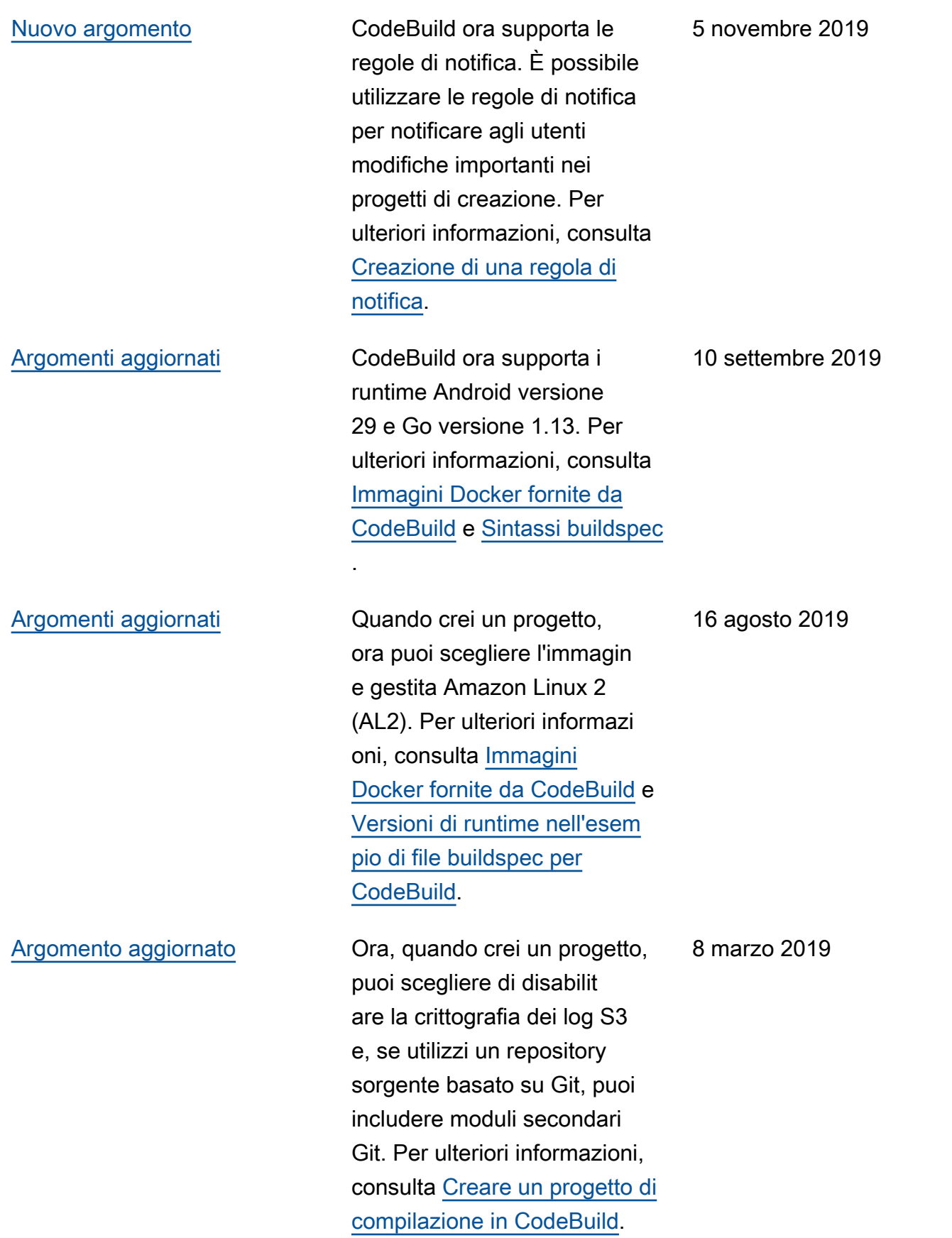

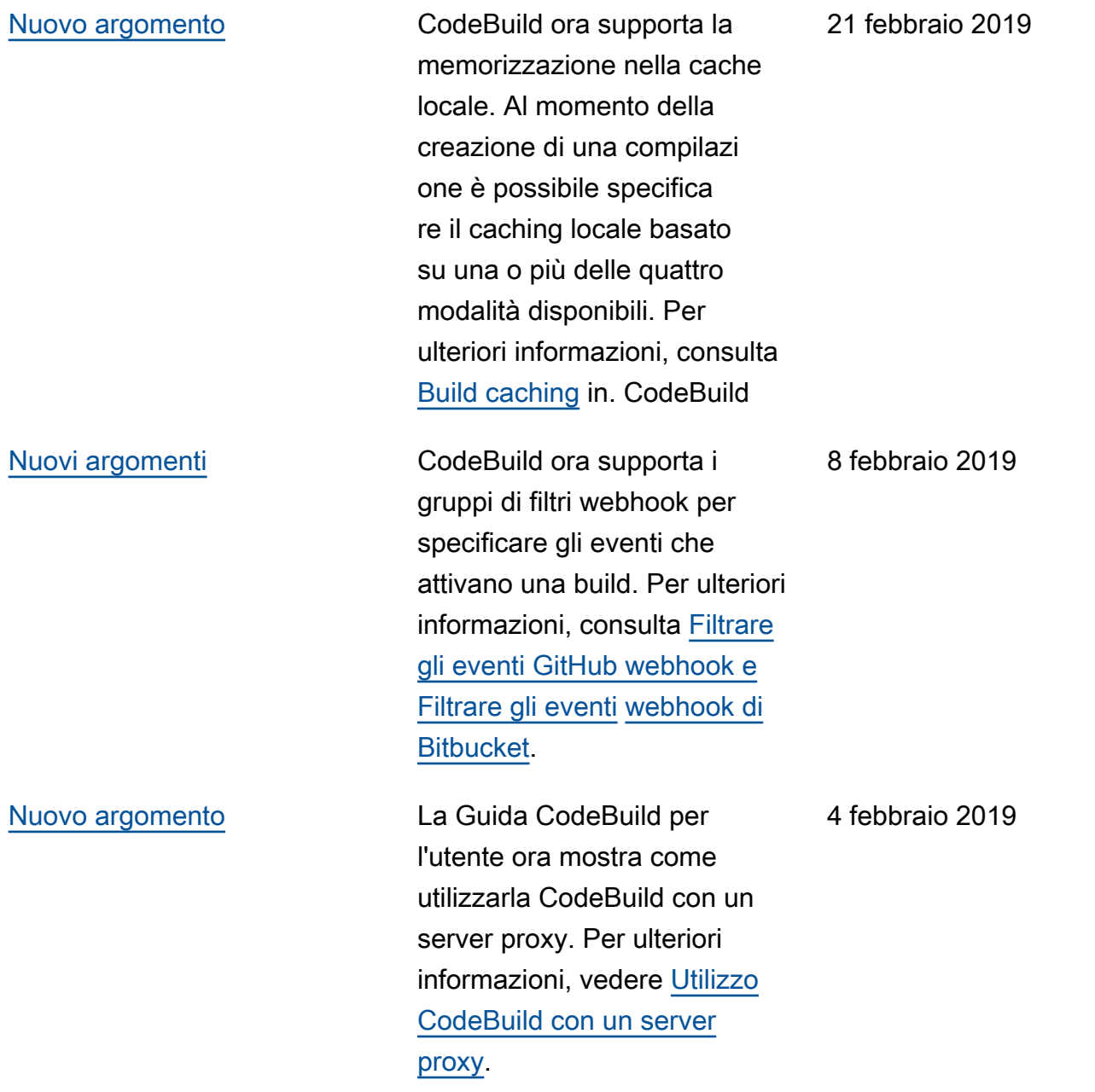

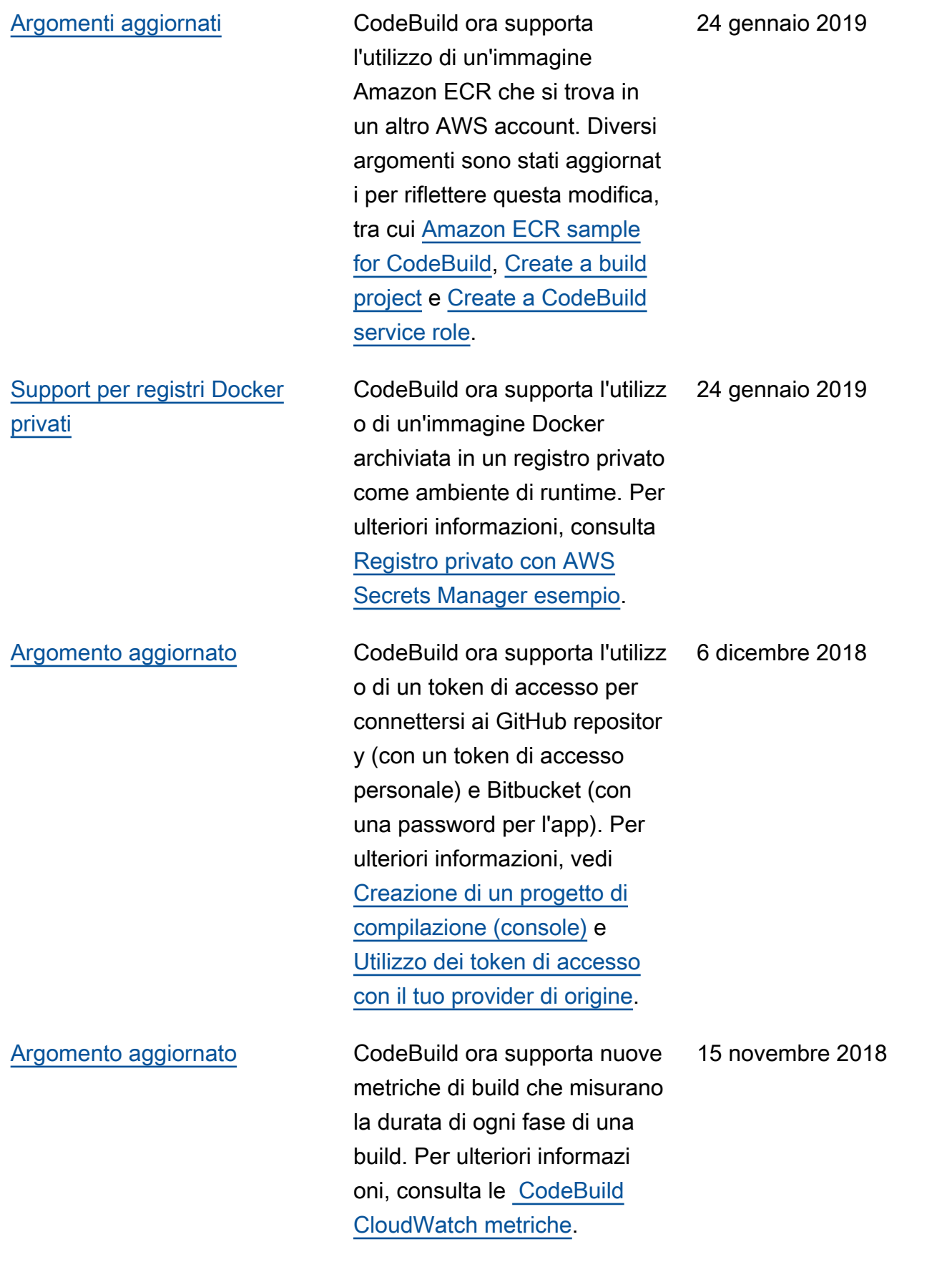

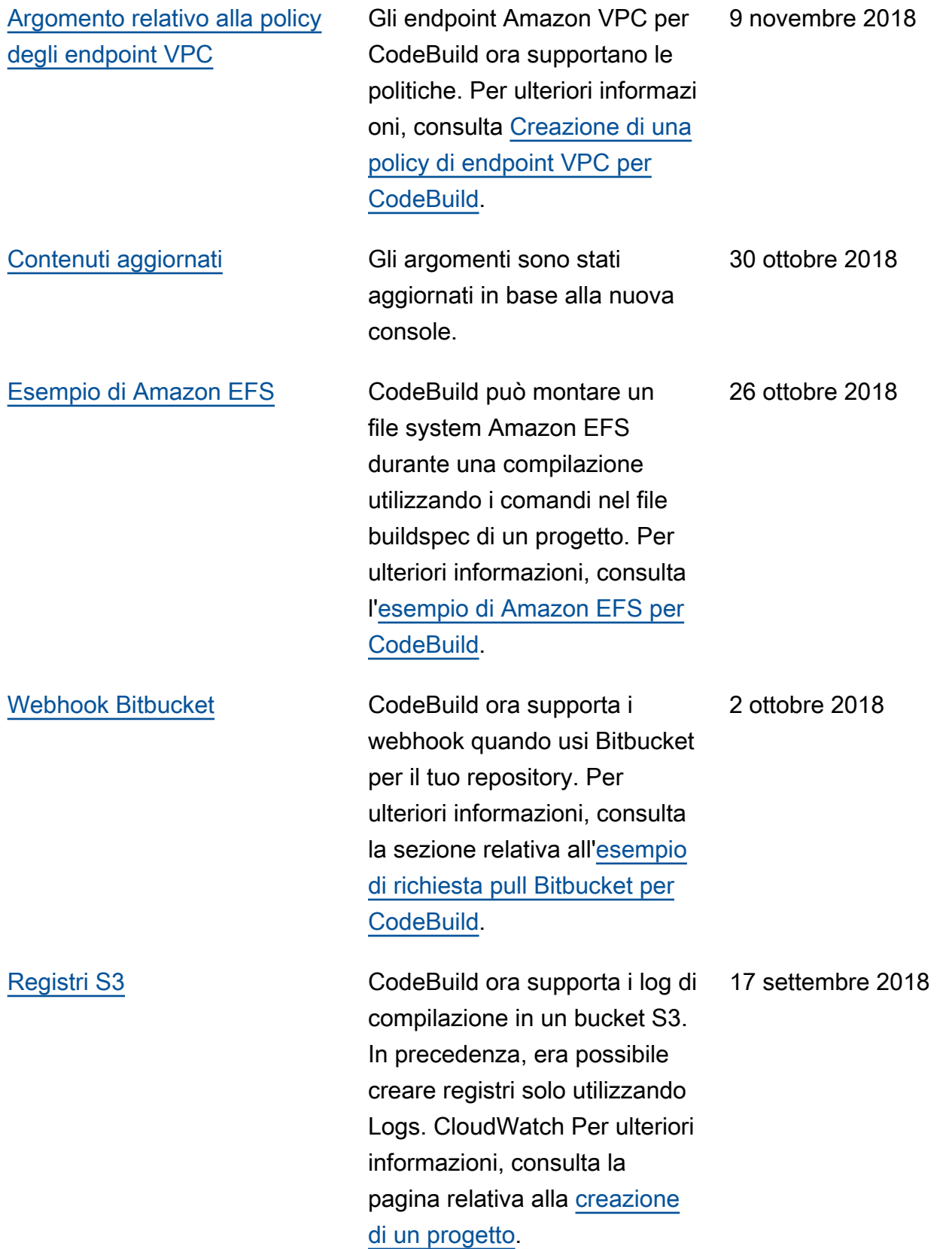

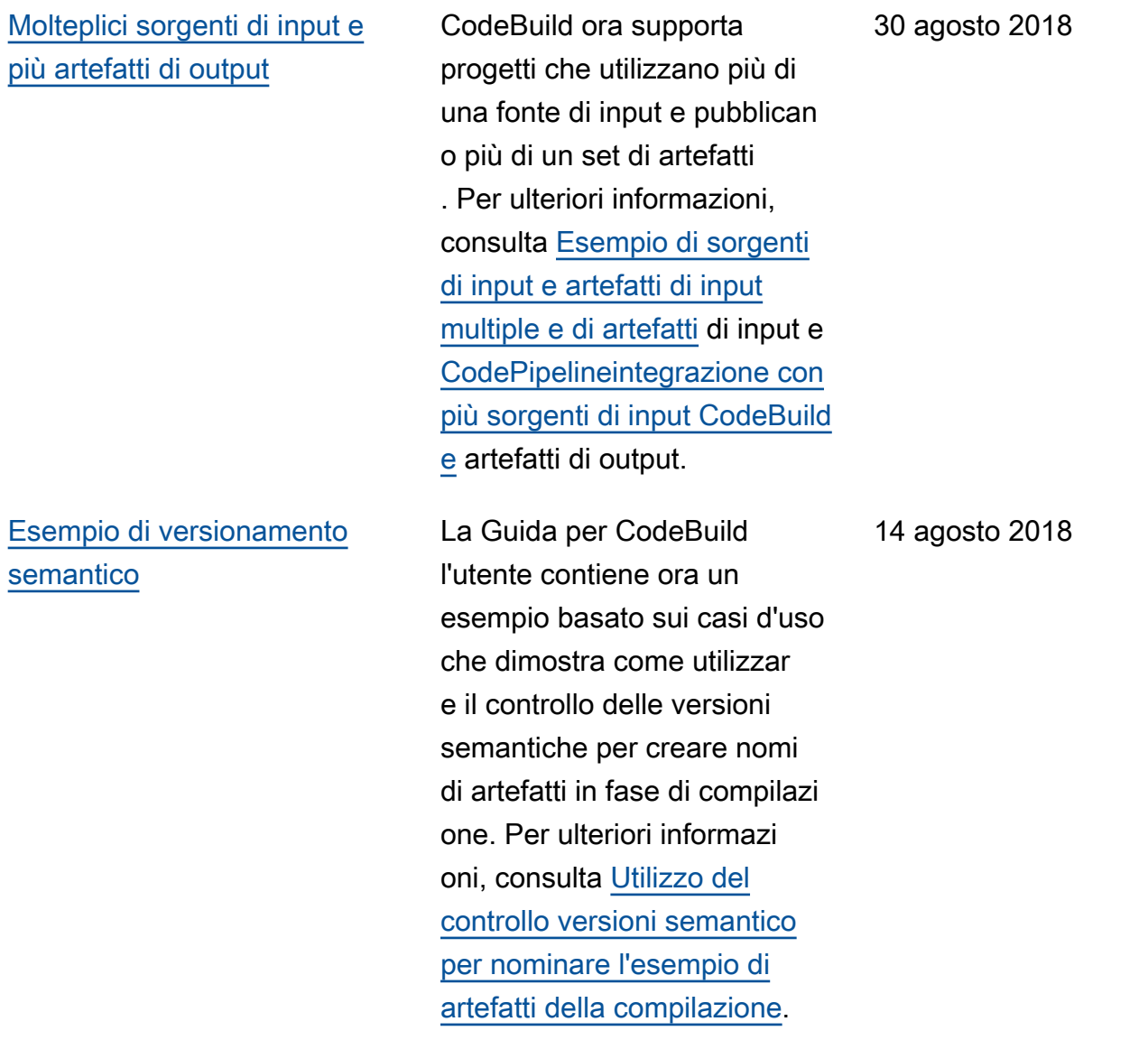
[Support per sovrascrivere](#page-706-0) [il nome di un artefatto con](#page-706-0)  [il controllo delle versioni](#page-706-0) [semantiche](#page-706-0)

La Guida per CodeBuild l'utente ora contiene un esempio basato sui casi d'uso che dimostra come ospitare l'output della build in un bucket S3. L'esempio sfrutta il recente supporto di artefatti di compilazione non crittogra fati. Per ulteriori informazi oni, consulta [Creazione di un](https://docs.aws.amazon.com/codebuild/latest/userguide/sample-disable-artifact-encryption.html) [sito Web statico con output di](https://docs.aws.amazon.com/codebuild/latest/userguide/sample-disable-artifact-encryption.html) [compilazione ospitato in un](https://docs.aws.amazon.com/codebuild/latest/userguide/sample-disable-artifact-encryption.html) [bucket Amazon S3](https://docs.aws.amazon.com/codebuild/latest/userguide/sample-disable-artifact-encryption.html).

È ora possibile utilizzare il controllo delle versioni semantiche per specifica re un formato che utilizza per denominare gli artefatti di costruzione. CodeBuild Questo è utile perché un elemento di compilazione con un nome hardcoded sovrascri ve elementi di compilazione precedenti che utilizzano lo stesso nome hardcoded. Ad esempio, se un processo di compilazione viene attivato più volte al giorno, puoi aggiunger e un timestamp al nome dell'elemento. Il nome di ogni elemento di compilazione è univoco e non sovrascrive gli elementi dei processi di compilazione precedenti.

AWS CodeBuild Guida per l'utente

14 agosto 2018

7 agosto 2018

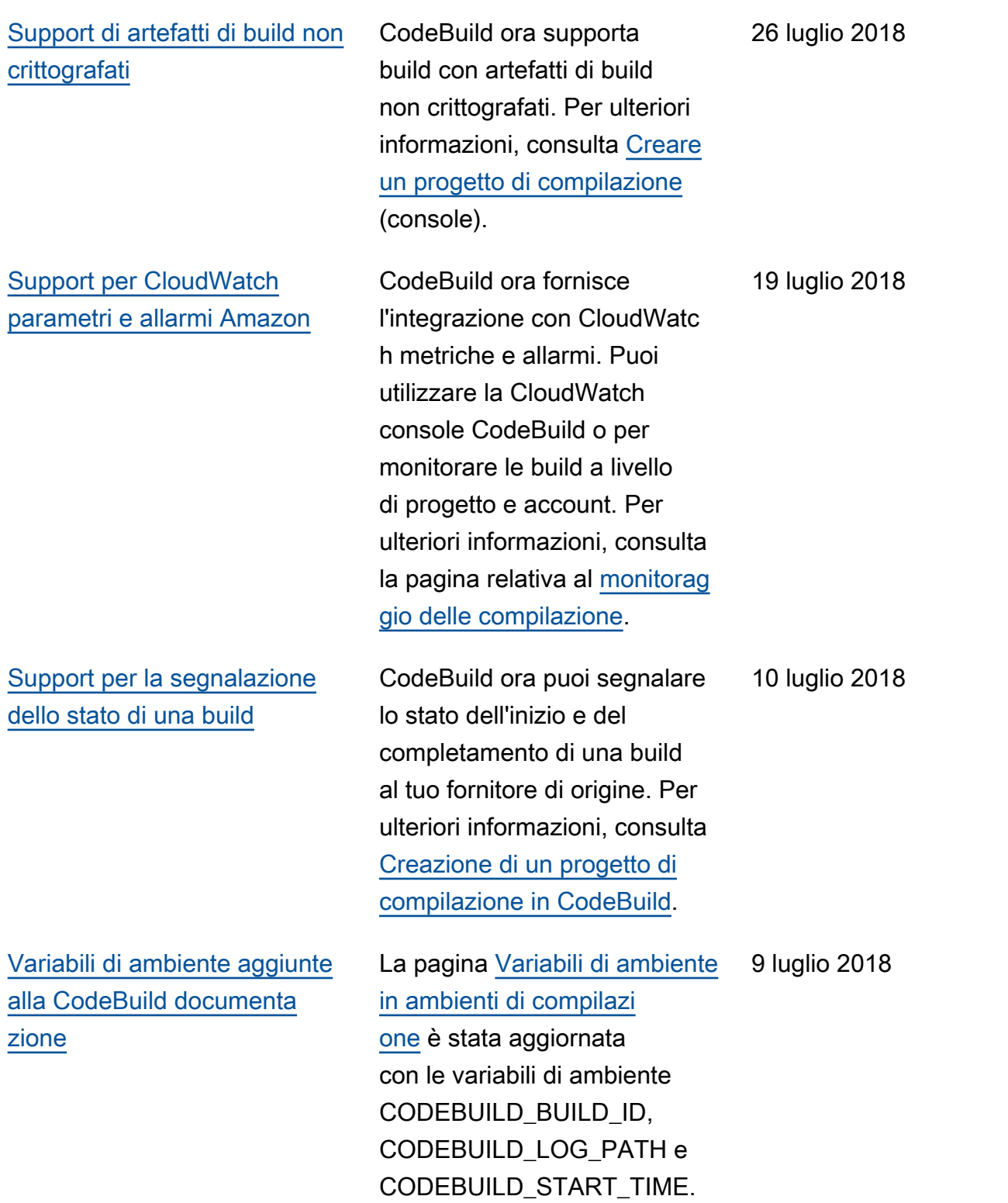

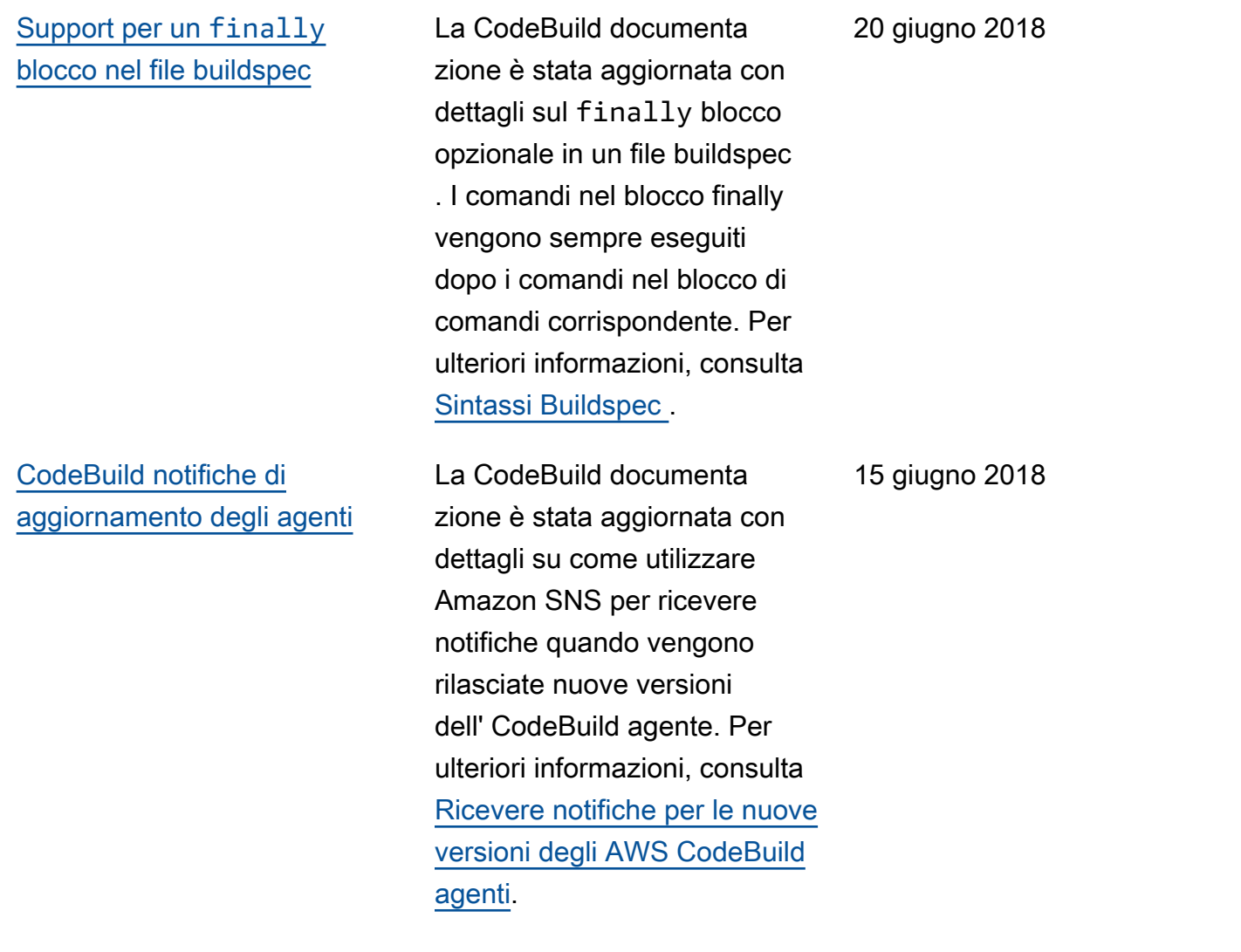

## Aggiornamenti precedenti

La tabella seguente descrive le modifiche importanti apportate a ogni versione della Guida per l'utente di AWS CodeBuild prima di giugno 2018.

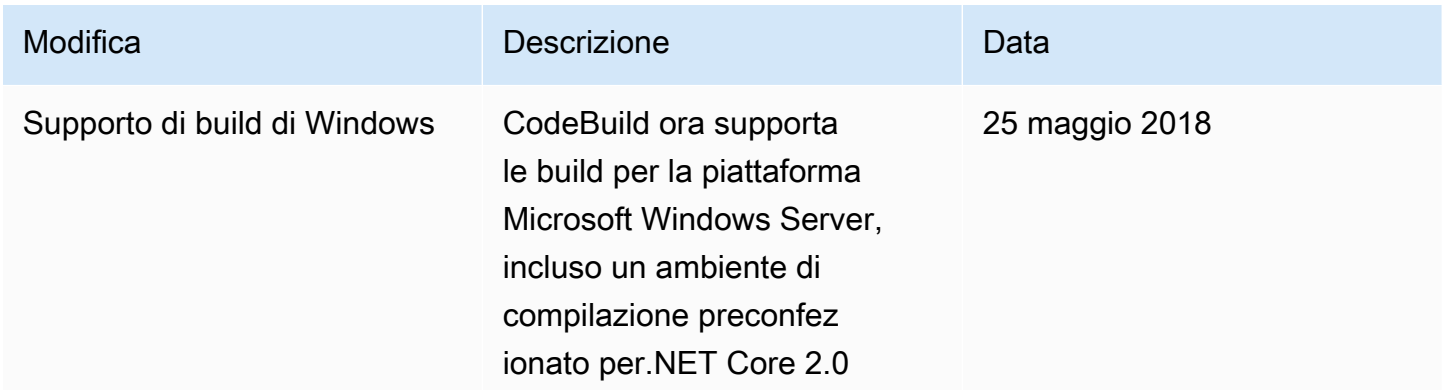

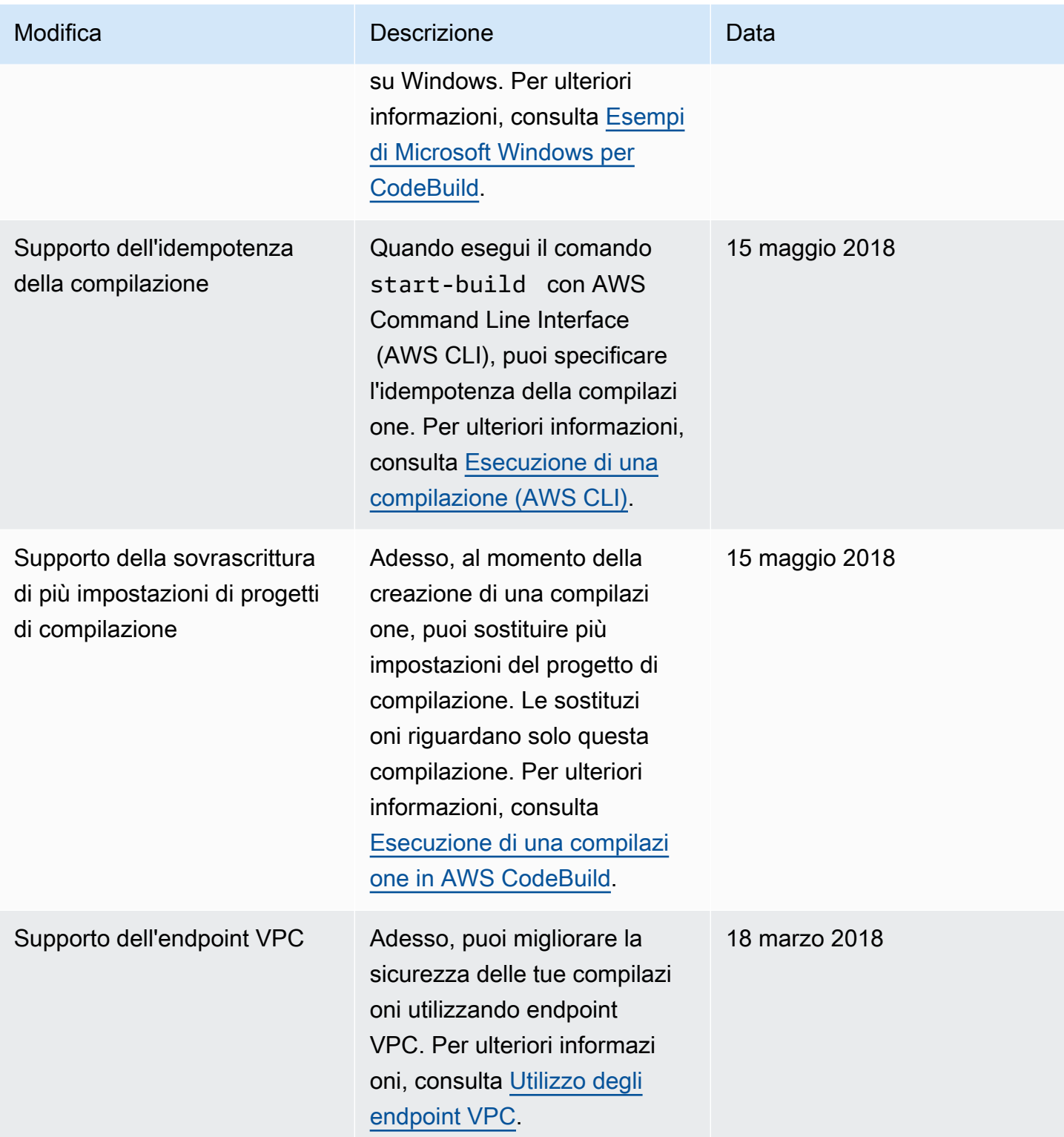

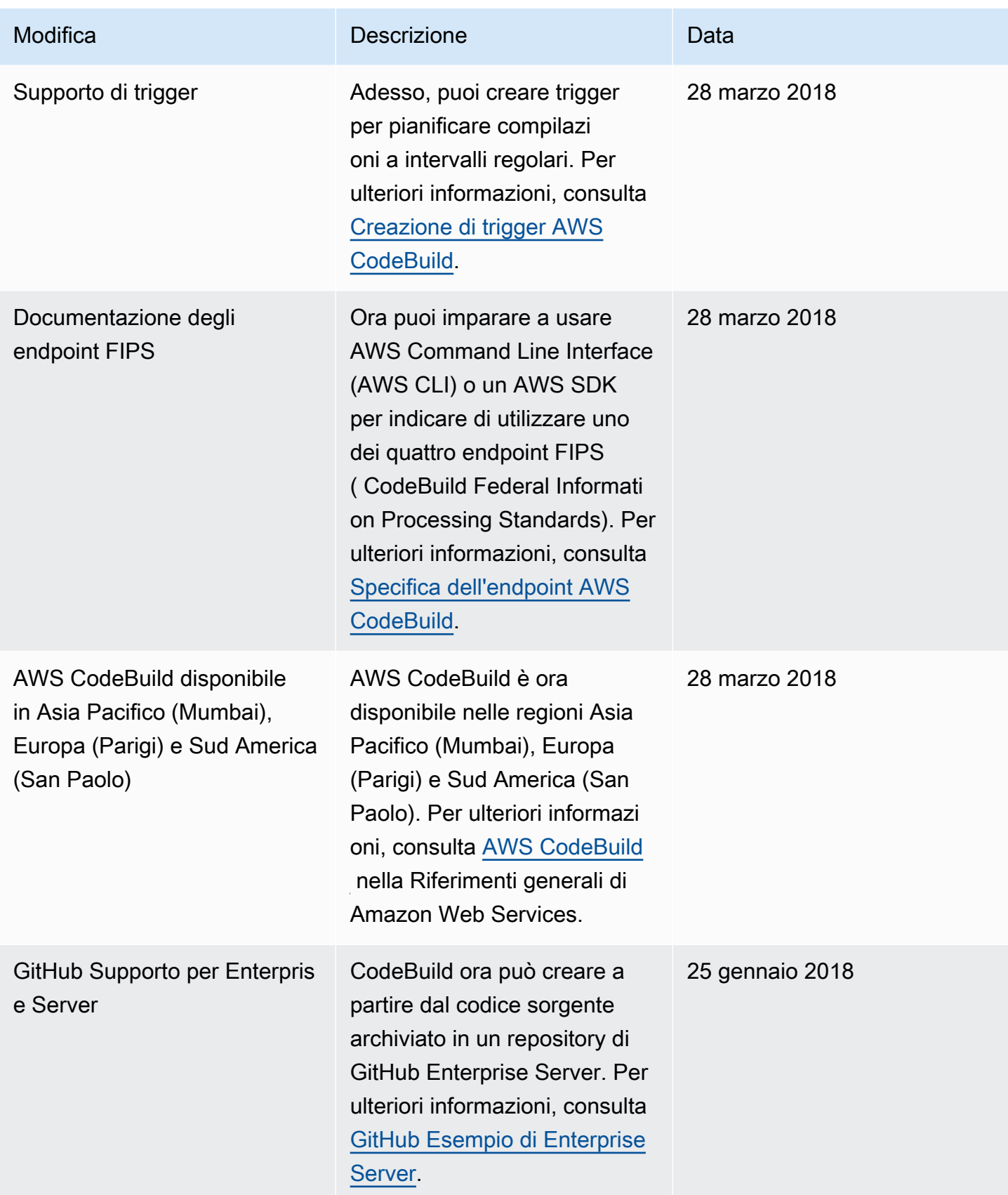

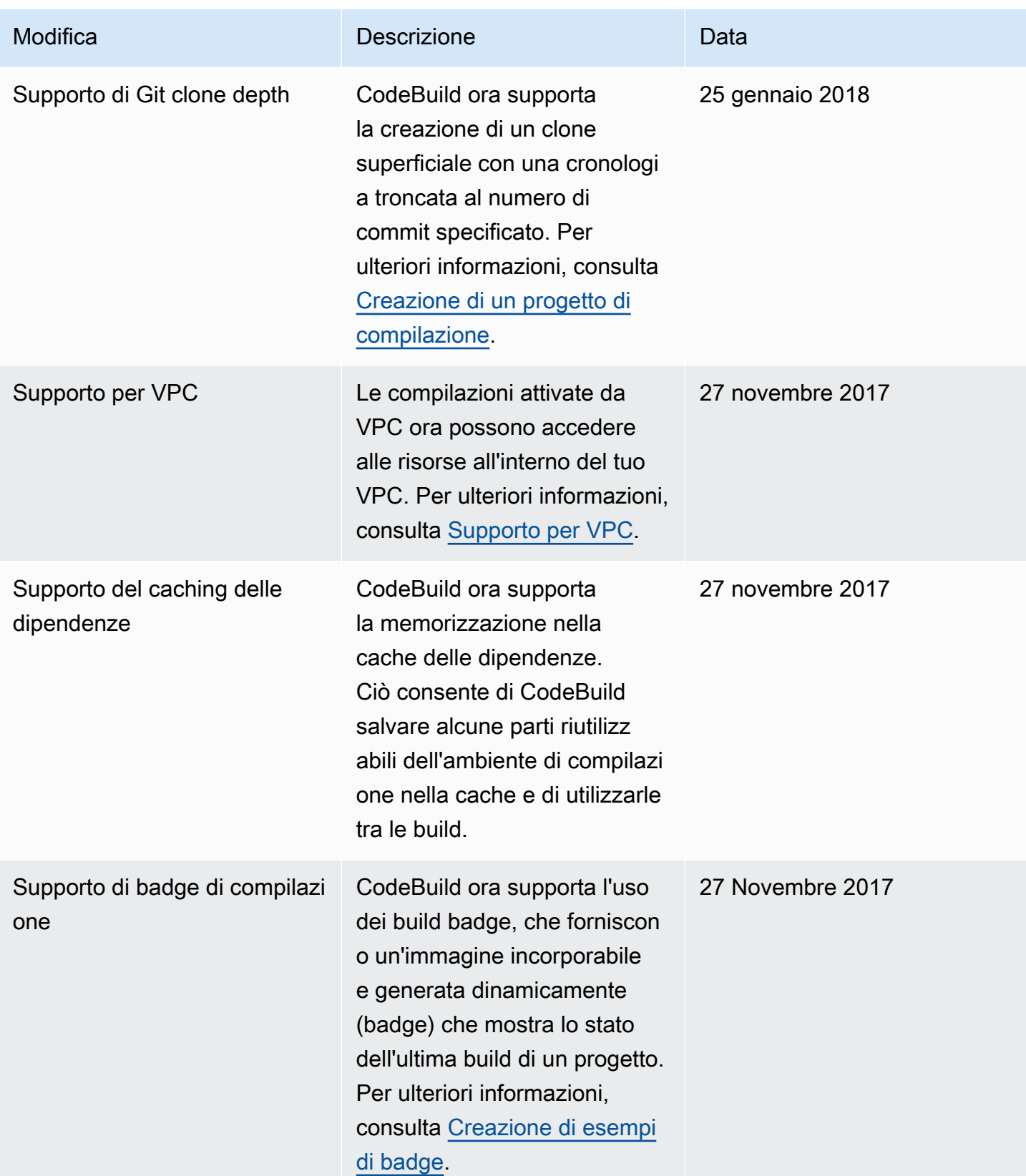

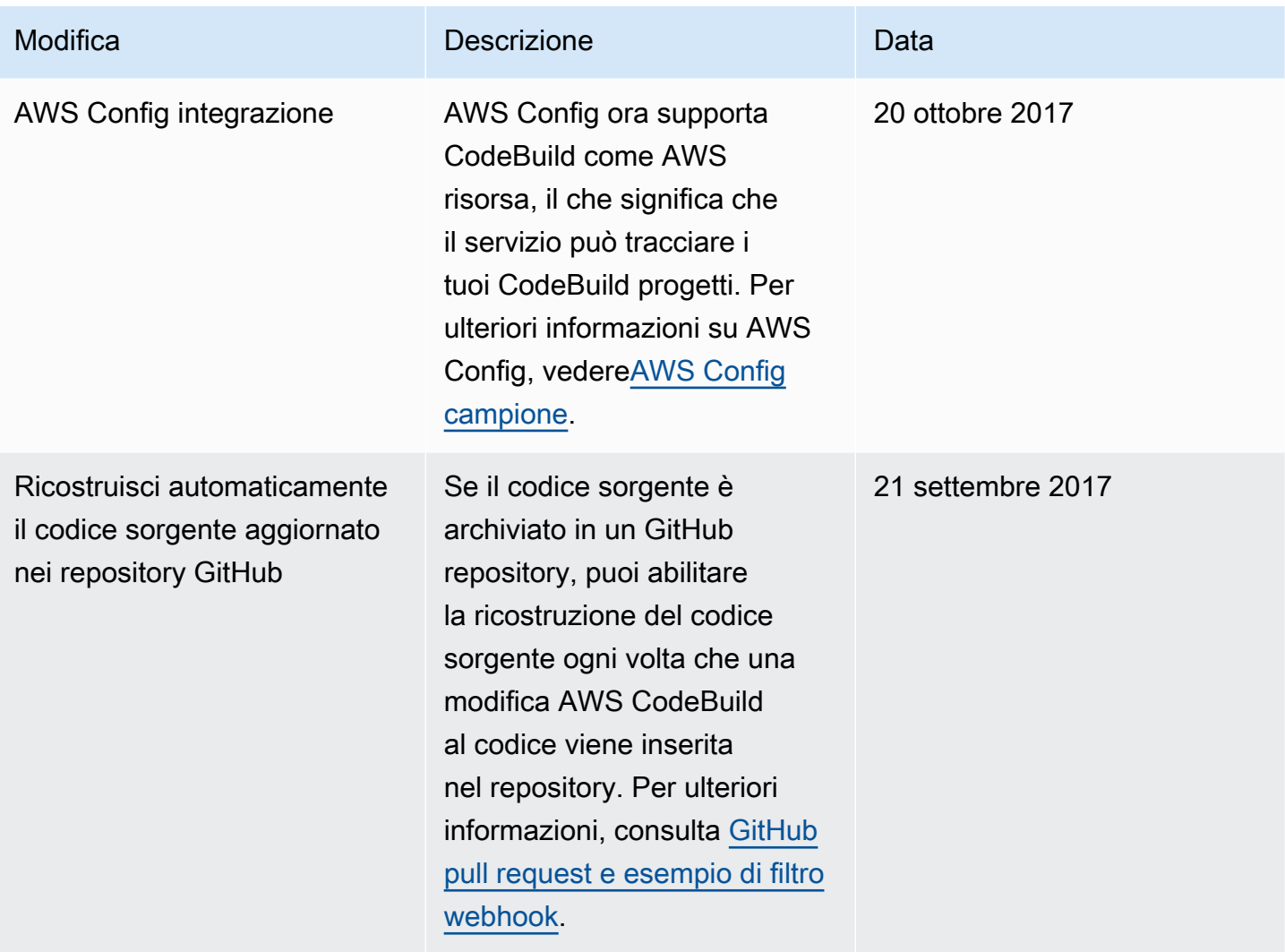

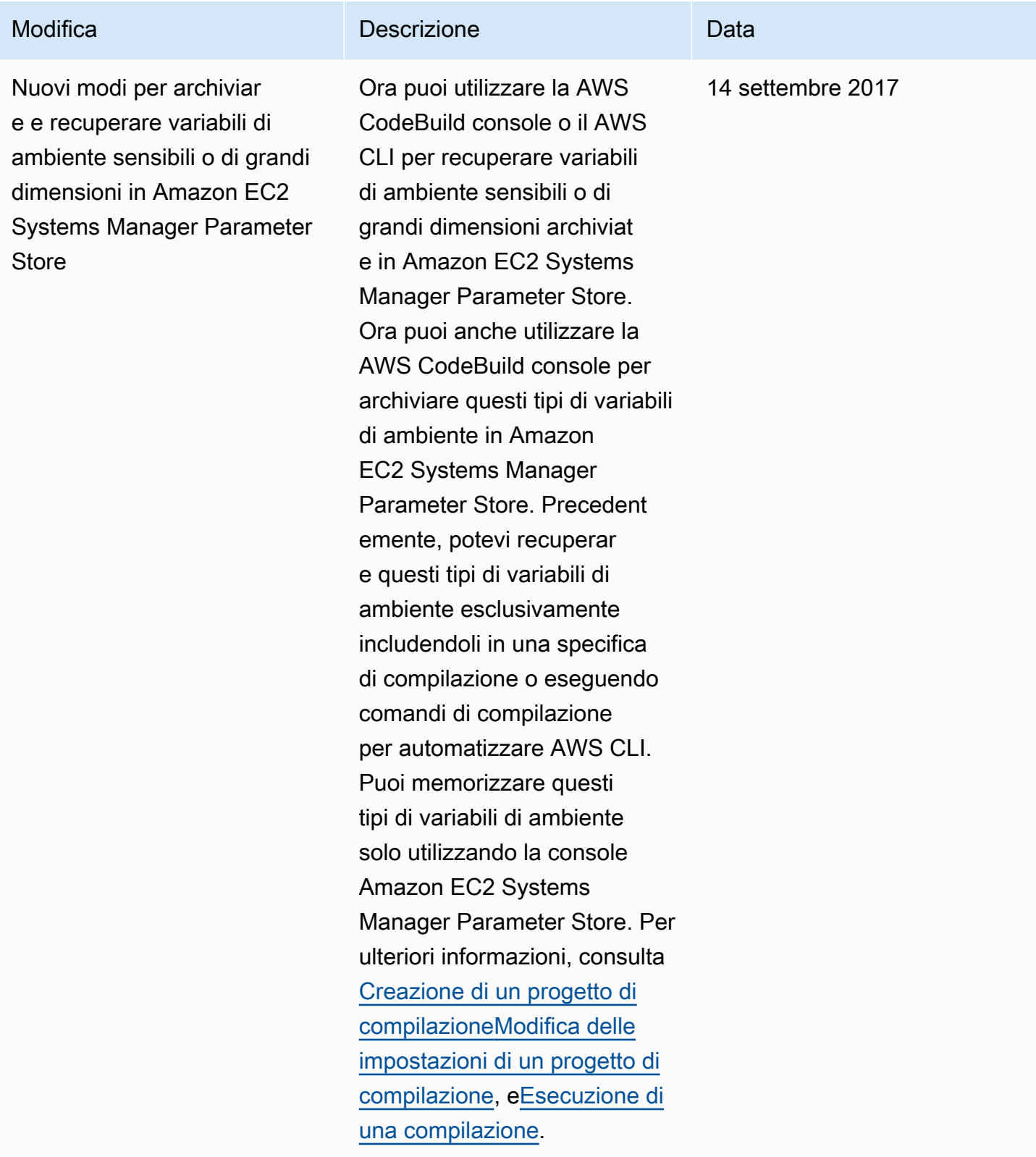

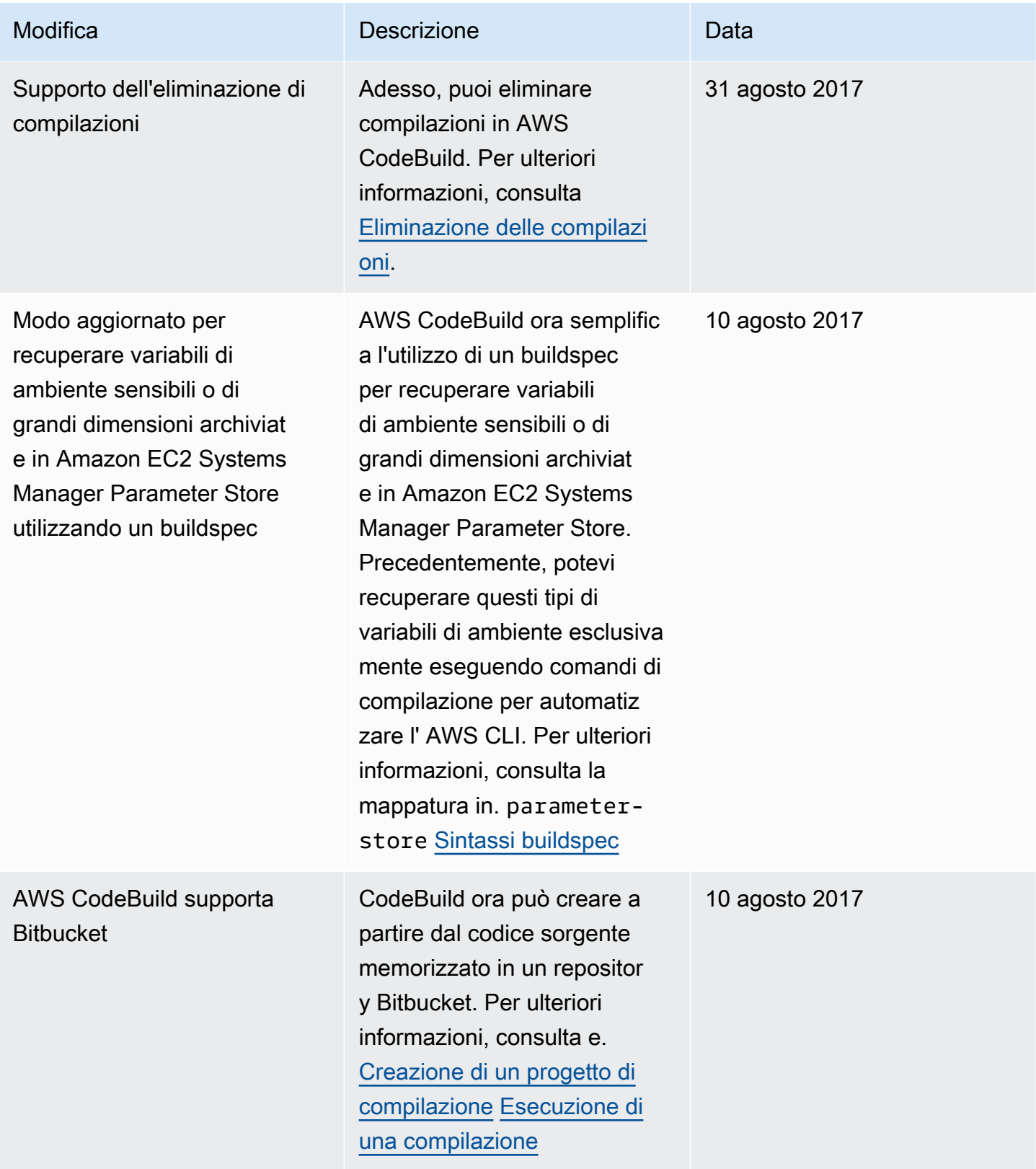

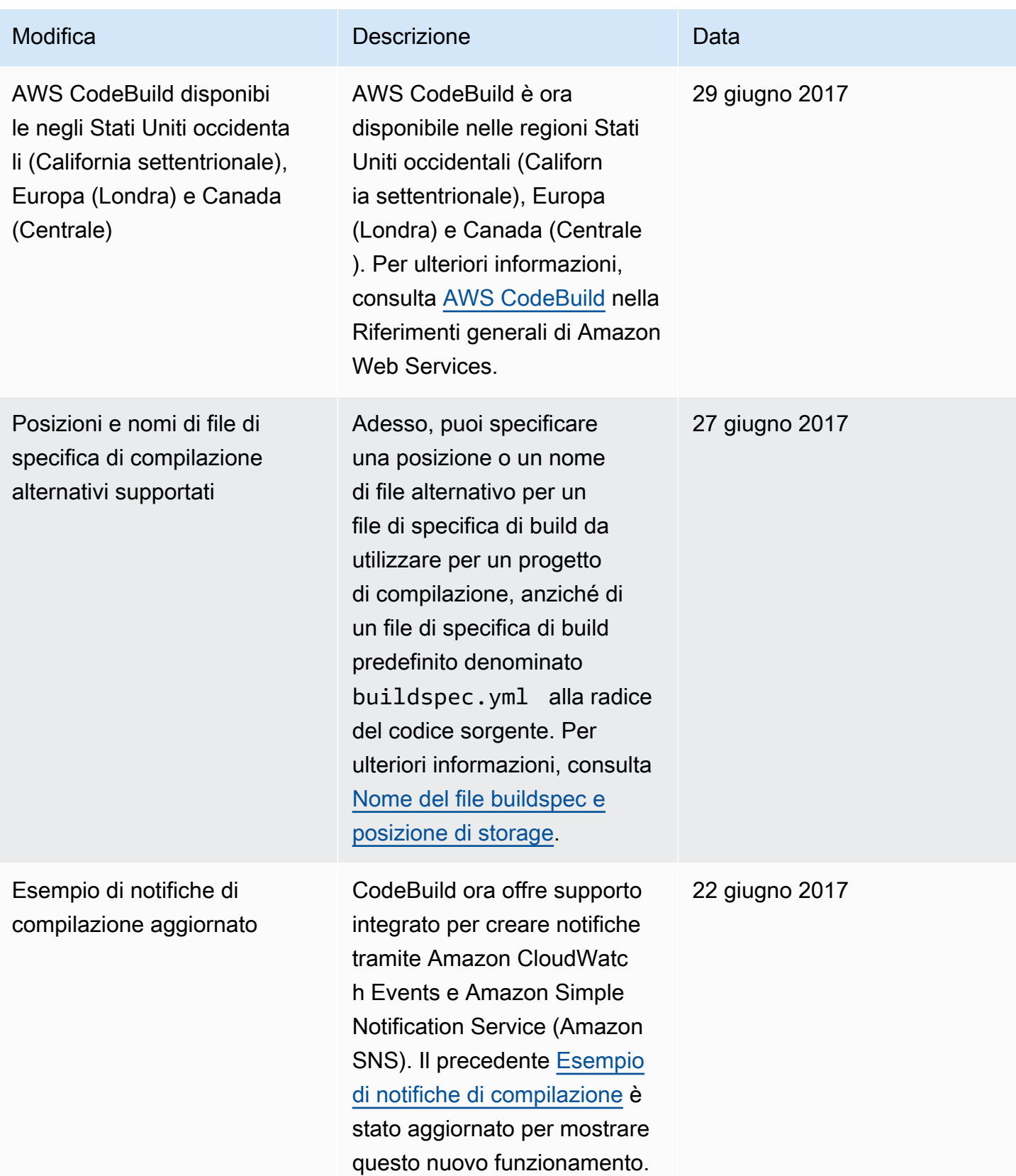

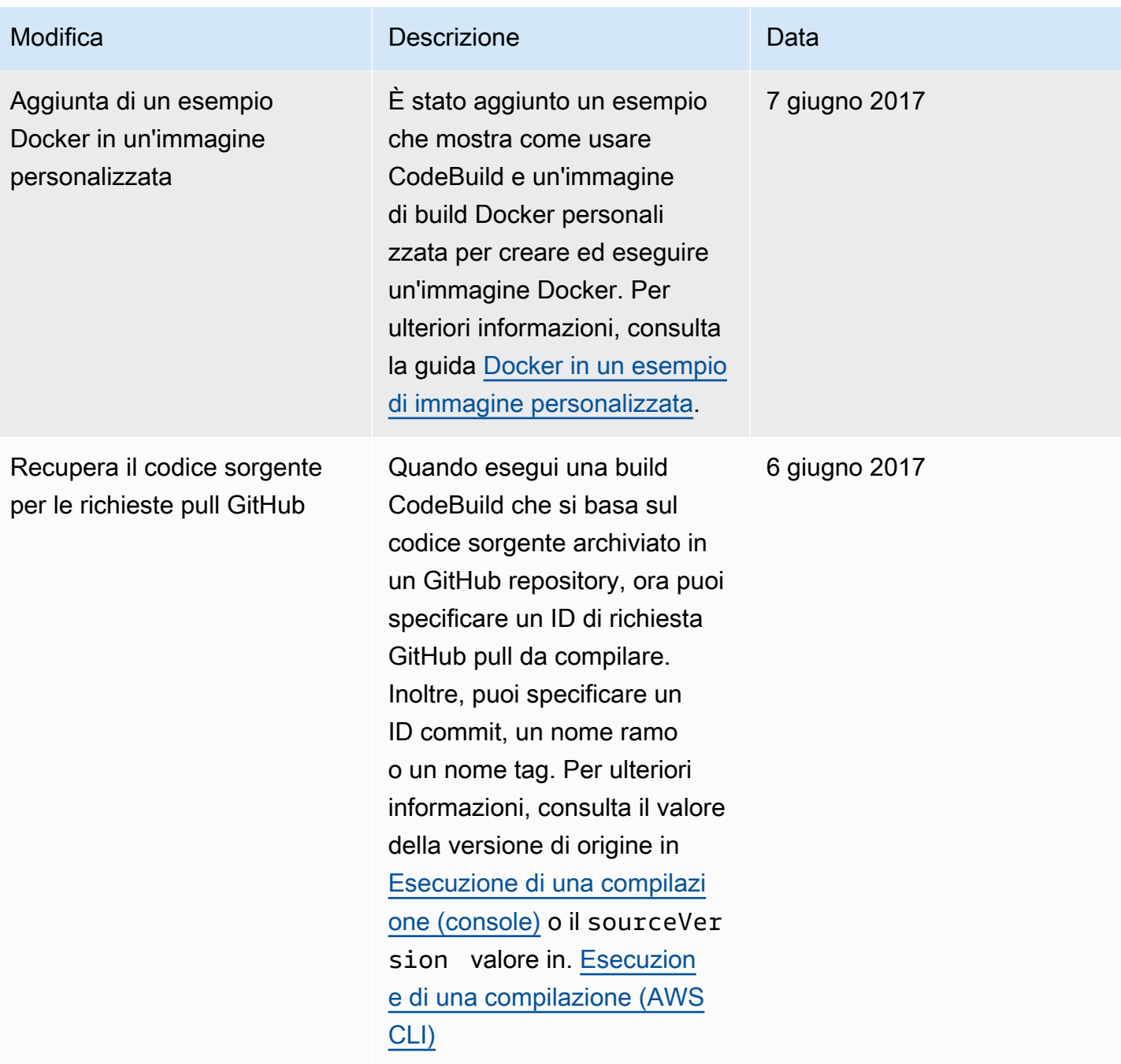

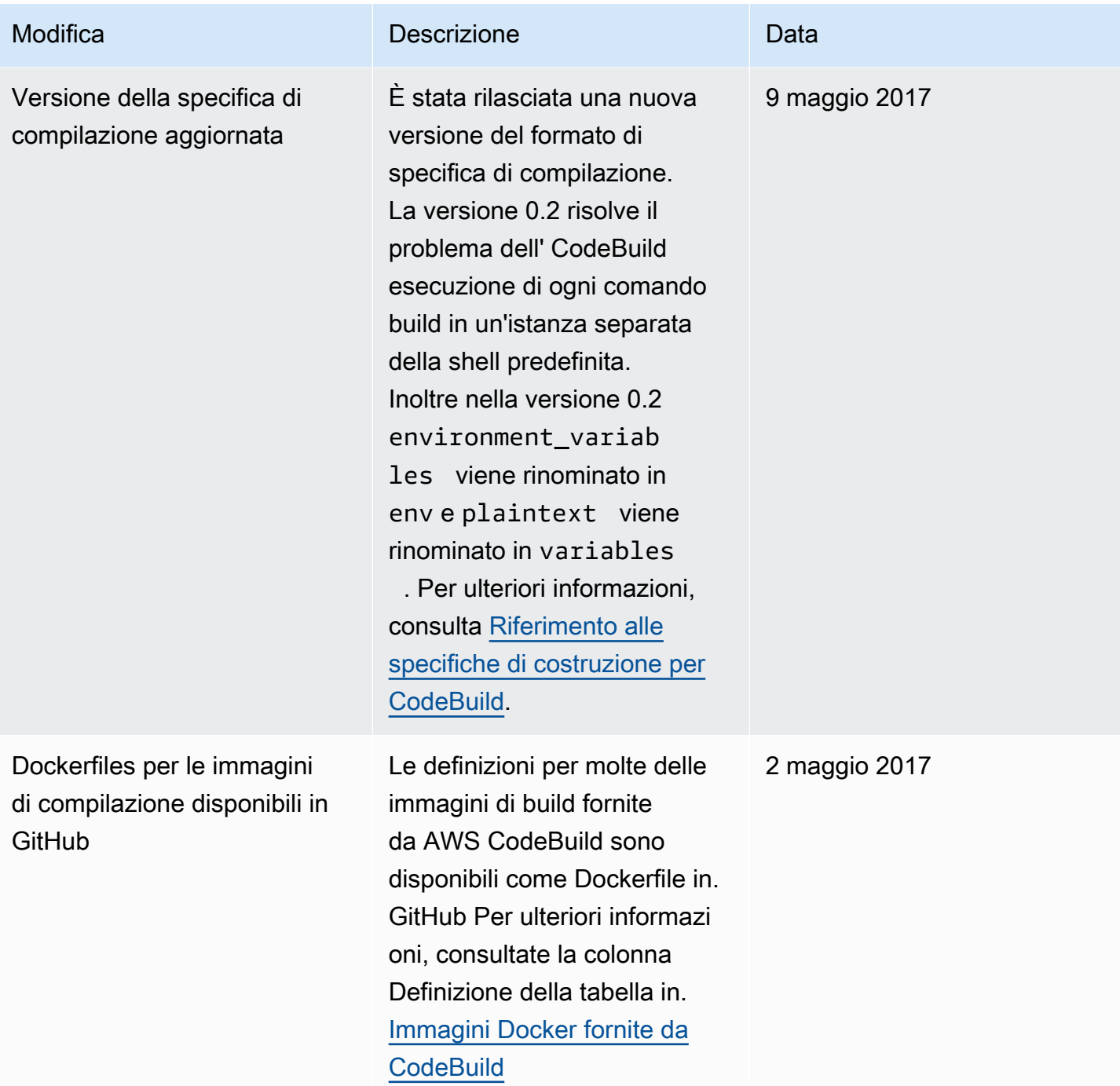

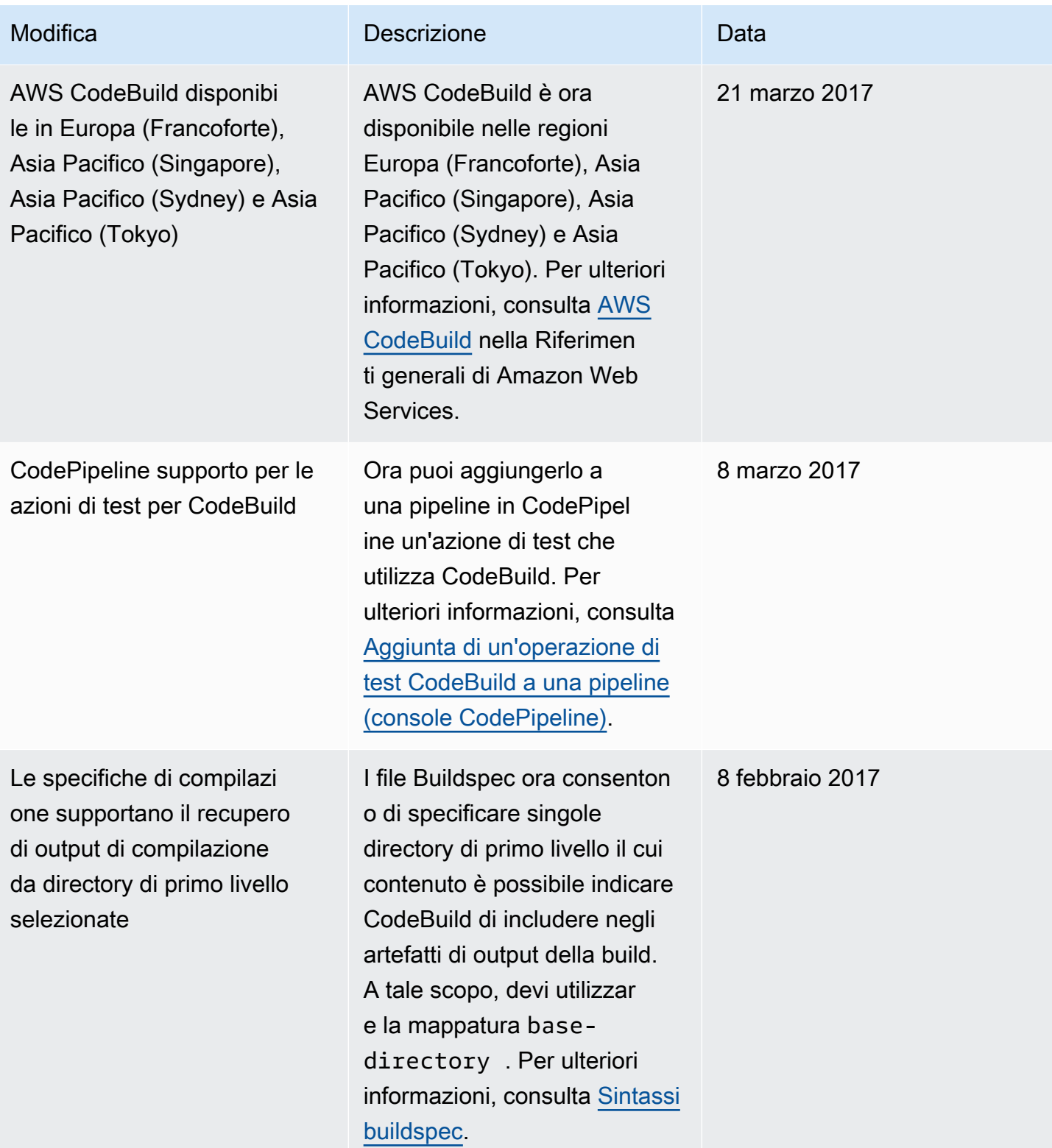

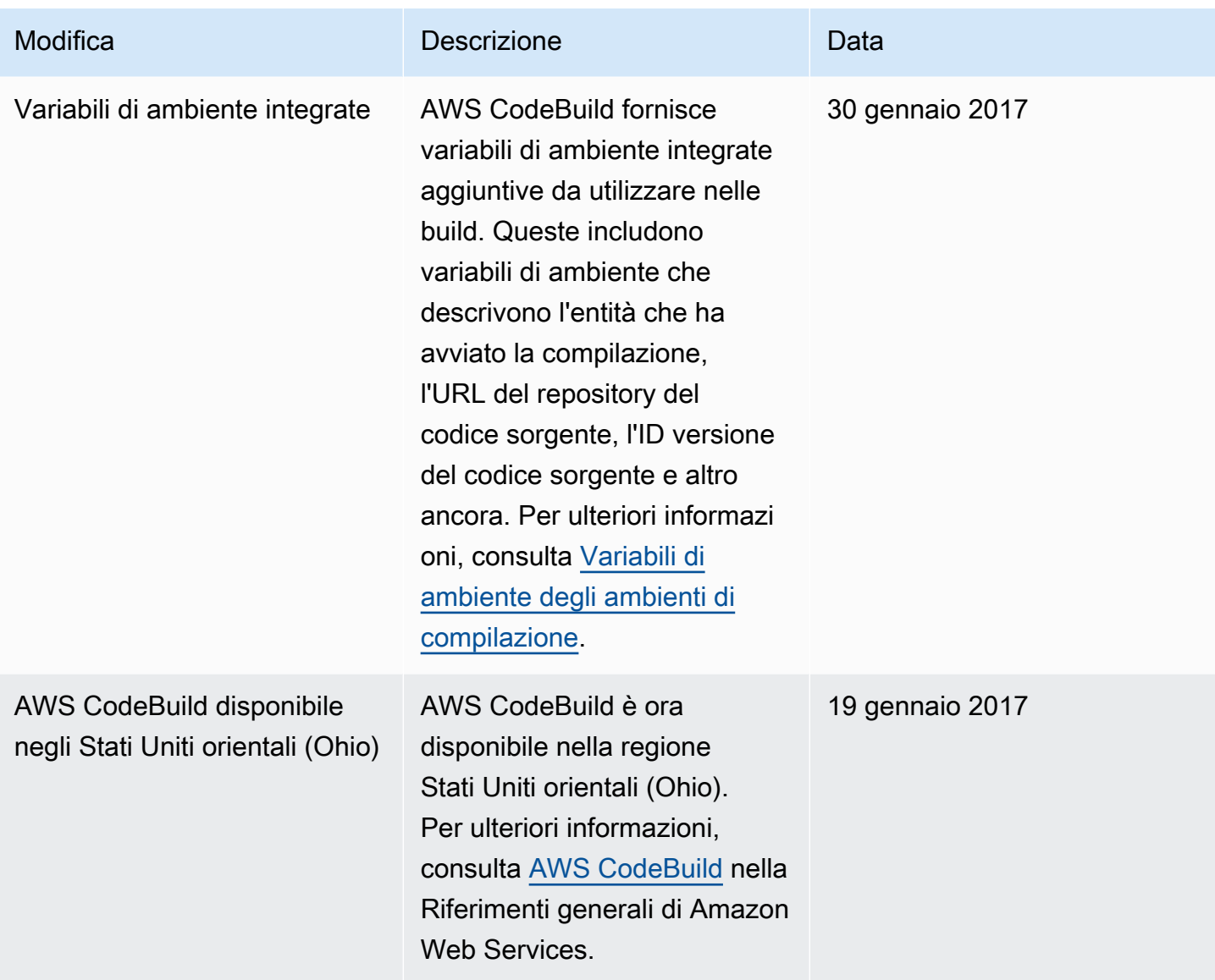

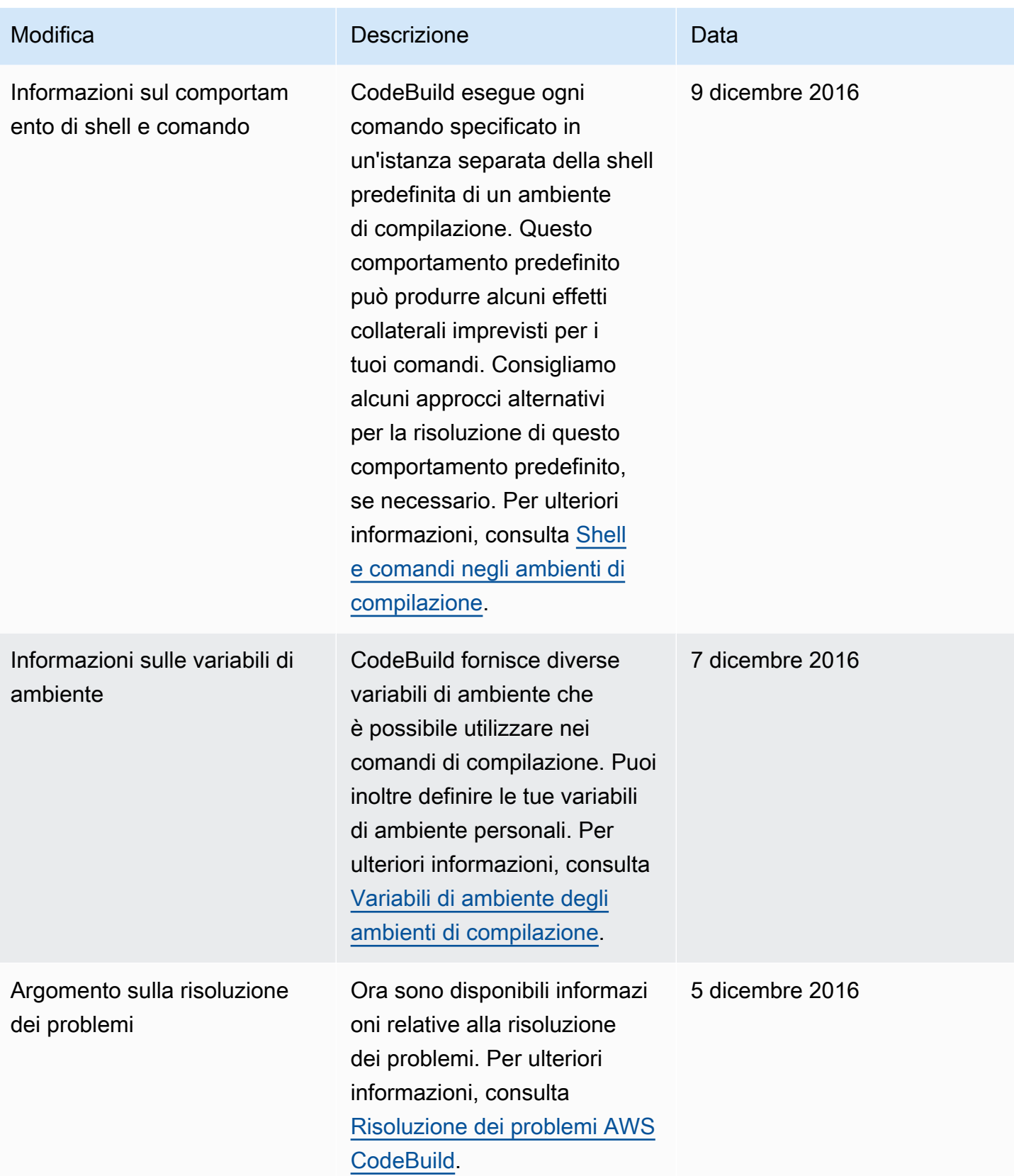

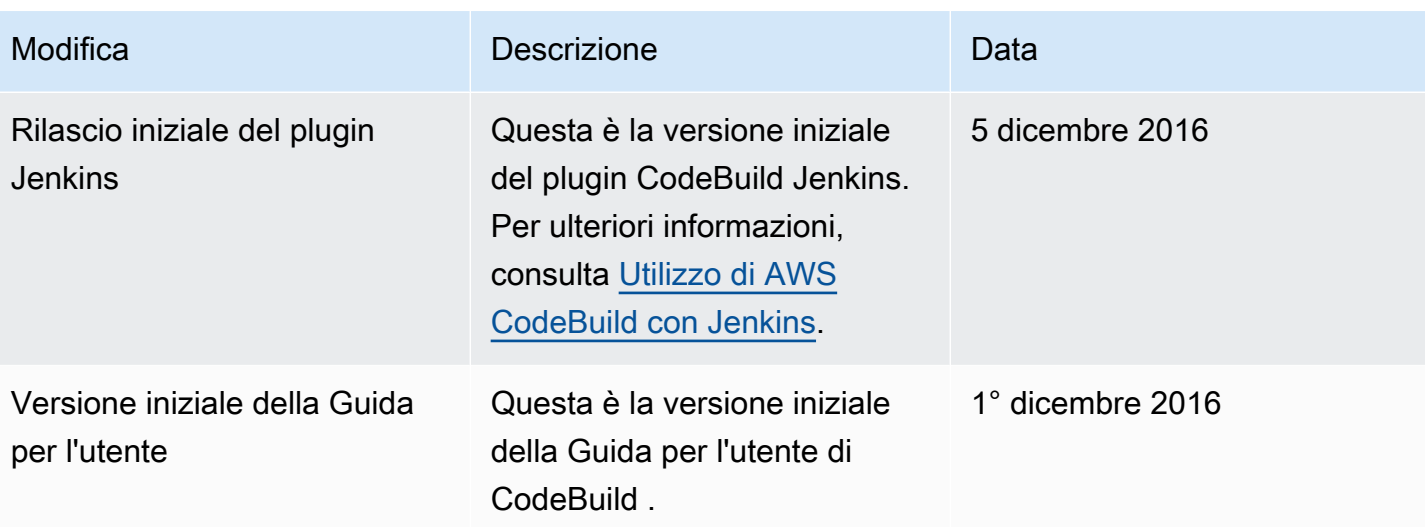

## Glossario per AWS

Per la terminologia AWS più recente, consultare il [glossario AWS](https://docs.aws.amazon.com/glossary/latest/reference/glos-chap.html) nella documentazione di riferimento per Glossario AWS.

Le traduzioni sono generate tramite traduzione automatica. In caso di conflitto tra il contenuto di una traduzione e la versione originale in Inglese, quest'ultima prevarrà.